VACON® NX ПРИВОДЫ ПЕРЕМЕННОГО ТОКА

# ALL IN ONE РУКОВОДСТВО ПО **ПРИМЕНЕНИЮ**

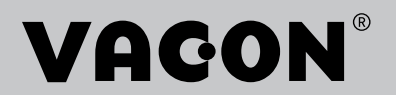

# <span id="page-2-0"></span>**ВВЕДЕНИЕ**

Номер документа: DPD01229E

Код ПО:

## Дата: 1.12.2016

- Базовое приложение = ASFIFF01
- Стандартное приложение = ASFIFF02
- Приложение местного/дистанционного управления = ASFIFF03
- Приложение управления многоступенчатой скоростью = ASFIFF04
- Приложение ПИД-регулирования = ASFIFF05
- Приложение многоцелевого управления
	- $NXS = ASFIFF06$
	- $NXP = APFIFF06$
- Приложение управления насосом и вентилятором = ASFIFF07

# **ОБ ЭТОМ РУКОВОДСТВЕ**

Авторскими правами на это руководство обладает компания Vacon Ltd. Все права защищены. Информация в руководстве может быть изменена без предварительного уведомления. Исходный язык данных инструкций — английский.

В этом руководстве вы узнаете о функциях преобразователя частоты VACON® и способах его использования.

В этом руководстве содержится большое количество таблиц параметров. Следующие рекомендации помогут научиться правильно читать таблицы.

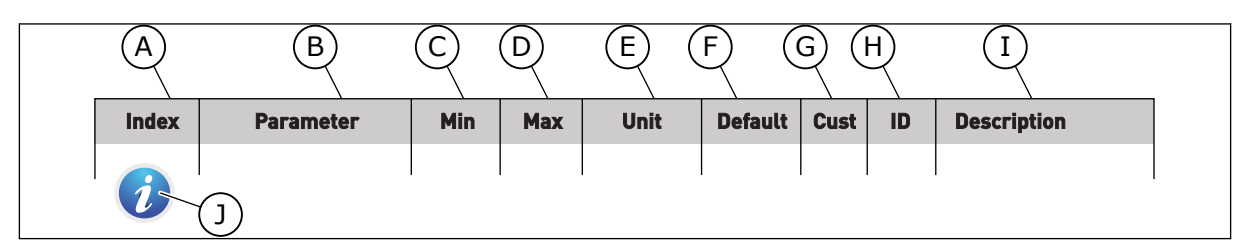

- A. Расположение параметра в меню, т. е. номер параметра.
- B. Название параметра.
- C. Минимальное значение параметра.
- D. Максимальное значение параметра.
- E. Единицы измерения параметра. Указывает на доступность.
- F. Заданное заводское значение.
- G. Собственная установка заказчика.
- H. Идентификационный номер параметра.
- I. Краткое описание значений параметров и/или их функций.

N.

Ј. Если отображается этот символ, вы можете найти дополнительные данные о параметре в главе «Описание параметров».

ffill fra

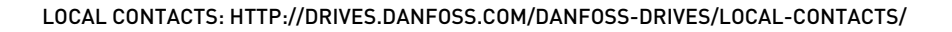

e de la concellativa de la concellativa de la concellativa de la concellativa de la concellativa de la concellativa de la concellativa de la concellativa de la concellativa de la concellativa de la concellativa de la conce

a katalunan dan katalunan dan katalunan dan katalunan dan katalunan dan katalunan dan katalunan dan katalunan <br>Katalunan dan katalunan dan katalunan dan katalunan dan katalunan dan katalunan dan katalunan dan katalunan da

a dheka ku shekarar 2000 ku shekarar 2000 ku shekarar 2000 ku shekarar 2000 ku shekarar 2000 ku shekarar 2000<br>Markov

# **ОГЛАВЛЕНИЕ**

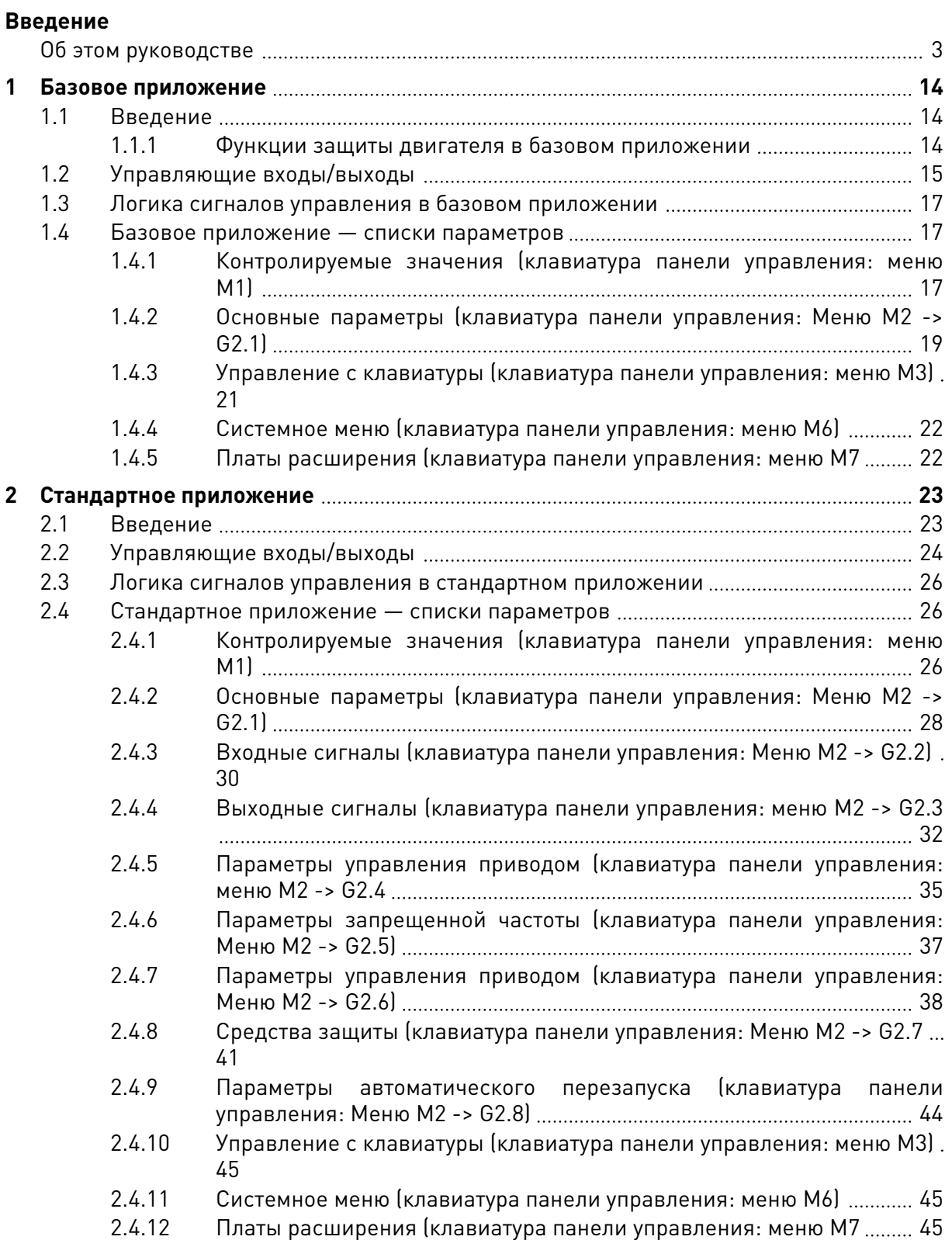

e de la concellativa de la concellativa de la concellativa de la concellativa de la concellativa de la concellativa de la concellativa de la concellativa de la concellativa de la concellativa de la concellativa de la conce

a katalunan dan katalunan dan katalunan dan katalunan dan katalunan dan katalunan dan katalunan dan katalunan <br>Katalunan dan katalunan dan katalunan dan katalunan dan katalunan dan katalunan dan katalunan dan katalunan da

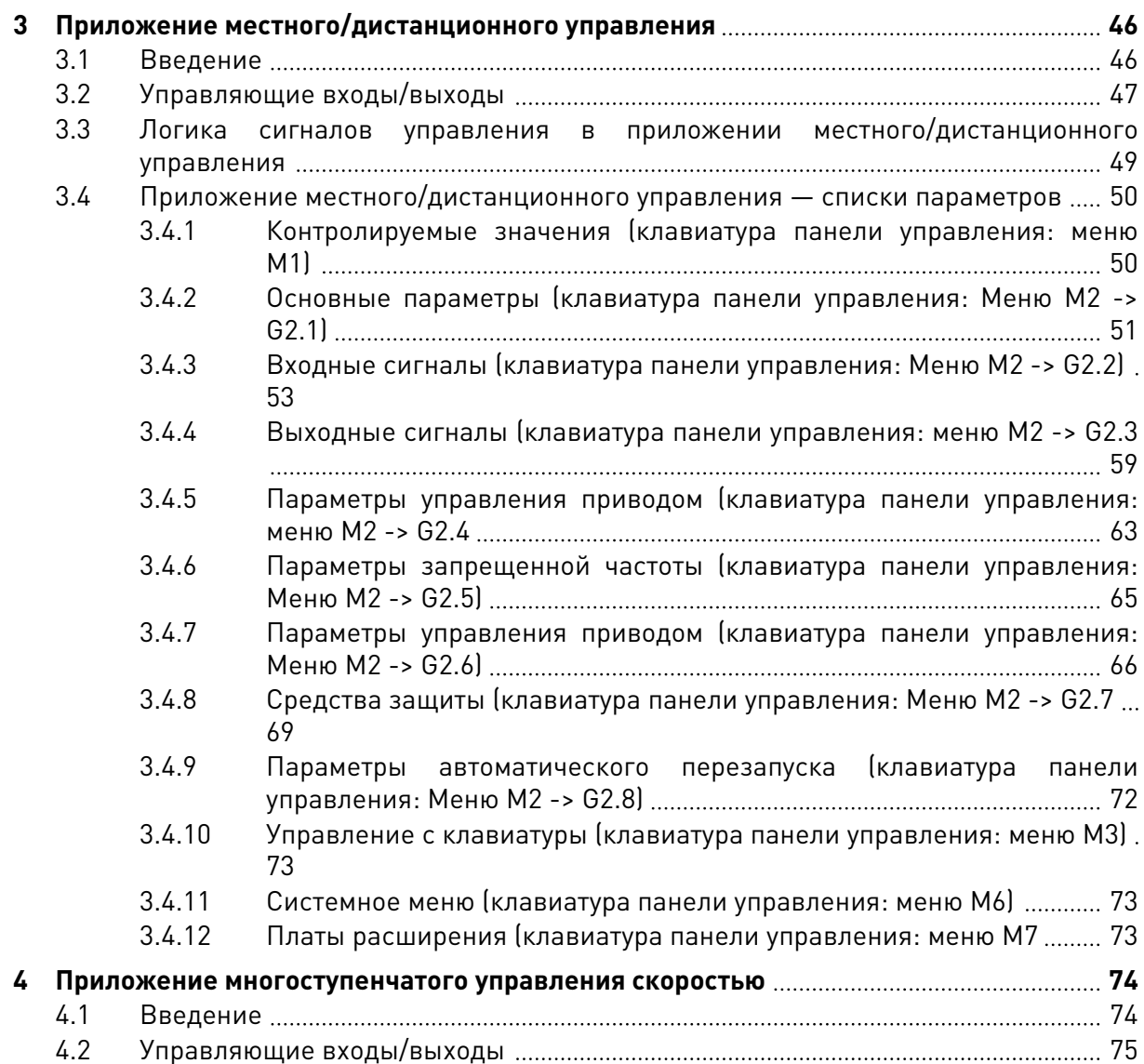

elillille<br>V

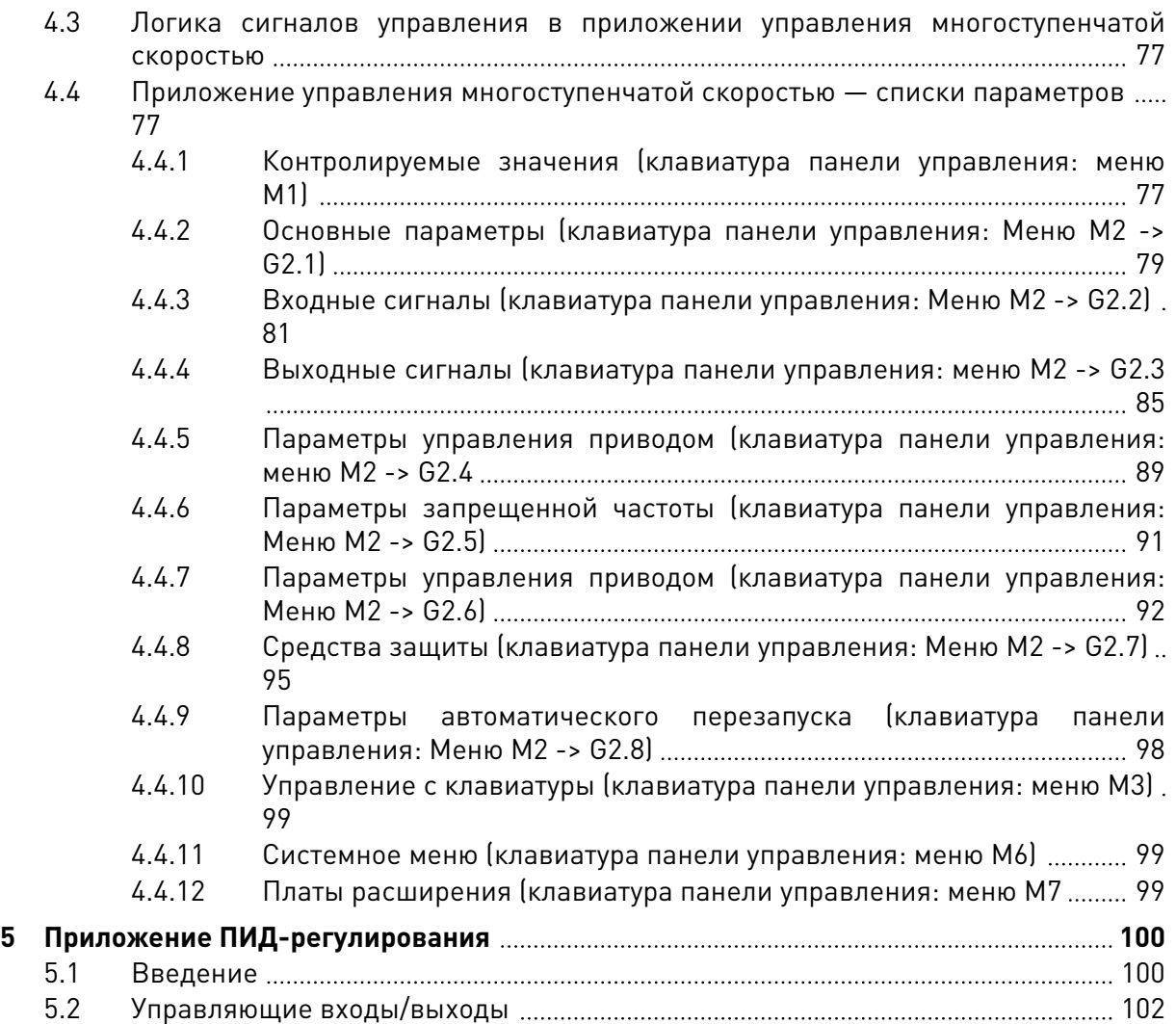

a dhe ann ann an 1970.<br>Bhailtean

a dhe ann an 1970.<br>Chuir ann an 1970, ann an 1970, ann an 1970.

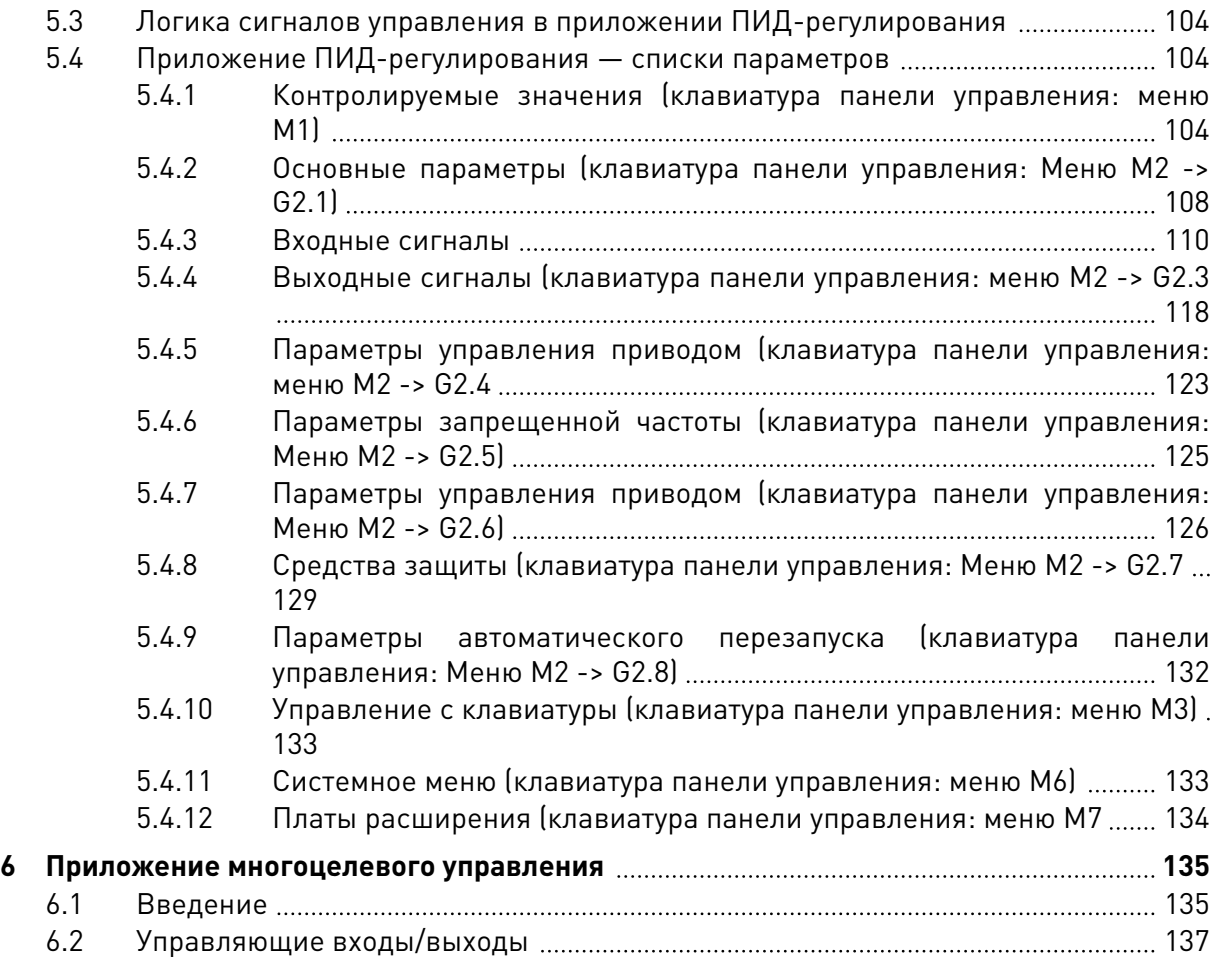

a dheegaalka waxaa ku dhalka dheegaalka dheegaalka dhalka dheegaalka dheegaalka dhalka dheegaalka dheegaalka d<br>Marka dhalka dhalka dhalka dheegaalka dhalka dhalka dhalka dhalka dhalka dhalka dhalka dhalka dhalka dhalka dh

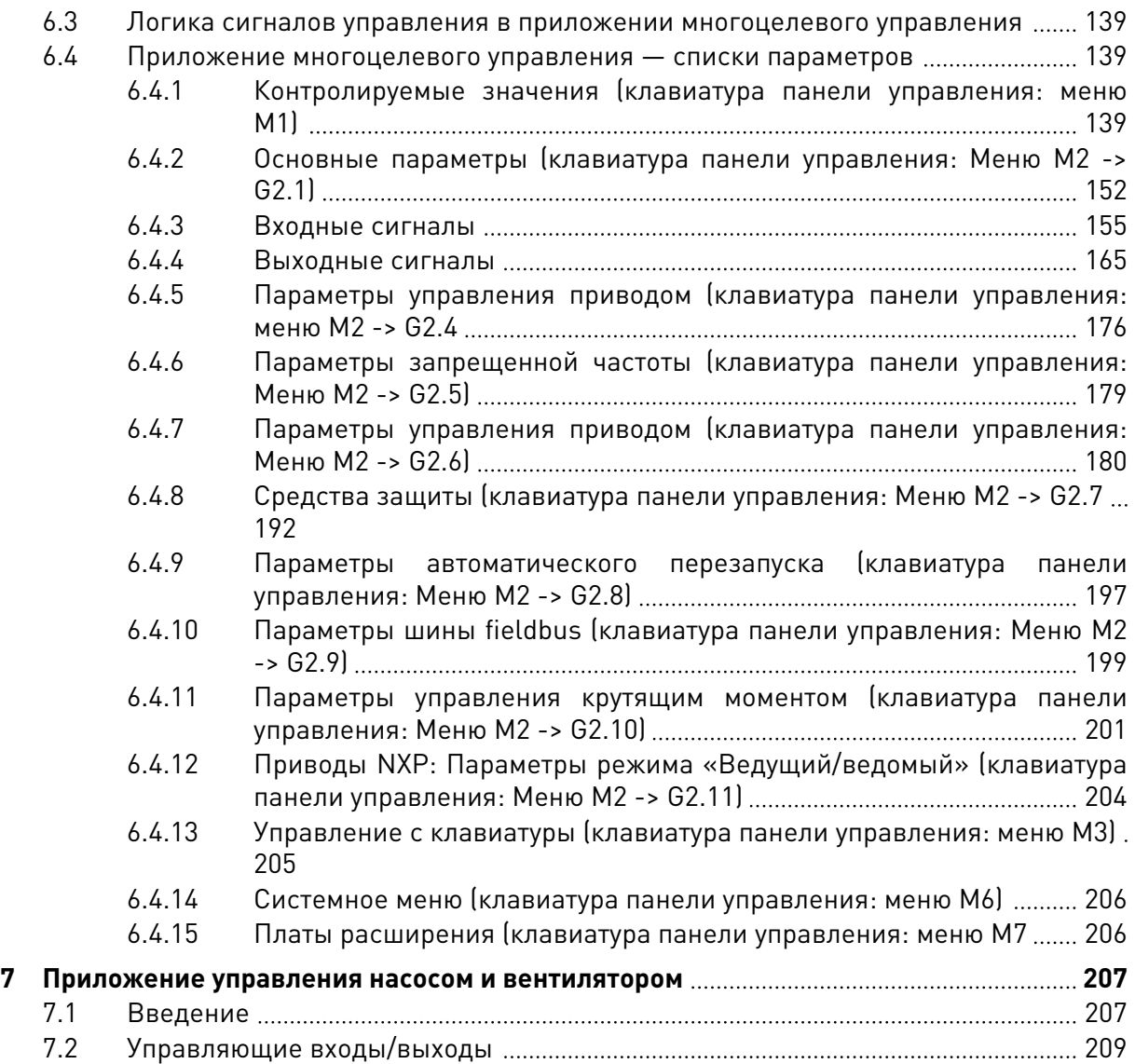

North Colorador (1992)

a dhe ann an 1970.<br>Tha Bhuailte

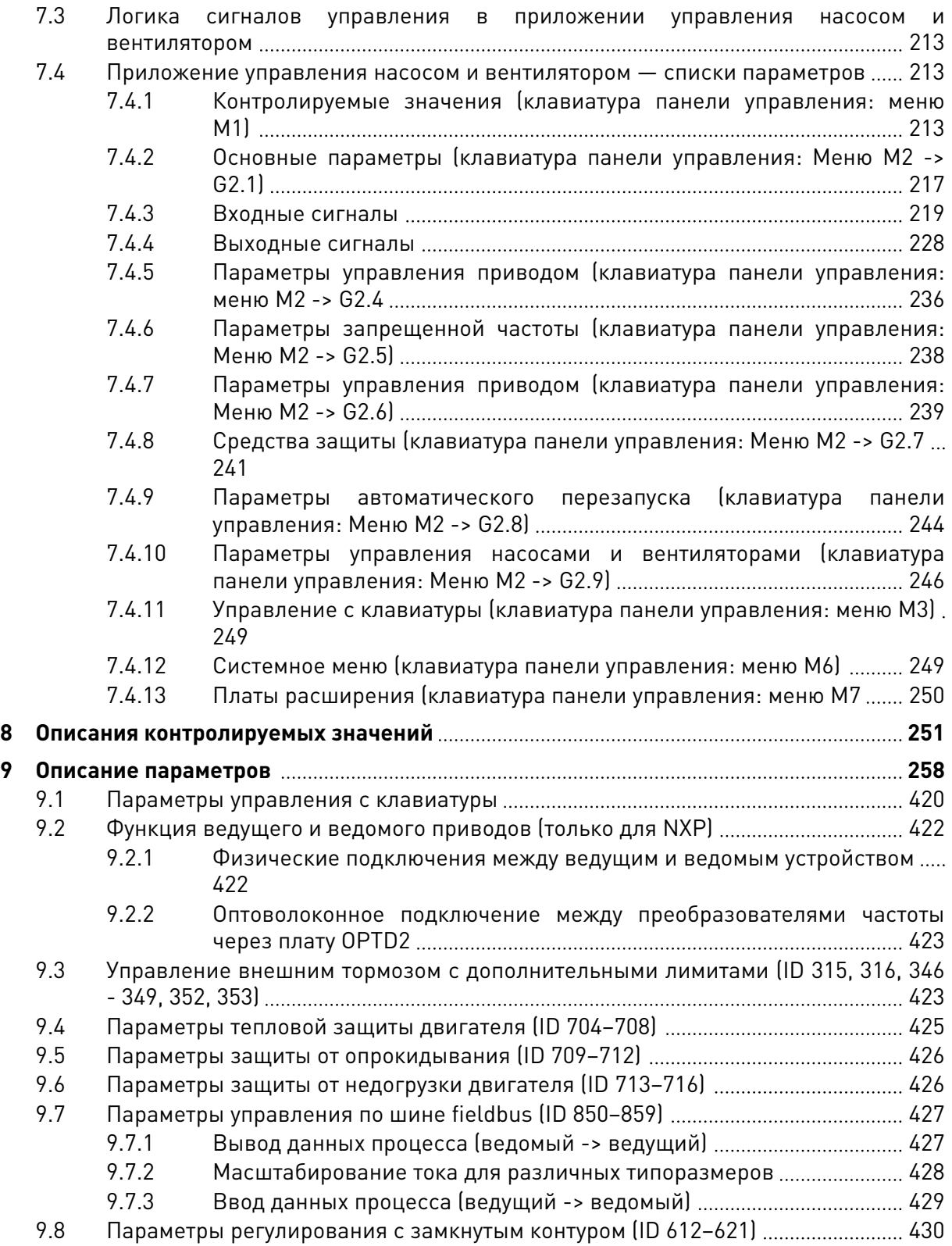

ffill fra

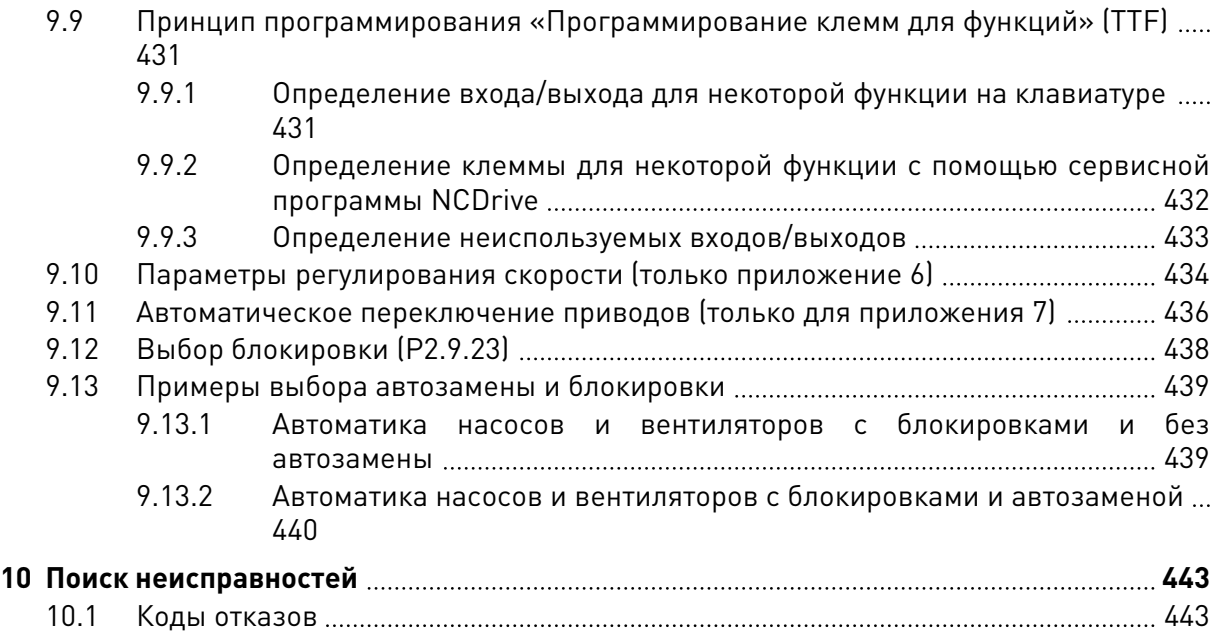

# <span id="page-13-0"></span>**1 БАЗОВОЕ ПРИЛОЖЕНИЕ**

# **1.1 ВВЕДЕНИЕ**

Базовое приложение — это наглядное и удобное приложение. Оно установлено по умолчанию на момент доставки с завода-изготовителя. Также базовое приложение можно выбрать в меню M6 на стр. S6.2. См. руководство пользователя для конкретного изделия.

Цифровой вход DIN3 является программируемым.

Параметры базового приложения описаны в главе *[9 Описание параметров](#page-257-0)* данного руководства. Описания упорядочены по индивидуальным идентификационным номерам параметров.

## 1.1.1 ФУНКЦИИ ЗАЩИТЫ ДВИГАТЕЛЯ В БАЗОВОМ ПРИЛОЖЕНИИ

Базовое приложение включает практически все те функции защиты, которые имеются у других приложений:

- Защита от внешних отказов
- Контроль входных фаз
- Защита от понижения напряжения
- Контроль выходных фаз
- Защита от замыкания на землю
- Тепловая защита двигателя
- Защита от отказа термистора
- Защита от отказа шины fieldbus
- Защита от отказа гнезда

В отличие от других приложений, базовое приложение не предоставляет параметры для выбора ответной функции или предельных значений для реагирования на отказы. Дополнительную информацию о тепловой защите двигателя см. в разделе ID704 в главе *[9 Описание параметров](#page-257-0)*.

# <span id="page-14-0"></span>**1.2 УПРАВЛЯЮЩИЕ ВХОДЫ/ВЫХОДЫ**

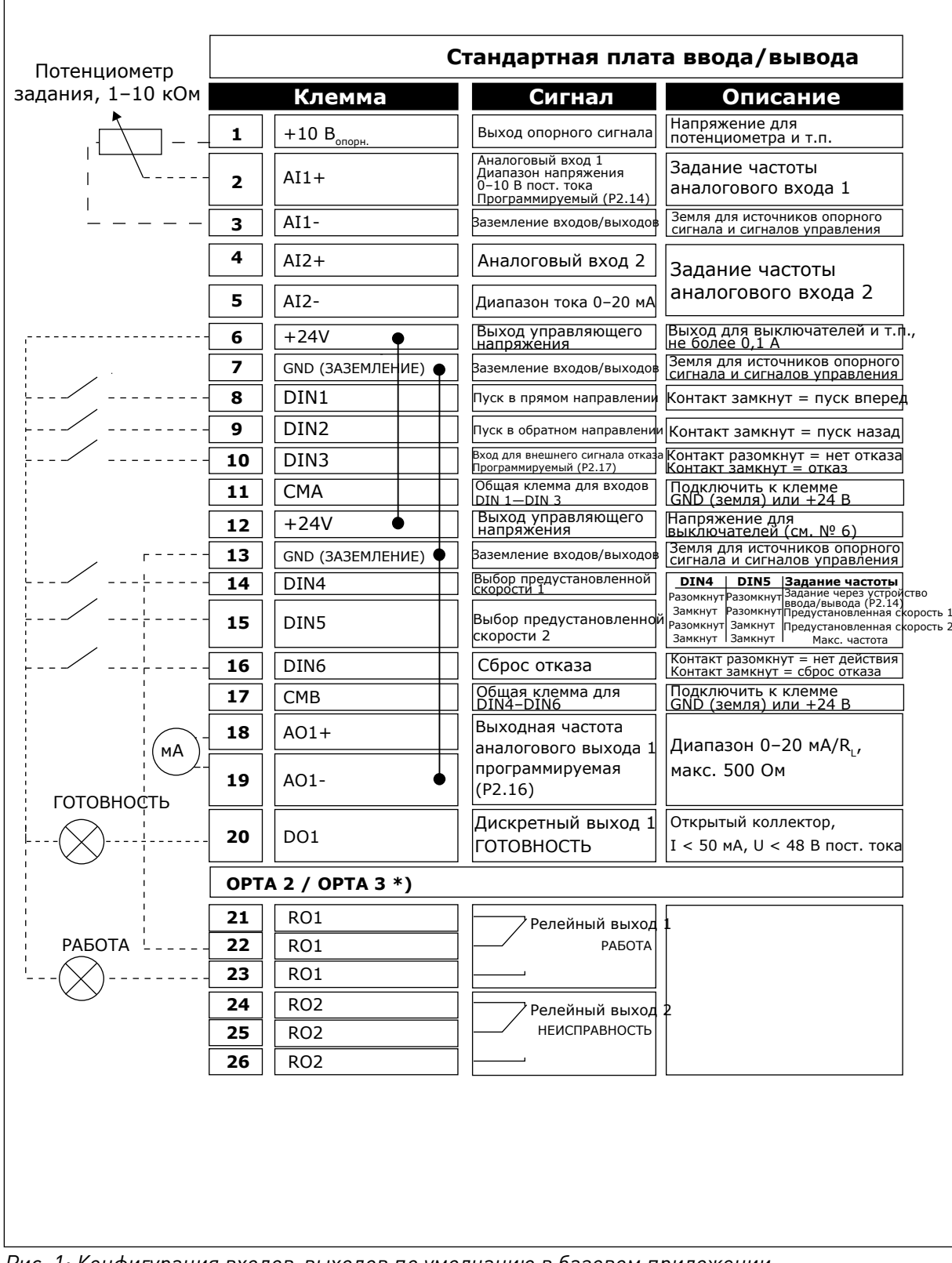

*Рис. 1: Конфигурация входов-выходов по умолчанию в базовом приложении*

\*) Дополнительная плата A3 не имеет клеммы для разомкнутого контакта на своем втором релейном выходе (клемма 24 отсутствует).

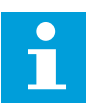

### **ПРИМЕЧАНИЕ!**

Относительно выбора перемычек см. ниже. Дополнительную информацию можно получить в руководстве пользователя для конкретного изделия.

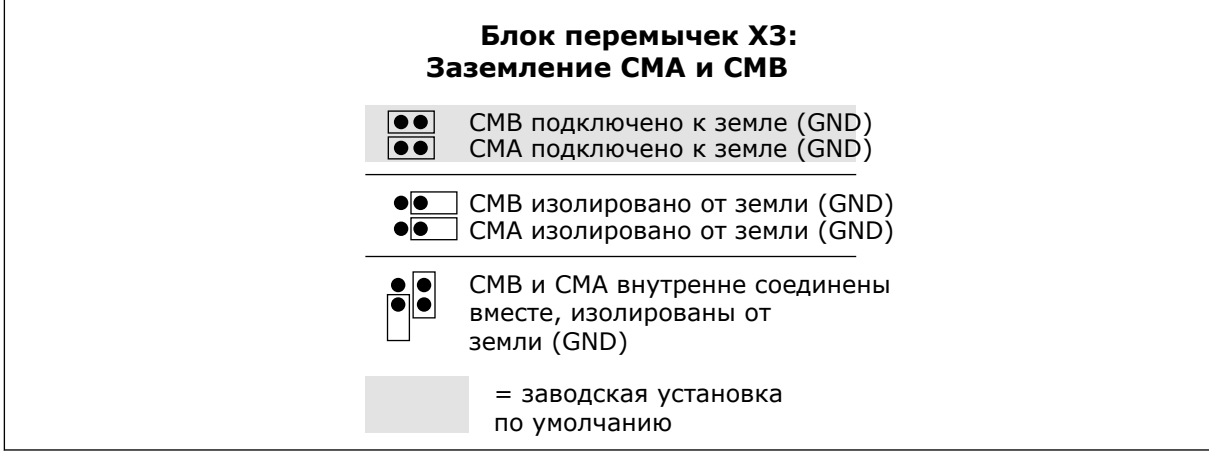

*Рис. 2: Выбор перемычек*

<span id="page-16-0"></span>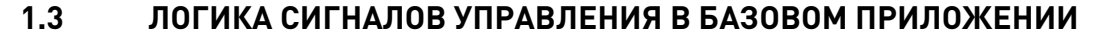

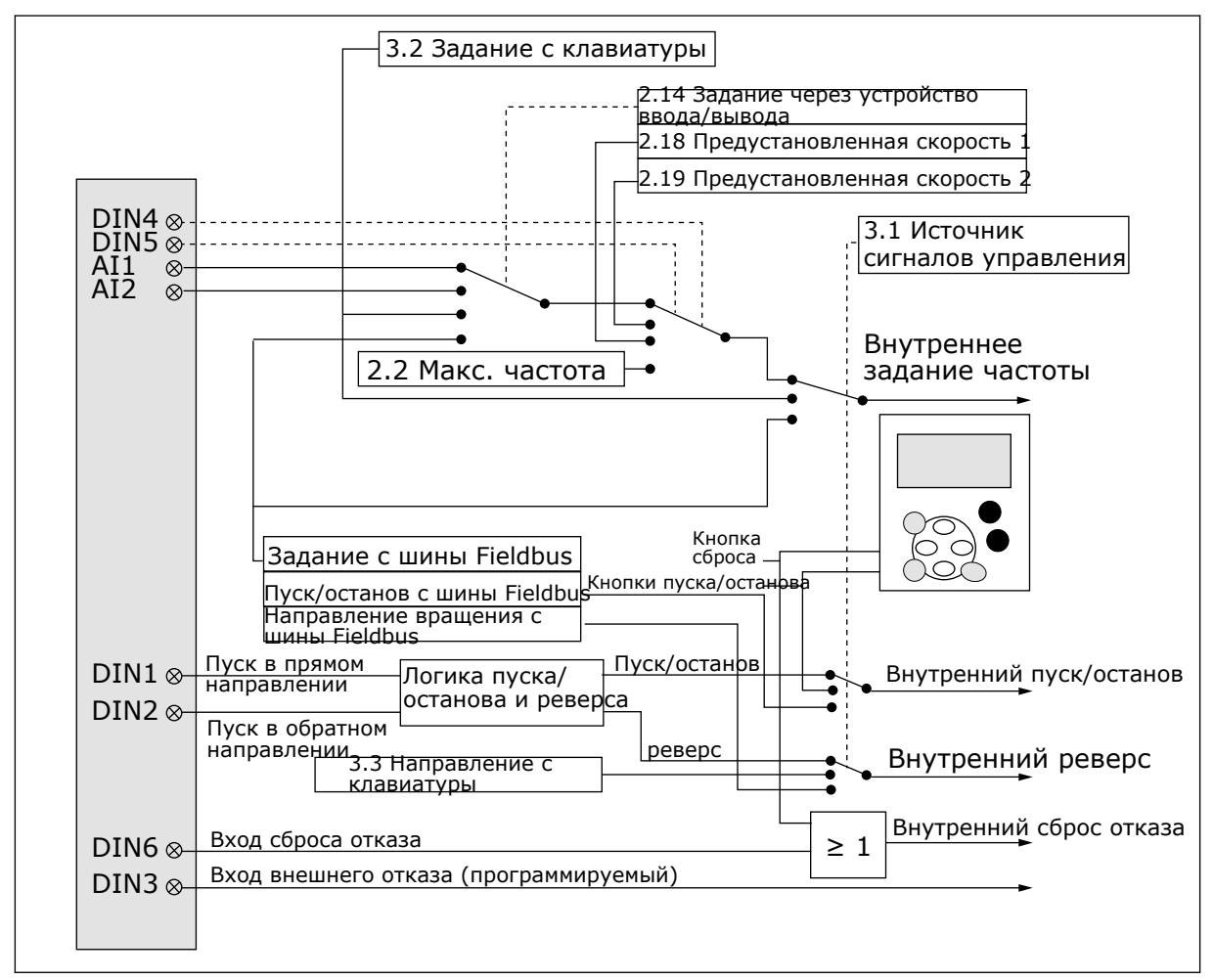

*Рис. 3: Логика сигналов управления базового приложения*

# **1.4 БАЗОВОЕ ПРИЛОЖЕНИЕ — СПИСКИ ПАРАМЕТРОВ**

### 1.4.1 КОНТРОЛИРУЕМЫЕ ЗНАЧЕНИЯ (КЛАВИАТУРА ПАНЕЛИ УПРАВЛЕНИЯ: МЕНЮ M1)

Контролируемые значения - это фактические значения выбранных параметров и сигналов, а также данные состояний и результаты измерений. Контролируемые значения нельзя редактировать.

a komponistor da komponistor da komponistor da komponistor da komponistor da komponistor da komponistor da kom

1

# Табл. 1: Контролируемые значения

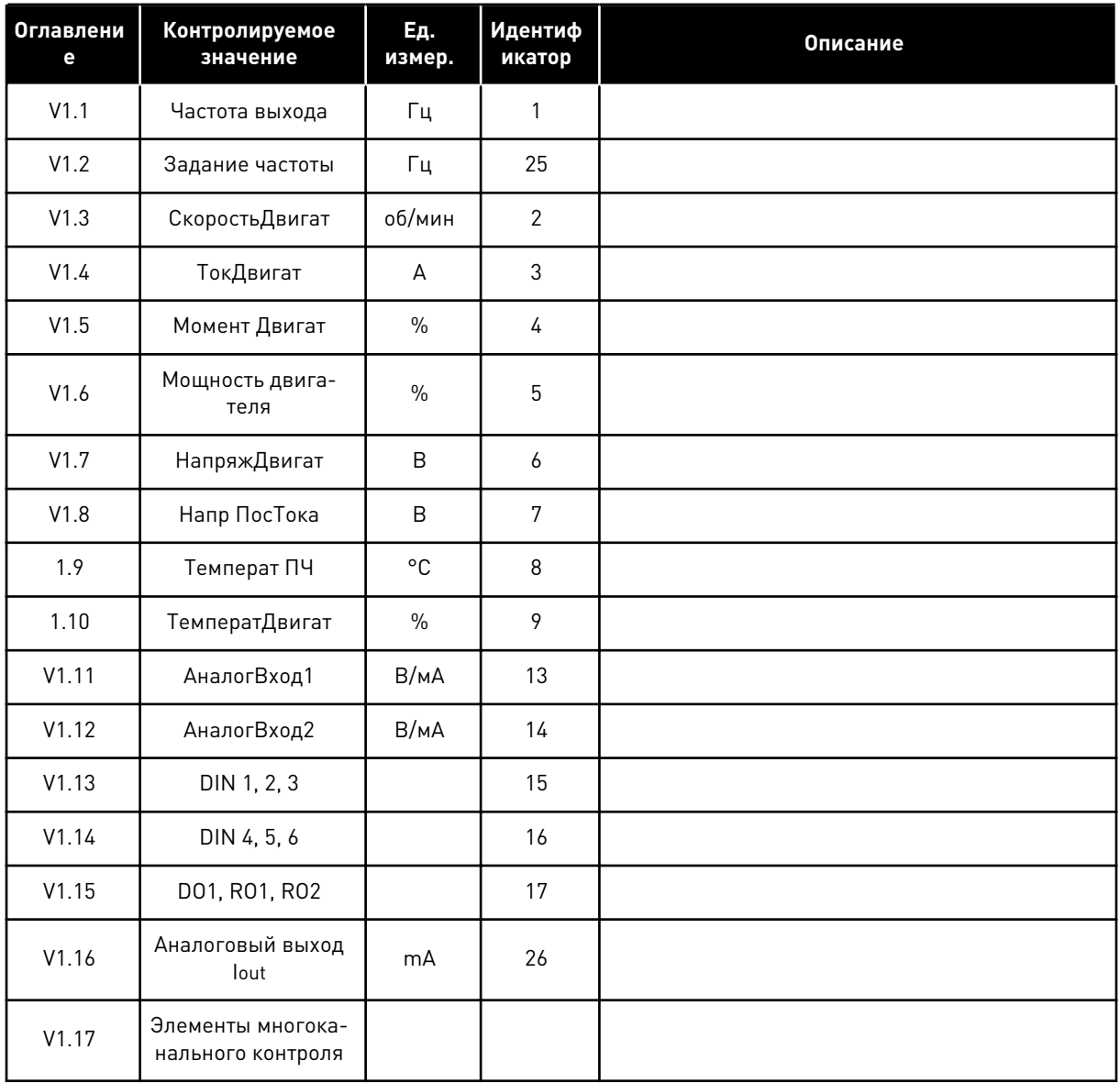

#### <span id="page-18-0"></span> $1.4.2$ ОСНОВНЫЕ ПАРАМЕТРЫ (КЛАВИАТУРА ПАНЕЛИ УПРАВЛЕНИЯ: МЕНЮ М2 ->  $G2.1$

### Табл. 2: Основные параметры G2.1

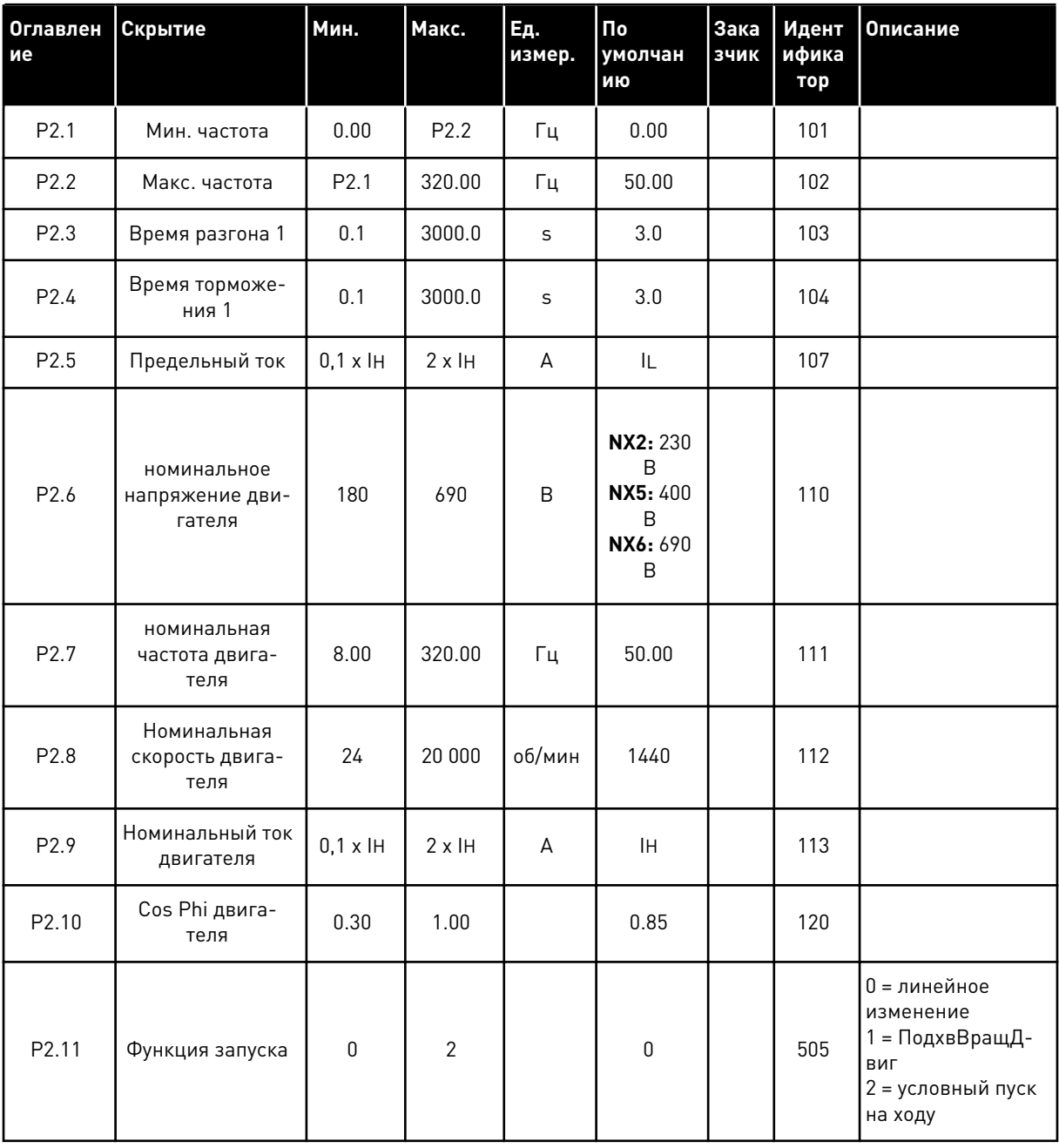

## Табл. 2: Основные параметры G2.1

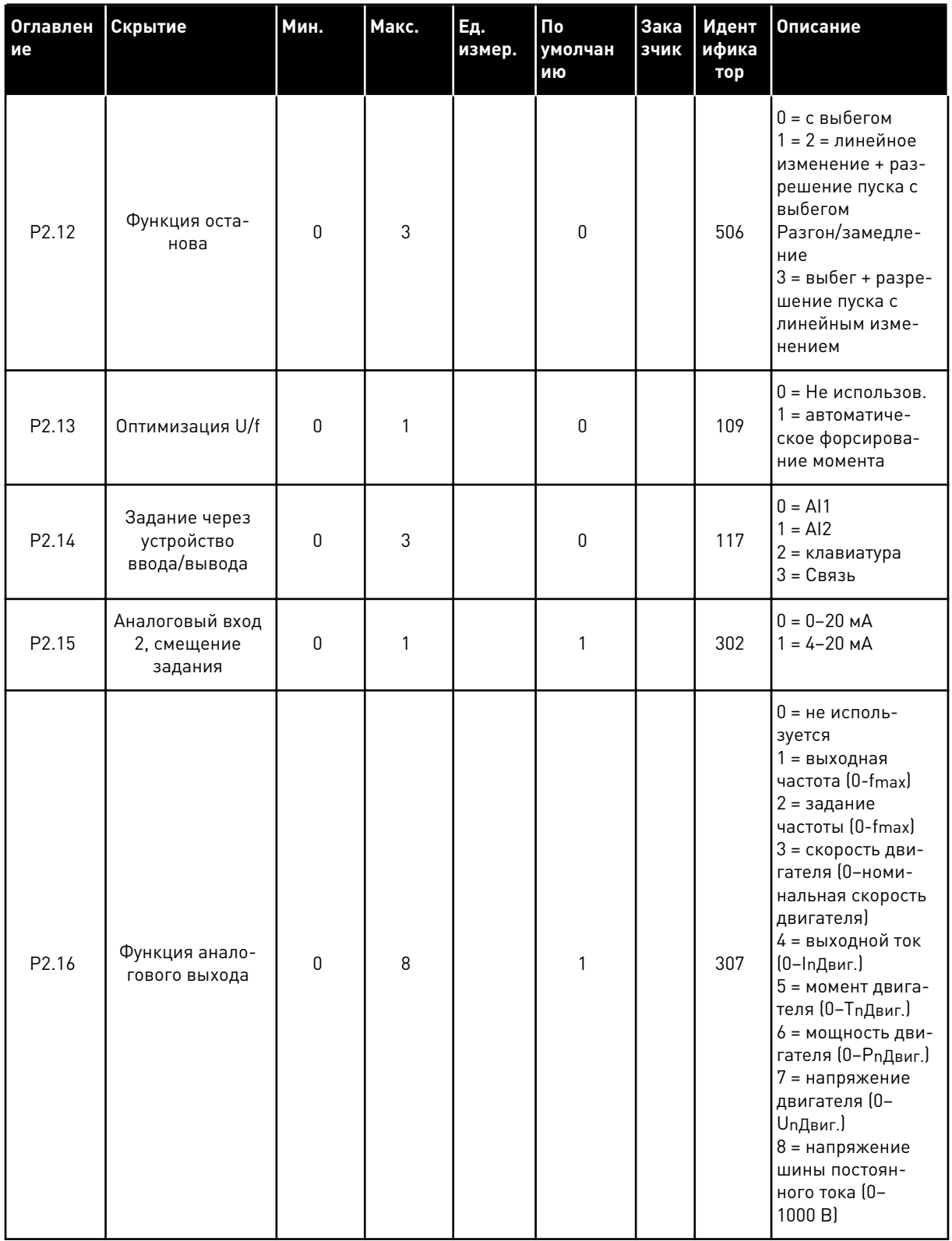

1

### <span id="page-20-0"></span>Табл. 2: Основные параметры G2.1

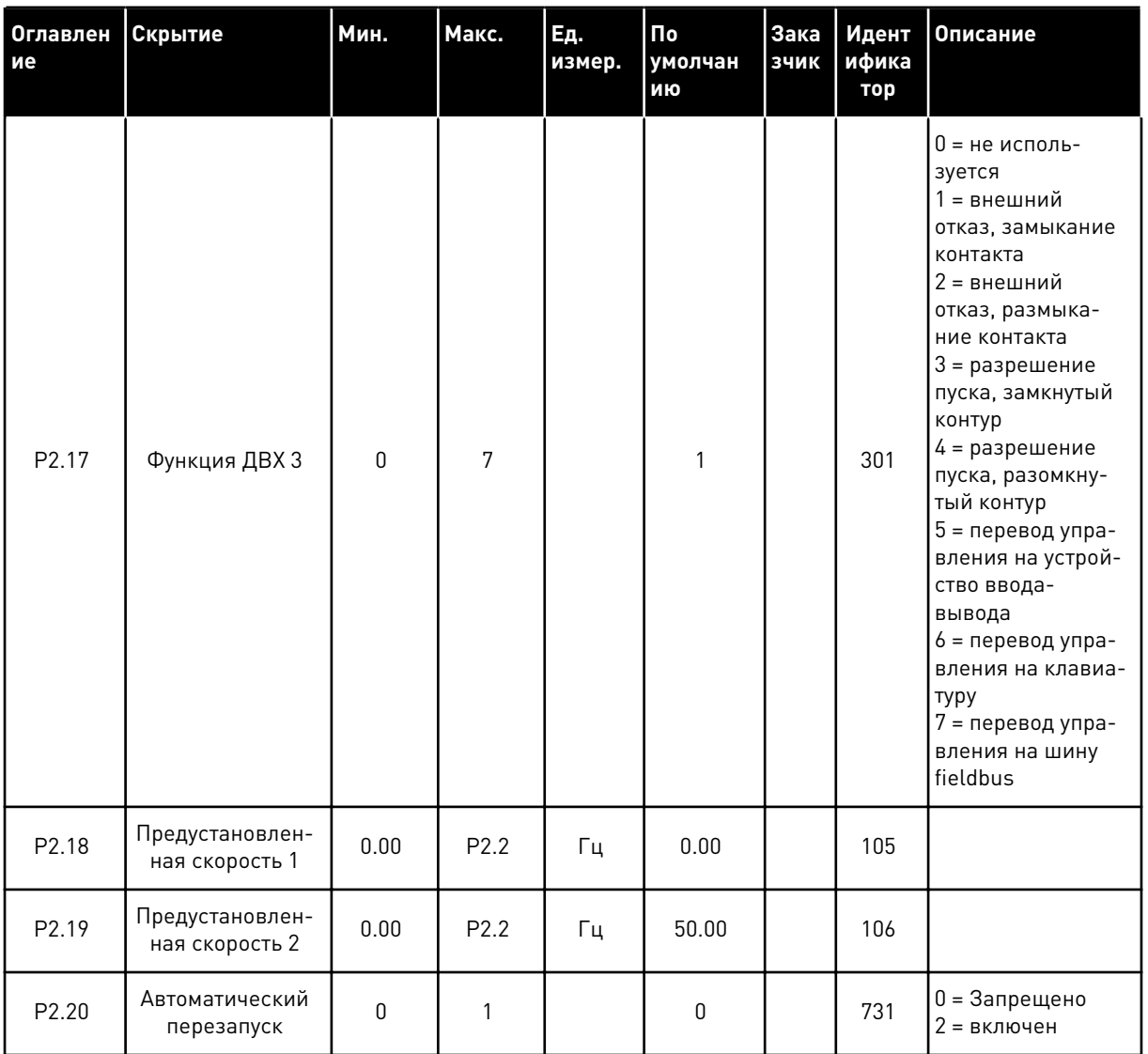

### $1.4.3$ УПРАВЛЕНИЕ С КЛАВИАТУРЫ (КЛАВИАТУРА ПАНЕЛИ УПРАВЛЕНИЯ: МЕНЮ  $M3$

Ниже перечислены параметры для выбора источника сигналов управления и направления с помощью клавиатуры. См. меню управления с клавиатуры в руководстве пользователя изделия.

| Оглавлен<br>ие | Скрытие                           | Мин.             | Макс.            | Ед.<br>измер. | По<br>умолчан<br>ию | Зака<br>зчик | Идент<br>ифика<br>тор | Описание                                                                                       |
|----------------|-----------------------------------|------------------|------------------|---------------|---------------------|--------------|-----------------------|------------------------------------------------------------------------------------------------|
| P3.1           | источник сигна-<br>лов управления | $\mathbf{1}$     | 3                |               |                     |              | 125                   | = клемма I/O<br>2 = клавиатура<br>$3 = 4$ шина Fieldbus                                        |
| P3.2           | Задание с кла-<br>виатуры         | P <sub>2.1</sub> | P <sub>2.2</sub> | Гц            | 0.00                |              |                       |                                                                                                |
| P3.3           | Направление (на<br>клавиатуре)    | $\mathbf{0}$     | 1                |               | 0                   |              | 123                   |                                                                                                |
| R3.4           | Кнопка останова                   | $\mathbf{0}$     | $\mathbf{1}$     |               |                     |              | 114                   | 0 = ограниченная<br>функция кнопки<br>останова<br>= кнопка оста-<br>нова всегда раз-<br>решена |

<span id="page-21-0"></span>Табл. 3: Параметры управления с клавиатуры, МЗ

#### $1.4.4$ СИСТЕМНОЕ МЕНЮ (КЛАВИАТУРА ПАНЕЛИ УПРАВЛЕНИЯ: МЕНЮ М6)

В отношении общих параметров и функций преобразователя частоты, таких как выбор приложения и языка, наборы параметров, настраиваемых заказчиком, или информацию об аппаратных и программных средствах см. в руководстве пользователя изделия.

#### $1.4.5$ ПЛАТЫ РАСШИРЕНИЯ (КЛАВИАТУРА ПАНЕЛИ УПРАВЛЕНИЯ: МЕНЮ М7

Меню М7 показывает платы расширения и дополнительные платы, присоединяемые к плате управления, а также дает информацию о платах. Дополнительные сведения см. в руководстве пользователя изделия.

# <span id="page-22-0"></span>**2 СТАНДАРТНОЕ ПРИЛОЖЕНИЕ**

# **2.1 ВВЕДЕНИЕ**

Выберите стандартное приложение в меню M6 на стр. S6.2.

Стандартное приложение обычно используется в системах и конвейерах с насосами и вентиляторами, для которых возможностей базового приложения недостаточно, но при этом не требуются специальные функции.

- Стандартное приложение использует такие же сигналы ввода-вывода и такую же логику управления, как и базовое приложение.
- Цифровой вход DIN3 и все выходы могут программироваться без ограничений.

## **Дополнительные функции**

- Программируемая логика сигналов пуска/останова и реверса
- Масштабирование задания
- Один элемент контроля предельных значений частоты
- Программирование второго линейного изменения и S-образного линейного изменения
- Программируемые функции пуска и останова
- Торможение постоянным током при останове
- Одна область запрещенной частоты
- Программируемая зависимость U/f и частоты ШИМ
- Автоматический перезапуск
- Тепловая защита двигателя и защита от опрокидывания: программируемое действие; выключение, предупреждение, отказ

Параметры стандартного приложения описаны в главе *[9 Описание параметров](#page-257-0)* данного руководства. Описания упорядочены по индивидуальным идентификационным номерам параметров.

# <span id="page-23-0"></span>**2.2 УПРАВЛЯЮЩИЕ ВХОДЫ/ВЫХОДЫ**

| Потенциометр задания, | OPTA1 |                         |                                                                                           |                                                                                                    |  |  |
|-----------------------|-------|-------------------------|-------------------------------------------------------------------------------------------|----------------------------------------------------------------------------------------------------|--|--|
| $1-10$ KOM            |       | Клемма                  | Сигнал                                                                                    | Описание                                                                                                    |  |  |
|                       | 1     | +10 Vref                | Выход опорного<br>Сигнала                                                                 | Напряжение для<br>потенциометра и т.п.                                                                                                    |  |  |
|                       | 2     | $AI1+$                  | Аналоговый вход 1<br>Диапазон напряжения<br>0-10 В пост. тока<br>Программируемый (Р2.1.11 | Задание частоты<br>аналогового входа 1                                                                                                    |  |  |
|                       | 3     | $AI-$                   | Заземление<br>входов/выходов                                                              | Земля для источников<br>опорного сигнала и<br>сигналов управления                                                                                                    |  |  |
|                       | 4     | $AI2+$                  | Аналоговый вход 2<br>Диапазон тока                                                        | Задание частоты                                                                                                    |  |  |
|                       | 5     | $AI2-$                  | $0 - 20$ MA                                                                               | аналогового входа 2                                                                                                    |  |  |
|                       | 6     | $+24V$                  | Выход управляющего<br>напряжения                                                          | Выход для выключателей и т.п.,<br>не более 0,1 А                                                                                                    |  |  |
|                       | 7     | GND (ЗАЗЕМЛЕНИЕ)        | Заземление входов/<br>выходов                                                             | Земля для источников опорного<br>сигнала и сигналов управления                                                                                                    |  |  |
|                       | 8     | DIN1                    | Пуск в прямом направлении<br>Программируемая логика (Р2.2.)                               | Контакт замкнут = пуск вперед                                                                                                    |  |  |
|                       | 9     | DIN <sub>2</sub>        | Пуск в обратном направлении<br>Ri мин. = 5 кОм                                            | Контакт замкнут = пуск назад                                                                                                    |  |  |
|                       | 10    | DIN3                    | Вход для внешнего сигнала отка:<br>Программируемый (Р2.2.2)                               | Контакт разомкнут = нет отказа<br><u> Контакт замкнут = отказ</u>                                                                                                    |  |  |
|                       | 11    | <b>CMA</b>              | Общая клемма для входов<br>DIN 1-DIN 3                                                    | Подключить к клемме GND<br>(земля) или +24 В                                                                                                    |  |  |
|                       | 12    | +24 B                   | Выход управляющего<br>напряжения                                                          | Напряжение для выключателей<br>(см. № 6)                                                                                                    |  |  |
|                       | 13    | $GND$ (ЗАЗЕМЛЕНИЕ)      | Заземление входов/<br>выходов                                                             | Земля для источников опорного<br>сигнала и сигналов управления                                                                                                    |  |  |
|                       | 14    | DIN4                    | Выбор предустановленной<br>скорости 1                                                     | DIN4 l<br>DIN5<br>Задание частоты                                                                                                    |  |  |
|                       | 15    | DIN5                    | Выбор предустановленной<br>скорости 2                                                     | Разомкнут Разомкнут<br>Задание через<br>устройство ввода/вывода<br>Предустановленная скорость 1<br>Разомкнут<br>Замкнут<br>Разомкнут Замкнут<br>Предустановленная скорость 2<br>Замкнут Замкнут<br>Аналоговый вход 2 |  |  |
|                       | 16    | DIN <sub>6</sub>        | Сброс отказа                                                                              | Контакт разомкнут = нет действия<br>Контакт замкнут = сброс отказа                                                                                                    |  |  |
|                       | 17    | <b>CMB</b>              | Общая клемма для<br>входов DIN4-DIN6                                                      | Подключить к клемме GND<br><u>(земля) или +24 B</u>                                                                                                    |  |  |
| мА                    | 18    | $AO1+$                  | Аналоговый выход 1<br>Выходная частота                                                    | Диапазон 0-20 мА/RL,                                                                                                    |  |  |
| ГОТОВНОСТЬ            | 19    | $AO1-$                  | Программируемый<br>(P2.3.2)                                                               | не более 500 Ом                                                                                                    |  |  |
|                       | 20    | DO <sub>1</sub>         | Дискретный выход 1<br><b>ГОТОВНОСТЬ</b><br>Программируемый (Р2.3.7                        | Открытый коллектор,<br>I≤50 мА, U≤48 В пост. тока                                                                                                    |  |  |
|                       |       | <b>OPTA2 / OPTA3 *)</b> |                                                                                           |                                                                                                    |  |  |
|                       | 21    | RO <sub>1</sub>         | Релейный выход 1                                                                          |                                                                                                    |  |  |
| РАБОТА                | 22    | RO <sub>1</sub>         | <b>РАБОТА</b><br>Программируемая                                                          |                                                                                                    |  |  |
|                       | 23    | RO <sub>1</sub>         | (P2.3.8)                                                                                  |                                                                                                    |  |  |
|                       | 24    | RO <sub>2</sub>         | Релейный выход 2                                                                          |                                                                                                    |  |  |
|                       | 25    | RO <sub>2</sub>         | <b>НЕИСПРАВНОСТЬ</b><br>Программируемая                                                   |                                                                                                    |  |  |
|                       | 26    | RO <sub>2</sub>         | (P2.3.9)                                                                                  |                                                                                                    |  |  |
|                       |       |                         |                                                                                           |                                                                                                    |  |  |

*Рис. 4: Конфигурация входов-выходов по умолчанию в стандартном приложении*

\*) Дополнительная плата A3 не имеет клеммы для разомкнутого контакта на своем втором релейном выходе (клемма 24 отсутствует).

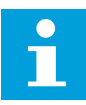

### **ПРИМЕЧАНИЕ!**

Относительно выбора перемычек см. ниже. Дополнительную информацию можно получить в руководстве пользователя для конкретного изделия.

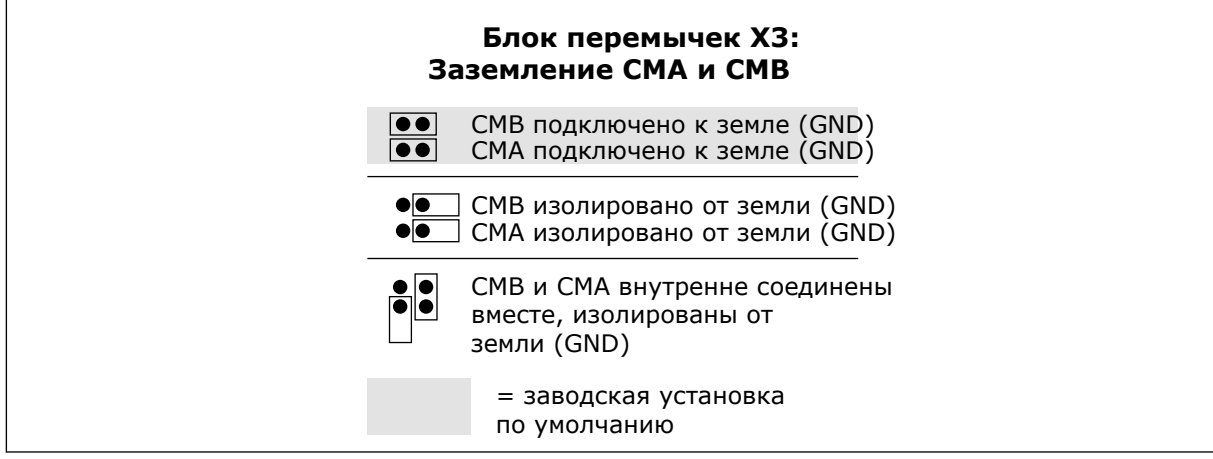

*Рис. 5: Выбор перемычек*

<span id="page-25-0"></span>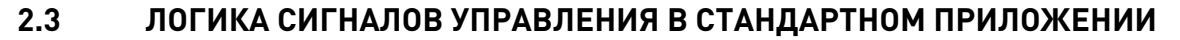

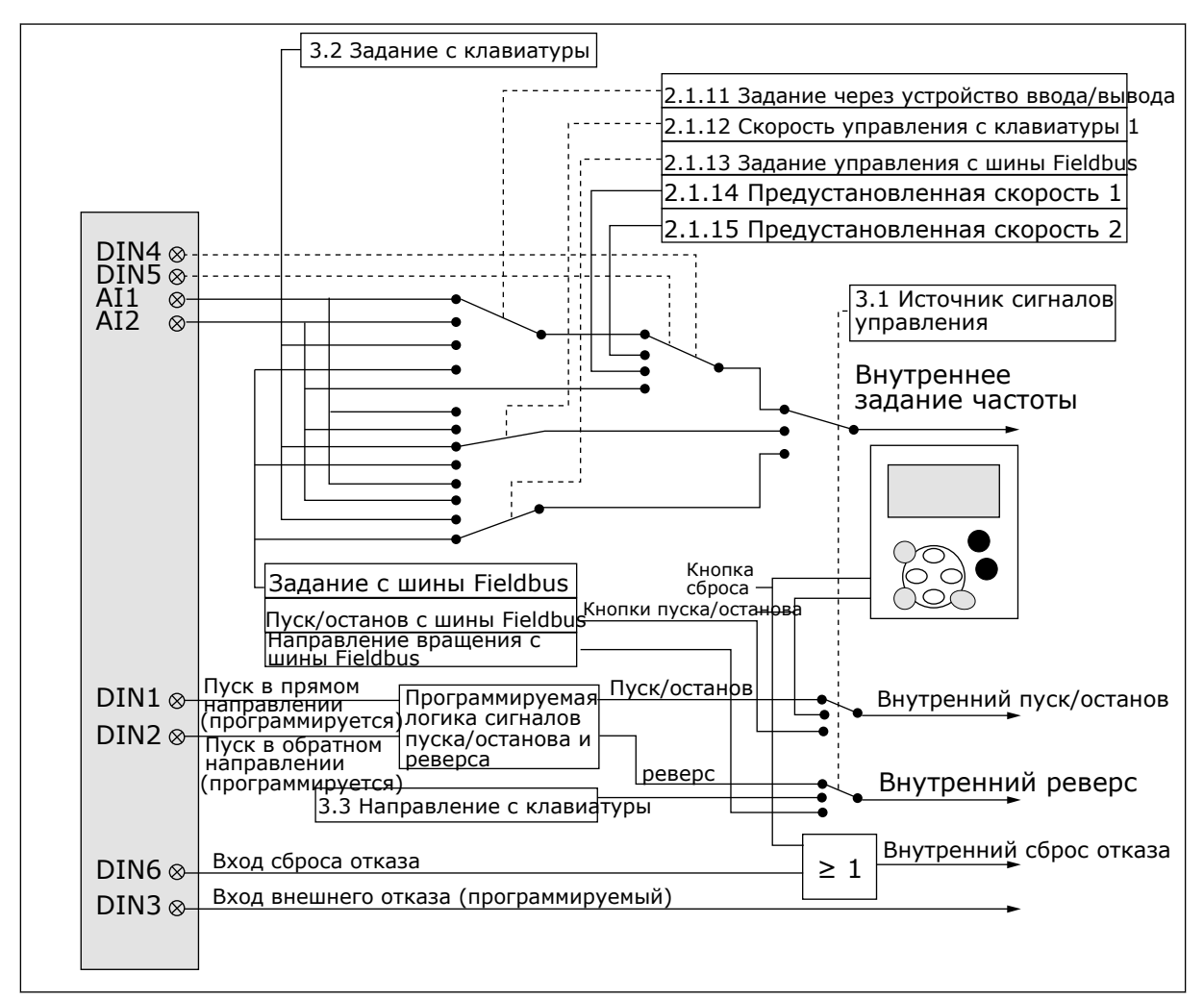

*Рис. 6: Логика сигналов управления стандартного приложения*

## **2.4 СТАНДАРТНОЕ ПРИЛОЖЕНИЕ — СПИСКИ ПАРАМЕТРОВ**

### 2.4.1 КОНТРОЛИРУЕМЫЕ ЗНАЧЕНИЯ (КЛАВИАТУРА ПАНЕЛИ УПРАВЛЕНИЯ: МЕНЮ M1)

Контролируемые значения - это фактические значения выбранных параметров и сигналов, а также данные состояний и результаты измерений. Контролируемые значения нельзя редактировать.

# Табл. 4: Контролируемые значения

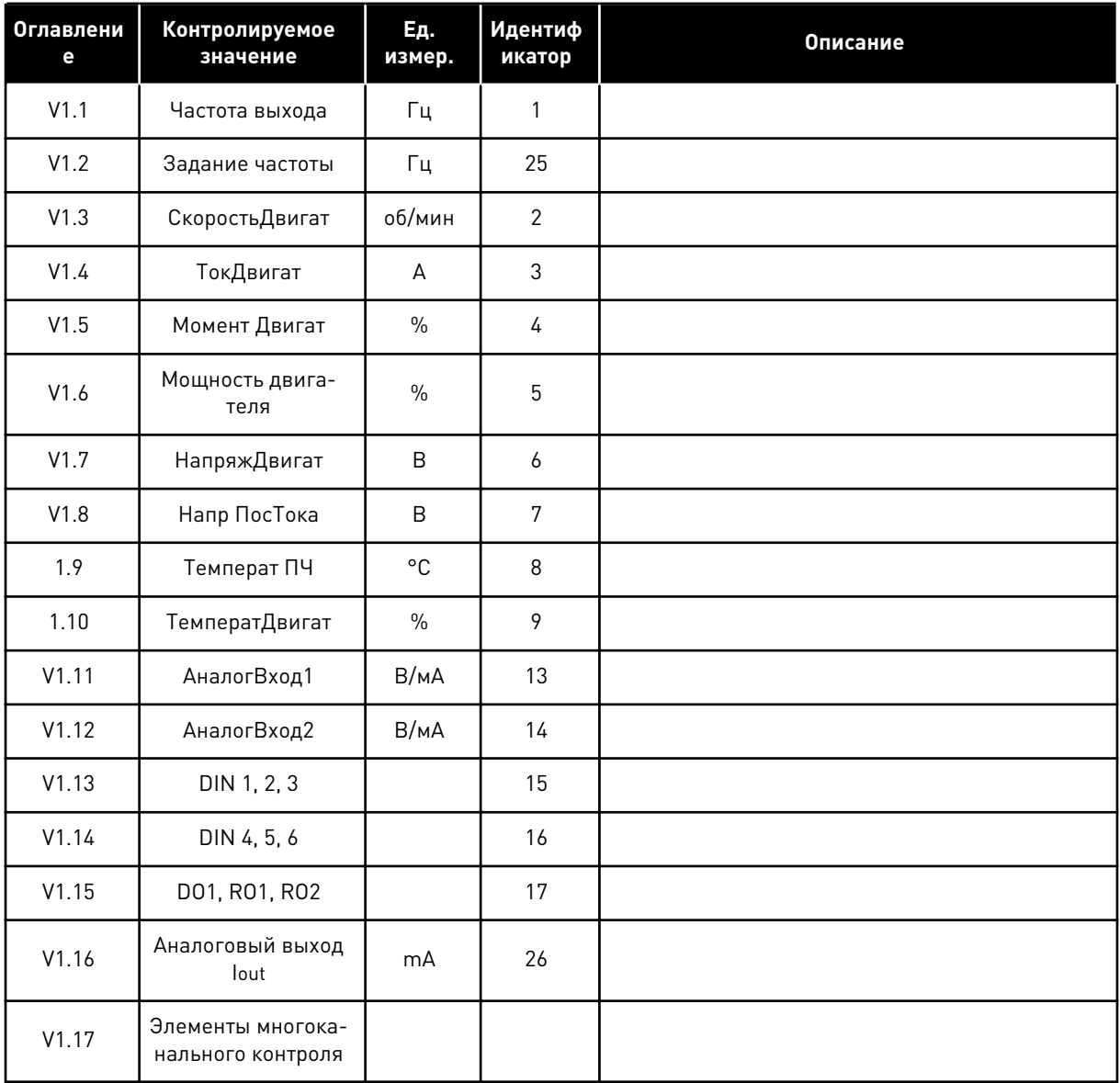

### <span id="page-27-0"></span> $2.4.2$ ОСНОВНЫЕ ПАРАМЕТРЫ (КЛАВИАТУРА ПАНЕЛИ УПРАВЛЕНИЯ: МЕНЮ М2 ->  $G2.1$

## Табл. 5: Основные параметры G2.1

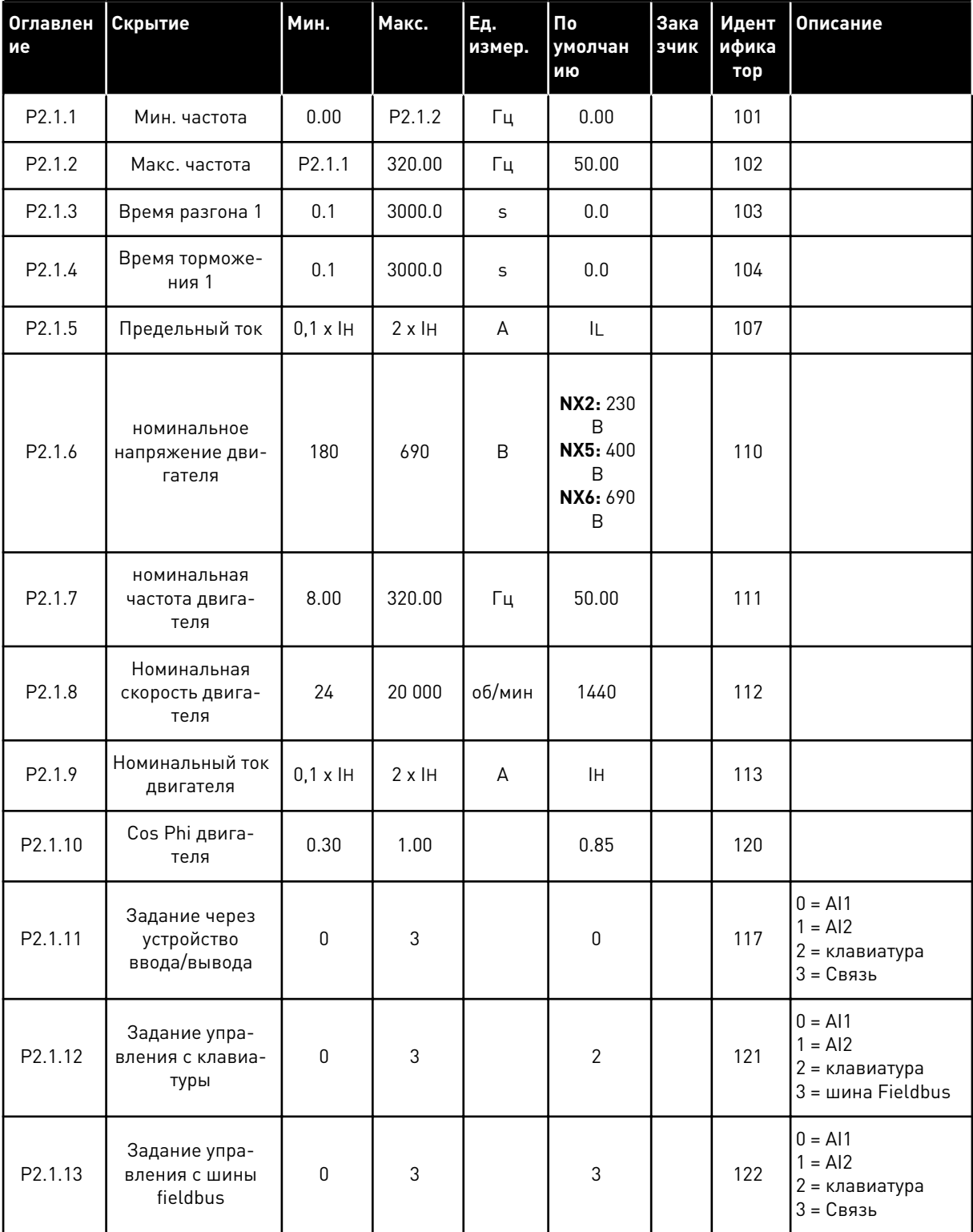

## Табл. 5: Основные параметры G2.1

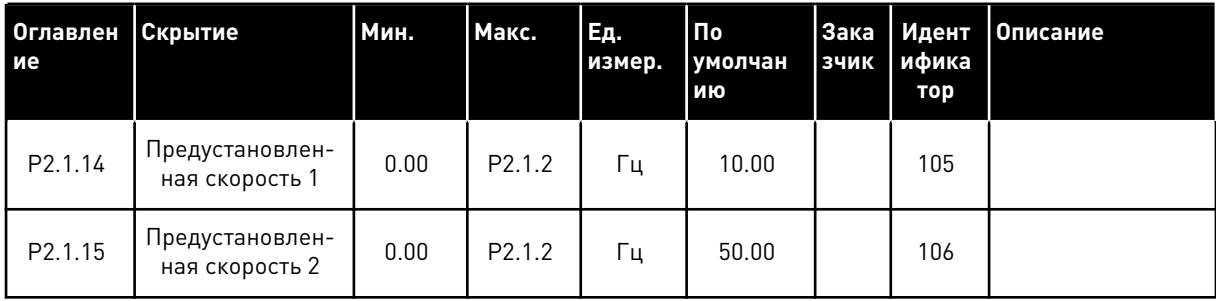

#### <span id="page-29-0"></span>ВХОДНЫЕ СИГНАЛЫ (КЛАВИАТУРА ПАНЕЛИ УПРАВЛЕНИЯ: МЕНЮ М2 -> G2.2)  $2.4.3$

## Табл. 6: Входные сигналы, G2.2

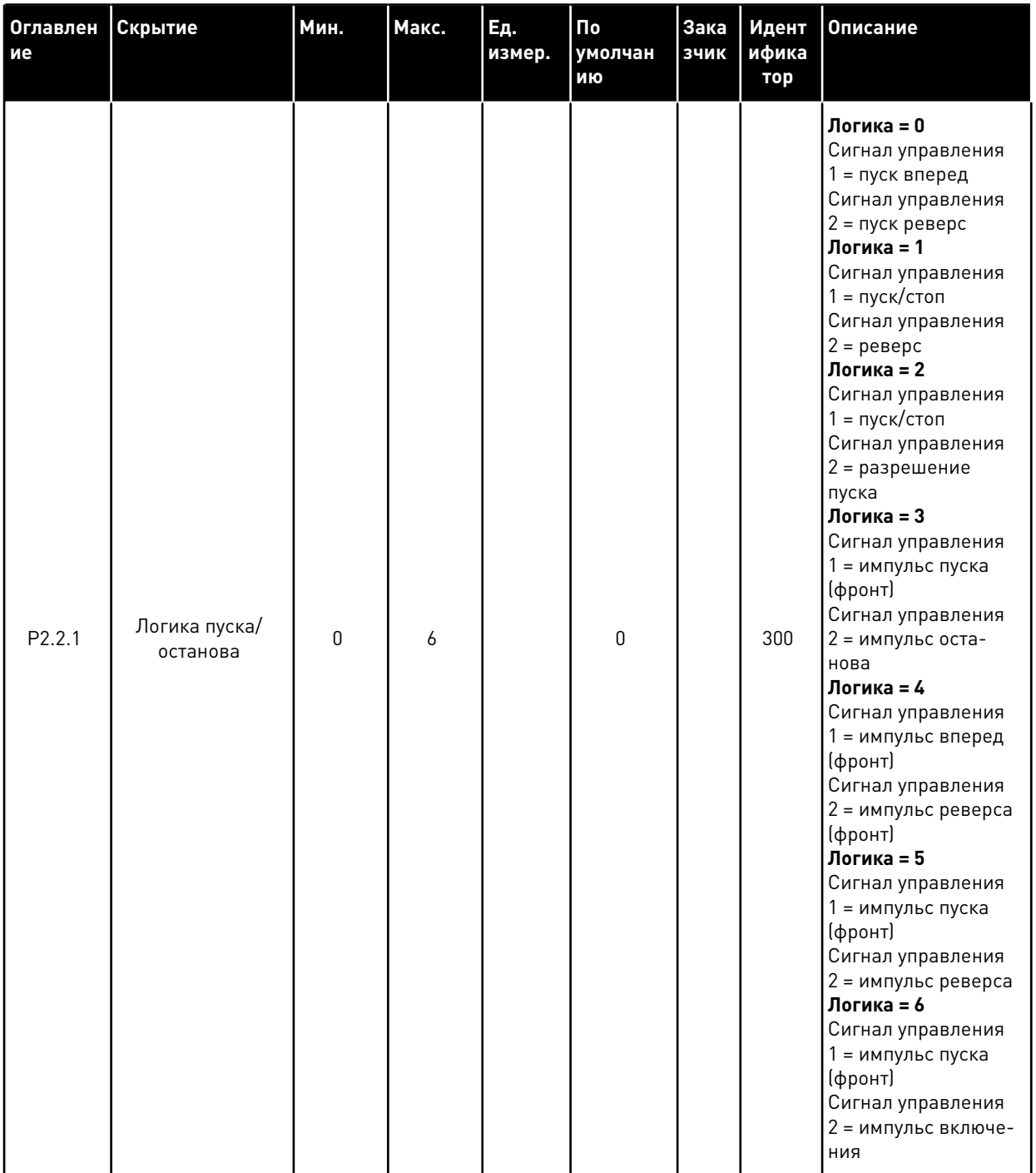

### Табл. 6: Входные сигналы, G2.2

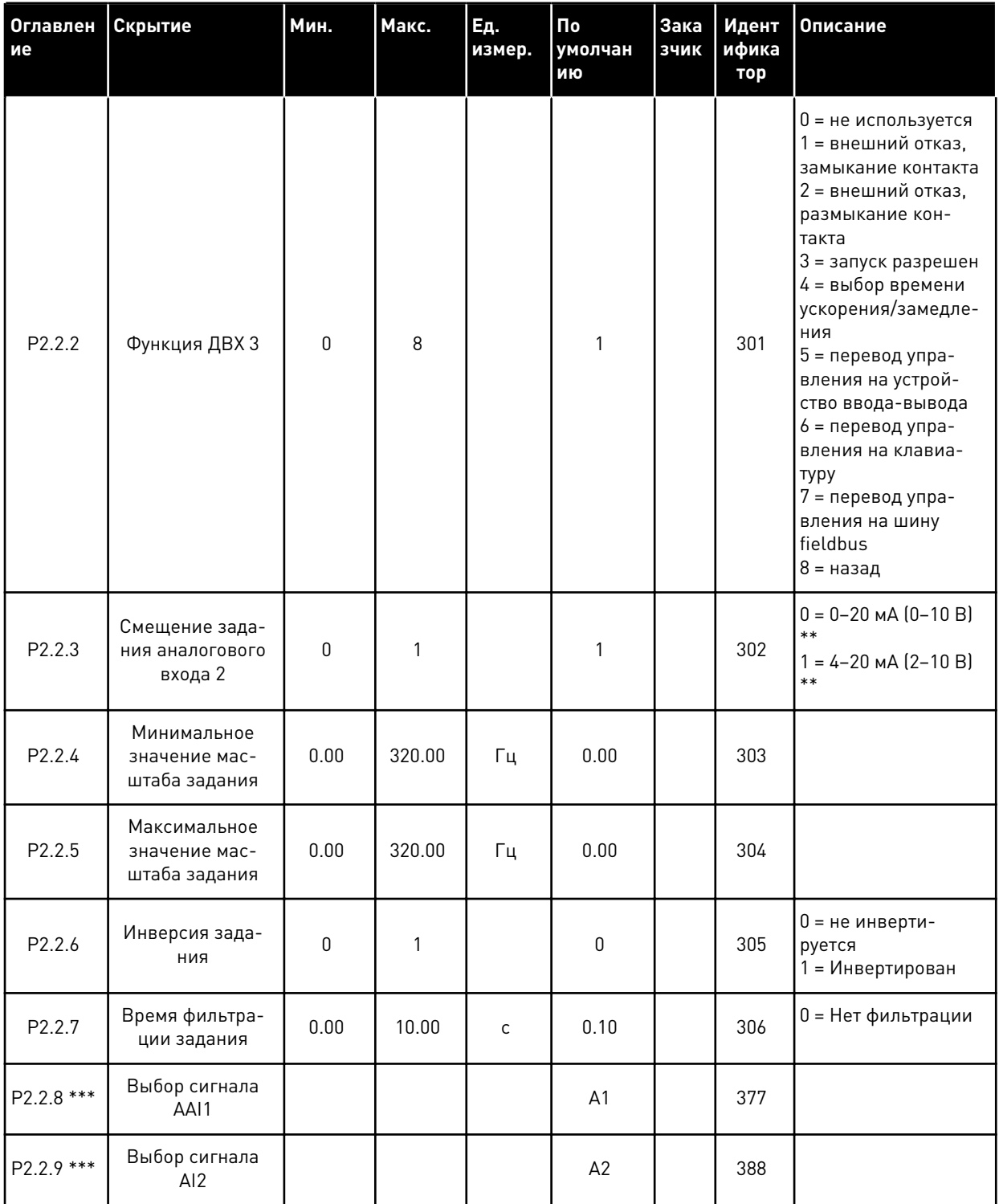

\*\* Не забудьте соответствующим образом разместить перемычки блока Х2. См. руководство пользователя для конкретного изделия.

\*\*\* Используйте метод TTF для программирования этих параметров.

### <span id="page-31-0"></span>ВЫХОДНЫЕ СИГНАЛЫ (КЛАВИАТУРА ПАНЕЛИ УПРАВЛЕНИЯ: МЕНЮ М2 ->  $2.4.4$  $G2.3$

### Табл. 7: Выходные сигналы, G2.3

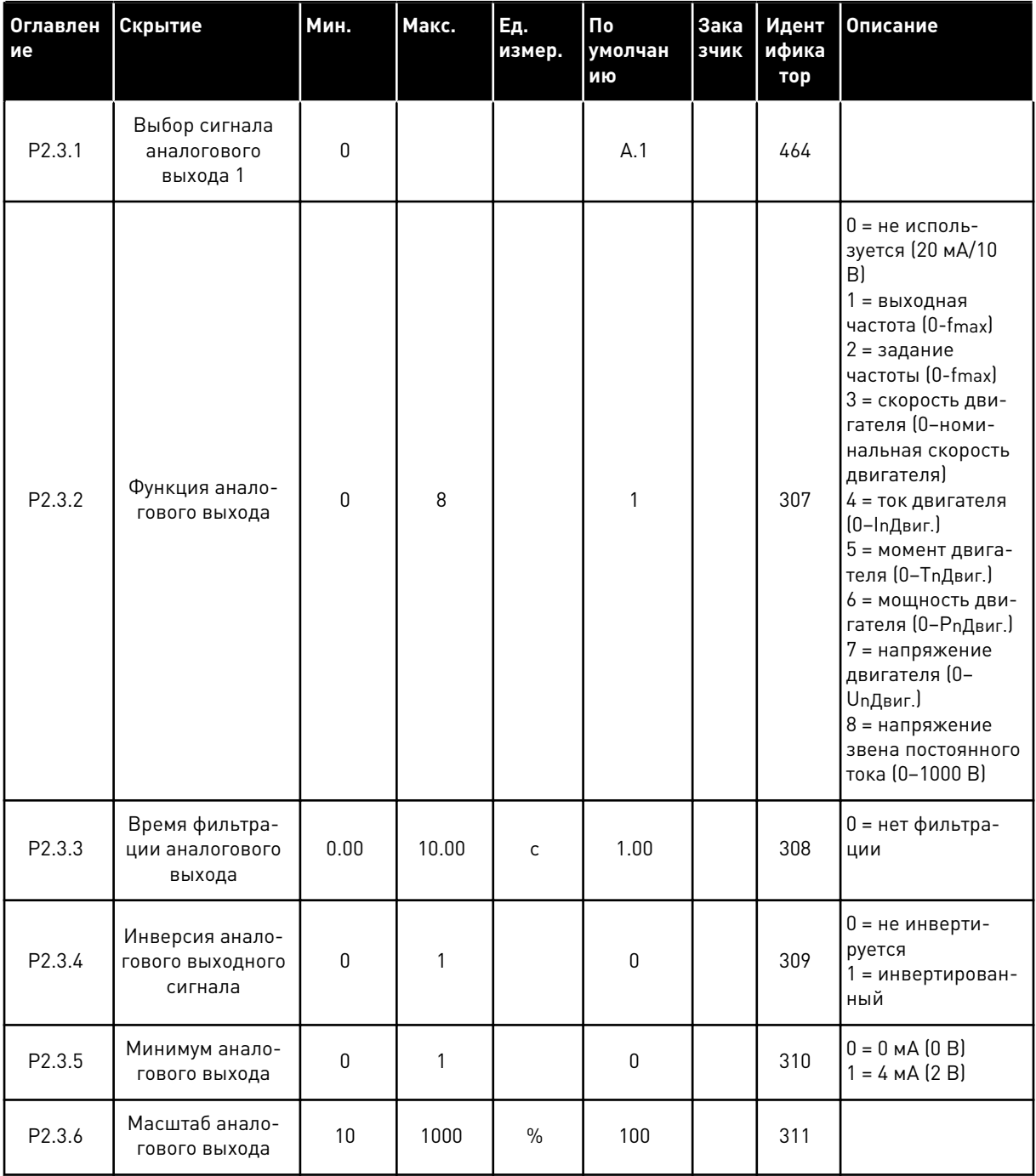

## Табл. 7: Выходные сигналы, G2.3

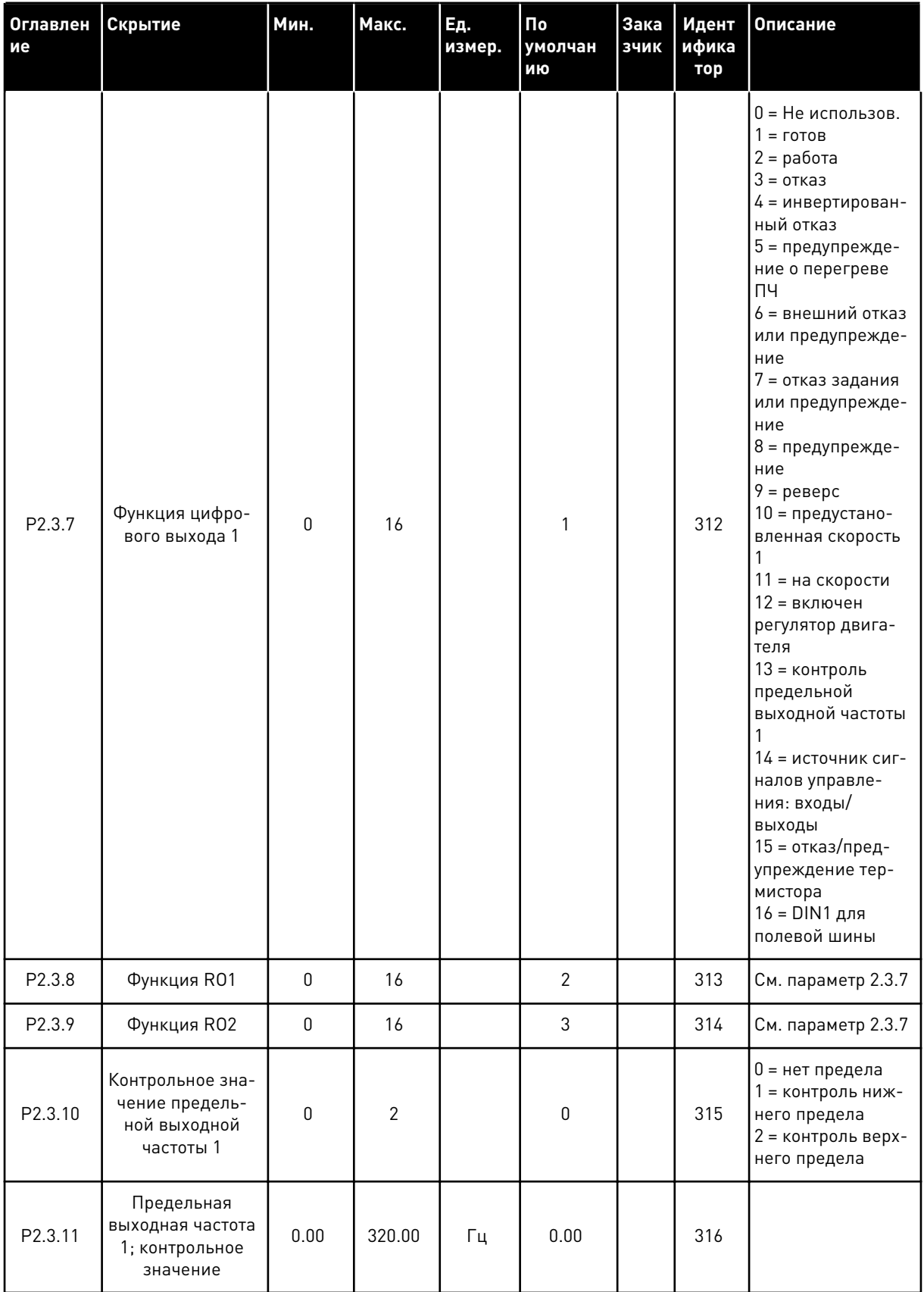

## Табл. 7: Выходные сигналы, G2.3

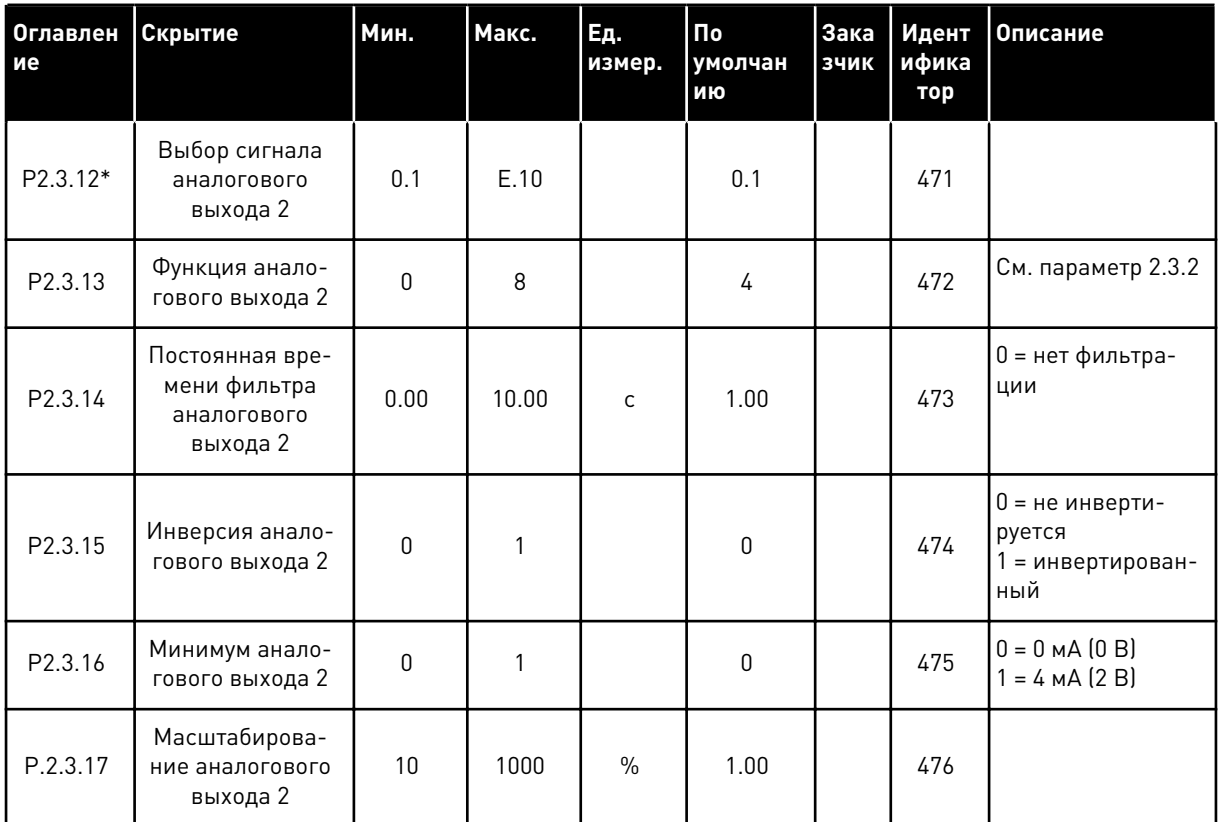

\* Используйте метод TTF для программирования этих параметров.

### <span id="page-34-0"></span> $2.4.5$ ПАРАМЕТРЫ УПРАВЛЕНИЯ ПРИВОДОМ (КЛАВИАТУРА ПАНЕЛИ УПРАВЛЕНИЯ: MEHIO M2 -> G2.4

| Оглавлен<br>ие | Скрытие                                   | <b>Мин.</b>  | Макс.          | Ед.<br>измер. | По<br>умолчан<br>ию | Зака<br>зчик | Идент<br>ифика<br>тор | <b>Описание</b>                                                                                                    |
|----------------|-------------------------------------------|--------------|----------------|---------------|---------------------|--------------|-----------------------|----------------------------------------------------------------------------------------------------|
| P2.4.1         | Форма кривой<br>изменения ско-<br>рости 1 | 0.0          | 10.0           | S             | 0.1                 |              | 500                   | 0 = Линейная<br>$100 =$ полное<br>время увеличе-<br>ния/уменьшения<br>ускорения/тормо-<br>жения                                                                                                    |
| P2.4.2         | Форма кривой<br>изменения ско-<br>рости 2 | 0.0          | 10.0           | S             | 0.0                 |              | 501                   | 0 = Линейная<br>$100 = \text{полное}$<br>время увеличе-<br>ния/уменьшения<br>ускорения/тормо-<br>жения                                                                                                    |
| P2.4.3         | Время разгона 2                           | 0.1          | 3000.0         | $\mathsf{C}$  | 1.0                 |              | 502                   |                                                                                                    |
| P2.4.4         | Время торможе-<br>ния 2                   | 0.1          | 3000.0         | C             | 1.0                 |              | 503                   |                                                                                                    |
| P2.4.5         | Тормозной пре-<br>рыватель                | $\mathbf 0$  | 4              |               | $\pmb{0}$           |              | 504                   | 0 = Запрещено<br>1 = используется<br>во время работы<br>2 = внешний тор-<br>мозной прерыва-<br>тель<br>3 = используется<br>во время оста-<br>нова/работы<br>4 = используется<br>во время работы<br>(без тестирова-<br>ния) |
| P2.4.6         | Функция запуска                           | $\mathbf{0}$ | $\overline{2}$ |               | 0                   |              | 505                   | 0 = линейное<br>изменение<br>1 = пуск на ходу<br>2 = условный пуск<br>на ходу                                                                                                    |
| P2.4.7         | Функция оста-<br>нова                     | $\Omega$     | 3              |               | $\mathbf{0}$        |              | 506                   | $0 = c$ выбегом<br>1 = линейное<br>изменение<br>2 = линейное<br>изменение + раз-<br>решение пуска с<br>выбегом<br>3 = выбег + разре-<br>шение пуска с<br>линейным изме-<br>нением                                          |

Табл. 8: Параметры управления приводом, G2.4

| Оглавлен<br>ие      | Скрытие                                                                                                    | <b>Мин.</b> | Макс.  | Ед.<br>измер. | Πo<br>умолчан<br>ию | <b>Зака</b><br>зчик | Идент<br>ифика<br>тор | Описание                                                          |
|---------------------|----------------------------------------------------------------------------------------------------|-------------|--------|---------------|---------------------|---------------------|-----------------------|-------------------------------------------------------------------|
| P <sub>2.4.8</sub>  | Ток торможения<br>ПОСТОЯННЫМ<br>ТОКОМ                                                                              | 0.00        | IL     | A             | $0.7 \times H$      |                     | 507                   |                                                                   |
| P2.4.9              | Время торможе-<br>НИЯ ПОСТОЯННЫМ<br>током при оста-<br>нове                                                        | 0.00        | 600.00 | $\mathsf{C}$  | 0.00                |                     | 508                   | 0 = торможение<br>постоянным током<br>выключается при<br>останове |
| P <sub>2.4.10</sub> | Частота, при<br>которой вклю-<br>чается торможе-<br>ние пост. током<br>при останове с<br>линейным замед-<br>лением | 0.10        | 10.00  | Гц            | 1.50                |                     | 515                   |                                                                   |
| P <sub>2.4.11</sub> | Время торможе-<br>НИЯ ПОСТОЯННЫМ<br>током при пуске                                                                | 0.00        | 600.00 | $\mathsf{C}$  | 0.00                |                     | 516                   | 0 = торможение<br>ПОСТОЯННЫМ ТОКОМ<br>выключается при<br>пуске    |
| P2.4.12 *           | Торможение маг-<br>НИТНЫМ ПОТОКОМ                                                                                  | $\pmb{0}$   | 1      |               | 0                   |                     | 520                   | 0 = выключено<br>0 = включено                                     |
| P <sub>2.4.13</sub> | Ток торможения<br>магнитным пото-<br><b>KOM</b>                                                                    | 0.00        | IL     | A             | Iн                  |                     | 519                   |                                                                   |

Табл. 8: Параметры управления приводом, G2.4

**College College College College College College College College**
### ПАРАМЕТРЫ ЗАПРЕЩЕННОЙ ЧАСТОТЫ (КЛАВИАТУРА ПАНЕЛИ УПРАВЛЕНИЯ:  $2.4.6$ MEHIO M2 -> G2.5)

| Оглавлен<br>ие     | Скрытие                                                        | Мин. | Макс.  | Ед.<br>измер. | $\Pi$ o<br>умолчан<br>ию | Зака<br>ЗЧИК | Идент<br>ифика<br>тор | Описание |
|--------------------|----------------------------------------------------------------|------|--------|---------------|--------------------------|--------------|-----------------------|----------|
| P2.5.1             | Нижняя граница<br>запрещенного<br>частотного диа-<br>пазона 1  | 0.00 | 320.00 | Гц            | 0.00                     |              | 509                   |          |
| P2.5.2             | Верхняя граница<br>запрещенного<br>частотного диа-<br>пазона 1 | 0.00 | 320.00 | Γц            | 0.00                     |              | 510                   |          |
| P <sub>2.5.3</sub> | Запрет измене-<br>ния времени<br>ускорения/замед-<br>ления     | 0.1  | 10.0   | $\mathsf{x}$  | 1.0                      |              | 518                   |          |

Табл. 9: Параметры запрещенной частоты, G2.5

### $2.4.7$ ПАРАМЕТРЫ УПРАВЛЕНИЯ ПРИВОДОМ (КЛАВИАТУРА ПАНЕЛИ УПРАВЛЕНИЯ: MEHIO M2 -> G2.6)

| Оглавлен<br>ие | Скрытие                                                                                | Мин.  | Макс.  | Ед.<br>измер. | По<br>умолчан<br>ИЮ          | Зака<br>зчик | Идент<br>ифика<br>тор | Описание                                                                                                    |
|----------------|----------------------------------------------------------------------------------------|-------|--------|---------------|------------------------------|--------------|-----------------------|----------------------------------------------------------------------------------------------------|
| $P2.6.1*$      | Motor control<br>mode (Режим<br>управления дви-<br>гателем)                            | 0     | 1/3    |               | $\boldsymbol{0}$             |              | 600                   | 0 = регулирование<br>частоты<br>1 = регулирование<br>скорости<br>NXP:<br>2 = управление<br>моментом с<br>разомкнутым кон-<br>туром<br>3 = регулирование<br>скорости с зам-<br>кнутым контуром<br>4 = управление<br>моментом с зам-<br>кнутым контуром |
| $P2.6.2*$      | Оптимизация U/f                                                                        | 0     | 1      |               | 0                            |              | 109                   | 0 = не исполь-<br>зуется<br>1 = автоматиче-<br>ское форсирова-<br>ние момента                                                                                                    |
| $P2.6.3*$      | U/f ratio selection<br>(Выбор зависи-<br>мости U/f)                                    | 0     | 3      |               | 0                            |              | 108                   | 0 = линейная<br>1 = квадратичная<br>2 = программируе-<br>мая<br>3 = линейное с<br>оптимальным<br>ПОТОКОМ                                                                                                    |
| $P2.6.4*$      | Точка ослабления<br>поля                                                               | 8.00  | 320.00 | Гц            | 50.00                        |              | 602                   |                                                                                                    |
| $P2.6.5*$      | Напряжение в<br>точке ослабления<br>поля                                               | 10.00 | 200.00 | $\%$          | 100.00                       |              | 603                   |                                                                                                    |
| P2.6.6 *       | Частота в сред-<br>ней точке кривой<br>U/f                                             | 0.00  | P2.6.4 | Гц            | 50.00                        |              | 604                   |                                                                                                    |
| $P2.6.7*$      | Напряжение в<br>средней точке<br>кривой U/f                                            | 0.00  | 100.00 | $\%$          | 100.00                       |              | 605                   |                                                                                                    |
| P2.6.8 *       | Output voltage at<br>zero frequency<br>(Выходное<br>напряжение при<br>нулевой частоте) | 0.00  | 40.00  | $\%$          | Различ-<br>ные зна-<br>чения |              | 606                   |                                                                                                    |

Табл. 10: Параметры управления двигателем, G2.6

**College College College College College College** 

# Табл. 10: Параметры управления двигателем, G2.6

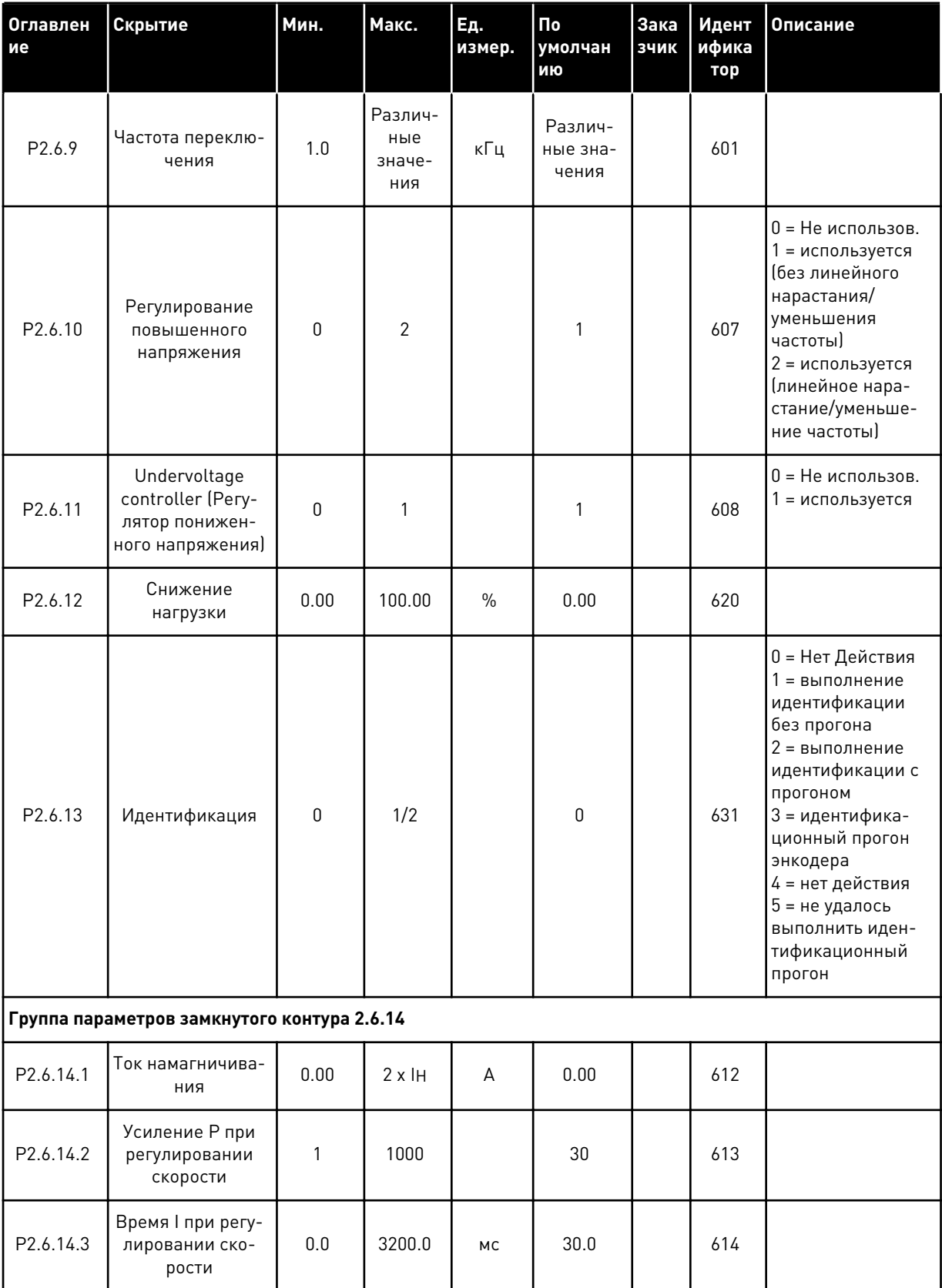

| Оглавлен<br>ие        | Скрытие                                        | Мин.             | Макс.  | Εд.<br>измер. | Пo<br>умолчан<br>ИЮ | Зака<br>зчик | Идент<br>ифика<br>тор | Описание                                                                                                    |
|-----------------------|------------------------------------------------|------------------|--------|---------------|---------------------|--------------|-----------------------|----------------------------------------------------------------------------------------------------|
| P2.6.14.5             | Компенсация<br>ускорения                       | 0.00             | 300.00 | $\mathsf{C}$  | 0.00                |              | 626                   |                                                                                                    |
| P <sub>2.6.14.6</sub> | Slip adjust (Pery-<br>лировка сколь-<br>жения) | $\boldsymbol{0}$ | 500    | $\%$          | 100                 |              | 619                   |                                                                                                    |
| P2.6.14.7             | Ток намагничива-<br>ния при пуске              | 0,00             | IL     | A             | 0.00                |              | 627                   |                                                                                                    |
| P2.6.14.8             | Время намагни-<br>чивания при<br>пуске         | $\boldsymbol{0}$ | 60000  | <b>MC</b>     | 0                   |              | 628                   |                                                                                                    |
| P2.6.14.9             | Время скорости 0<br>при пуске                  | $\boldsymbol{0}$ | 32000  | МC            | 100                 |              | 615                   |                                                                                                    |
| P2.6.14.10            | Время скорости 0<br>при останове               | $\boldsymbol{0}$ | 32000  | МC            | 100                 |              | 616                   |                                                                                                    |
| P2.6.14.11            | Крутящий момент<br>при пуске                   | $\mathbf 0$      | 3      |               | 0                   |              | 621                   | 0 = Не использов.<br>1 = память крутя-<br>щего момента<br>2 = задание крутя-<br>щего момента<br>3 = крутящий<br>момент при пуске<br>вперед/назад |
| P2.6.14.12            | Крутящий момент<br>при пуске ВПЕ-<br>РЕД       | $-300.0$         | 300.0  | $\%$          | 0.0                 |              | 633                   |                                                                                                    |
| P2.6.14.13            | Крутящий момент<br>при пуске НАЗАД             | $-300.0$         | 300.0  | $\%$          | 0.0                 |              | 634                   |                                                                                                    |
| P2.6.14.15            | Постоянная вре-<br>мени фильтра<br>энкодера    | $0.0\,$          | 100.0  | MC            | 0.0                 |              | 618                   |                                                                                                    |
| P2.6.14.17            | Усиление Р при<br>регулировании<br>тока        | 0.00             | 100.00 | $\%$          | 40.00               |              | 617                   |                                                                                                    |
|                       | Группа параметров идентификации 2.6.15         |                  |        |               |                     |              |                       |                                                                                                    |
| P2.6.15.1             | Ступень скорости                               | $-50.0$          | 50.0   | 0.0           | 0.0                 |              | 1252                  |                                                                                                    |

Табл. 10: Параметры управления двигателем, G2.6

\* Значение параметра можно изменить только после того, как будет остановлен преобразователь частоты.

### СРЕДСТВА ЗАЩИТЫ (КЛАВИАТУРА ПАНЕЛИ УПРАВЛЕНИЯ: МЕНЮ М2 -> G2.7  $2.4.8$

## Табл. 11: Средства защиты, G2.7

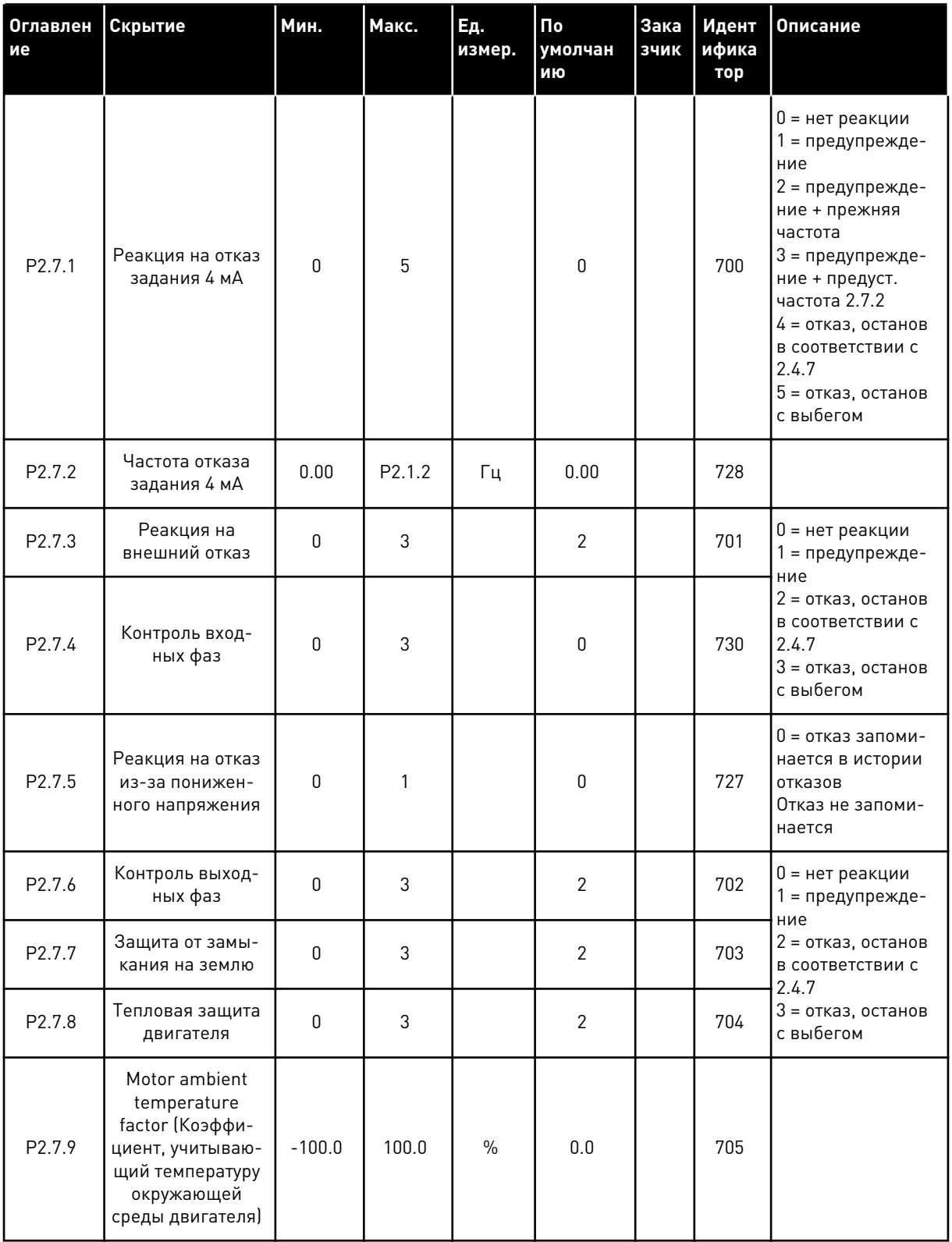

# Табл. 11: Средства защиты, G2.7

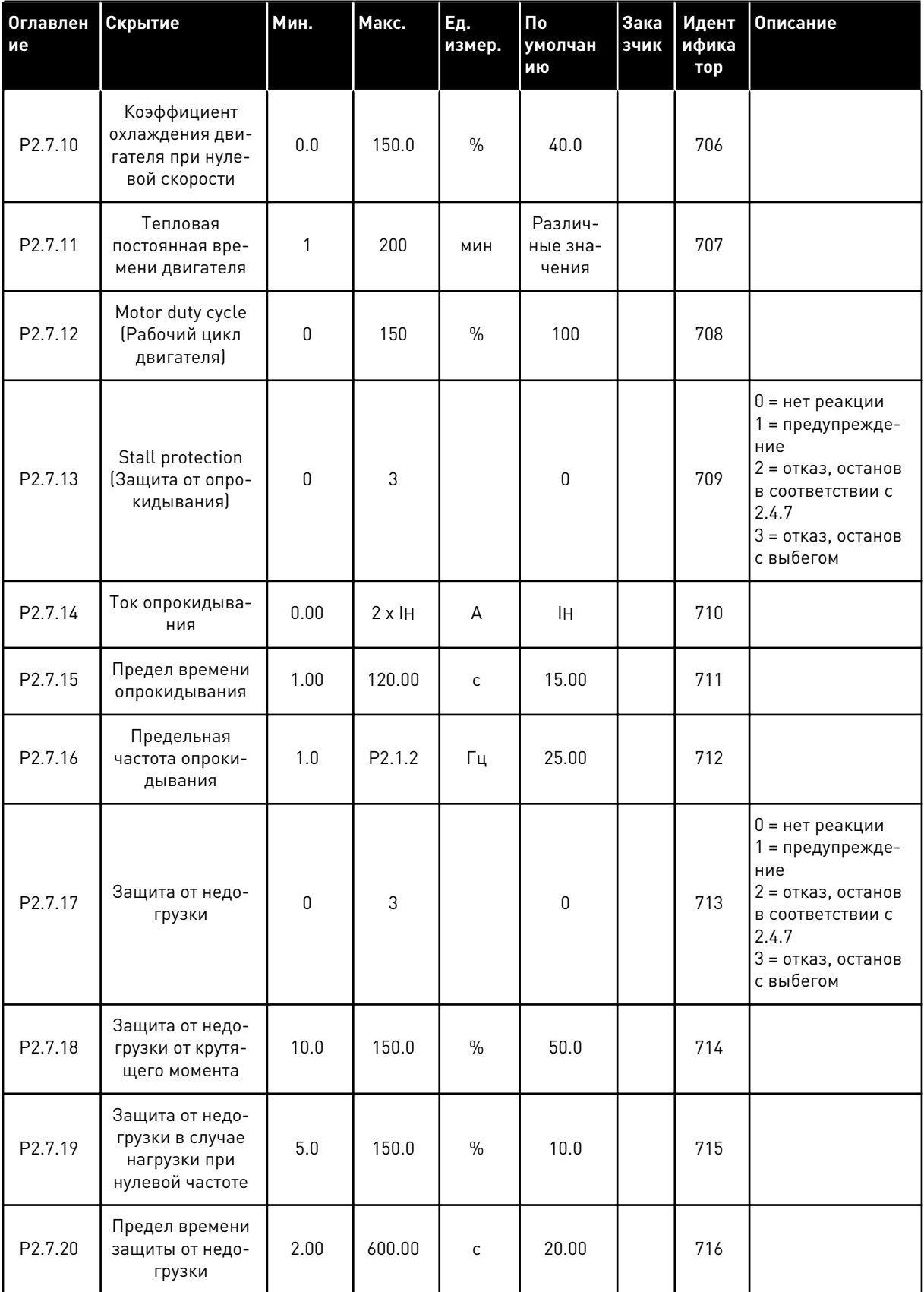

**College College College College College College** 

# Табл. 11: Средства защиты, G2.7

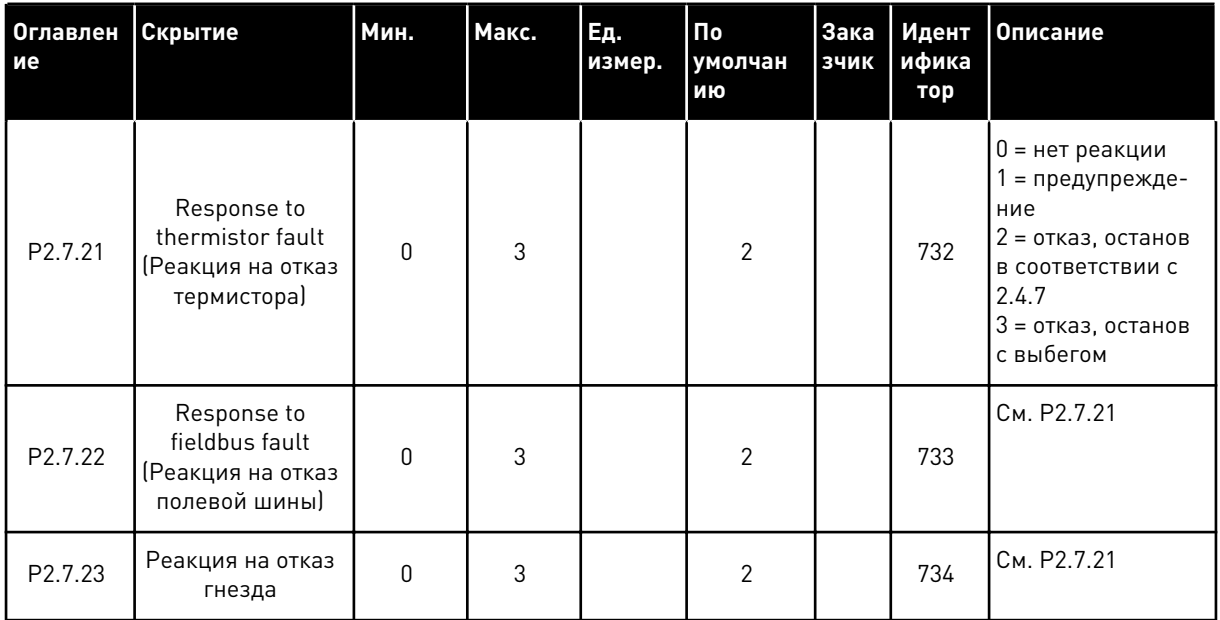

### $2.4.9$ ПАРАМЕТРЫ АВТОМАТИЧЕСКОГО ПЕРЕЗАПУСКА (КЛАВИАТУРА ПАНЕЛИ УПРАВЛЕНИЯ: МЕНЮ М2 -> G2.8)

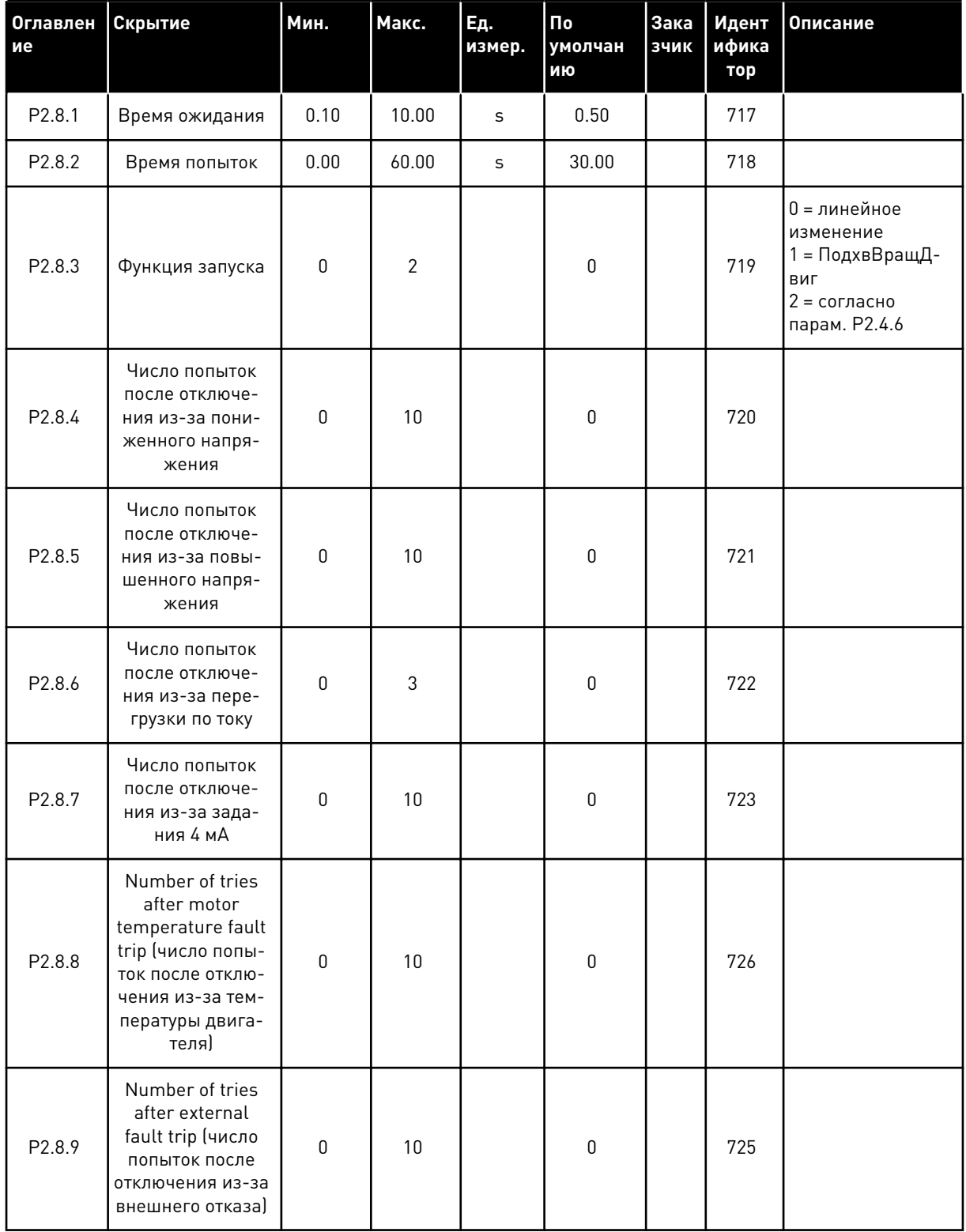

## Табл. 12: Параметры автоматического перезапуска, G2.8

## *Табл. 12: Параметры автоматического перезапуска, G2.8*

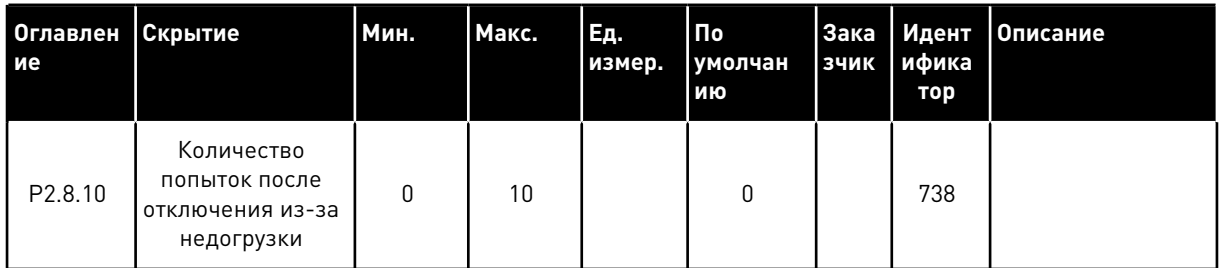

## 2.4.10 УПРАВЛЕНИЕ С КЛАВИАТУРЫ (КЛАВИАТУРА ПАНЕЛИ УПРАВЛЕНИЯ: МЕНЮ M3)

Ниже перечислены параметры для выбора источника сигналов управления и направления с помощью клавиатуры. См. меню управления с клавиатуры в руководстве пользователя изделия.

## *Табл. 13: Параметры управления с клавиатуры, M3*

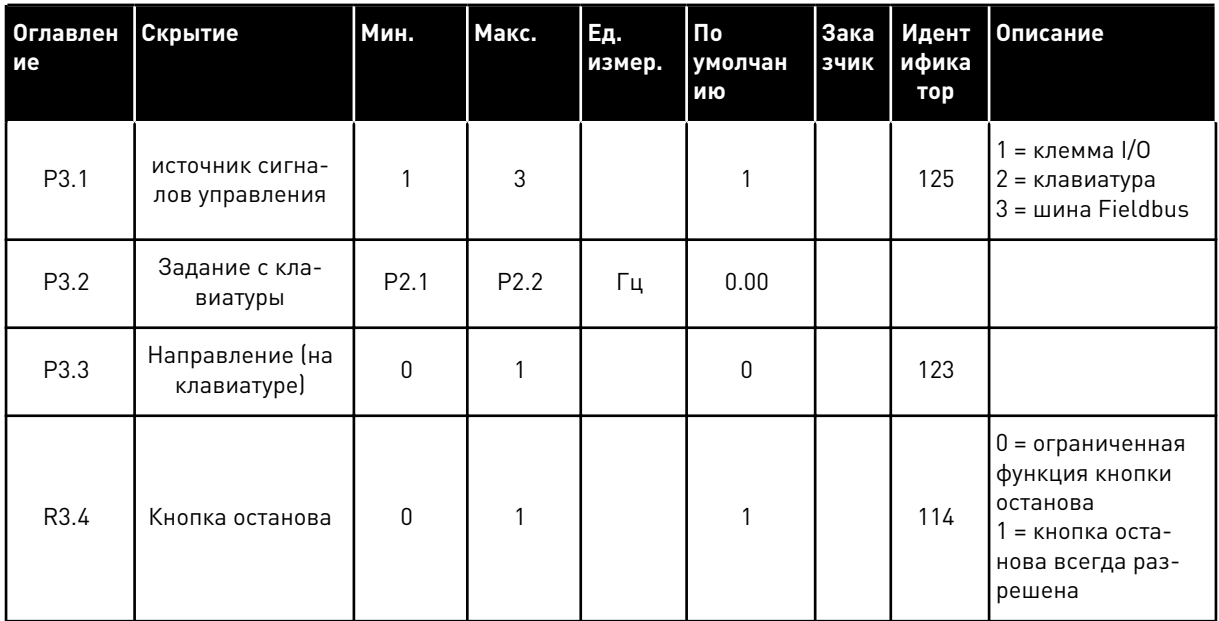

# 2.4.11 СИСТЕМНОЕ МЕНЮ (КЛАВИАТУРА ПАНЕЛИ УПРАВЛЕНИЯ: МЕНЮ M6)

В отношении общих параметров и функций преобразователя частоты, таких как выбор приложения и языка, наборы параметров, настраиваемых заказчиком, или информацию об аппаратных и программных средствах см. в руководстве пользователя изделия.

## 2.4.12 ПЛАТЫ РАСШИРЕНИЯ (КЛАВИАТУРА ПАНЕЛИ УПРАВЛЕНИЯ: МЕНЮ M7

Меню M7 показывает платы расширения и дополнительные платы, присоединяемые к плате управления, а также дает информацию о платах. Дополнительные сведения см. в руководстве пользователя изделия.

# **3 ПРИЛОЖЕНИЕ МЕСТНОГО/ДИСТАНЦИОННОГО УПРАВЛЕНИЯ**

# **3.1 ВВЕДЕНИЕ**

Выберите приложение местного/дистанционного управления в меню M6 на стр. S6.2.

Приложение местного/дистанционного управления позволяет использовать два различных источника сигналов управления. Для каждого источника сигналов управления задание частоты можно выбирать с клавиатуры панели управления, клеммы ввода/вывода или шины fieldbus. Активный источник сигналов управления выбирается с помощью цифрового входа DIN6.

• Все выходы являются свободно программируемыми.

## **Дополнительные функции:**

- Программируемая логика сигналов пуска/останова и реверса
- Масштабирование задания
- Один элемент контроля предельных значений частоты
- Программирование второго линейного изменения и S-образного линейного изменения
- Программируемые функции пуска и останова
- Торможение постоянным током при останове
- Одна область запрещенной частоты
- Программируемая зависимость U/f и частоты ШИМ
- Автоматический перезапуск
- Тепловая защита двигателя и защита от опрокидывания: программируемое действие; выключение, предупреждение, отказ

Параметры приложения местного/дистанционного управления описаны в главе *[9](#page-257-0)  [Описание параметров](#page-257-0)* данного руководства. Описания упорядочены по индивидуальным идентификационным номерам параметров.

# **3.2 УПРАВЛЯЮЩИЕ ВХОДЫ/ВЫХОДЫ**

| Потенциометр задания,<br>1-10 кОм |            | <b>OPTA1</b>            |                                                                                                   |                                                                                                    |  |  |
|-----------------------------------|------------|-------------------------|---------------------------------------------------------------------------------------------------|----------------------------------------------------------------------------------------------------|--|--|
|                                   |            | Клемма                  | Сигнал                                                                                            | Описание<br>Напряжение для                                                                                                   |  |  |
|                                   | 1          | $+10 V_{ref}$           | Выход опорного сигнала<br>Аналоговый вход 1                                                       | потенциометра и т.п.                                                                                                    |  |  |
|                                   | 2          | $AI1+$                  | Диапазон напряжения 0-10 В пост. тока<br>Программируемый (Р2.1.12)                                | Задание аналогового входа 1 для<br>источника сигналов управления В                                                           |  |  |
|                                   | з          | $AT1 -$                 | Заземление входов/выходов                                                                         | Земля для источников опорногю<br>сигнала и сигналов управления                                                               |  |  |
| Дистанционное<br>задание          | 4          | $AI2+$                  | Аналоговый вход 2<br>Диапазон тока 0-20 мА                                                        | Задание аналогового<br>входа 2 для                                                                                           |  |  |
| $0(4)-20$ MA $-$ - -              | 5          | $AI2-$                  | Программируемый (Р2.1.11)                                                                         | источника сигналов<br>управления А                                                                                           |  |  |
|                                   | 6          | +24V                    | Выход управляющего<br>напряжения                                                                  | Выход для выключателей и т.п.,<br>не более 0,1 А                                                                             |  |  |
|                                   | 7          | GND (ЗАЗЕМЛЕНИЕ)●       | Заземление входов/выходов                                                                         | Земля для источников опорного<br>сигнала и сигналов управления                                                               |  |  |
|                                   | 8          | DIN1                    | Источник сигналов управления А:<br>Пуск в прямом направлении<br>Программируемая логика (P2.2.1)   | Контакт замкнут = пуск впере <b>д</b>                                                                                        |  |  |
|                                   | 9          | DIN2                    | Источник сигналов управления А:<br>Пуск в обратном направлении<br>$R_{\text{MH}} = 5 \text{ KOM}$ | Контакт замкнут = пуск назад                                                                                                 |  |  |
|                                   | 10         | DIN3                    | Вход для внешнего сигнала отказа<br>Программируемый (Р2.2.2)                                      | Контакт разомкнут = нет отказа<br><u> Контакт замкнут '= отказ</u>                                                           |  |  |
|                                   | 11         | CMA                     | Общая клемма для входов<br>DIN 1—DIN 3                                                            | Подключить к клемме GND<br>(земля) или +24 В                                                                                 |  |  |
|                                   | 12         | $+24B$                  | Выход управляющего<br>напряжения                                                                  | Напряжение для<br><u>выключателей (см. № 6)</u>                                                                              |  |  |
|                                   | 13         | GND (ЗАЗЕМЛЕНИЕ)        | Ваземление входов/выходов                                                                         | Земля для источников опорнопо<br><u>сигнала и сигналов управлени</u> я                                                       |  |  |
|                                   | 14<br>DIN4 |                         | Источник сигналов управления В<br>Пуск в прямом направлении<br>Программируемая логика (Р2.2.15    | Контакт замкнут = пуск вперед<br>Контакт замкнут = пуск назад                                                                |  |  |
|                                   | 15         | DIN5                    |                                                                                                   |                                                                                                    |  |  |
|                                   | 16         | DIN6                    | Выбор источников сигналов<br>управления А/В                                                       | Контакт разомкнут = активен источник<br>Сигналов управления А<br>Контакт замкнут = активен источник<br>Сигналов управления В |  |  |
|                                   | 17         | CMB                     | Общая клемма для<br>входов DIN4—DIN6                                                              | Подключить к клемме<br>GND (земля) или +24 В                                                                                 |  |  |
|                                   | 18         | $AO1+$                  | Аналоговый выход 1                                                                                |                                                                                                    |  |  |
| мА<br>ГОТОВНОСТЬ                  | 19         | AO1-                    | Выходная частота<br>Программируемый (Р2.3.2)                                                      | Диапазон 0-20 мА/R <sub>1</sub> ,<br>не более 500 Ом<br>Открытый коллектор, I≤50 мА)<br>lU≤48 В пост. тока                   |  |  |
|                                   | 20         | DO1                     | Цифровой выход<br>ГОТОВНОСТЬ<br>Программируемый (Р2.3.7)                                          |                                                                                                    |  |  |
|                                   |            | <b>OPTA2 / OPTA3 *)</b> |                                                                                                   |                                                                                                    |  |  |
|                                   | 21         | RO <sub>1</sub>         | Релейный выход 1                                                                                  |                                                                                                    |  |  |
| РАБОТА                            | 22         | RO1                     | <b>РАБОТА</b>                                                                                     |                                                                                                    |  |  |
|                                   | 23         | RO1                     | Программируемая<br>(P2.3.8)                                                                       |                                                                                                    |  |  |
|                                   | 24         | RO <sub>2</sub>         | Релейный выход 2                                                                                  |                                                                                                    |  |  |
|                                   | 25         | RO <sub>2</sub>         | <b>НЕИСПРАВНОСТЬ</b><br>Программируемая                                                           |                                                                                                    |  |  |
|                                   | 26         | RO <sub>2</sub>         | (P2.3.9)                                                                                          |                                                                                                    |  |  |

*Рис. 7: Конфигурация ввода/вывода по умолчанию для приложения местного/дистанционного управления*

\*) Дополнительная плата A3 не имеет клеммы для разомкнутого контакта на своем втором релейном выходе (клемма 24 отсутствует).

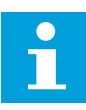

## **ПРИМЕЧАНИЕ!**

Относительно выбора перемычек см. ниже. Дополнительную информацию можно получить в руководстве пользователя для конкретного изделия.

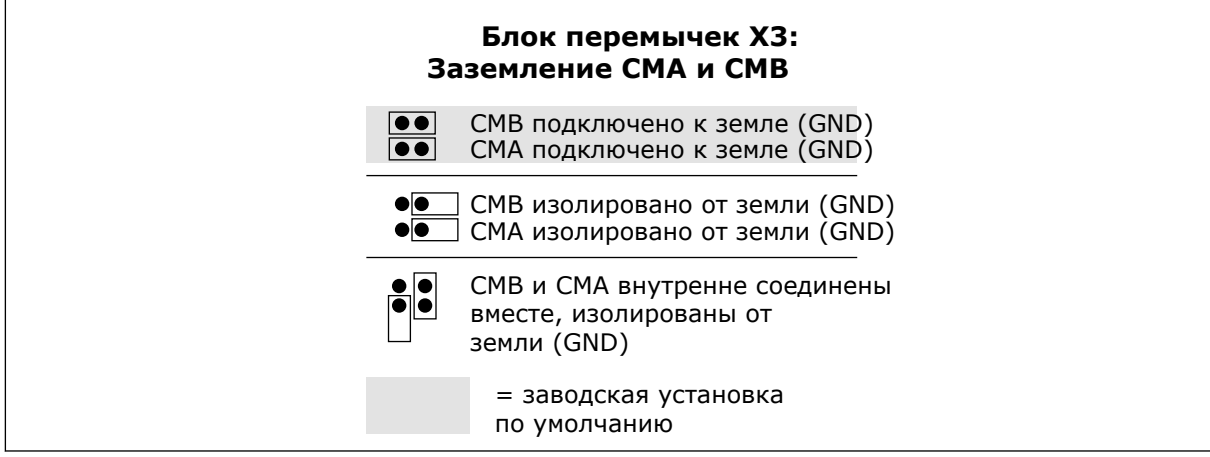

*Рис. 8: Выбор перемычек*

# **3.3 ЛОГИКА СИГНАЛОВ УПРАВЛЕНИЯ В ПРИЛОЖЕНИИ МЕСТНОГО/ ДИСТАНЦИОННОГО УПРАВЛЕНИЯ**

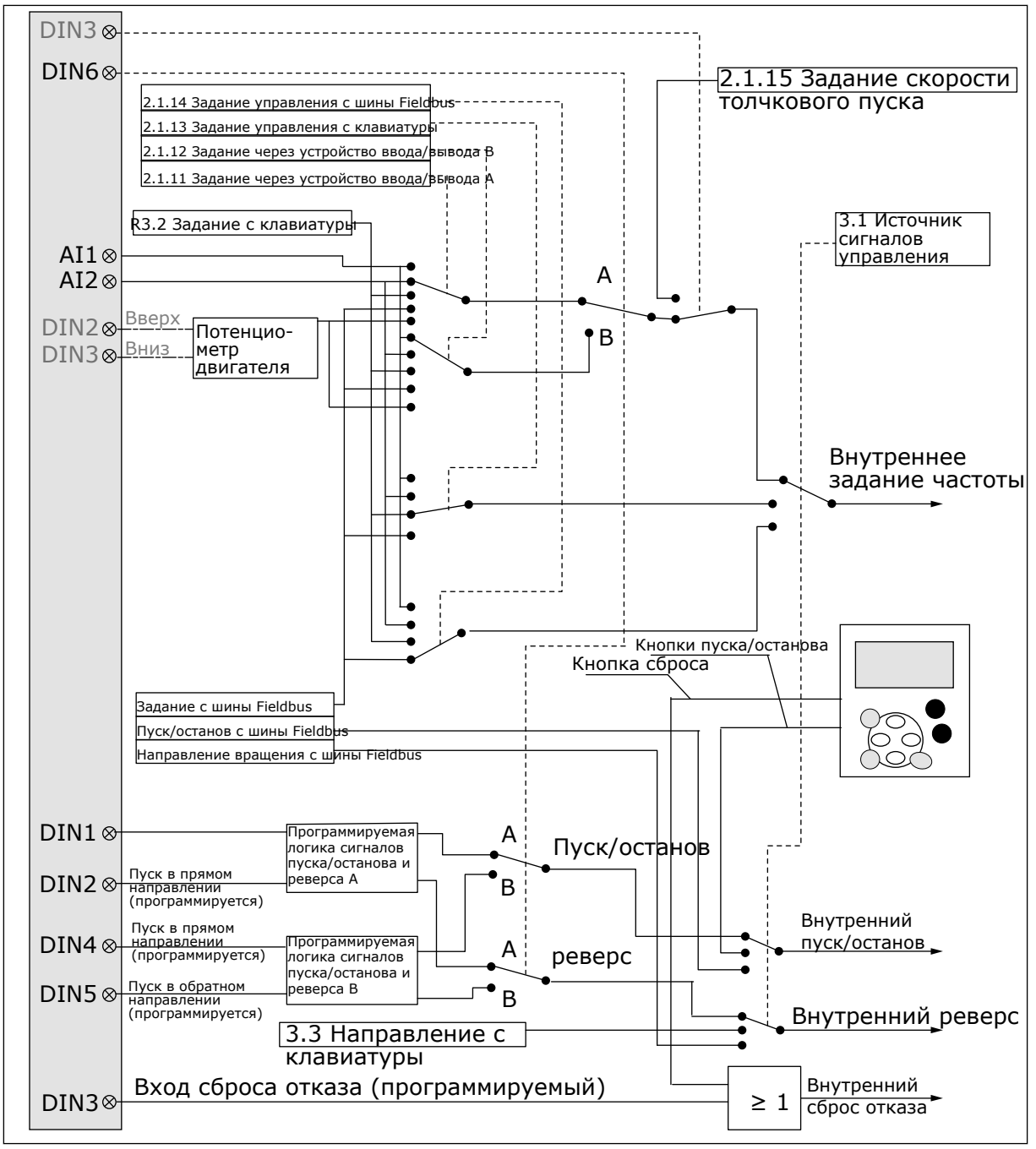

*Рис. 9: Логика сигналов управления приложения местного/дистанционного управления*

### ПРИЛОЖЕНИЕ МЕСТНОГО/ДИСТАНЦИОННОГО УПРАВЛЕНИЯ - $3.4$ СПИСКИ ПАРАМЕТРОВ

### $3.4.1$ КОНТРОЛИРУЕМЫЕ ЗНАЧЕНИЯ (КЛАВИАТУРА ПАНЕЛИ УПРАВЛЕНИЯ: МЕНЮ  $M1$

Контролируемые значения - это фактические значения выбранных параметров и сигналов, а также данные состояний и результаты измерений. Контролируемые значения нельзя редактировать.

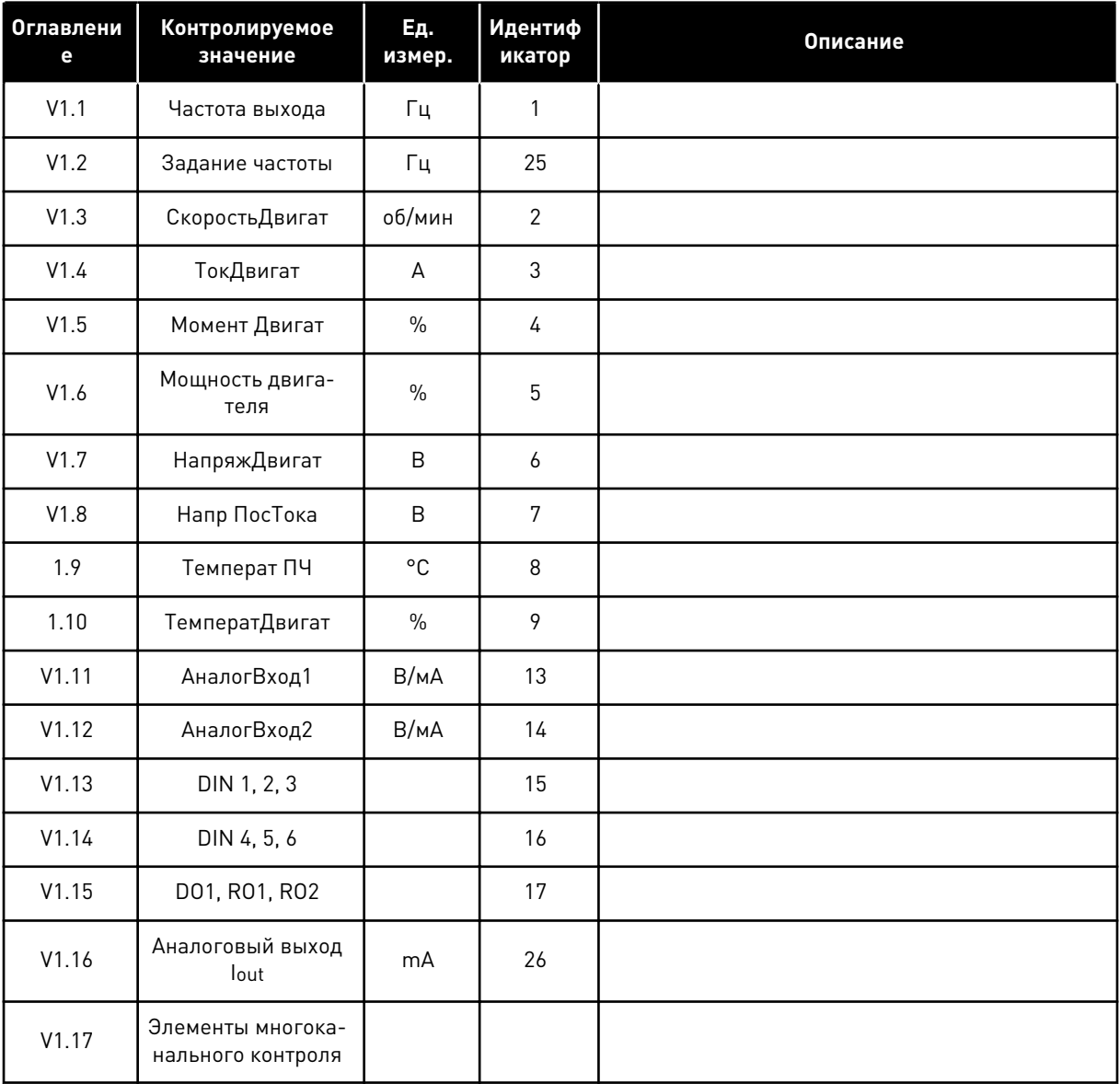

## Табл. 14: Контролируемые значения

# $VACON \cdot 51$

### $3.4.2$ ОСНОВНЫЕ ПАРАМЕТРЫ (КЛАВИАТУРА ПАНЕЛИ УПРАВЛЕНИЯ: МЕНЮ М2 ->  $G2.1$

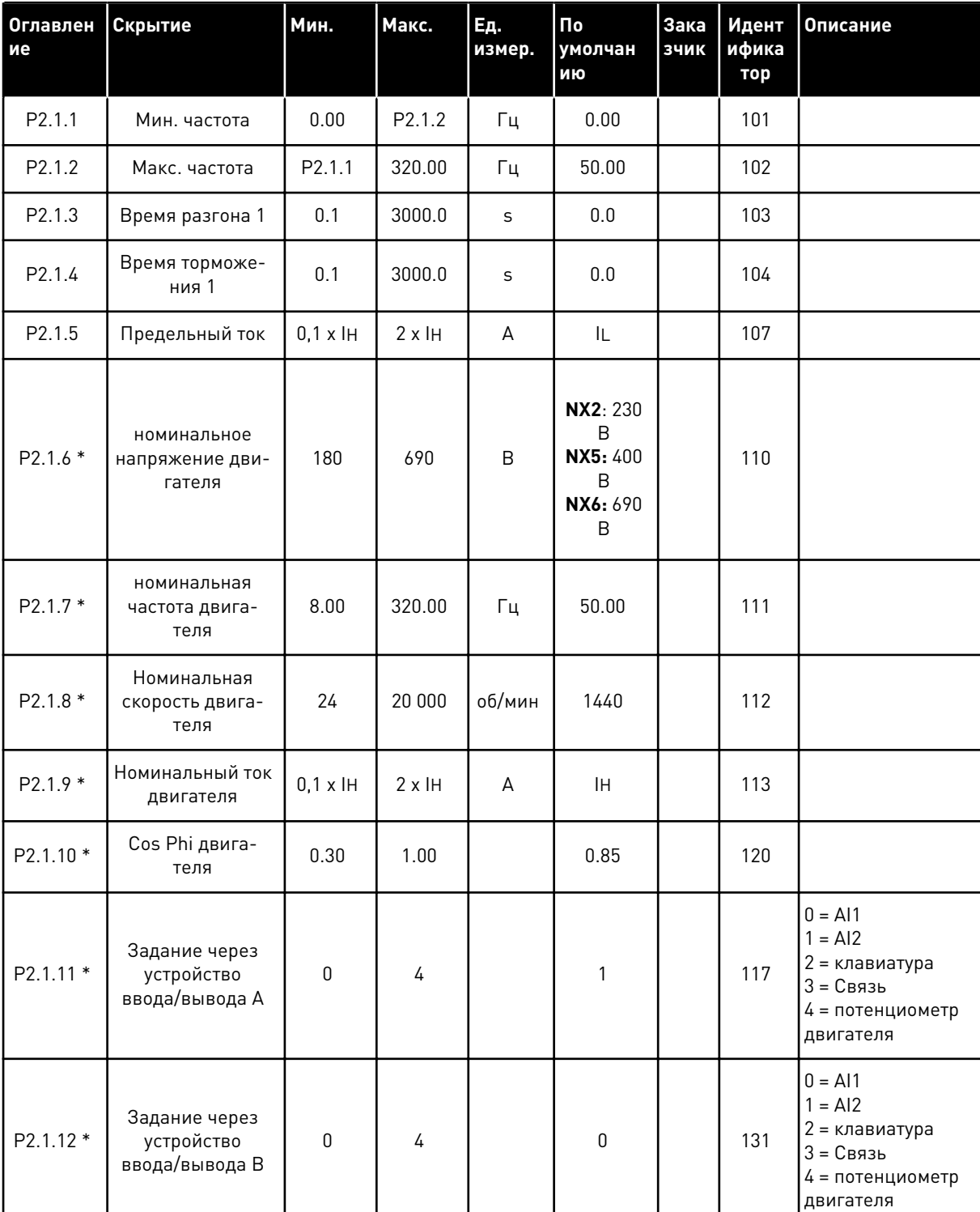

## Табл. 15: Основные параметры G2.1

Табл. 15: Основные параметры G2.1

| Оглавлен<br>ие | Скрытие                                    | Мин.         | Макс.              | Ед.<br>измер. | По<br>умолчан<br>ию | Зака<br>ЗЧИК | Идент<br>ифика<br>тор | <b>Описание</b>                                                   |
|----------------|--------------------------------------------|--------------|--------------------|---------------|---------------------|--------------|-----------------------|-------------------------------------------------------------------|
| $P2.1.13*$     | Задание упра-<br>вления с клавиа-<br>туры  | $\mathbf{0}$ | 3                  |               | $\overline{2}$      |              | 121                   | $0 = A11$<br>$1 = AI2$<br>2 = клавиатура<br>$3 = 4$ иина Fieldbus |
| $P2.1.14*$     | Задание упра-<br>вления с шины<br>fieldbus | 0            | 3                  |               | 3                   |              | 122                   | $0 = A11$<br>$1 = AI2$<br>2 = клавиатура<br>$3 = 4$ иина Fieldbus |
| $P2.1.15*$     | Задание скорости<br>ТОЛЧКОВОГО<br>режима   | 0.00         | P <sub>2.1.2</sub> | Γц            | 0.00                |              | 124                   |                                                                   |

\* Значение параметра можно изменить только после того, как будет остановлен преобразователь частоты.

#### $3.4.3$ ВХОДНЫЕ СИГНАЛЫ (КЛАВИАТУРА ПАНЕЛИ УПРАВЛЕНИЯ: МЕНЮ М2 -> G2.2)

## Табл. 16: Входные сигналы, G2.2

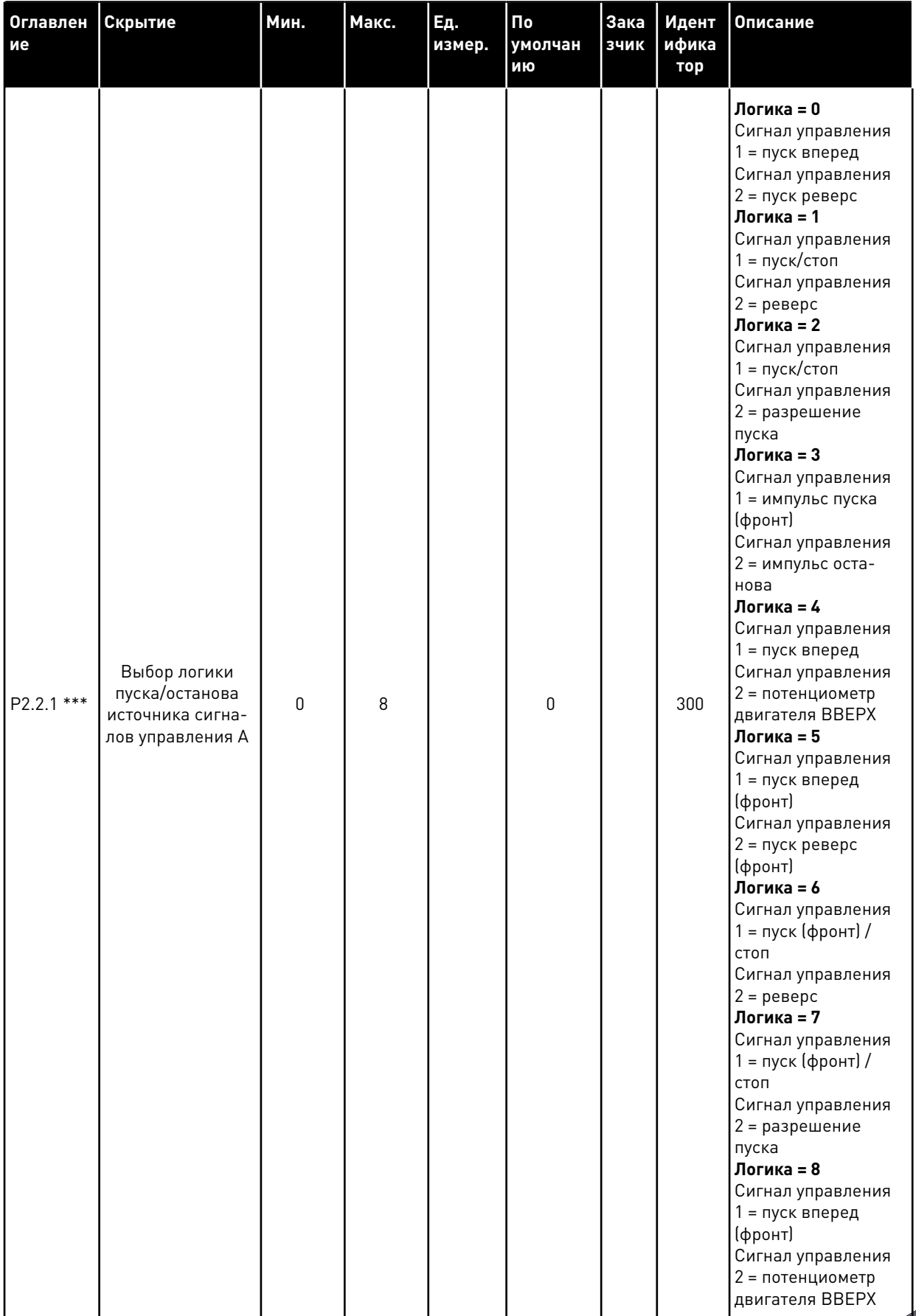

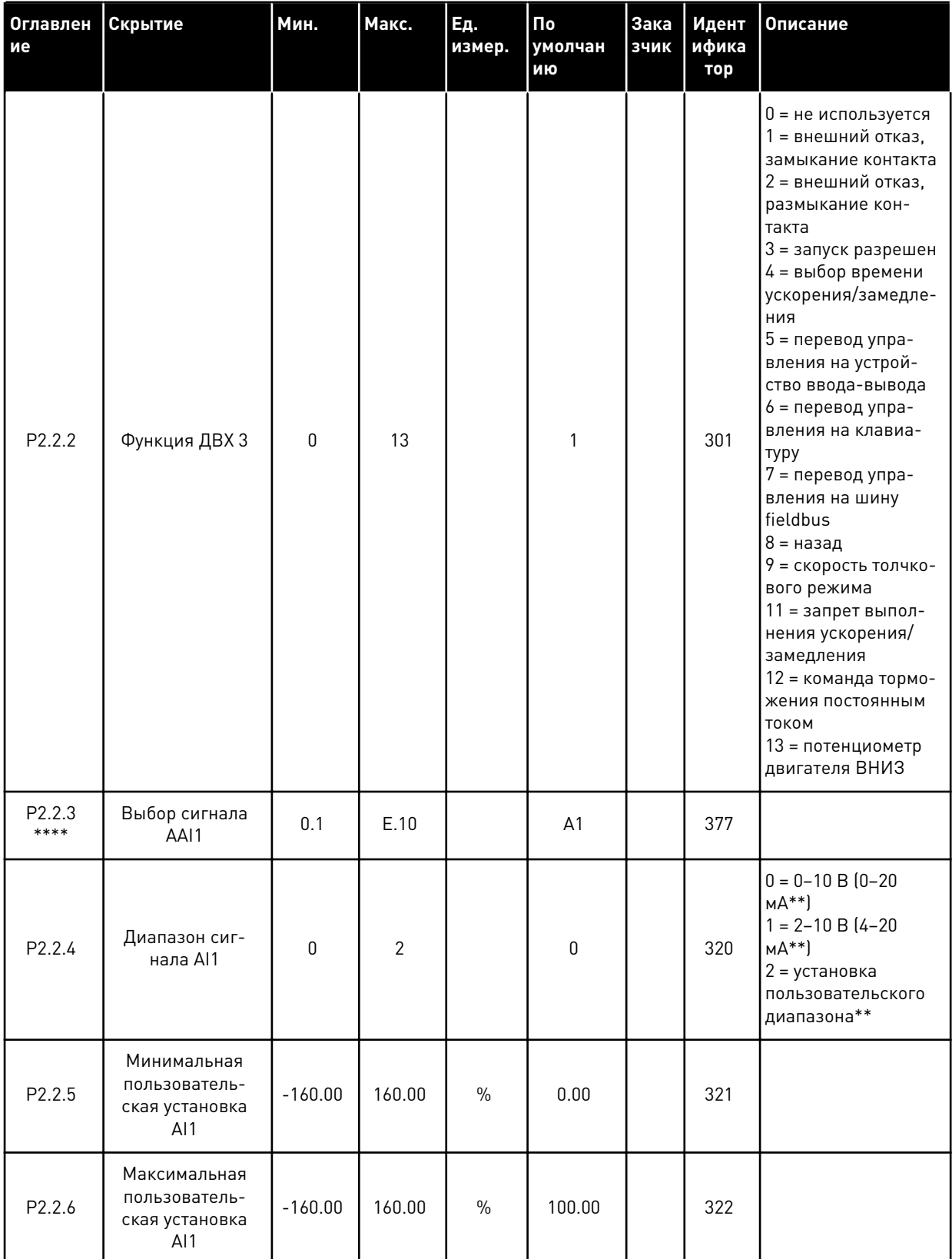

**Collinson Collinson** 

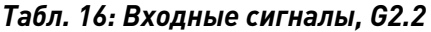

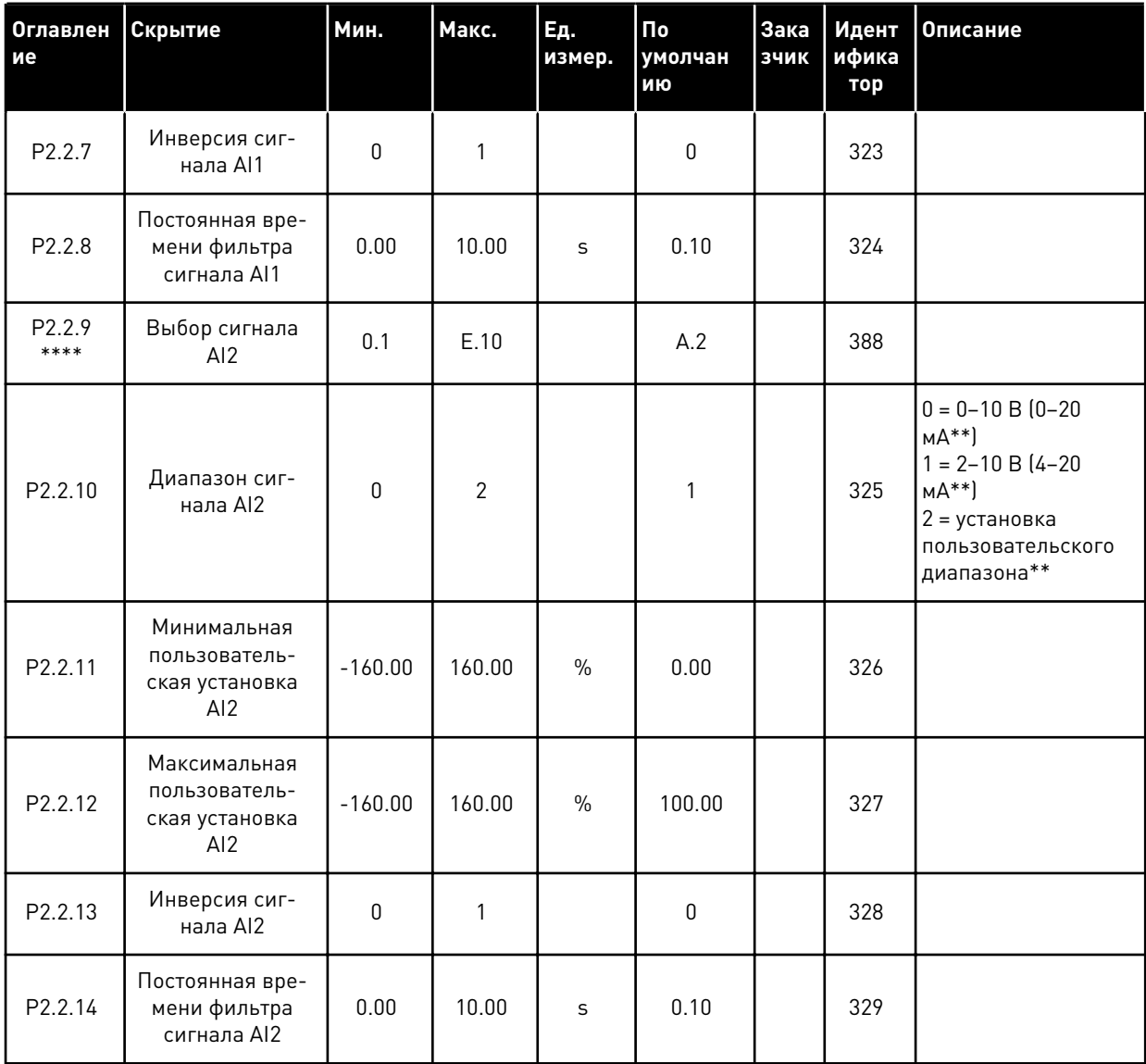

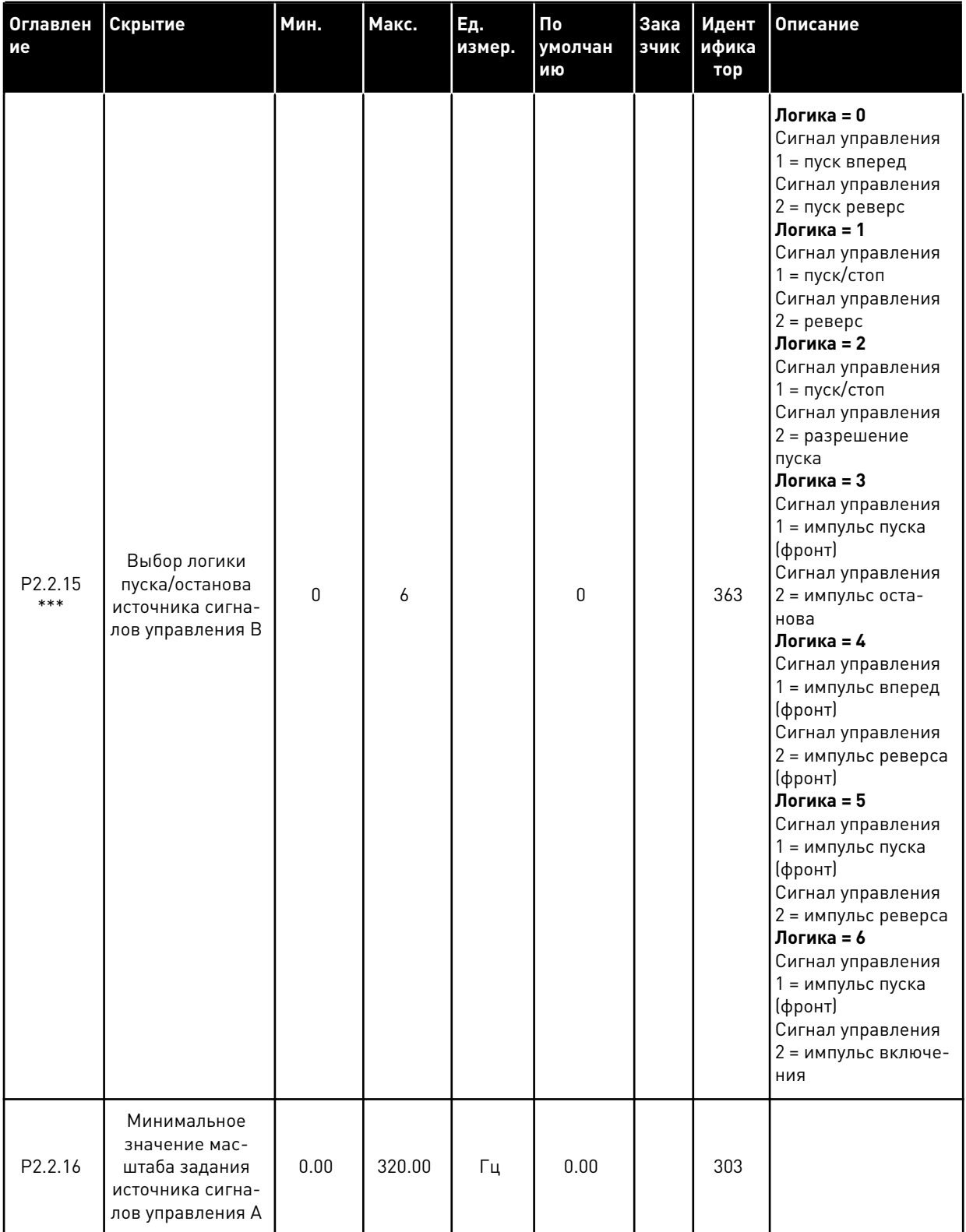

**Collinson Collinson** 

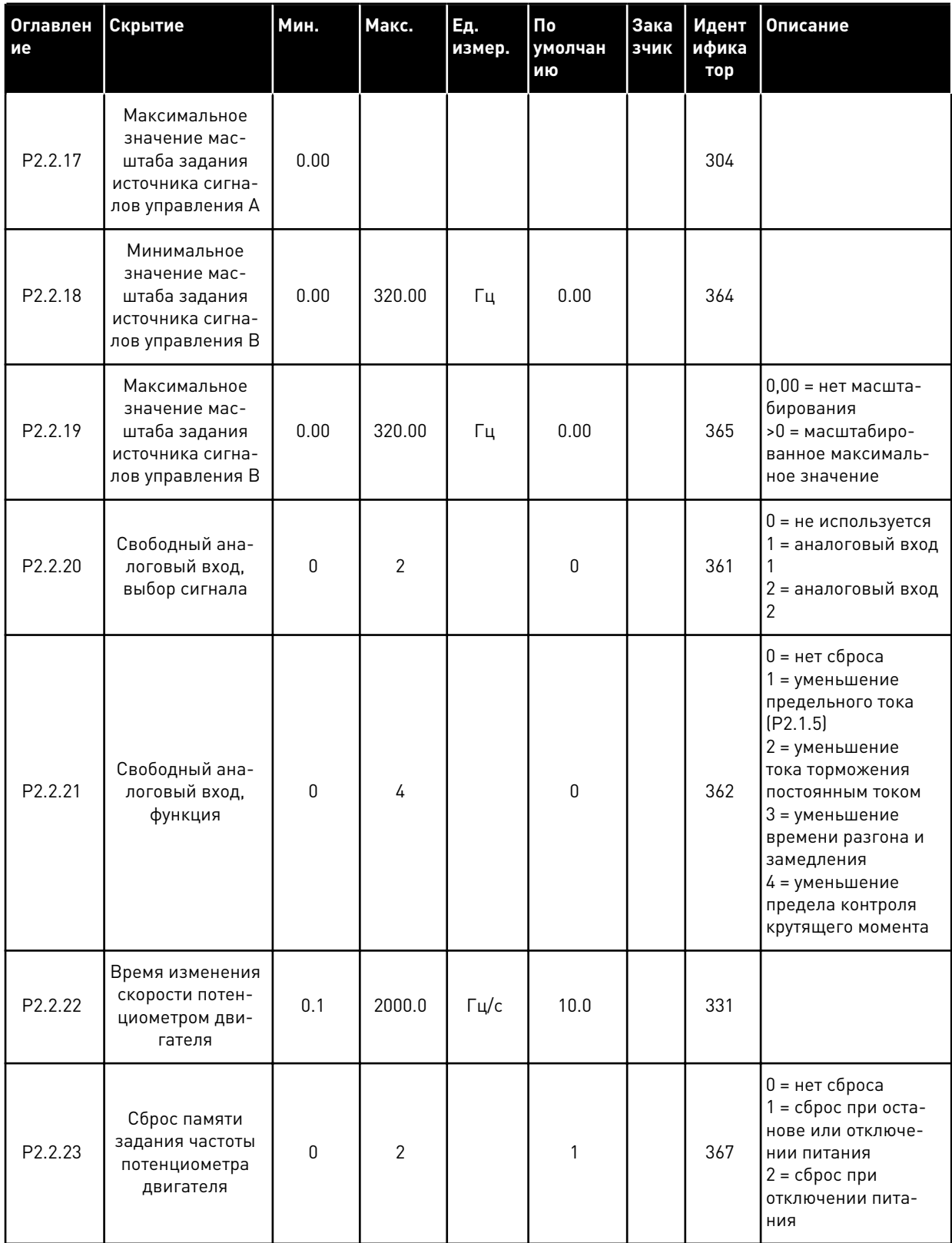

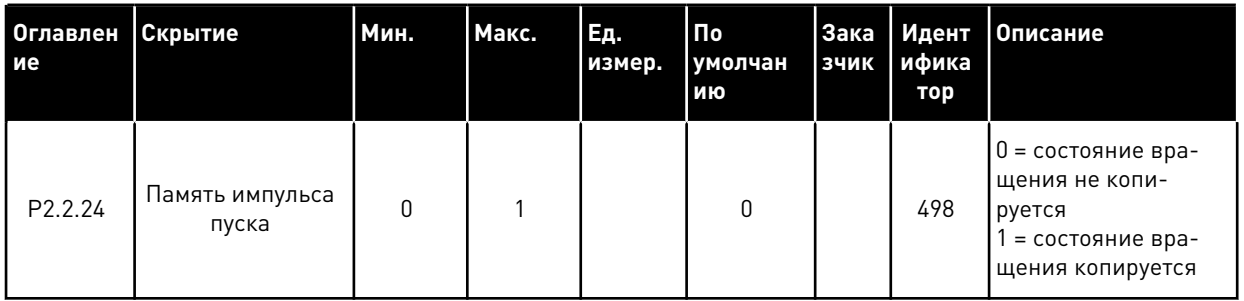

\*\* Не забудьте соответствующим образом разместить перемычки блока Х2. См. руководство пользователя для конкретного изделия.

\*\*\* Значение параметра можно изменить только после того, как будет остановлен преобразователь частоты.

\*\*\*\* Используйте метод TTF для программирования этих параметров.

### $3.4.4$ ВЫХОДНЫЕ СИГНАЛЫ (КЛАВИАТУРА ПАНЕЛИ УПРАВЛЕНИЯ: МЕНЮ М2 ->  $G2.3$

Табл. 17: Выходные сигналы, G2.3

| Оглавлен<br>ие     | Скрытие                                        | Мин.      | Макс.        | Ед.<br>измер. | По<br>умолчан<br>ию | Зака<br>зчик | Идент<br>ифика<br>тор | Описание                                                                                                    |
|--------------------|------------------------------------------------|-----------|--------------|---------------|---------------------|--------------|-----------------------|----------------------------------------------------------------------------------------------------|
| P2.3.1             | Выбор сигнала<br>A01                           | 0.1       | E.10         |               | A11                 |              | 464                   |                                                                                                    |
| P <sub>2.3.2</sub> | Функция анало-<br>гового выхода                | $\Omega$  | 8            |               | 1                   |              | 307                   | 0 = не исполь-<br>зуется (20 мА/10<br>BÌ<br>1 = выходная<br>частота (0-fmax)<br>2 = задание<br>частоты (0-fmax)<br>3 = скорость дви-<br>гателя (0-номи-<br>нальная скорость<br>двигателя)<br>4 = ток двигателя<br>$[0 - In$ Двиг.)<br>5 = момент двига-<br>теля (0-ТпДвиг.)<br>$6 = 7 =$ напряже-<br>ние двигателя (0-<br>UnДвиг.)<br>мощность двига-<br>теля (0-РпДвиг.)<br>8 = напряжение<br>шины постоян-<br>ного тока (0-<br>1000B) |
| P2.3.3             | Время фильтра-<br>ции аналогового<br>выхода    | 0.00      | 10.00        | $\mathsf{C}$  | 1.00                |              | 308                   | 0 = нет фильтра-<br>ЦИИ                                                                                                    |
| P2.3.4             | Инверсия анало-<br>гового выходного<br>сигнала | $\pmb{0}$ | $\mathbf{1}$ |               | 0                   |              | 309                   | 0 = не инверти-<br>руется<br>1 = инвертирован-<br>ный                                                                                                    |
| P2.3.5             | Минимум анало-<br>гового выхода                | $\pmb{0}$ | $\mathbf{1}$ |               | 0                   |              | 310                   | $0 = 0$ MA $(0 B)$<br>$1 = 4$ MA $(2 B)$                                                                                                    |
| P <sub>2.3.6</sub> | Масштаб анало-<br>гового выхода                | 10        | 1000         | $\%$          | 100                 |              | 311                   |                                                                                                    |

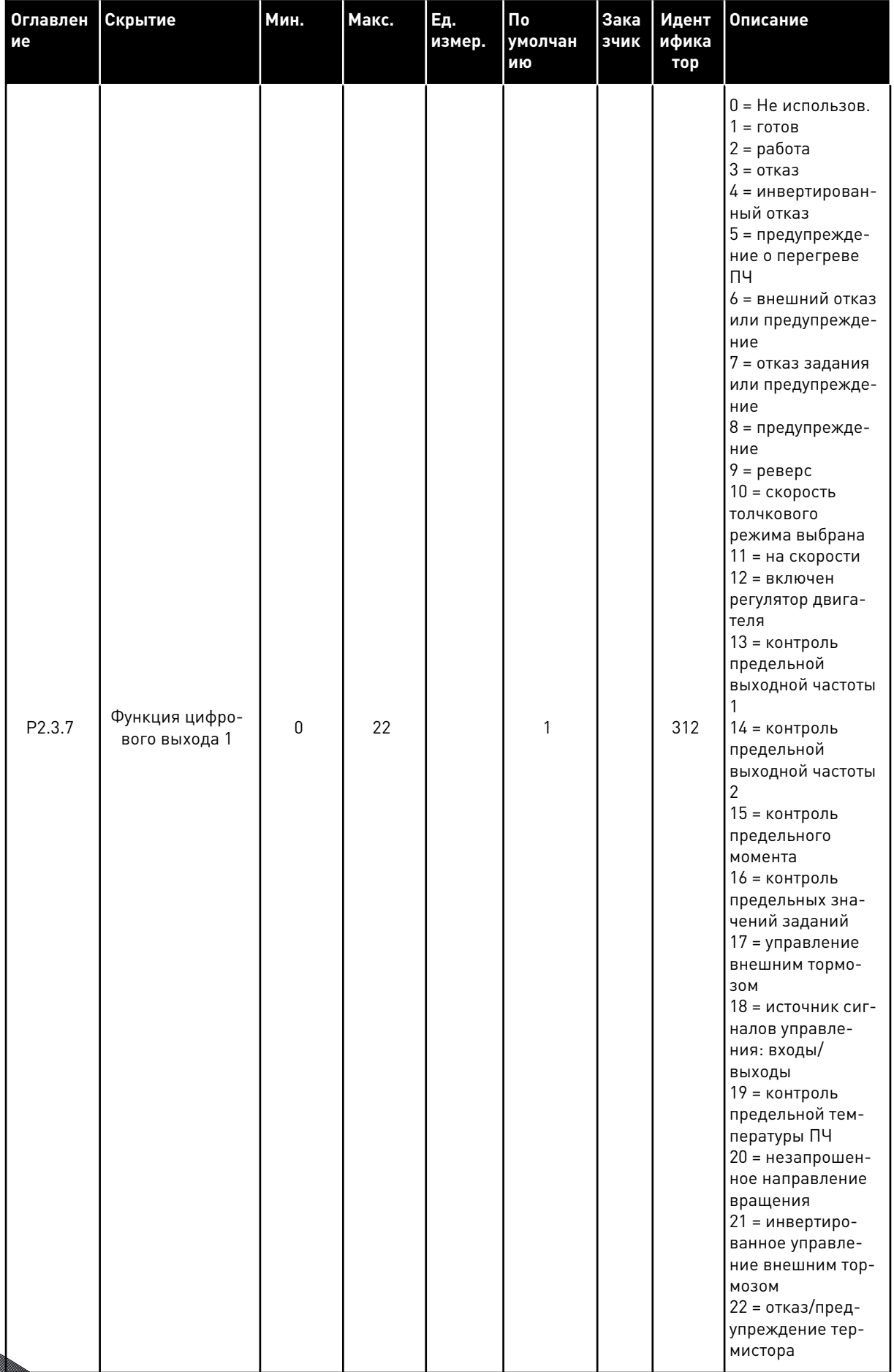

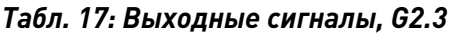

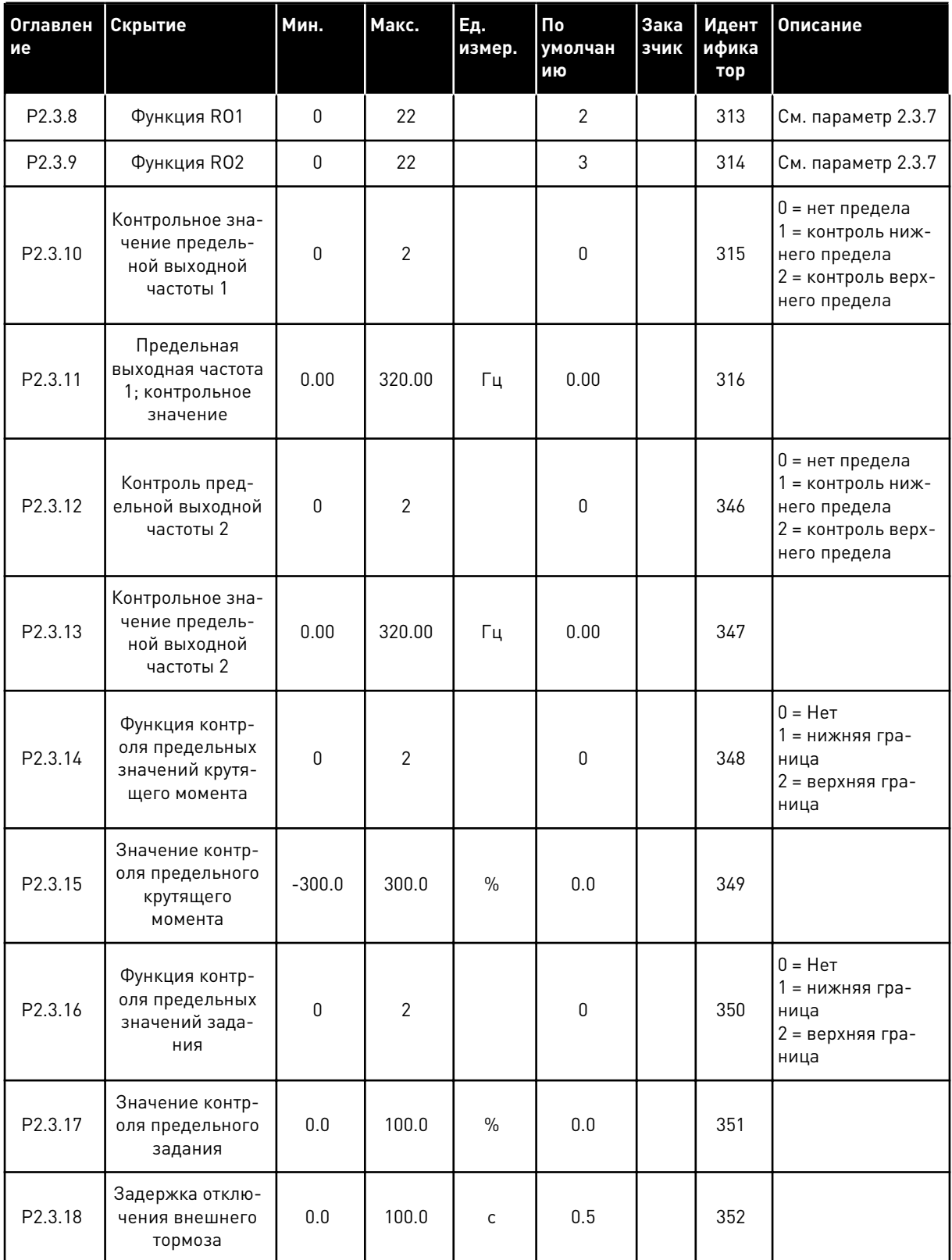

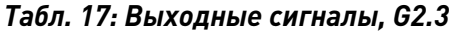

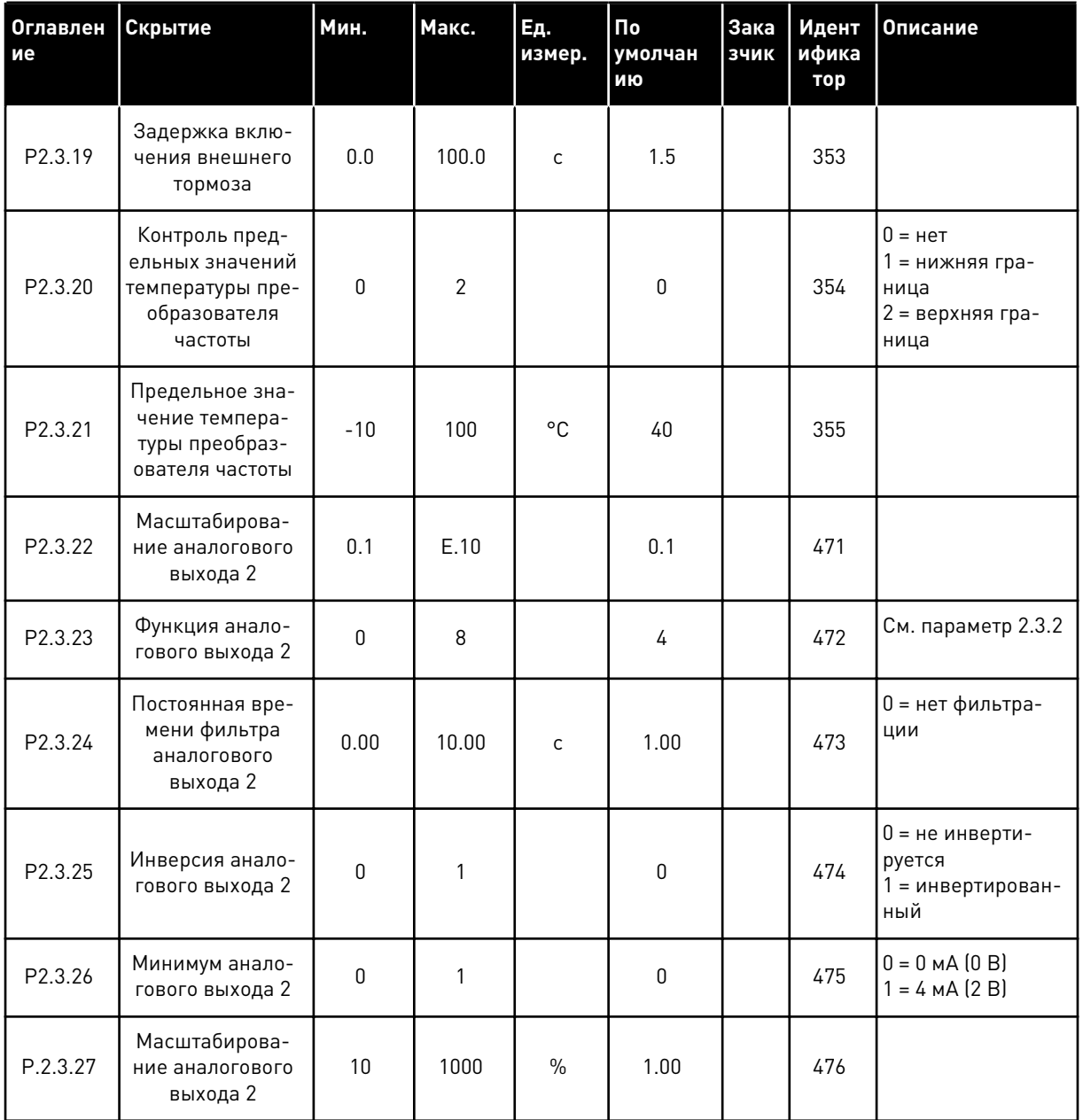

a komponistor da komponistor da komponistor da komponistor da komponistor da komponistor da komponistor da kom

### $3.4.5$ ПАРАМЕТРЫ УПРАВЛЕНИЯ ПРИВОДОМ (КЛАВИАТУРА ПАНЕЛИ УПРАВЛЕНИЯ: MEHIO M2 -> G2.4

| Оглавлен<br>ие | Скрытие                                   | Мин.      | <b>Макс.</b> | Eд.<br>измер. | $\mathsf{p}_0$<br>умолчан<br>ию | Зака<br>зчик | Идент<br>ифика<br>тор | Описание                                                                                                    |
|----------------|-------------------------------------------|-----------|--------------|---------------|---------------------------------|--------------|-----------------------|----------------------------------------------------------------------------------------------------|
| P2.4.1         | Форма кривой<br>изменения ско-<br>рости 1 | 0.0       | 10.0         | $\mathsf{s}$  | 0.1                             |              | 500                   | 0 = Линейная<br>$100 = \text{полное}$<br>время увеличе-<br>ния/уменьшения<br>ускорения/тормо-<br>жения                                                                                                    |
| P2.4.2         | Форма кривой<br>изменения ско-<br>рости 2 | 0.0       | 10.0         | $\sf S$       | 0.0                             |              | 501                   | 0 = Линейная<br>$100 = \text{полное}$<br>время увеличе-<br>ния/уменьшения<br>ускорения/тормо-<br>жения                                                                                                    |
| P2.4.3         | Время разгона 2                           | 0.1       | 3000.0       | $\mathsf{C}$  | 1.0                             |              | 502                   |                                                                                                    |
| P2.4.4         | Время торможе-<br>ния 2                   | 0.1       | 3000.0       | $\mathsf{C}$  | 1.0                             |              | 503                   |                                                                                                    |
| P2.4.5         | Тормозной пре-<br>рыватель                | 0         | 4            |               | 0                               |              | 504                   | 0 = Запрещено<br>1 = используется<br>во время работы<br>2 = внешний тор-<br>мозной прерыва-<br>тель<br>3 = используется<br>во время оста-<br>нова/работы<br>4 = используется<br>во время работы<br>(без тестирова-<br>ния) |
| P2.4.6         | Функция запуска                           | $\pmb{0}$ | $\mathbf{2}$ |               | $\pmb{0}$                       |              | 505                   | 0 = линейное<br>изменение<br>1 = пуск на ходу<br>2 = условный пуск<br>на ходу                                                                                                    |
| P2.4.7         | Функция оста-<br>нова                     | $\Omega$  | 3            |               | $\mathbf{0}$                    |              | 506                   | $0 = c$ выбегом<br>1 = линейное<br>изменение<br>2 = линейное<br>изменение + раз-<br>решение пуска с<br>выбегом<br>3 = выбег + разре-<br>шение пуска с<br>линейным изме-<br>нением                                          |

Табл. 18: Параметры управления приводом, G2.4

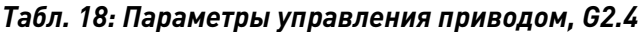

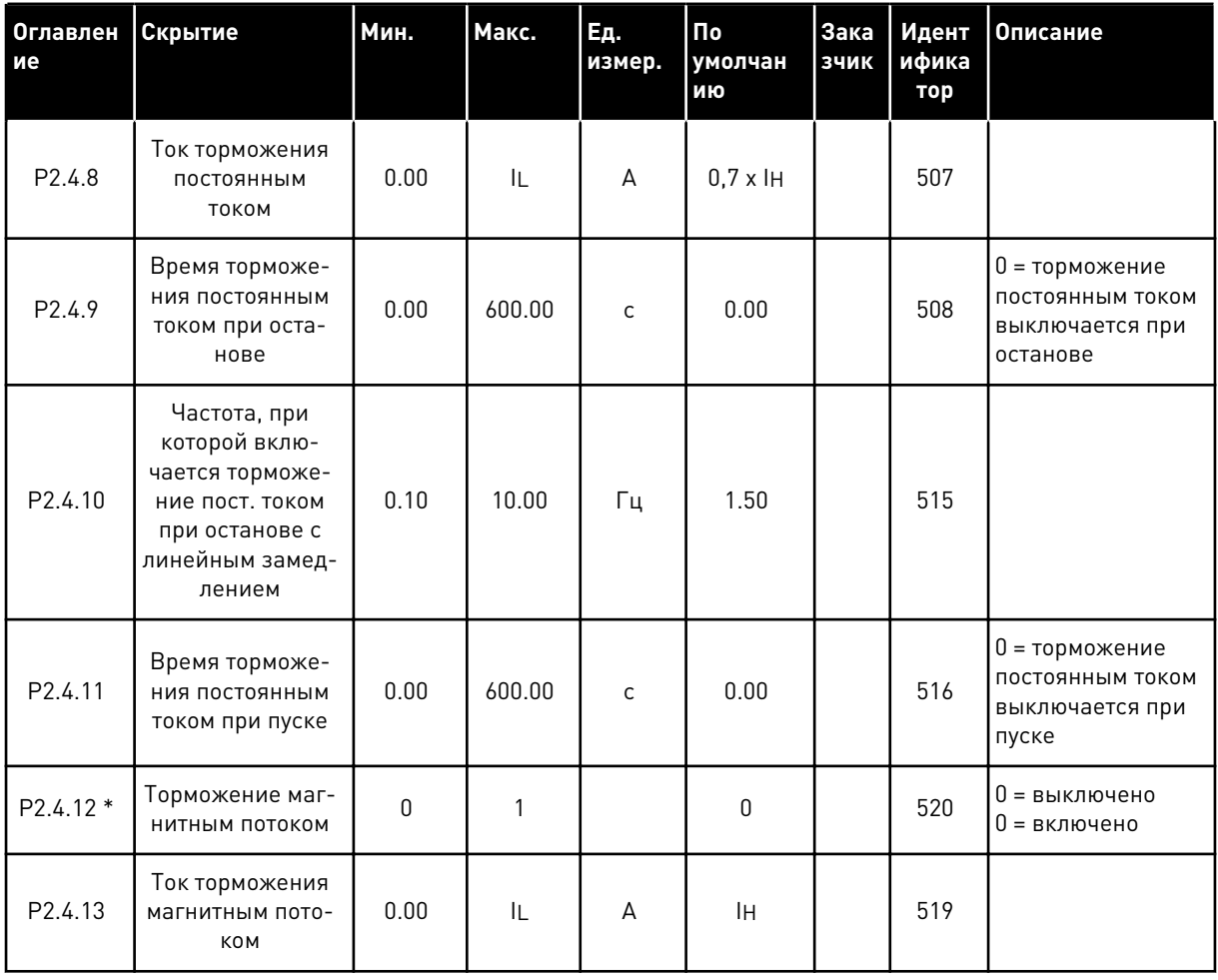

**Collinson Collinson** 

### ПАРАМЕТРЫ ЗАПРЕЩЕННОЙ ЧАСТОТЫ (КЛАВИАТУРА ПАНЕЛИ УПРАВЛЕНИЯ:  $3.4.6$ MEHIO M2 -> G2.5)

| Оглавлен<br>ие | Скрытие                                                        | Мин. | Макс.  | Ед.<br>измер. | По<br>умолчан<br>ию | Зака<br>зчик | Идент<br>ифика<br>тор | Описание                                  |
|----------------|----------------------------------------------------------------|------|--------|---------------|---------------------|--------------|-----------------------|-------------------------------------------|
| P2.5.1         | Нижняя граница<br>запрещенного<br>частотного диа-<br>пазона 1  | 0.00 | 320.00 | Гц            | 0.00                |              | 509                   |                                           |
| P2.5.2         | Верхняя граница<br>запрещенного<br>частотного диа-<br>пазона 1 | 0.00 | 320.00 | Гц            | 0.00                |              | 510                   | 0 = запрещенный<br>диапазон 1<br>выключен |
| P2.5.3         | Нижняя граница<br>запрещенного<br>частотного диа-<br>пазона 2  | 0.00 | 320.00 | Гц            | 0.00                |              | 511                   |                                           |
| P2.5.4         | Верхняя граница<br>запрещенного<br>частотного диа-<br>пазона 2 | 0.00 | 320.00 | Гц            | 0.00                |              | 512                   | 0 = запрещенный<br>диапазон 2<br>выключен |
| P2.5.5         | Нижняя граница<br>запрещенного<br>частотного диа-<br>пазона 3  | 0.00 | 320.00 | Гц            | 0.00                |              | 513                   |                                           |
| P2.5.6         | Верхняя граница<br>запрещенного<br>частотного диа-<br>пазона 3 | 0.00 | 320.00 | Гц            | 0.00                |              | 514                   | 0 = запрещенный<br>диапазон 3<br>выключен |
| P2.5.7         | Запрет измене-<br>ния времени<br>ускорения/замед-<br>ления     | 0.1  | 10.0   | X             | 1.0                 |              | 518                   |                                           |

Табл. 19: Параметры запрещенной частоты, G2.5

### $3.4.7$ ПАРАМЕТРЫ УПРАВЛЕНИЯ ПРИВОДОМ (КЛАВИАТУРА ПАНЕЛИ УПРАВЛЕНИЯ: MEHIO M2 -> G2.6)

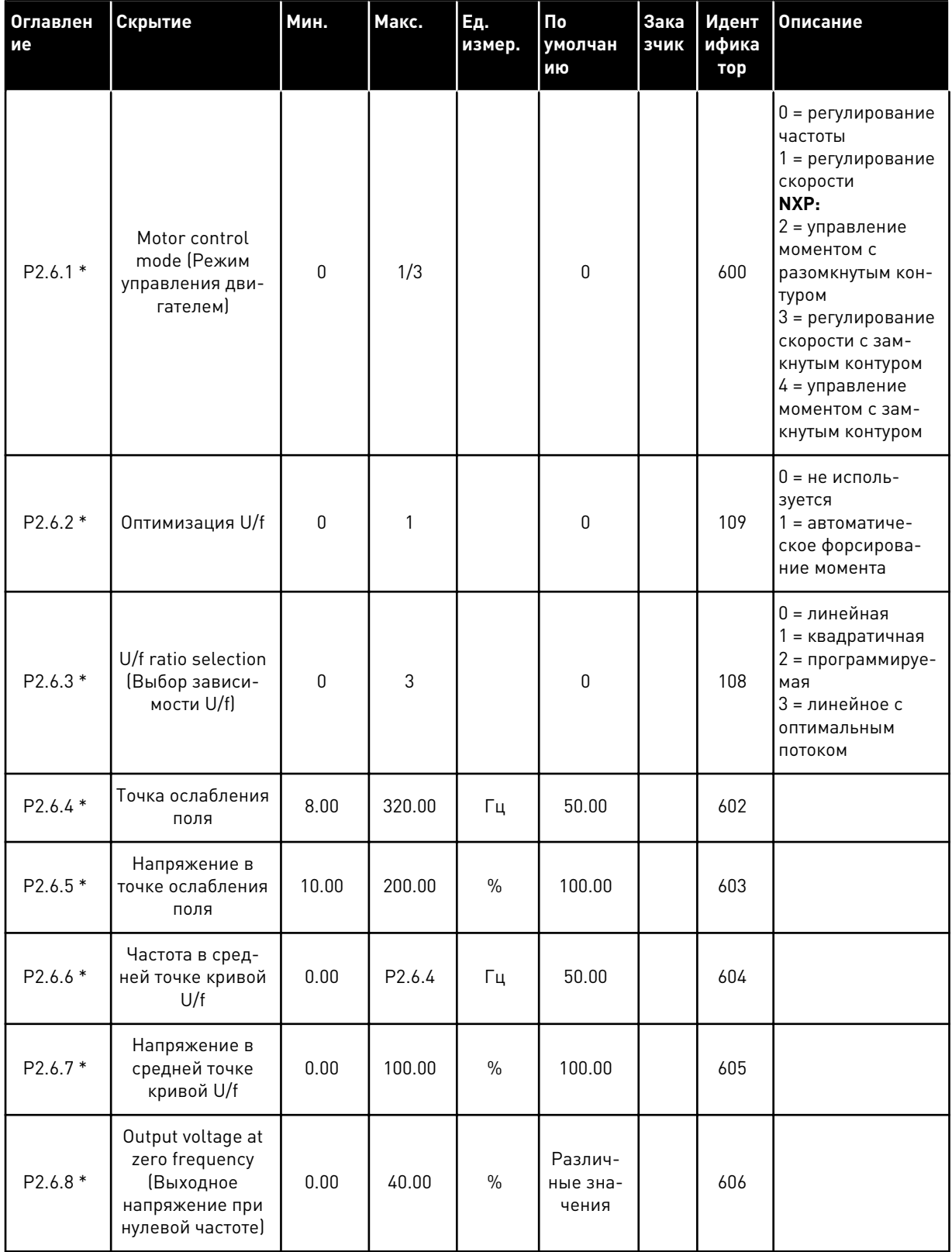

## Табл. 20: Параметры управления двигателем, G2.6

a dheegaalaha ka mid ah dhamada ka mid ah dhamada ka mid ah dhamada ka mid ah dhamada ka mid ah dhamada ka mid ah dhamada ka mid ah dhamada ka mid ah dhamada ka mid ah dhamada ka mid ah dhamada ka mid ah dhamada ka mid ah

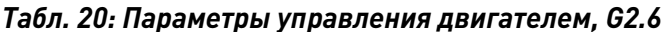

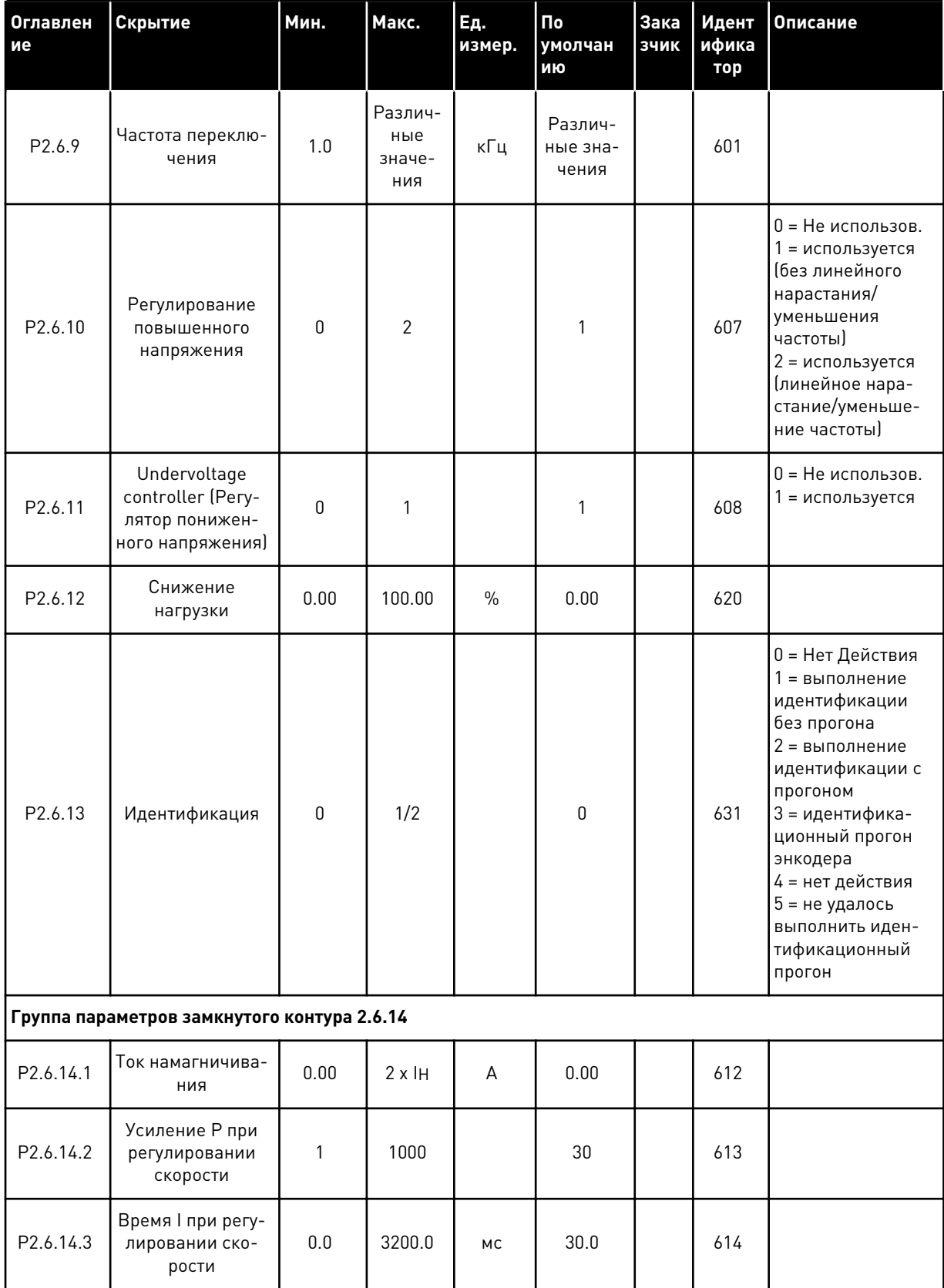

| <b>Оглавлен</b><br>ие | Скрытие                                        | Мин.         | Макс.  | Eд.<br>измер. | Пo<br>умолчан<br>ию | Зака<br>ЗЧИК | Идент<br>ифика<br>тор | Описание                                                                                                    |
|-----------------------|------------------------------------------------|--------------|--------|---------------|---------------------|--------------|-----------------------|----------------------------------------------------------------------------------------------------|
| P2.6.14.5             | Компенсация<br>ускорения                       | 0.00         | 300.00 | $\mathsf{C}$  | 0.00                |              | 626                   |                                                                                                    |
| P <sub>2.6.14.6</sub> | Slip adjust (Pery-<br>лировка сколь-<br>жения) | 0            | 500    | $\%$          | 100                 |              | 619                   |                                                                                                    |
| P2.6.14.7             | Ток намагничива-<br>ния при пуске              | 0,00         | IL     | A             | 0.00                |              | 627                   |                                                                                                    |
| P2.6.14.8             | Время намагни-<br>чивания при<br>пуске         | 0            | 60000  | МC            | $\mathbf 0$         |              | 628                   |                                                                                                    |
| P2.6.14.9             | Время скорости 0<br>при пуске                  | $\mathbf 0$  | 32000  | <b>MC</b>     | 100                 |              | 615                   |                                                                                                    |
| P2.6.14.10            | Время скорости 0<br>при останове               | $\mathbf{0}$ | 32000  | <b>MC</b>     | 100                 |              | 616                   |                                                                                                    |
| P2.6.14.11            | Крутящий момент<br>при пуске                   | 0            | 3      |               | 0                   |              | 621                   | 0 = Не использов.<br>1 = память крутя-<br>щего момента<br>2 = задание крутя-<br>щего момента<br>3 = крутящий<br>момент при пуске<br>вперед/назад |
| P2.6.14.12            | Крутящий момент<br>при пуске ВПЕ-<br>РЕД       | $-300.0$     | 300.0  | $\%$          | 0.0                 |              | 633                   |                                                                                                    |
| P2.6.14.13            | Крутящий момент<br>при пуске НАЗАД             | $-300.0$     | 300.0  | $\%$          | 0.0                 |              | 634                   |                                                                                                    |
| P2.6.14.15            | Постоянная вре-<br>мени фильтра<br>энкодера    | $0.0\,$      | 100.0  | MC            | $0.0\,$             |              | 618                   |                                                                                                    |
| P2.6.14.17            | Усиление Р при<br>регулировании<br>тока        | 0.00         | 100.00 | $\%$          | 40.00               |              | 617                   |                                                                                                    |
|                       | Группа параметров идентификации 2.6.15         |              |        |               |                     |              |                       |                                                                                                    |
| P2.6.15.1             | Ступень скорости                               | $-50.0$      | 50.0   | 0.0           | 0.0                 |              | 1252                  |                                                                                                    |

Табл. 20: Параметры управления двигателем, G2.6

\* Значение параметра можно изменить только после того, как будет остановлен преобразователь частоты.

#### $3.4.8$ СРЕДСТВА ЗАЩИТЫ (КЛАВИАТУРА ПАНЕЛИ УПРАВЛЕНИЯ: МЕНЮ М2 -> 62.7

## Табл. 21: Средства защиты, G2.7

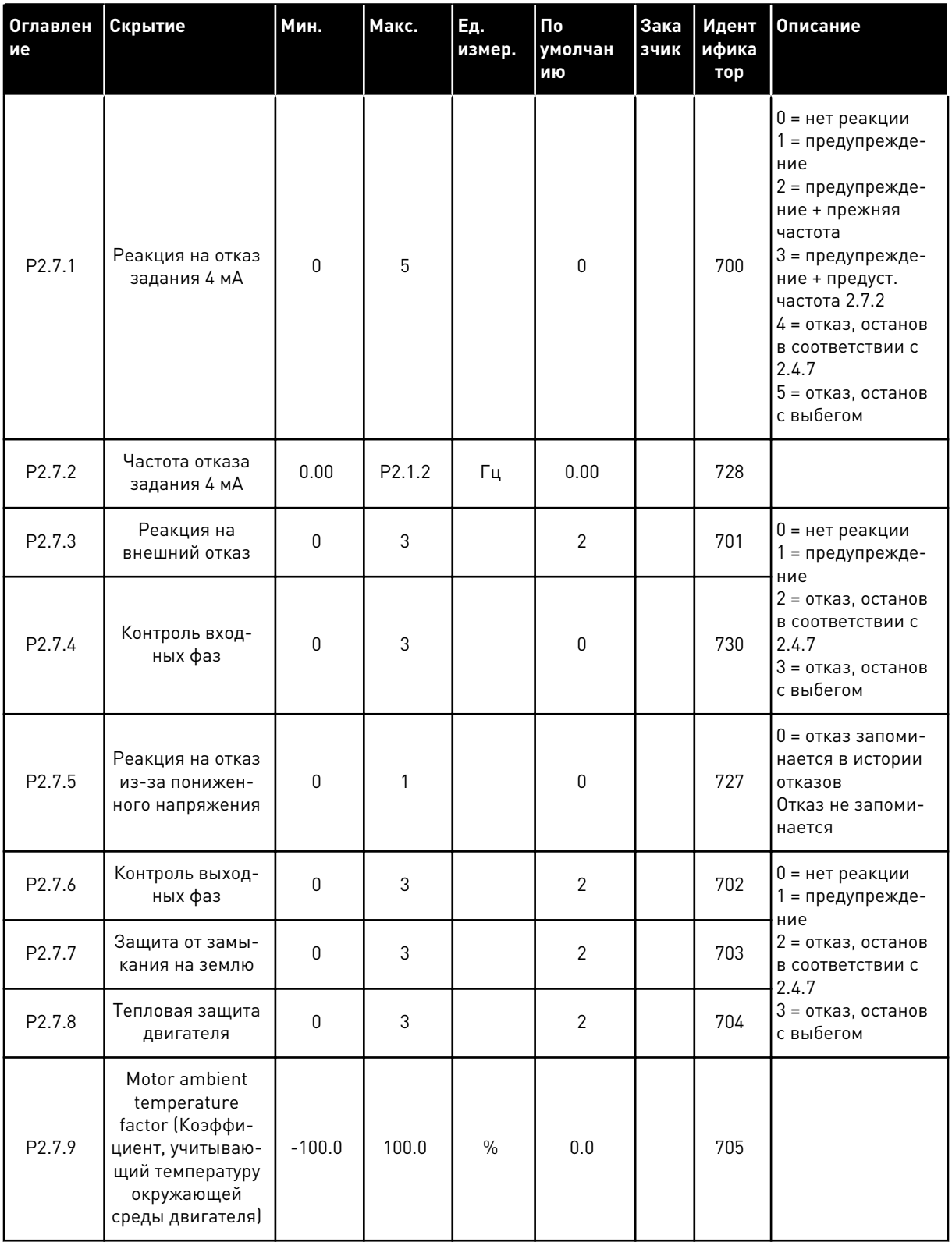

# Табл. 21: Средства защиты, G2.7

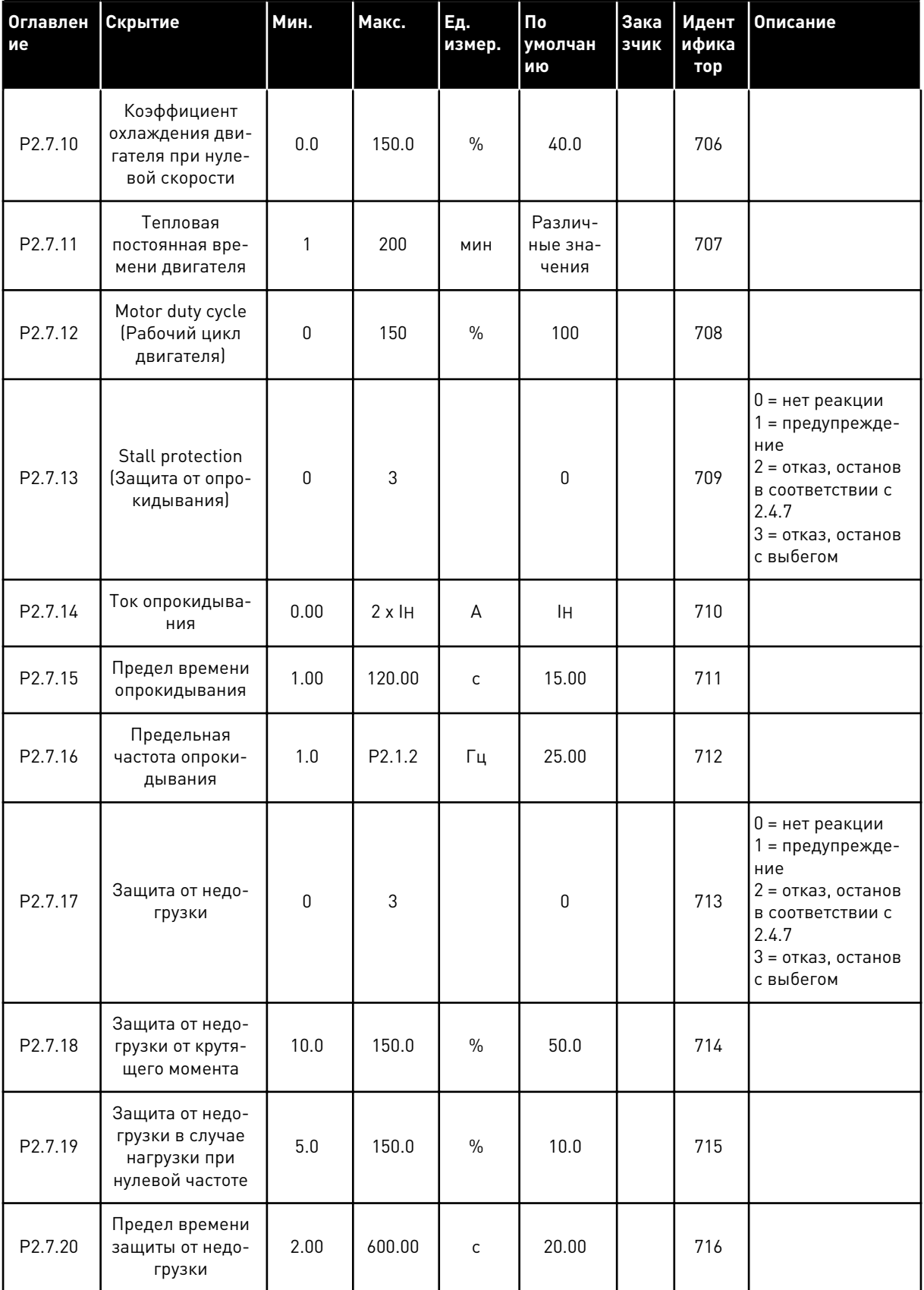

**Collinson Collinson** 

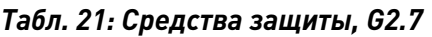

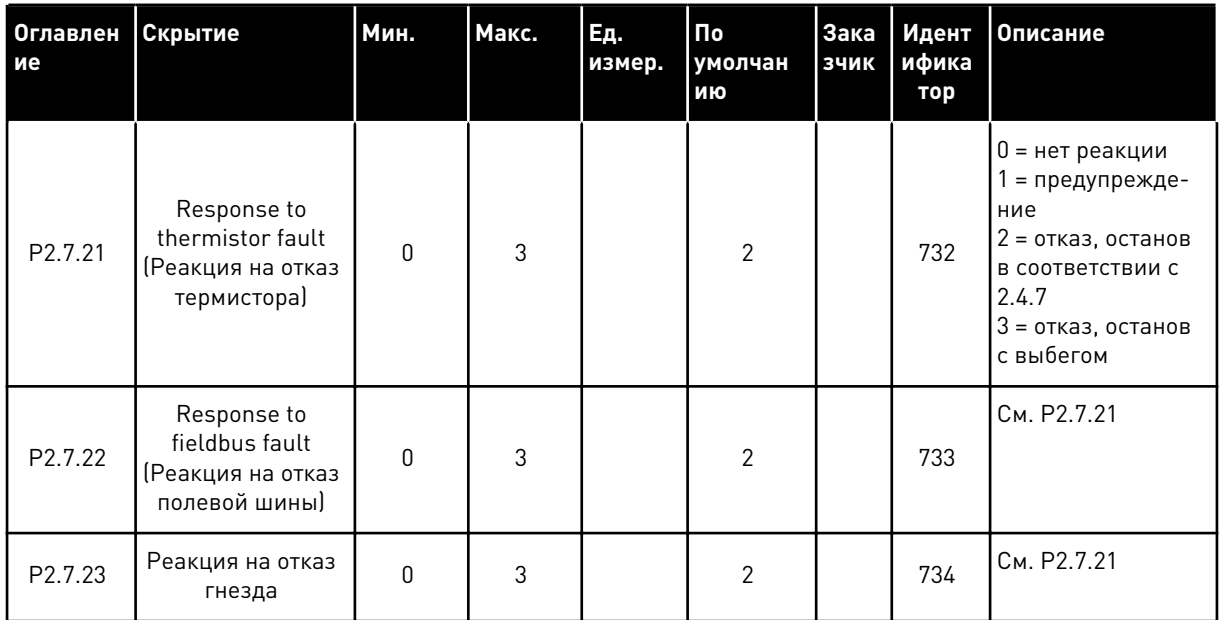

### $3.4.9$ ПАРАМЕТРЫ АВТОМАТИЧЕСКОГО ПЕРЕЗАПУСКА (КЛАВИАТУРА ПАНЕЛИ УПРАВЛЕНИЯ: МЕНЮ М2 -> G2.8)

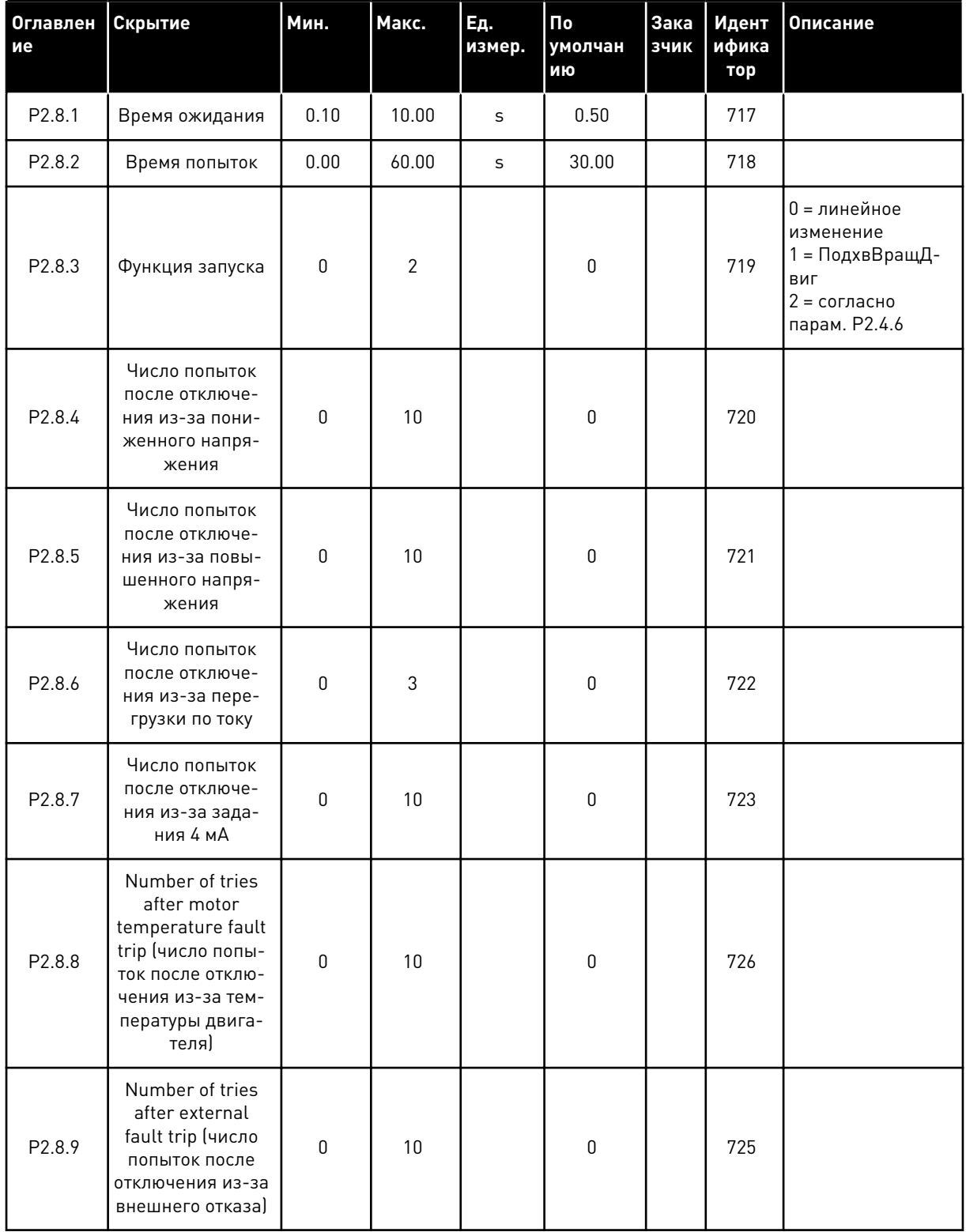

## Табл. 22: Параметры автоматического перезапуска, G2.8

a komponistor da komponistor da komponistor da komponistor da komponistor da komponistor da komponistor da kom
#### *Табл. 22: Параметры автоматического перезапуска, G2.8*

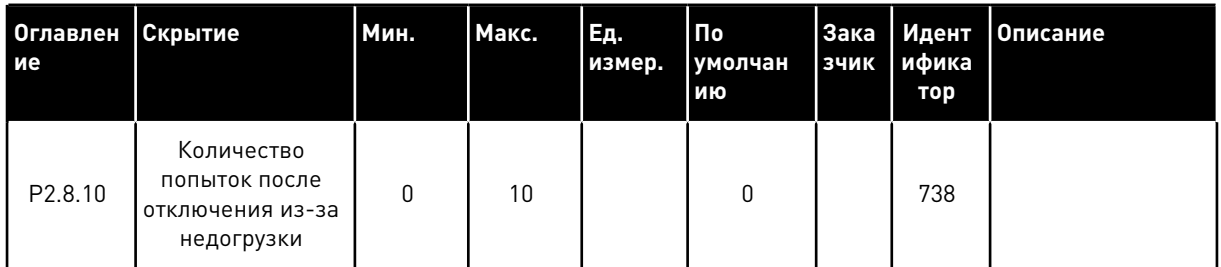

#### 3.4.10 УПРАВЛЕНИЕ С КЛАВИАТУРЫ (КЛАВИАТУРА ПАНЕЛИ УПРАВЛЕНИЯ: МЕНЮ M3)

Ниже перечислены параметры для выбора источника сигналов управления и направления с помощью клавиатуры. См. меню управления с клавиатуры в руководстве пользователя изделия.

#### *Табл. 23: Параметры управления с клавиатуры, M3*

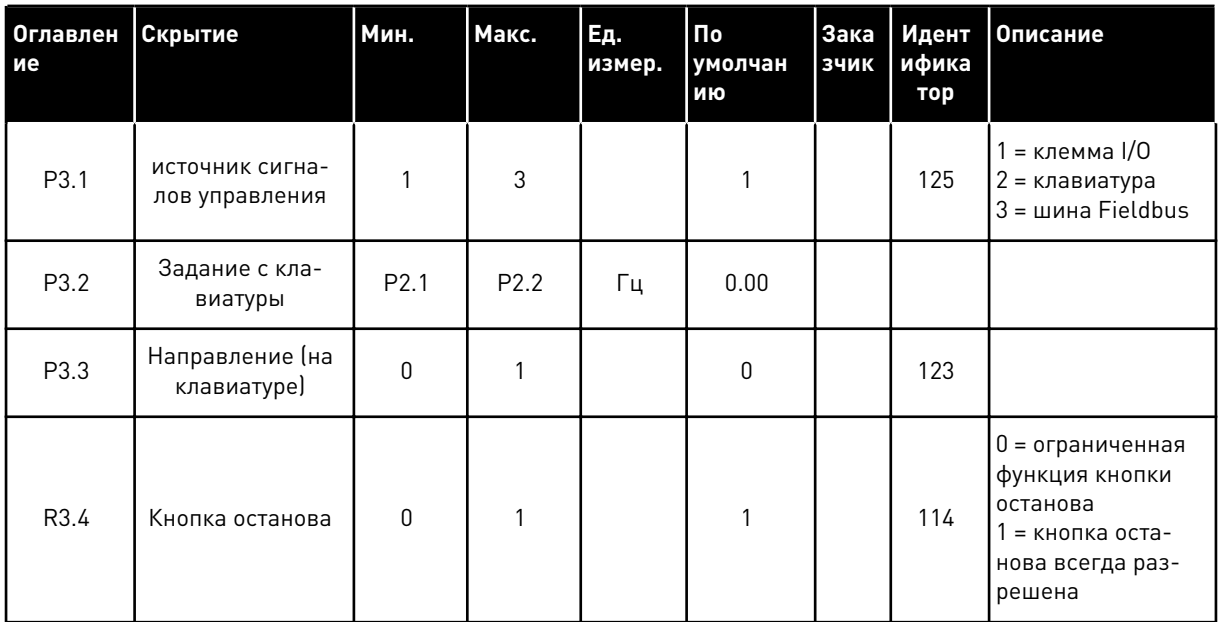

## 3.4.11 СИСТЕМНОЕ МЕНЮ (КЛАВИАТУРА ПАНЕЛИ УПРАВЛЕНИЯ: МЕНЮ M6)

В отношении общих параметров и функций преобразователя частоты, таких как выбор приложения и языка, наборы параметров, настраиваемых заказчиком, или информацию об аппаратных и программных средствах см. в руководстве пользователя изделия.

### 3.4.12 ПЛАТЫ РАСШИРЕНИЯ (КЛАВИАТУРА ПАНЕЛИ УПРАВЛЕНИЯ: МЕНЮ M7

Меню M7 показывает платы расширения и дополнительные платы, присоединяемые к плате управления, а также дает информацию о платах. Дополнительные сведения см. в руководстве пользователя изделия.

# **4 ПРИЛОЖЕНИЕ МНОГОСТУПЕНЧАТОГО УПРАВЛЕНИЯ СКОРОСТЬЮ**

# **4.1 ВВЕДЕНИЕ**

Выберите приложение управления многоступенчатой скоростью в меню M6 на стр. S6.2.

Приложение управления многоступенчатой скоростью может использоваться, если в системе требуется несколько фиксированных заданий скорости. В общей сложности можно запрограммировать 15 + 2 скоростей: одна базовая скорость, 15 многоступенчатых скоростей и одна скорость толчкового режима. Ступени скорости выбираются с помощью цифровых сигналов DIN3, DIN4, DIN5 и DIN6. Если используется скорость толчкового режима, DIN3 можно перепрограммировать со сброса отказа на выбор скорости толчкового режима.

Задание базовой скорости может быть сигналом напряжения или силы тока, подаваемым через клеммы аналогового входа (2/3 или 4/5). Другой аналоговый вход может быть запрограммирован для других целей.

• Все выходы являются свободно программируемыми.

### **Дополнительные функции:**

- Программируемая логика сигналов пуска/останова и реверса
- Масштабирование задания
- Один элемент контроля предельных значений частоты
- Программирование второго линейного изменения и S-образного линейного изменения
- Программируемые функции пуска и останова
- Торможение постоянным током при останове
- Одна область запрещенной частоты
- Программируемая зависимость U/f и частоты ШИМ
- Автоматический перезапуск
- Тепловая защита двигателя и защита от опрокидывания: программируемое действие; выключение, предупреждение, отказ

Параметры приложения управления многоступенчатой скоростью описаны в главе *[9](#page-257-0)  [Описание параметров](#page-257-0)* данного руководства. Описания упорядочены по индивидуальным идентификационным номерам параметров.

# **4.2 УПРАВЛЯЮЩИЕ ВХОДЫ/ВЫХОДЫ**

| 1-10 кОм        |    | Клемма                        | Сигнал                                                         | Описание                                                                                                    |  |  |
|-----------------|----|-------------------------------|----------------------------------------------------------------|----------------------------------------------------------------------------------------------------|--|--|
|                 | 1  | $+10B$ задание                | Выход опорного сигнала                                         | Напряжение для<br>потенциометра и т.п.                                                                              |  |  |
|                 | 2  | $AI1+$                        | Аналоговый вход 1.<br>Диапазон напряжения<br>0-10 В пост. тока | Задание частоты<br>аналогового входа 1                                                                              |  |  |
|                 | з  | $AI-$                         | Заземление<br>входов/выходов                                   | Земля для источников<br>опорного сигнала и<br>сигналов управления                                                   |  |  |
| Базовое задание | 4  | $AI2+$                        | Аналоговый вход 2.<br>Диапазон тока 0–20 мА                    | Задание частоты<br>аналогового входа 2                                                                              |  |  |
| (опционально)   | 5  | $AI2-$                        | Программируемый<br>(P2.1.11)                                   | Задание по умолчанию                                                                                                |  |  |
|                 | 6  | +24V                          | Выход управляющего<br>напряжения                               | Выход для выключателей и т.п.,<br>не более 0,1 А                                                                    |  |  |
|                 | 7  | $GND$ (ЗАЗЕМЛЕН $\bigcirc$ Е) | Заземление входов/выходов                                      | Земля для источников опорного<br>сигнала и сигналов управления                                                      |  |  |
|                 | 8  | DIN1                          | Пуск в прямом направлении<br>Программируемая логика (Р2.2.1    | Контакт замкнут = пуск вперед                                                                                       |  |  |
|                 | 9  | DIN2                          | Пуск в обратном направлении<br>$R_i$ мин. = 5 кОм              | Контакт замкнут = пуск назад                                                                                        |  |  |
|                 | 10 | DIN3                          | Вход для внешнего сигнала отказа<br>Программируемый (Р2.2.2)   | Контакт разомкнут = нет отказа<br>Контакт замкнут = отказ                                                           |  |  |
|                 | 11 | CMA                           | Общая клемма для входов<br>DIN 1—DIN 3                         | Подключить к клемме GND<br>(земля) или +24 B                                                                        |  |  |
|                 | 12 | $+24B$                        | Выход управляющего<br>напряжения                               | Напряжение для выключателей<br>(см. № 6)                                                                            |  |  |
|                 | 13 | $GND$ (ЗАЗЕМЛЕ $\bigcirc$ Е)  | Заземление входов/<br>выходов                                  | Земля для источников опорного<br>сигнала и сигналов управления                                                      |  |  |
|                 | 14 | DIN4                          | Выбор предустановленной<br>скорости 1                          | выб. 1выб. 2выб. 3выб. 4 (с DIN3)<br>устройство<br>устройство<br>0<br>0<br>0<br>0<br>1<br>0<br>0<br>0<br>Скорость 1 |  |  |
|                 | 15 | DIN5                          | Выбор предустановленной<br>скорости 2                          | 0<br>1<br>0<br>0<br>Скорость 2<br>-------                                                                           |  |  |
|                 | 16 | DIN <sub>6</sub>              | Выбор предустановленной<br>скорости 3                          | 1<br>$\mathbf{1}$<br>1<br>1 Скорость 15                                                                             |  |  |
|                 | 17 | <b>CMB</b>                    | Общая клемма для входов<br>DIN4-DIN6                           | Подключить к клемме GND<br><u>(зе́мля) или +24 В</u>                                                                |  |  |
| мА              | 18 | $AO1+$                        | Аналоговый выход 1:<br>Выходная частота                        | Диапазон 0—20 мА/RL,                                                                                                |  |  |
| ГОТОВНОСТЬ      | 19 | AO1-                          | Программируемый<br>(P2.3.2)                                    | не более 500 Ом                                                                                                    |  |  |
|                 | 20 | DO1                           | Цифровой выход<br>ГОТОВНОСТЬ<br>Программируемый (Р2.3.7)       | Открытый коллектор,<br>I≤50 мА, U≤48 В пост. тока                                                                   |  |  |
|                 |    | OPTA2 / OPTA3 *)              |                                                                |                                                                                                    |  |  |
|                 |    | RO <sub>1</sub>               | Релейный выход 1                                               |                                                                                                    |  |  |
|                 | 22 | RO1                           | <b>РАБОТА</b><br>Программируемая                               | Программируемая                                                                                                    |  |  |
|                 | 23 | RO1                           | (P2.3.8)                                                       |                                                                                                    |  |  |
|                 | 24 | RO <sub>2</sub>               | <b>Релейный выход 2</b>                                        |                                                                                                    |  |  |
|                 | 25 | RO <sub>2</sub>               | <b>НЕИСПРАВНОСТЬ</b><br>Программируемая                        | Программируемая                                                                                                    |  |  |
|                 | 26 | RO <sub>2</sub>               | (P2.3.9)                                                       |                                                                                                    |  |  |

*Рис. 10: Конфигурация входов/выходов по умолчанию в приложении управления многоступенчатой скоростью*

\*) Дополнительная плата A3 не имеет клеммы для разомкнутого контакта на своем втором релейном выходе (клемма 24 отсутствует).

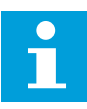

#### **ПРИМЕЧАНИЕ!**

Относительно выбора перемычек см. ниже. Дополнительную информацию можно получить в руководстве пользователя для конкретного изделия.

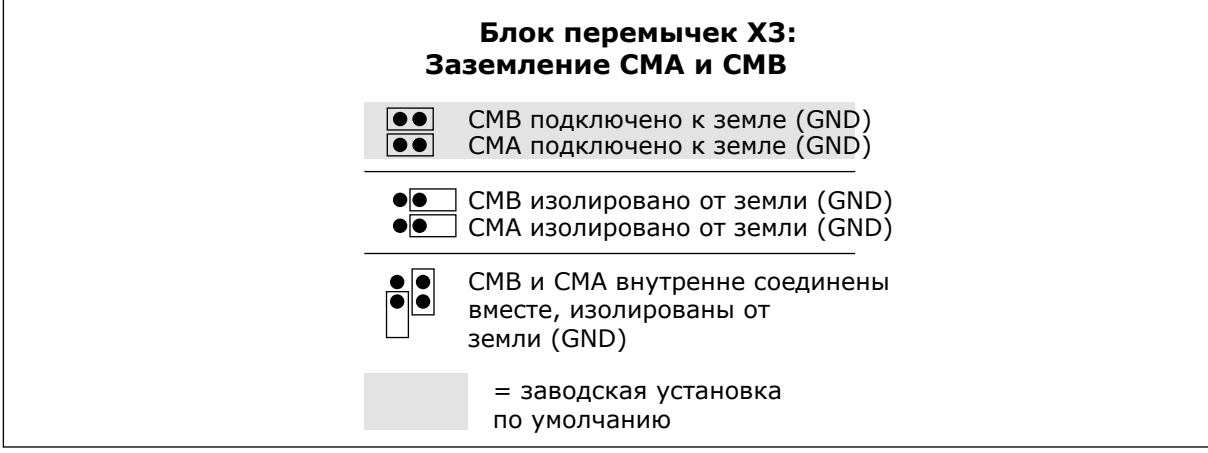

*Рис. 11: Выбор перемычек*

# **4.3 ЛОГИКА СИГНАЛОВ УПРАВЛЕНИЯ В ПРИЛОЖЕНИИ УПРАВЛЕНИЯ МНОГОСТУПЕНЧАТОЙ СКОРОСТЬЮ**

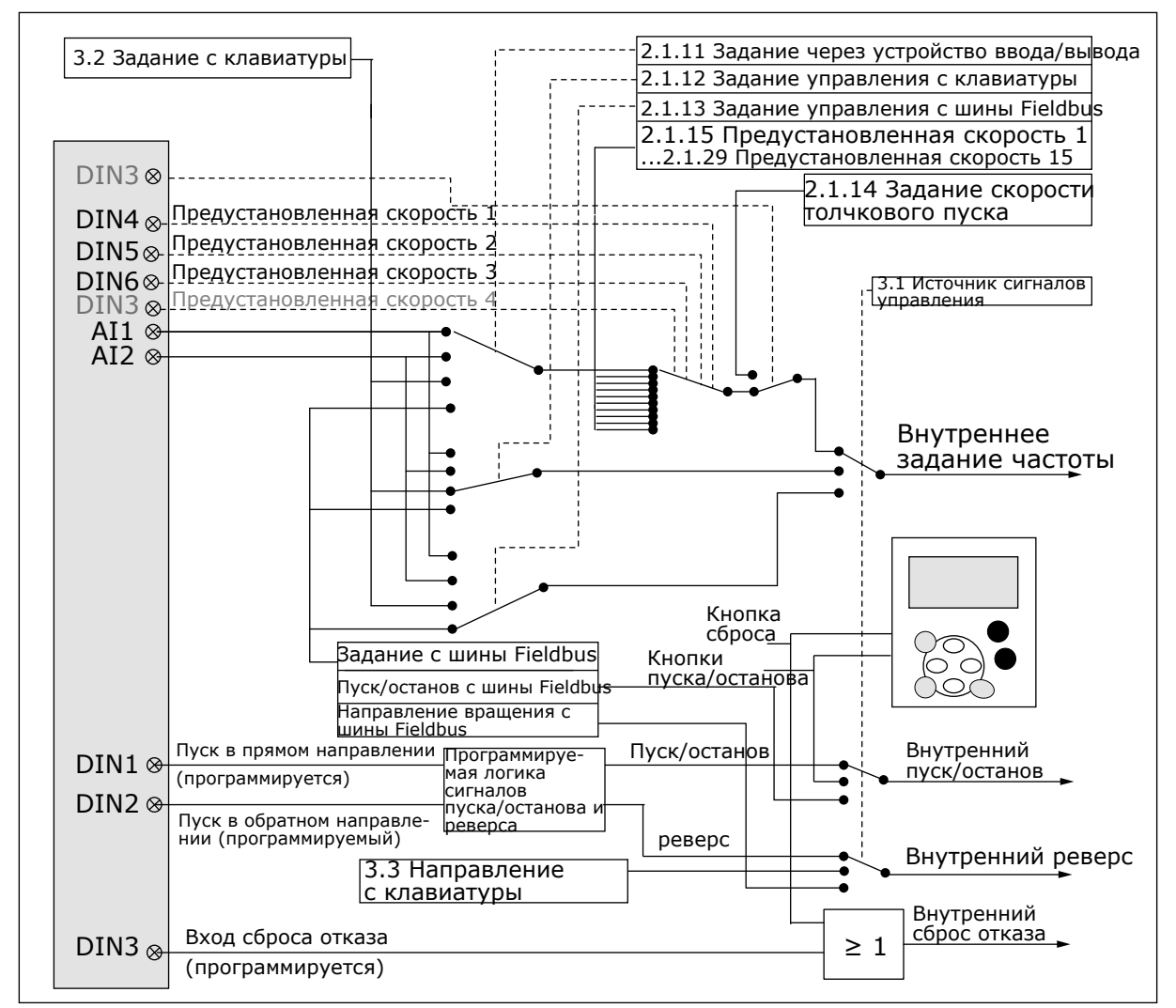

*Рис. 12: Логика сигналов управления приложения управления многоступенчатой скоростью*

# **4.4 ПРИЛОЖЕНИЕ УПРАВЛЕНИЯ МНОГОСТУПЕНЧАТОЙ СКОРОСТЬЮ — СПИСКИ ПАРАМЕТРОВ**

### 4.4.1 КОНТРОЛИРУЕМЫЕ ЗНАЧЕНИЯ (КЛАВИАТУРА ПАНЕЛИ УПРАВЛЕНИЯ: МЕНЮ M1)

Контролируемые значения - это фактические значения выбранных параметров и сигналов, а также данные состояний и результаты измерений. Контролируемые значения нельзя редактировать.

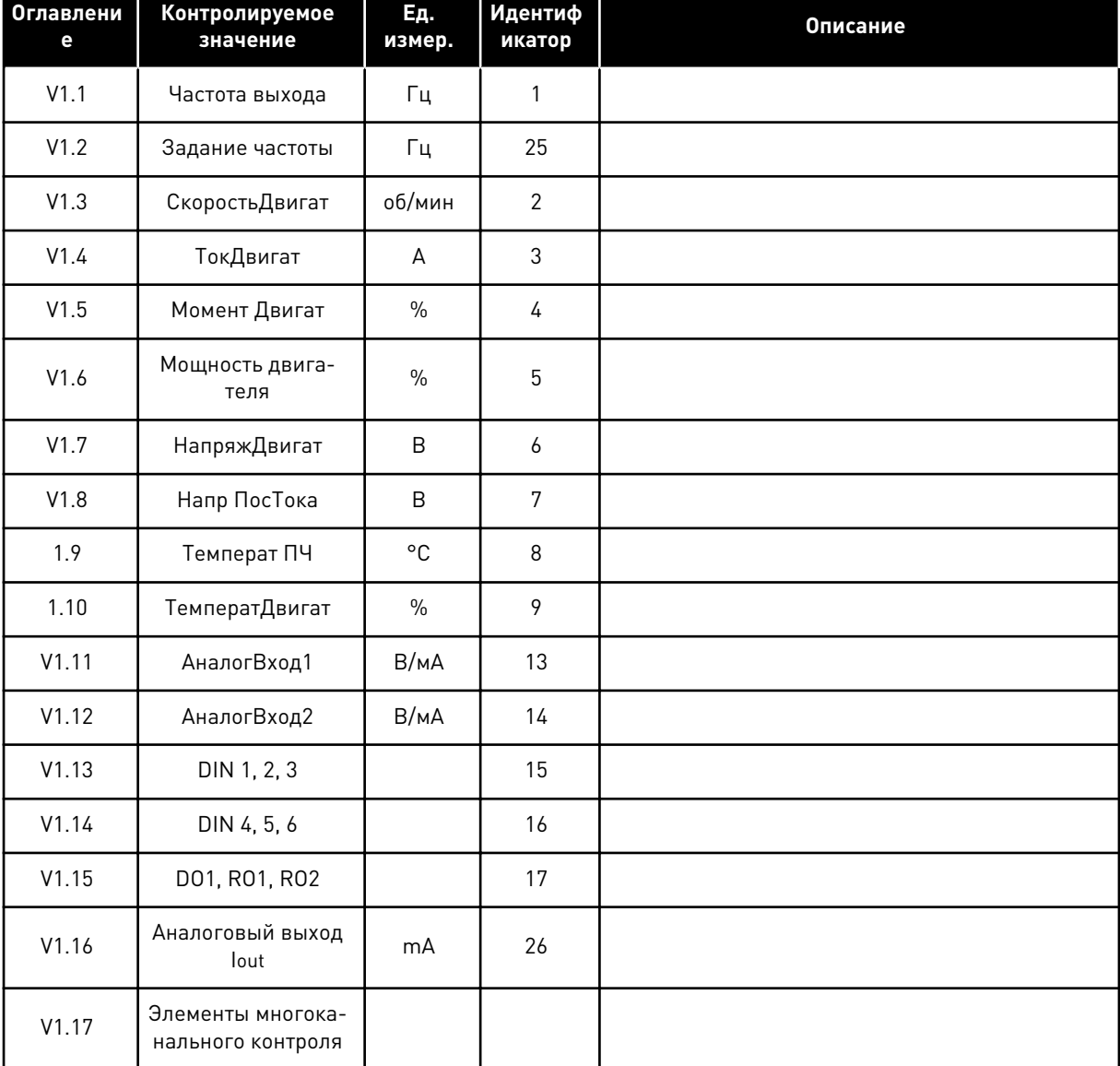

Ŧ

# *Табл. 24: Контролируемые значения*

٣Ē

m

4 LOCAL CONTACTS: HTTP://DRIVES.DANFOSS.COM/DANFOSS-DRIVES/LOCAL-CONTACTS/

a dhe ann an 1970.

#### $4.4.2$ ОСНОВНЫЕ ПАРАМЕТРЫ (КЛАВИАТУРА ПАНЕЛИ УПРАВЛЕНИЯ: МЕНЮ М2 ->  $G2.1$

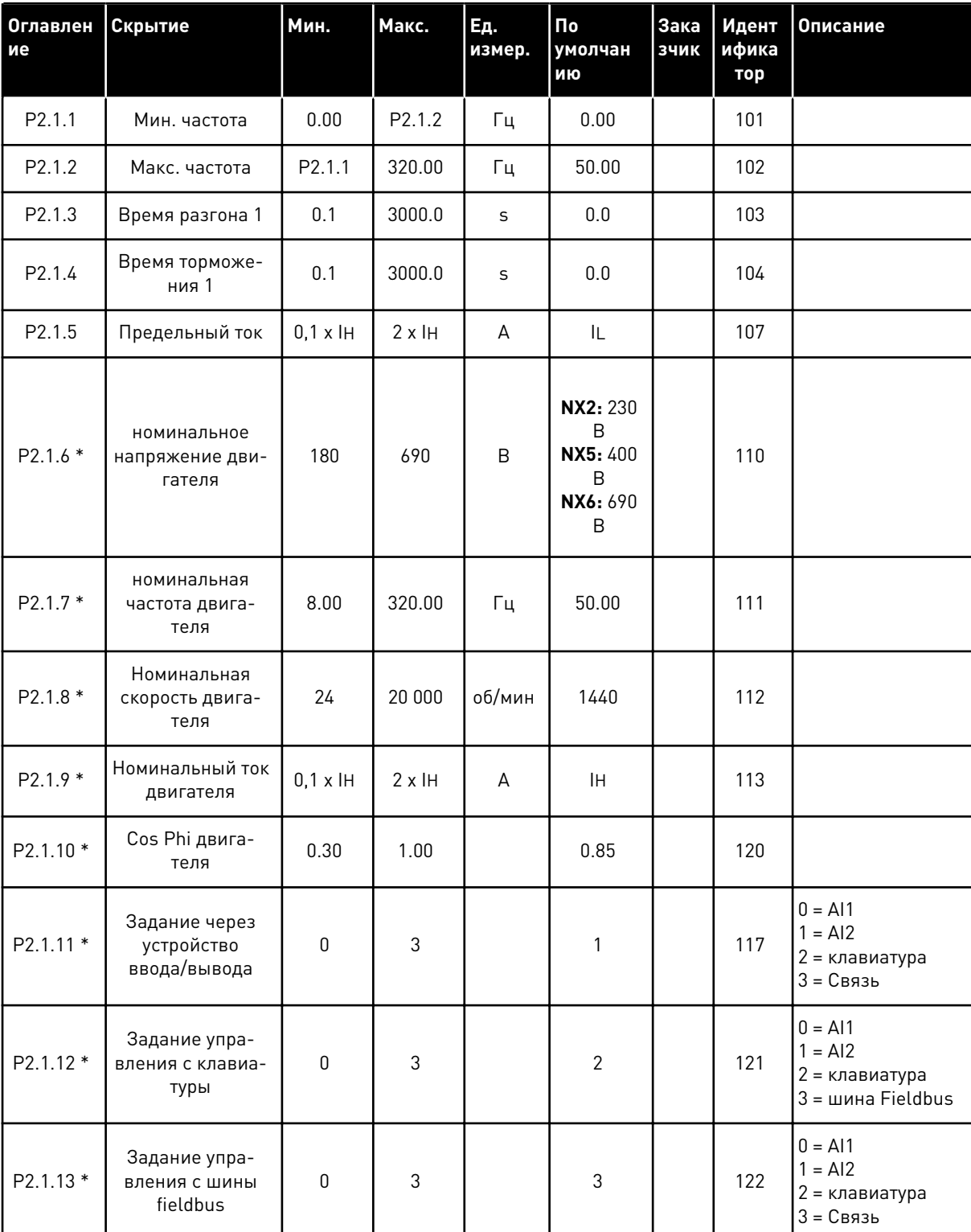

### Табл. 25: Основные параметры G2.1

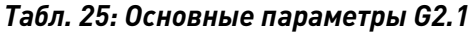

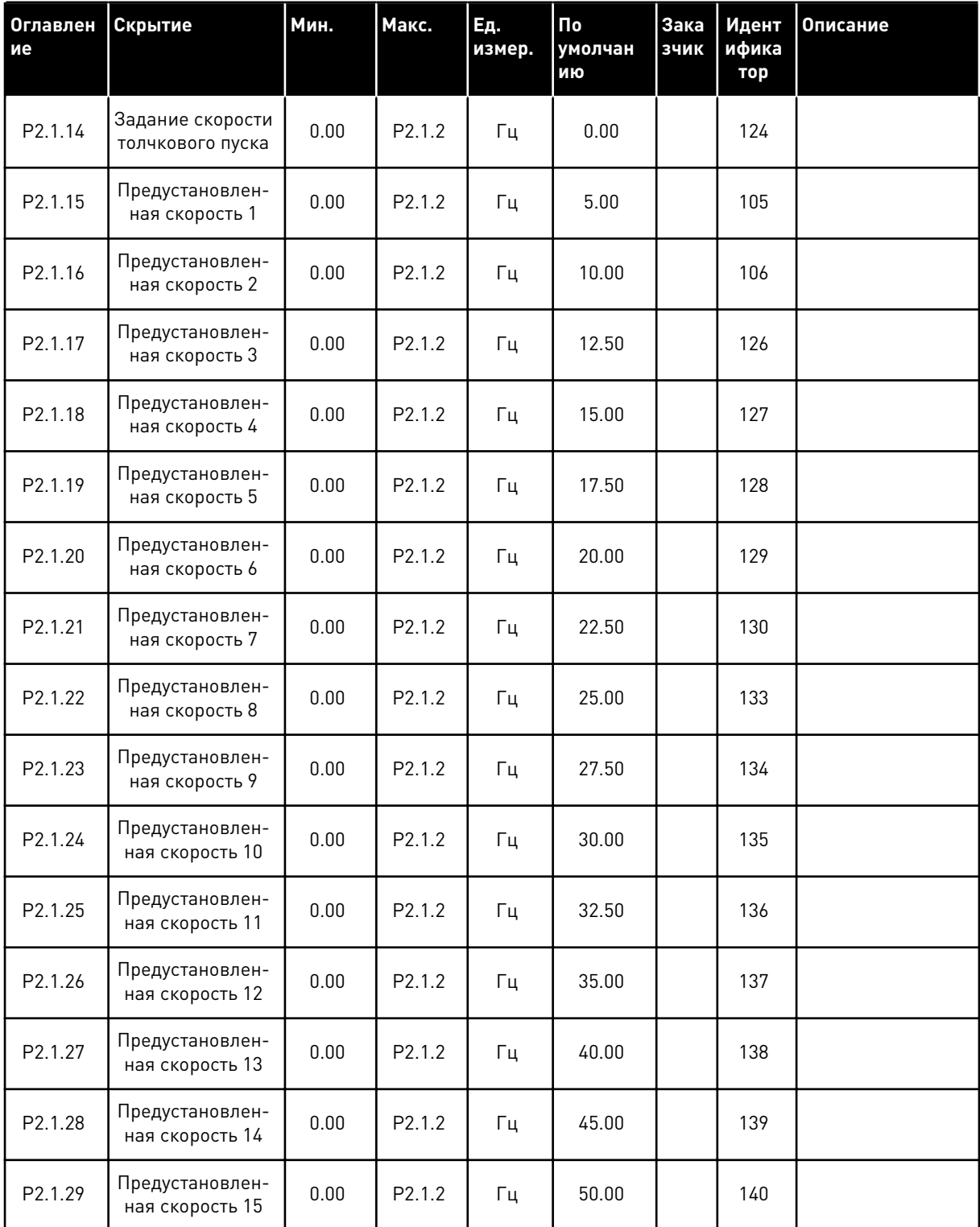

\* Значение параметра можно изменить только после того, как будет остановлен преобразователь частоты.

#### ВХОДНЫЕ СИГНАЛЫ (КЛАВИАТУРА ПАНЕЛИ УПРАВЛЕНИЯ: МЕНЮ М2 -> G2.2)  $4.4.3$

#### Табл. 26: Входные сигналы, G2.2

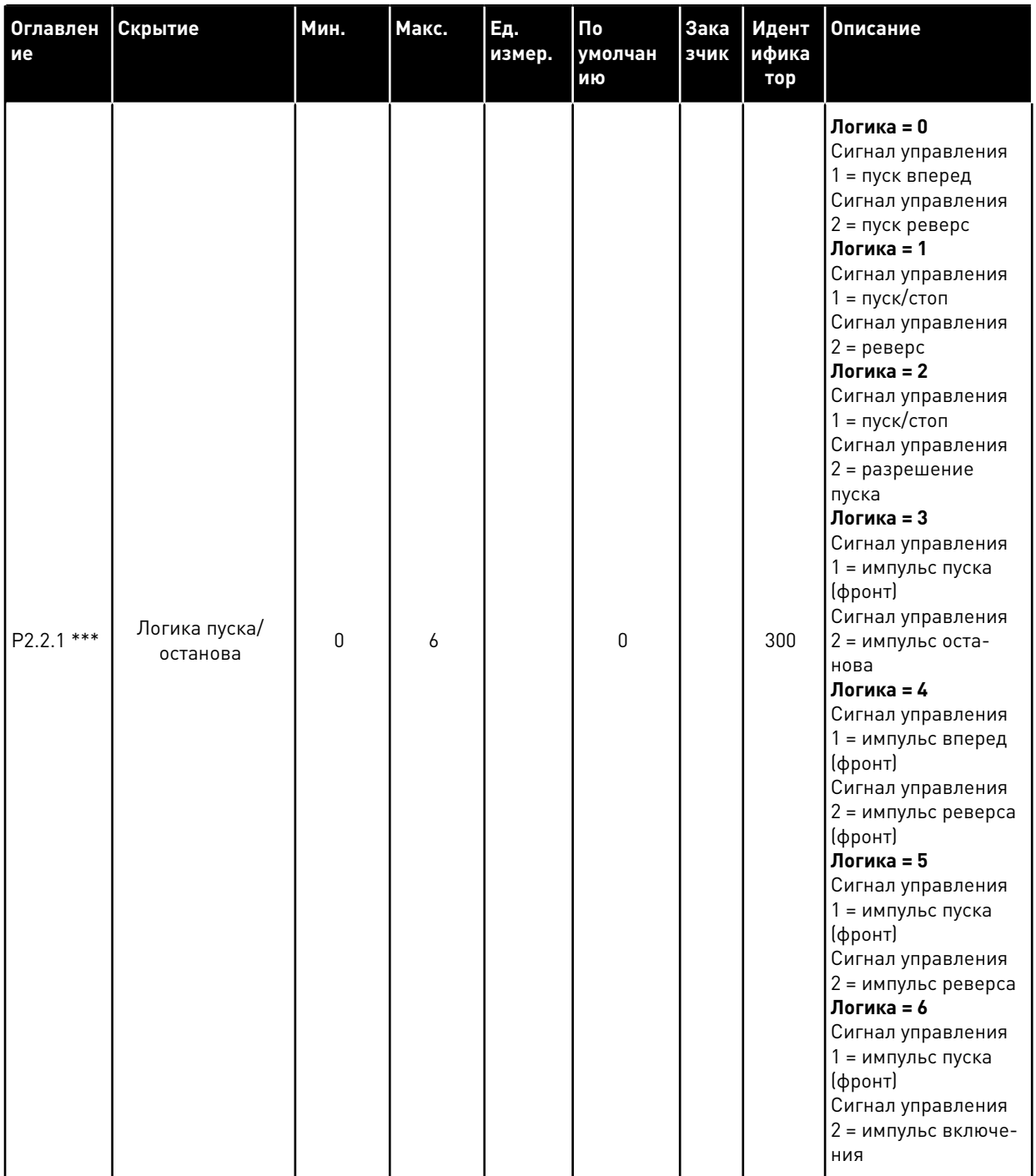

# Табл. 26: Входные сигналы, G2.2

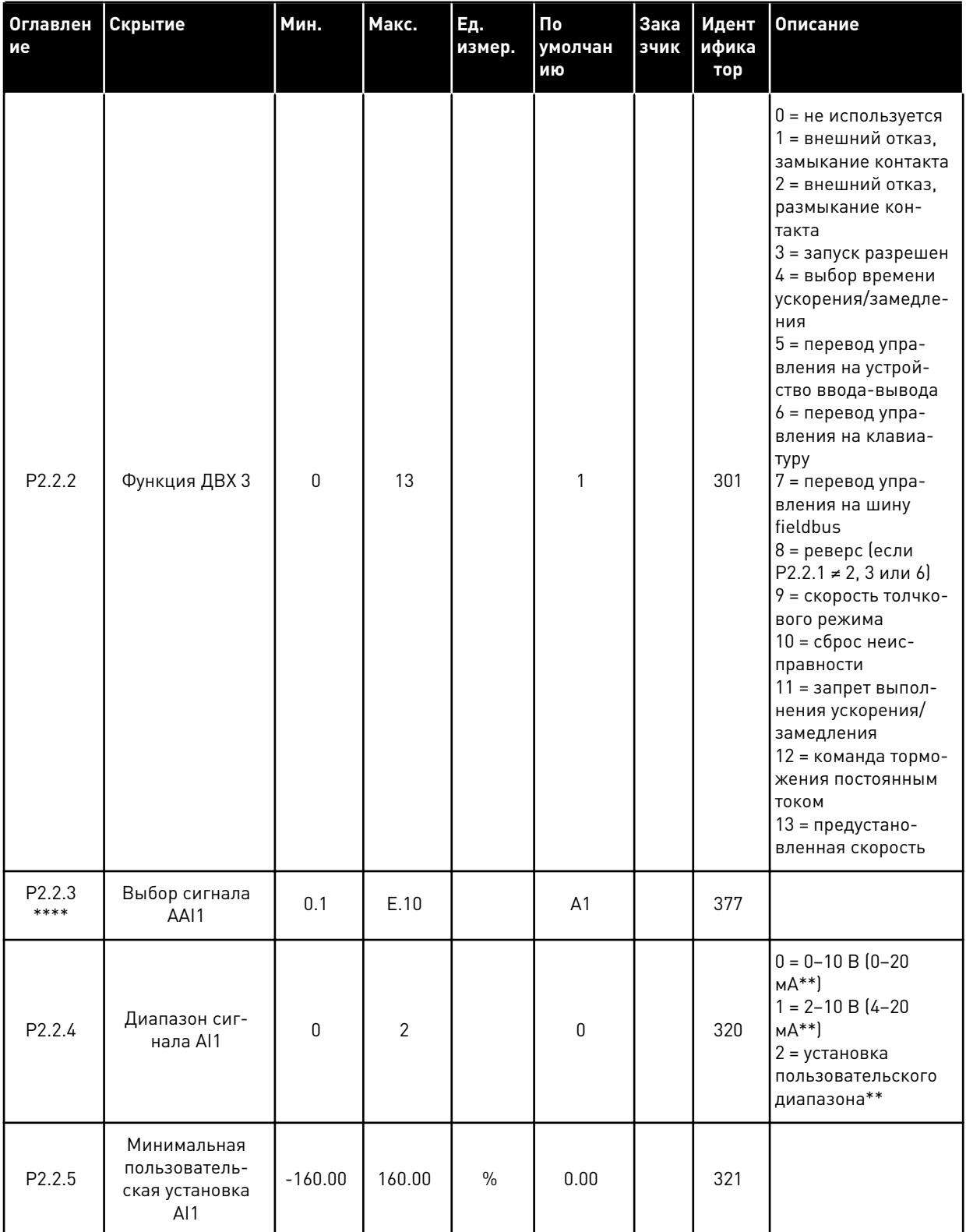

#### Табл. 26: Входные сигналы, G2.2

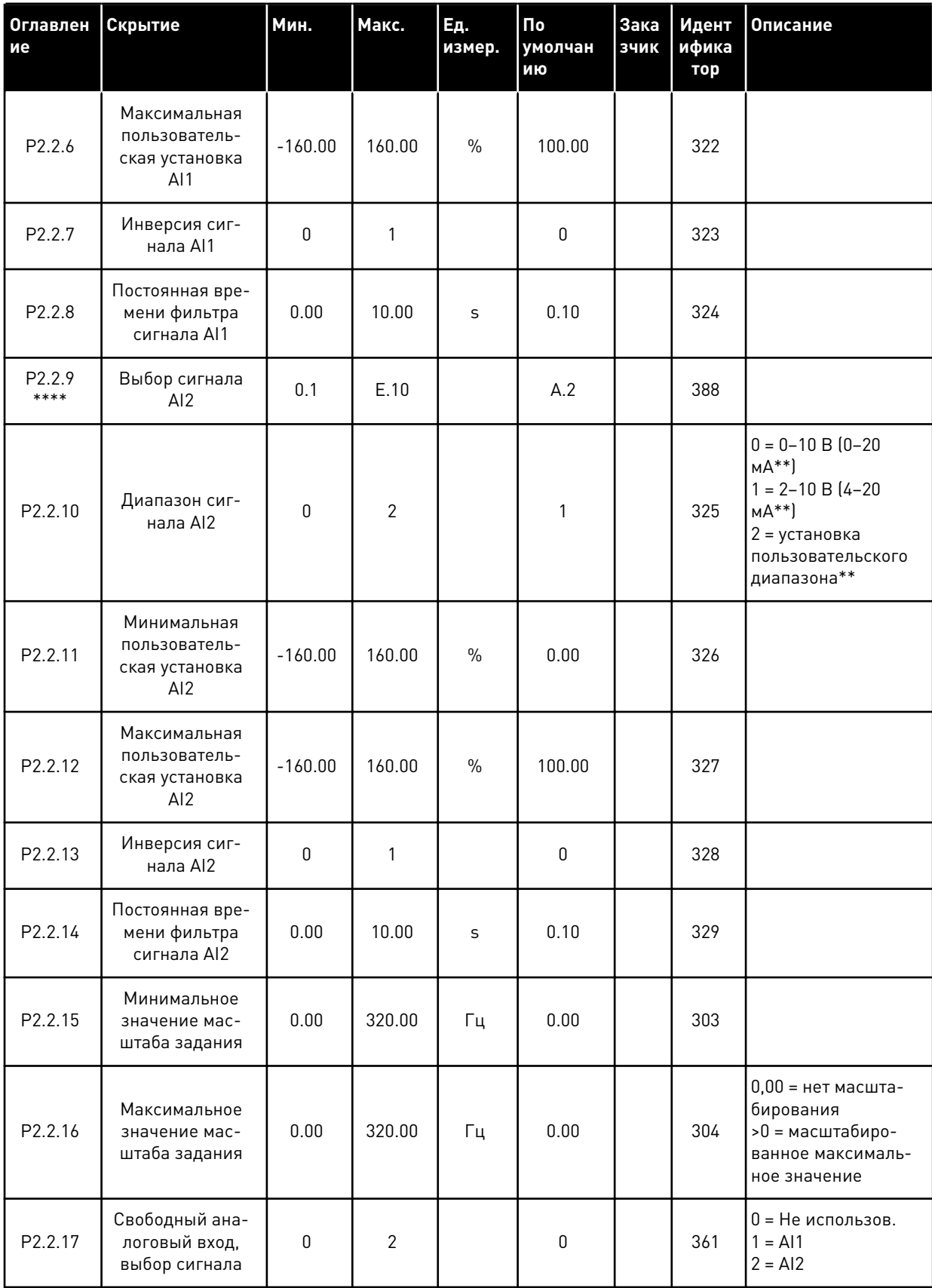

#### Табл. 26: Входные сигналы, G2.2

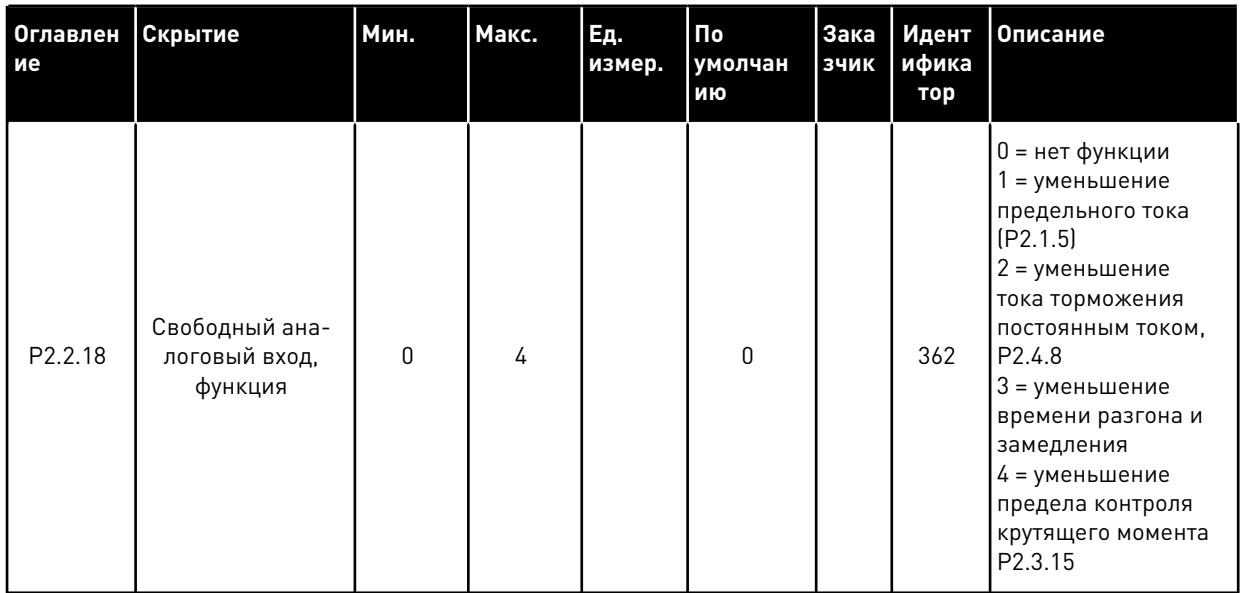

СР = источник сигналов управления

сс = замыкание контакта

ос = размыкание контакта

\*\* Не забудьте соответствующим образом разместить перемычки блока X2. См. руководство пользователя для конкретного изделия.

\*\*\* Значение параметра можно изменить только после того, как будет остановлен преобразователь частоты.

\*\*\*\* Используйте метод ТТF для программирования этих параметров.

#### $4.4.4$ ВЫХОДНЫЕ СИГНАЛЫ (КЛАВИАТУРА ПАНЕЛИ УПРАВЛЕНИЯ: МЕНЮ М2 ->  $G2.3$

Табл. 27: Выходные сигналы, G2.3

| Оглавлен<br>ие     | Скрытие                                        | <b>Мин.</b> | Макс.        | Εд.<br>измер. | По<br>умолчан<br>ию | Зака<br>зчик | Идент<br>ифика<br>тор | Описание                                                                                                    |
|--------------------|------------------------------------------------|-------------|--------------|---------------|---------------------|--------------|-----------------------|----------------------------------------------------------------------------------------------------|
| P2.3.1 *           | Выбор сигнала<br>A01                           | 0.1         | E.10         |               | A11                 |              | 464                   |                                                                                                    |
| P <sub>2.3.2</sub> | Функция анало-<br>гового выхода                | $\Omega$    | 8            |               | 1                   |              | 307                   | 0 = не исполь-<br>зуется (20 мА/10<br>B)<br>1 = выходная<br>частота (0-fmax)<br>2 = задание<br>частоты (0-fmax)<br>3 = скорость дви-<br>гателя (0-номи-<br>нальная скорость<br>двигателя)<br>4 = ток двигателя<br>$[0 - In$ Двиг.)<br>5 = момент двига-<br>теля (0-ТпДвиг.)<br>6 = мощность дви-<br>гателя (0-РпДвиг.)<br>7 = напряжение<br>двигателя (0-<br>UnДвиг.)<br>8 = напряжение<br>звена постоянного<br>тока (0-1000 В) |
| P2.3.3             | Время фильтра-<br>ции аналогового<br>выхода    | 0.00        | 10.00        | $\mathsf{C}$  | 1.00                |              | 308                   | 0 = нет фильтра-<br>ции                                                                                                    |
| P2.3.4             | Инверсия анало-<br>гового выходного<br>сигнала | 0           | 1            |               | 0                   |              | 309                   | 0 = не инверти-<br>руется<br>1 = инвертирован-<br>ный                                                                                                    |
| P2.3.5             | Минимум анало-<br>гового выхода                | 0           | $\mathbf{1}$ |               | 0                   |              | 310                   | $0 = 0$ MA $(0 B)$<br>$1 = 4$ MA $(2 B)$                                                                                                    |
| P2.3.6             | Масштаб анало-<br>гового выхода                | 10          | 1000         | $\%$          | 100                 |              | 311                   |                                                                                                    |

# Табл. 27: Выходные сигналы, G2.3

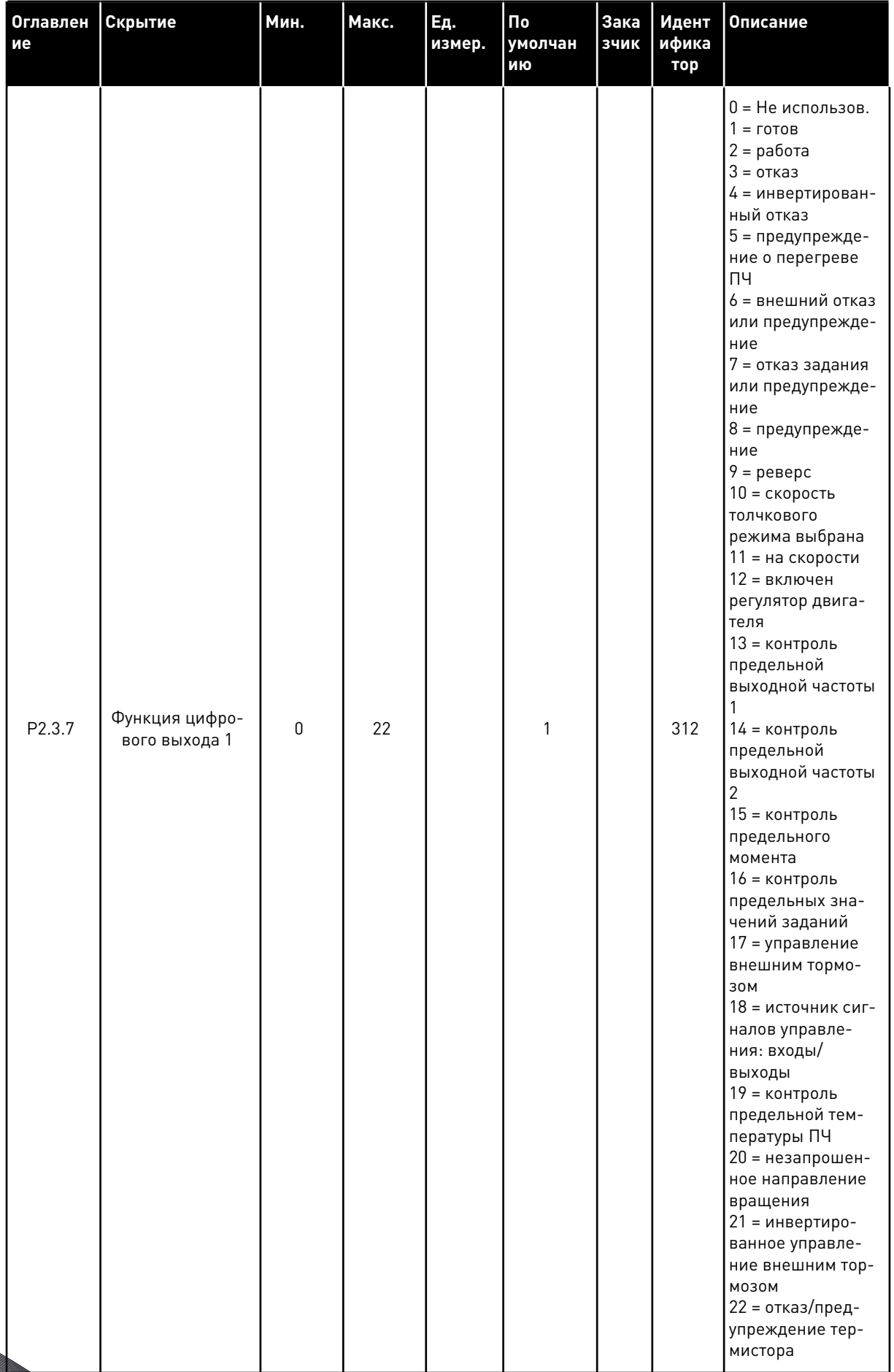

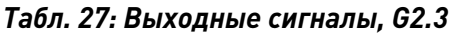

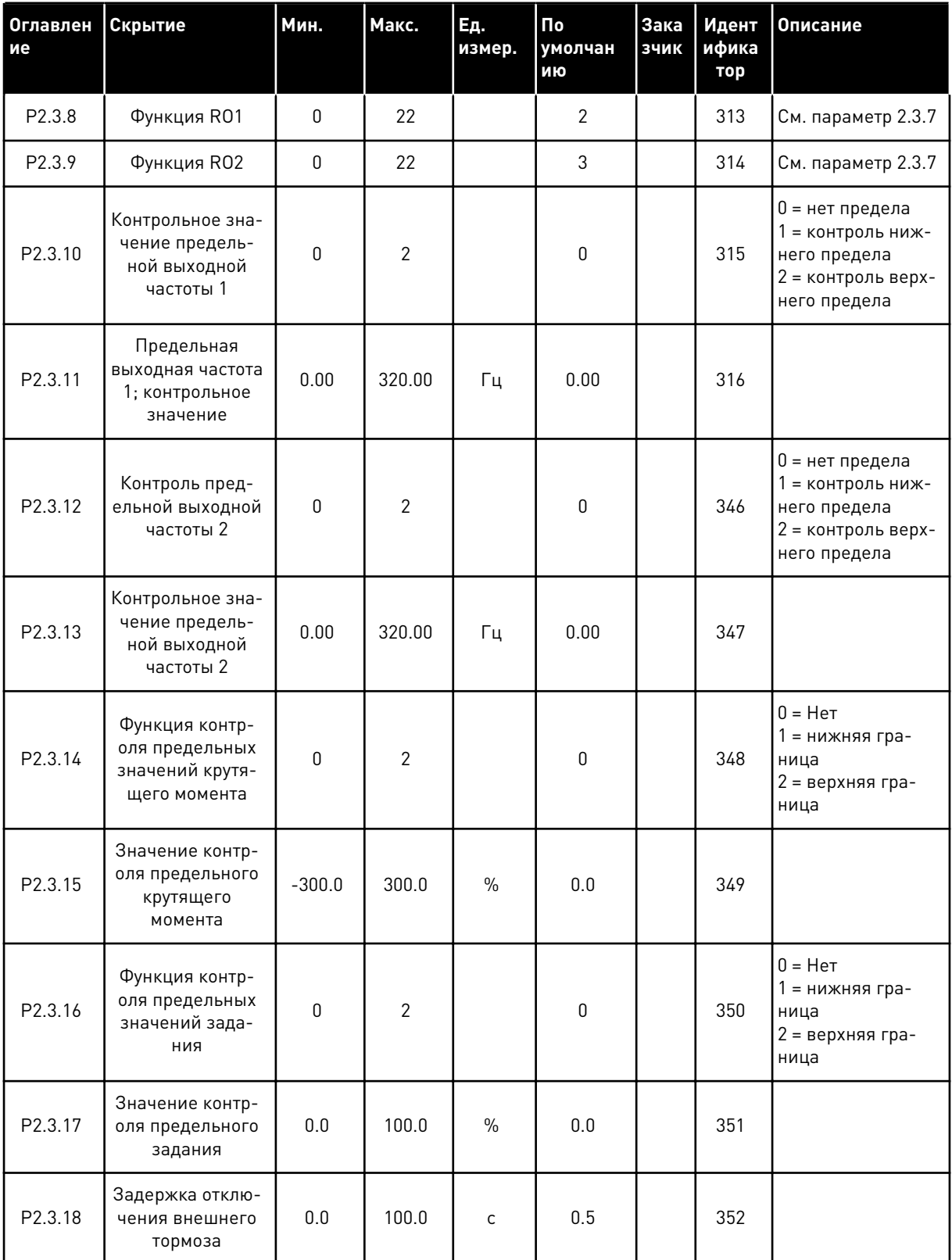

# Табл. 27: Выходные сигналы, G2.3

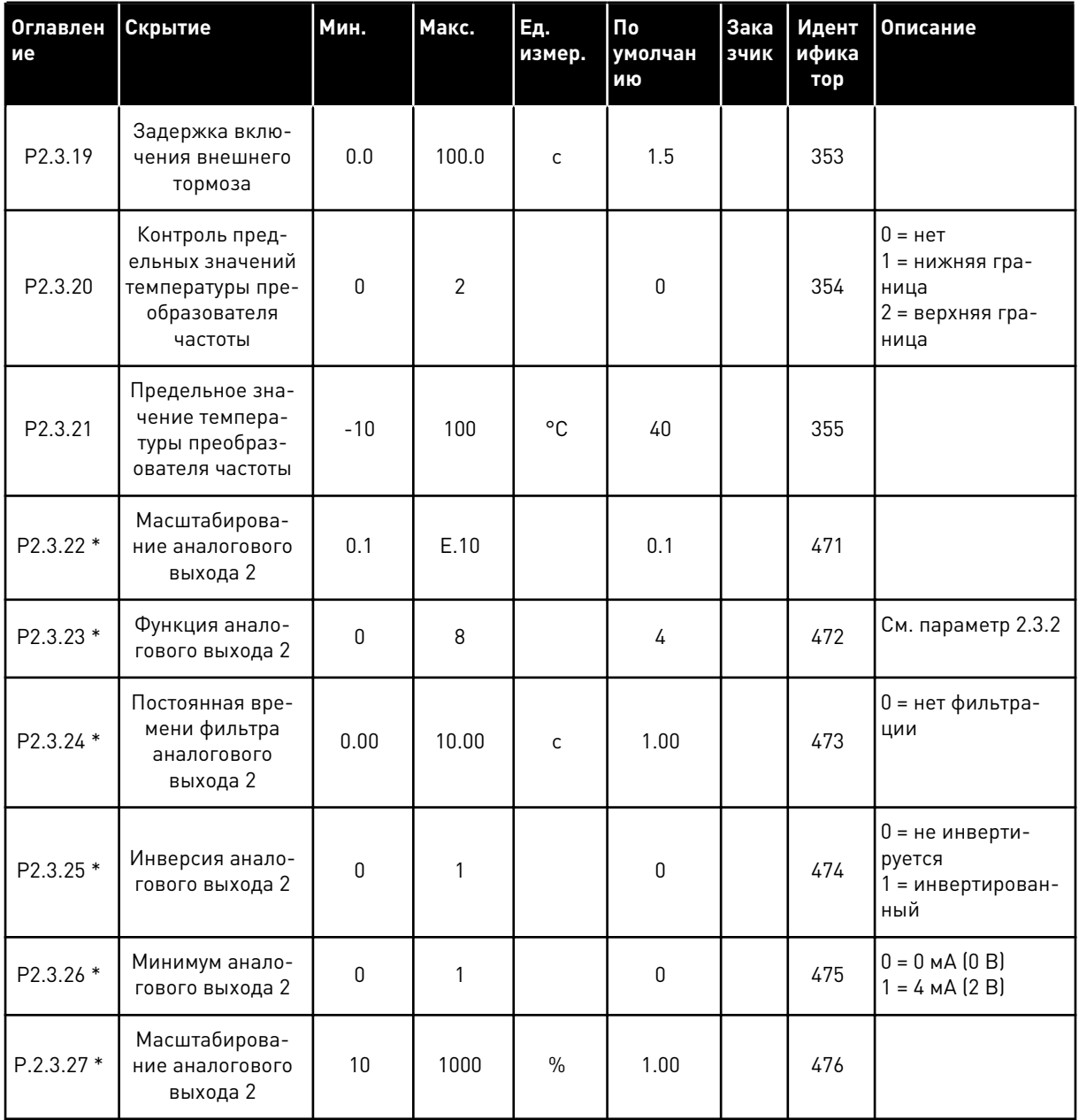

\* Используйте метод TTF для программирования этих параметров.

**College Designed Strains** 

#### $4.4.5$ ПАРАМЕТРЫ УПРАВЛЕНИЯ ПРИВОДОМ (КЛАВИАТУРА ПАНЕЛИ УПРАВЛЕНИЯ: MEHIO M2 -> G2.4

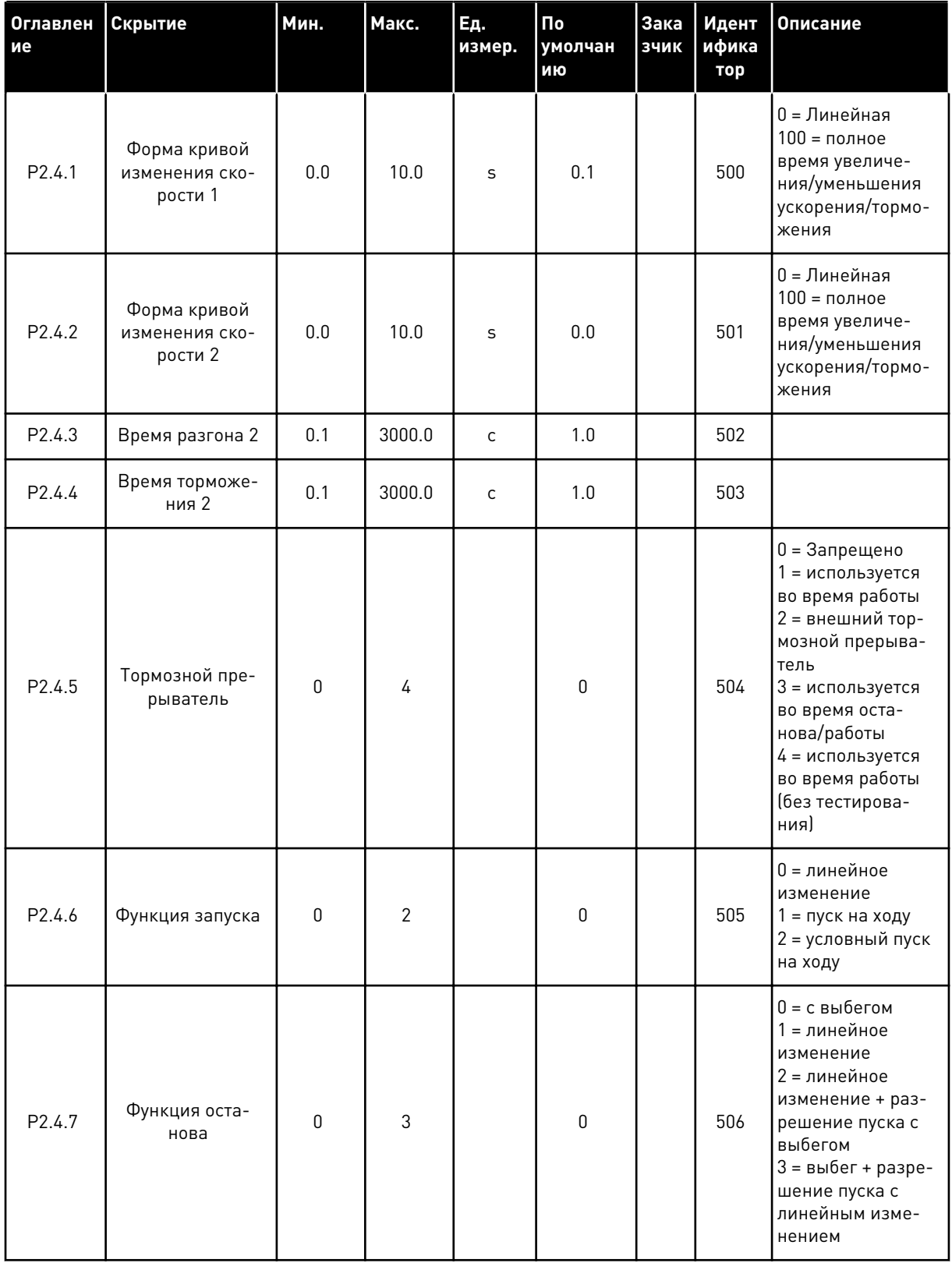

### Табл. 28: Параметры управления приводом, G2.4

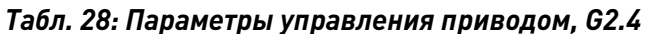

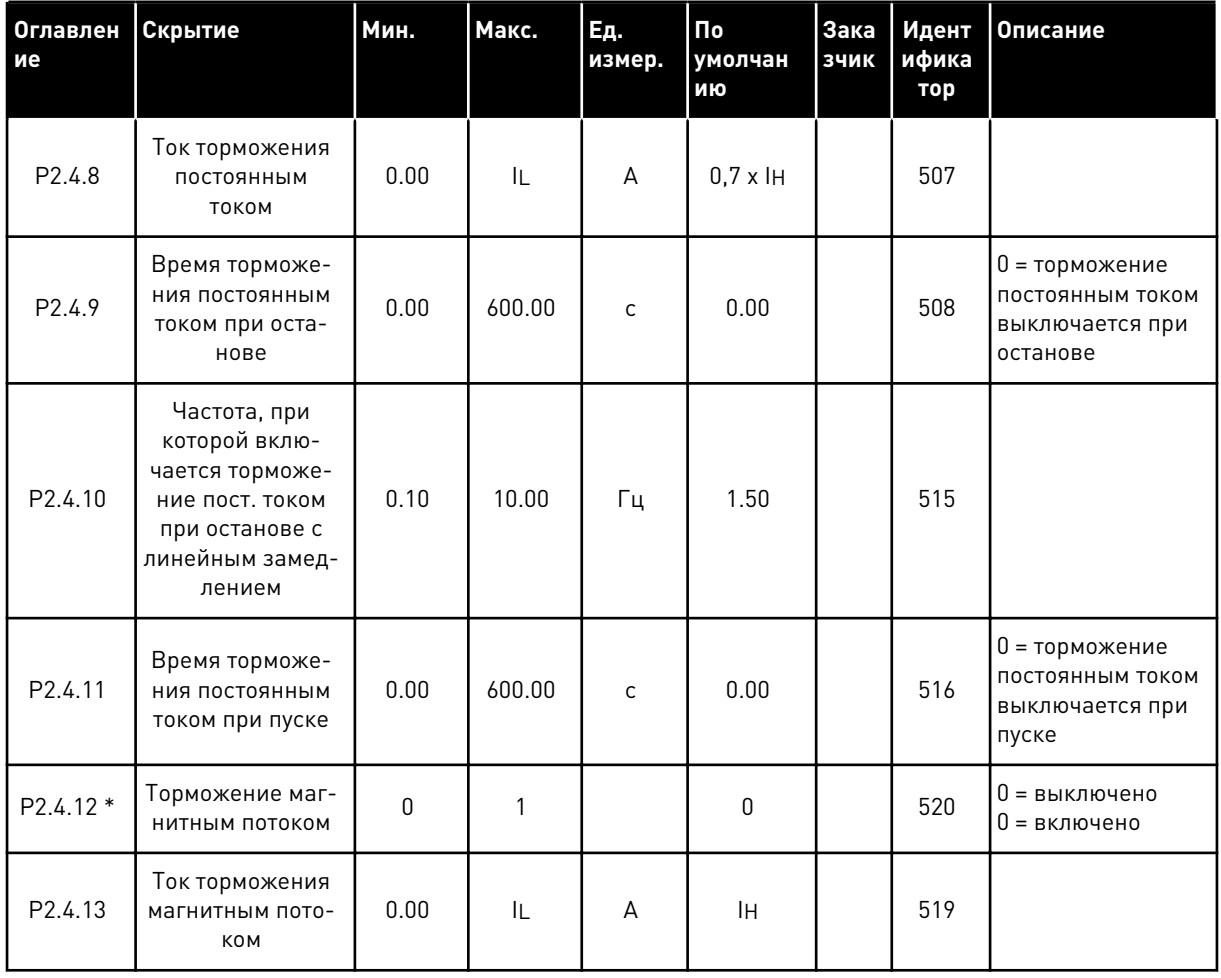

LOCAL CONTACTS: HTTP://DRIVES.DANFOSS.COM/DANFOSS-DRIVES/LOCAL-CONTACTS/

a komponistor da komponistor da komponistor da komponistor da komponistor da komponistor da komponistor da kom

#### ПАРАМЕТРЫ ЗАПРЕЩЕННОЙ ЧАСТОТЫ (КЛАВИАТУРА ПАНЕЛИ УПРАВЛЕНИЯ:  $4.4.6$ MEHIO M2 -> G2.5)

| Оглавлен<br>ие     | Скрытие                                                        | Мин. | Макс.  | Εд.<br>измер. | По<br>умолчан<br>ию | Зака<br>зчик | Идент<br>ифика<br>тор | Описание                                  |
|--------------------|----------------------------------------------------------------|------|--------|---------------|---------------------|--------------|-----------------------|-------------------------------------------|
| P2.5.1             | Нижняя граница<br>запрещенного<br>частотного диа-<br>пазона 1  | 0.00 | 320.00 | Гц            | 0.00                |              | 509                   |                                           |
| P2.5.2             | Верхняя граница<br>запрещенного<br>частотного диа-<br>пазона 1 | 0.00 | 320.00 | Гц            | 0.00                |              | 510                   | 0 = запрещенный<br>диапазон 1<br>выключен |
| P2.5.3             | Нижняя граница<br>запрещенного<br>частотного диа-<br>пазона 2  | 0.00 | 320.00 | Гц            | 0.00                |              | 511                   |                                           |
| P <sub>2.5.4</sub> | Верхняя граница<br>запрещенного<br>частотного диа-<br>пазона 2 | 0.00 | 320.00 | Гц            | 0.00                |              | 512                   | 0 = запрещенный<br>диапазон 2<br>выключен |
| P2.5.5             | Нижняя граница<br>запрещенного<br>частотного диа-<br>пазона 3  | 0.00 | 320.00 | Гц            | 0.00                |              | 513                   |                                           |
| P2.5.6             | Верхняя граница<br>запрещенного<br>частотного диа-<br>пазона 3 | 0.00 | 320.00 | Гц            | 0.00                |              | 514                   | 0 = запрещенный<br>диапазон 3<br>выключен |
| P2.5.7             | Запрет измене-<br>ния времени<br>ускорения/замед-<br>ления     | 0.1  | 10.0   | X             | 1.0                 |              | 518                   |                                           |

Табл. 29: Параметры запрещенной частоты, G2.5

#### $4.4.7$ ПАРАМЕТРЫ УПРАВЛЕНИЯ ПРИВОДОМ (КЛАВИАТУРА ПАНЕЛИ УПРАВЛЕНИЯ: MEHIO M2 -> G2.6)

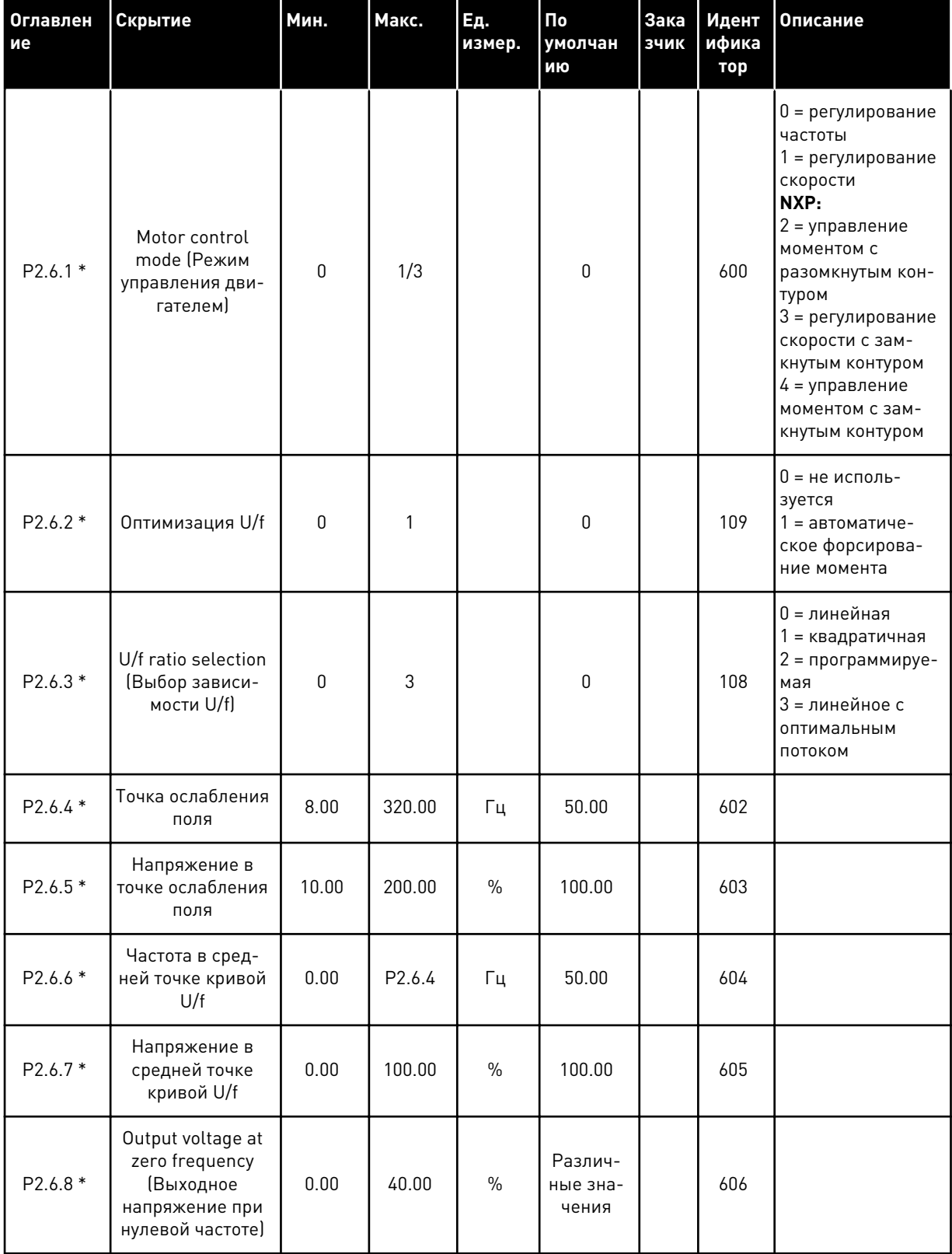

#### Табл. 30: Параметры управления двигателем, G2.6

| Оглавлен<br>ие | Скрытие                                                                 | Мин. | Макс.                           | Εд.<br>измер. | Пo<br>умолчан<br>ию          | Зака<br>ЗЧИК | Идент<br>ифика<br>тор | Описание                                                                                                    |
|----------------|-------------------------------------------------------------------------|------|---------------------------------|---------------|------------------------------|--------------|-----------------------|----------------------------------------------------------------------------------------------------|
| P2.6.9         | Частота переклю-<br>чения                                               | 1.0  | Различ-<br>ные<br>значе-<br>ния | кГц           | Различ-<br>ные зна-<br>чения |              | 601                   |                                                                                                    |
| P2.6.10        | Регулирование<br>повышенного<br>напряжения                              | 0    | $\overline{2}$                  |               | 1                            |              | 607                   | 0 = Не использов.<br>1 = используется<br>(без линейного<br>нарастания/<br>уменьшения<br>частоты)<br>2 = используется<br>(линейное нара-<br>стание/уменьше-<br>ние частоты)                                                                                 |
| P2.6.11        | Undervoltage<br>controller (Pery-<br>лятор понижен-<br>ного напряжения) | 0    | 1                               |               | 1                            |              | 608                   | 0 = Не использов.<br>1 = используется                                                                                                    |
| P2.6.12        | Снижение<br>нагрузки                                                    | 0.00 | 100.00                          | $\frac{0}{0}$ | 0.00                         |              | 620                   |                                                                                                    |
| P2.6.13        | Идентификация                                                           | 0    | 1/2                             |               | $\mathbf 0$                  |              | 631                   | 0 = Нет Действия<br>$1 =$ выполнение<br>идентификации<br>без прогона<br>2 = выполнение<br>идентификации с<br>прогоном<br>3 = идентифика-<br>ционный прогон<br>энкодера<br>4 = нет действия<br>5 = не удалось<br>выполнить иден-<br>тификационный<br>прогон |
|                | Группа параметров замкнутого контура 2.6.14                             |      |                                 |               |                              |              |                       |                                                                                                    |
| P2.6.14.1      | Ток намагничива-<br>ния                                                 | 0.00 | $2 \times H$                    | A             | 0.00                         |              | 612                   |                                                                                                    |
| P2.6.14.2      | Усиление Р при<br>регулировании<br>скорости                             | 1    | 1000                            |               | 30                           |              | 613                   |                                                                                                    |
| P2.6.14.3      | Время I при регу-<br>лировании ско-<br>рости                            | 0.0  | 3200.0                          | МC            | 30.0                         |              | 614                   |                                                                                                    |

Табл. 30: Параметры управления двигателем, G2.6

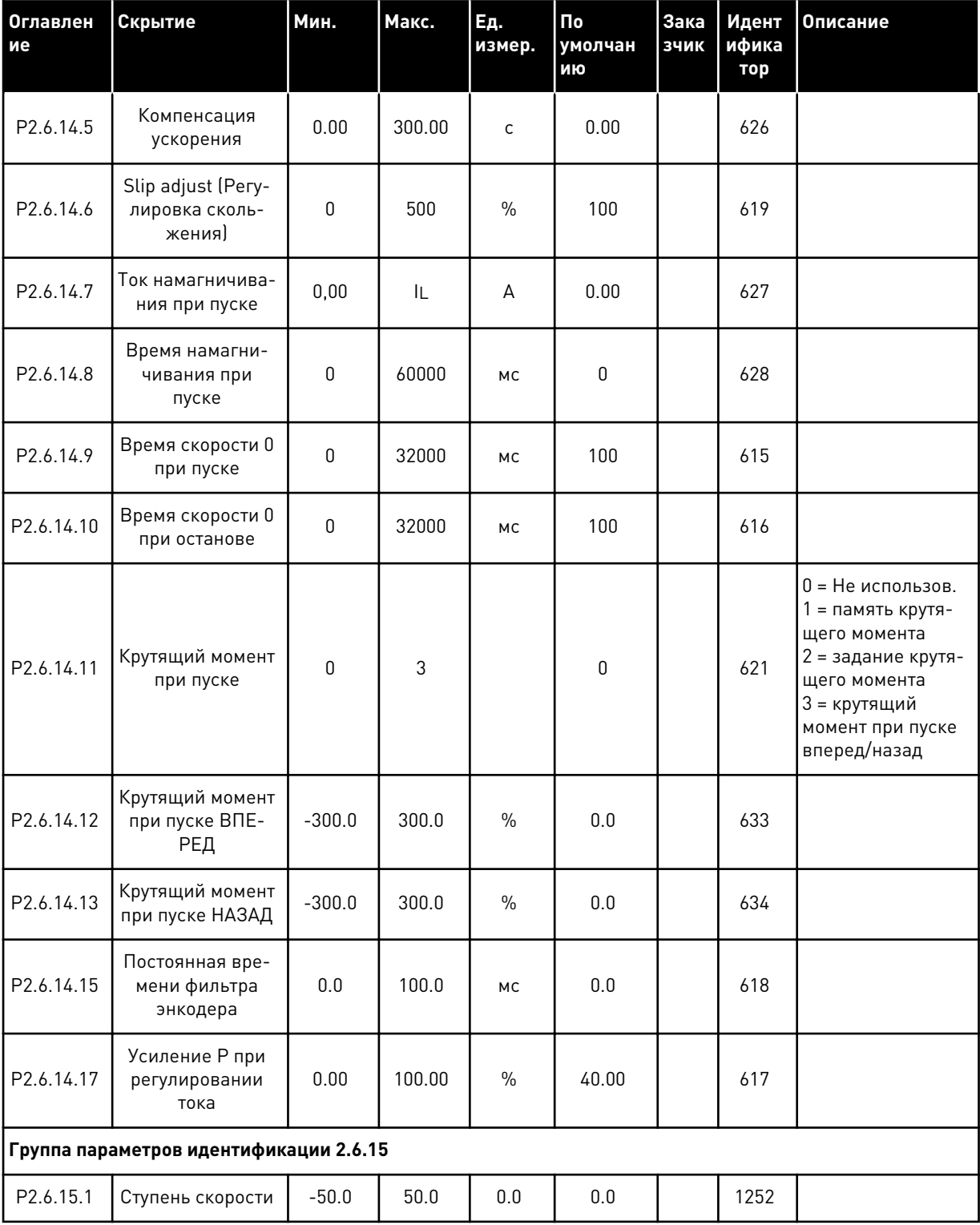

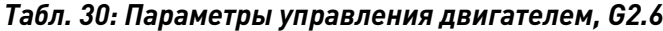

\* Значение параметра можно изменить только после того, как будет остановлен преобразователь частоты.

#### СРЕДСТВА ЗАЩИТЫ (КЛАВИАТУРА ПАНЕЛИ УПРАВЛЕНИЯ: МЕНЮ М2 -> G2.7)  $4.4.8$

### Табл. 31: Средства защиты, G2.7

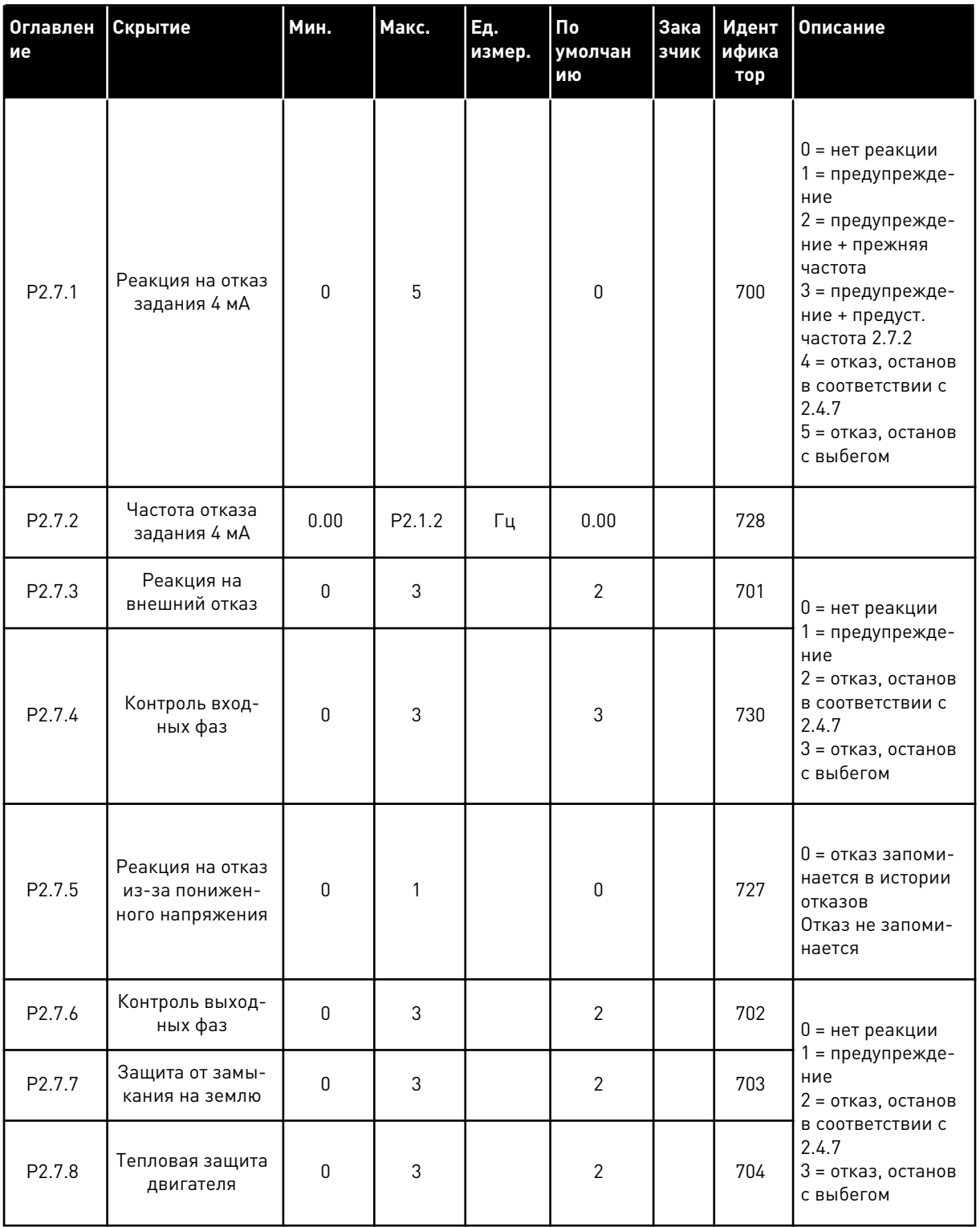

# Табл. 31: Средства защиты, G2.7

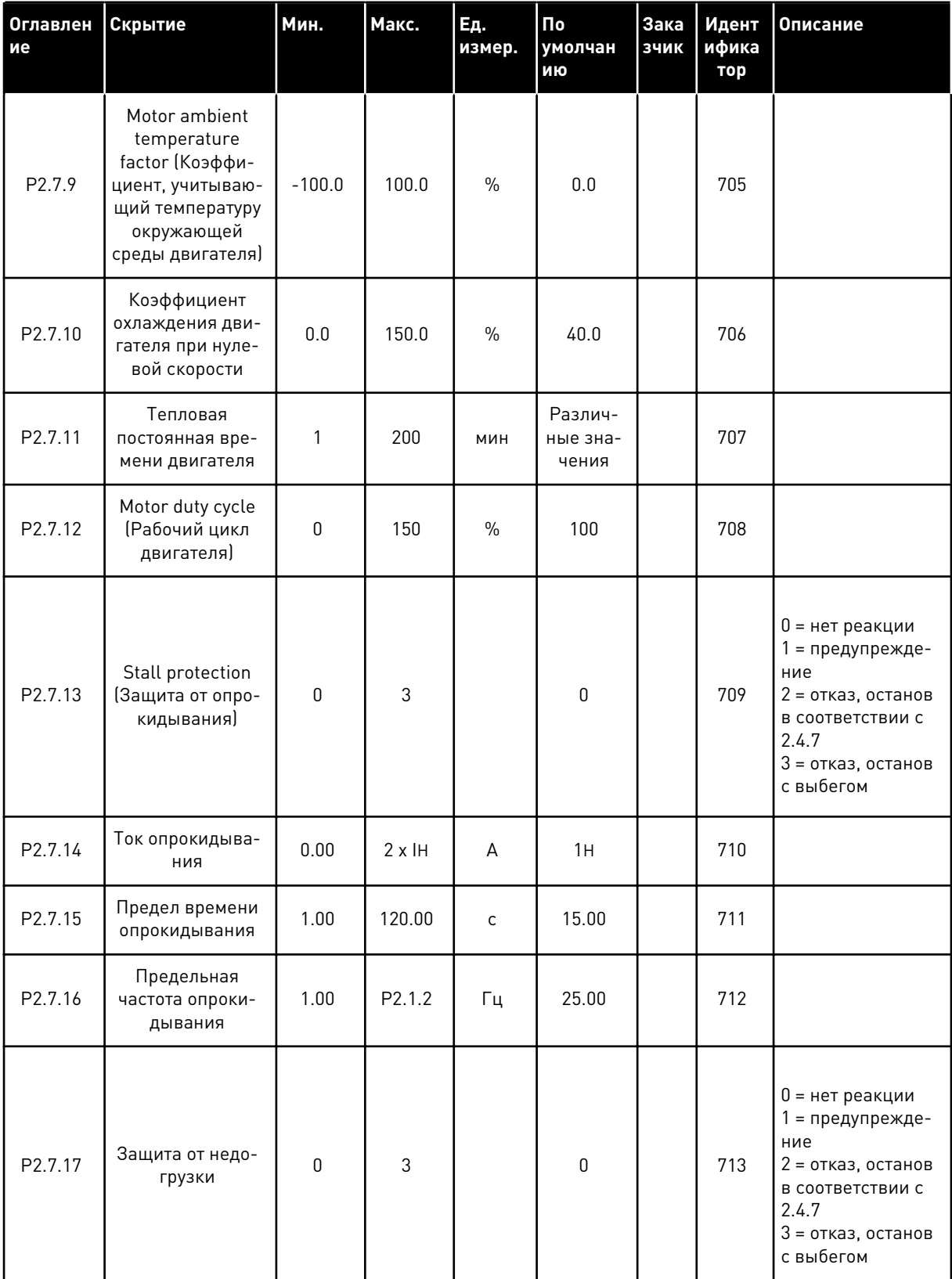

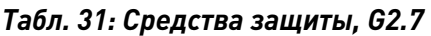

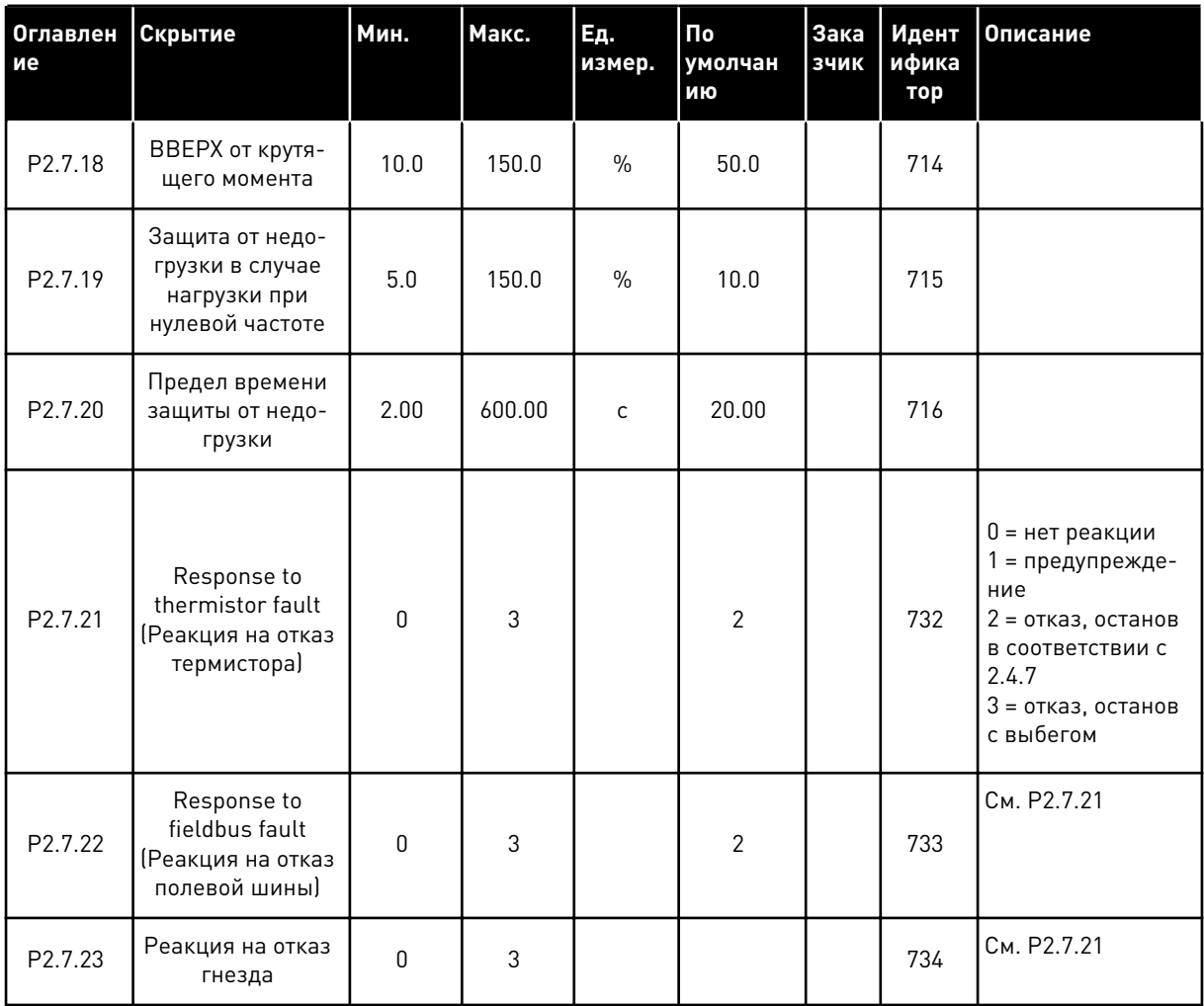

#### $4.4.9$ ПАРАМЕТРЫ АВТОМАТИЧЕСКОГО ПЕРЕЗАПУСКА (КЛАВИАТУРА ПАНЕЛИ УПРАВЛЕНИЯ: МЕНЮ М2 -> G2.8)

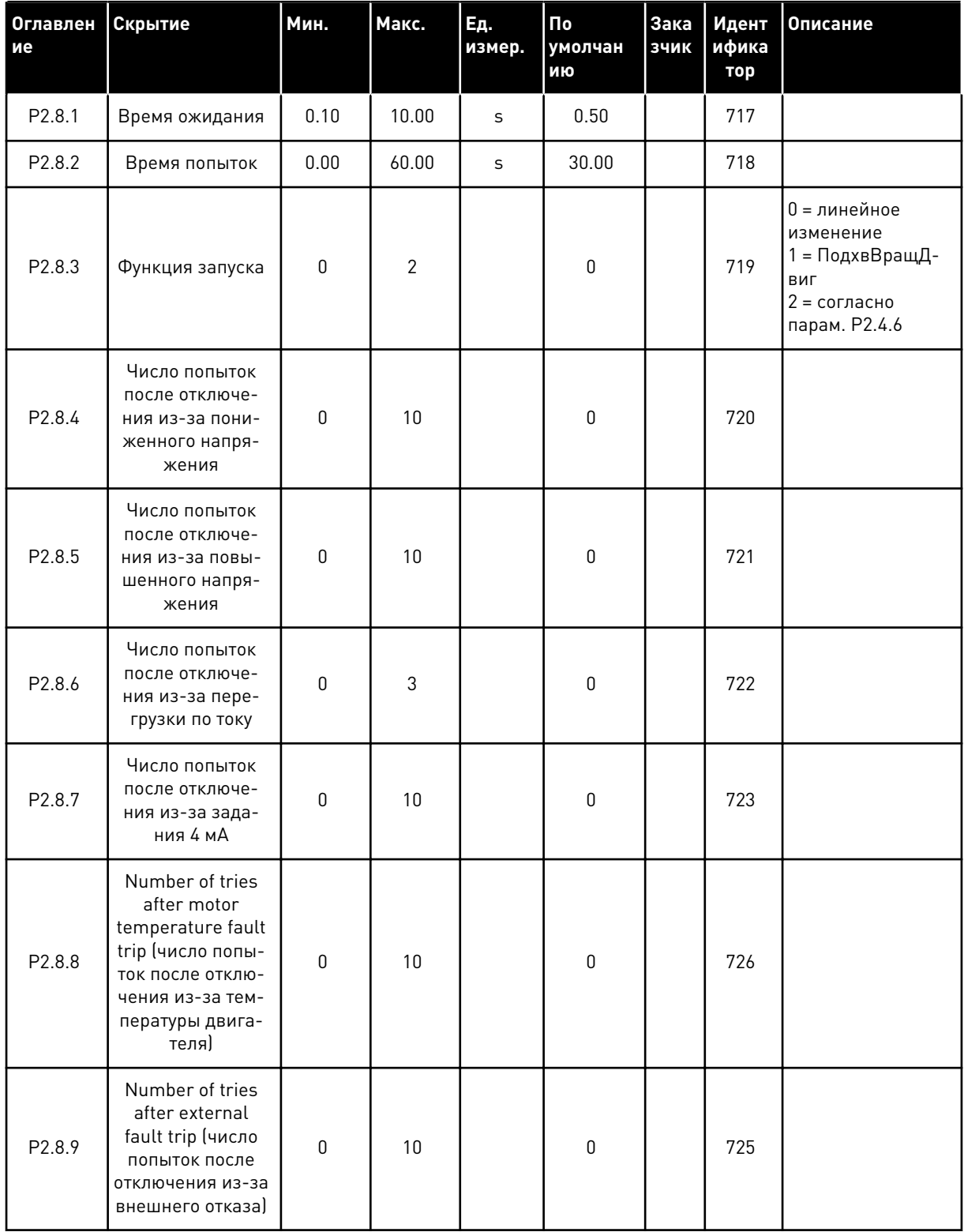

### Табл. 32: Параметры автоматического перезапуска, G2.8

4

#### *Табл. 32: Параметры автоматического перезапуска, G2.8*

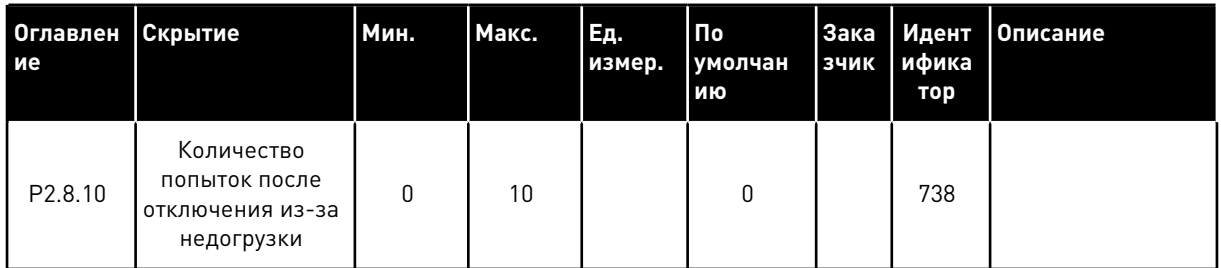

#### 4.4.10 УПРАВЛЕНИЕ С КЛАВИАТУРЫ (КЛАВИАТУРА ПАНЕЛИ УПРАВЛЕНИЯ: МЕНЮ M3)

Ниже перечислены параметры для выбора источника сигналов управления и направления с помощью клавиатуры. См. меню управления с клавиатуры в руководстве пользователя изделия.

#### *Табл. 33: Параметры управления с клавиатуры, M3*

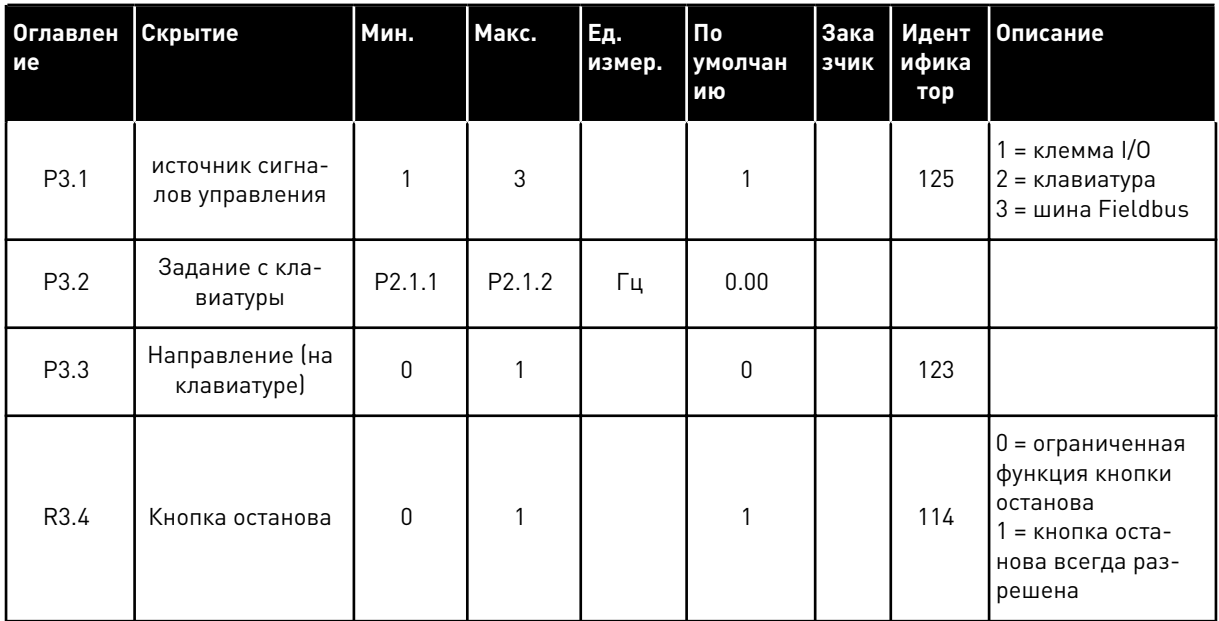

### 4.4.11 СИСТЕМНОЕ МЕНЮ (КЛАВИАТУРА ПАНЕЛИ УПРАВЛЕНИЯ: МЕНЮ M6)

В отношении общих параметров и функций преобразователя частоты, таких как выбор приложения и языка, наборы параметров, настраиваемых заказчиком, или информацию об аппаратных и программных средствах см. в руководстве пользователя изделия.

#### 4.4.12 ПЛАТЫ РАСШИРЕНИЯ (КЛАВИАТУРА ПАНЕЛИ УПРАВЛЕНИЯ: МЕНЮ M7

Меню M7 показывает платы расширения и дополнительные платы, присоединяемые к плате управления, а также дает информацию о платах. Дополнительные сведения см. в руководстве пользователя изделия.

# **5 ПРИЛОЖЕНИЕ ПИД-РЕГУЛИРОВАНИЯ**

# **5.1 ВВЕДЕНИЕ**

Выберите Приложение ПИД-регулирования в меню M6 на стр. S6.2.

В Приложении ПИД-регулирования предусмотрено два источника сигналов управления клеммами входа/выхода: источник сигнала управления А — ПИД-регулятор, источник сигнала управления B — прямое задание частоты. Источник сигналов управления A или B выбирается с помощью цифрового входа DIN6.

Задание ПИД-регулятора можно выбрать из аналоговых входов, шины fieldbus, потенциометра двигателя, позволяя включить задание ПИД-регулятора 2 или применить задание с клавиатуры панели управления. Фактическое значение ПИД-регулятора может быть выбрано из аналоговых входов, шины fieldbus, фактических значений двигателя или из математических функций упомянутых параметров.

Прямое задание частоты может использоваться для управления без ПИД-регулятора и может быть выбрано из аналоговых входов, шины fieldbus, потенциометра двигателя или клавиатуры.

Приложение ПИД-регулирования обычно используется для контроля над измерением уровня или управления насосами и вентиляторами. При выполнении названных задач приложение ПИД-регулирования обеспечивает плавное регулирование, а также предлагает встроенные функции измерения и управления, причем никакие дополнительные компоненты не требуются.

• Цифровые входы DIN2, DIN3 и DIN5, а также все выходы могут программироваться без ограничений.

#### Дополнительные функции:

- Выбор диапазона аналогового входного сигнала
- Контроль предельных значений двух частот
- Контроль предельных значений крутящего момента
- Контроль предельных значений задания
- Программирование второго линейного изменения и S-образного линейного изменения
- Программируемые функции пуска и останова
- Торможение постоянным током при пуске и останове
- Три области запрещенной частоты
- Программируемая зависимость U/f и частоты ШИМ
- Автоматический перезапуск
- Тепловая защита двигателя и защита от опрокидывания: полностью  $\bullet$ программируется; выключение, предупреждение, отказ
- Защита от недогрузки двигателя
- Контроль входных и выходных фаз
- Добавление частоты в точке суммы к выходу ПИД
- ПИД-регулятор также может использоваться с таких источников сигналов управления, как плата ввода/вывода В, клавиатура и шина fieldbus.
- Функция Easy ChangeOver
- Функция спящего режима

Параметры приложения ПИД-регулирования описаны в главе 9 Описание параметров данного руководства. Описания упорядочены по индивидуальным идентификационным номерам параметров.

# **5.2 УПРАВЛЯЮЩИЕ ВХОДЫ/ВЫХОДЫ**

|                                               |                         | OPTA1                   |                                                                                        |                                                                                                    |  |  |
|-----------------------------------------------|-------------------------|-------------------------|----------------------------------------------------------------------------------------|----------------------------------------------------------------------------------------------------|--|--|
| Потенциометр задания,<br>$1-10$ KOM<br>Клемма |                         |                         | Сигнал                                                                                 | Описание                                                                                                    |  |  |
|                                               | 1                       | $+10 B_{\text{saqaH}$   | Выход опорного сигнала                                                                 | Задание напряжения для<br>потенциометра и т. п.                                                                           |  |  |
|                                               | $\overline{\mathbf{z}}$ | $AI1+$                  | Аналоговый вход 1<br>Диапазон напряжения 0-10 В пост. ток<br>Программируемый (Р2.1.11) | Аналоговый вход 1<br>Задание ПИД-регулятора                                                                               |  |  |
|                                               | з                       | AI1-                    | Заземление<br>входов/выходов                                                           | Земля для источников опорного<br>сигнала и сигналов управления                                                            |  |  |
| 2-проводной передатчик<br>Фактическое         | 4                       | $AI2+$                  | Аналоговый вход 2<br>Диапазон тока 0-20 мА                                             | Аналоговый вход 2                                                                                                    |  |  |
| значение<br>(0) 4–20                          | 5                       | $AI2-$                  | Программируемый (Р2.2.9)                                                               | Фактическое значение<br>ПИД-регулятора 1                                                                                  |  |  |
| мА                                            | 6                       | $+24V$                  | Выход управляющего напряжени:                                                          | Выход для выключателей и т.п.,<br>не более 0,1 А                                                                          |  |  |
|                                               | 7                       | GND (3A3EMJEHUE)        | Заземление входов/выходов                                                              | Земля для источников опорного<br>сигнала и сигналов управления                                                            |  |  |
|                                               | 8                       | DIN1                    | Источник сигналов управления А:<br>Пуск в прямом направлении<br>R, мин. = 5 кОм        | Контакт замкнут = пуск вперед                                                                                             |  |  |
|                                               | 9                       | DIN2                    | Вход для внешнего сигнала отка:<br>Программируемый (Р2.2.2)                            | Контакт замкнут = пуск назад                                                                                              |  |  |
|                                               | 10                      | DIN3                    | Сброс отказа<br>Программируемый (Р2.2.2)                                               | Контакт замкнут = отказ<br>Контакт разомкнут = нет откава                                                                 |  |  |
|                                               | 11                      | CMA                     | Общая клемма для<br>входов DIN 1—DIN 3                                                 | Контакт замкнут = сброс отказа                                                                                            |  |  |
|                                               | 12                      | +24V                    | Выход управляющего<br>напряжения                                                       | Подключить к клемме<br>GND (земля) или +24 B                                                                              |  |  |
|                                               | 13                      | GND (ЗАЗЕМЛЕНИЕ) (      | Заземление входов/выходов                                                              | Напряжение для<br>выключателей (см. № 6)                                                                                  |  |  |
|                                               | 14                      | DIN4                    | Источник сигналов управления Е<br>Пуск в прямом направлении<br>$R_i$ мин. = 5 кОм      | Земля для источников опорного<br>сигнала и сигналов управления                                                            |  |  |
|                                               | 15                      | DIN5                    | Выбор скорости толчкового пуска<br>Программируемый (Р2.2.3)                            | Сигнал пуска для источника сигналов<br>управления В Задание частоты (Р2 2.5.)                                             |  |  |
|                                               | 16                      | DIN6                    | Выбор источников сигналов<br>управления А/В                                            | Контакт замкнут =<br>активна скорость толчкового пуска                                                                    |  |  |
|                                               | 17                      | <b>CMB</b>              | Общая клемма для<br>входов DIN4-DIN6                                                   | Контакт разомкнут = активен источник<br>сигналов управления А Контакт замкнут =<br>активен источник сигналов управления В |  |  |
|                                               | 18                      | $AO1+$                  | Аналоговый выход 1                                                                     | Подключить к клемме<br>GND (земля) или +24 В                                                                              |  |  |
| мА<br>ГОТОВНОСТЬ                              | 19                      | AO1-                    | Выходная частота<br>Программируемый (Р2.3.2)                                           | Диапазон 0-20 мА/R.,<br>не более 500 Ом                                                                                   |  |  |
|                                               | 20                      | DO <sub>1</sub>         | Цифровой выход<br>ГОТОВНОСТЬ<br>Программируемый (Р2.3.7)                               | Открытый коллектор, I≤50 мА,<br>∪≤48 В пост. тока                                                                         |  |  |
|                                               |                         | <b>OPTA2 / OPTA3 *)</b> |                                                                                        |                                                                                                    |  |  |
|                                               | 21                      | RO1                     | Релейный выход 1                                                                       |                                                                                                    |  |  |
| PA <sub>b</sub> OTA <sub>i</sub>              | 22                      | RO1                     | <b>РАБОТА</b>                                                                          |                                                                                                    |  |  |
|                                               | 23                      | RO1                     | Программируемая<br>(P2.3.8)                                                            |                                                                                                    |  |  |
|                                               | 24<br>RO <sub>2</sub>   |                         | Релейный выход 2                                                                       |                                                                                                    |  |  |
|                                               | 25                      | RO <sub>2</sub>         | <b>НЕИСПРАВНОСТЬ</b><br>Программируемая                                                |                                                                                                    |  |  |
|                                               | 26                      | RO <sub>2</sub>         | (P2.3.9)                                                                               |                                                                                                    |  |  |
|                                               |                         |                         |                                                                                        |                                                                                                    |  |  |

*Рис. 13: Конфигурация входов/выходов по умолчанию в приложении ПИД-регулирования (с 2 проводным передатчиком)*

\*) Дополнительная плата A3 не имеет клеммы для разомкнутого контакта на своем втором релейном выходе (клемма 24 отсутствует).

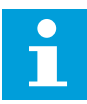

#### **ПРИМЕЧАНИЕ!**

Относительно выбора перемычек см. ниже. Дополнительную информацию можно получить в руководстве пользователя для конкретного изделия.

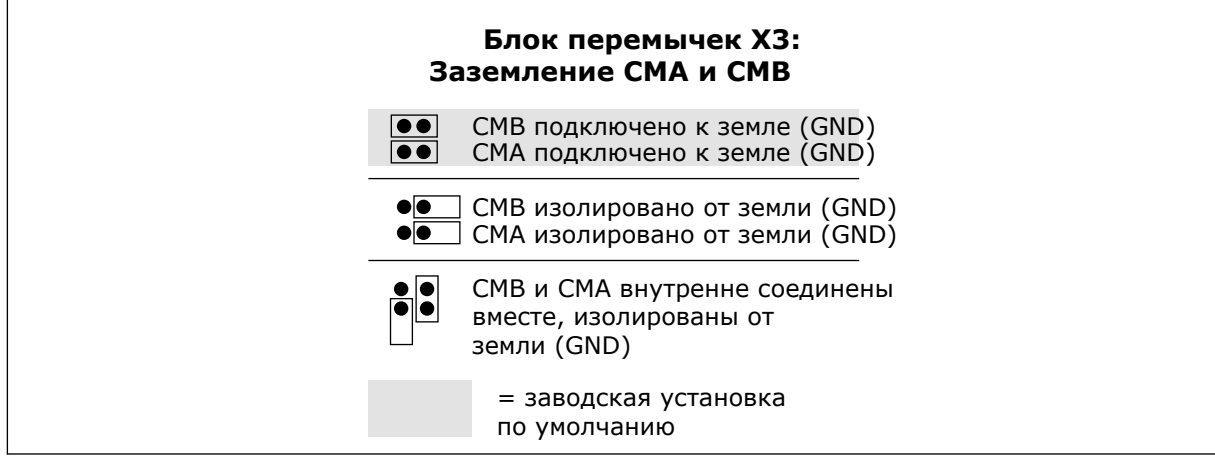

*Рис. 14: Выбор перемычек*

# **5.3 ЛОГИКА СИГНАЛОВ УПРАВЛЕНИЯ В ПРИЛОЖЕНИИ ПИД-РЕГУЛИРОВАНИЯ**

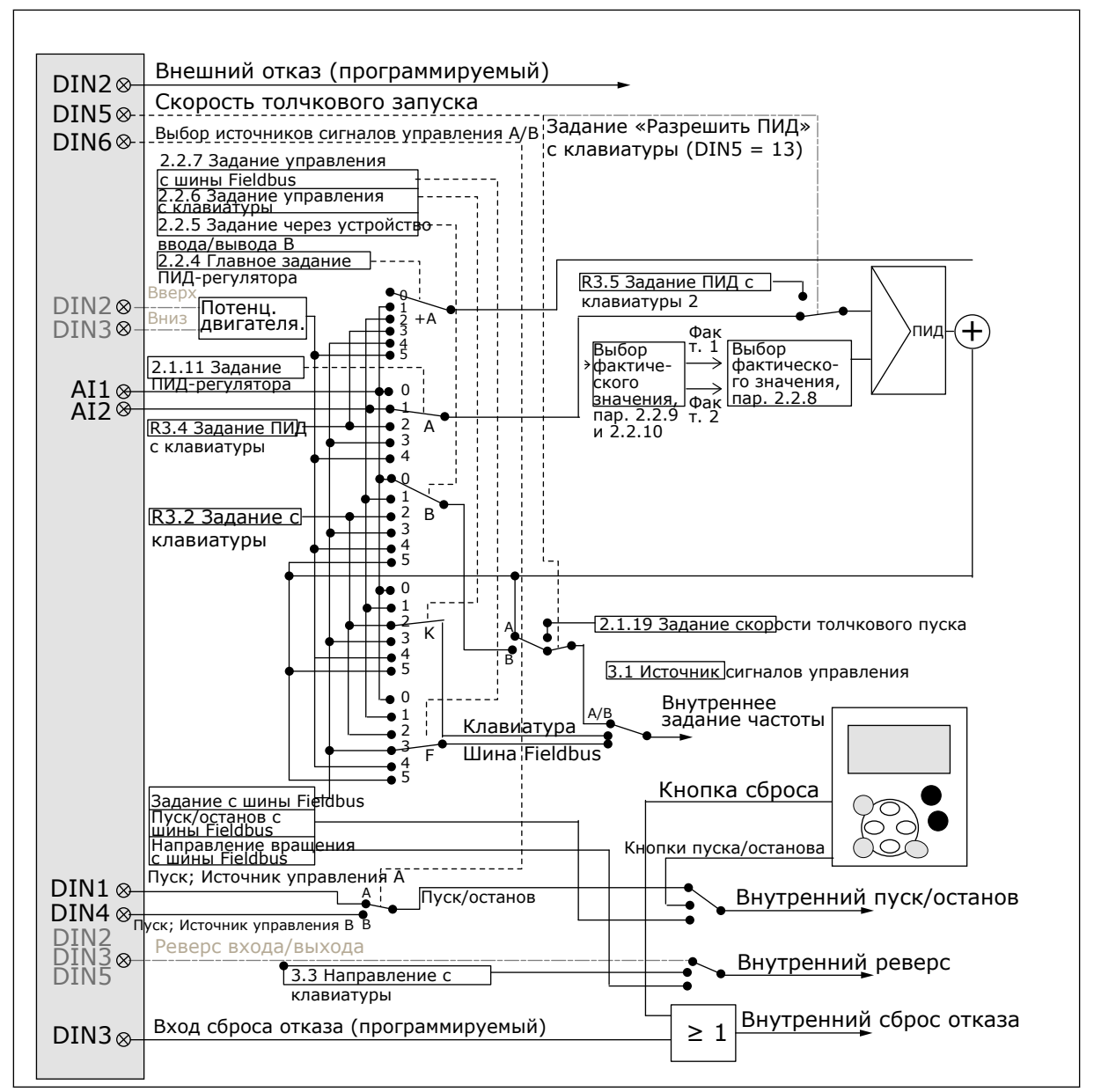

*Рис. 15: Логика сигналов управления приложения ПИД-регулирования*

# **5.4 ПРИЛОЖЕНИЕ ПИД-РЕГУЛИРОВАНИЯ — СПИСКИ ПАРАМЕТРОВ**

### 5.4.1 КОНТРОЛИРУЕМЫЕ ЗНАЧЕНИЯ (КЛАВИАТУРА ПАНЕЛИ УПРАВЛЕНИЯ: МЕНЮ M1)

Контролируемые значения - это фактические значения выбранных параметров и сигналов, а также данные состояний и результаты измерений. Контролируемые значения нельзя редактировать.

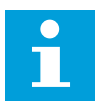

#### **ПРИМЕЧАНИЕ!**

Контролируемые значения с V1.19 по V1.22 доступны только в приложении ПИДрегулирования.

# Табл. 34: Контролируемые значения

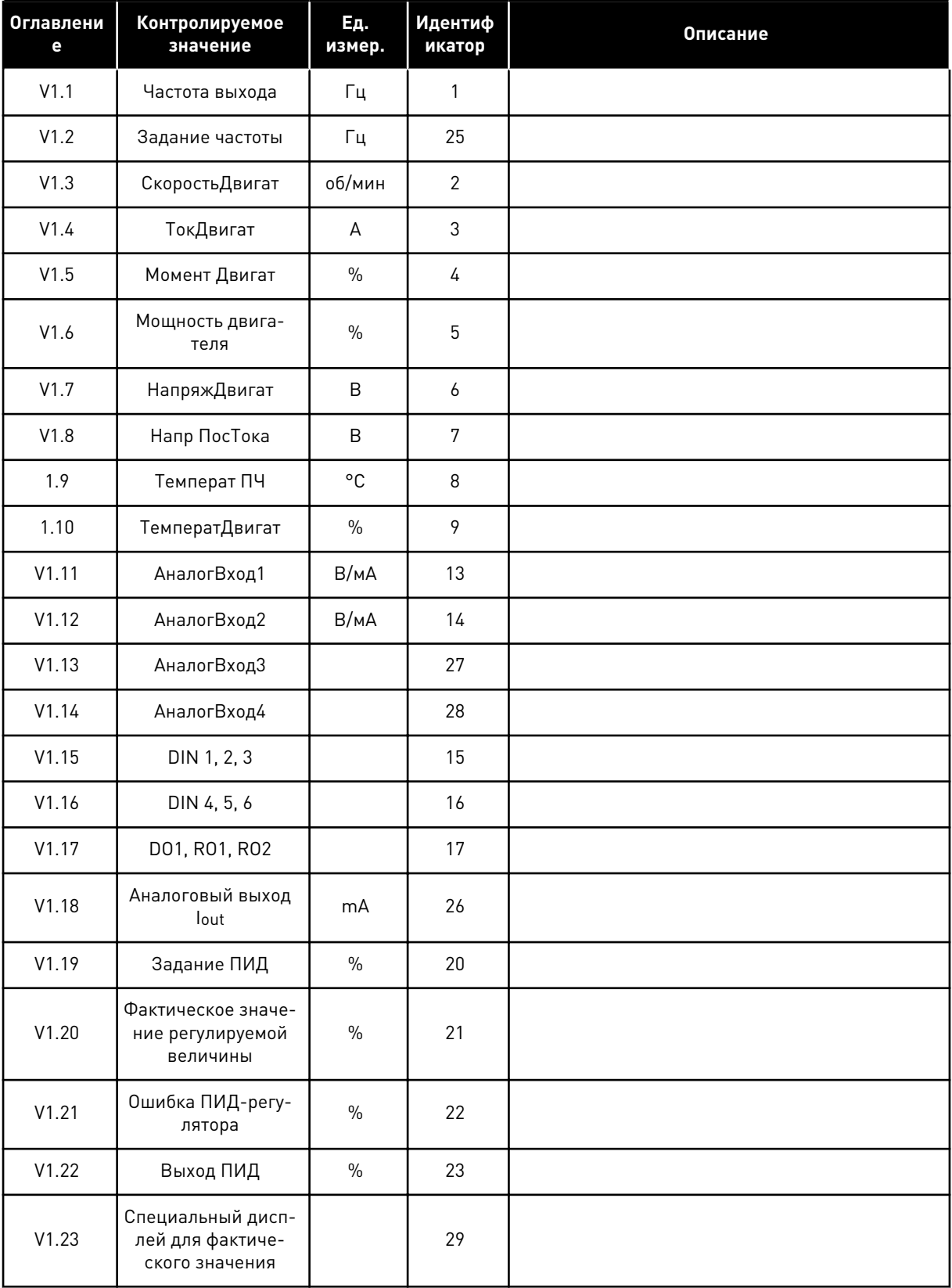

a dheegaal iyo dheegaal iyo dheegaal iyo dheegaal iyo dheegaal iyo dheegaal iyo dheegaal iyo dheegaal iyo dheegaal iyo dheegaal iyo dheegaal iyo dheegaal iyo dheegaal iyo dheegaal iyo dheegaal iyo dheegaal iyo dheegaal iyo

# Табл. 34: Контролируемые значения

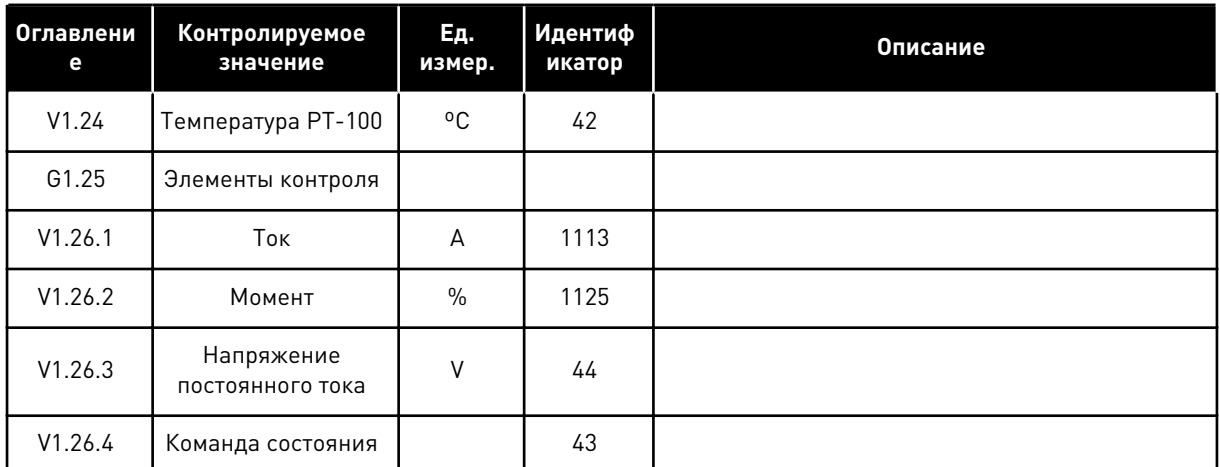

#### ОСНОВНЫЕ ПАРАМЕТРЫ (КЛАВИАТУРА ПАНЕЛИ УПРАВЛЕНИЯ: МЕНЮ М2 ->  $5.4.2$  $G2.1$

# Табл. 35: Основные параметры G2.1

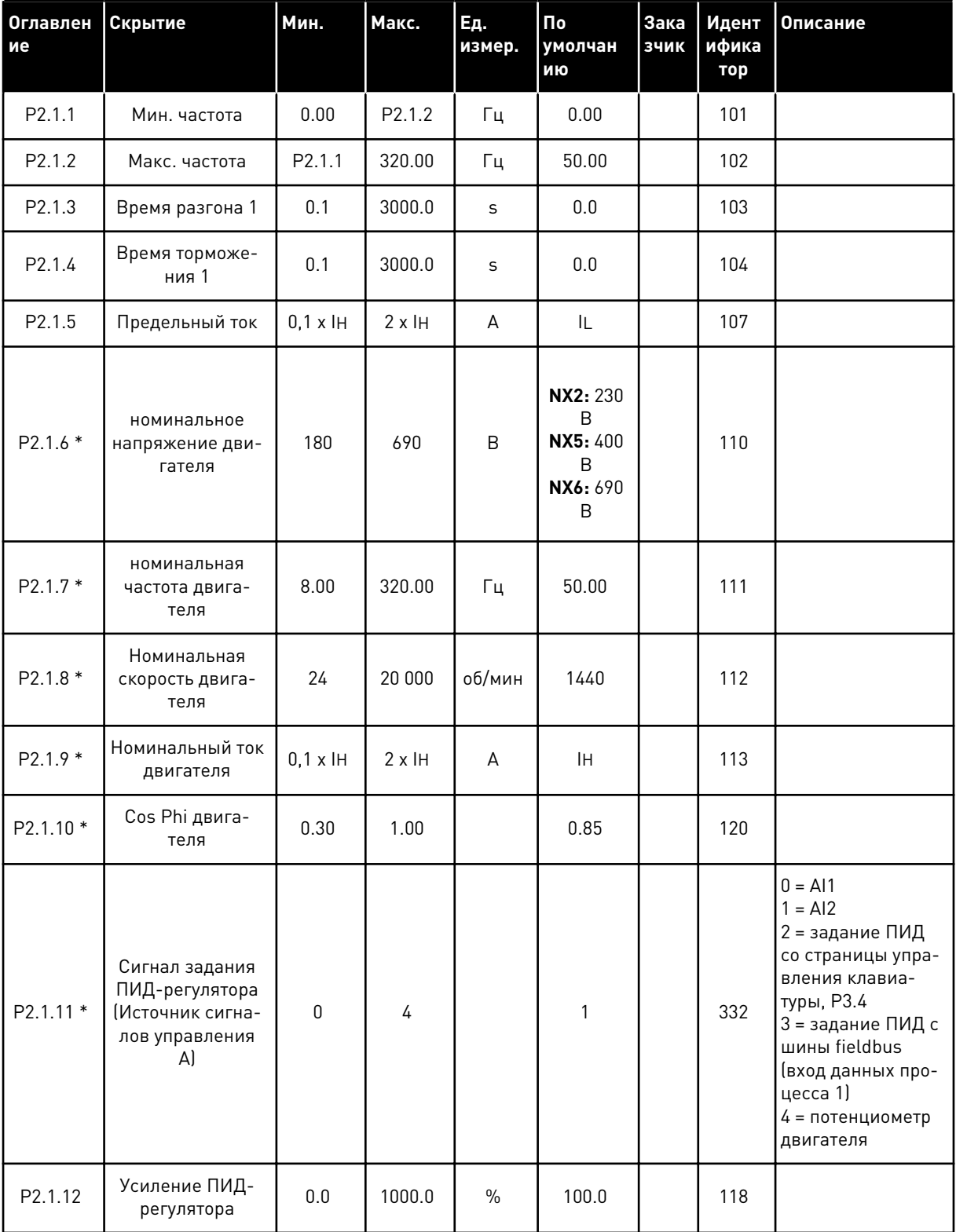

a dheegaal iyo dheegaal iyo dheegaal iyo dheegaal iyo dheegaal iyo dheegaal iyo dheegaal iyo dheegaal iyo dheegaal iyo dheegaal iyo dheegaal iyo dheegaal iyo dheegaal iyo dheegaal iyo dheegaal iyo dheegaal iyo dheegaal iyo
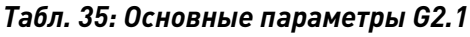

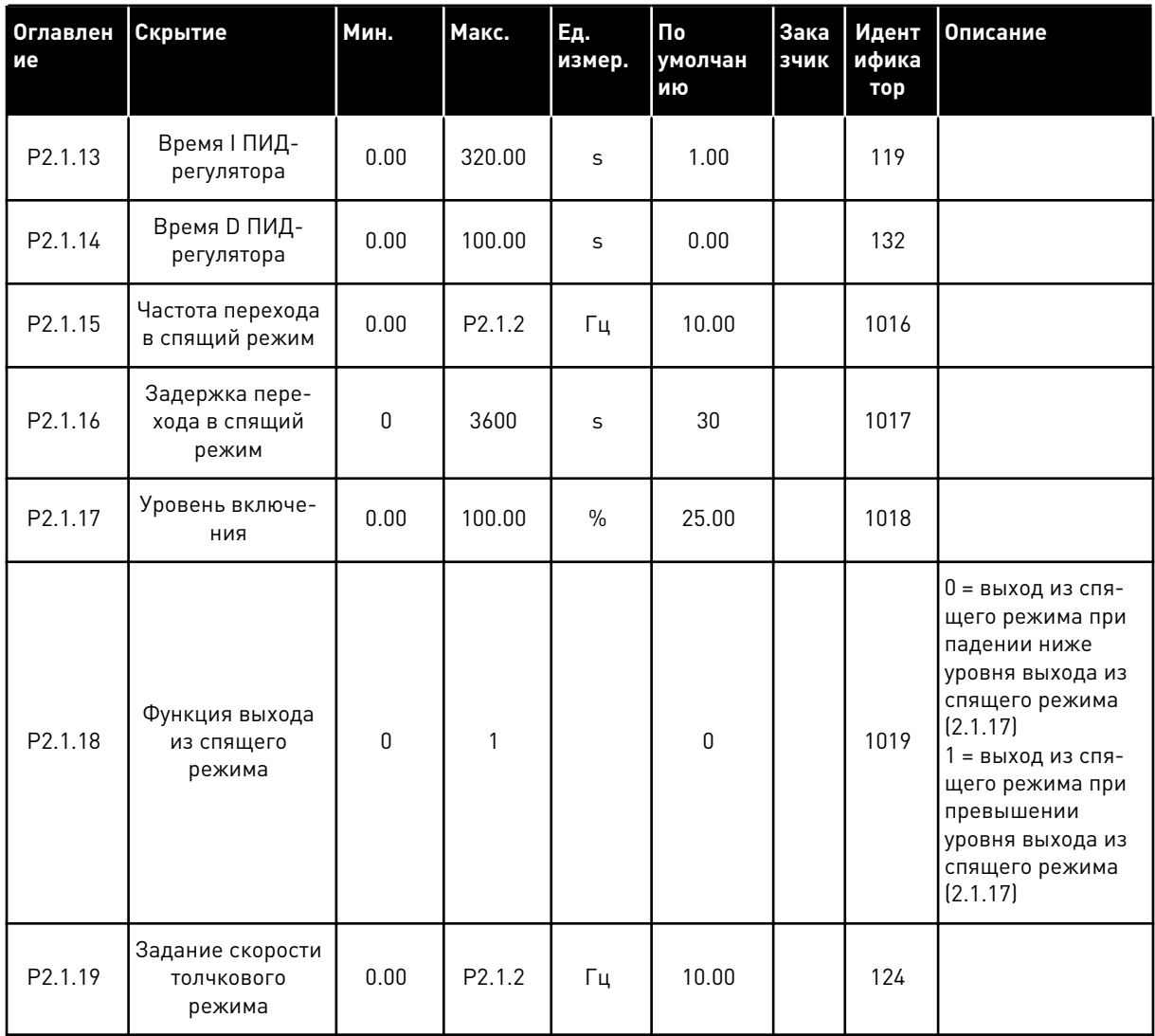

\* Значение параметра можно изменить только после того, как будет остановлен<br>преобразователь частоты.

#### ВХОДНЫЕ СИГНАЛЫ  $5.4.3$

## Табл. 36: Входные сигналы, G2.2

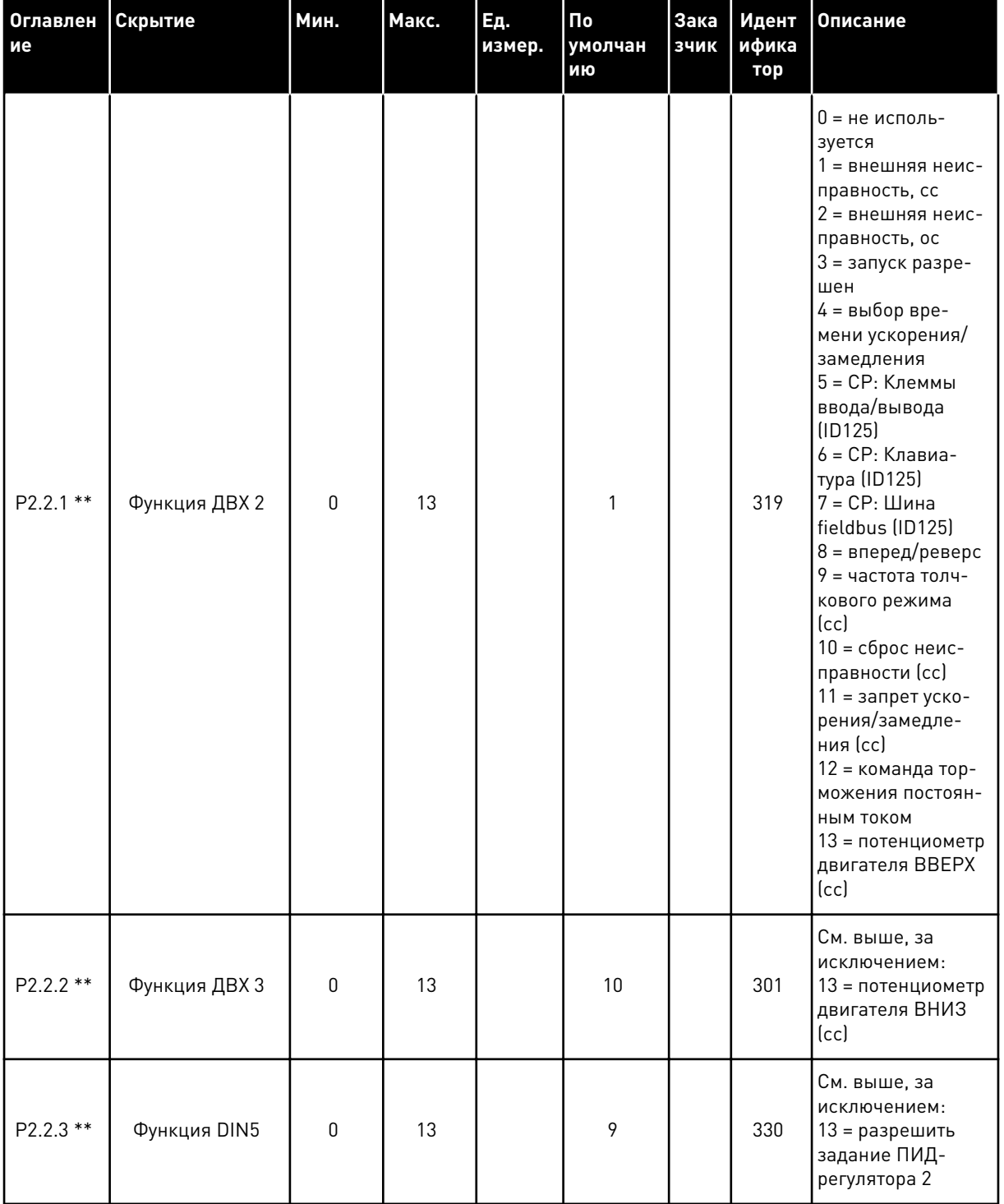

**College College College College College College** 

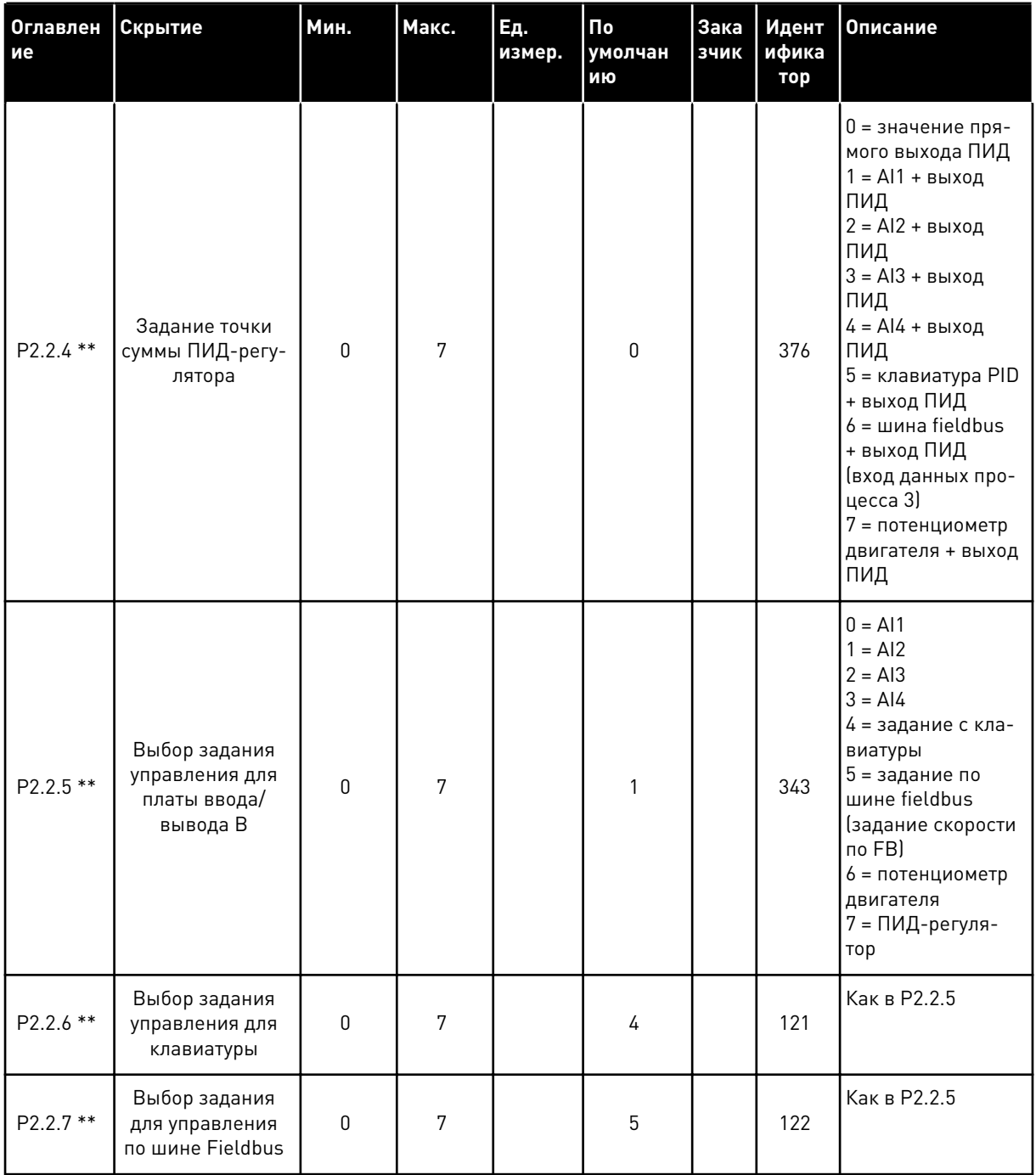

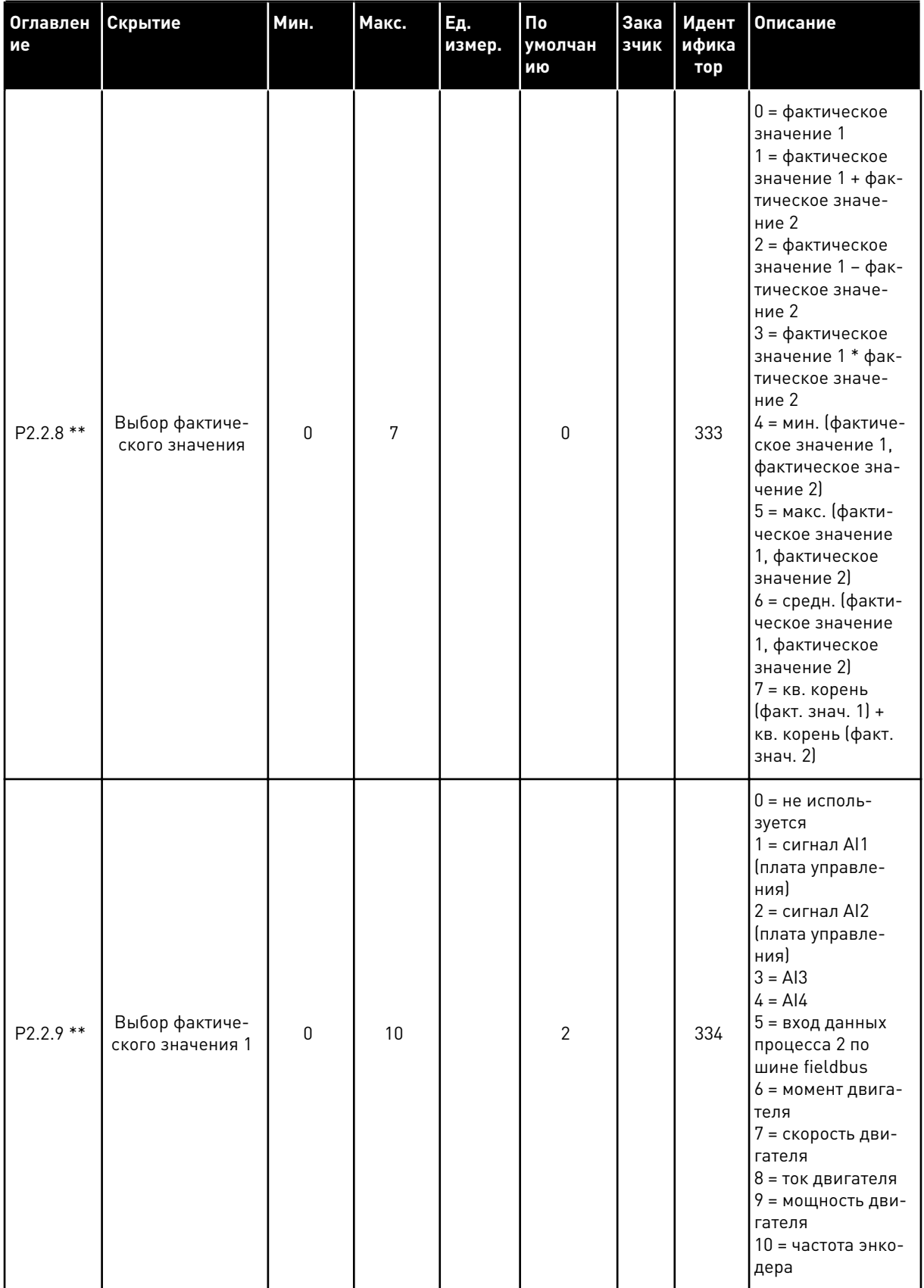

**College College College College College College College College** 

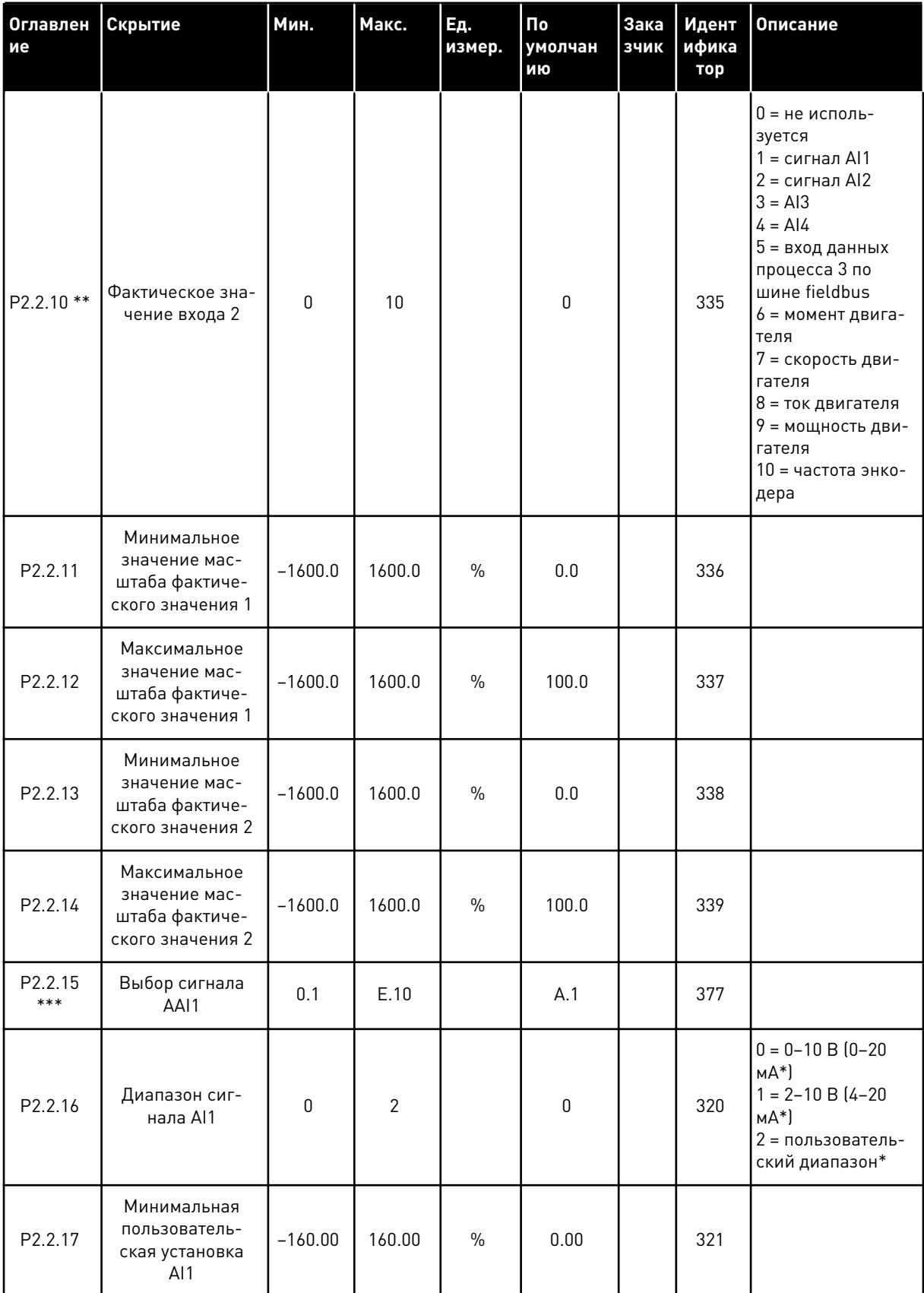

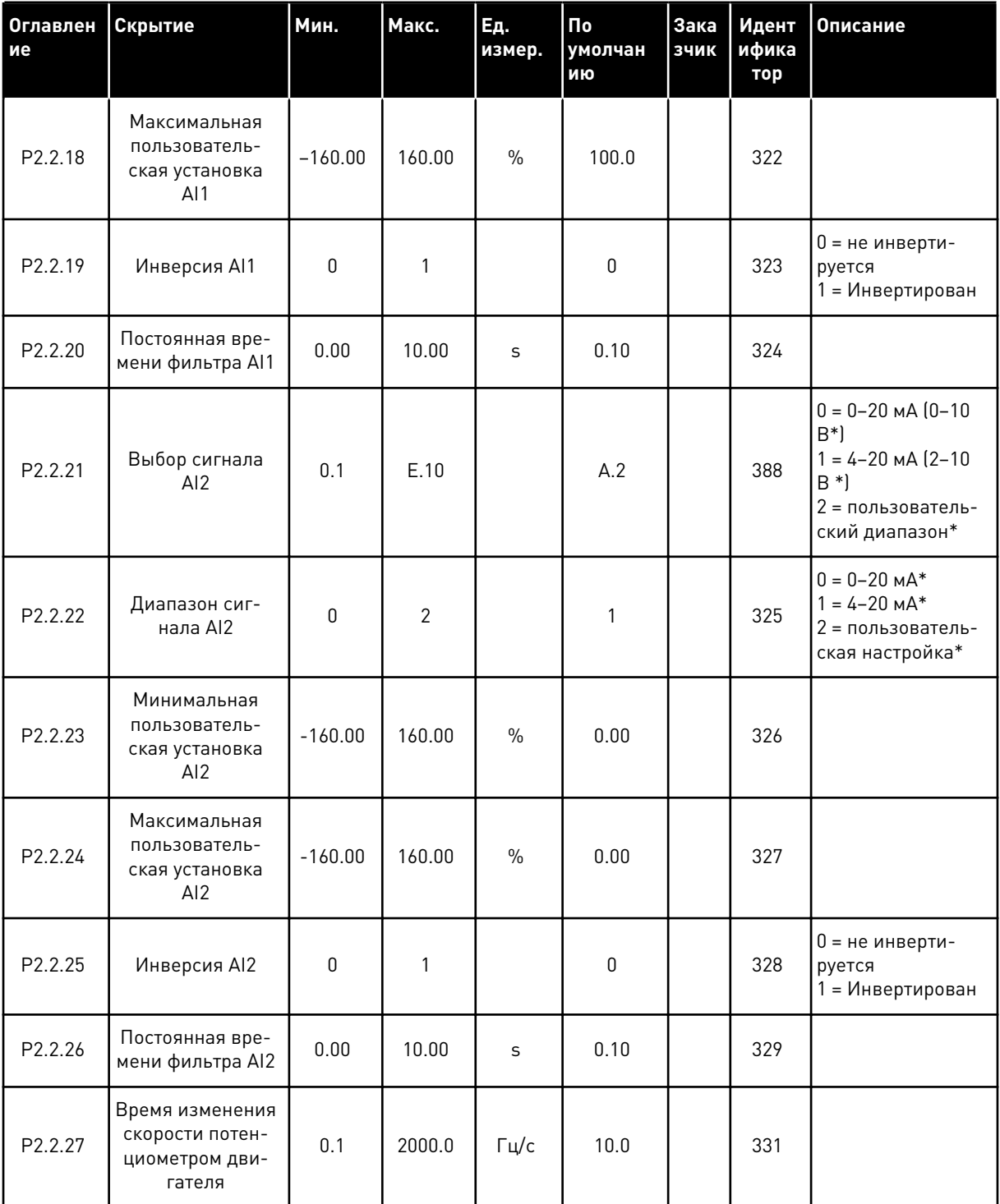

a dheegaal iyo dheegaal iyo dheegaal iyo dheegaal iyo dheegaal iyo dheegaal iyo dheegaal iyo dheegaal iyo dheegaal iyo dheegaal iyo dheegaal iyo dheegaal iyo dheegaal iyo dheegaal iyo dheegaal iyo dheegaal iyo dheegaal iyo

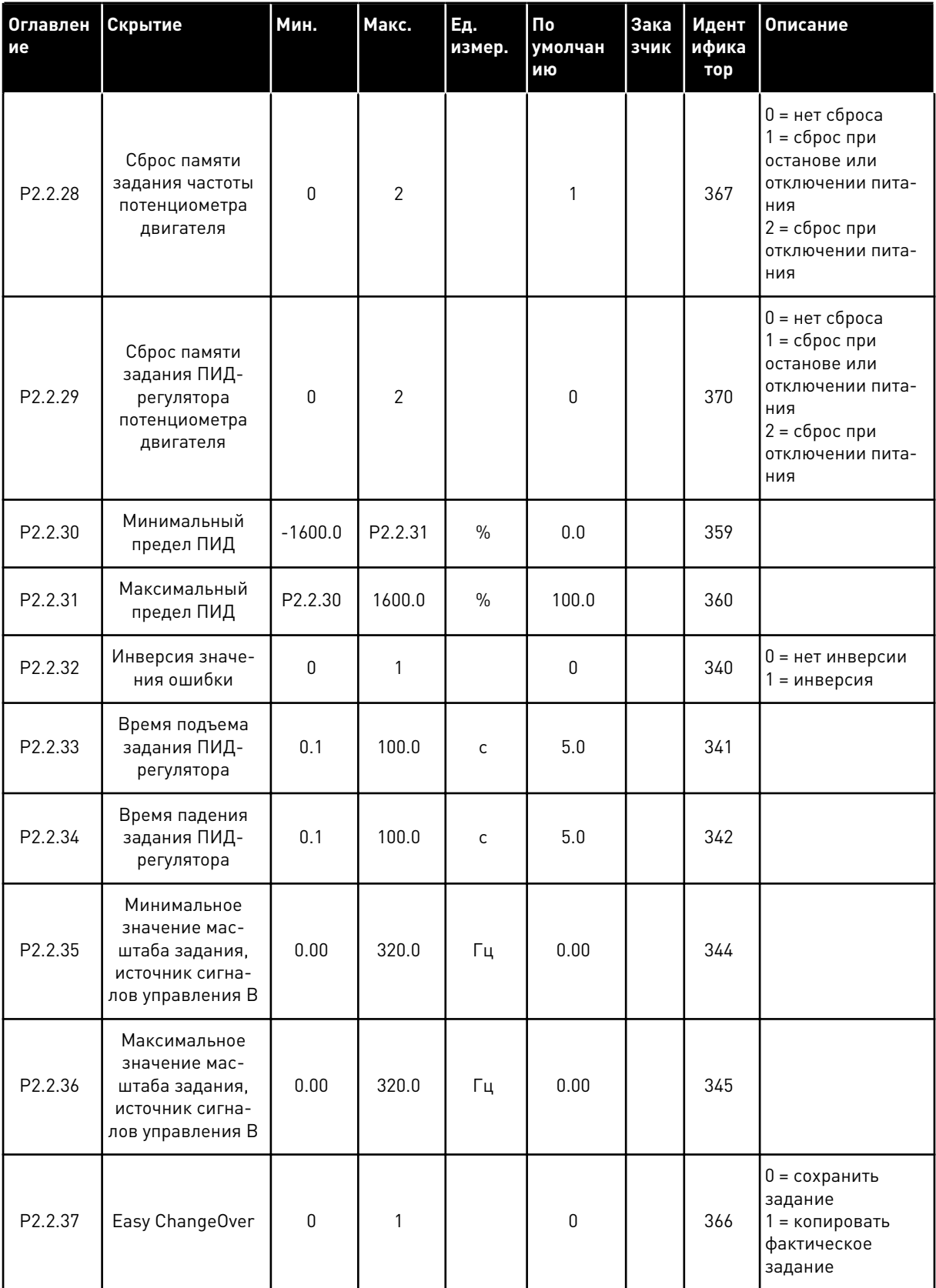

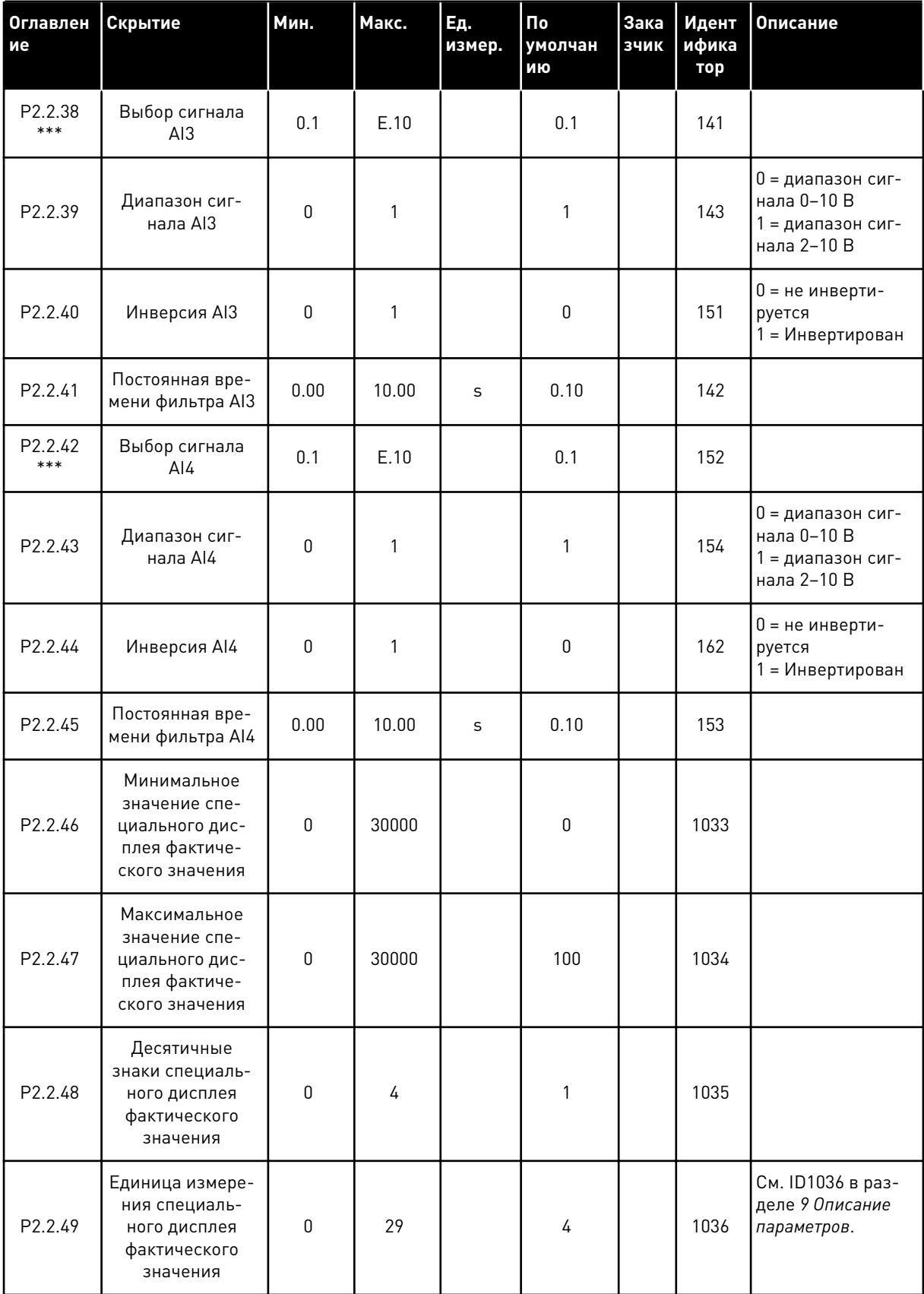

a dheegaal iyo dheegaal iyo dheegaal iyo dheegaal iyo dheegaal iyo dheegaal iyo dheegaal iyo dheegaal iyo dheegaal iyo dheegaal iyo dheegaal iyo dheegaal iyo dheegaal iyo dheegaal iyo dheegaal iyo dheegaal iyo dheegaal iyo

СР = источник сигналов управления сс = замыкание контакта ос = размыкание контакта

\* Не забудьте соответствующим образом разместить перемычки блока Х2. См. руководство пользователя для конкретного изделия.

\*\* Значение параметра можно изменить только после того, как будет остановлен преобразователь частоты.

\*\*\* Используйте метод TTF для программирования этих параметров.

#### ВЫХОДНЫЕ СИГНАЛЫ (КЛАВИАТУРА ПАНЕЛИ УПРАВЛЕНИЯ: МЕНЮ М2 ->  $5.4.4$  $G2.3$

Табл. 37: Выходные сигналы, G2.3

| Оглавлен<br>ие | Скрытие                                        | Мин.      | Макс.        | Εд.<br>измер. | По<br>умолчан<br>ИЮ | Зака<br>зчик | Идент<br>ифика<br>тор | Описание                                                                                                    |
|----------------|------------------------------------------------|-----------|--------------|---------------|---------------------|--------------|-----------------------|----------------------------------------------------------------------------------------------------|
| P2.3.1 *       | Выбор сигнала<br>A01                           | 0.1       | E.10         |               | A.1                 |              | 464                   |                                                                                                    |
| P2.3.2         | Функция анало-<br>гового выхода                | 0         | 14           |               | 1                   |              | 307                   | 0 = Не использов.<br>1 = выходная<br>частота (0-fmax)<br>2 = задание<br>частоты (0-fmax)<br>3 = скорость дви-<br>гателя (0-номи-<br>нальная скорость<br>двигателя)<br>4 = ток двигателя<br>$[0 - \ln \pi$ виг.)<br>5 = момент двига-<br>теля (0-ТпДвиг.)<br>6 = мощность дви-<br>гателя (0-РпДвиг.)<br>7 = напряжение<br>двигателя (0-<br>UnДвиг.)<br>8 = напряжение<br>шины постоян-<br>ного тока (0-<br>1000B)<br>9 = значение<br>задания ПИД-<br>регулятора<br>10 = фактическое<br>значение ПИД-<br>регулятора 1<br>11 = фактическое<br>значение ПИД-<br>регулятора 2<br>$12 =$ значение<br>ошибки ПИД-<br>регулятора<br>13 = выход ПИД-<br>регулятора<br>14 = температура<br>PT100 |
| P2.3.3         | Время фильтра-<br>ции аналогового<br>выхода    | 0.00      | 10.00        | S             | 1.00                |              | 308                   |                                                                                                    |
| P2.3.4         | Инверсия анало-<br>гового выходного<br>сигнала | $\pmb{0}$ | $\mathbf{1}$ |               | $\pmb{0}$           |              | 309                   | $0 =$ не инверти-<br>руется<br>1 = Инвертирован                                                                                                    |

a dheegaal iyo dheegaal iyo dheegaal iyo dheegaal iyo dheegaal iyo dheegaal iyo dheegaal iyo dheegaal iyo dheegaal iyo dheegaal iyo dheegaal iyo dheegaal iyo dheegaal iyo dheegaal iyo dheegaal iyo dheegaal iyo dheegaal iyo

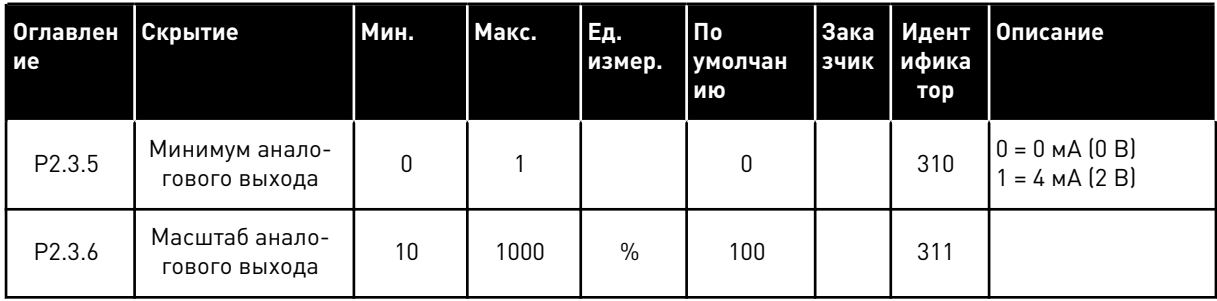

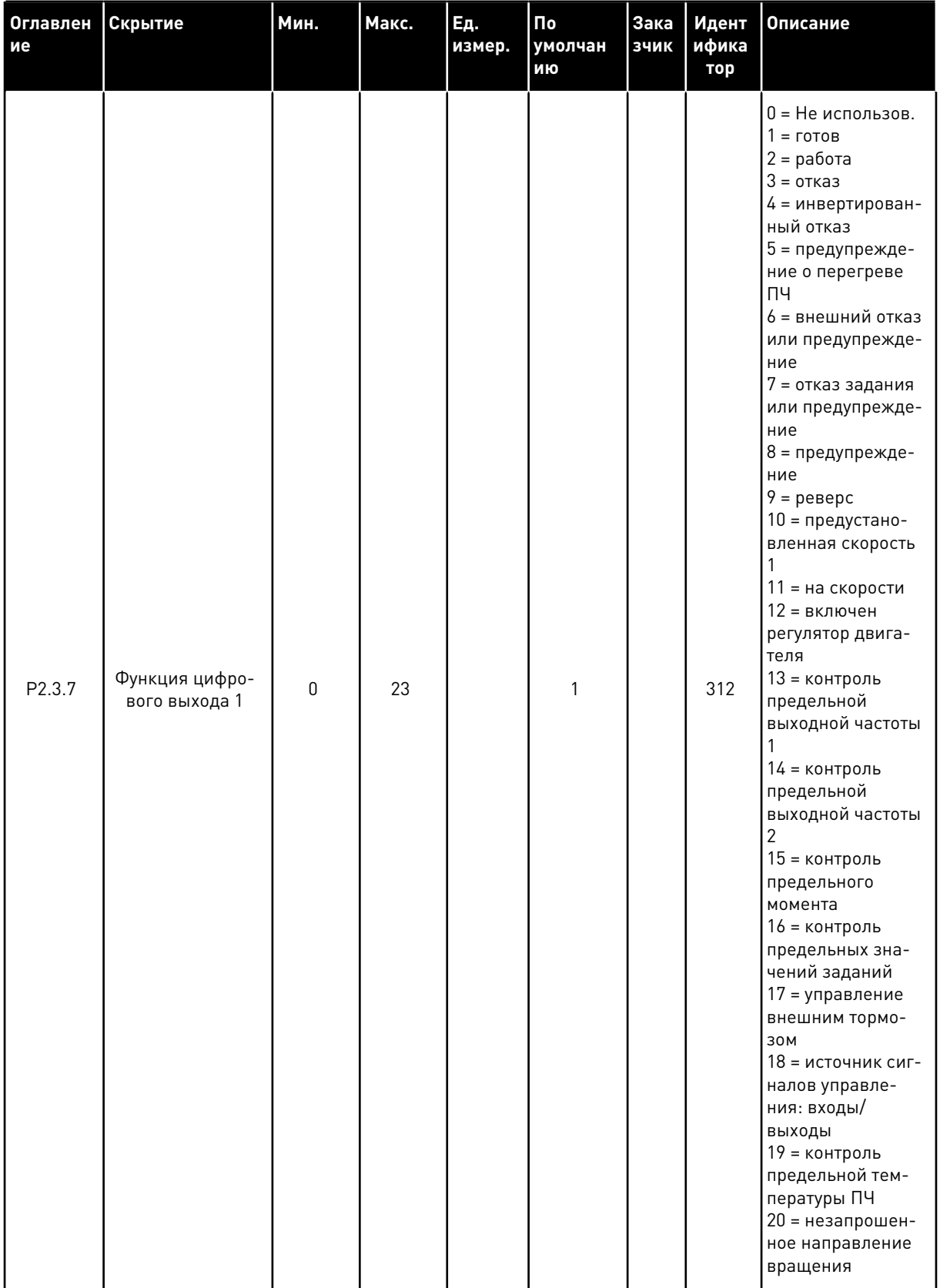

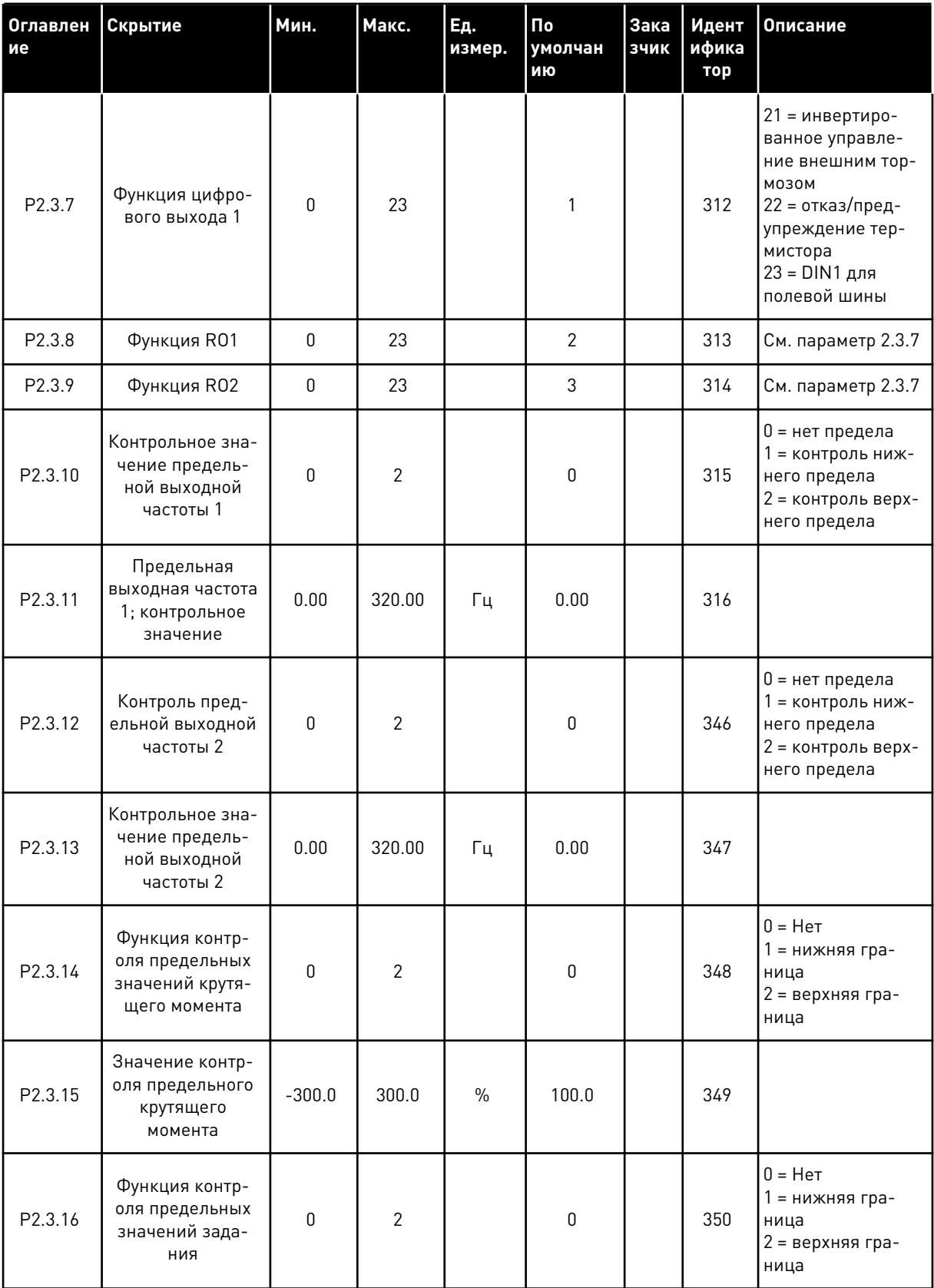

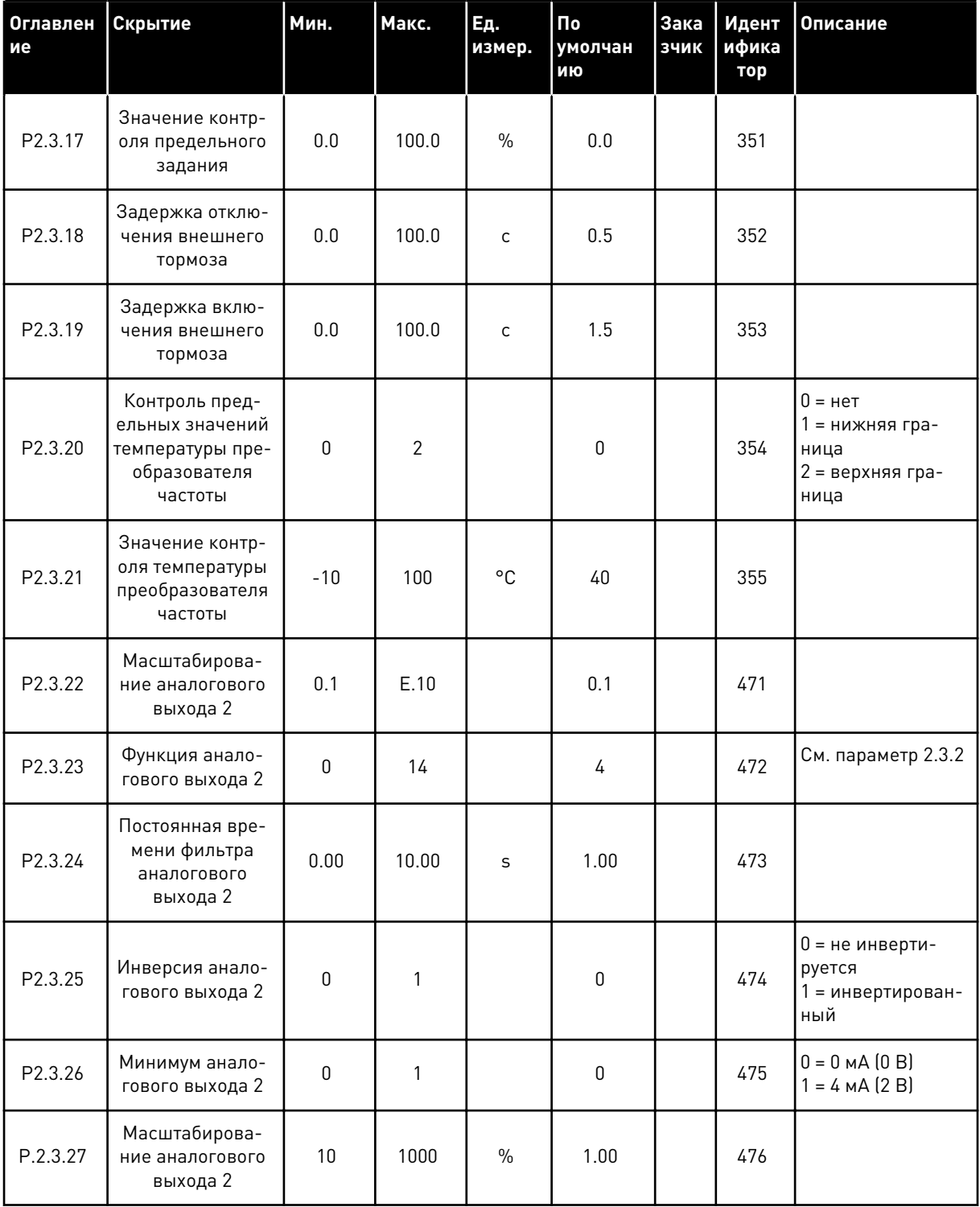

\* Используйте метод TTF для программирования этих параметров.

a dheegaal iyo dheegaal iyo dheegaal iyo dheegaal iyo dheegaal iyo dheegaal iyo dheegaal iyo dheegaal iyo dheegaal iyo dheegaal iyo dheegaal iyo dheegaal iyo dheegaal iyo dheegaal iyo dheegaal iyo dheegaal iyo dheegaal iyo

#### $5.4.5$ ПАРАМЕТРЫ УПРАВЛЕНИЯ ПРИВОДОМ (КЛАВИАТУРА ПАНЕЛИ УПРАВЛЕНИЯ: MEHIO M2 -> G2.4

| Оглавлен<br>ие | Скрытие                                   | Мин.         | Макс.        | Eд.<br>измер. | По<br>умолчан<br>ию | Зака<br>зчик | Идент<br>ифика<br>тор | Описание                                                                                                    |
|----------------|-------------------------------------------|--------------|--------------|---------------|---------------------|--------------|-----------------------|----------------------------------------------------------------------------------------------------|
| P2.4.1         | Форма кривой<br>изменения ско-<br>рости 1 | 0.0          | 10.0         | $\mathsf{C}$  | 0.1                 |              | 500                   | 0 = линейная<br>$>0 = S$ -образная<br>кривая                                                                                                    |
| P2.4.2         | Форма кривой<br>изменения ско-<br>рости 2 | 0.0          | 10.0         | $\mathsf{C}$  | 0.0                 |              | 501                   | 0 = линейная<br>$>0 = S$ -образная<br>кривая                                                                                                    |
| P2.4.3         | Время разгона 2                           | 0.1          | 3000.0       | $\mathsf{C}$  | 1.0                 |              | 502                   |                                                                                                    |
| P2.4.4         | Время торможе-<br>ния 2                   | 0.1          | 3000.0       | $\mathsf{C}$  | 1.0                 |              | 503                   |                                                                                                    |
| P2.4.5         | Тормозной пре-<br>рыватель                | 0            | 4            |               | 0                   |              | 504                   | 0 = Запрещено<br>1 = используется<br>во время работы<br>2 = внешний тор-<br>мозной прерыва-<br>тель<br>3 = используется<br>во время оста-<br>нова/работы<br>4 = используется<br>во время работы<br>(без тестирова-<br>ния) |
| P2.4.6         | Функция запуска                           | $\mathbf{0}$ | $\mathbf{2}$ |               | $\boldsymbol{0}$    |              | 505                   | 0 = линейное<br>изменение<br>1 = пуск на ходу<br>2 = условный пуск<br>на ходу                                                                                                    |
| P2.4.7         | Функция оста-<br>нова                     | 0            | 3            |               | $\boldsymbol{0}$    |              | 506                   | $0 = c$ выбегом<br>1 = линейное<br>изменение<br>2 = линейное<br>изменение + раз-<br>решение пуска с<br>выбегом<br>3 = выбег + разре-<br>шение пуска с<br>линейным изме-<br>нением                                          |
| P2.4.8         | Ток торможения<br>ПОСТОЯННЫМ<br>ТОКОМ     | 0.00         | IL.          | A             | $0,7 \times H$      |              | 507                   |                                                                                                    |

Табл. 38: Параметры управления приводом, G2.4

| Оглавлен<br>ие       | Скрытие                                                                                                    | Мин. | Макс.  | Ед.<br>измер. | По<br>умолчан<br>ию | Зака<br>зчик | Идент<br>ифика<br>тор | Описание                      |
|----------------------|----------------------------------------------------------------------------------------------------|------|--------|---------------|---------------------|--------------|-----------------------|-------------------------------|
| P2.4.9               | Время торможе-<br>НИЯ ПОСТОЯННЫМ<br>током при оста-<br>нове                                                        | 0.00 | 600.00 | S             | 0.00                |              | 508                   |                               |
| P <sub>2.4.10</sub>  | Частота, при<br>которой вклю-<br>чается торможе-<br>ние пост. током<br>при останове с<br>линейным замед-<br>лением | 0.10 | 10.00  | Γц            | 1.50                |              | 515                   |                               |
| P <sub>2</sub> .4.11 | Время торможе-<br>НИЯ ПОСТОЯННЫМ<br>током при пуске                                                                | 0.00 | 600.00 | $\mathsf{s}$  | 0.00                |              | 516                   |                               |
| P2.4.12 *            | Торможение маг-<br>НИТНЫМ ПОТОКОМ                                                                                  | 0    | 1      |               | $\mathbf{0}$        |              | 520                   | 0 = выключено<br>0 = включено |
| P2.4.13              | Ток торможения<br>магнитным пото-<br><b>KOM</b>                                                                    | 0.00 | IL     | A             | Iн                  |              | 519                   |                               |

Табл. 38: Параметры управления приводом, G2.4

**Collinson Collinson** 

## $VACON \cdot 125$

#### ПАРАМЕТРЫ ЗАПРЕЩЕННОЙ ЧАСТОТЫ (КЛАВИАТУРА ПАНЕЛИ УПРАВЛЕНИЯ:  $5.4.6$ MEHIO M2 -> G2.5)

| Оглавлен<br>ие | Скрытие                                                        | Мин.    | Макс.  | Εд.<br>измер. | По<br>умолчан<br>ию | Зака<br>зчик | Идент<br>ифика<br>тор | Описание                 |
|----------------|----------------------------------------------------------------|---------|--------|---------------|---------------------|--------------|-----------------------|--------------------------|
| P2.5.1         | Нижняя граница<br>запрещенного<br>частотного диа-<br>пазона 1  | $-1.00$ | 320.00 | Гц            | 0.00                |              | 509                   | 0 = не исполь-<br>зуется |
| P2.5.2         | Верхняя граница<br>запрещенного<br>частотного диа-<br>пазона 1 | 0.00    | 320.00 | Γц            | 0.00                |              | 510                   | 0 = не исполь-<br>зуется |
| P2.5.3         | Нижняя граница<br>запрещенного<br>частотного диа-<br>пазона 2  | 0.00    | 320.00 | Гц            | 0.00                |              | 511                   | 0 = не исполь-<br>зуется |
| P2.5.4         | Верхняя граница<br>запрещенного<br>частотного диа-<br>пазона 2 | 0.00    | 320.00 | Гц            | 0.00                |              | 512                   | 0 = не исполь-<br>зуется |
| P2.5.5         | Нижняя граница<br>запрещенного<br>частотного диа-<br>пазона 3  | 0.00    | 320.00 | Γц            | 0.00                |              | 513                   | 0 = не исполь-<br>зуется |
| P2.5.6         | Верхняя граница<br>запрещенного<br>частотного диа-<br>пазона 3 | 0.00    | 320.00 | Гц            | 0.00                |              | 514                   | 0 = не исполь-<br>зуется |
| P2.5.7         | Запрет измене-<br>ния времени<br>ускорения/замед-<br>ления     | 0.1     | 10.0   | X             | 1.0                 |              | 518                   |                          |

Табл. 39: Параметры запрещенной частоты, G2.5

#### 5.4.7 ПАРАМЕТРЫ УПРАВЛЕНИЯ ПРИВОДОМ (КЛАВИАТУРА ПАНЕЛИ УПРАВЛЕНИЯ: MEHIO M2 -> G2.6)

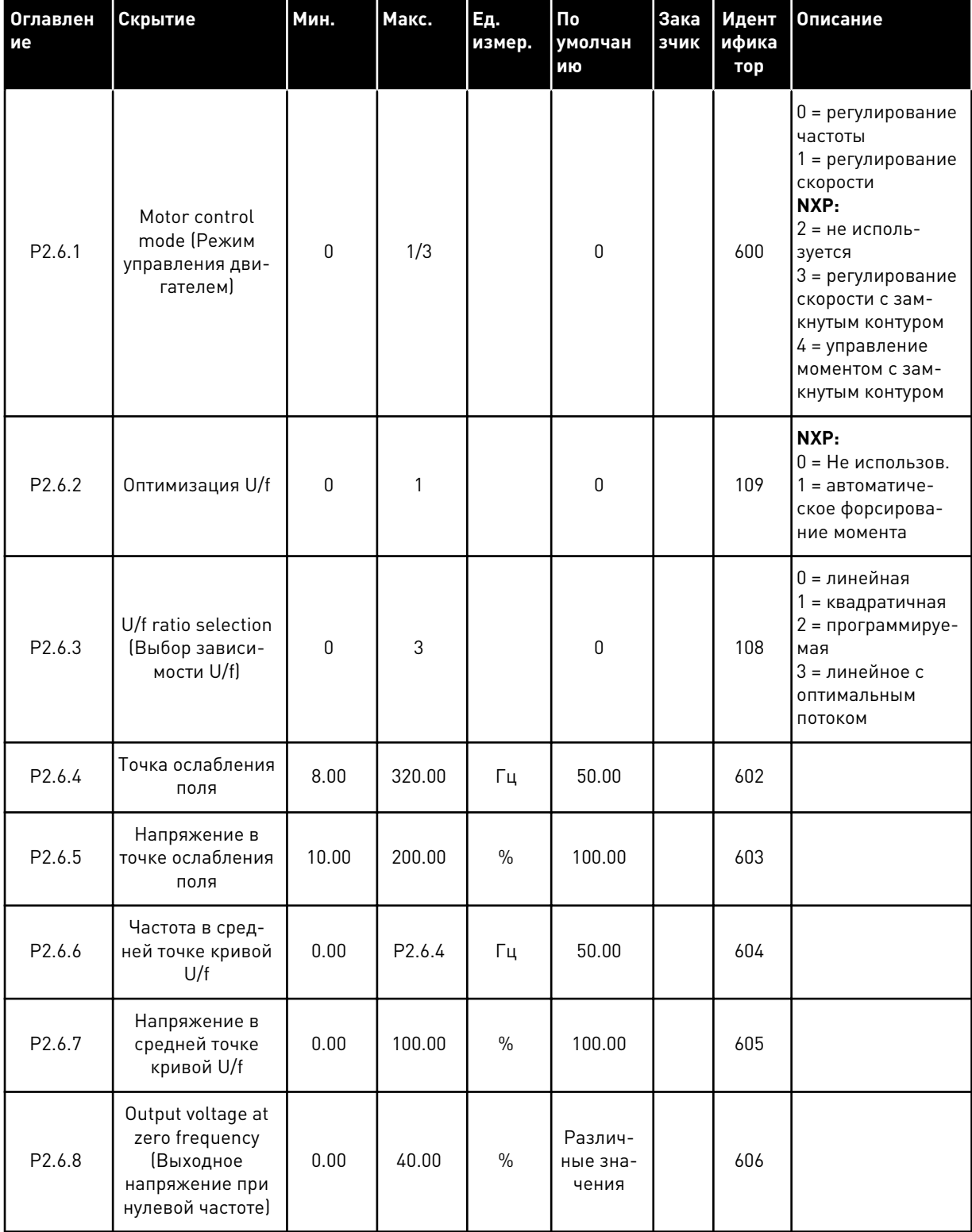

### Табл. 40: Параметры управления двигателем, G2.6

**College College College College College College** 

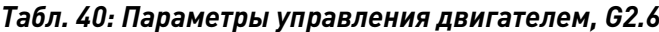

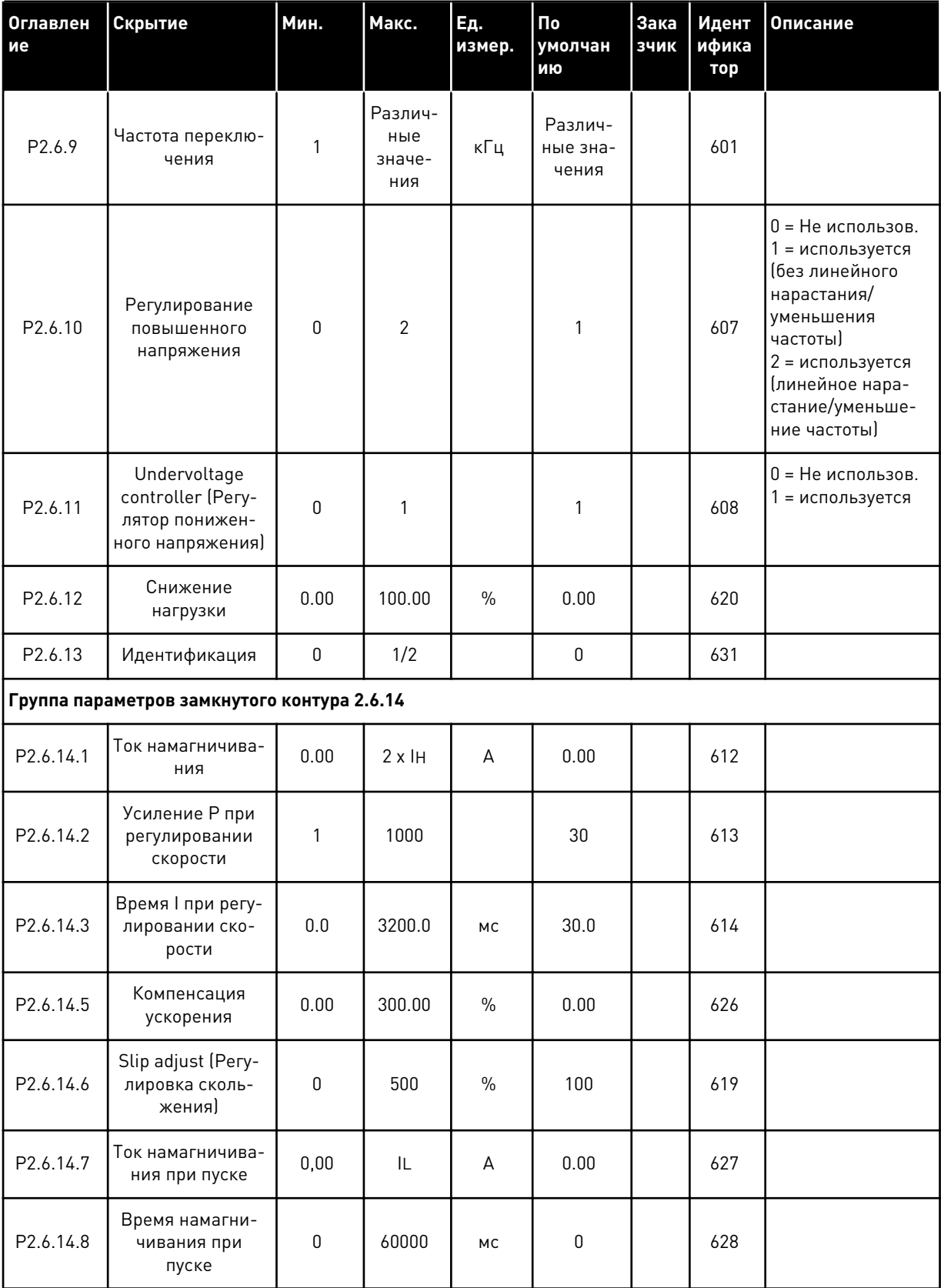

| Оглавлен<br>ие                         | Скрытие                                     | Мин.     | Макс.  | Eд.<br>измер. | Пo<br>умолчан<br>ию | Зака<br>зчик | Идент<br>ифика<br>тор | Описание                                                                                                    |
|----------------------------------------|---------------------------------------------|----------|--------|---------------|---------------------|--------------|-----------------------|----------------------------------------------------------------------------------------------------|
| P2.6.14.9                              | Время скорости 0<br>при пуске               | 0        | 32000  | <b>MC</b>     | 100                 |              | 615                   |                                                                                                    |
| P2.6.14.10                             | Время скорости 0<br>при останове            | 0        | 32000  | <b>MC</b>     | 100                 |              | 616                   |                                                                                                    |
| P <sub>2.6</sub> .14.11                | Крутящий момент<br>при пуске                | 0        | 3      |               | $\Omega$            |              | 621                   | 0 = Не использов.<br>1 = память крутя-<br>щего момента<br>2 = задание крутя-<br>щего момента<br>3 = крутящий<br>момент при пуске<br>вперед/назад |
| P <sub>2.6.14.12</sub>                 | Крутящий момент<br>при пуске ВПЕ-<br>РЕД    | $-300.0$ | 300.00 | $\frac{0}{0}$ | 0.0                 |              | 633                   |                                                                                                    |
| P2.6.14.13                             | Крутящий момент<br>при пуске НАЗАД          | $-300.0$ | 300.0  | $\%$          | 0.0                 |              | 634                   |                                                                                                    |
| P2.6.14.15                             | Постоянная вре-<br>мени фильтра<br>энкодера | 0.0      | 100.0  | <b>MC</b>     | 0.0                 |              | 618                   |                                                                                                    |
| P2.6.14.17                             | Усиление Р при<br>регулировании<br>тока     | 0.00     | 100.00 | $\%$          | 40.00               |              | 617                   |                                                                                                    |
| Группа параметров идентификации 2.6.15 |                                             |          |        |               |                     |              |                       |                                                                                                    |
| P2.6.15.1                              | Ступень скорости                            | $-50.0$  | 50.0   | $\frac{0}{0}$ | 0.0                 |              | 1252                  |                                                                                                    |

Табл. 40: Параметры управления двигателем, G2.6

**Collinson Collinson** 

#### СРЕДСТВА ЗАЩИТЫ (КЛАВИАТУРА ПАНЕЛИ УПРАВЛЕНИЯ: МЕНЮ М2 -> G2.7 5.4.8

## Табл. 41: Средства защиты, G2.7

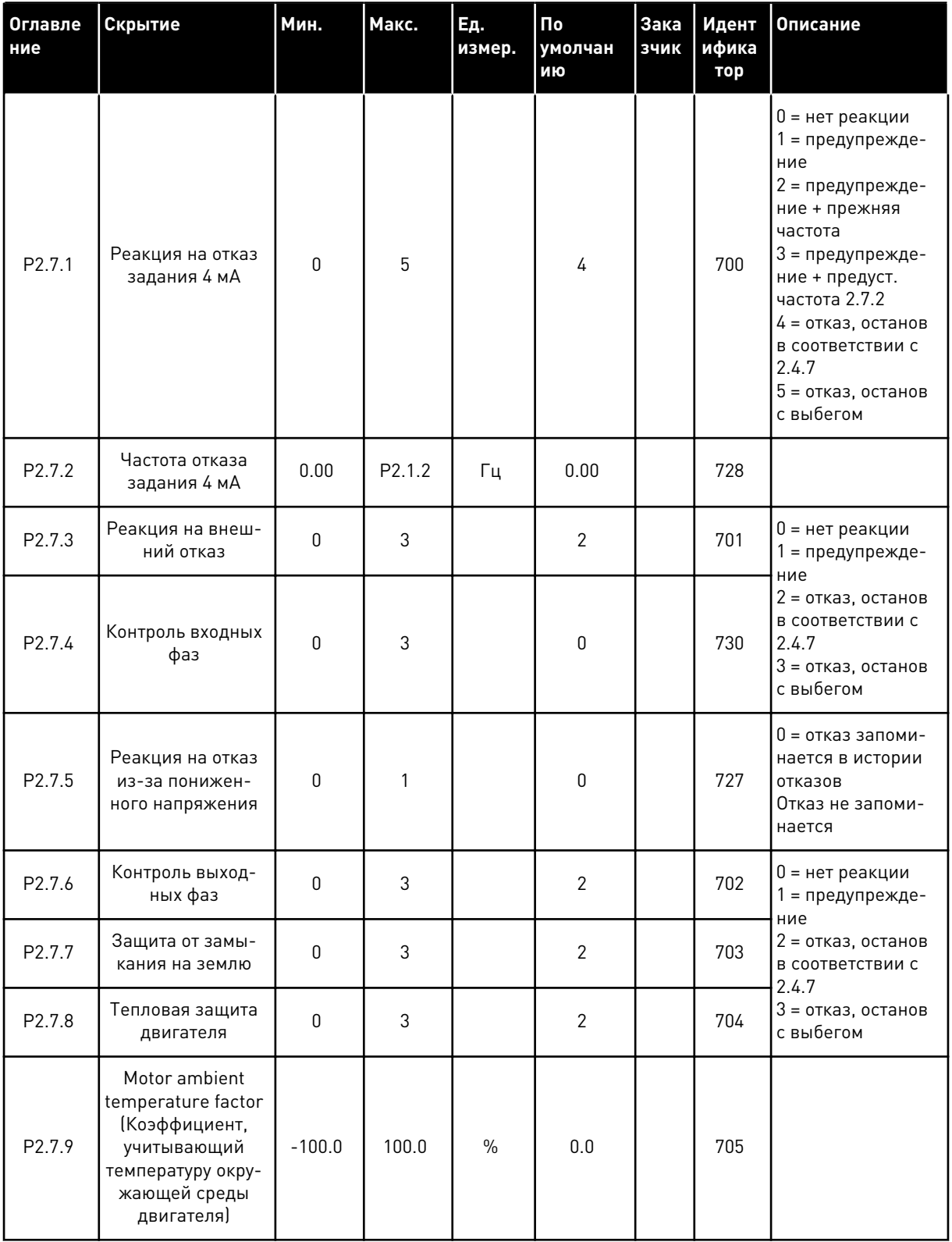

## Табл. 41: Средства защиты, G2.7

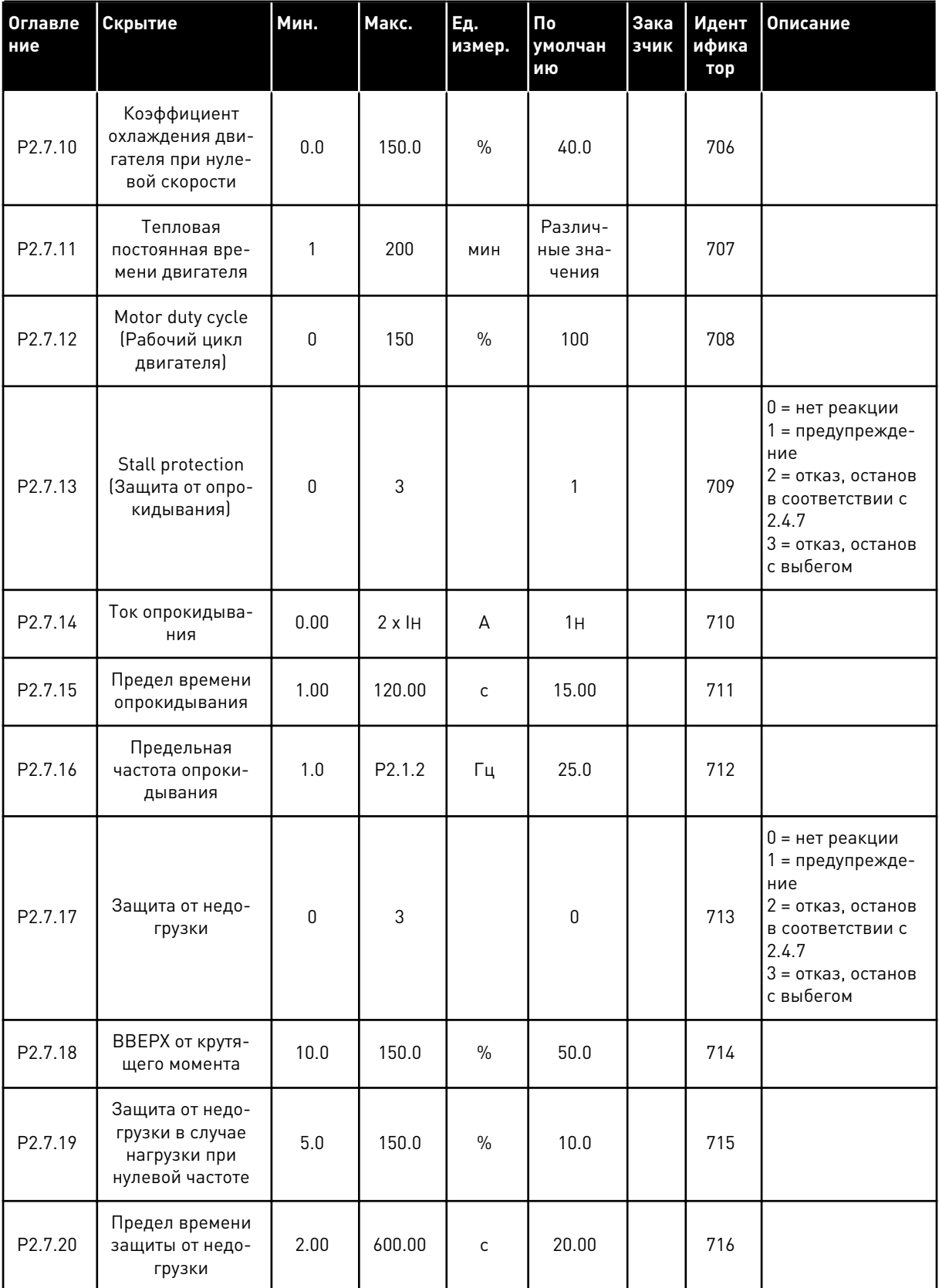

a dheegaal iyo dheegaal iyo dheegaal iyo dheegaal iyo dheegaal iyo dheegaal iyo dheegaal iyo dheegaal iyo dheegaal iyo dheegaal iyo dheegaal iyo dheegaal iyo dheegaal iyo dheegaal iyo dheegaal iyo dheegaal iyo dheegaal iyo

## *Табл. 41: Средства защиты, G2.7*

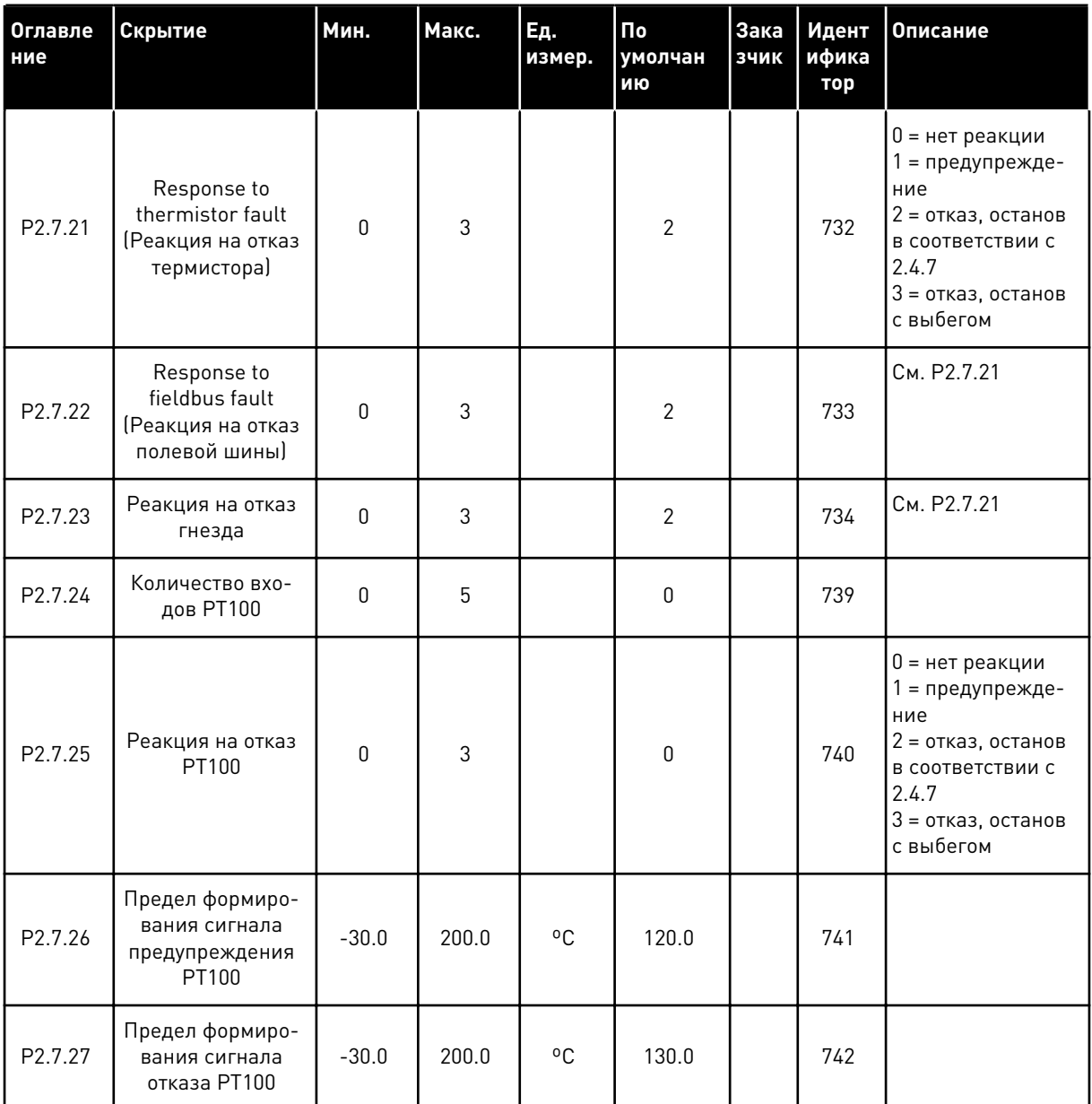

#### $5.4.9$ ПАРАМЕТРЫ АВТОМАТИЧЕСКОГО ПЕРЕЗАПУСКА (КЛАВИАТУРА ПАНЕЛИ УПРАВЛЕНИЯ: МЕНЮ М2 -> G2.8)

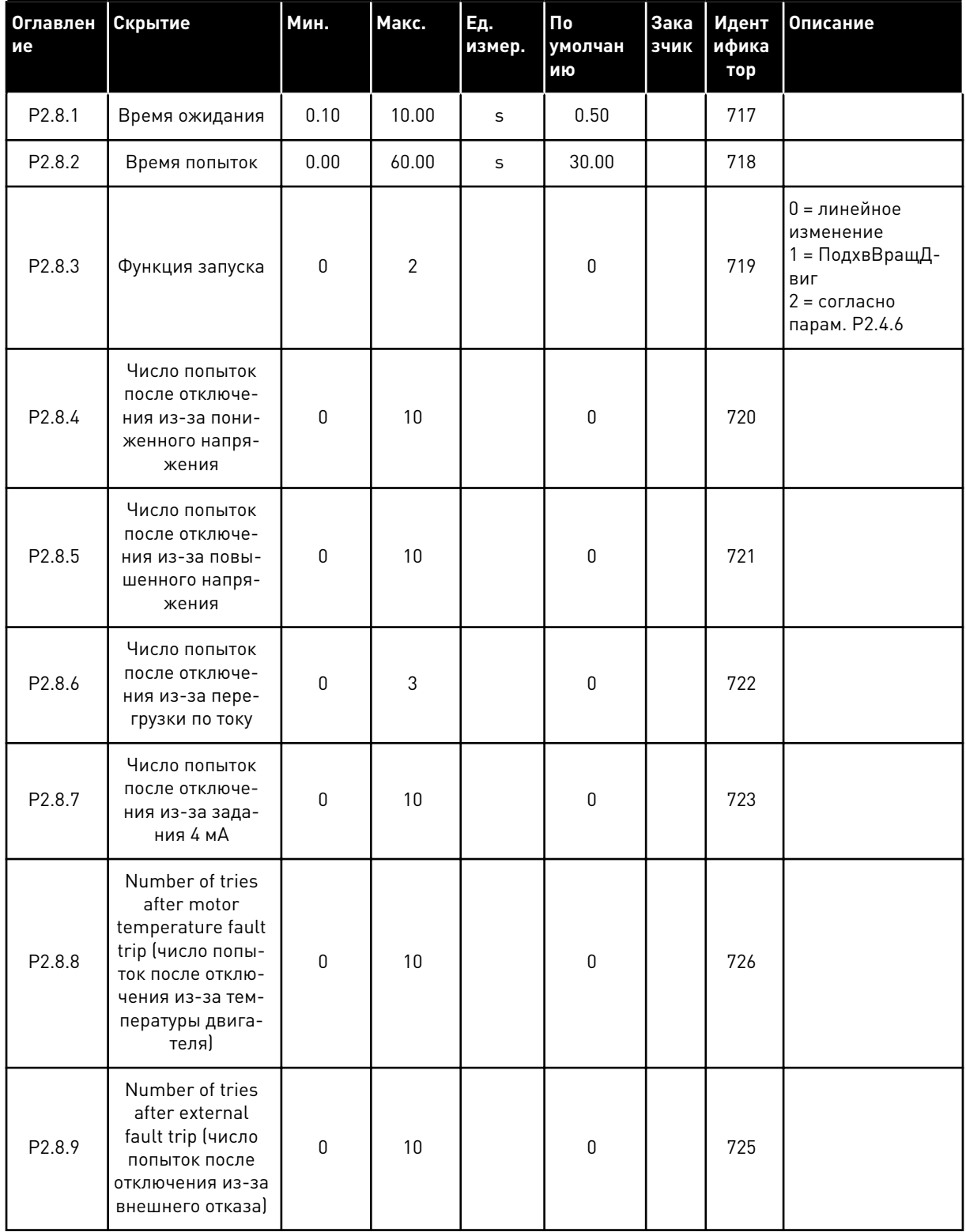

### Табл. 42: Параметры автоматического перезапуска, G2.8

a dheegaal iyo dheegaal iyo dheegaal iyo dheegaal iyo dheegaal iyo dheegaal iyo dheegaal iyo dheegaal iyo dheegaal iyo dheegaal iyo dheegaal iyo dheegaal iyo dheegaal iyo dheegaal iyo dheegaal iyo dheegaal iyo dheegaal iyo

#### *Табл. 42: Параметры автоматического перезапуска, G2.8*

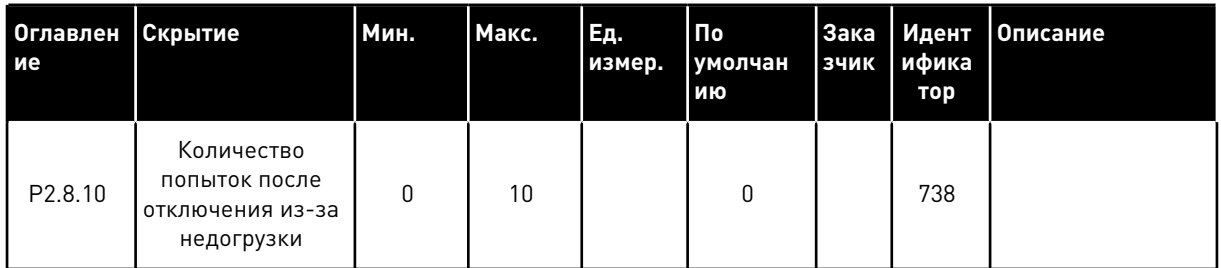

### 5.4.10 УПРАВЛЕНИЕ С КЛАВИАТУРЫ (КЛАВИАТУРА ПАНЕЛИ УПРАВЛЕНИЯ: МЕНЮ M3)

Ниже перечислены параметры для выбора источника сигналов управления и направления с помощью клавиатуры. См. меню управления с клавиатуры в руководстве пользователя изделия.

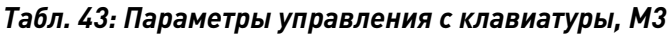

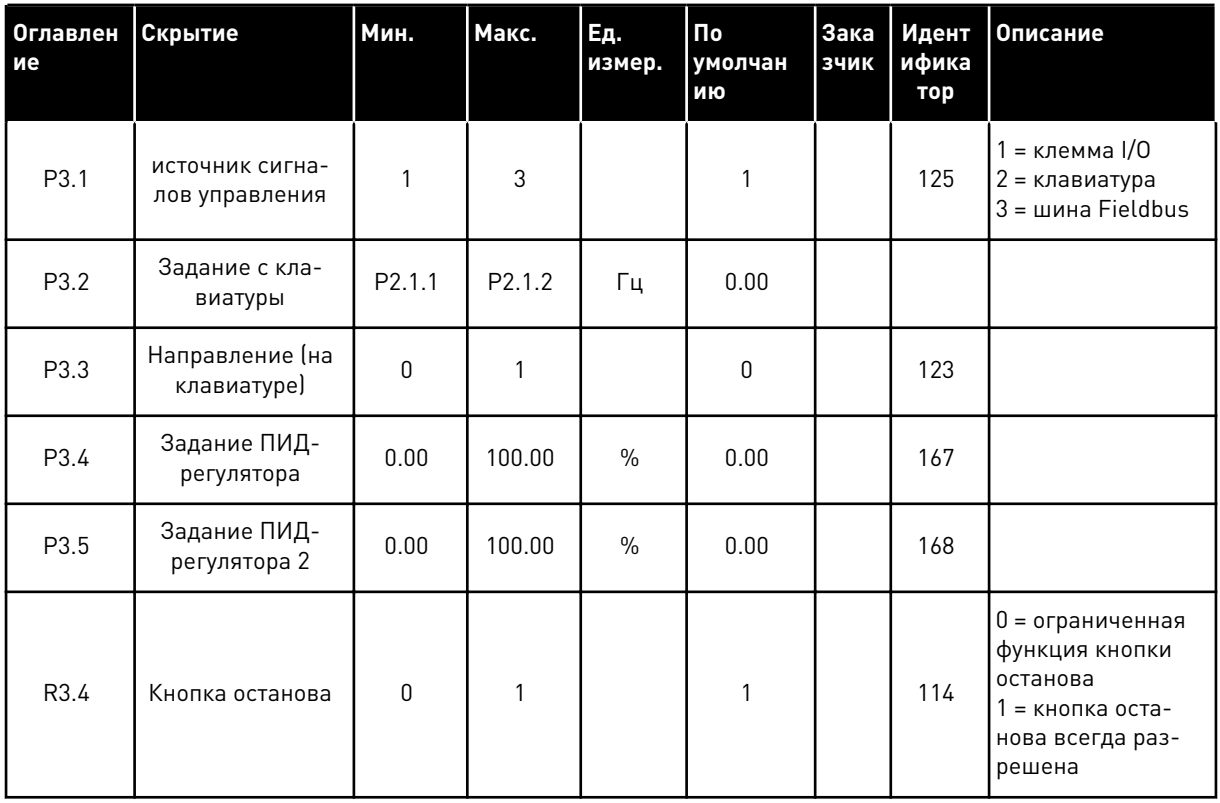

## 5.4.11 СИСТЕМНОЕ МЕНЮ (КЛАВИАТУРА ПАНЕЛИ УПРАВЛЕНИЯ: МЕНЮ M6)

В отношении общих параметров и функций преобразователя частоты, таких как выбор приложения и языка, наборы параметров, настраиваемых заказчиком, или информацию об аппаратных и программных средствах см. в руководстве пользователя изделия.

## 5.4.12 ПЛАТЫ РАСШИРЕНИЯ (КЛАВИАТУРА ПАНЕЛИ УПРАВЛЕНИЯ: МЕНЮ M7

Меню M7 показывает платы расширения и дополнительные платы, присоединяемые к плате управления, а также дает информацию о платах. Дополнительные сведения см. в руководстве пользователя изделия.

#### ПРИЛОЖЕНИЕ МНОГОЦЕЛЕВОГО УПРАВЛЕНИЯ 6

#### $6.1$ **ВВЕДЕНИЕ**

Выберите приложение многоцелевого управления в меню М6 на стр. S6.2.

Приложение многоцелевого управления поддерживает широкий диапазон параметров для управления двигателями. Это приложение можно использовать для различных задач, требующих большой гибкости сигналов входов/выходов и не требующих ПИДрегулирования (для работы с функциями ПИД-регулирования используйте приложение ПИД-регулирования или приложение управления насосом и вентилятором).

Задание частоты может быть выбрано из аналоговых входов, сигналов джойстика, потенциометра двигателя и математической функции аналоговых входов. Также предусмотрены параметры для связи по шине fieldbus. Могут быть выбраны многоступенчатая скорость и скорость толчкового режима, если для этих функций запрограммированы цифровые входы.

Цифровые входы и все выходы свободно программируются, а приложение поддерживает все платы ввода/вывода.

## Дополнительные функции:

- Выбор диапазона аналогового входного сигнала
- Контроль предельных значений двух частот
- Контроль предельных значений крутящего момента
- Контроль предельных значений задания
- Программирование второго линейного изменения и S-образного линейного изменения
- Программируемая логика сигналов пуска/останова и реверса
- Торможение постоянным током при пуске и останове
- Три области запрешенной частоты
- Программируемая зависимость U/f и частоты ШИМ
- Автоматический перезапуск
- Тепловая защита двигателя и защита от опрокидывания: полностью программируется; выключение, предупреждение, отказ
- Защита от недогрузки двигателя
- Контроль входных и выходных фаз
- Гистерезис джойстика
- Функция спящего режима

## **Функции NXP:**

- Функции предела мощности
- Различные пределы мощности для двигателя и генератора
- Функция ведущего и ведомого приводов
- Различные пределы крутящего момента для двигателя и генератора
- Входные данные контроля охлаждения из блока теплообменника
- Входные данные контроля тормоза и фактические данные контроля тока для немедленного включения тормоза.
- $\ddot{\phantom{a}}$ Различные настройки контроля скорости для различных скоростей и нагрузок
- Два отдельных задания функции толчкового режима
- Возможность объединения данных процесса шины FB с любым параметром и  $\bullet$ некоторыми контролируемыми значениями
- Возможность ручной настройки параметра идентификации

Параметры приложения многоцелевого управления описаны в главе 9 Описание параметров данного руководства. Описания упорядочены по индивидуальным идентификационным номерам параметров.

## **6.2 УПРАВЛЯЮЩИЕ ВХОДЫ/ВЫХОДЫ**

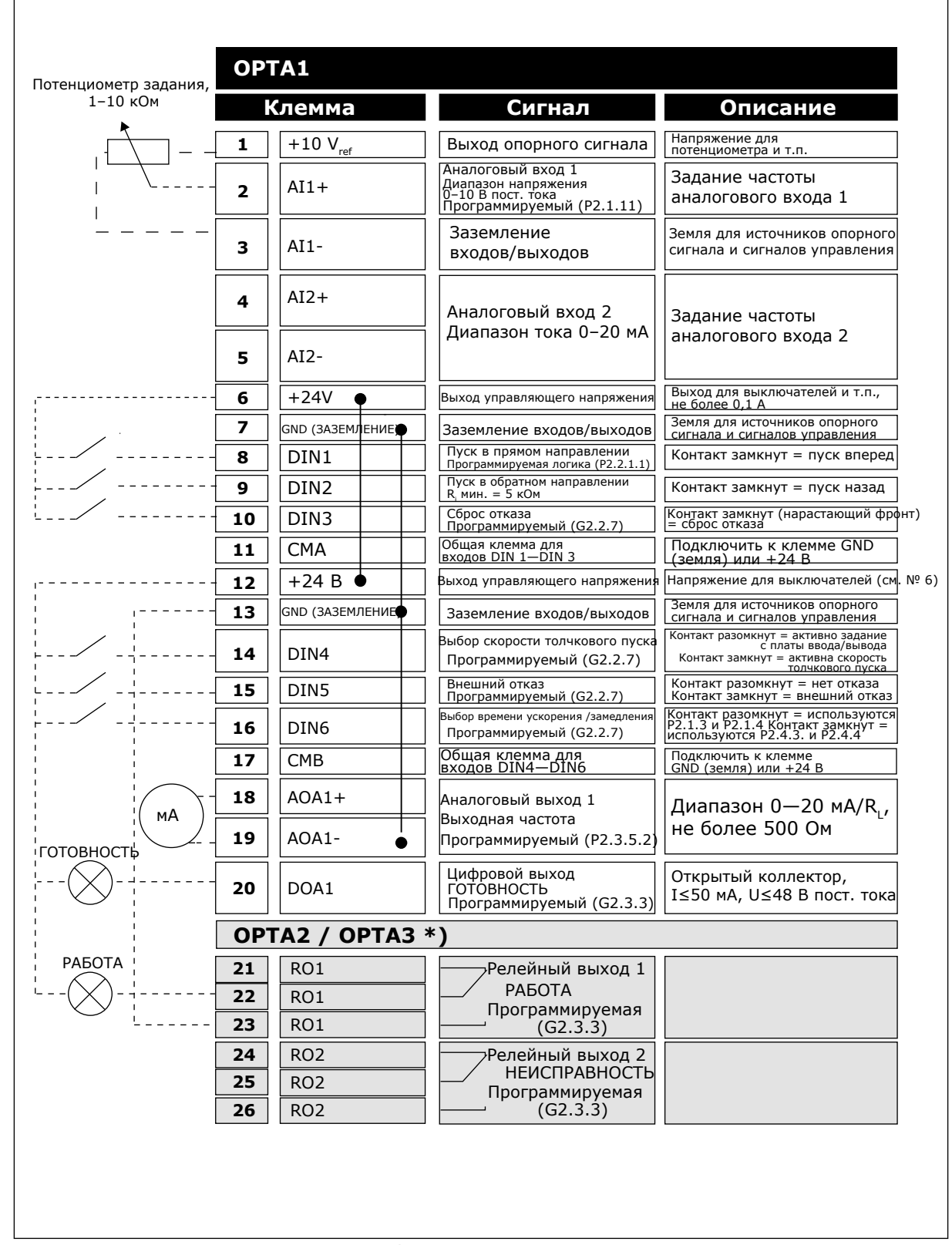

*Рис. 16: Пример конфигурации входов/выходов и подключения по умолчанию для приложения многоцелевого управления*

\*) Дополнительная плата A3 не имеет клеммы для разомкнутого контакта на своем втором релейном выходе (клемма 24 отсутствует).

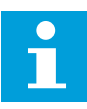

## **ПРИМЕЧАНИЕ!**

Относительно выбора перемычек см. ниже. Дополнительную информацию можно получить в руководстве пользователя для конкретного изделия.

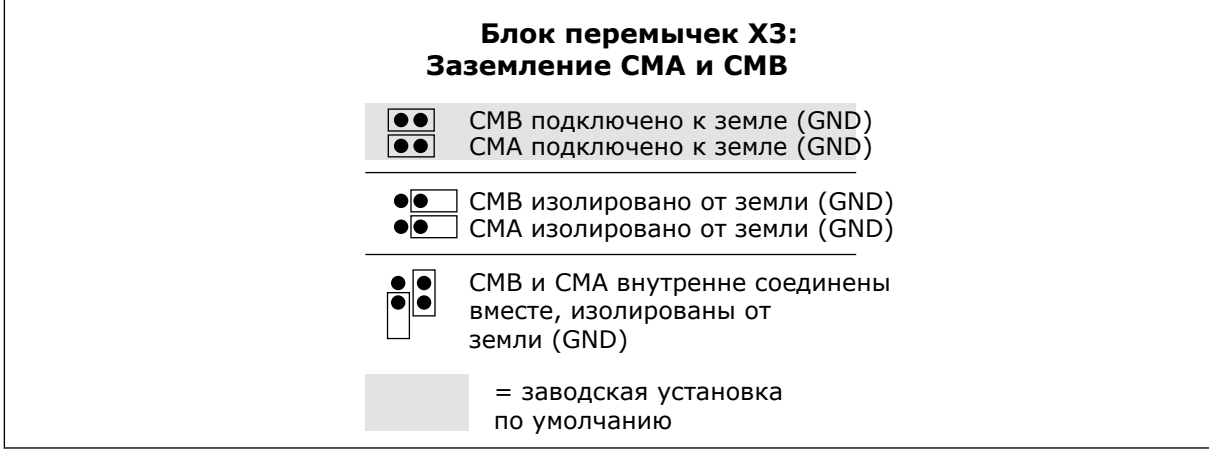

*Рис. 17: Выбор перемычек*

## **6.3 ЛОГИКА СИГНАЛОВ УПРАВЛЕНИЯ В ПРИЛОЖЕНИИ МНОГОЦЕЛЕВОГО УПРАВЛЕНИЯ**

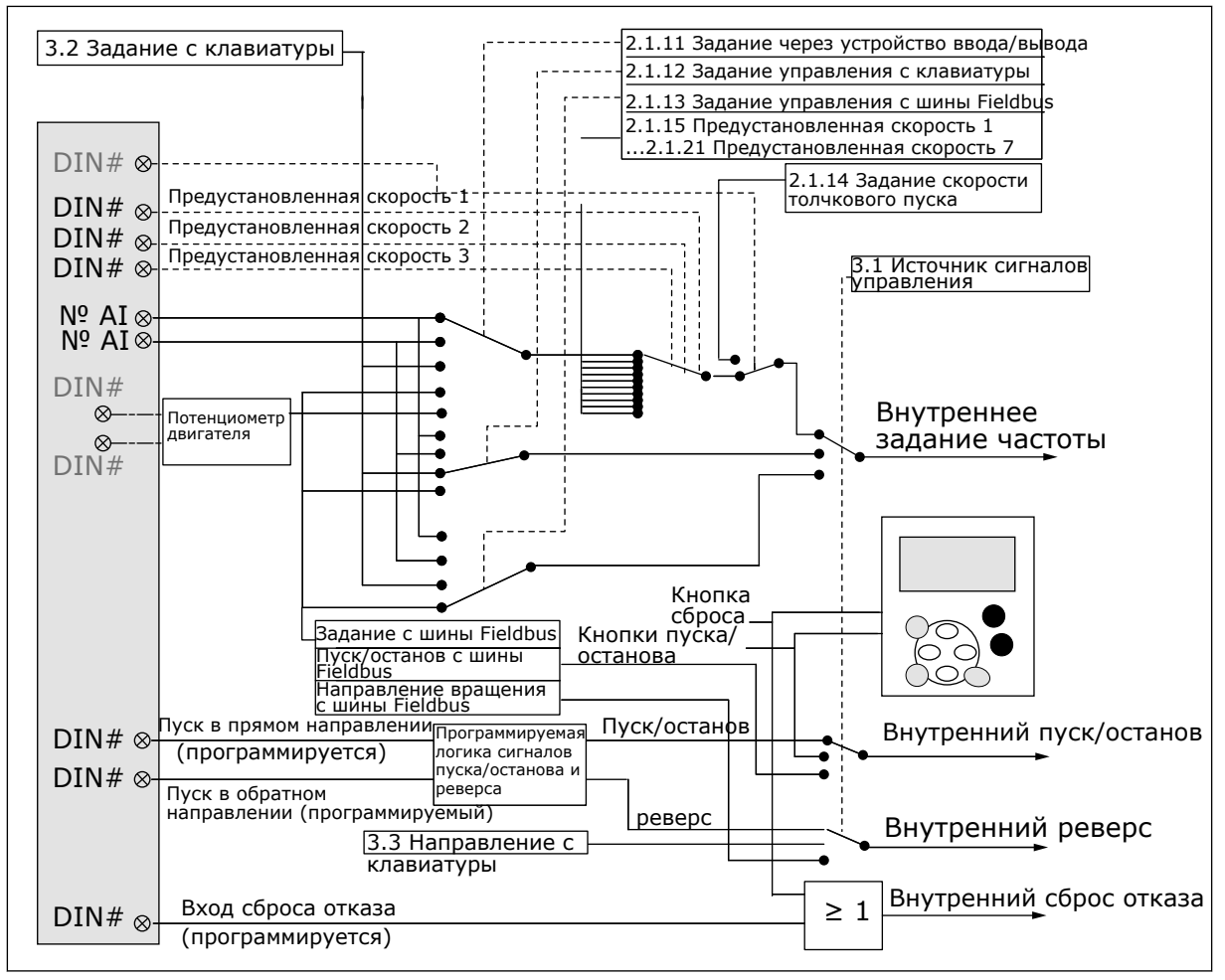

*Рис. 18: Логика сигналов управления приложения многоцелевого управления*

# **6.4 ПРИЛОЖЕНИЕ МНОГОЦЕЛЕВОГО УПРАВЛЕНИЯ — СПИСКИ ПАРАМЕТРОВ**

## 6.4.1 КОНТРОЛИРУЕМЫЕ ЗНАЧЕНИЯ (КЛАВИАТУРА ПАНЕЛИ УПРАВЛЕНИЯ: МЕНЮ M1)

Контролируемые значения - это фактические значения выбранных параметров и сигналов, а также данные состояний и результаты измерений. Контролируемые значения, помеченные звездочкой (\*), могут контролироваться с шины fieldbus.

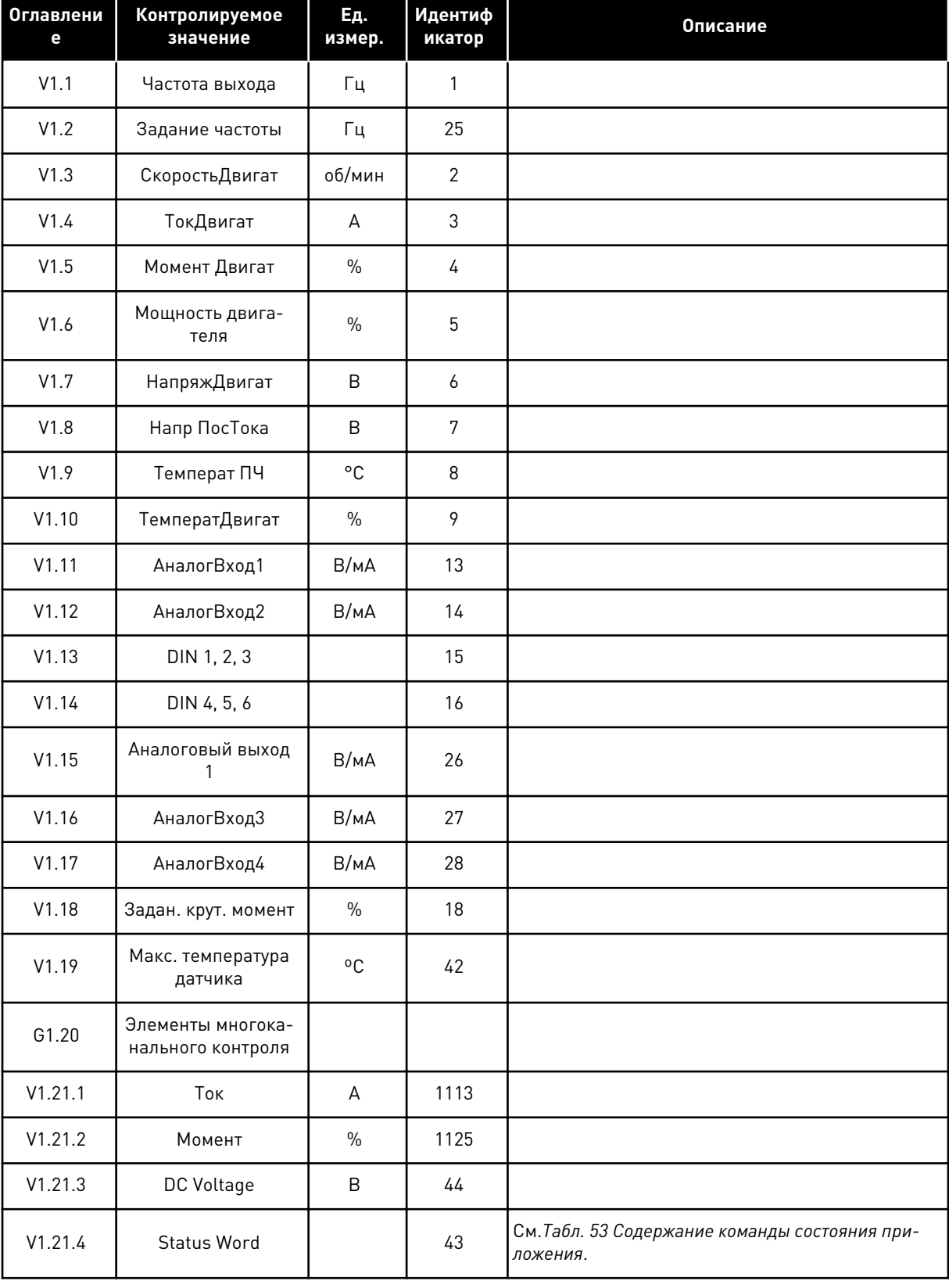

# *Табл. 44: Контролируемые значения, приводы NXS*

a dhe ann ann an 1970.<br>Tha ann an 1970, ann an 1970, ann an 1970.

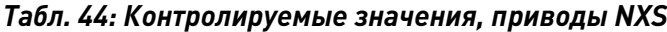

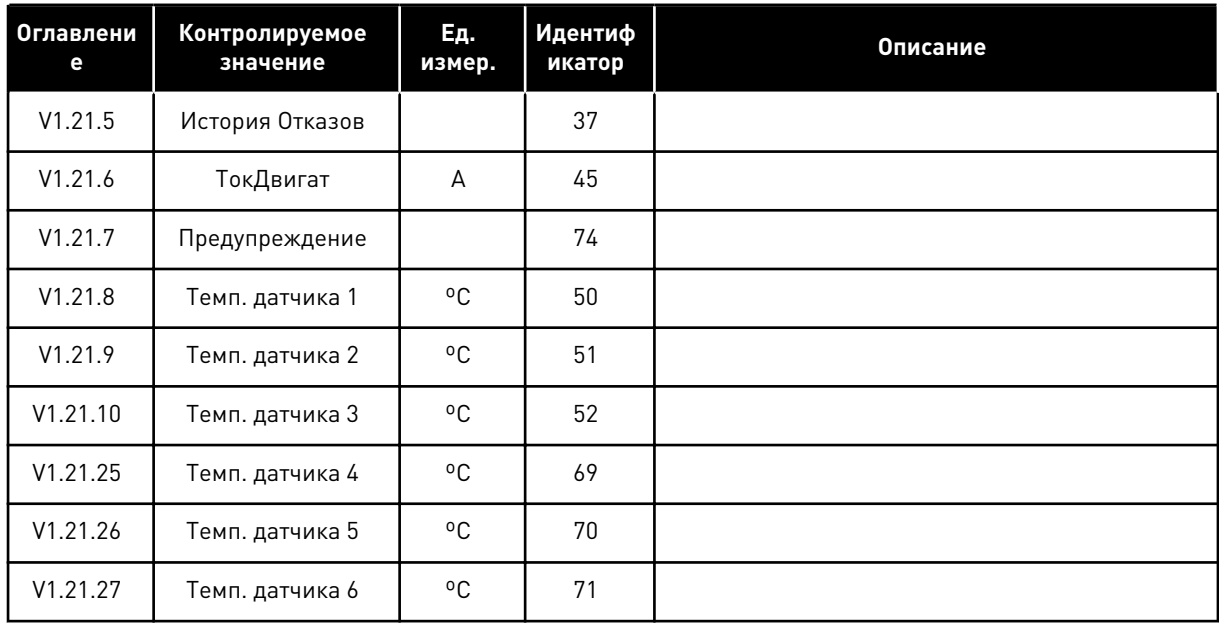

| Индекс   | Контролируемое<br>значение             | Ед.<br>измер. | Идентиф<br>икатор | Описание                                                   |
|----------|----------------------------------------|---------------|-------------------|------------------------------------------------------------|
| V1.1     | Частота выхода                         | Гц            | $\mathbf{1}$      |                                                            |
| V1.2     | Задание частоты                        | Гц            | 25                |                                                            |
| V1.3     | СкоростьДвигат                         | об/мин        | $\overline{2}$    |                                                            |
| V1.4     | ТокДвигат                              | A             | 3                 |                                                            |
| V1.5     | Момент Двигат                          | $\%$          | $\sqrt{4}$        |                                                            |
| V1.6     | Мощность двига-<br>теля                | $\%$          | 5                 |                                                            |
| V1.7     | НапряжДвигат                           | B             | 6                 |                                                            |
| V1.8     | Напр ПосТока                           | B             | $\overline{7}$    |                                                            |
| V1.9     | Температ ПЧ                            | °C            | $\,8\,$           |                                                            |
| V1.10    | ТемператДвигат                         | $\%$          | 9                 |                                                            |
| $V1.11*$ | АналогВход1                            | B/MA          | 13                |                                                            |
| $V1.12*$ | АналогВход2                            | B/MA          | 14                |                                                            |
| V1.13    | DIN 1, 2, 3                            |               | 15                |                                                            |
| V1.14    | DIN 4, 5, 6                            |               | 16                |                                                            |
| V1.15    | Аналоговый выход<br>1                  | B/MA          | 26                |                                                            |
| $V1.16*$ | АналогВход3                            | B/MA          | 27                |                                                            |
| $V1.17*$ | АналогВход4                            | B/MA          | 28                |                                                            |
| V1.18    | Задан. крут. момент                    | $\%$          | 18                |                                                            |
| V1.19    | Макс. температура<br>датчика           | °C            | 42                |                                                            |
| G1.20    | Элементы многока-<br>нального контроля |               |                   |                                                            |
| V1.21.1  | Ток                                    | A             | 1113              |                                                            |
| V1.21.2  | Момент                                 | $\%$          | 1125              |                                                            |
| V1.21.3  | DC Voltage                             | B             | 44                |                                                            |
| V1.21.4  | Status Word                            |               | 43                | См. Табл. 53 Содержание команды состояния при-<br>ложения. |

*Табл. 45: Контролируемые значения, приводы NXP*

a dhe ann an 1970.

## Табл. 45: Контролируемые значения, приводы NXP

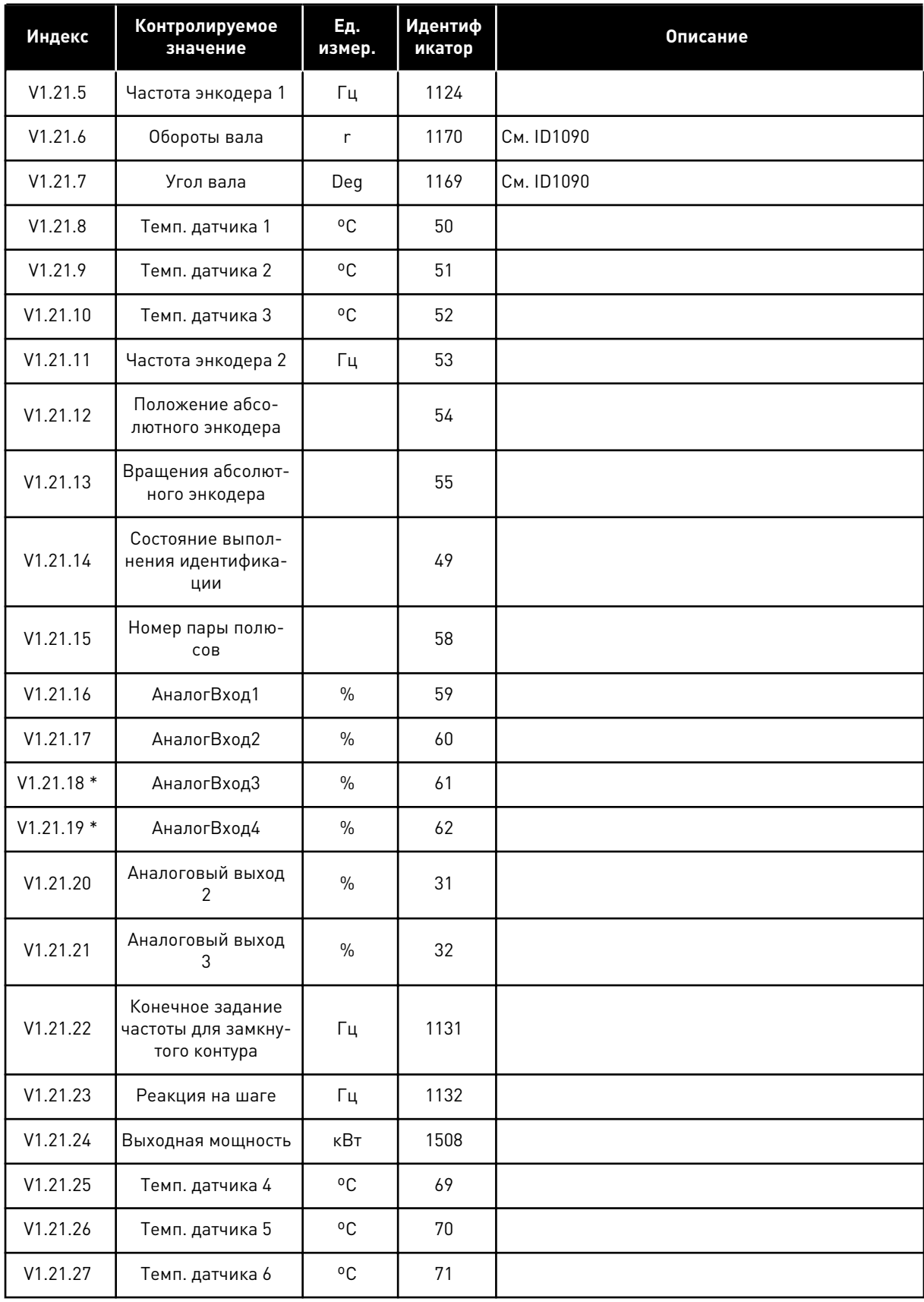

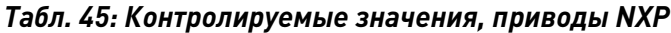

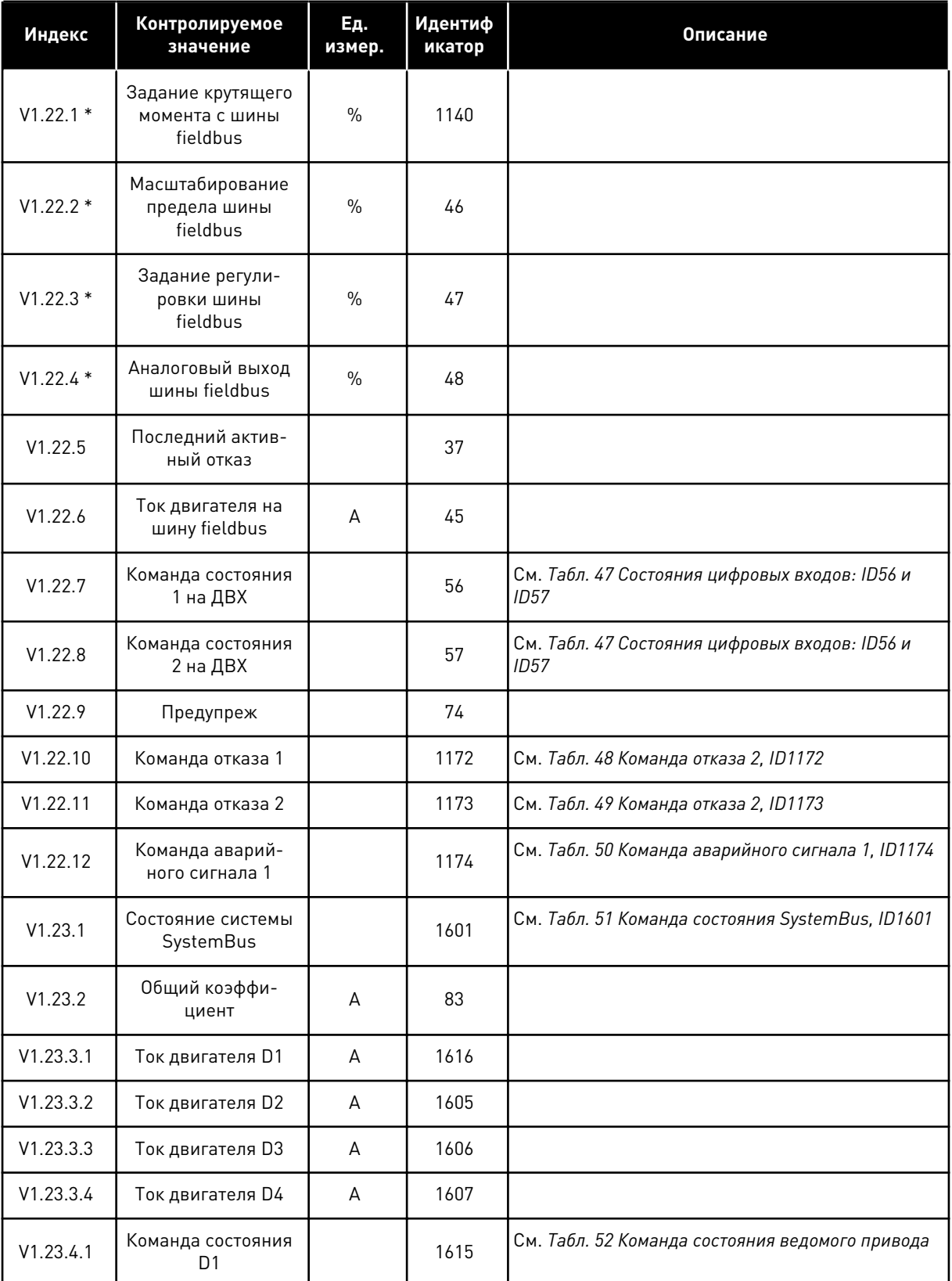

a dhe ann ann an 1970.
### *Табл. 45: Контролируемые значения, приводы NXP*

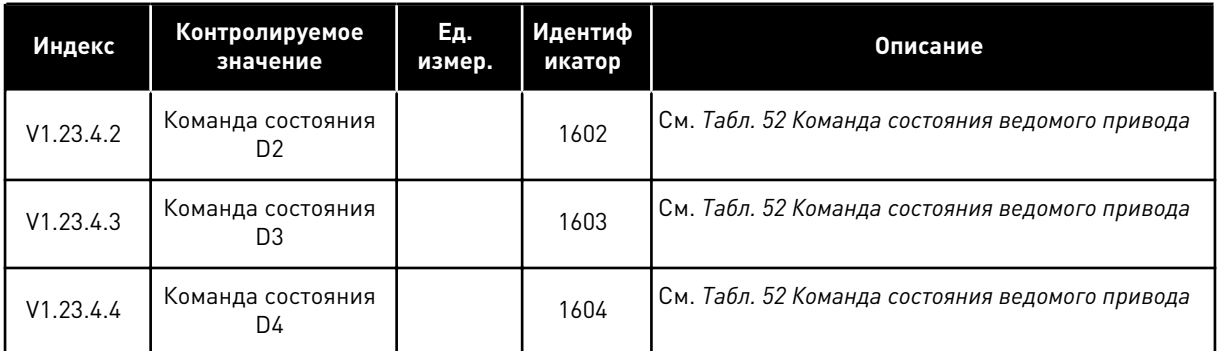

# *Табл. 46: Состояния цифровых входов: ID15 и ID16*

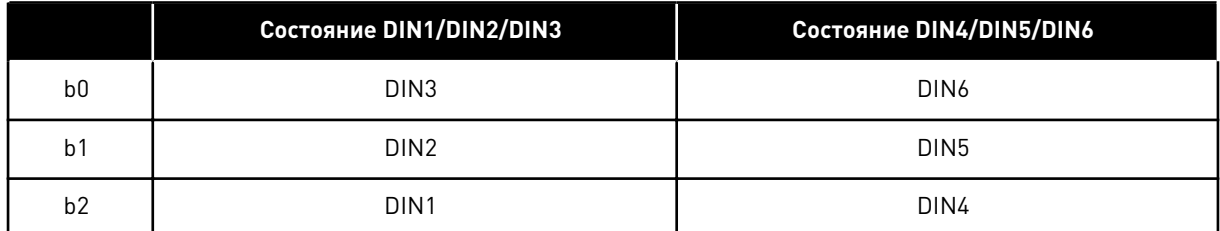

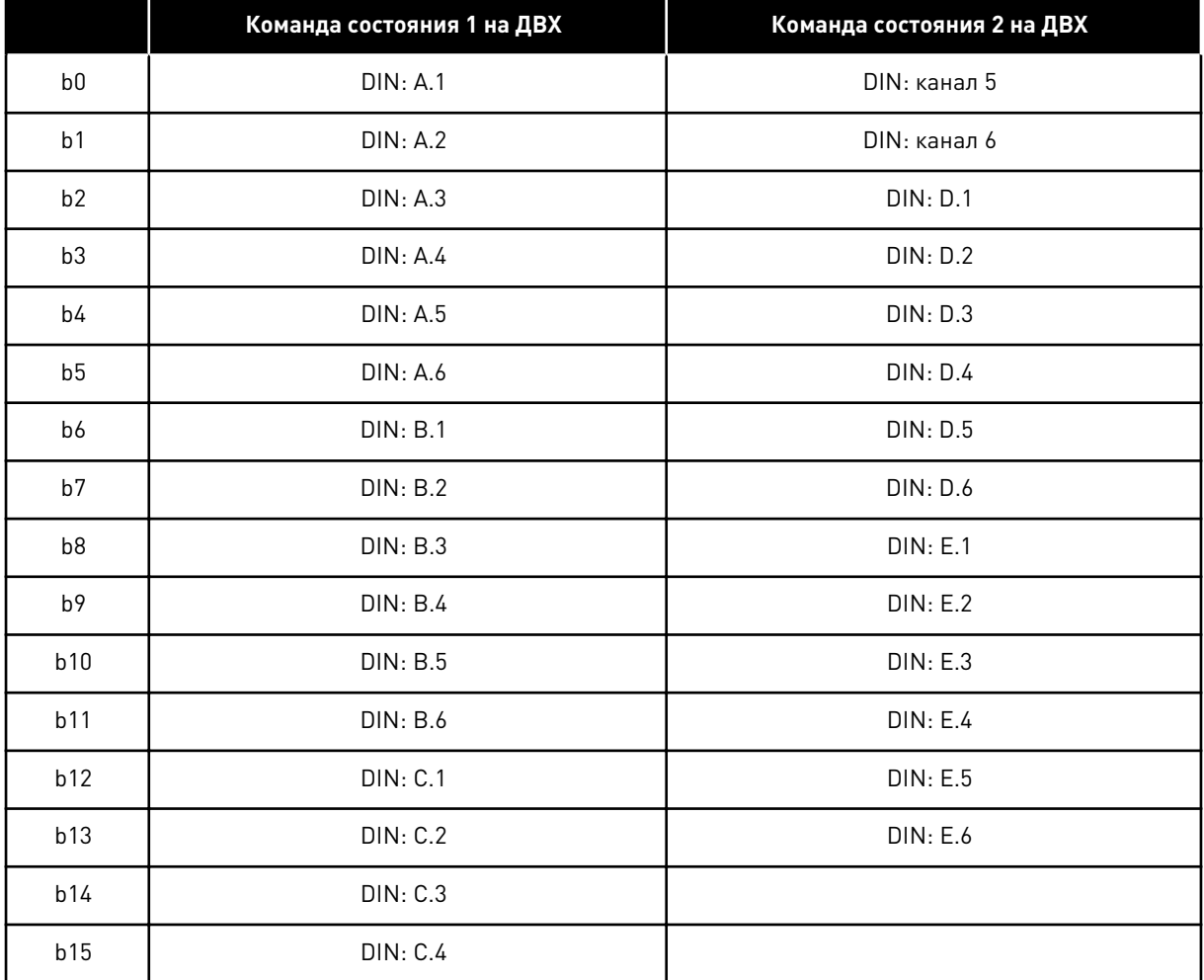

# *Табл. 47: Состояния цифровых входов: ID56 и ID57*

a dhe ann ann an 1970.<br>Tha ann an 1970, ann an 1970, ann an 1970.

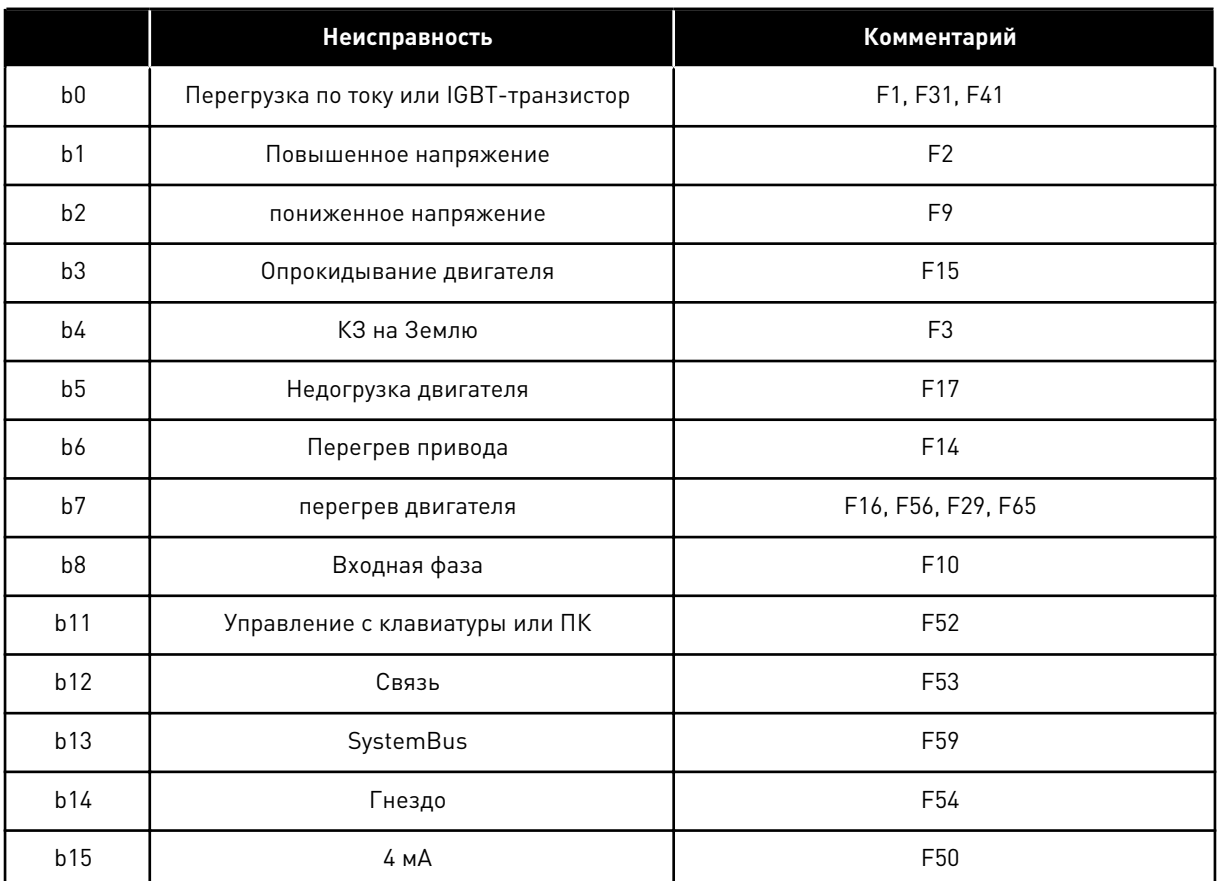

# *Табл. 48: Команда отказа 2, ID1172*

## *Табл. 49: Команда отказа 2, ID1173*

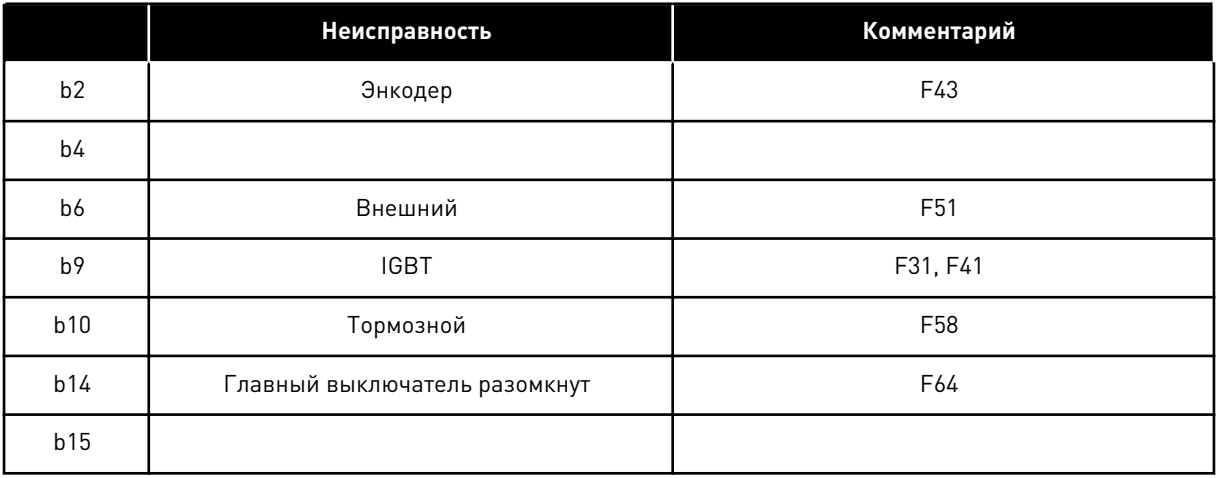

|                | Предупреждение                         | Комментарий        |  |  |  |  |
|----------------|----------------------------------------|--------------------|--|--|--|--|
| b <sub>0</sub> | Опрокидывание двигателя                | W15                |  |  |  |  |
| b <sub>1</sub> | перегрев двигателя                     | W16, W29, W56, W65 |  |  |  |  |
| b2             | Недогрузка двигателя                   | W17                |  |  |  |  |
| b3             | Потеря фазы сети питания               | W10                |  |  |  |  |
| b4             | Потеря выходной фазы                   | W11                |  |  |  |  |
| b <sub>8</sub> | Предупреждение о перегреве привода     | W14                |  |  |  |  |
| b <sup>9</sup> | Аналоговый вход < 4 мА                 | W50                |  |  |  |  |
| b10            | Не используется.                       |                    |  |  |  |  |
| b13            | Не используется.                       |                    |  |  |  |  |
| b14            | Механический тормоз                    | W58                |  |  |  |  |
| b15            | Отказ/предупреждение клавиатуры или ПК | W52                |  |  |  |  |

*Табл. 50: Команда аварийного сигнала 1, ID1174*

a dhe ann an 1970.<br>Tagairtí

# *Табл. 51: Команда состояния SystemBus, ID1601*

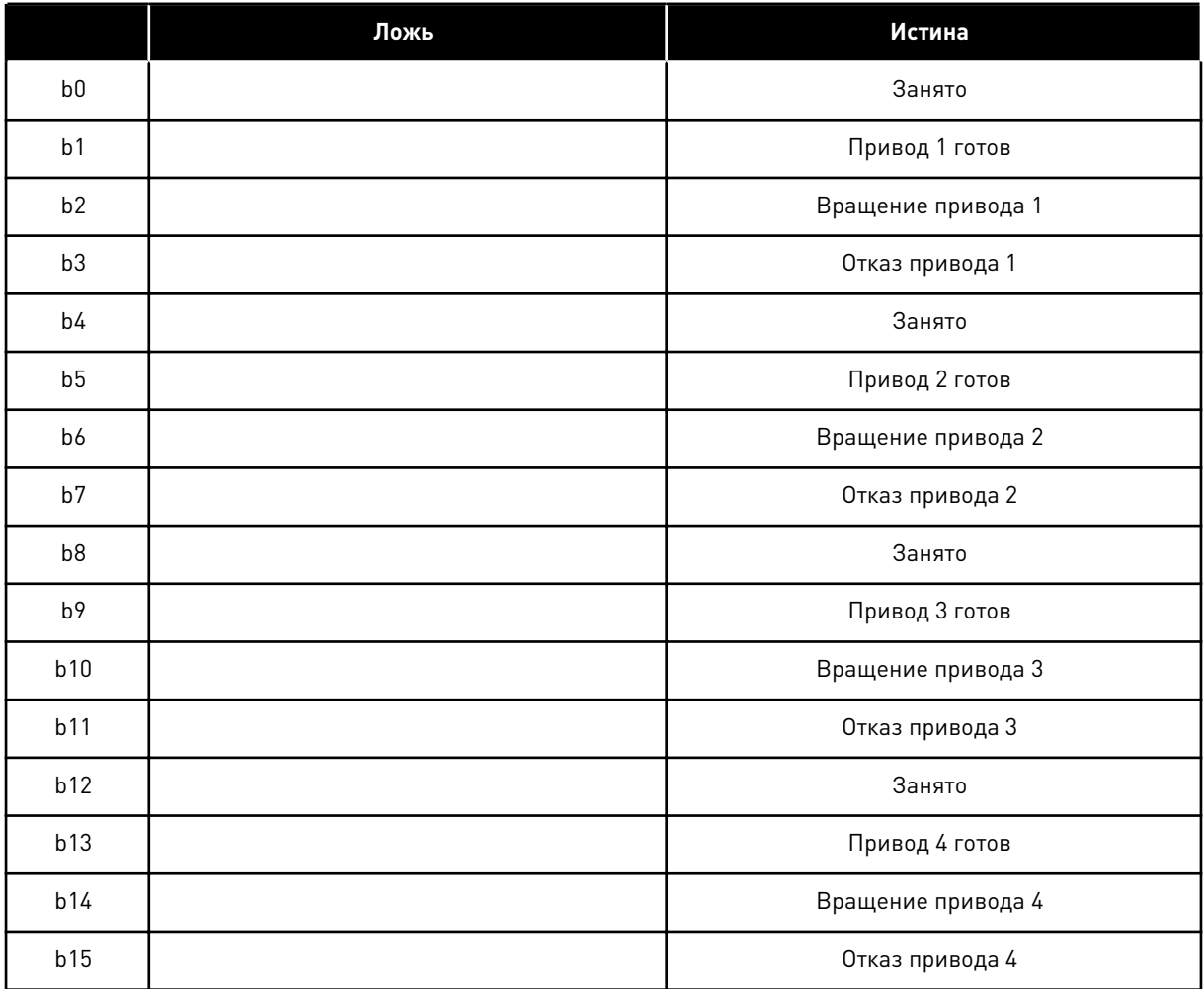

|                | Ложь                                  | Истина                               |  |  |  |  |
|----------------|---------------------------------------|--------------------------------------|--|--|--|--|
| b <sub>0</sub> | Магнитный поток не готов              | Магнитный поток готов (> 90 %)       |  |  |  |  |
| b <sub>1</sub> | Не в состоянии готовности             | Готов                                |  |  |  |  |
| b2             | Не вращается                          | Работа                               |  |  |  |  |
| b3             | Нет отказов                           | Неисправность                        |  |  |  |  |
| b4             |                                       | Состояние ключа заряда               |  |  |  |  |
| b <sub>5</sub> |                                       |                                      |  |  |  |  |
| b6             | Пуск запрещен                         | Пуск разрешен                        |  |  |  |  |
| b7             | Нет предупреждений                    | Предупреждение.                      |  |  |  |  |
| b <sub>8</sub> |                                       |                                      |  |  |  |  |
| b <sub>9</sub> |                                       |                                      |  |  |  |  |
| b10            |                                       |                                      |  |  |  |  |
| b11            | Торможение пост. током выключено      | Торможение пост. током включено      |  |  |  |  |
| b12            | Без запроса вращения                  | Запрос вращения                      |  |  |  |  |
| b13            | Нет активных ограничителей            | Контроль предела включен             |  |  |  |  |
| b14            | Управление внешним тормозом выключено | Управление внешним тормозом включено |  |  |  |  |
| b15            |                                       | Тактовый импульс                     |  |  |  |  |

<span id="page-149-0"></span>*Табл. 52: Команда состояния ведомого привода*

Команда состояния приложения объединяет различные состояния привода в одну команду данных (см. Контролируемое значение V1.21.4 Команда состояния). На клавиатуре команда состояния видна только в многоцелевом приложении. Команду состояния любого другого приложения можно прочитать с помощью компьютерного ПО NCDrive.

| Приложение           |                        | Местное/                                        |                      |                        |                                |                      |
|----------------------|------------------------|-------------------------------------------------|----------------------|------------------------|--------------------------------|----------------------|
| Команда<br>СОСТОЯНИЯ | Стандартный<br>вариант | дистанционн<br><b>oe</b>                        | Многоступен<br>чатый | ПИД                    | <b>MP</b>                      | <b>PFC</b>           |
| b0                   |                        |                                                 |                      |                        |                                |                      |
| b <sub>1</sub>       | Готов                  | Готов                                           | Готов                | Готов                  | Готов                          | Готов                |
| b2                   | Работа                 | Работа                                          | Работа               | Работа                 | Работа                         | Работа               |
| b3                   | Неисправ-<br>НОСТЬ     | Неисправ-<br>НОСТЬ                              | Неисправ-<br>НОСТЬ   | Неисправ-<br>НОСТЬ     | Неисправ-<br>НОСТЬ             | Неисправ-<br>НОСТЬ   |
| b4                   |                        |                                                 |                      |                        |                                |                      |
| b <sub>5</sub>       |                        |                                                 |                      |                        | Без авар.<br>останова<br>(NXP) |                      |
| b6                   | Пуск разре-<br>шен     | Пуск разре-<br>шен                              | Пуск разре-<br>шен   | Пуск разре-<br>шен     | Пуск разре-<br>шен             | Пуск разре-<br>шен   |
| b7                   | Предупре-<br>ждение.   | Предупре-<br>ждение.                            | Предупре-<br>ждение. | Предупре-<br>ждение.   | Предупре-<br>ждение.           | Предупре-<br>ждение. |
| b <sub>8</sub>       |                        |                                                 |                      |                        |                                |                      |
| b9                   |                        |                                                 |                      |                        |                                |                      |
| b10                  |                        |                                                 |                      |                        |                                |                      |
| b11                  | Торм. пост.<br>ТОКОМ   | Торм. пост.<br>ТОКОМ                            | Торм. пост.<br>ТОКОМ | Торм. пост.<br>ТОКОМ   | Торм. пост.<br>ТОКОМ           | Торм. пост.<br>ТОКОМ |
| b12                  | Запрос вра-<br>щения   | Запрос вра-<br>щения                            | Запрос вра-<br>щения | Запрос вра-<br>щения   | Запрос вра-<br>щения           | Запрос вра-<br>щения |
| b13                  | Контроль<br>предела    | Контроль<br>предела                             | Контроль<br>предела  | Контроль<br>предела    | Контроль<br>предела            | Контроль<br>предела  |
| b14                  |                        |                                                 |                      |                        | Управление<br>тормозом         | Вспом. 1             |
| b15                  |                        | Источник<br>сигналов<br>управления В<br>активен |                      | функция PID<br>активна |                                | Вспом. 2             |

*Табл. 53: Содержание команды состояния приложения*

#### $6.4.2$ ОСНОВНЫЕ ПАРАМЕТРЫ (КЛАВИАТУРА ПАНЕЛИ УПРАВЛЕНИЯ: МЕНЮ М2 ->  $G2.11$

#### Оглавлен Скрытие Мин. Макс. Зака Идент Описание Ед. По измер. умолчан ифика ие зчик ИЮ тор  $0.00$ 101  $P2.1.1$  $0.00$ P2.1.2 Мин. частота Гц P2.1.2 Макс. частота P2.1.1 320.00 Гц 50.00 102 P2.1.3  $0.1$ 3000.0  $3.0$ 103 Время разгона 1  $\sf s$ Время торможе- $P2.1.4$  $3000.0$  $0.1$  $3.0$ 104  $\sf s$ ния 1 Различ-Различные ные  $0.00$ P2.1.5  $\overline{A}$ 107 Предельный ток значезначения ния **NX2: 230** номинальное  $\mathsf{R}$  $P2.1.6*$ 690  $\overline{B}$ **NX5: 400** 180 110 напряжение дви- $\overline{B}$ гателя NX6:690  $\overline{B}$ номинальная  $P2.1.7*$  $8.00$ 320.00 Гц 50.00 111 частота двигателя Номинальная P2.1.8 \* 20 000  $24$ об/мин 1440 скорость двига-112 теля Различ-Различ-Номинальный ток ные ные P2.1.9 \*  $\sf A$ 5.40 113 двигателя значезначения ния Cos Phi двига-P2.1.10 0.30 1.00 0.85 120 теля

#### Табл. 54: Основные параметры G2.1

6

## Табл. 54: Основные параметры G2.1

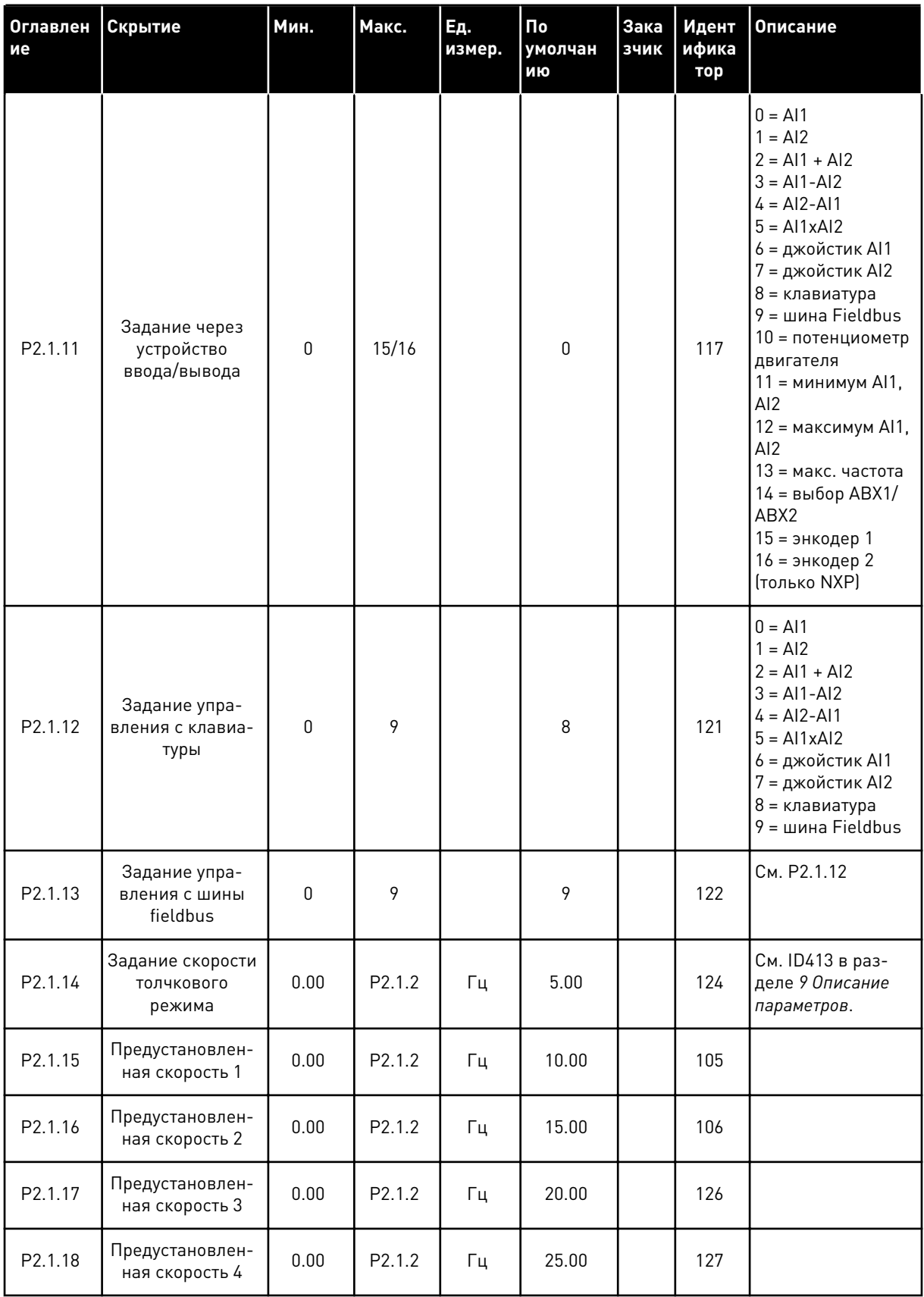

Табл. 54: Основные параметры G2.1

| Оглавлен<br>I ие | Скрытие                           | Мин. | Макс.              | Εд.<br>измер. | Пo<br>умолчан<br>ию | Зака<br>ЗЧИК | Идент<br>ифика<br>тор | Описание |
|------------------|-----------------------------------|------|--------------------|---------------|---------------------|--------------|-----------------------|----------|
| P2.1.19          | Предустановлен-<br>ная скорость 5 | 0.00 | P <sub>2.1.2</sub> | Γц            | 30.00               |              | 128                   |          |
| P2.1.20          | Предустановлен-<br>ная скорость 6 | 0.00 | P2.1.2             | Гц            | 40.00               |              | 129                   |          |
| P2.1.21          | Предустановлен-<br>ная скорость 7 | 0.00 | P <sub>2.1.2</sub> | Гц            | 50.00               |              | 130                   |          |

\* Значение параметра можно изменить только после того, как будет остановлен преобразователь частоты.

## 6.4.3 ВХОДНЫЕ СИГНАЛЫ

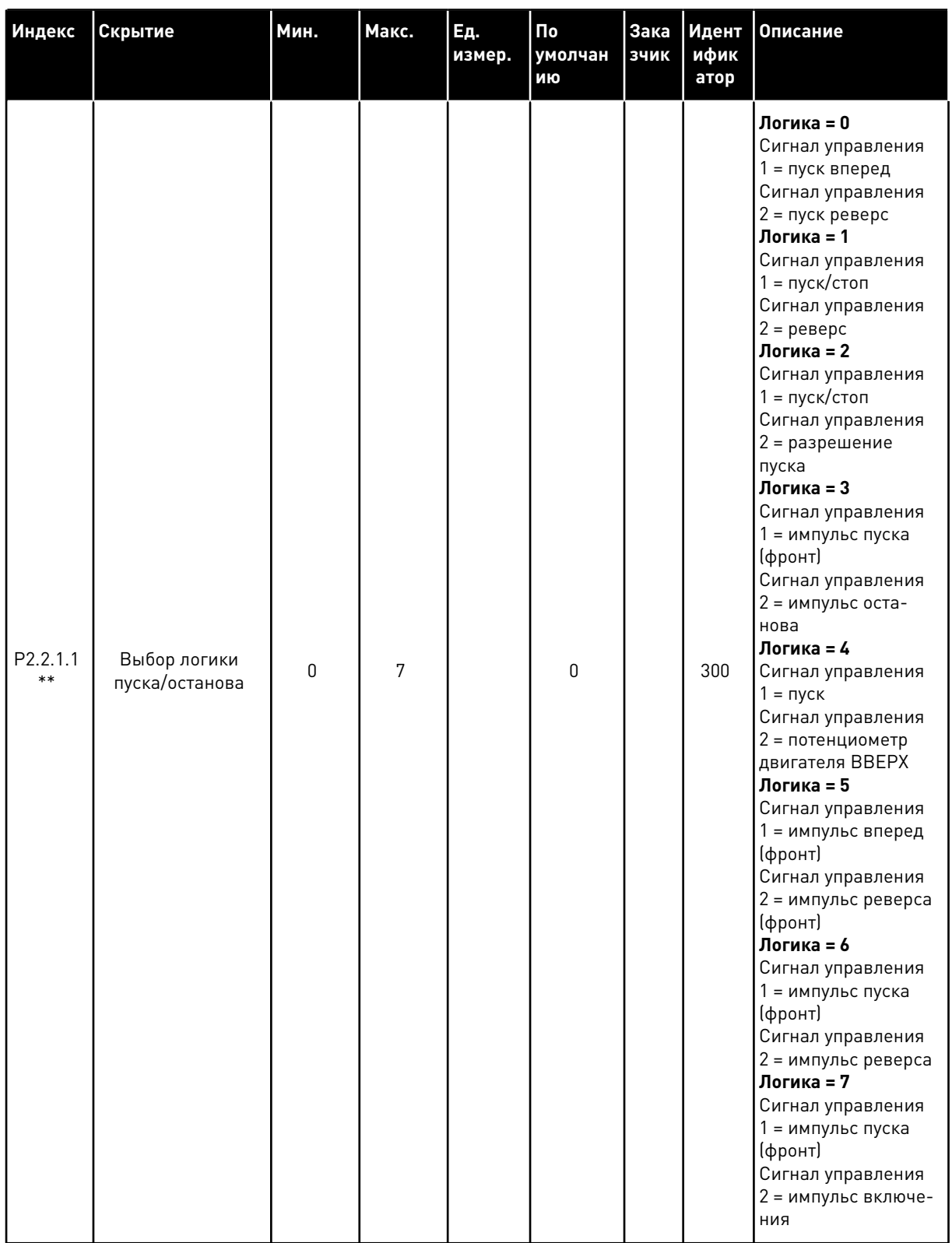

# *Табл. 55: Базовые настройки (клавиатура панели управления: Меню M2 -> G2.2.1)*

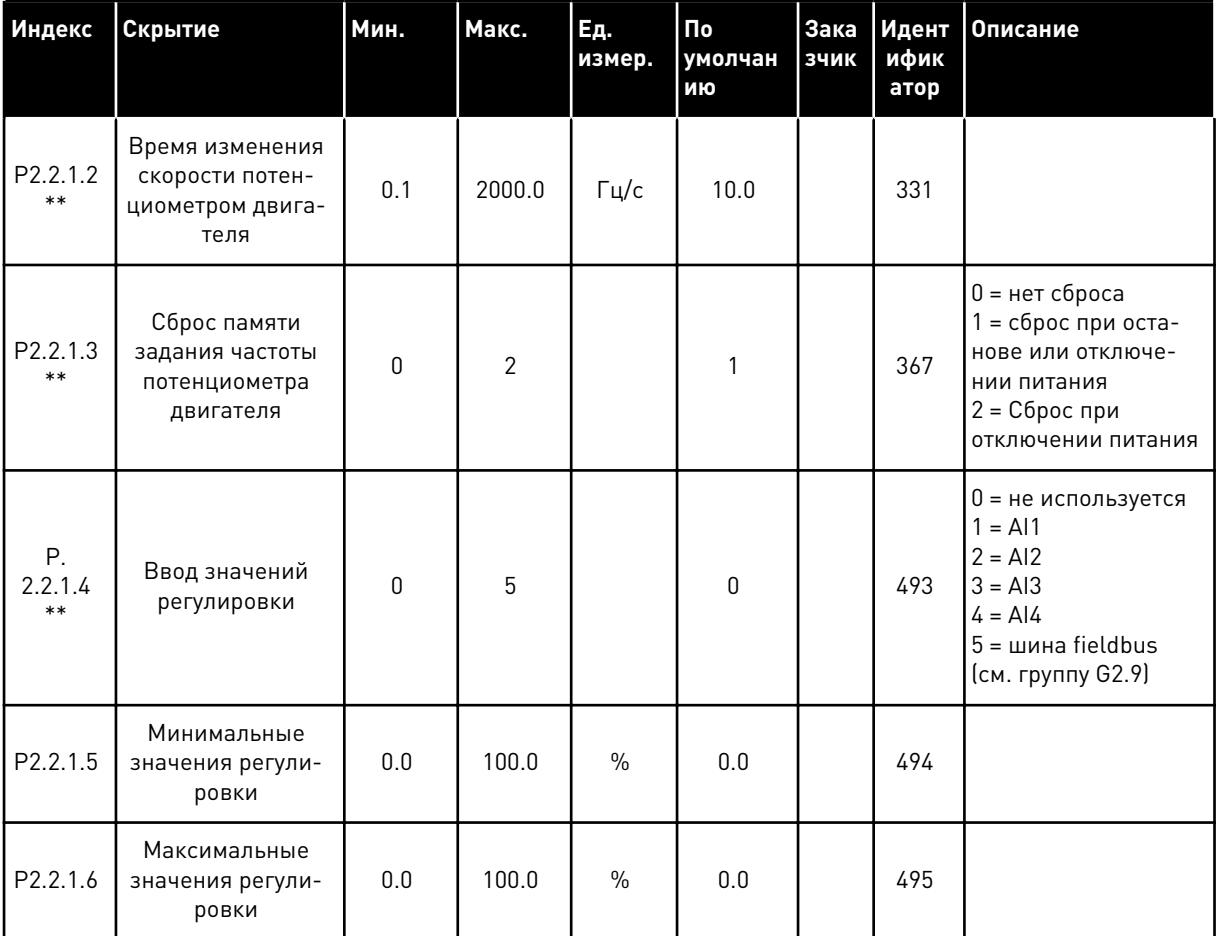

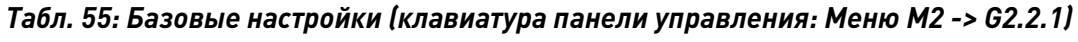

\*\* Значение параметра можно изменить только после того, как будет остановлен преобразователь частоты.

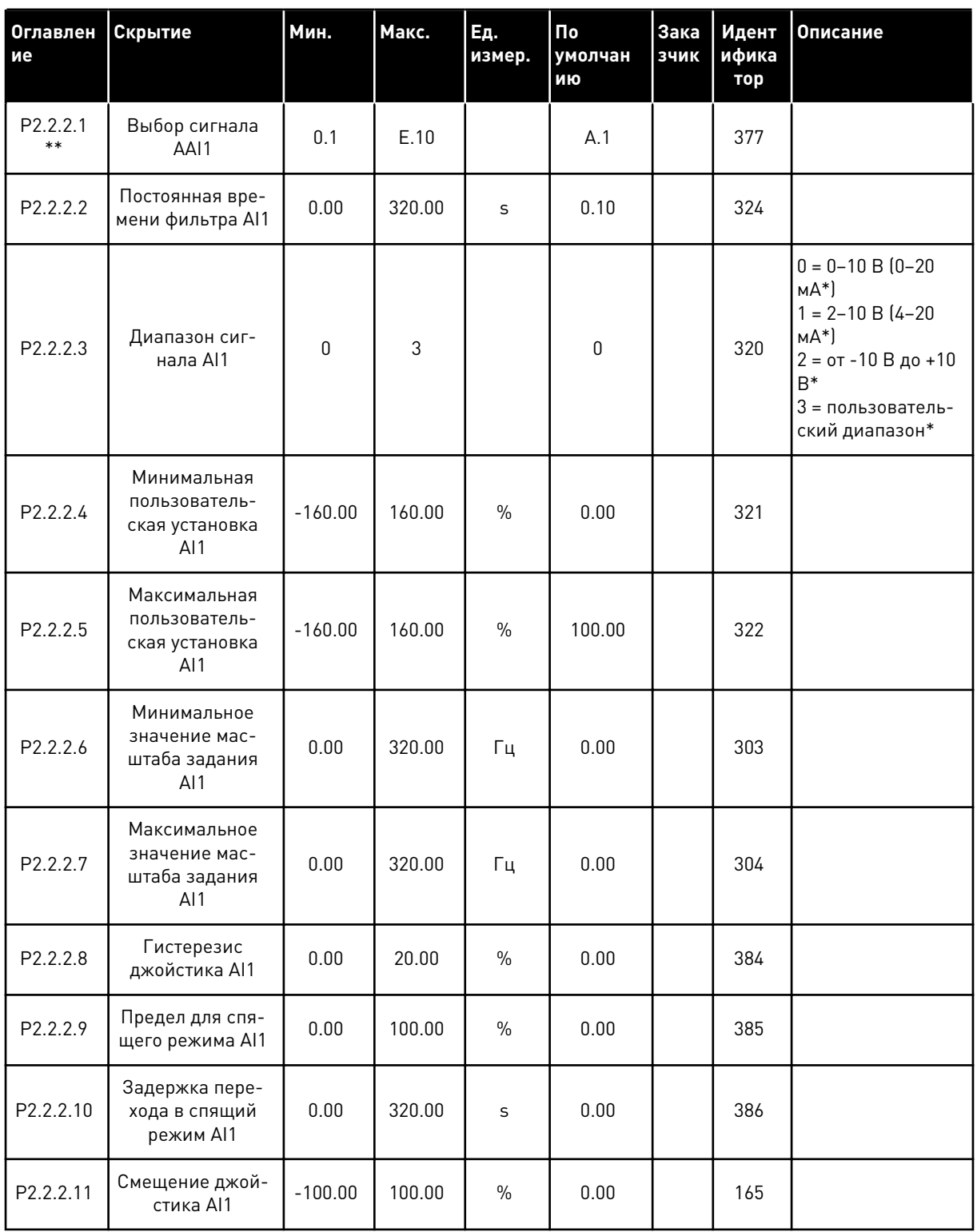

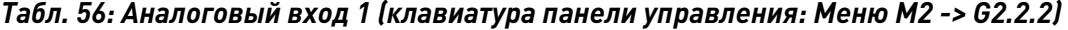

\* Не забудьте соответствующим образом разместить перемычки блока Х2. См. руководство пользователя для конкретного изделия.

\*\* К этим параметрам следует применять метод «Клемма для функции» (TTF) (см. главу 9.9 Принцип программирования «Программирование клемм для функций» (TTF).

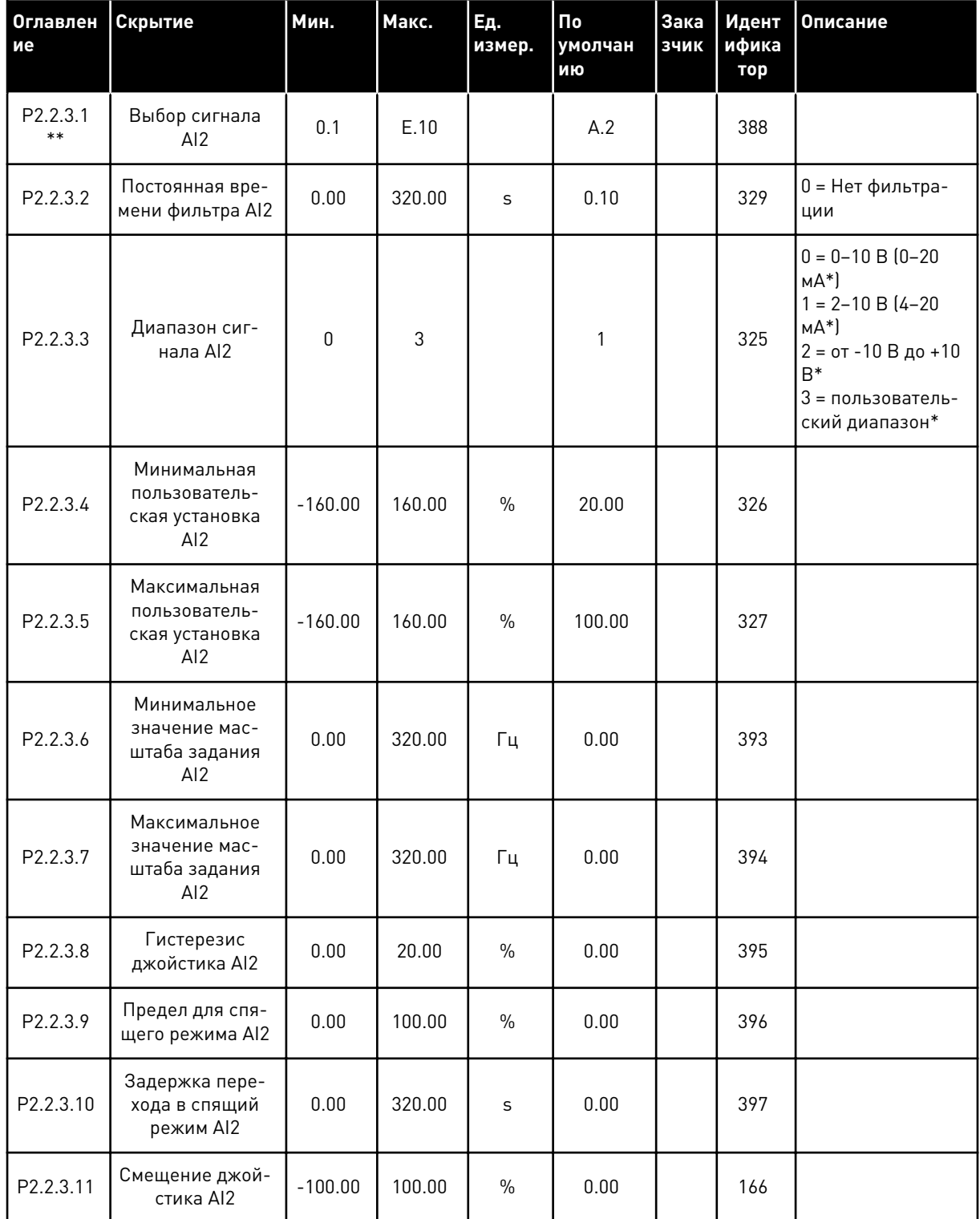

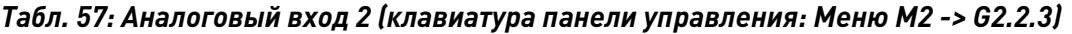

**Recording to the Contract of the Contract of The Contract of The Contract of The Contract of The Contract of T** 

\* Не забудьте соответствующим образом разместить перемычки блока X2. См. руководство пользователя для конкретного изделия.

\*\* К этим параметрам следует применять метод «Клемма для функции» (TTF) (см. главу 9.9 Принцип программирования «Программирование клемм для функций» (TTF).

| Оглавлен<br>ие        | Скрытие                                                | Мин.         | Макс.  | Ед.<br>измер. | По<br>умолчан<br>ию | <b>Зака</b><br>зчик | Идент<br>ифика<br>тор | Описание                                                                                                    |
|-----------------------|--------------------------------------------------------|--------------|--------|---------------|---------------------|---------------------|-----------------------|----------------------------------------------------------------------------------------------------|
| P2.2.4.1<br>$***$     | Выбор сигнала<br>AI3                                   | 0.1          | E.10   |               | 0.1                 |                     | 141                   |                                                                                                    |
| P <sub>2.2</sub> .4.2 | Постоянная вре-<br>мени фильтра AI3                    | 0.00         | 320.00 | S             | 0.00                |                     | 142                   | 0 = Нет фильтра-<br>ЦИИ                                                                                                    |
| P2.2.4.3              | Диапазон сиг-<br>нала AI3                              | $\Omega$     | 3      |               | $\mathbf{0}$        |                     | 143                   | $0 = 0 - 10 B (0 - 20)$<br>$MA*$<br>$1 = 2 - 10 B (4 - 20)$<br>$MA^*$<br>$2 = 0T - 10B$ до +10<br>$B*$<br>3 = пользователь-<br>ский диапазон* |
| P2.2.4.4              | Минимальная<br>пользователь-<br>ская установка<br>AI3  | $-160.00$    | 160.00 | $\%$          | 0.00                |                     | 144                   |                                                                                                    |
| P <sub>2.2</sub> .4.5 | Максимальная<br>пользователь-<br>ская установка<br>AI3 | $-160.00$    | 160.00 | $\frac{0}{0}$ | 100.00              |                     | 145                   |                                                                                                    |
| P <sub>2.2</sub> .4.6 | Инверсия сиг-<br>нала AI3                              | $\mathbf{0}$ | 1      |               | $\mathbf 0$         |                     | 151                   | $0 =$ не инверти-<br>руется<br>1 = Инвертирован                                                                                               |

Табл. 58: Аналоговый вход 3 (клавиатура панели управления: Меню М2 -> G2.2.4)

\* Не забудьте соответствующим образом разместить перемычки блока Х2. См. руководство пользователя для конкретного изделия.

\*\* К этим параметрам следует применять метод «Клемма для функции» (TTF) (см. главу 9.9 Принцип программирования «Программирование клемм для функций» (TTF).

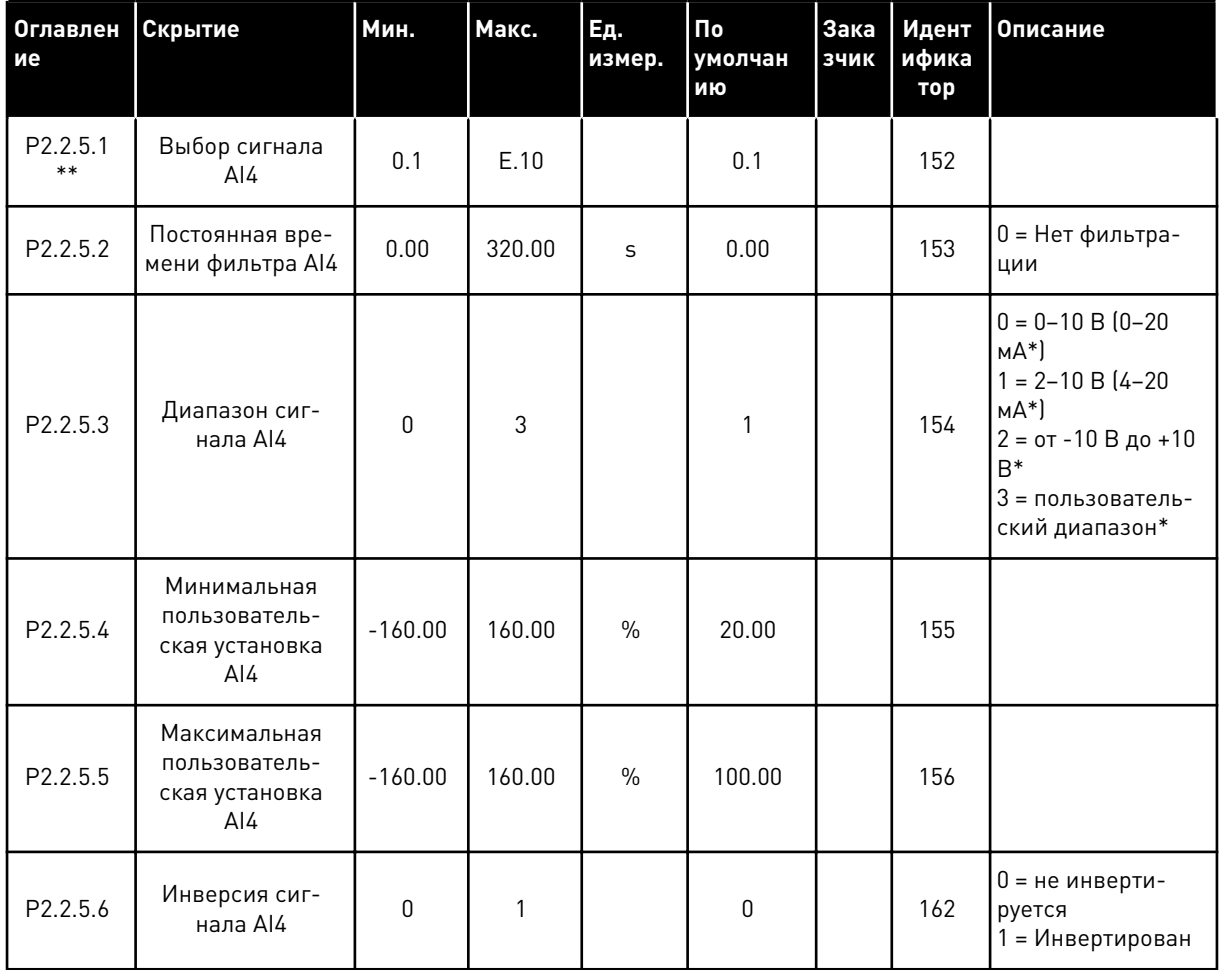

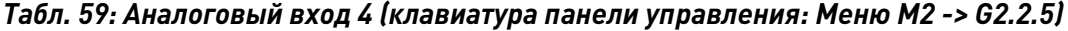

\* Не забудьте соответствующим образом разместить перемычки блока Х2. См. руководство пользователя для конкретного изделия.

\*\* К этим параметрам следует применять метод «Клемма для функции» (TTF) (см. главу 9.9 Принцип программирования «Программирование клемм для функций» (TTF).

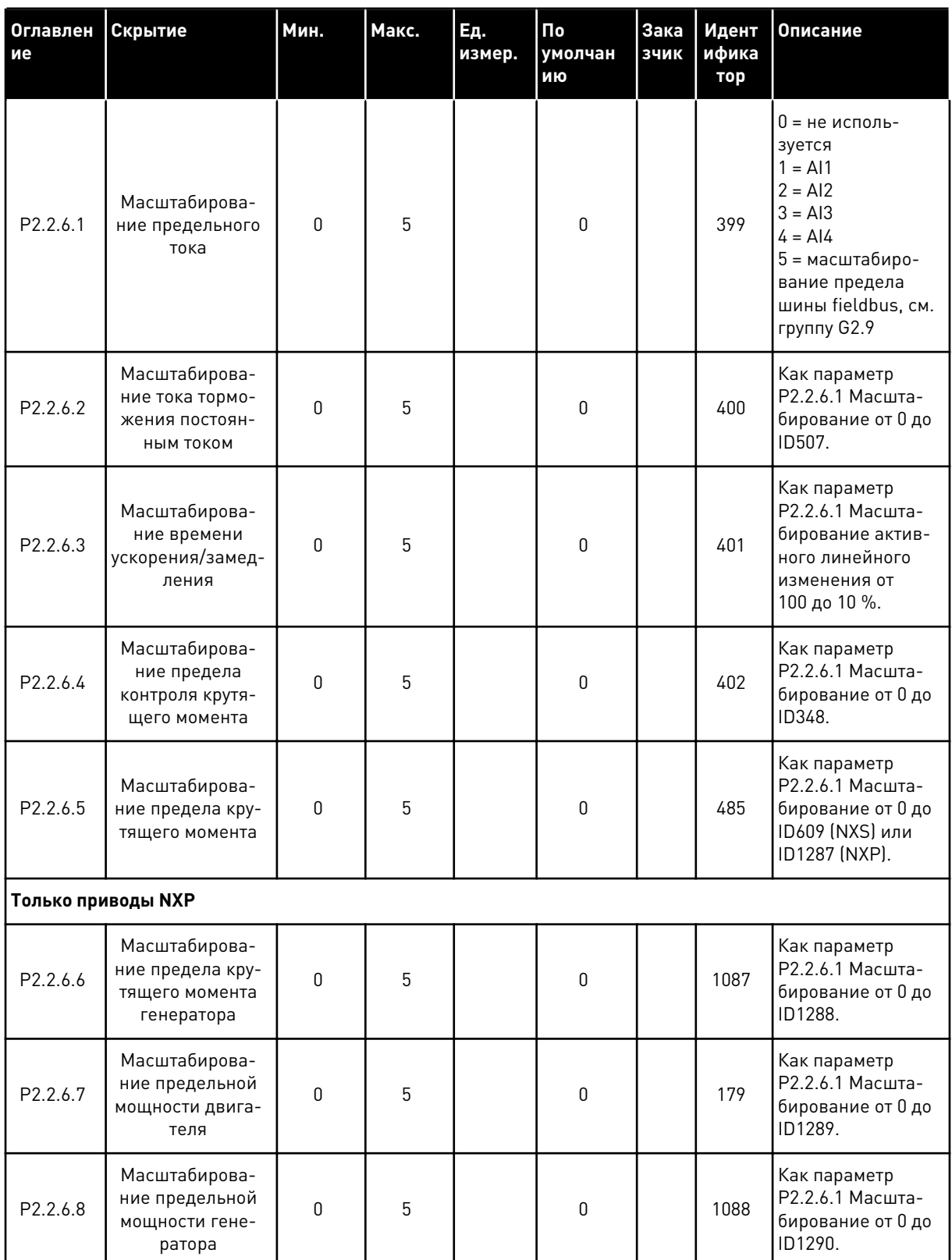

# Табл. 60: Свободный аналоговый вход, выбор сигнала (Клавиатура: Меню М2 -> G2.2.6)

Для настройки параметров всех цифровых входов следует использовать метод программирования TTF. См. раздел *[9.9 Принцип программирования «Программирование](#page-430-0)  [клемм для функций» \(TTF\)](#page-430-0)*.

a dhe ann ann an 1970.<br>Tha ann an 1970, ann an 1970, ann an 1970.

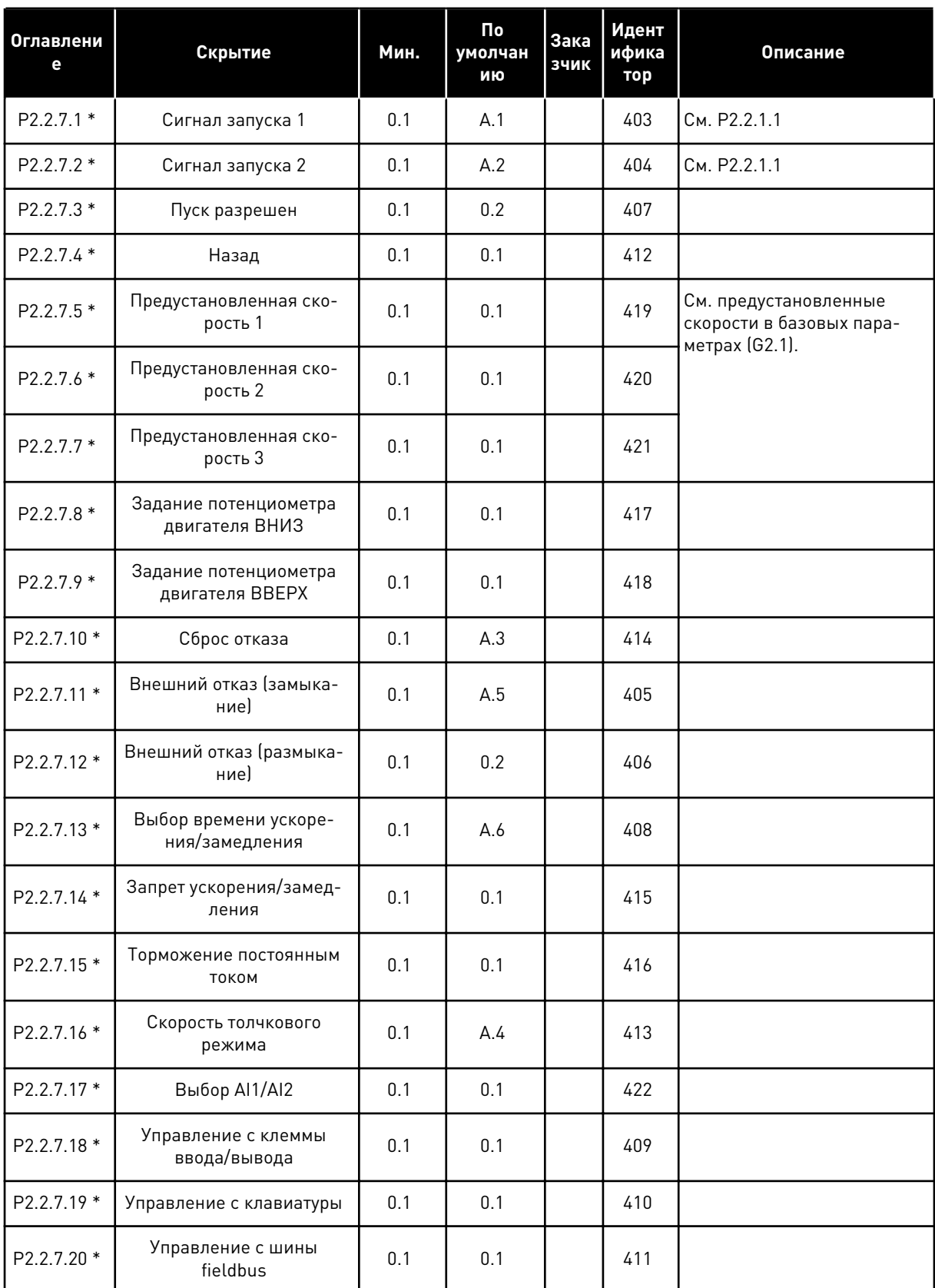

# *Табл. 61: Цифровые входы (клавиатура панели управления: Меню M2 -> G2.2.4)*

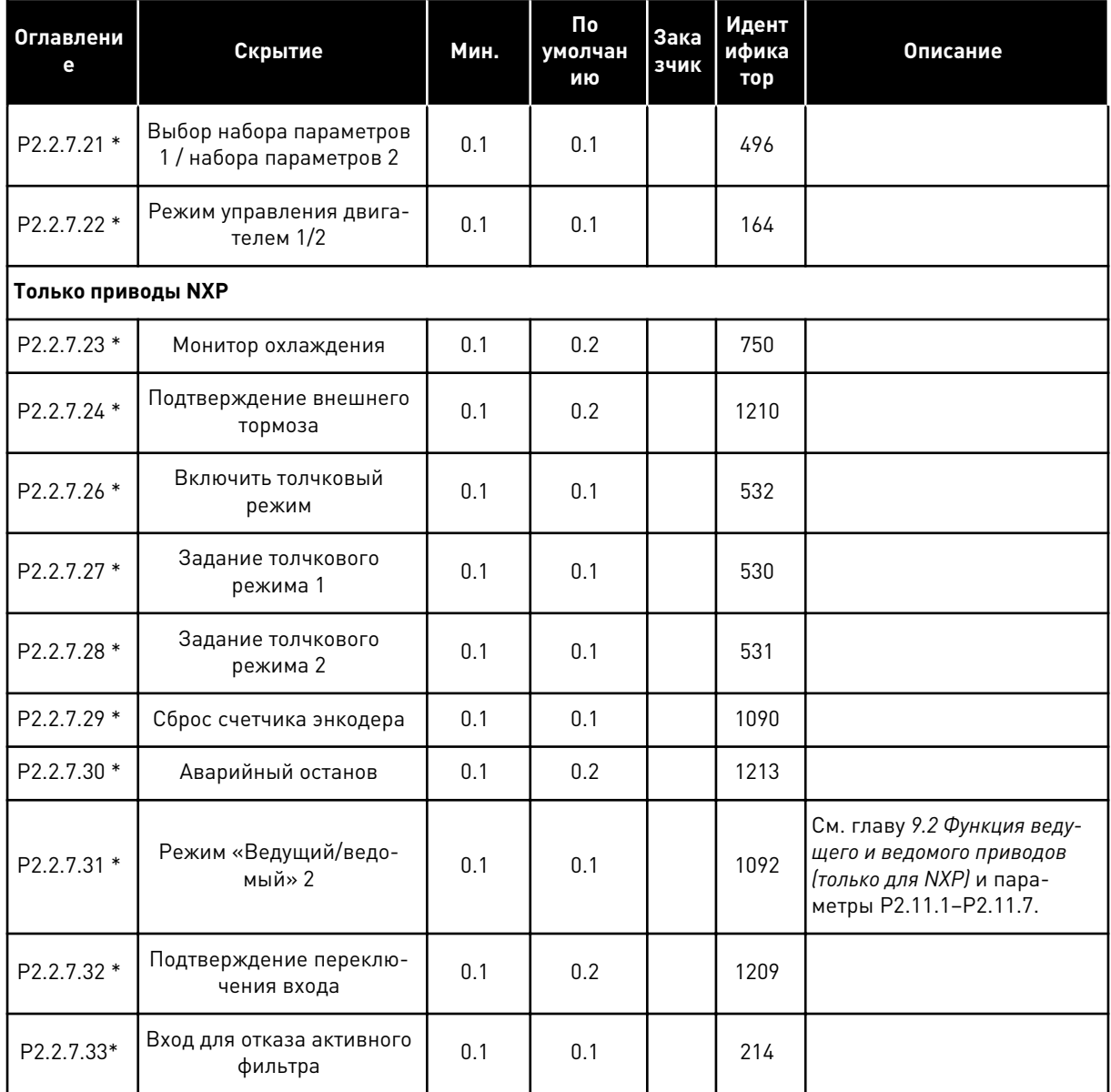

### Табл. 61: Цифровые входы (клавиатура панели управления: Меню М2 -> G2.2.4)

## сс = замыкание контакта

ос = размыкание контакта

\* К этим параметрам следует применять метод «Клемма для функции» (TTF) (см. главу 9.9 Принцип программирования «Программирование клемм для функций» (TTF)).

 $\boldsymbol{6}$ 

#### $6.4.4$ ВЫХОДНЫЕ СИГНАЛЫ

## Табл. 62: Задержка цифрового выхода 1 (Клавиатура: Меню М2 -> G2.3.1)

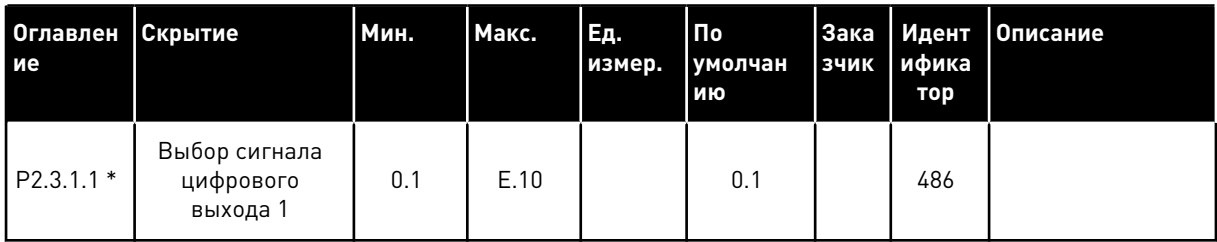

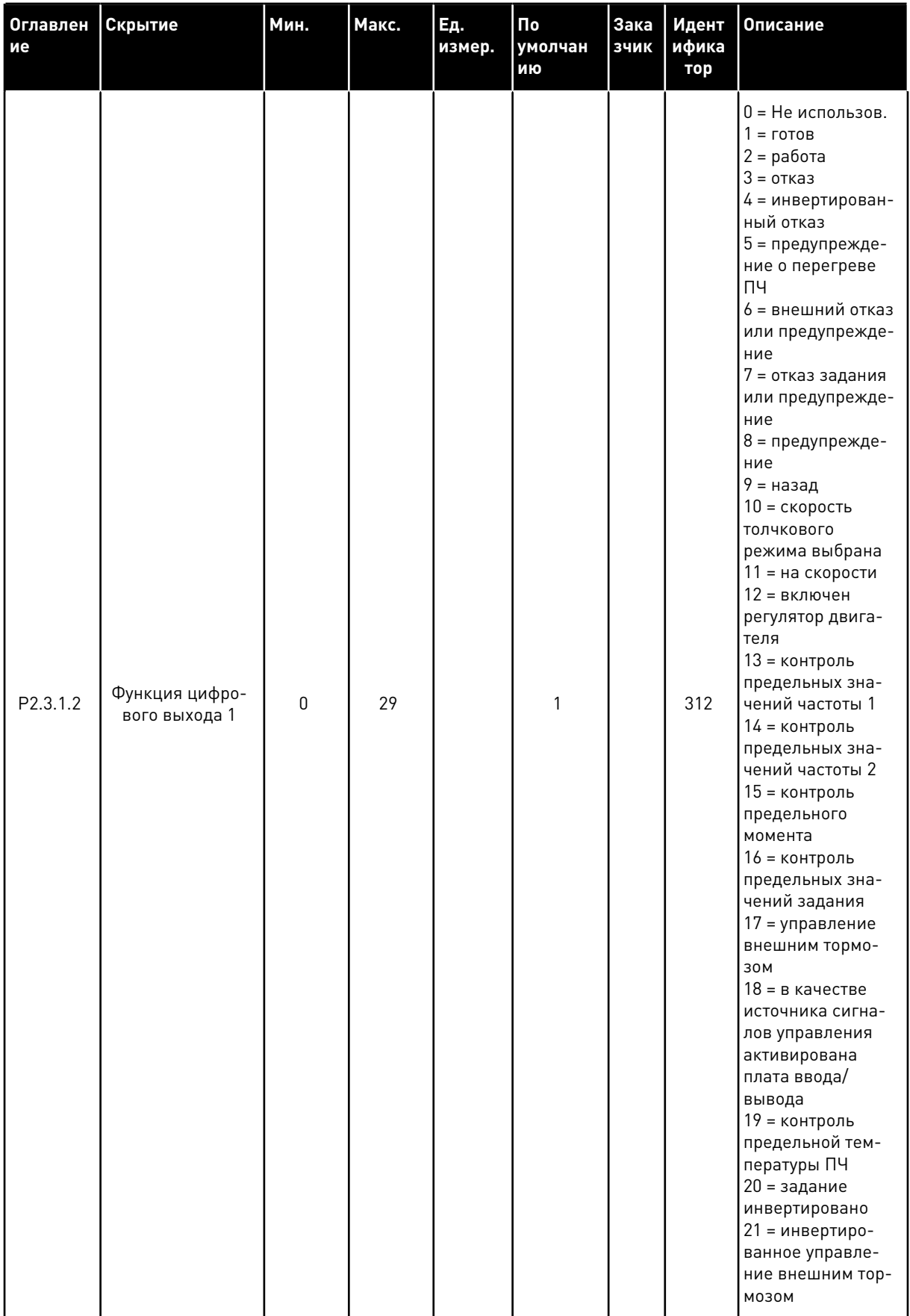

## Табл. 62: Задержка цифрового выхода 1 (Клавиатура: Меню М2 -> G2.3.1)

 $\boldsymbol{6}$ 

вого выхода 1

Задержка вклю-

чения цифрового

выхода 1

Задержка выклю-

чения цифрового

выхода 1

Задержка инвер-

сии D01

Ид. бит Свободно

P2.3.1.2

P2.3.1.3

P2.3.1.4

P2.3.1.5

**Только приводы NXP** 

312

487

488

1587

fieldbus

NXS:

NXP: 29 = ид. бит

пературе Только приводы

27 = предупреждение о температуре Только приводы

28 = отказ по тем-

Только приводы

NXS:

 $0 = HeT$  $1 = \text{да}$ 

 $\overline{1}$ 

 $0.00$ 

 $0.00$ 

 $\pmb{0}$ 

 $\sim$ 

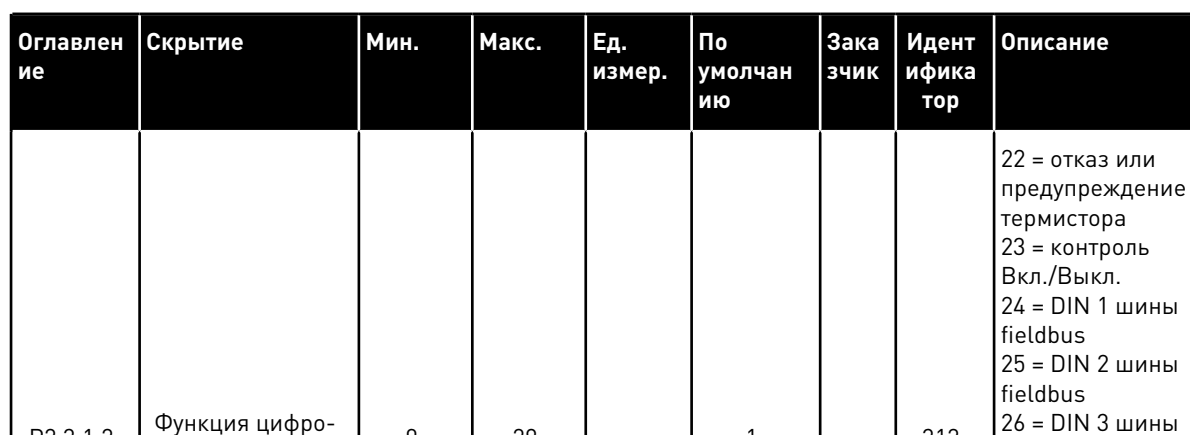

29

320.00

 $320.00$ 

 $\mathbf{1}$ 

 $\mathsf{s}$ 

 $\mathsf{s}$ 

## Табл. 62: Задержка цифрового выхода 1 (Клавиатура: Меню М2 -> G2.3.1)

 $\mathbf 0$ 

 $0.00$ 

 $0.00$ 

 $\pmb{0}$ 

 $\sim$   $\sim$ 

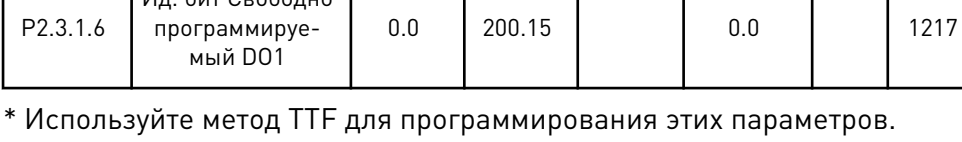

 $0.00$ 

| Оглавлен<br>ие            | Скрытие                                        | Мин.         | Макс.  | Εд.<br>измер. | По<br>умолчан<br>ию | Зака<br>зчик | Идент<br>ифика<br>тор | Описание                     |
|---------------------------|------------------------------------------------|--------------|--------|---------------|---------------------|--------------|-----------------------|------------------------------|
| P <sub>2</sub> .3.2.1     | Выбор сигнала<br>цифрового<br>выхода 2         | 0.1          | E.10   |               | 0.1                 |              | 489                   |                              |
| P2.3.2.2                  | Функция цифро-<br>вого выхода 2                | $\mathbf{0}$ | 29     |               | $\mathbf 0$         |              | 490                   | См. Р2.3.1.2                 |
| P2.3.2.3                  | Задержка вклю-<br>чения цифрового<br>выхода 2  | 0.00         | 320.00 | S             | 0.00                |              | 491                   |                              |
| P <sub>2.3.2.4</sub>      | Задержка выклю-<br>чения цифрового<br>выхода 2 | 0.00         | 320.00 | S             | 0.00                |              | 492                   |                              |
| <b>Только приводы NXP</b> |                                                |              |        |               |                     |              |                       |                              |
| P2.3.2.5                  | Задержка инвер-<br>сии DO1                     | 0            | 1      |               | $\mathbf{0}$        |              | 1588                  | $0 =$ Het<br>$1 = \text{да}$ |
| P2.3.2.6                  | Ид. бит Свободно<br>программируе-<br>мый DO1   | 0.0          | 200.15 |               | 0.0                 |              | 1385                  |                              |

Табл. 63: Задержка цифрового выхода 2 (Клавиатура: Меню М2 -> G2.3.2)

LOCAL CONTACTS: HTTP://DRIVES.DANFOSS.COM/DANFOSS-DRIVES/LOCAL-CONTACTS/

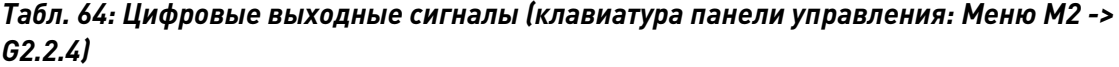

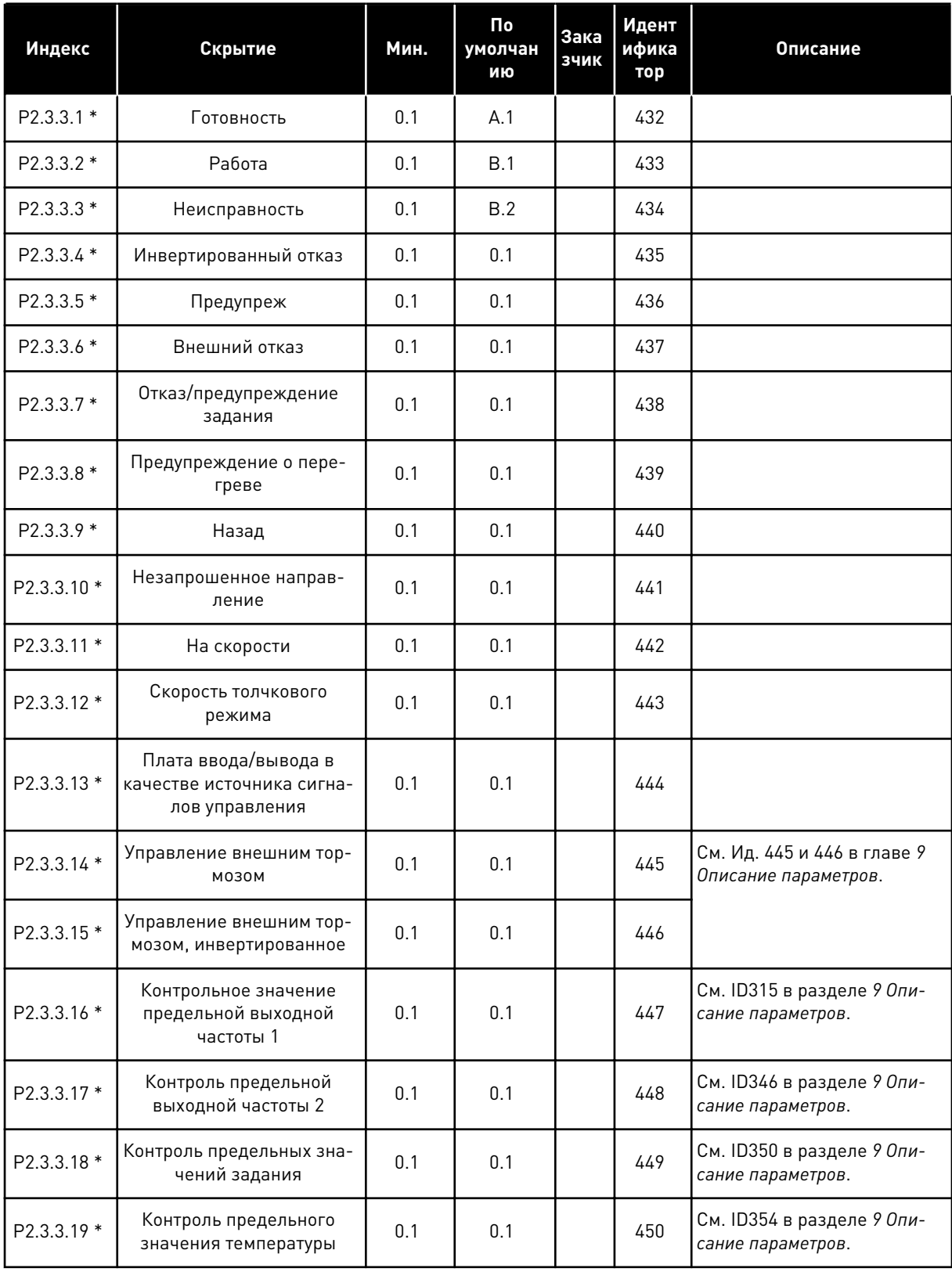

| Индекс                    | Скрытие                                             | Мин. | По<br>умолчан<br>ию | Зака<br>зчик | Идент<br>ифика<br>тор | Описание                                        |
|---------------------------|-----------------------------------------------------|------|---------------------|--------------|-----------------------|-------------------------------------------------|
| P2.3.3.20 *               | Контроль предельных зна-<br>чений крутящего момента | 0.1  | 0.1                 |              | 451                   | См. ID348 в разделе 9 Опи-<br>сание параметров. |
| P2.3.3.21 *               | Отказ/предупреждение<br>термистора                  | 0.1  | 0.1                 |              | 452                   |                                                 |
| P2.3.3.22 *               | Предел контроля аналого-<br>вого входа              | 0.1  | 0.1                 |              | 453                   | См. ID356 в разделе 9 Опи-<br>сание параметров. |
| P2.3.3.23 *               | Включение регулятора<br>двигателя                   | 0.1  | 0.1                 |              | 454                   |                                                 |
| P2.3.3.24 *               | DIN 1 шины fieldbus                                 | 0.1  | 0.1                 |              | 455                   |                                                 |
| $P2.3.3.25*$              | DIN 2 шины fieldbus                                 | 0.1  | 0.1                 |              | 456                   |                                                 |
| P2.3.3.26 *               | DIN 3 шины fieldbus                                 | 0.1  | 0.1                 |              | 457                   |                                                 |
| P2.3.3.27 *               | DIN 4 шины fieldbus                                 | 0.1  | 0.1                 |              | 169                   |                                                 |
| P2.3.3.28 *               | DIN 5 шины fieldbus                                 | 0.1  | 0.1                 |              | 170                   |                                                 |
| <b>Только приводы NXP</b> |                                                     |      |                     |              |                       |                                                 |
| P2.3.3.29 *               | Импульс готовности пост.<br>тока                    | 0.1  | 0.1                 |              | 1218                  |                                                 |
| P2.3.3.30 *               | Безопасное отключение<br>активно                    | 0.1  | 0.1                 |              | 756                   |                                                 |

Табл. 64: Цифровые выходные сигналы (клавиатура панели управления: Меню М2 ->  $62.2.4$ 

\* Используйте метод TTF для программирования этих параметров.

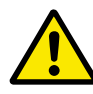

## ОСТОРОЖНО!

Чтобы не допустить перегрузки функций и обеспечить бесперебойную работу, НИ В КОЕМ СЛУЧАЕ не подключайте две функции к одному и тому же выходу.

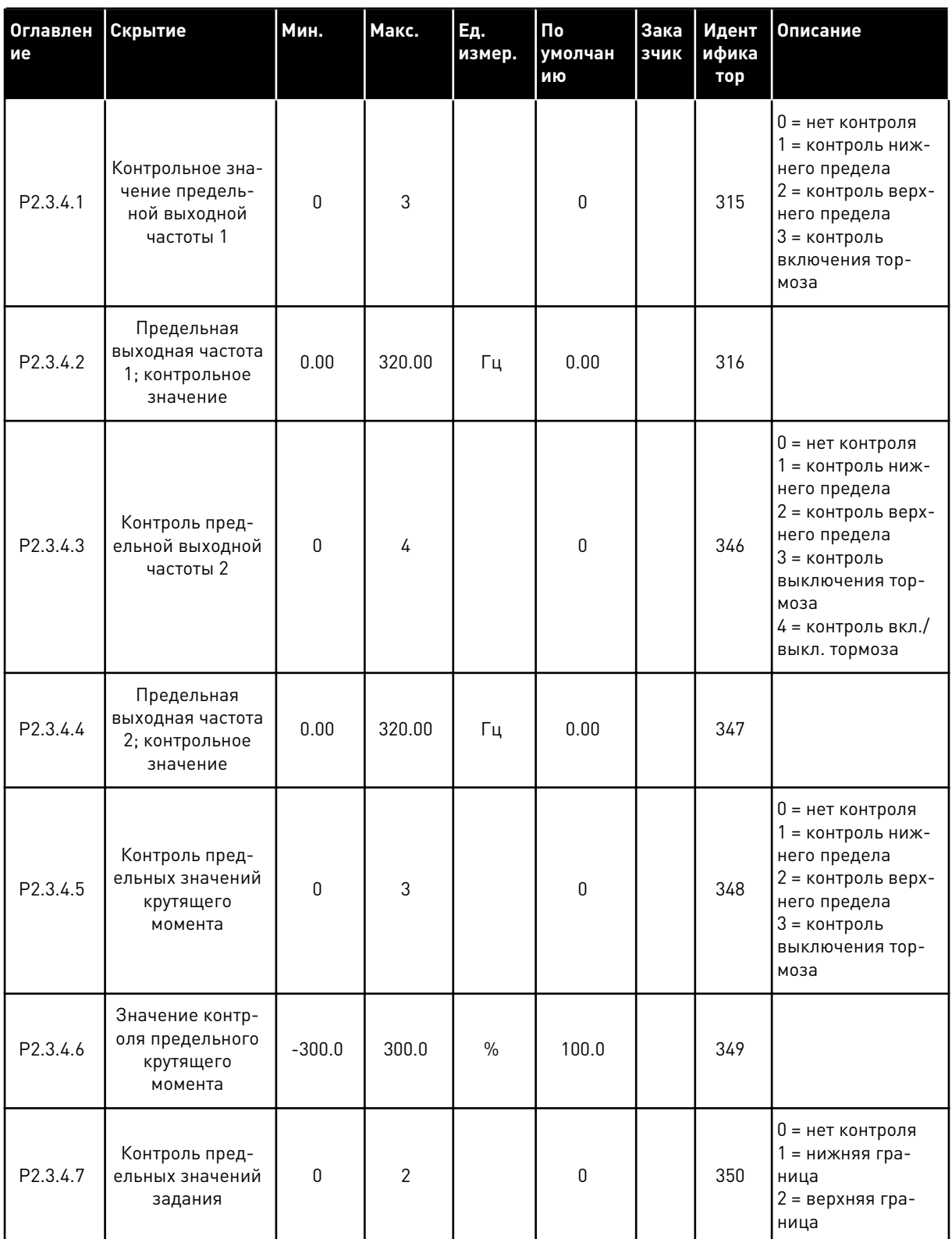

# Табл. 65: Установки пределов (клавиатура панели управления: Меню М2 -> G2.3.4)

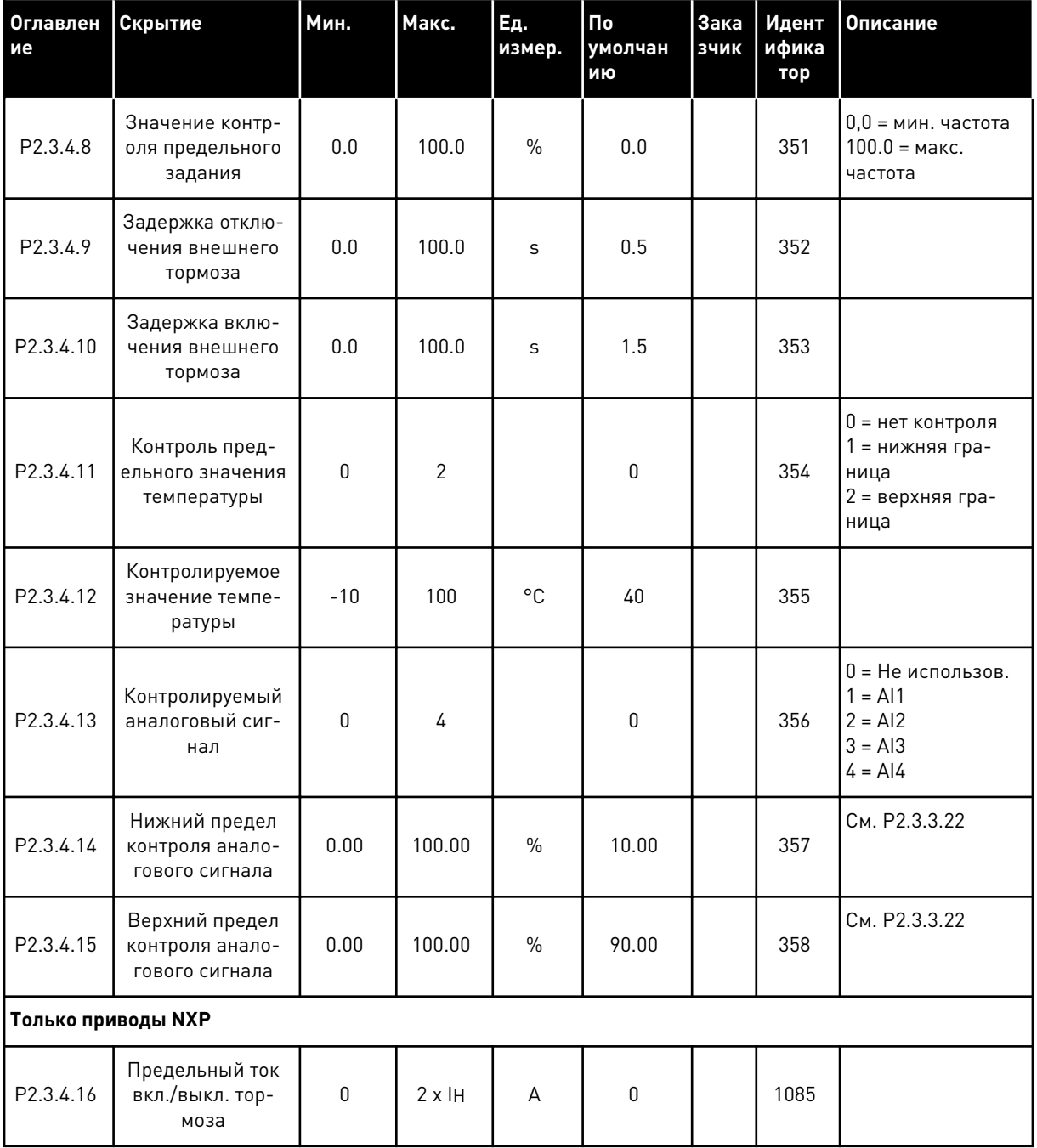

## Табл. 65: Установки пределов (клавиатура панели управления: Меню М2 -> G2.3.4)

 $\boldsymbol{6}$ 

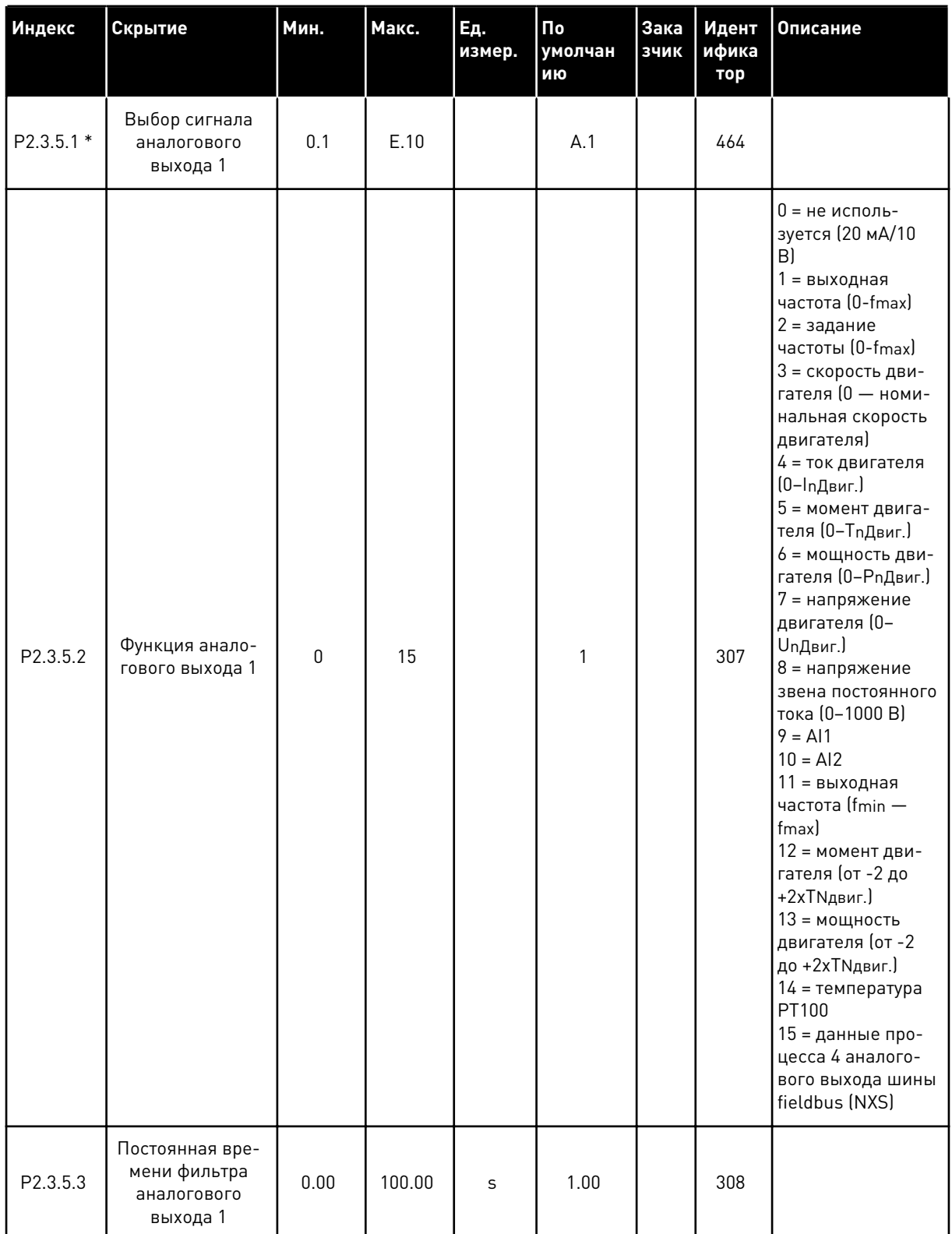

# *Табл. 66: Аналоговый выход 1 (клавиатура панели управления: Меню M2 -> G2.3.5)*

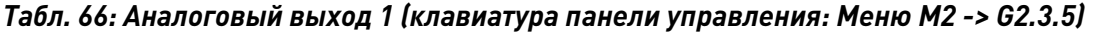

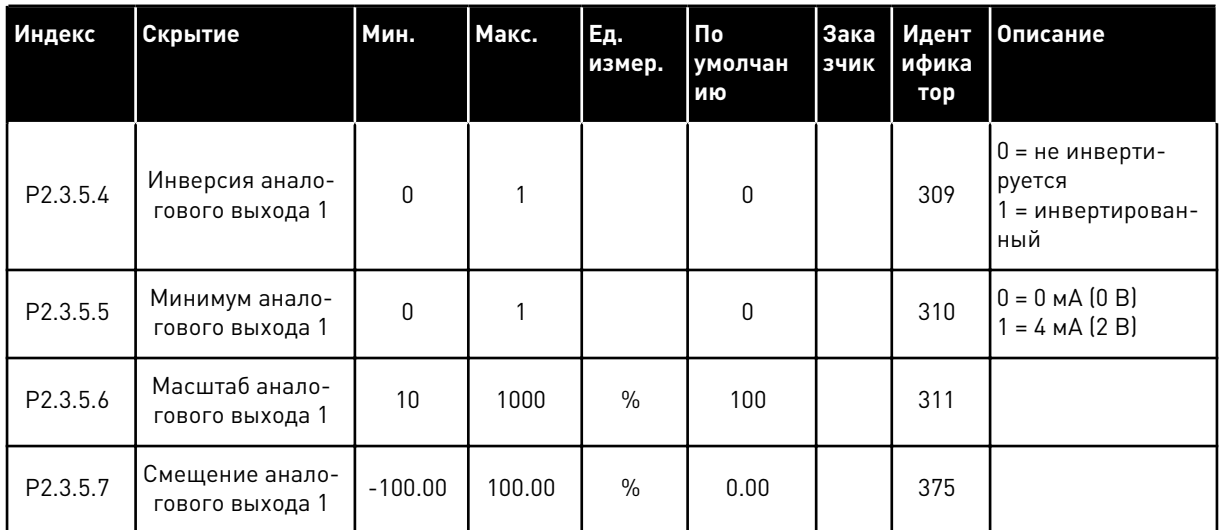

\* Используйте метод TTF для программирования этих параметров.

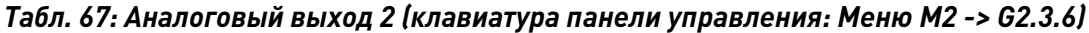

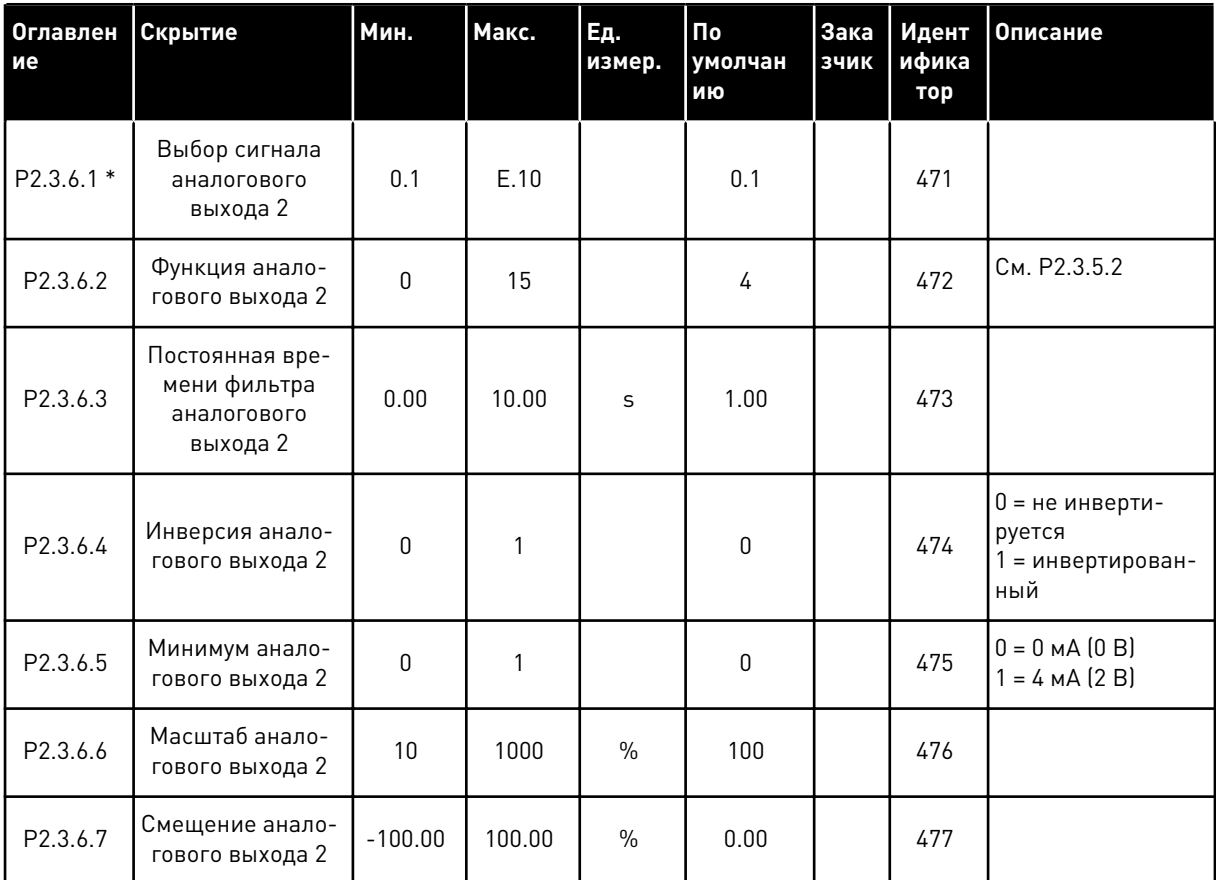

\* Используйте метод TTF для программирования этих параметров.

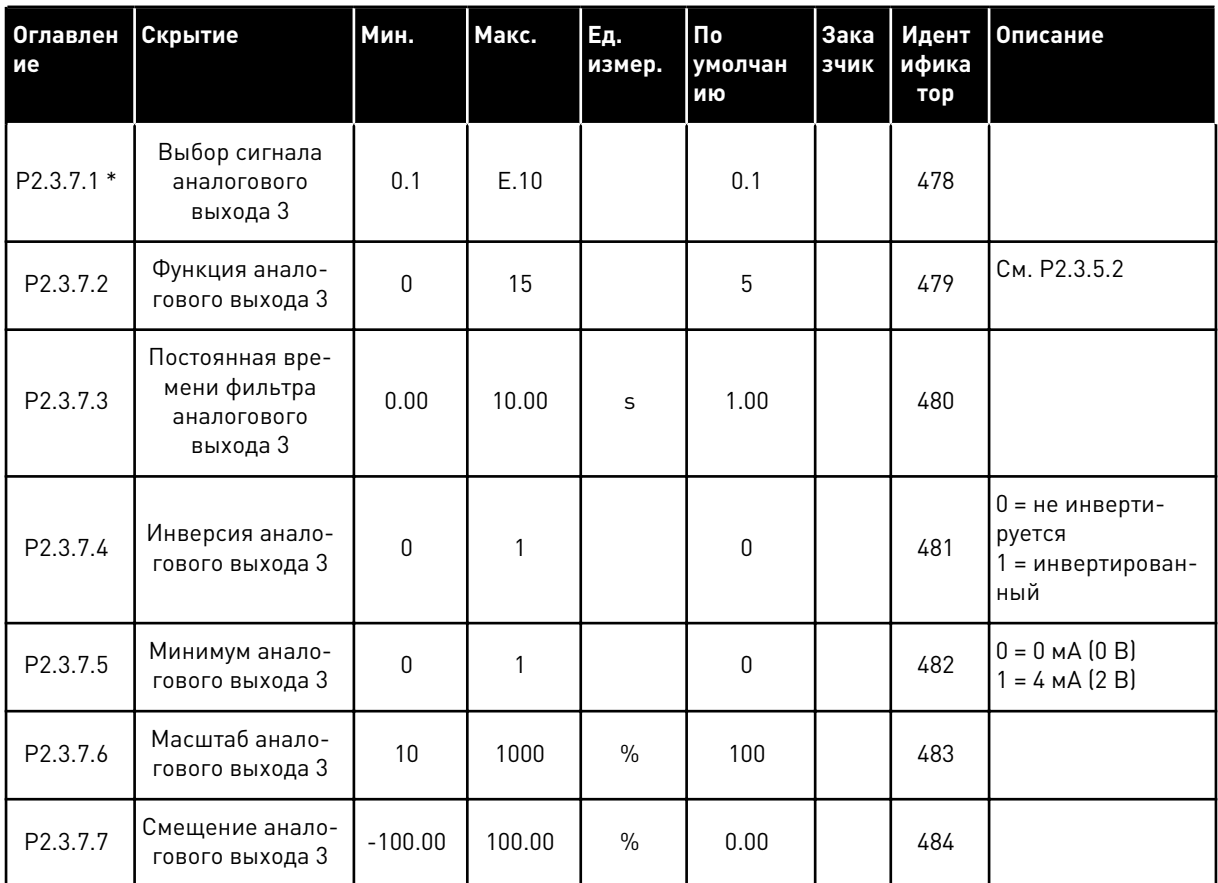

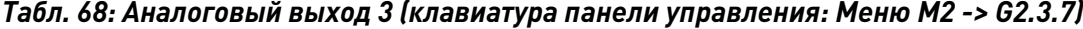

\* Используйте метод TTF для программирования этих параметров.

#### ПАРАМЕТРЫ УПРАВЛЕНИЯ ПРИВОДОМ (КЛАВИАТУРА ПАНЕЛИ УПРАВЛЕНИЯ:  $6.4.5$ MEHIO M2 -> G2.4

| Оглавлен<br>ие     | Скрытие                                   | Мин.        | Макс.          | Ед.<br>измер. | По<br>умолчан<br>ИЮ | Зака<br>зчик | Идент<br>ифика<br>тор | Описание                                                                                                    |
|--------------------|-------------------------------------------|-------------|----------------|---------------|---------------------|--------------|-----------------------|----------------------------------------------------------------------------------------------------|
| P2.4.1             | Форма кривой<br>изменения ско-<br>рости 1 | 0.0         | 10.0           | $\mathsf C$   | 0.1                 |              | 500                   | 0 = линейная<br>$100 = \text{полное}$<br>время увеличе-<br>ния/уменьшения<br>ускорения/тормо-<br>жения                                                                                                    |
| P2.4.2             | Форма кривой<br>изменения ско-<br>рости 2 | 0.0         | 10.0           | $\mathsf{C}$  | 0.0                 |              | 501                   | 0 = линейная<br>$100 = \text{полное}$<br>время увеличе-<br>ния/уменьшения<br>ускорения/тормо-<br>жения                                                                                                    |
| P2.4.3             | Время разгона 2                           | 0.1         | 3000.0         | S             | 10.0                |              | 502                   |                                                                                                    |
| P <sub>2.4.4</sub> | Время торможе-<br>ния 2                   | 0.1         | 3000.0         | $\sf S$       | 10.0                |              | 503                   |                                                                                                    |
| $P2.4.5*$          | Тормозн Преры-<br>ват                     | $\mathbf 0$ | 4              |               | 0                   |              | 504                   | 0 = Запрещено<br>1 = используется<br>во время работы<br>2 = внешний тор-<br>мозной прерыва-<br>тель<br>3 = используется<br>во время оста-<br>нова/работы<br>4 = используется<br>во время работы<br>(без тестирова-<br>ния) |
| P2.4.6             | Функция запуска                           | 0           | $\overline{2}$ |               | $\boldsymbol{0}$    |              | 505                   | 0 = линейное<br>изменение<br>1 = пуск на ходу<br>2 = условный пуск<br>на ходу                                                                                                    |
| P2.4.7             | Функция оста-<br>нова                     | $\mathbf 0$ | 3              |               | $\mathbf{0}$        |              | 506                   | $0 = c$ выбегом<br>1 = линейное<br>изменение<br>2 = линейное<br>изменение + раз-<br>решение пуска с<br>выбегом<br>3 = выбег + разре-<br>шение пуска с<br>линейным изме-<br>нением                                          |

Табл. 69: Параметры управления приводом, G2.4

a dheegaal iyo dheegaal iyo dheegaal iyo dheegaal iyo dheegaal iyo dheegaal iyo dheegaal iyo dheegaal iyo dheegaal iyo dheegaal iyo dheegaal iyo dheegaal iyo dheegaal iyo dheegaal iyo dheegaal iyo dheegaal iyo dheegaal iyo

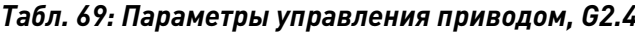

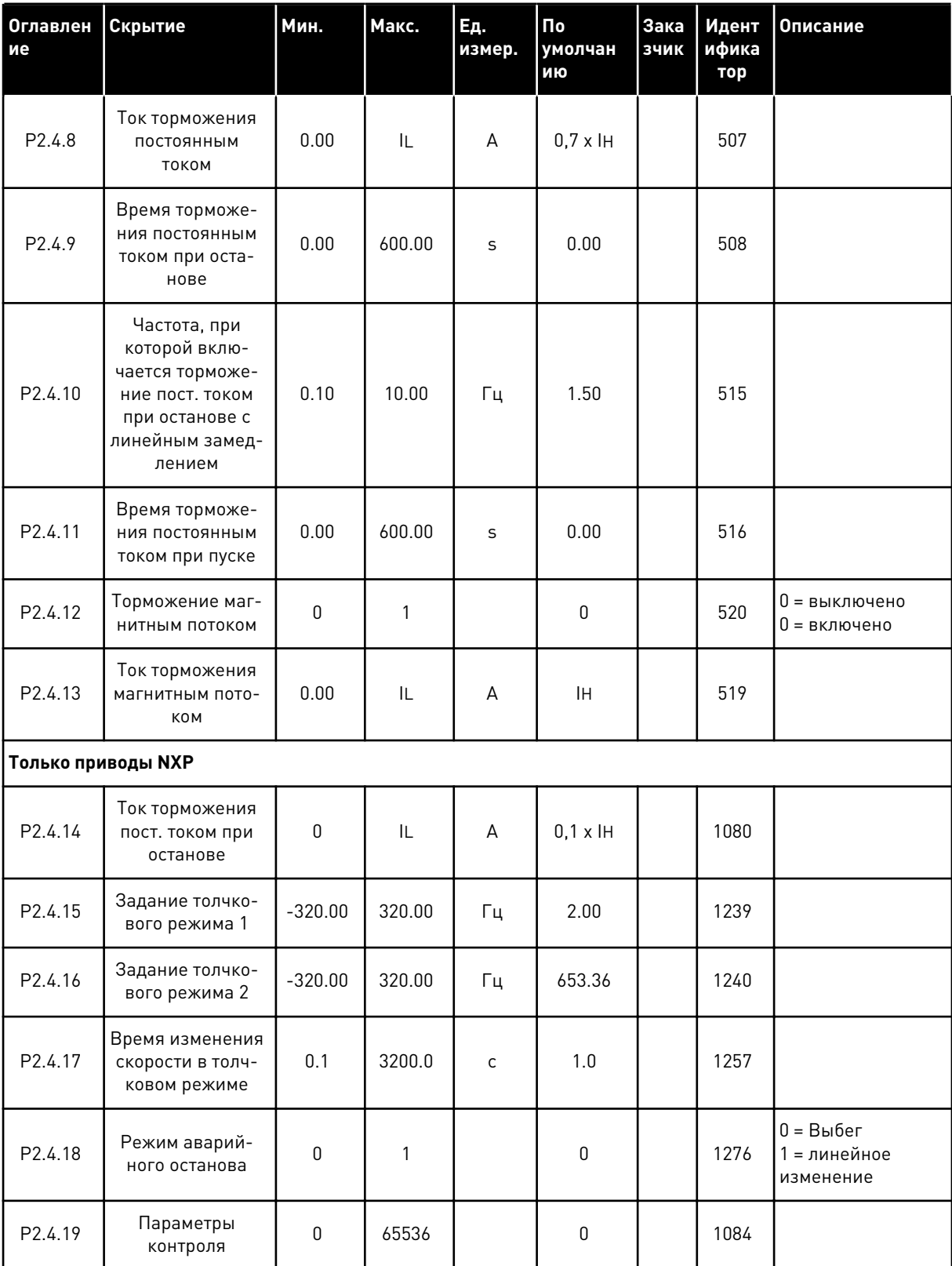

Табл. 69: Параметры управления приводом, G2.4

| Оглавлен Скрытие<br>ие |                                        | Мин. | Макс. | Εд.<br>измер. | По<br>умолчан<br>ию | Зака<br>ЗЧИК | Идент<br>ифика<br>тор | Описание                                                |
|------------------------|----------------------------------------|------|-------|---------------|---------------------|--------------|-----------------------|---------------------------------------------------------|
| P2.4.20                | Тип модулятора                         | 0    |       |               | 0                   |              | 1516                  | 0 = модулятор<br>ASIC<br>1 = программный<br>модулятор 1 |
| P <sub>2</sub> .4.21   | Линейное изме-<br>нение; Пропуск<br>S2 | 0    |       |               | 0                   |              | 1900                  |                                                         |

\* Значение параметра можно изменить только после того, как будет остановлен преобразователь частоты.

#### ПАРАМЕТРЫ ЗАПРЕЩЕННОЙ ЧАСТОТЫ (КЛАВИАТУРА ПАНЕЛИ УПРАВЛЕНИЯ:  $6.4.6$ MEHIO M2 -> G2.5)

| Оглавлен<br>ие | Скрытие                                                        | Мин.    | Макс.  | Εд.<br>измер. | По<br>умолчан<br>ию | Зака<br>зчик | Идент<br>ифика<br>тор | Описание                 |
|----------------|----------------------------------------------------------------|---------|--------|---------------|---------------------|--------------|-----------------------|--------------------------|
| P2.5.1         | Нижняя граница<br>запрещенного<br>частотного диа-<br>пазона 1  | $-1.00$ | 320.00 | Гц            | 0.00                |              | 509                   | 0 = не исполь-<br>зуется |
| P2.5.2         | Верхняя граница<br>запрещенного<br>частотного диа-<br>пазона 1 | 0.00    | 320.00 | Γц            | 0.00                |              | 510                   | 0 = не исполь-<br>зуется |
| P2.5.3         | Нижняя граница<br>запрещенного<br>частотного диа-<br>пазона 2  | 0.00    | 320.00 | Гц            | 0.00                |              | 511                   | 0 = не исполь-<br>зуется |
| P2.5.4         | Верхняя граница<br>запрещенного<br>частотного диа-<br>пазона 2 | 0.00    | 320.00 | Гц            | 0.00                |              | 512                   | 0 = не исполь-<br>зуется |
| P2.5.5         | Нижняя граница<br>запрещенного<br>частотного диа-<br>пазона 3  | 0.00    | 320.00 | Γц            | 0.00                |              | 513                   | 0 = не исполь-<br>зуется |
| P2.5.6         | Верхняя граница<br>запрещенного<br>частотного диа-<br>пазона 3 | 0.00    | 320.00 | Гц            | 0.00                |              | 514                   | 0 = не исполь-<br>зуется |
| P2.5.7         | Запрет измене-<br>ния времени<br>ускорения/замед-<br>ления     | 0.1     | 10.0   | X             | 1.0                 |              | 518                   |                          |

Табл. 70: Параметры запрещенной частоты, G2.5

#### $6.4.7$ ПАРАМЕТРЫ УПРАВЛЕНИЯ ПРИВОДОМ (КЛАВИАТУРА ПАНЕЛИ УПРАВЛЕНИЯ: MEHIO M2 -> G2.6)

| Оглавле<br>ние | Скрытие                                                                                    | <b>Мин.</b> | Макс.  | Εд.<br>измер. | По<br>умолчан<br>ИЮ          | Зака<br>зчик | Идент<br>ифика<br>тор | Описание                                                                                                    |
|----------------|--------------------------------------------------------------------------------------------|-------------|--------|---------------|------------------------------|--------------|-----------------------|----------------------------------------------------------------------------------------------------|
| P2.6.1         | Motor control<br>mode (Режим<br>управления дви-<br>гателем)                                | 0           | 2/4    |               | 0                            |              | 600                   | 0 = регулирование<br>частоты<br>1 = регулирование<br>скорости<br>2 = управление<br>крутящим момен-<br><b>TOM</b><br>NXP:<br>3 = регулирование<br>скорости с зам-<br>кнутым контуром<br>4 = регулирование<br>крутящего<br>момента с замкну-<br>тым контуром |
| P2.6.2         | Оптимизация U/f                                                                            | 0           | 1      |               | 0                            |              | 109                   | NXP:<br>0 = Не использов.<br>1 = автоматиче-<br>ское форсирова-<br>ние момента                                                                                                    |
| P2.6.3         | U/f ratio selection<br>(Выбор зависимо-<br>сти U/f)                                        | 0           | 3      |               | 0                            |              | 108                   | NXP:<br>0 = Линейная<br>1 = Квадратичная<br>2 = Программир<br>3 = линейное с<br>оптимальным<br>потоком                                                                                                    |
| P2.6.4         | Точка ослабления<br>поля                                                                   | 8.00        | 320.00 | Гц            | 50.00                        |              | 602                   |                                                                                                    |
| P2.6.5         | Напряжение в<br>точке ослабления<br>поля                                                   | 10.00       | 200.00 | $\%$          | 100.00                       |              | 603                   |                                                                                                    |
| P2.6.6         | Частота в средней<br>точке кривой U/f                                                      | 0.00        | P2.6.4 | Гц            | 50.00                        |              | 604                   |                                                                                                    |
| P2.6.7         | Напряжение в<br>средней точке<br>кривой U/f                                                | 0.00        | 100.00 | $\%$          | 100.00                       |              | 605                   |                                                                                                    |
| P2.6.8         | Output voltage at<br>zero frequency<br>(Выходное напря-<br>жение при нуле-<br>вой частоте) | 0.00        | 40.00  | $\%$          | Различ-<br>ные зна-<br>чения |              | 606                   |                                                                                                    |

Табл. 71: Параметры управления двигателем, G2.6

a dheegaal iyo dheegaal iyo dheegaal iyo dheegaal iyo dheegaal iyo dheegaal iyo dheegaal iyo dheegaal iyo dheegaal iyo dheegaal iyo dheegaal iyo dheegaal iyo dheegaal iyo dheegaal iyo dheegaal iyo dheegaal iyo dheegaal iyo
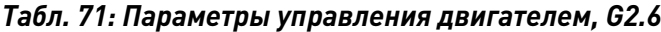

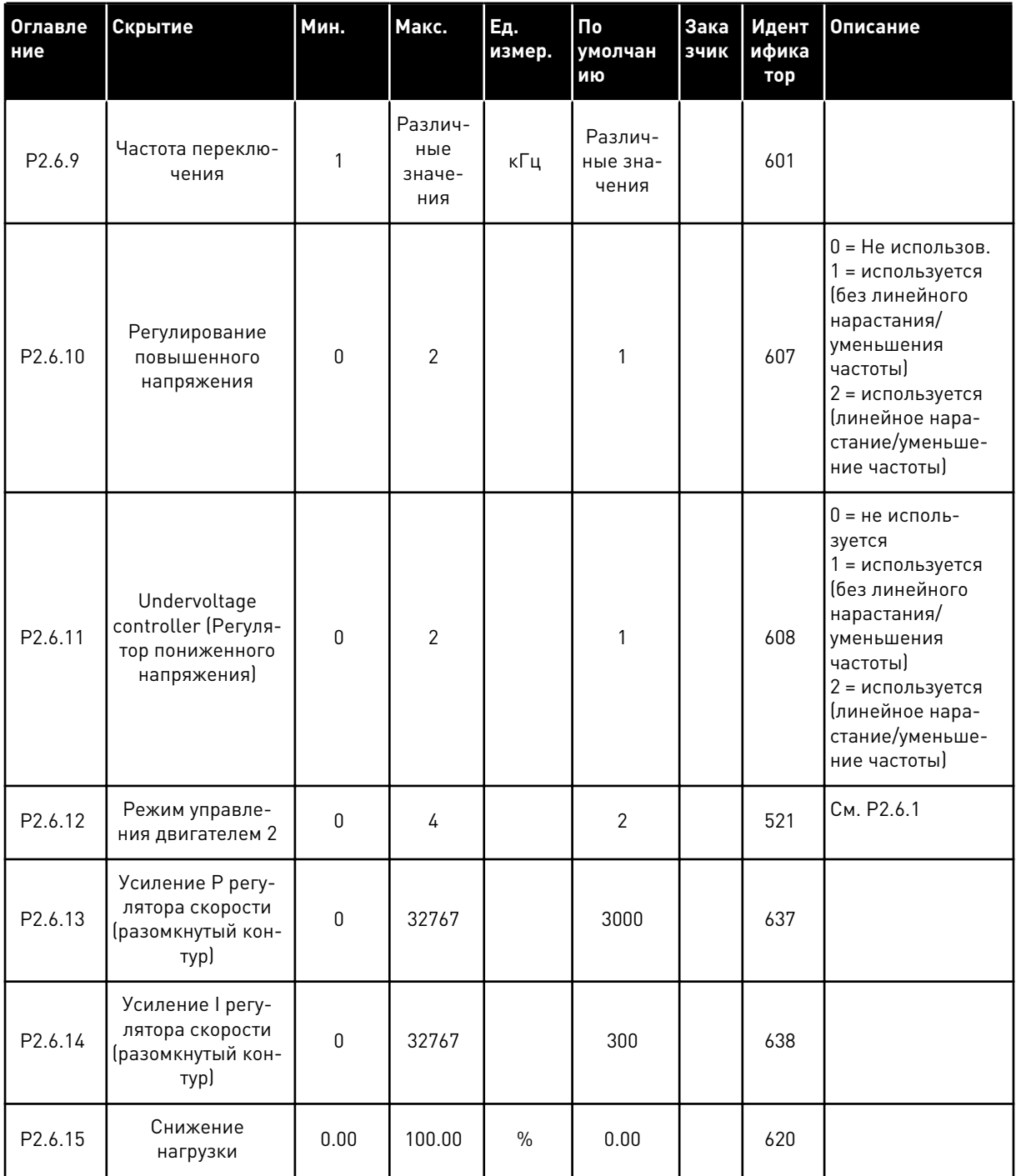

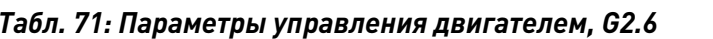

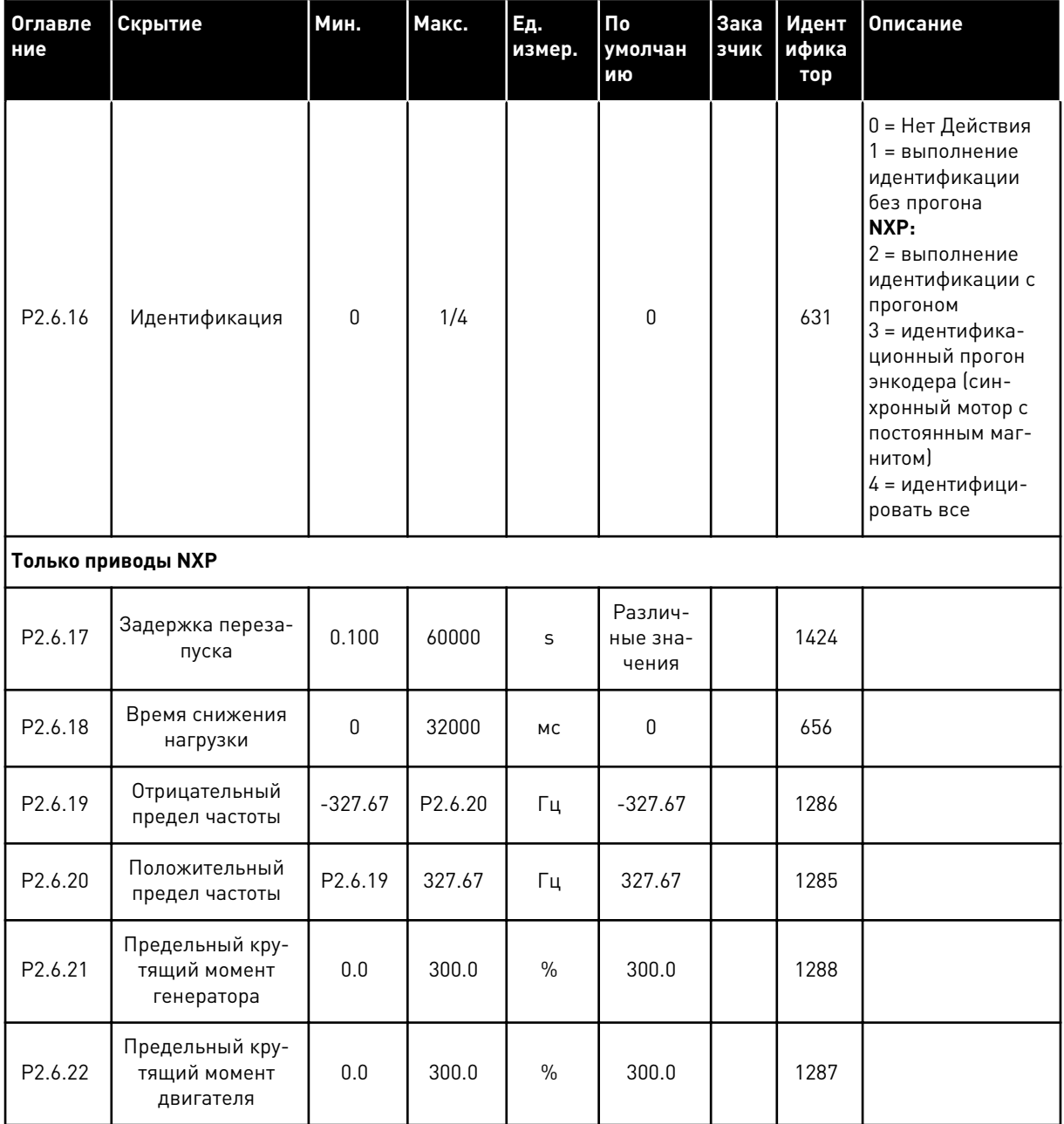

\* Значение параметра можно изменить только после того, как будет остановлен преобразователь частоты.

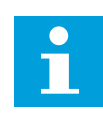

# ПРИМЕЧАНИЕ!

В зависимости от версии приложения код параметра может выглядеть как 2.6.17.xx, а не как 2.6.23.xx

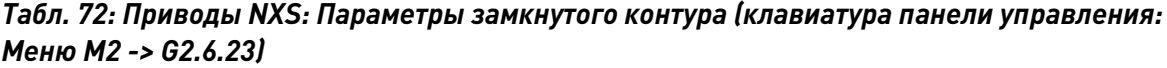

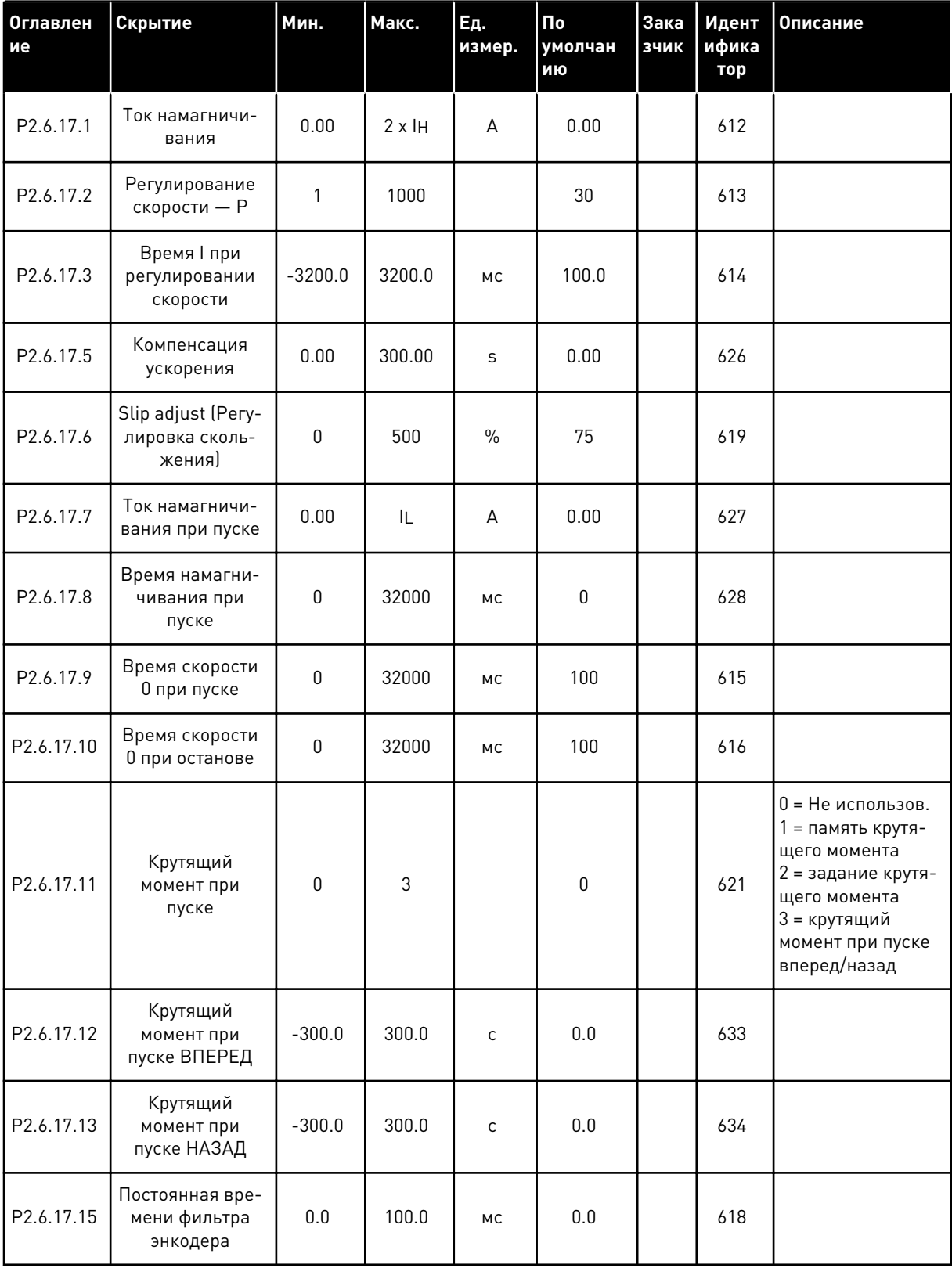

Табл. 72: Приводы NXS: Параметры замкнутого контура (клавиатура панели управления: Меню М2 -> G2.6.23)

| <b>Оглавлен</b><br>I ие | Скрытие                                 | Мин. | Макс.  | Ед.<br>измер. | l По<br><b>  умолчан</b><br><b>ию</b> | зчик   ифика<br>тор | Зака   Идент  Описание |
|-------------------------|-----------------------------------------|------|--------|---------------|---------------------------------------|---------------------|------------------------|
| P2.6.17.17              | Усиление Р при<br>регулировании<br>тока | 0.00 | 100.00 | $\frac{0}{0}$ | 40.00                                 | 617                 |                        |

a dheegaal iyo dheegaal iyo dheegaal iyo dheegaal iyo dheegaal iyo dheegaal iyo dheegaal iyo dheegaal iyo dheegaal iyo dheegaal iyo dheegaal iyo dheegaal iyo dheegaal iyo dheegaal iyo dheegaal iyo dheegaal iyo dheegaal iyo

### Табл. 73: Приводы NXP: Параметры замкнутого контура (клавиатура панели управления: Меню М2 -> G2.6.23)

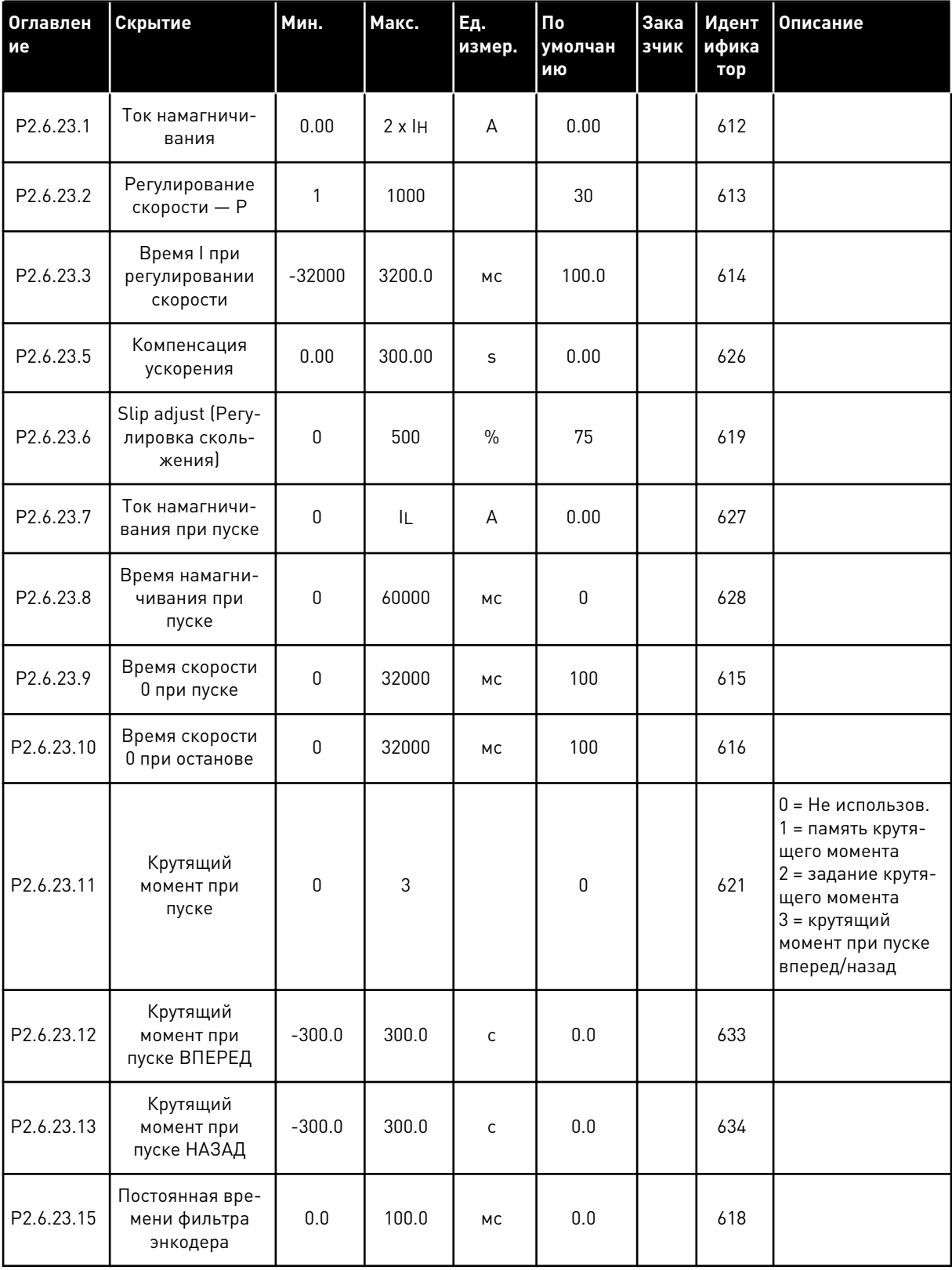

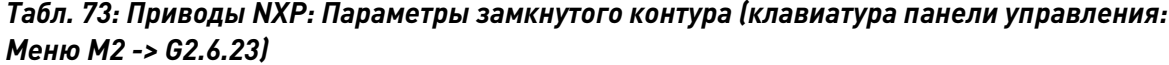

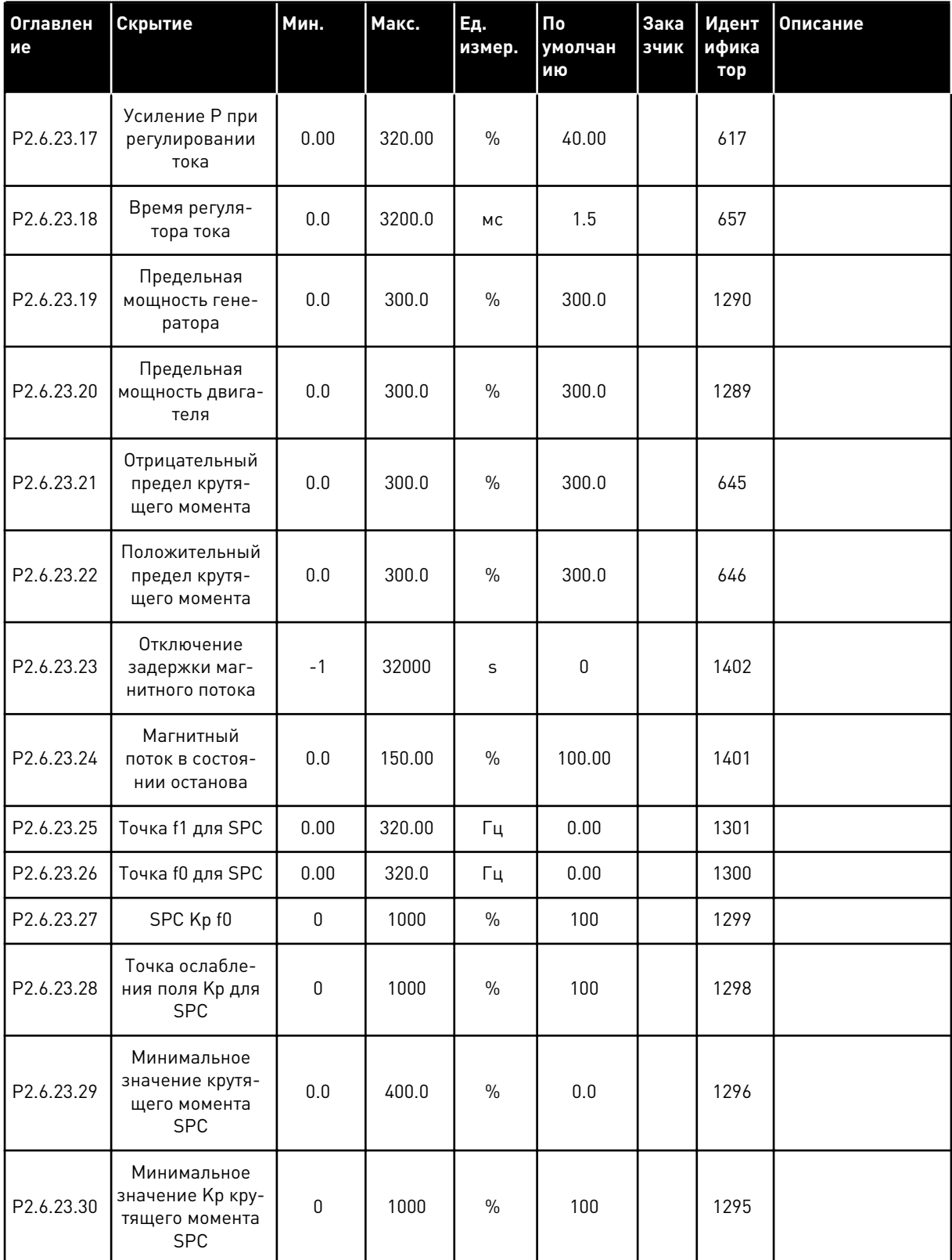

 $\boldsymbol{6}$ 

a dheegaal iyo dheegaal iyo dheegaal iyo dheegaal iyo dheegaal iyo dheegaal iyo dheegaal iyo dheegaal iyo dheegaal iyo dheegaal iyo dheegaal iyo dheegaal iyo dheegaal iyo dheegaal iyo dheegaal iyo dheegaal iyo dheegaal iyo

Табл. 73: Приводы NXP: Параметры замкнутого контура (клавиатура панели управления: Меню М2 -> G2.6.23)

| <b>Оглавлен</b><br>ие | Скрытие                                              | Мин.         | Макс. | Ед.<br>измер. | Пo<br>умолчан<br>ию | Зака<br>зчик | Идент<br>ифика<br>тор | <b>Описание</b> |
|-----------------------|------------------------------------------------------|--------------|-------|---------------|---------------------|--------------|-----------------------|-----------------|
| P2.6.23.31            | Крутящий<br>момент Кр<br>постоянной вре-<br>мени SPC | $\mathbf{0}$ | 1000  | <b>MC</b>     | $\mathbf{0}$        |              | 1297                  |                 |
| P2.6.23.32            | Задание магнит-<br>ного потока                       | 0.0          | 500.0 | $\%$          | 100.0               |              | 1250                  |                 |
| P2.6.23.33            | Постоянная вре-<br>мени фильтра<br>ошибок скорости   | $\mathbf{0}$ | 1000  | <b>MC</b>     | $\mathbf{0}$        |              | 1311                  |                 |
| P2.6.23.34            | Предел модуля-<br>ЦИИ                                | $\mathbf{0}$ | 150   | $\%$          | 100                 |              | 655                   |                 |

| Оглавле<br>ние        | Скрытие                                                                 | Мин.         | Макс.        | Εд.<br>измер. | Пo<br>умолчан<br>ИЮ | <b>Зака</b><br>зчик | Идент<br>ифика<br>тор | Описание                                                                               |
|-----------------------|-------------------------------------------------------------------------|--------------|--------------|---------------|---------------------|---------------------|-----------------------|----------------------------------------------------------------------------------------|
| P <sub>2.6.24.1</sub> | Тип двигателя                                                           | $\mathbf{0}$ | $\mathbf{1}$ |               | $\mathbf{0}$        |                     | 650                   | 0 = Асинхр двига-<br>тель<br>1 = синхронный<br>двигатель с<br>постоянным маг-<br>НИТОМ |
| P2.6.24.2             | Положение вала<br>синхронного дви-<br>гателя с постоян-<br>ным магнитом | $\pmb{0}$    | 65535        |               | $\mathbf{0}$        |                     | 649                   |                                                                                        |
| P2.6.24.3             | Идентификатор<br>начального угла<br>изменен                             | $\pmb{0}$    | 10           |               | $\mathbf{0}$        |                     | 1691                  |                                                                                        |
| P2.6.24.4             | Ид. ток началь-<br>ного угла                                            | 0.0          | 150.0        | $\frac{0}{0}$ | 0.0                 |                     | 1756                  |                                                                                        |
| P2.6.24.5             | Импульсный ток<br>полярности                                            | $-1.0$       | 200.0        | $\frac{0}{0}$ | $-1.0$              |                     | 1566                  |                                                                                        |
| P2.6.24.6             | Tok I/f                                                                 | 0.0          | 150.0        | $\%$          | 50.0                |                     | 1693                  |                                                                                        |
| P2.6.24.7             | Предел контроля<br>1/f                                                  | 0.0          | 300.0        | $\frac{0}{0}$ | 10.0                |                     | 1790                  |                                                                                        |
| P2.6.24.8             | Кр тока магнит-<br>ного потока                                          | $\pmb{0}$    | 32000        |               | 500                 |                     | 651                   |                                                                                        |
| P2.6.24.9             | Время тока маг-<br>нитного потока                                       | 0.0          | 100.0        | МC            | 5.0                 |                     | 652                   |                                                                                        |

*Табл. 74: Приводы NXP: Параметры управления синхронным двигателем с постоянным магнитом (клавиатура панели управления: Меню M2 -> G2.6.24)*

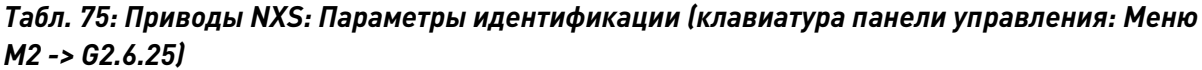

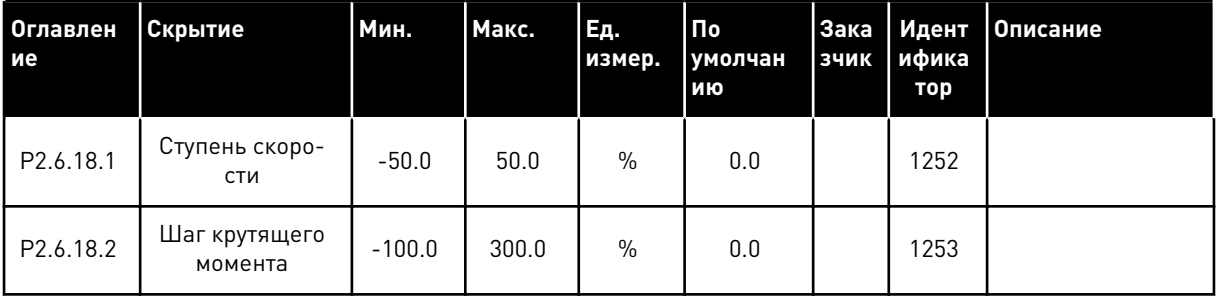

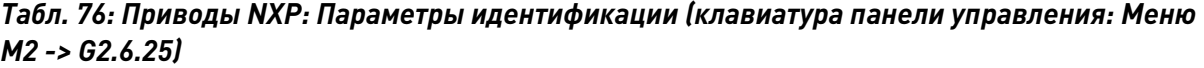

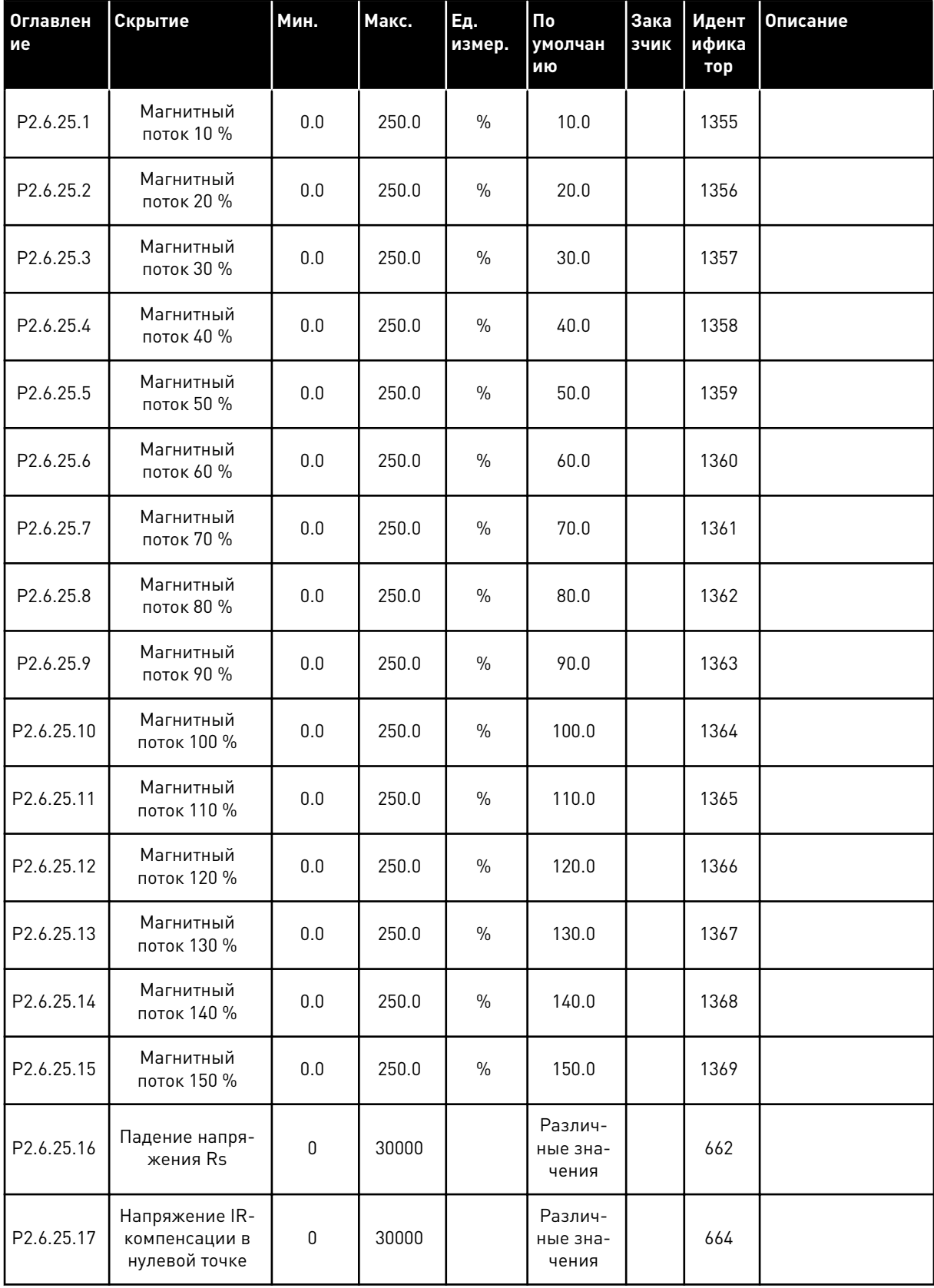

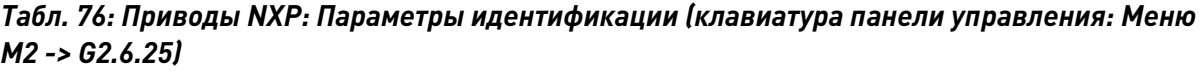

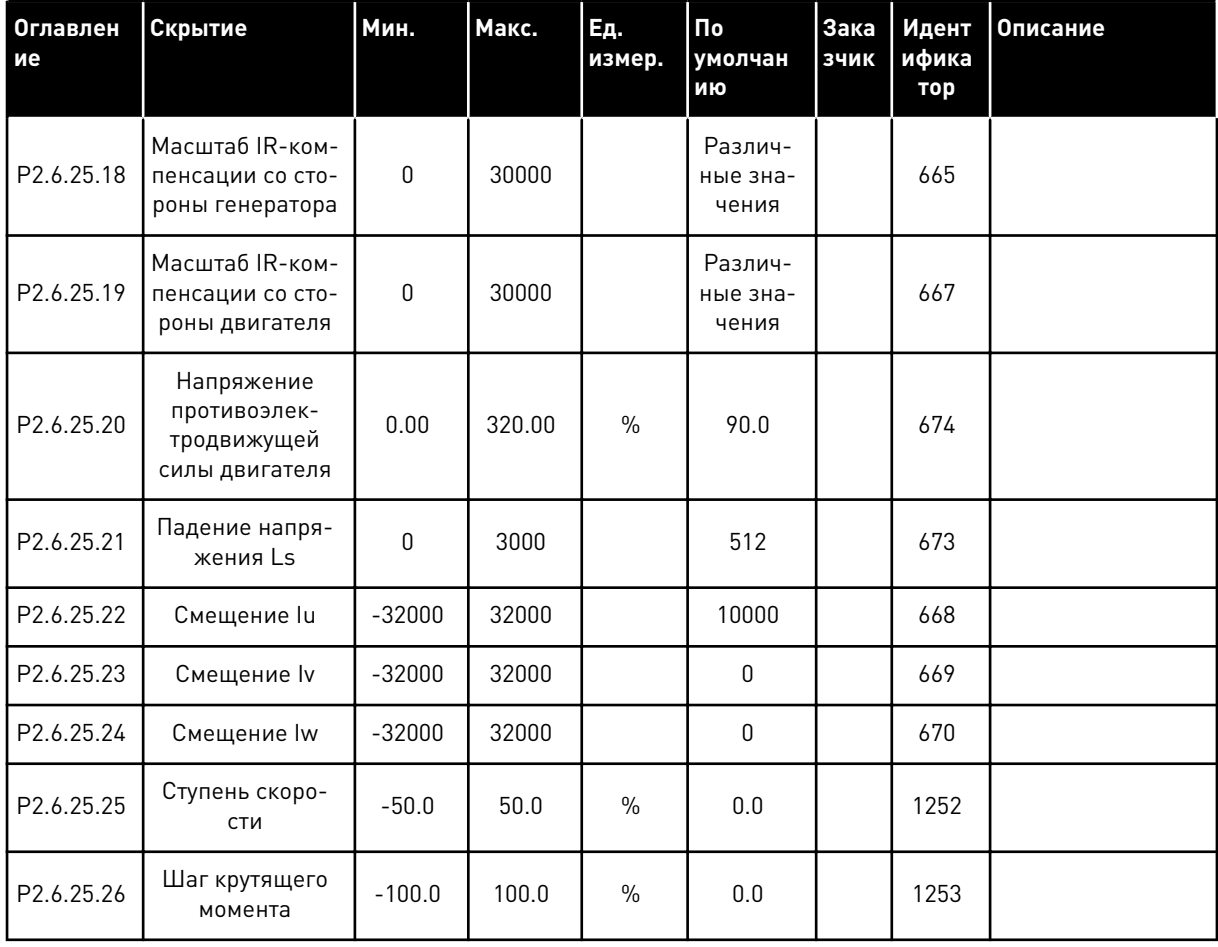

6 LOCAL CONTACTS: HTTP://DRIVES.DANFOSS.COM/DANFOSS-DRIVES/LOCAL-CONTACTS/

a dhe ann an 1970.<br>Chuir ann an 1970, ann an 1970, ann an 1970.

# *Табл. 77: Стабилизаторы*

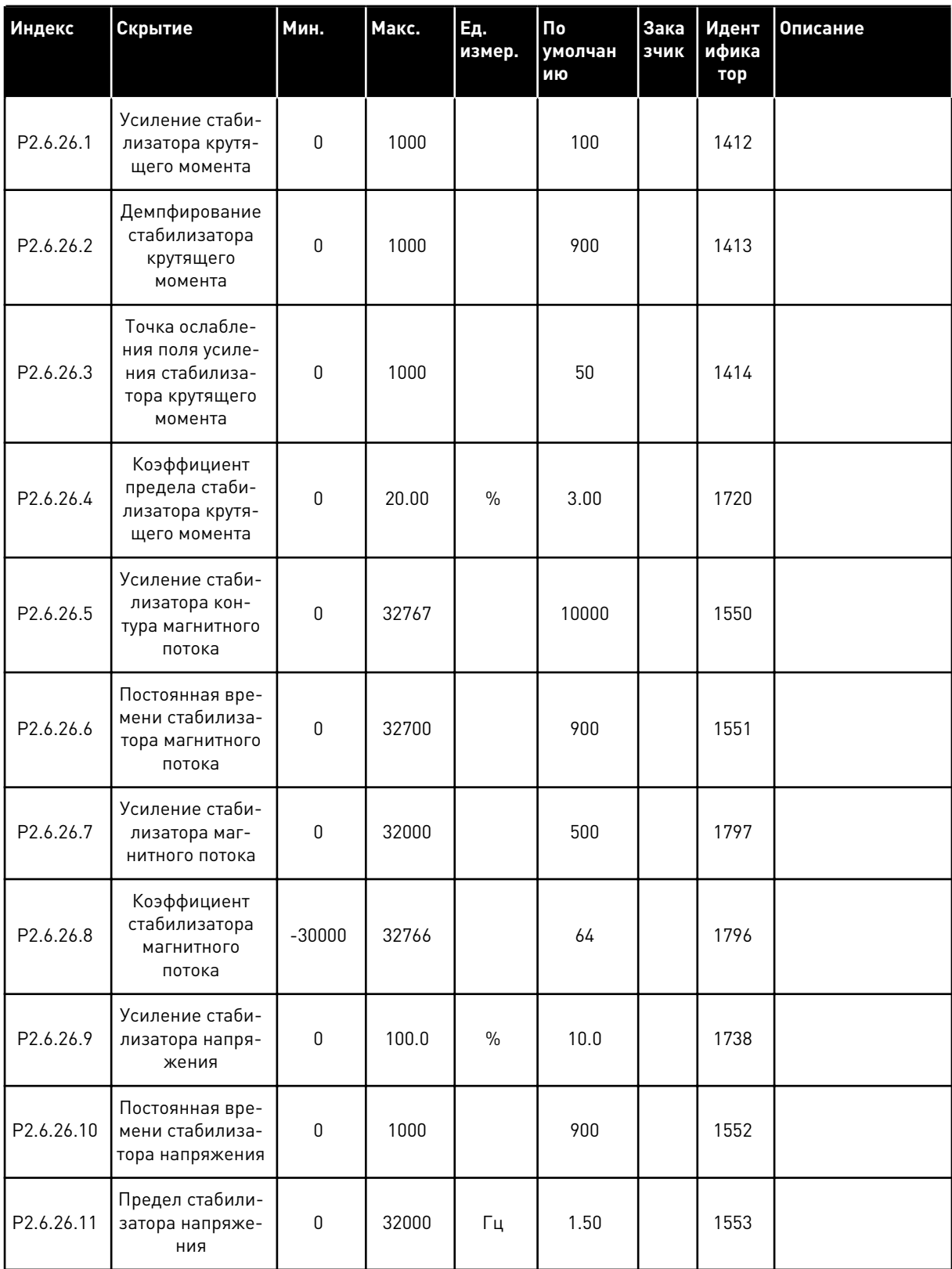

#### СРЕДСТВА ЗАЩИТЫ (КЛАВИАТУРА ПАНЕЛИ УПРАВЛЕНИЯ: МЕНЮ М2 -> G2.7  $6.4.8$

### Табл. 78: Средства защиты, G2.7

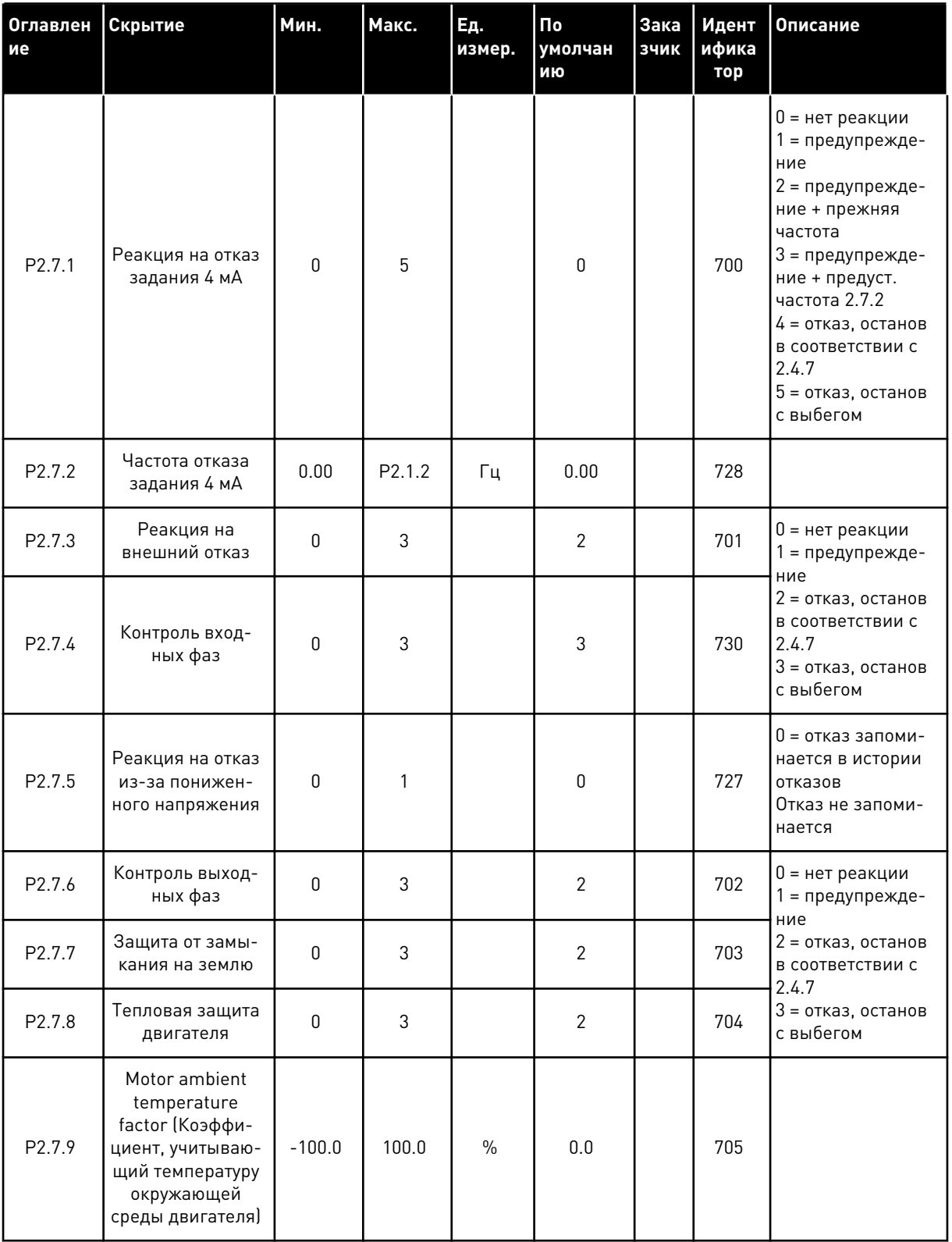

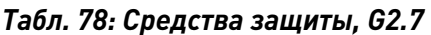

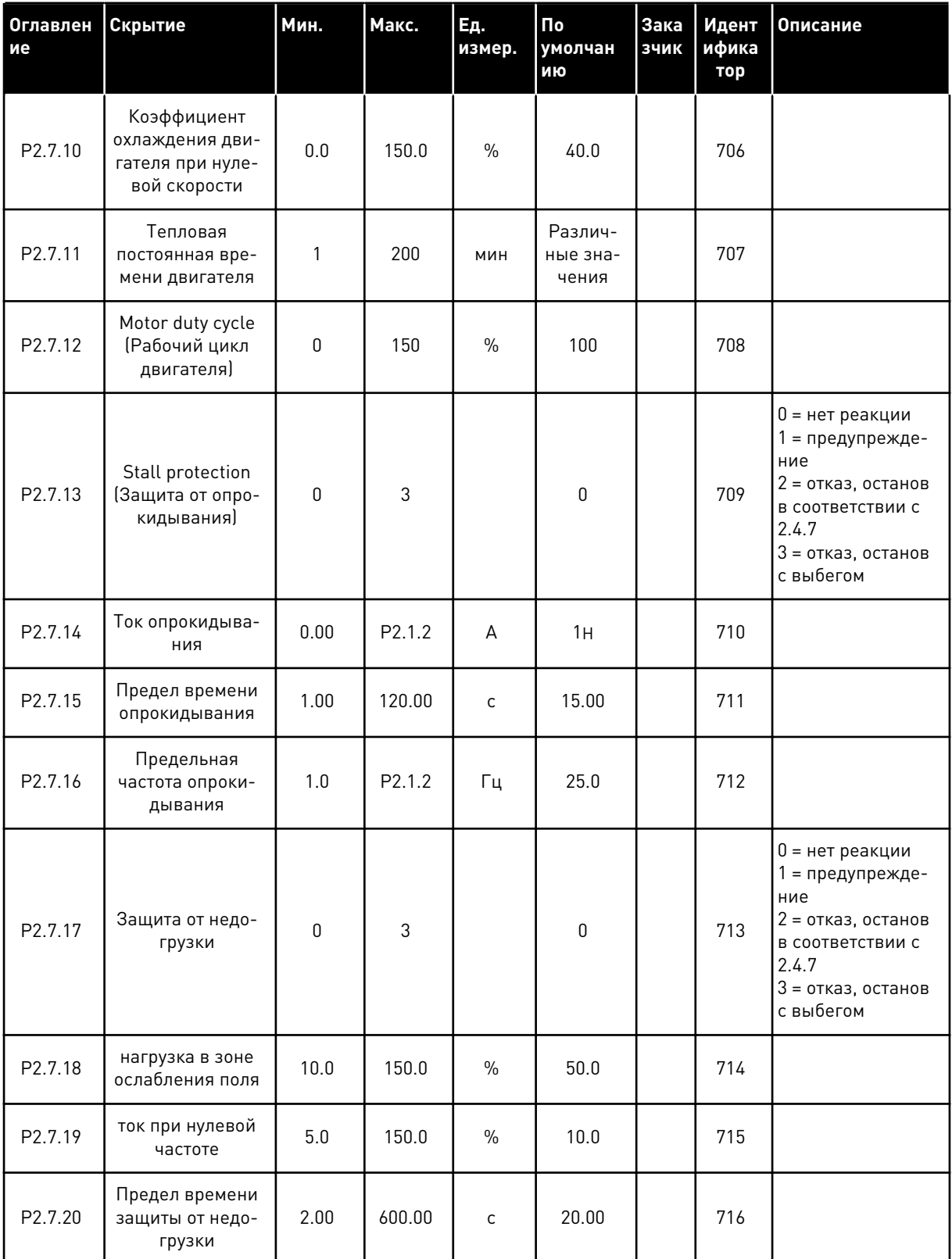

# Табл. 78: Средства защиты, G2.7

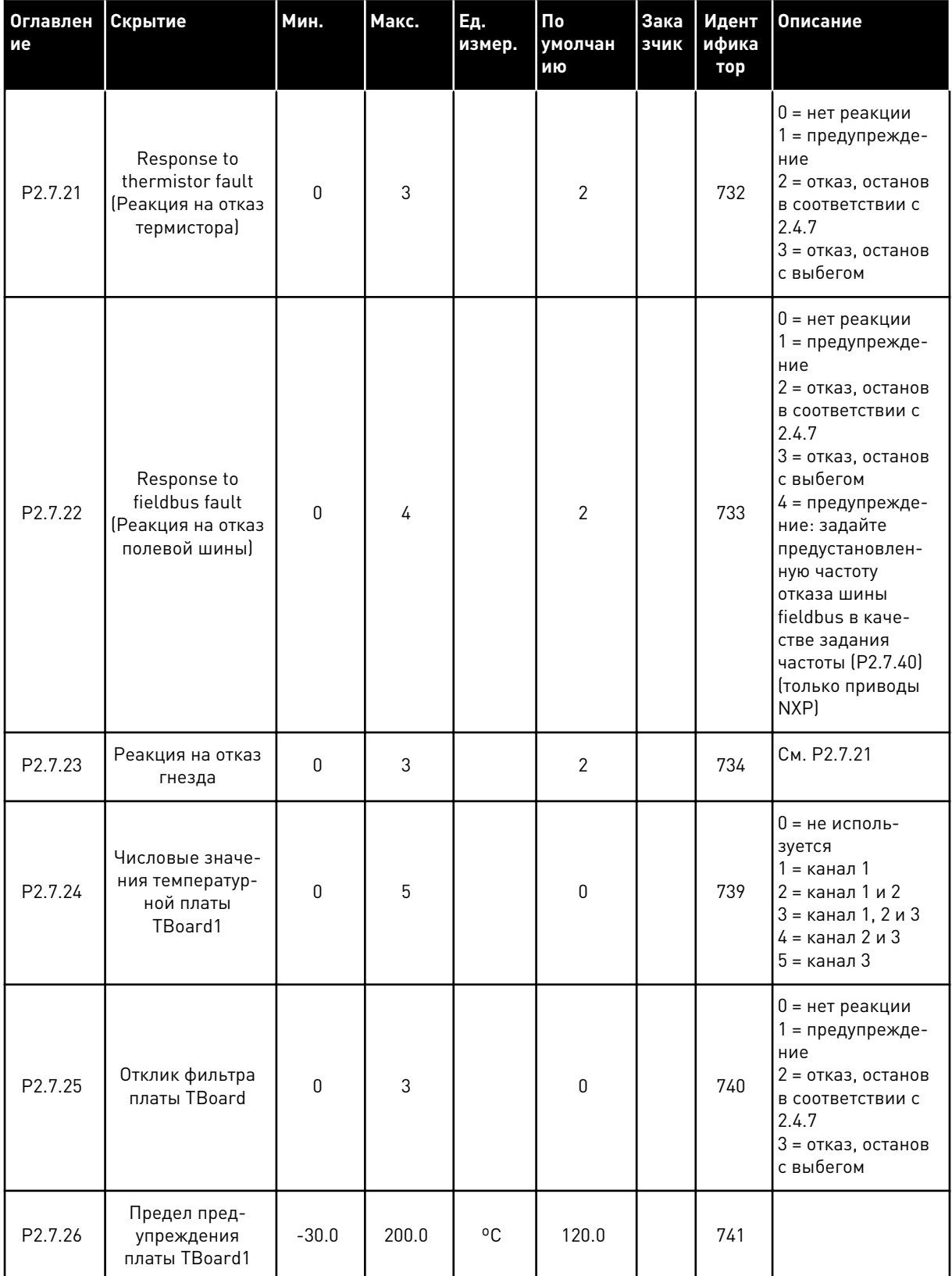

**Collinson Collinson** 

# Табл. 78: Средства защиты, G2.7

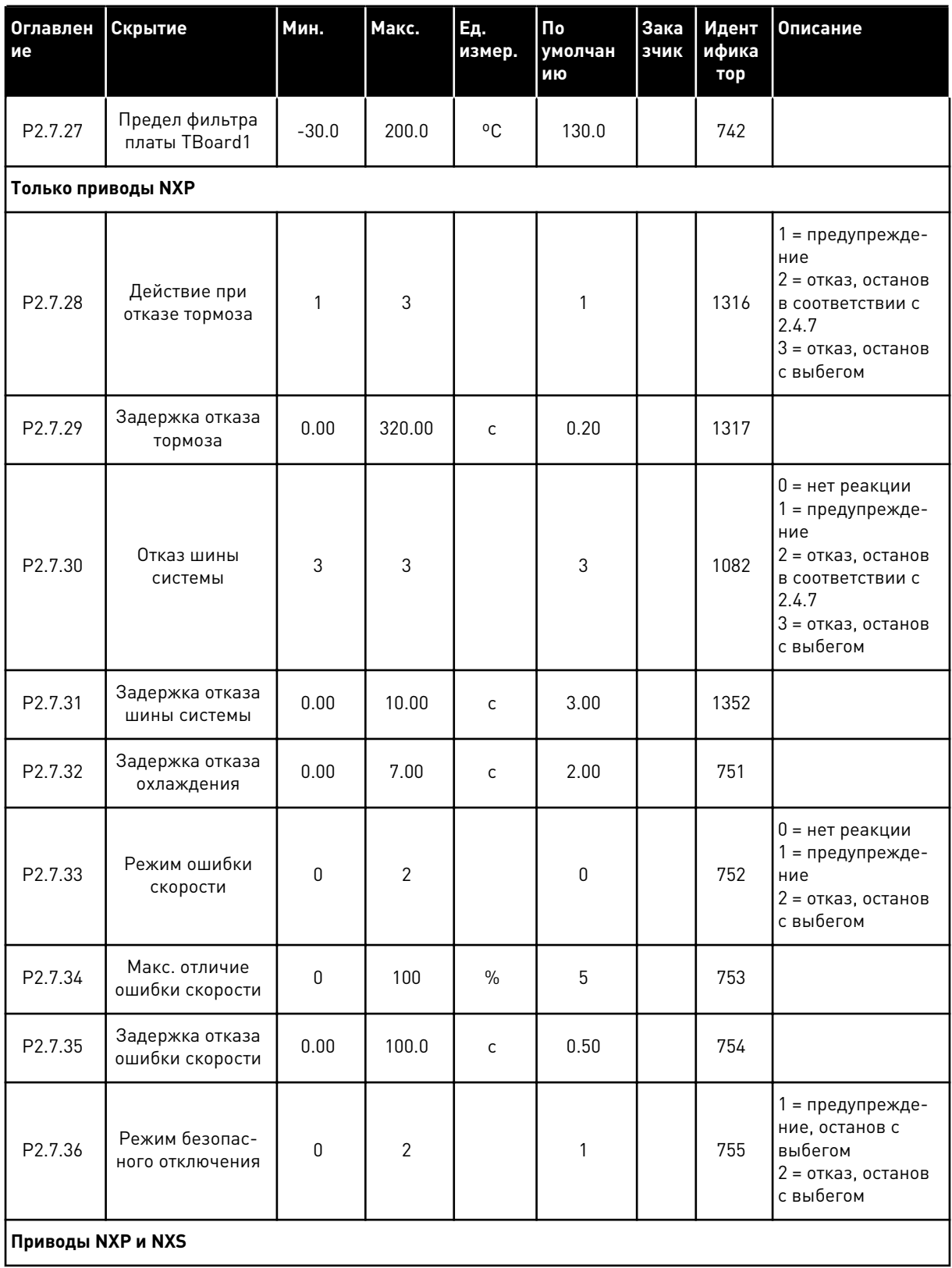

# Табл. 78: Средства защиты, G2.7

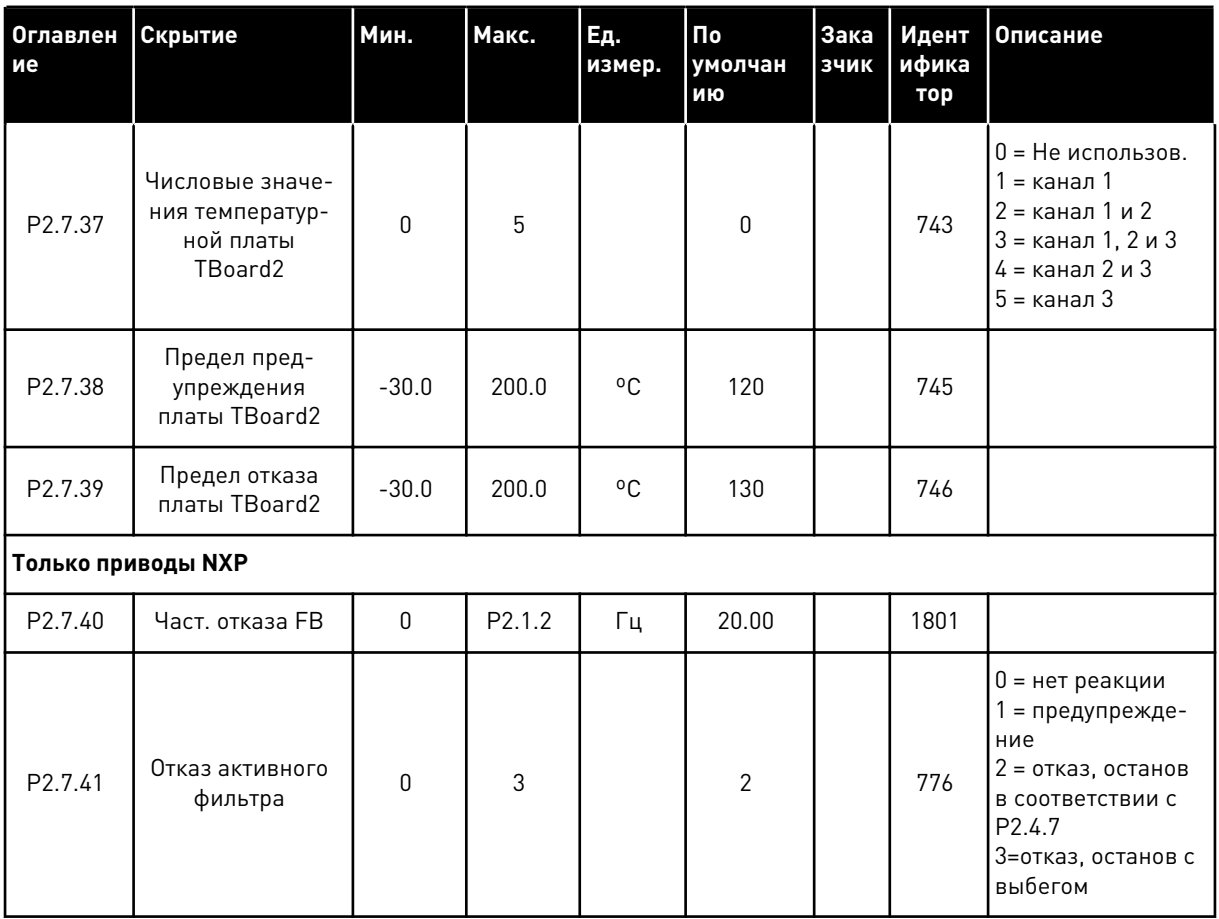

LOCAL CONTACTS: HTTP://DRIVES.DANFOSS.COM/DANFOSS-DRIVES/LOCAL-CONTACTS/

a dheegaal iyo dheegaal iyo dheegaal iyo dheegaal iyo dheegaal iyo dheegaal iyo dheegaal iyo dheegaal iyo dheegaal iyo dheegaal iyo dheegaal iyo dheegaal iyo dheegaal iyo dheegaal iyo dheegaal iyo dheegaal iyo dheegaal iyo

#### $6.4.9$ ПАРАМЕТРЫ АВТОМАТИЧЕСКОГО ПЕРЕЗАПУСКА (КЛАВИАТУРА ПАНЕЛИ УПРАВЛЕНИЯ: МЕНЮ М2 -> G2.8)

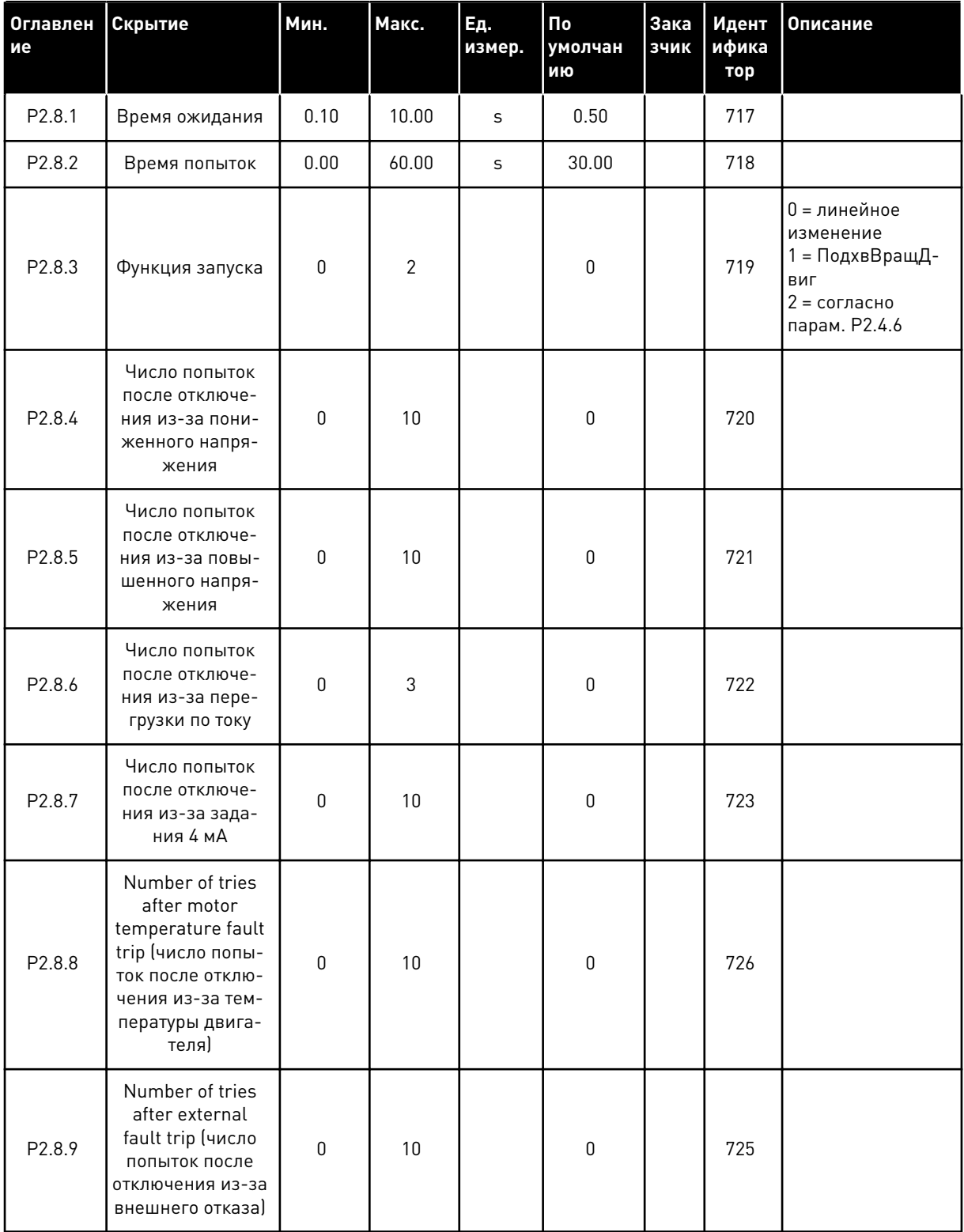

### Табл. 79: Параметры автоматического перезапуска, G2.8

# Табл. 79: Параметры автоматического перезапуска, G2.8

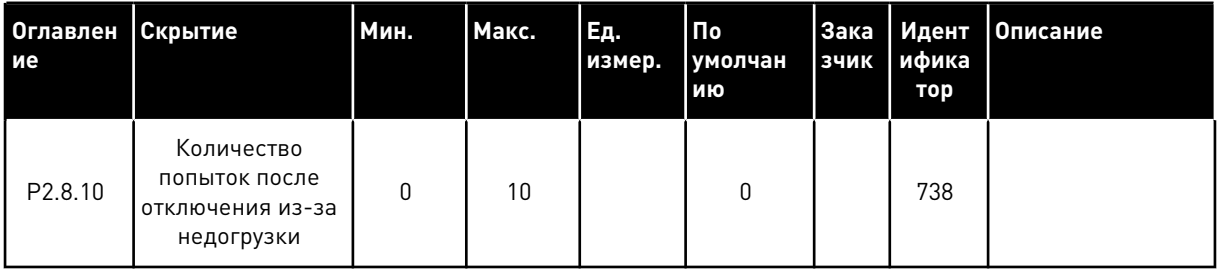

a dheegaal iyo dheegaal iyo dheegaal iyo dheegaal iyo dheegaal iyo dheegaal iyo dheegaal iyo dheegaal iyo dheegaal iyo dheegaal iyo dheegaal iyo dheegaal iyo dheegaal iyo dheegaal iyo dheegaal iyo dheegaal iyo dheegaal iyo

#### $6.4.10$ ПАРАМЕТРЫ ШИНЫ FIELDBUS (КЛАВИАТУРА ПАНЕЛИ УПРАВЛЕНИЯ: МЕНЮ  $M2 - 62.9$

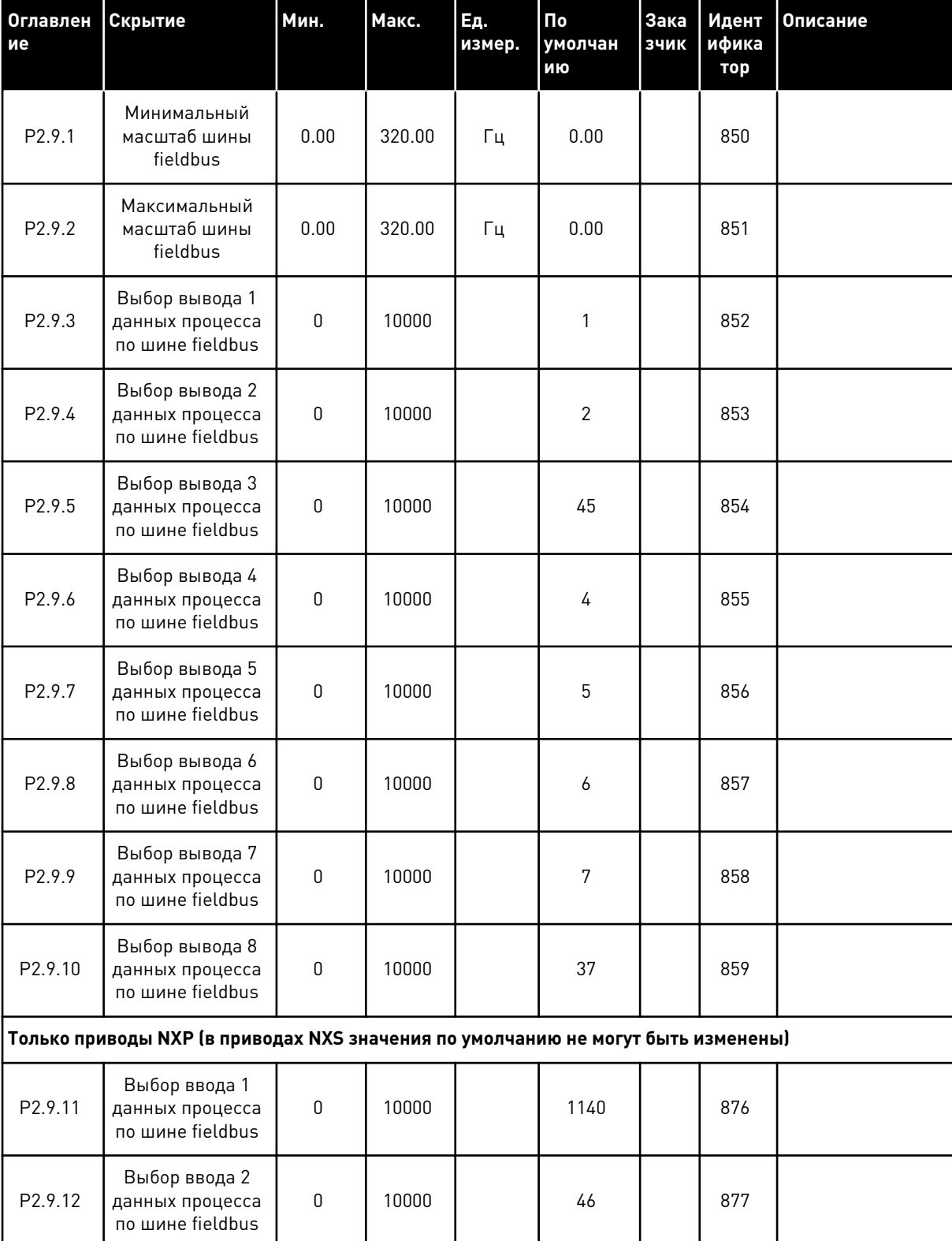

### Табл. 80: Параметры шины fieldbus

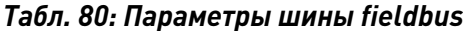

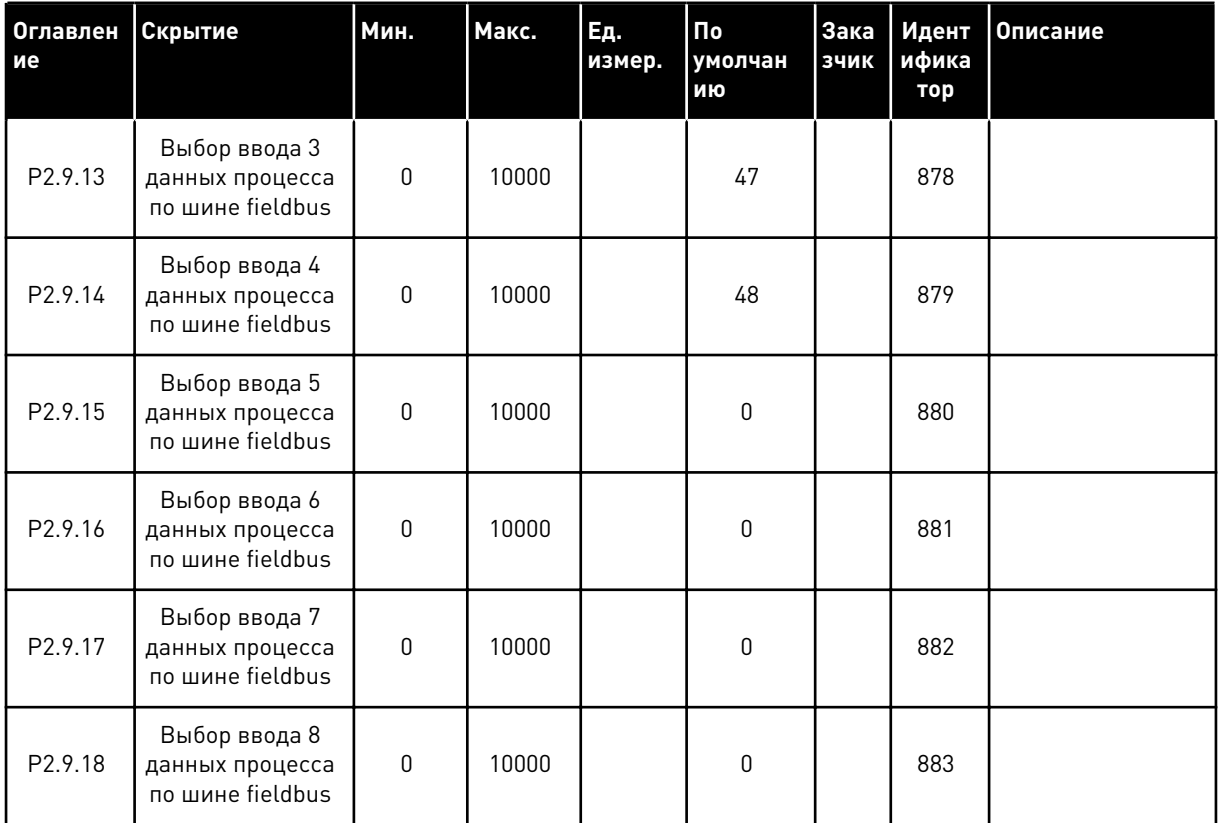

LOCAL CONTACTS: HTTP://DRIVES.DANFOSS.COM/DANFOSS-DRIVES/LOCAL-CONTACTS/

a komponistor da komponistor da komponistor da komponistor da komponistor da komponistor da komponistor da kom

#### $6.4.11$ ПАРАМЕТРЫ УПРАВЛЕНИЯ КРУТЯЩИМ МОМЕНТОМ (КЛАВИАТУРА ПАНЕЛИ УПРАВЛЕНИЯ: МЕНЮ М2 -> G2.10)

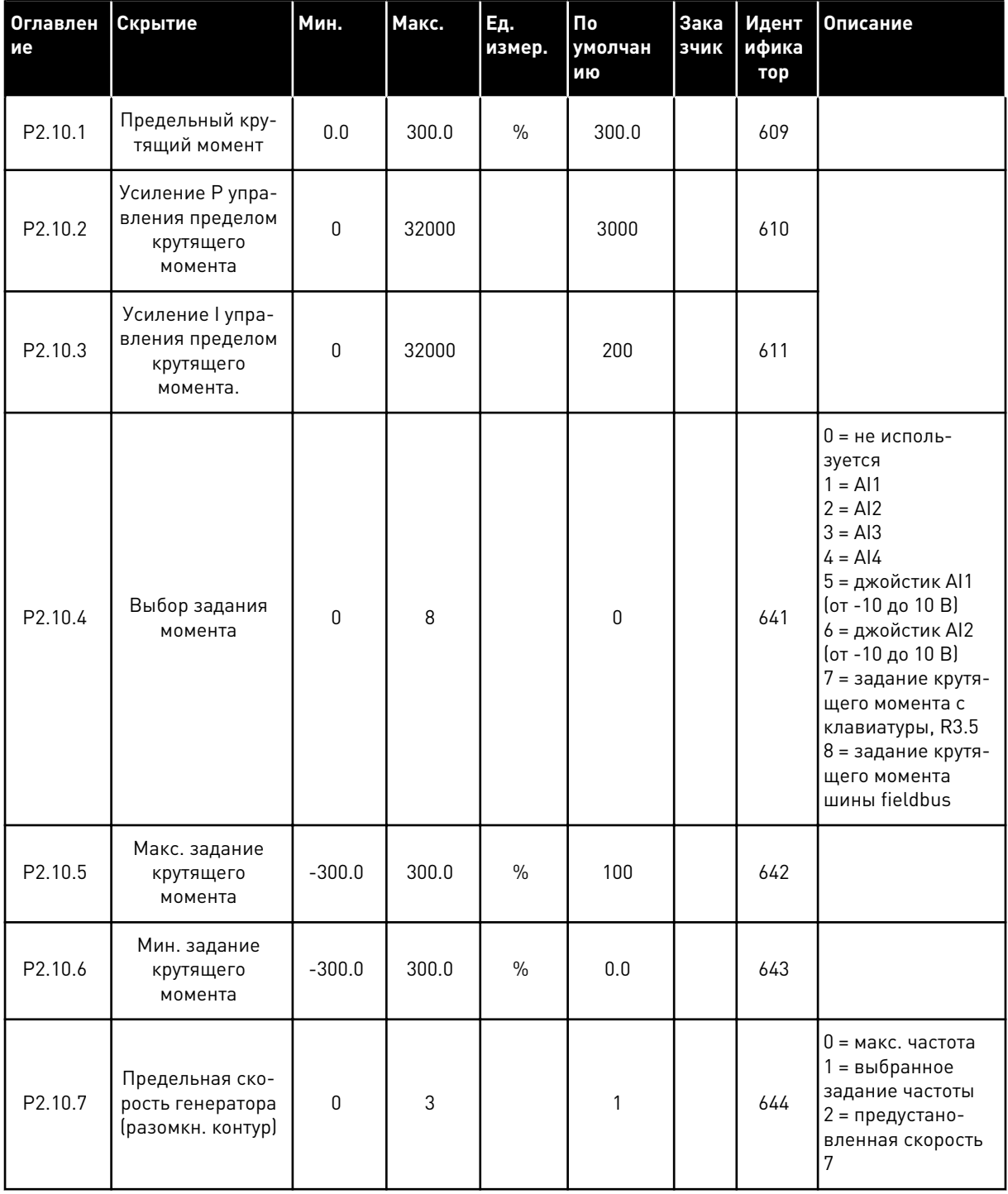

### Табл. 81: Параметры управления крутящим моментом, G2.10

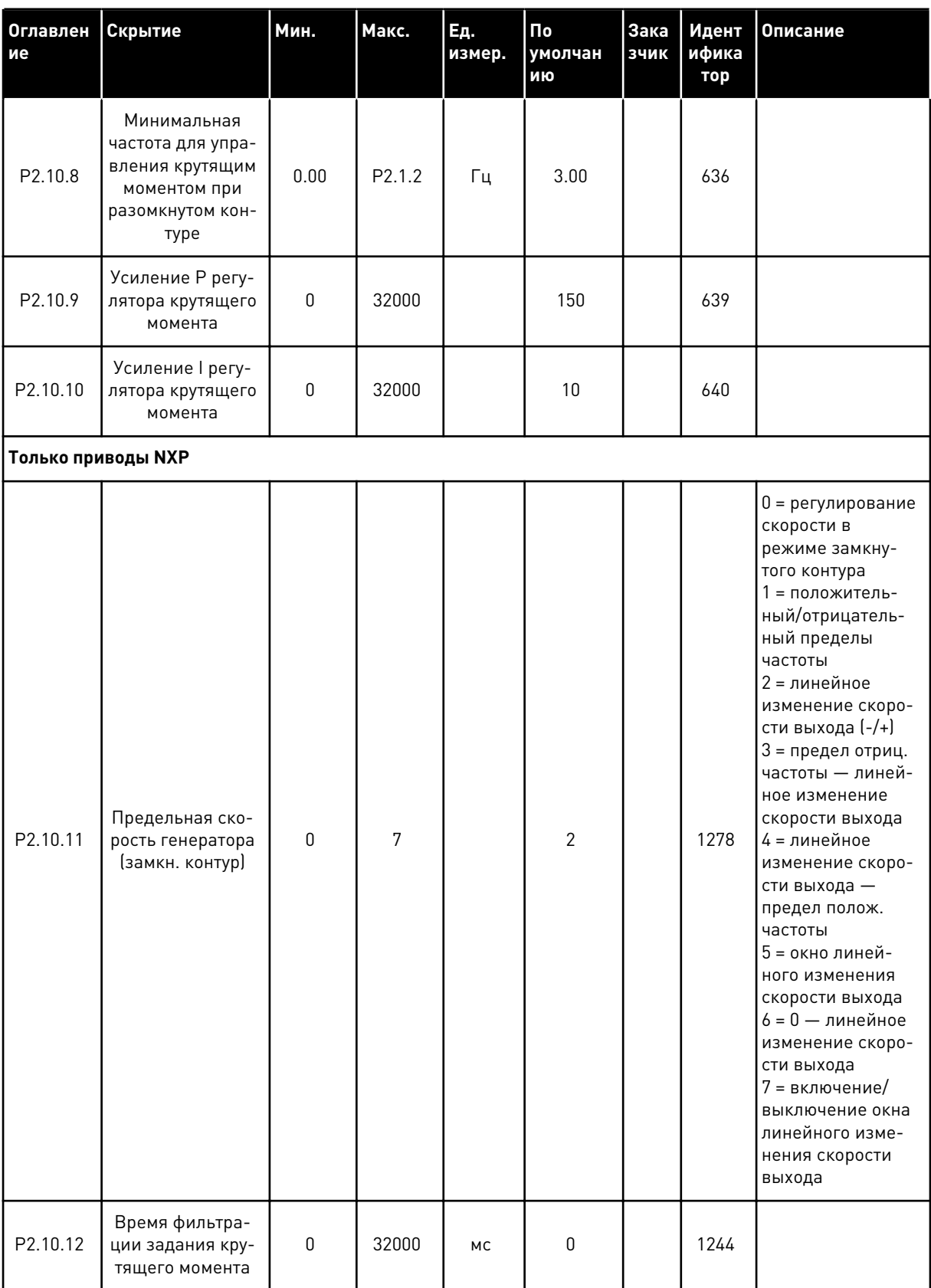

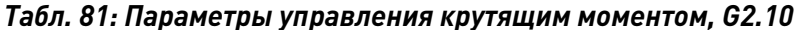

**Collinson Collinson** 

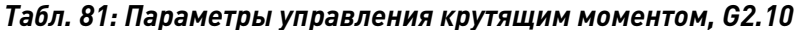

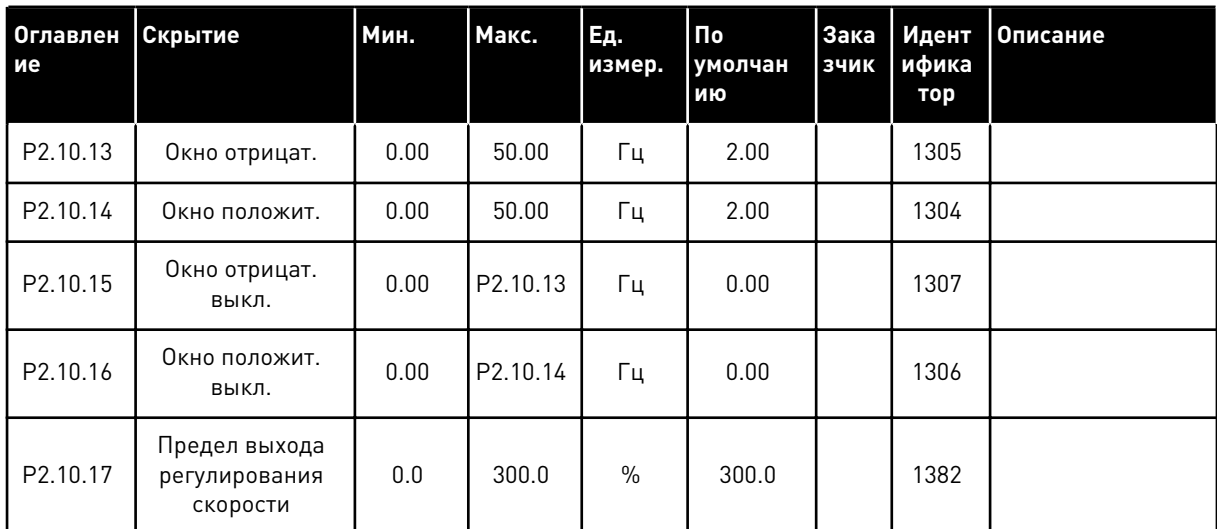

#### ПРИВОДЫ NXP: ПАРАМЕТРЫ РЕЖИМА «ВЕДУЩИЙ/ВЕДОМЫЙ»  $6.4.12$ (КЛАВИАТУРА ПАНЕЛИ УПРАВЛЕНИЯ: МЕНЮ М2 -> G2.11)

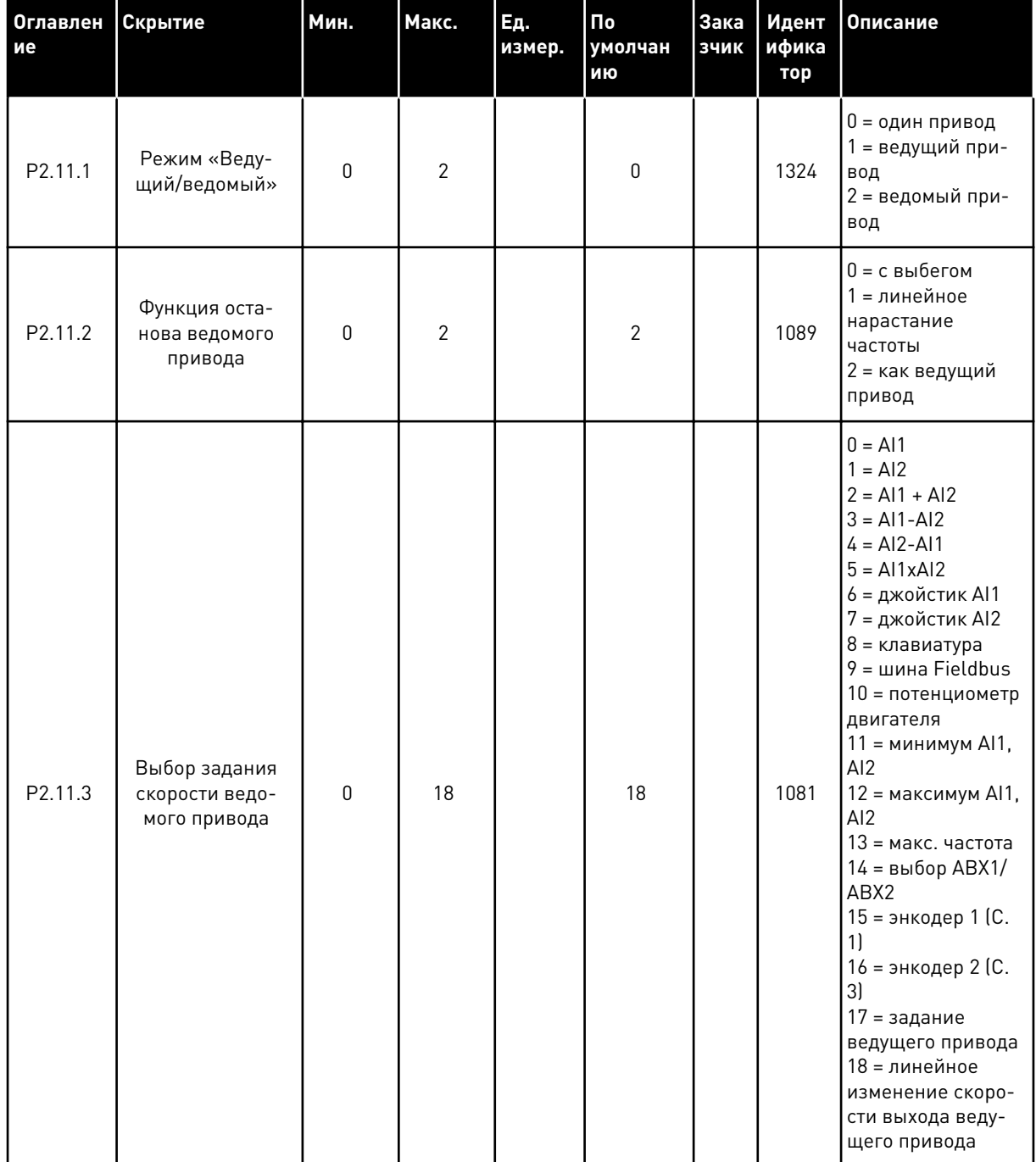

### Табл. 82: Параметры режима «Ведущий/ведомый», G2.5

 $\boldsymbol{6}$ 

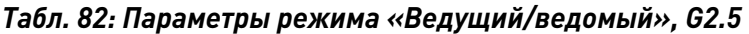

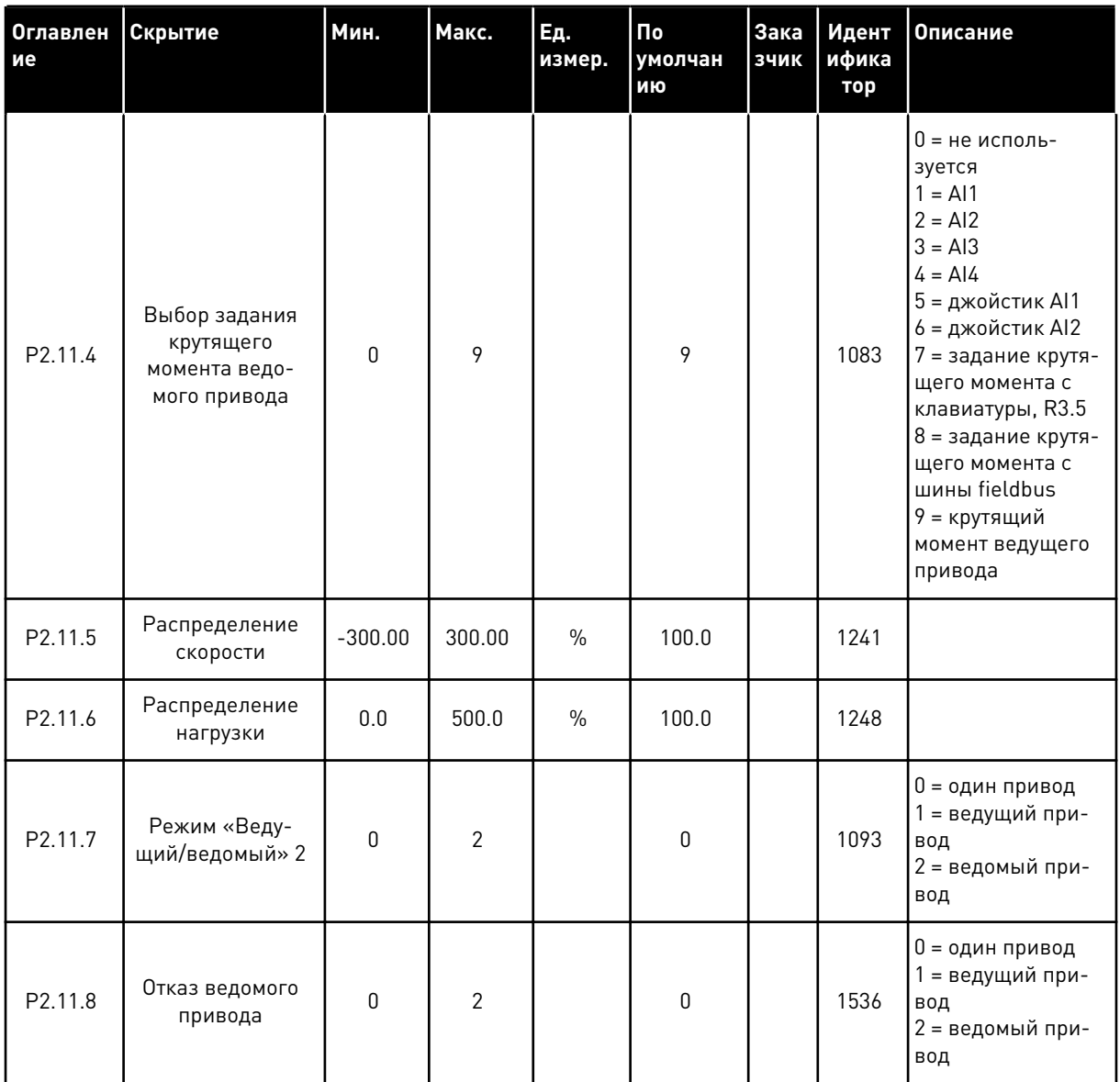

#### УПРАВЛЕНИЕ С КЛАВИАТУРЫ (КЛАВИАТУРА ПАНЕЛИ УПРАВЛЕНИЯ: МЕНЮ  $6.4.13$  $M3$

Ниже перечислены параметры для выбора источника сигналов управления и направления с помощью клавиатуры. См. меню управления с клавиатуры в руководстве пользователя изделия.

| Оглавлен<br>ие | Скрытие                           | Мин.               | Макс.              | Ед.<br>измер. | По<br>умолчан<br>ию | Зака<br>зчик | Идент<br>ифика<br>тор | Описание                                                                                         |
|----------------|-----------------------------------|--------------------|--------------------|---------------|---------------------|--------------|-----------------------|--------------------------------------------------------------------------------------------------|
| P3.1           | источник сигна-<br>лов управления | $\Omega$           | 3                  |               | 1                   |              | 125                   | $0 =$ управление с<br>ПK<br>1 = клемма I/O<br>2 = клавиатура<br>$3 = 4$ иина Fieldbus            |
| R3.2           | Задание с кла-<br>виатуры         | P <sub>2.1.1</sub> | P <sub>2.1.2</sub> | Γц            | 0.00                |              |                       |                                                                                                  |
| P3.3           | Направление (на<br>клавиатуре)    | $\mathbf 0$        | $\mathbf{1}$       |               | 0                   |              | 123                   | $0 =$ вперед<br>$1 =$ назад                                                                      |
| P3.4           | Кнопка останова                   | $\Omega$           | 1                  |               | 1                   |              | 114                   | 0 = ограниченная<br>функция кнопки<br>останова<br>1 = кнопка оста-<br>нова всегда раз-<br>решена |
| R3.5           | Задание момента                   | $-300.0$           | 300.0              | $\frac{0}{0}$ | 0.0                 |              |                       |                                                                                                  |

Табл. 83: Параметры управления с клавиатуры, МЗ

#### $6.4.14$ СИСТЕМНОЕ МЕНЮ (КЛАВИАТУРА ПАНЕЛИ УПРАВЛЕНИЯ: МЕНЮ М6)

В отношении общих параметров и функций преобразователя частоты, таких как выбор приложения и языка, наборы параметров, настраиваемых заказчиком, или информацию об аппаратных и программных средствах см. в руководстве пользователя изделия.

#### $6.4.15$ ПЛАТЫ РАСШИРЕНИЯ (КЛАВИАТУРА ПАНЕЛИ УПРАВЛЕНИЯ: МЕНЮ М7

Меню М7 показывает платы расширения и дополнительные платы, присоединяемые к плате управления, а также дает информацию о платах. Дополнительные сведения см. в руководстве пользователя изделия.

# **7 ПРИЛОЖЕНИЕ УПРАВЛЕНИЯ НАСОСОМ И ВЕНТИЛЯТОРОМ**

# **7.1 ВВЕДЕНИЕ**

Выберите приложение управления насосом и вентилятором в меню M6 на стр. S6.2.

Приложение управления насосом и вентилятором может контролировать один привод с переменной скоростью и до четырех вспомогательных приводов. ПИД-регулятор преобразователя частоты управляет скоростью привод с переменной скоростью и задает сигналы управления для пуска и останова вспомогательных приводов с целью контроля всего потока. В дополнение к восьми группам параметров, установленных как стандартные, доступна группа параметров для систем с несколькими насосами и функции управления вентиляторами.

Приложение предлагает два источника сигналов управления на клеммах ввода/вывода Источник сигналов управления A — это насос и управление вентилятором, источник сигналов управления B — прямое задание частоты. Источник сигналов управления выбирается с помощью входа DIN6.

Как следует из самого названия, приложение управления насосом и вентилятором применяется для управления насосами и вентиляторами. Например, оно может использоваться для уменьшения давления доставки в станциях форсирования, если измеренное входное давление падает ниже предела, указанного пользователем.

Приложение использует внешние контакторы для переключения двигателей, подключенных к преобразователю частоты. Функция автозамены предоставляет возможность изменять стартовый порядок вспомогательных приводов. Автозамена двух приводов (основной привод + 1 вспомогательный привод) является параметром по умолчанию, см. главу *[9.11 Автоматическое переключение приводов \(только для приложения](#page-435-0)  [7\)](#page-435-0)*.

• Все входы и выходы являются свободно программируемыми.

### Дополнительные функции:

- Выбор диапазона аналогового входного сигнала
- Контроль предельных значений двух частот
- Контроль предельных значений крутящего момента
- Контроль предельных значений задания
- Программирование второго линейного изменения и S-образного линейного изменения
- Программируемая логика сигналов пуска/останова и реверса
- Торможение постоянным током при пуске и останове
- Три области запрещенной частоты  $\bullet$
- Программируемая зависимость U/f и частоты ШИМ
- Автоматический перезапуск
- Тепловая защита двигателя и защита от опрокидывания: полностью  $\bullet$ программируется; выключение, предупреждение, отказ
- Защита от недогрузки двигателя  $\bullet$
- Контроль входных и выходных фаз
- Функция спящего режима

Параметры приложения управления насосом и вентилятором описаны в главе 9 Описание параметров данного руководства. Описания упорядочены по индивидуальным идентификационным номерам параметров.

# **7.2 УПРАВЛЯЮЩИЕ ВХОДЫ/ВЫХОДЫ**

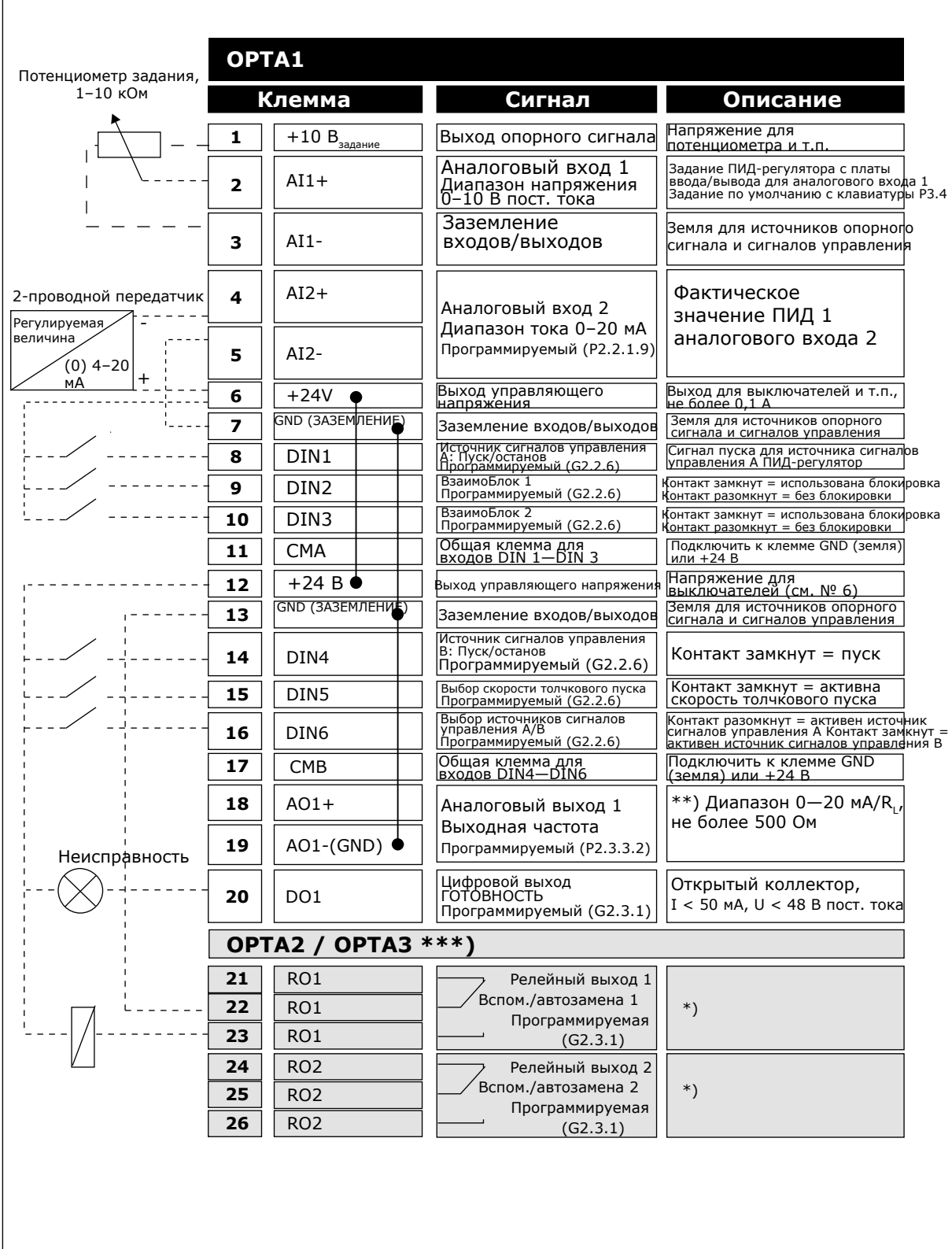

*Рис. 19: Пример конфигурации входов/выходов и подключения по умолчанию для приложения управления насосом и вентилятором (с 2-проводным передатчиком)*

\*) См. *[Табл. 92 Цифровые выходные сигналы \(клавиатура панели управления: Меню M2 ->](#page-228-0)  [G2.3.1\)](#page-228-0)*.

\*\*) См. *[Табл. 94 Аналоговый выход 1 \(клавиатура панели управления: Меню M2 -> G2.3.3\)](#page-232-0)*, *[Табл. 95 Аналоговый выход 2 \(клавиатура панели управления: Меню M2 -> G2.3.4\)](#page-233-0)* и *[Табл. 96](#page-234-0)  [Аналоговый выход 3 \(клавиатура панели управления: Меню M2 -> G2.3.7\)](#page-234-0)*.

\*\*\*) Дополнительная плата A3 не имеет клеммы для разомкнутого контакта на своем втором релейном выходе (клемма 24 отсутствует).

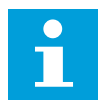

### **ПРИМЕЧАНИЕ!**

Относительно выбора перемычек см. ниже. Дополнительную информацию можно получить в руководстве пользователя для конкретного изделия.

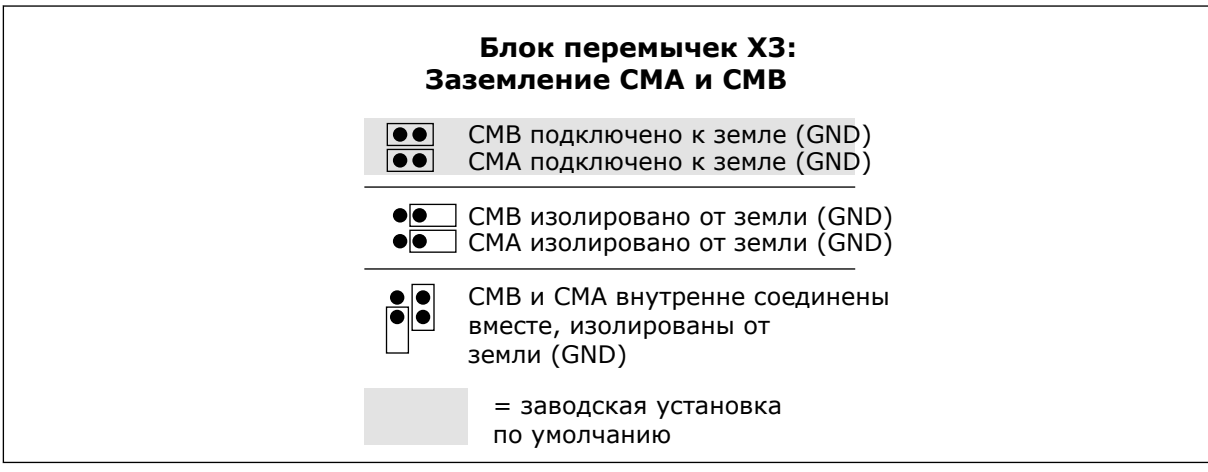

*Рис. 20: Выбор перемычек*

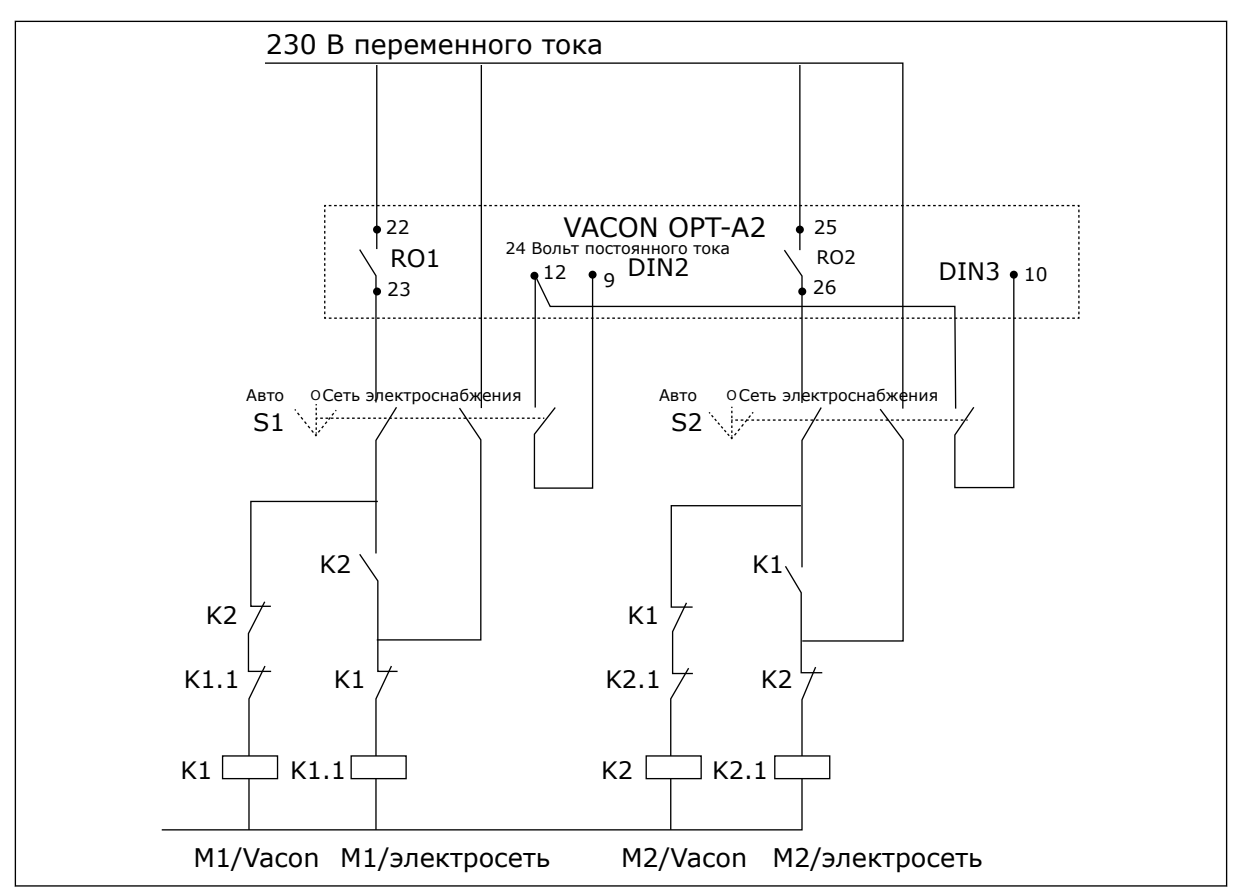

*Рис. 21: Система автозамены насосов, принципиальная схема управления*

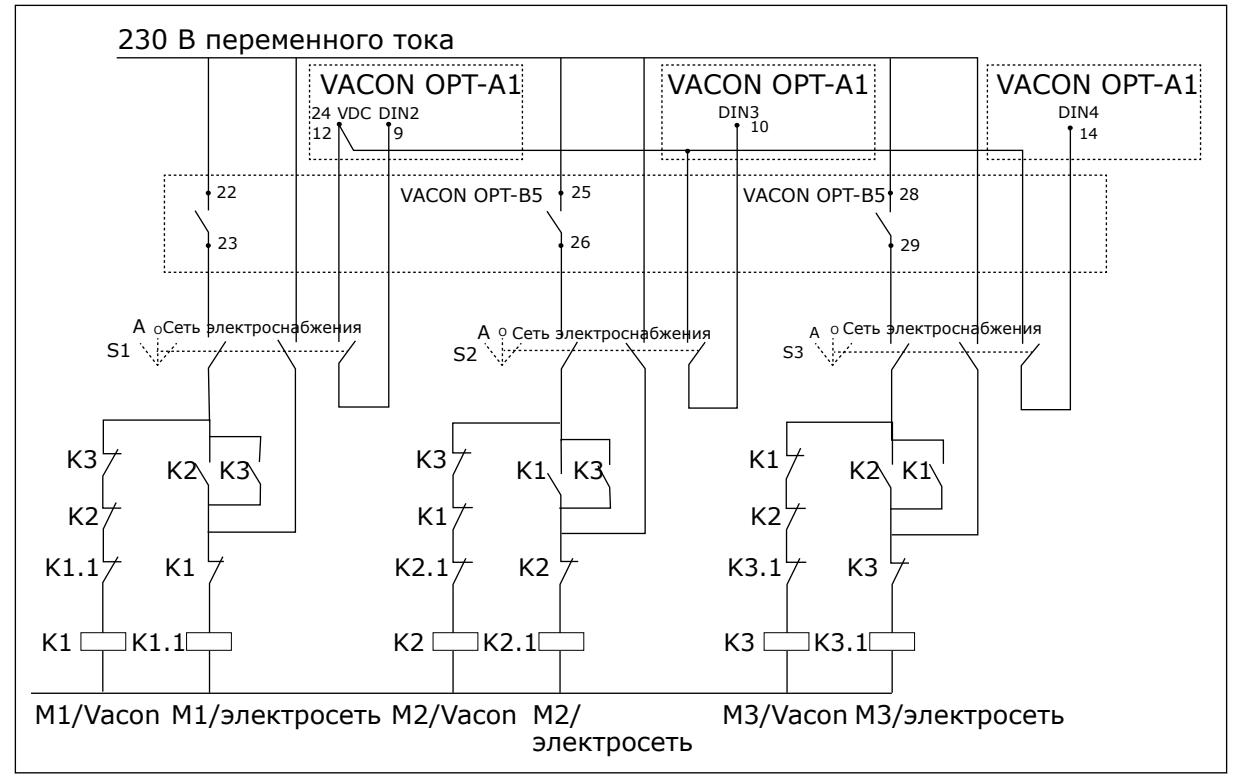

*Рис. 22: Система автозамены насосов, принципиальная схема управления*

# **7.3 ЛОГИКА СИГНАЛОВ УПРАВЛЕНИЯ В ПРИЛОЖЕНИИ УПРАВЛЕНИЯ НАСОСОМ И ВЕНТИЛЯТОРОМ**

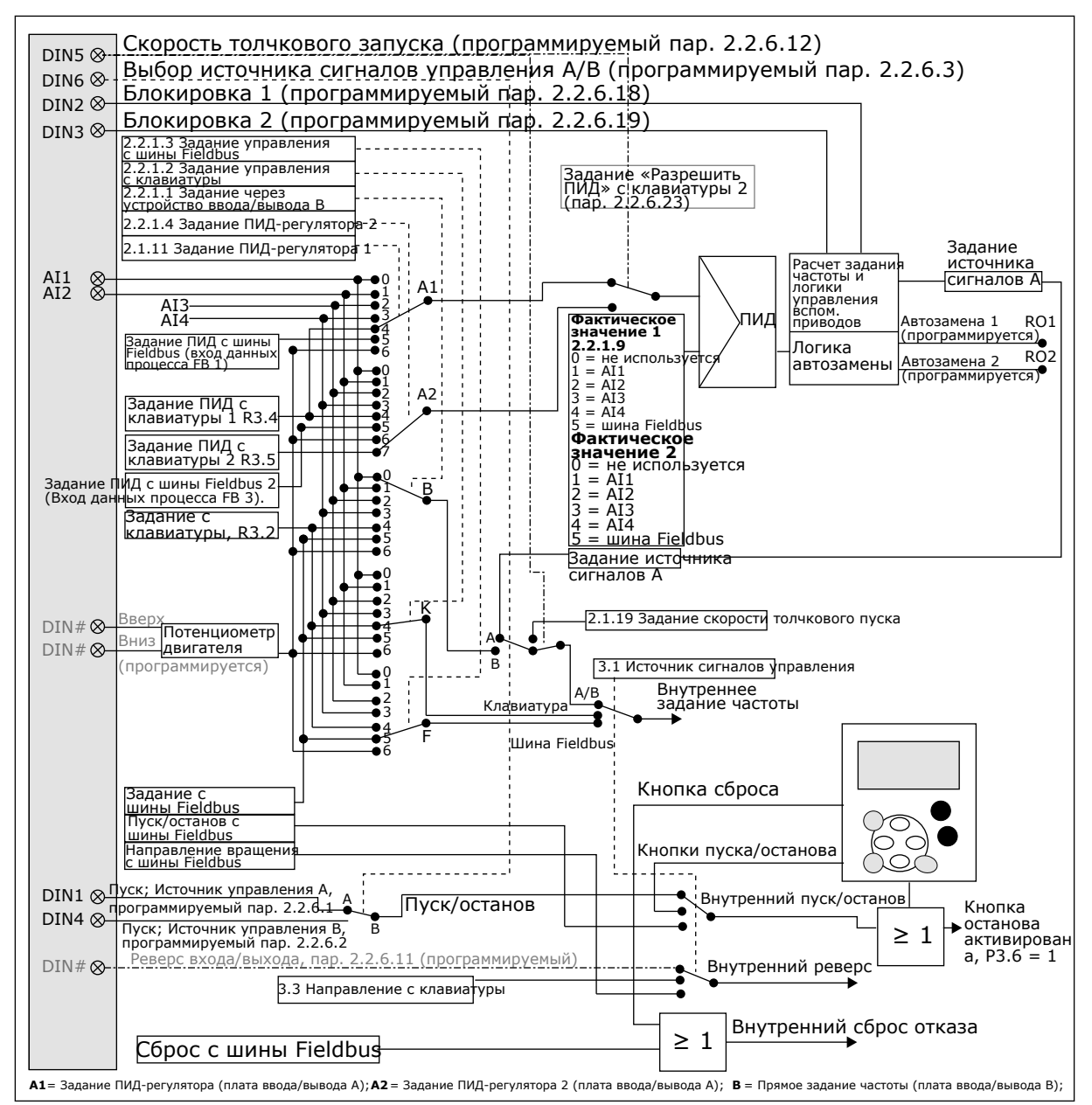

*Рис. 23: Логика сигналов управления приложения управления насосом и вентилятором*

# **7.4 ПРИЛОЖЕНИЕ УПРАВЛЕНИЯ НАСОСОМ И ВЕНТИЛЯТОРОМ — СПИСКИ ПАРАМЕТРОВ**

### 7.4.1 КОНТРОЛИРУЕМЫЕ ЗНАЧЕНИЯ (КЛАВИАТУРА ПАНЕЛИ УПРАВЛЕНИЯ: МЕНЮ M1)

Контролируемые значения - это фактические значения выбранных параметров и сигналов, а также данные состояний и результаты измерений. Контролируемые значения нельзя редактировать.

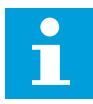

### **ПРИМЕЧАНИЕ!**

Контролируемые значения с V1.18 по V1.23 доступны только в приложении управления каскадным включением насосов и вентиляторов (РГС).

**College College College College College College College College College College College** 

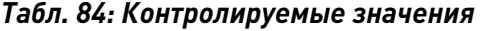

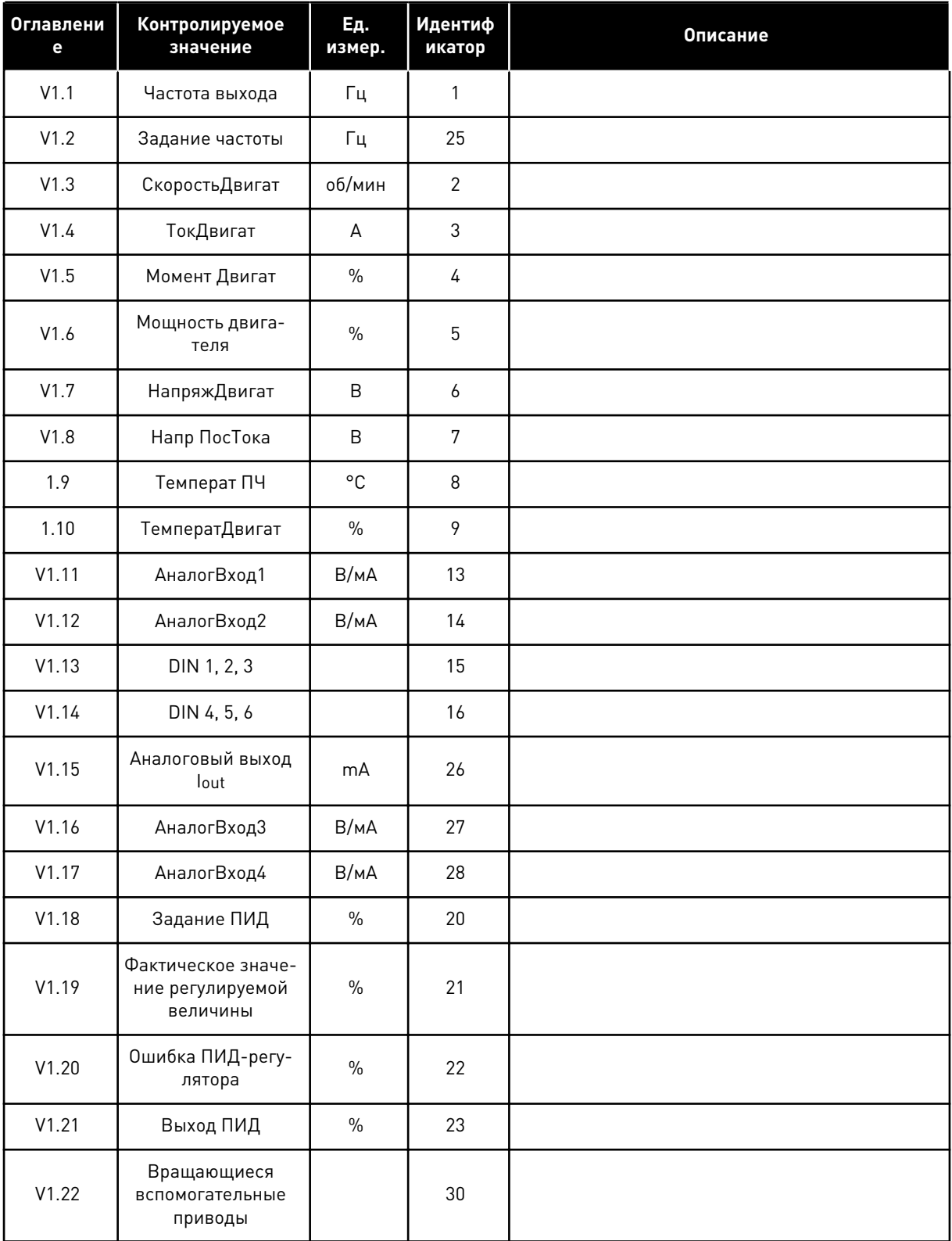

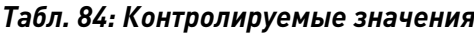

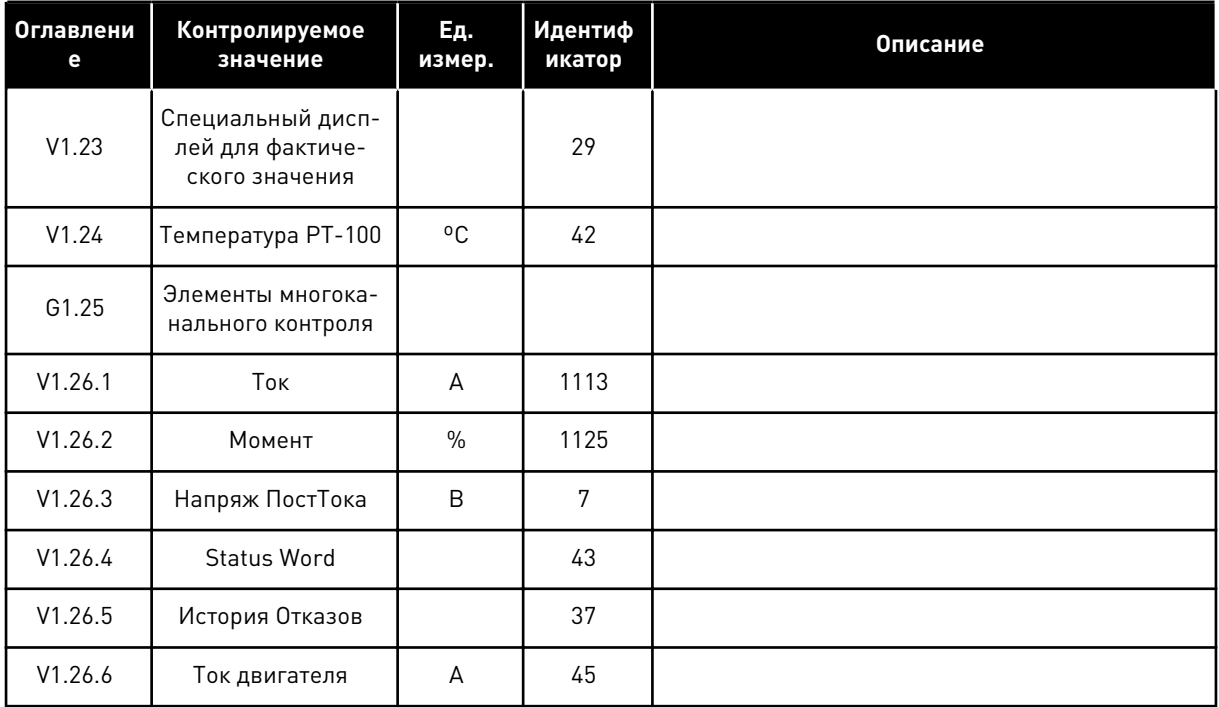

LOCAL CONTACTS: HTTP://DRIVES.DANFOSS.COM/DANFOSS-DRIVES/LOCAL-CONTACTS/
#### $7.4.2$ ОСНОВНЫЕ ПАРАМЕТРЫ (КЛАВИАТУРА ПАНЕЛИ УПРАВЛЕНИЯ: МЕНЮ М2 ->  $G2.1$

#### Табл. 85: Основные параметры G2.1

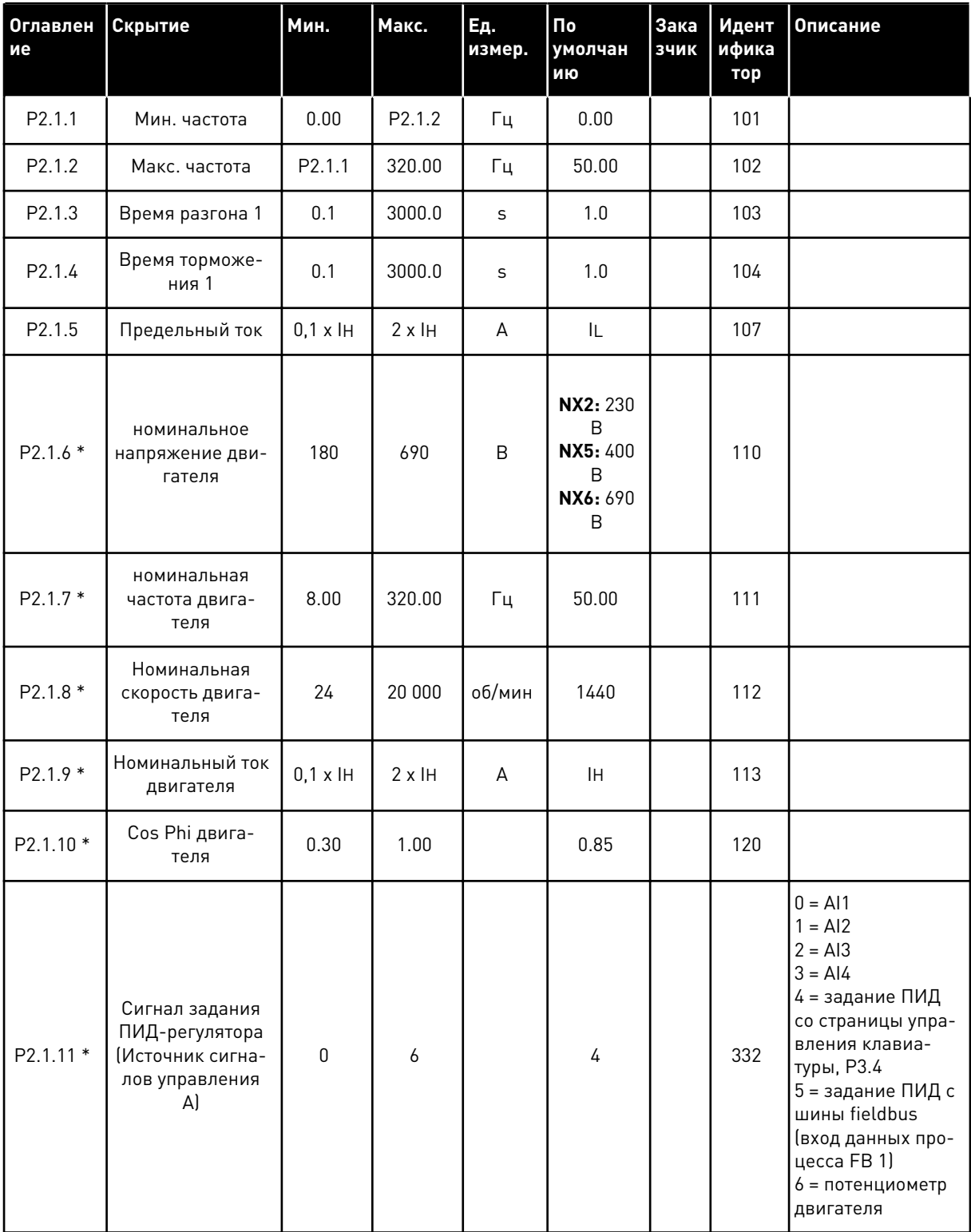

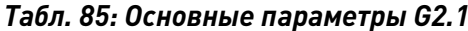

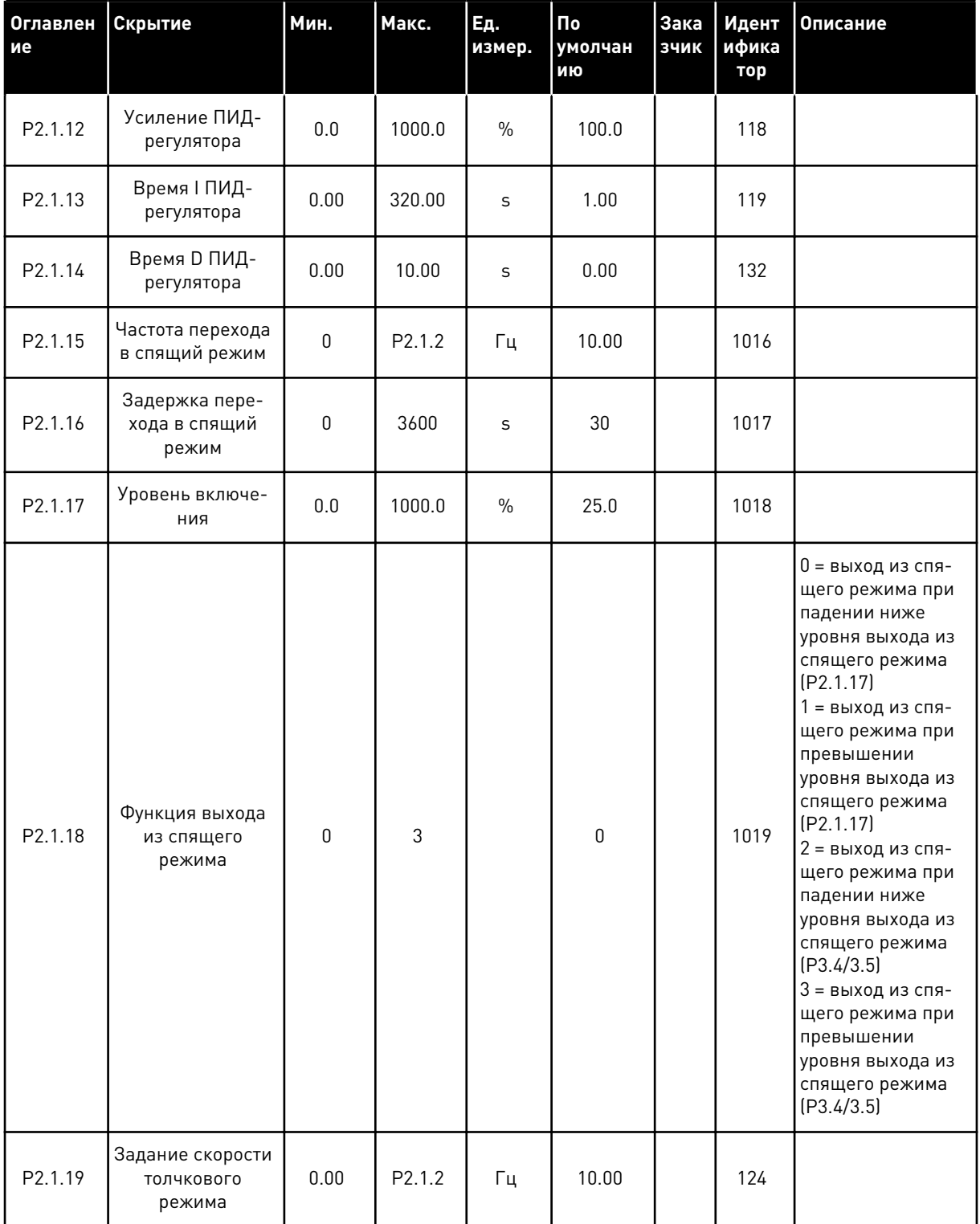

\* К этим параметрам следует применять метод «Клемма для функции» (ТТF) (см. главу 9.9 Принцип программирования «Программирование клемм для функций» (TTF)).

#### $7.4.3$ ВХОДНЫЕ СИГНАЛЫ

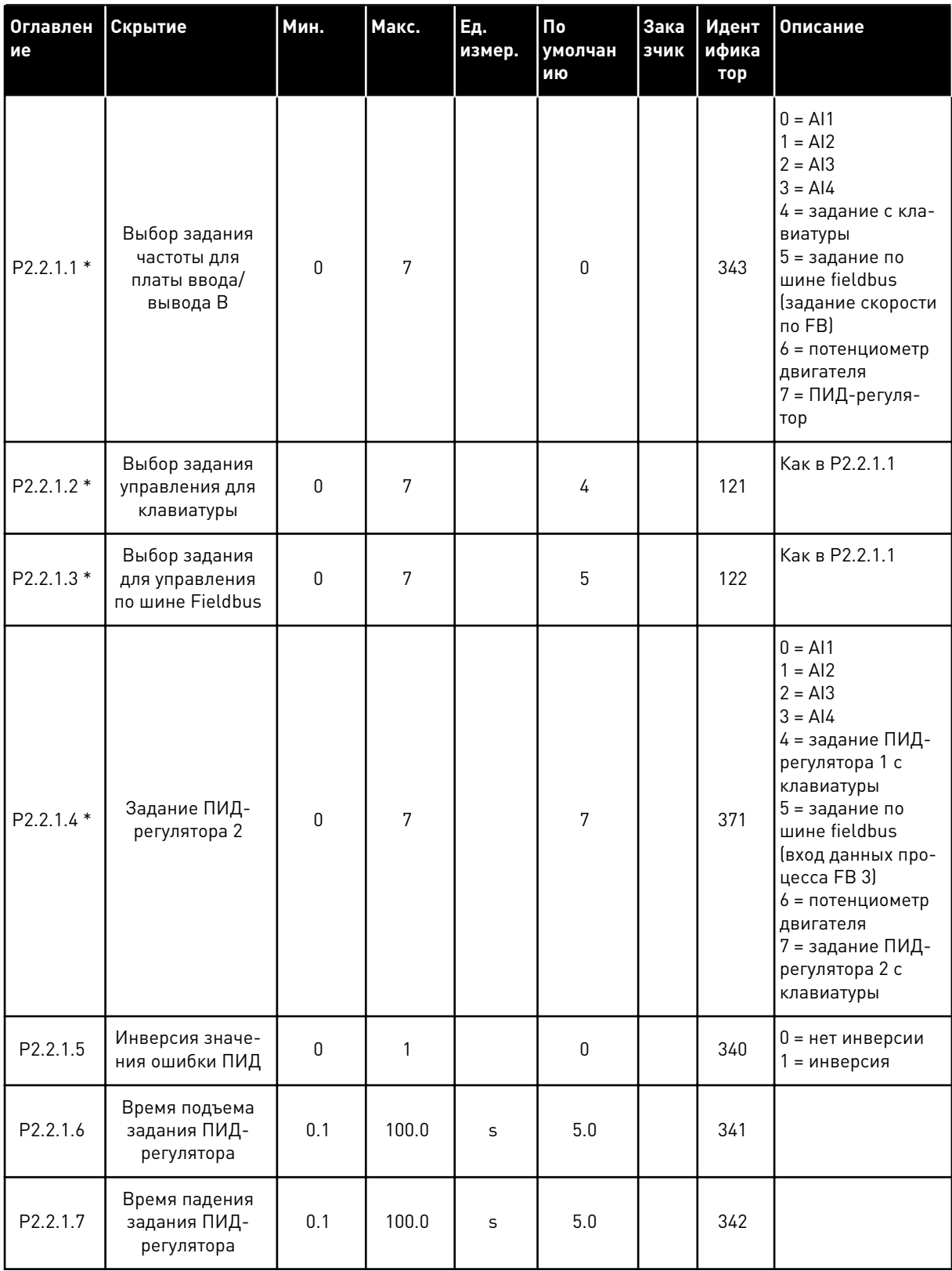

# Табл. 86: Базовые настройки (клавиатура панели управления: Меню М2 -> G2.2.1)

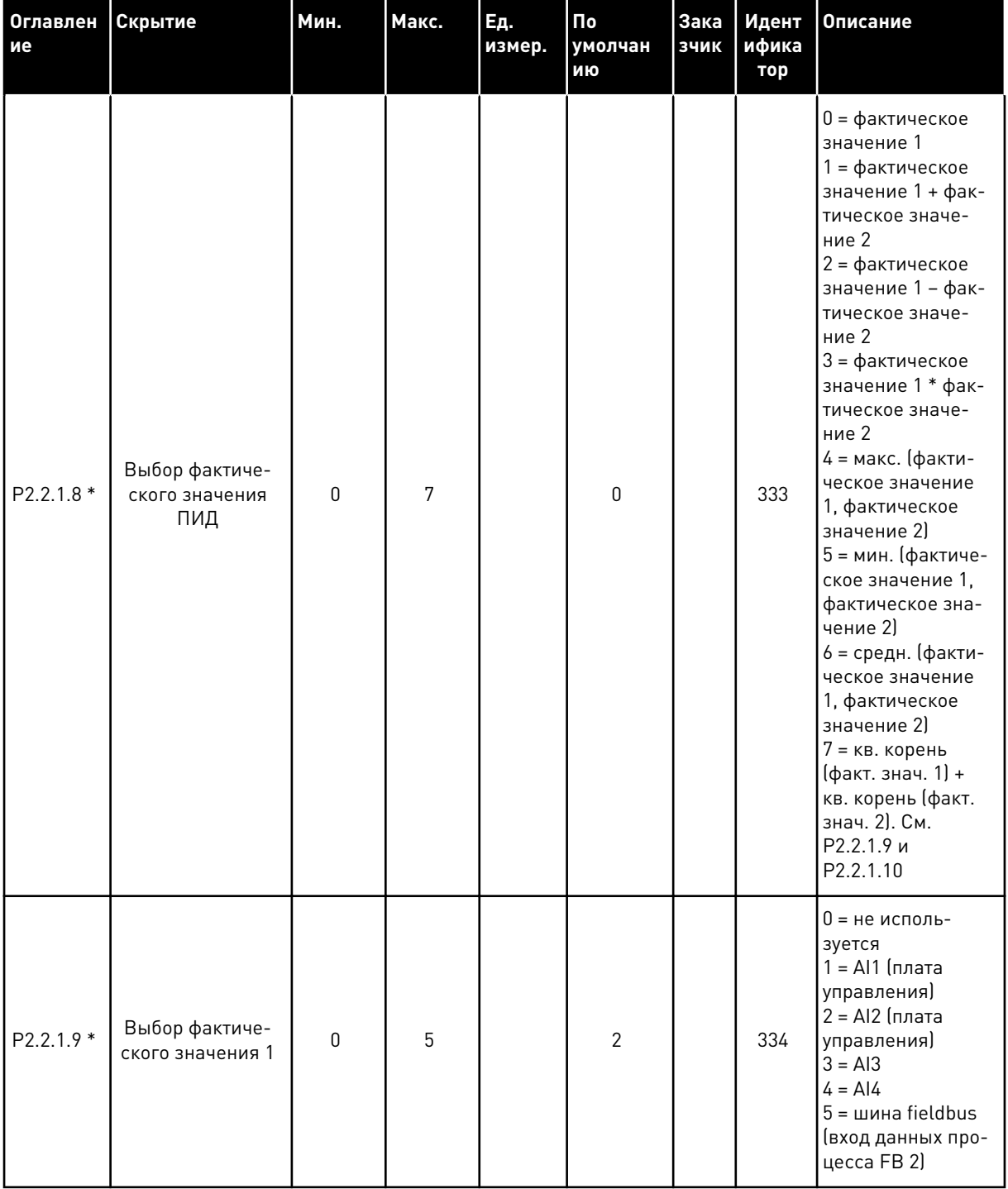

# Табл. 86: Базовые настройки (клавиатура панели управления: Меню М2 -> G2.2.1)

7

**College College College College College College** 

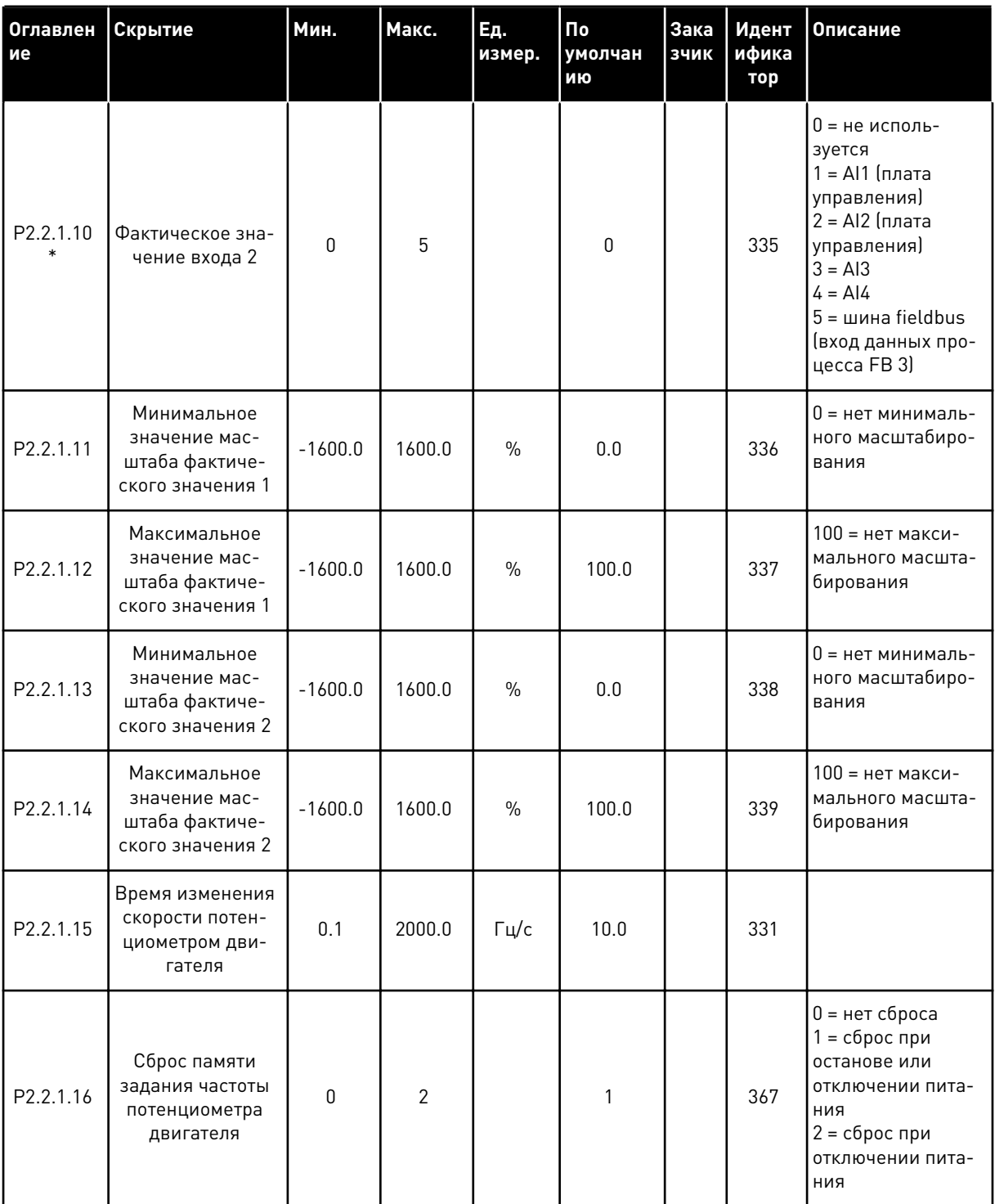

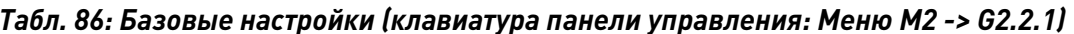

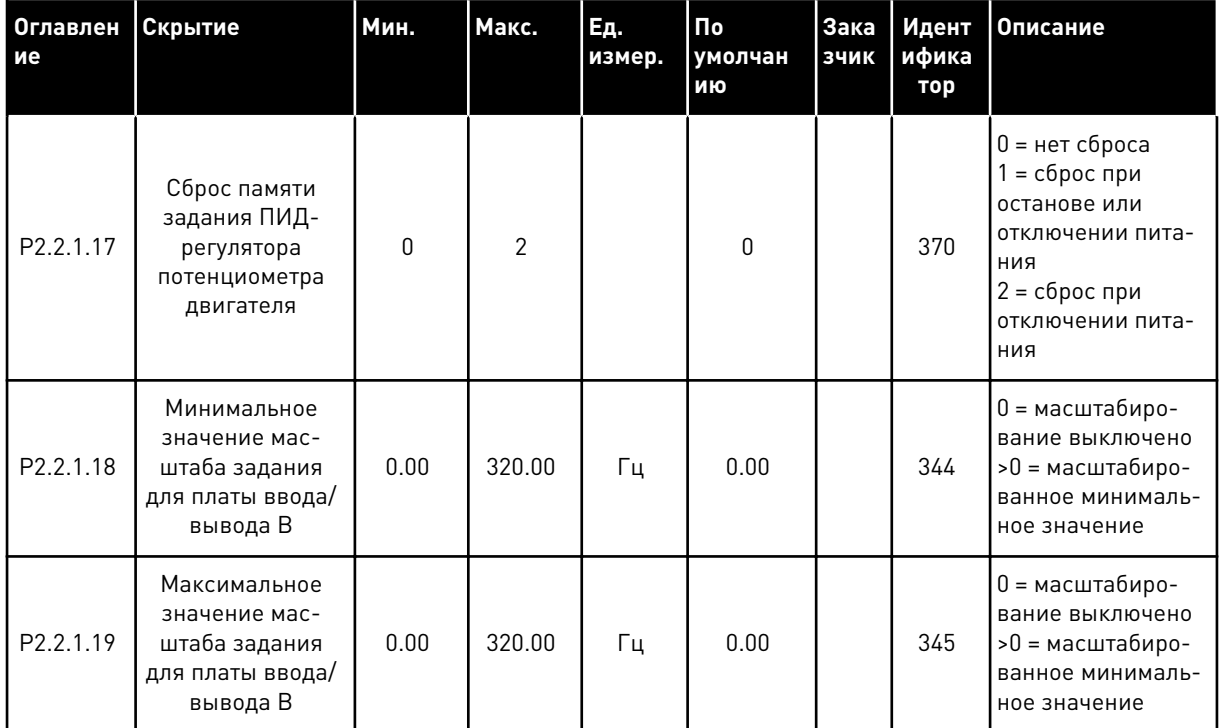

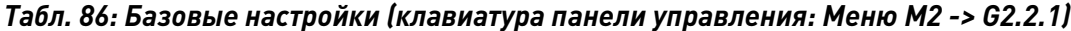

\* К этим параметрам следует применять метод «Клемма для функции» (TTF) (см. главу 9.9<br>*Принцип программирования «Программирование клемм для функций» (TTF)*).

| Оглавлен<br>ие                | Скрытие                                                | Мин.         | Макс.          | Ед.<br>измер. | $\mathsf{p}$<br>умолчан<br>ию | <b>Зака</b><br>зчик | Идент<br>ифика<br>тор | Описание                                                                                                    |
|-------------------------------|--------------------------------------------------------|--------------|----------------|---------------|-------------------------------|---------------------|-----------------------|----------------------------------------------------------------------------------------------------|
| P <sub>2.2.2.1</sub><br>$***$ | Выбор сигнала<br>AAI1                                  | 0.1          | E.10           |               | A.1                           |                     | 377                   |                                                                                                    |
| P2.2.2.2                      | Постоянная вре-<br>мени фильтра AI1                    | 0.00         | 10.00          | S             | 0.10                          |                     | 324                   | 0 = Нет фильтра-<br>ЦИИ                                                                                       |
| P <sub>2.2.2.3</sub>          | Диапазон сиг-<br>нала AI1                              | $\mathbf{0}$ | $\overline{2}$ |               | $\mathbf{0}$                  |                     | 320                   | $0 = 0 - 10 B (0 - 20)$<br>$MA*$<br>$1 = 2 - 10 B (4 - 20)$<br>$MA^*$<br>2 = пользователь-<br>ская настройка* |
| P2.2.2.4                      | Минимальная<br>пользователь-<br>ская установка<br>AI1  | $-160.00$    | 160.00         | $\frac{0}{0}$ | 0.00                          |                     | 321                   |                                                                                                    |
| P <sub>2.2.2.5</sub>          | Максимальная<br>пользователь-<br>ская установка<br>AI1 | $-160.00$    | 160.00         | $\frac{0}{0}$ | 100.00                        |                     | 322                   |                                                                                                    |
| P <sub>2.2.2.6</sub>          | Инверсия сиг-<br>нала AI1                              | $\Omega$     | 1              |               | $\Omega$                      |                     | 323                   | $0 =$ не инверти-<br>руется<br>1 = инвертирован-<br>ный                                                       |

Табл. 87: Аналоговый вход 1 (клавиатура панели управления: Меню М2 -> G2.2.2)

\*\* К этим параметрам следует применять метод «Клемма для функции» (TTF) (см. главу 9.9 Принцип программирования «Программирование клемм для функций» (TTF))

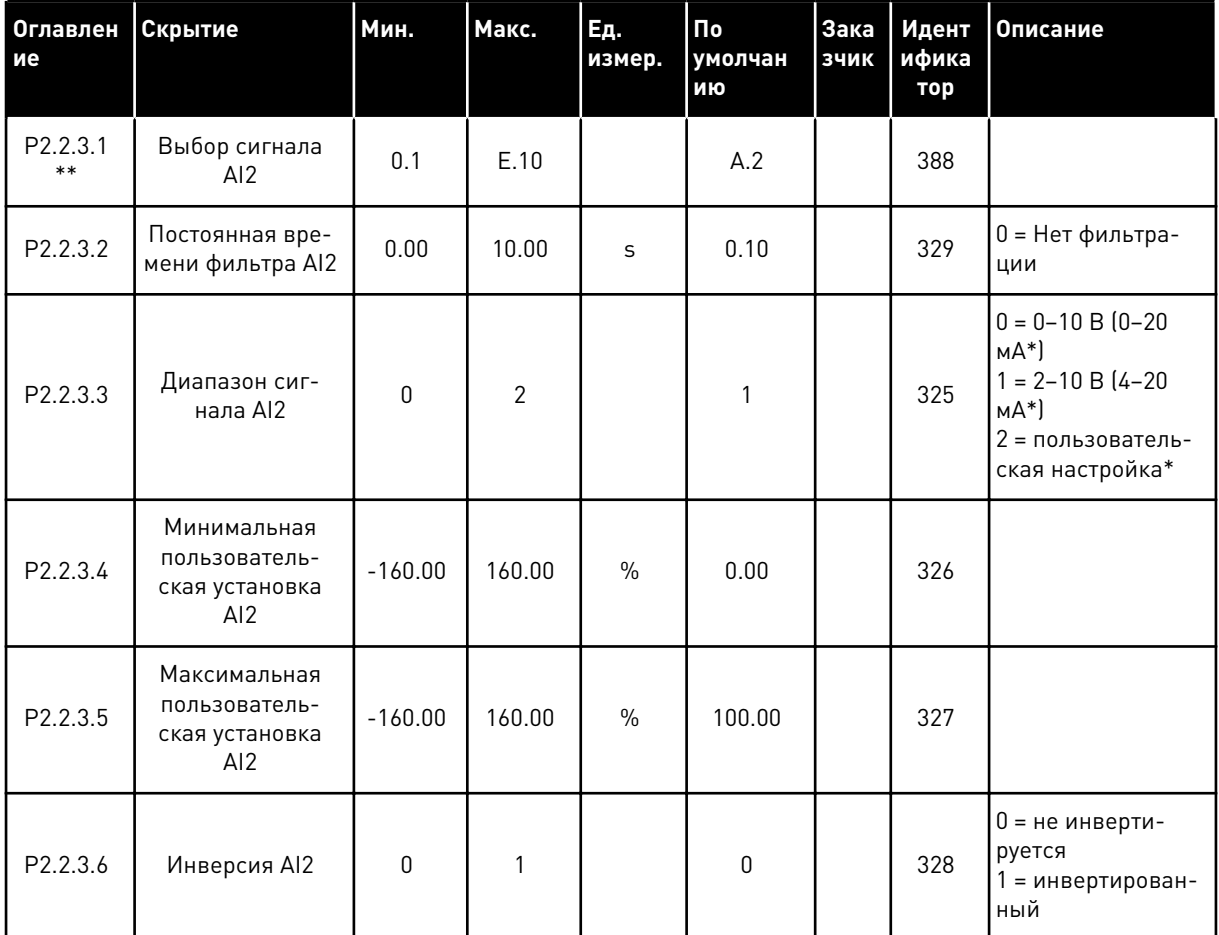

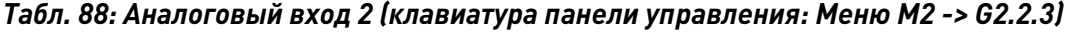

\*\* К этим параметрам следует применять метод «Клемма для функции» (TTF) (см. главу 9.9 Принцип программирования «Программирование клемм для функций» (TTF).

| Оглавлен<br>ие        | Скрытие                                                | Мин.         | Макс.  | Εд.<br>измер. | По<br>умолчан<br>ию | Зака<br>зчик | Идент<br>ифика<br>тор | Описание                                                                                                    |
|-----------------------|--------------------------------------------------------|--------------|--------|---------------|---------------------|--------------|-----------------------|----------------------------------------------------------------------------------------------------|
| P2.2.4.1<br>$***$     | Выбор сигнала<br>AI3                                   | 0.1          | E.10   |               | 0.1                 |              | 141                   |                                                                                                    |
| P2.2.4.2              | Постоянная вре-<br>мени фильтра AI3                    | 0.00         | 10.00  | S             | 0.10                |              | 142                   | 0 = Нет фильтра-<br>ЦИИ                                                                                      |
| P <sub>2.2</sub> .4.3 | Диапазон сиг-<br>нала AI3                              | $\mathbf{0}$ | 2      |               | 1                   |              | 143                   | $0 = 0 - 10 B (0 - 20)$<br>$MA*$<br>$1 = 2 - 10 B (4 - 20)$<br>$MA*$<br>1 = пользователь-<br>ская настройка* |
| P2.2.4.4              | Минимальная<br>пользователь-<br>ская установка<br>AI3  | $-160.00$    | 160.00 | $\frac{0}{n}$ | 0.00                |              | 144                   |                                                                                                    |
| P <sub>2.2</sub> .4.5 | Максимальная<br>пользователь-<br>ская установка<br>AI3 | $-160.00$    | 160.00 | $\frac{0}{0}$ | 100.00              |              | 145                   |                                                                                                    |
| P <sub>2.2</sub> .4.6 | Инверсия сиг-<br>нала AI3                              | $\mathbf{0}$ | 1      |               | $\pmb{0}$           |              | 151                   | 0 = не инверти-<br>руется<br>1 = Инвертирован                                                                |

Табл. 89: Аналоговый вход 3 (клавиатура панели управления: Меню М2 -> G2.2.4)

\*\* К этим параметрам следует применять метод «Клемма для функции» (TTF) (см. главу 9.9 Принцип программирования «Программирование клемм для функций» (TTF)

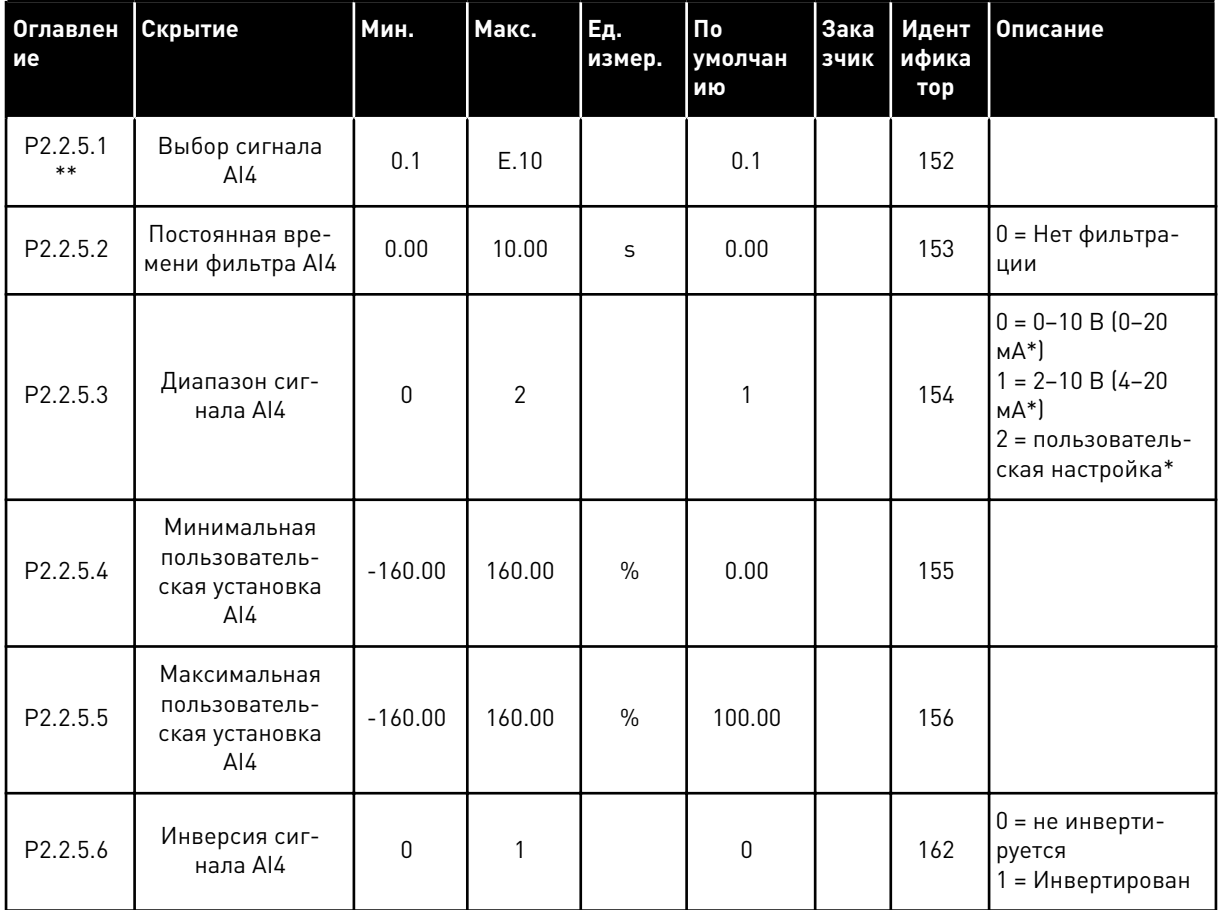

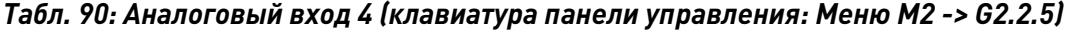

\*\* К этим параметрам следует применять метод «Клемма для функции» (TTF) (см. главу 9.9 Принцип программирования «Программирование клемм для функций» (ТТF))

| Оглавлен<br>ие      | Скрытие                                          | Мин. | Пo<br>умолча<br>НИЮ | Зака<br>зчик | Идент<br>ифика<br>тор | Описание |
|---------------------|--------------------------------------------------|------|---------------------|--------------|-----------------------|----------|
| P2.2.6.1 *          | Сигнал запуска<br>платы ввода/<br>вывода А       | 0.1  | A.1                 |              | 423                   |          |
| $P2.2.6.2*$         | Сигнал запуска<br>платы ввода/<br>вывода В       | 0.1  | A.4                 |              | 424                   |          |
| P2.2.6.3 *          | Выбор источни-<br>ков сигналов<br>управления А/В | 0.1  | A.6                 |              | 425                   |          |
| P2.2.6.4 *          | Внешний отказ<br>(замкн. контур)                 | 0.1  | 0.1                 |              | 405                   |          |
| P2.2.6.5 *          | Внешний отказ<br>(разомкн. контур)               | 0.1  | 0.2                 |              | 406                   |          |
| P2.2.6.6 *          | Пуск разрешен                                    | 0.1  | 0.2                 |              | 407                   |          |
| P2.2.6.7*           | Выбор времени<br>ускорения/замед-<br>ления       | 0.1  | 0.1                 |              | 408                   |          |
| P2.2.6.8 *          | Управление с<br>клеммы ввода/<br>вывода          | 0.1  | 0.1                 |              | 409                   |          |
| P2.2.6.9 *          | Управление с<br>клавиатуры                       | 0.1  | 0.1                 |              | 410                   |          |
| $P2.2.6.1*$         | Управление с<br>шины fieldbus                    | 0.1  | 0.1                 |              | 411                   |          |
| P2.2.6.11           | Назад                                            | 0.1  | 0.1                 |              | 412                   |          |
| P2.2.6.12<br>$\ast$ | Скорость толчко-<br>вого режима                  | 0.1  | A.5                 |              | 413                   |          |
| P2.2.6.13           | Сброс отказа                                     | 0.1  | 0.1                 |              | 414                   |          |
| P2.2.6.14           | Запрет ускоре-<br>ния/замедления                 | 0.1  | 0.1                 |              | 415                   |          |
| P2.2.6.15           | Торможение<br>ПОСТОЯННЫМ<br>током                | 0.1  | 0.1                 |              | 416                   |          |

Табл. 91: Цифровые входы (клавиатура панели управления: Меню М2 -> G2.2.4)

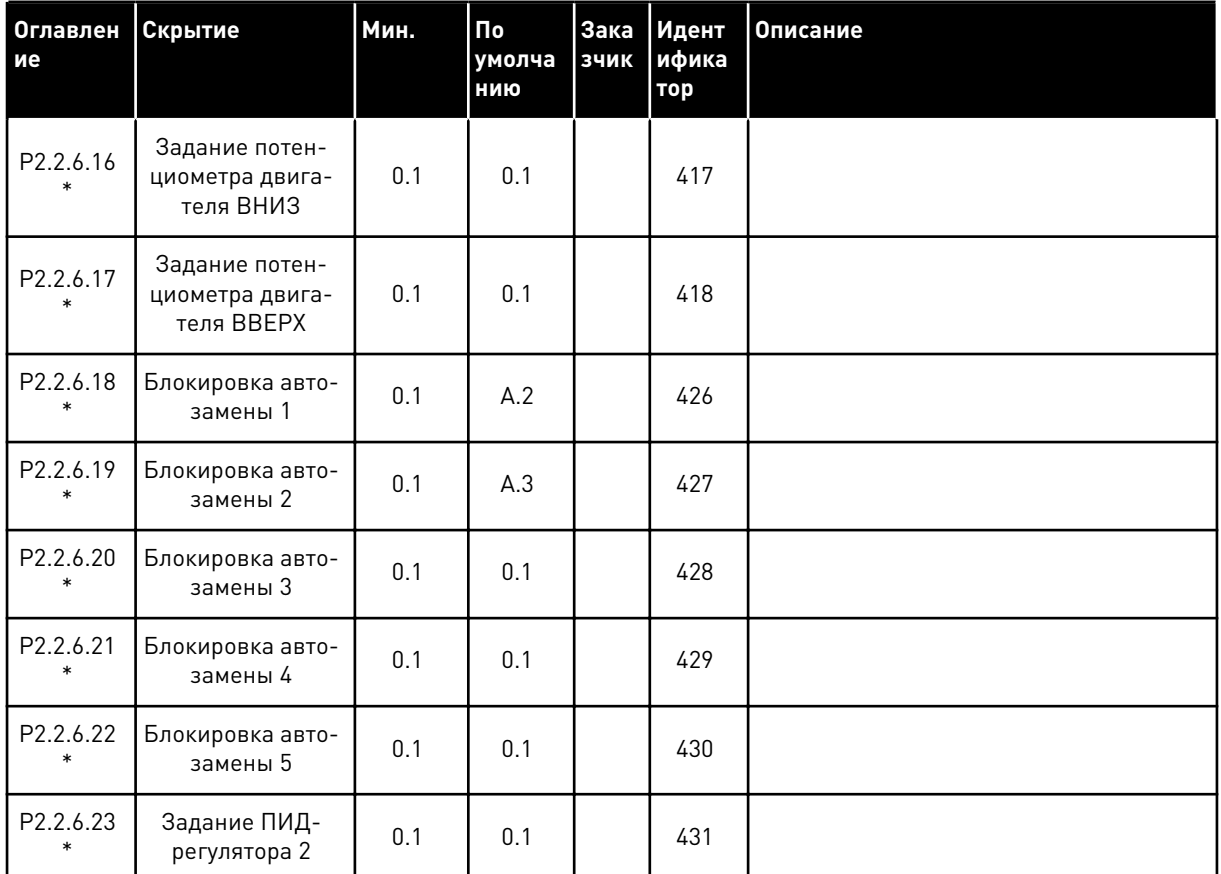

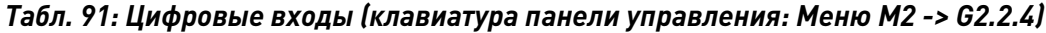

сс = замыкание контакта

ос = размыкание контакта

\* К этим параметрам следует применять метод «Клемма для функции» (TTF) (см. главу 9.9 Принцип программирования «Программирование клемм для функций» (TTF)).

#### $7.4.4$ ВЫХОДНЫЕ СИГНАЛЫ

Для настройки параметров всех цифровых выходов следует использовать метод программирования TTF.

| Оглавлен<br>ие | Скрытие                                                         | Мин. | Пo<br>умолча<br>нию | Зака<br>зчик | Идент<br>ифика<br>тор | Описание                                        |
|----------------|-----------------------------------------------------------------|------|---------------------|--------------|-----------------------|-------------------------------------------------|
| P2.3.1.1       | Готовность                                                      | 0.1  | 0.1                 |              | 432                   |                                                 |
| P2.3.1.2       | Работа                                                          | 0.1  | 0.1                 |              | 433                   |                                                 |
| P2.3.1.3       | Неисправность                                                   | 0.1  | A.1                 |              | 434                   |                                                 |
| P2.3.1.4       | Инвертирован-<br>ный отказ                                      | 0.1  | 0.1                 |              | 435                   |                                                 |
| P2.3.1.5       | Предупреж                                                       | 0.1  | 0.1                 |              | 436                   |                                                 |
| P2.3.1.6       | Внешний отказ                                                   | 0.1  | 0.1                 |              | 437                   |                                                 |
| P2.3.1.7       | Отказ/предупре-<br>ждение задания                               | 0.1  | 0.1                 |              | 438                   |                                                 |
| P2.3.1.8       | Предупреждение<br>о перегреве                                   | 0.1  | 0.1                 |              | 439                   |                                                 |
| P2.3.1.9       | Назад                                                           | 0.1  | 0.1                 |              | 440                   |                                                 |
| P2.3.1.10      | Незапрошенное<br>направление                                    | 0.1  | 0.1                 |              | 441                   |                                                 |
| P2.3.1.11      | На скорости                                                     | 0.1  | 0.1                 |              | 442                   |                                                 |
| P2.3.1.12      | Скорость толчко-<br>вого режима                                 | 0.1  | 0.1                 |              | 443                   |                                                 |
| P2.3.1.13      | Внешний источ-<br>ник сигналов<br>управления                    | 0.1  | 0.1                 |              | 444                   |                                                 |
| P2.3.1.14      | Управление<br>внешним тормо-<br>30M                             | 0.1  | 0.1                 |              | 445                   | См. ID445 в разделе 9 Описание парамет-<br>ров. |
| P2.3.1.15      | Управление<br>внешним тормо-<br>зом, инвертиро-<br>ванное       | 0.1  | 0.1                 |              | 446                   |                                                 |
| P2.3.1.16      | Контрольное зна-<br>чение предель-<br>ной выходной<br>частоты 1 | 0.1  | 0.1                 |              | 447                   | См. ID315 в разделе 9 Описание парамет-<br>poB. |
| P2.3.1.17      | Контроль пред-<br>ельной выходной<br>частоты 2                  | 0.1  | 0.1                 |              | 448                   | См. ID346 в разделе 9 Описание парамет-<br>ров. |

Табл. 92: Цифровые выходные сигналы (клавиатура панели управления: Меню М2 ->  $62.3.1$ 

| Оглавлен<br>ие | Скрытие                                                      | Мин. | По<br>умолча<br>нию | <b>Зака</b><br>зчик | Идент<br>ифика<br>тор | Описание                                        |
|----------------|--------------------------------------------------------------|------|---------------------|---------------------|-----------------------|-------------------------------------------------|
| P2.3.1.18      | Контроль пред-<br>ельных значений<br>задания                 | 0.1  | 0.1                 |                     | 449                   | См. ID350 в разделе 9 Описание парамет-<br>ров. |
| P2.3.1.19      | Контроль пред-<br>ельного значения<br>температуры<br>привода | 0.1  | 0.1                 |                     | 450                   | См. ID354 в разделе 9 Описание парамет-<br>ров. |
| P2.3.1.20      | Контроль пред-<br>ельных значений<br>крутящего<br>момента    | 0.1  | 0.1                 |                     | 451                   | См. ID348 в разделе 9 Описание парамет-<br>ров. |
| P2.3.1.21      | Тепловая защита<br>двигателя                                 | 0.1  | 0.1                 |                     | 452                   |                                                 |
| P2.3.1.22      | Предел контроля<br>аналогового<br>входа                      | 0.1  | 0.1                 |                     | 463                   |                                                 |
| P2.3.1.23      | Включение регу-<br>лятора двигателя                          | 0.1  | 0.1                 |                     | 454                   |                                                 |
| P2.3.1.24      | DIN 1 шины<br>fieldbus                                       | 0.1  | 0.1                 |                     | 455                   |                                                 |
| P2.3.1.25      | DIN 2 шины<br>fieldbus                                       | 0.1  | 0.1                 |                     | 456                   |                                                 |
| P2.3.1.26      | DIN 3 шины<br>fieldbus                                       | 0.1  | 0.1                 |                     | 457                   |                                                 |
| P2.3.1.27      | Контроль автоза-<br>мены 1/вспом. 1                          | 0.1  | B.1                 |                     | 458                   |                                                 |
| P2.3.1.28      | Контроль автоза-<br>мены 2/вспом. 2                          | 0.1  | B.2                 |                     | 459                   |                                                 |
| P2.3.1.29      | Контроль автоза-<br>мены 3/вспом. 3                          | 0.1  | 0.1                 |                     | 460                   |                                                 |
| P2.3.1.30      | Контроль автоза-<br>мены 4/вспом. 4                          | 0.1  | 0.1                 |                     | 461                   |                                                 |
| P2.3.1.31      | Автозамена 5                                                 | 0.1  | 0.1                 |                     | 462                   |                                                 |

*Табл. 92: Цифровые выходные сигналы (клавиатура панели управления: Меню M2 -> G2.3.1)*

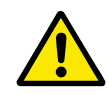

# **ОСТОРОЖНО!**

Чтобы не допустить перегрузки функций и обеспечить бесперебойную работу, НИ В КОЕМ СЛУЧАЕ не подключайте две функции к одному и тому же выходу.

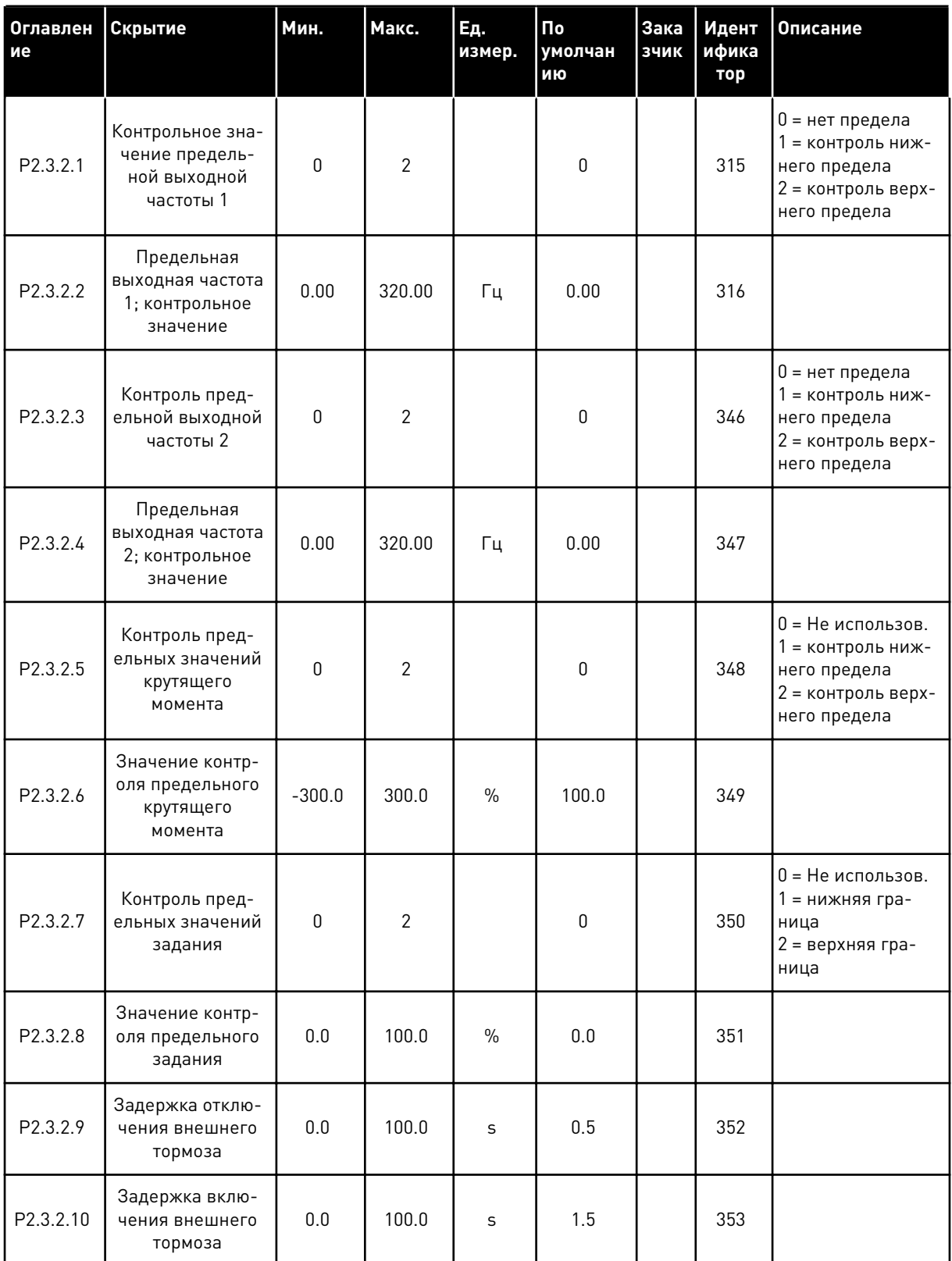

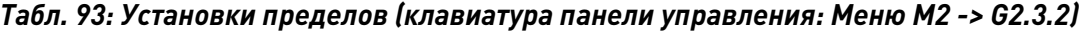

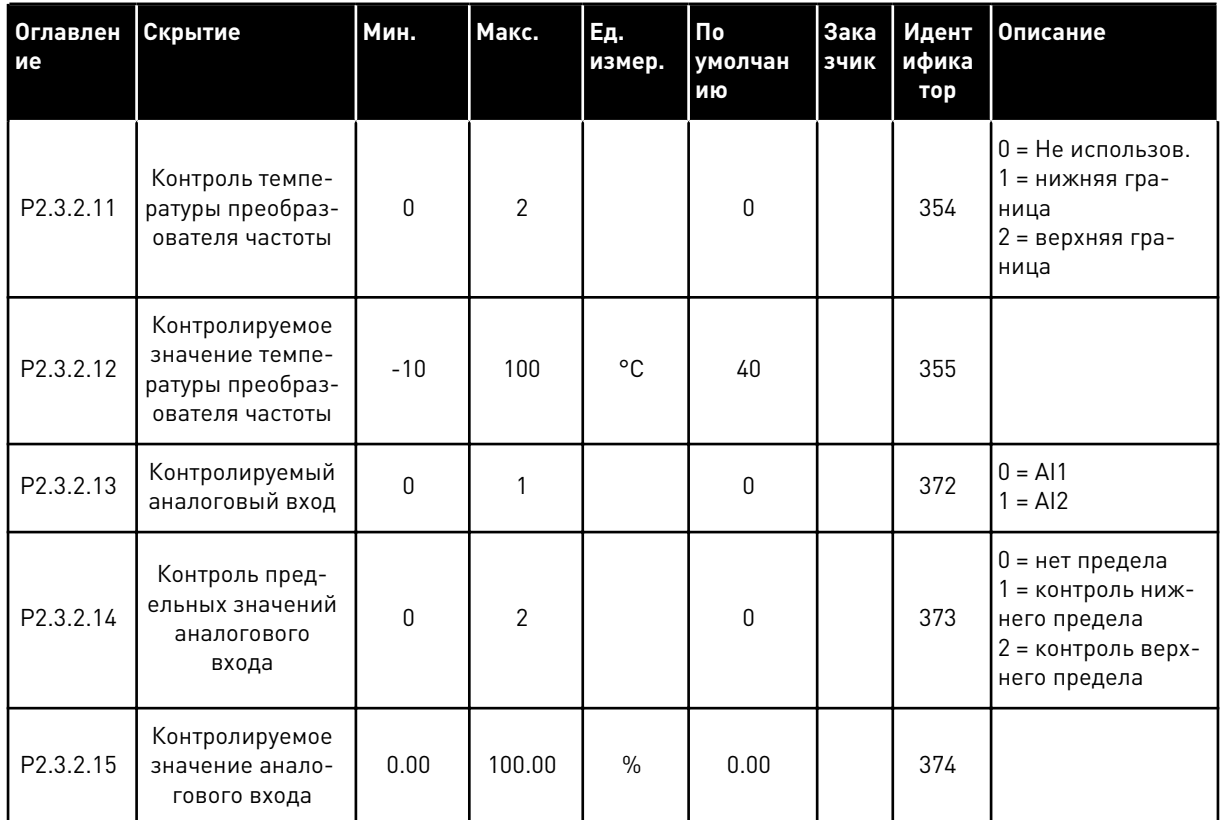

# Табл. 93: Установки пределов (клавиатура панели управления: Меню М2 -> G2.3.2)

a dheegaal iyo dheegaal iyo dheegaal iyo dheegaal iyo dheegaal iyo dheegaal iyo dheegaal iyo dheegaal iyo dheegaal iyo dheegaal iyo dheegaal iyo dheegaal iyo dheegaal iyo dheegaal iyo dheegaal iyo dheegaal iyo dheegaal iyo

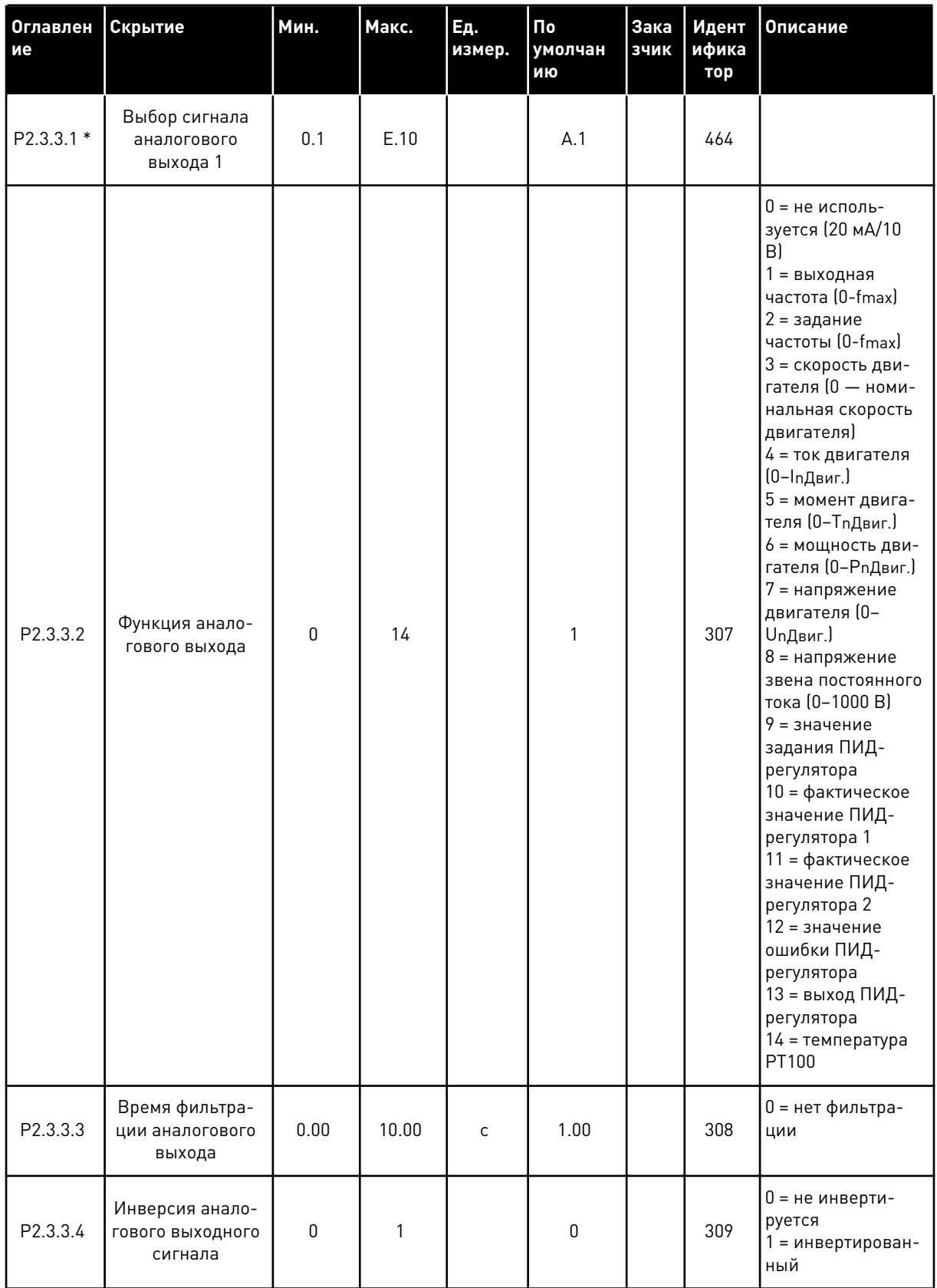

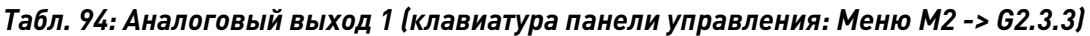

| Оглавлен<br>і ие | Скрытие                          | Мин.      | Макс.  | Εд.<br>измер. | Πo<br>умолчан<br>ию | Зака<br><b>ЗЧИК</b> | Идент<br>ифика<br>тор | <b>Описание</b>                        |
|------------------|----------------------------------|-----------|--------|---------------|---------------------|---------------------|-----------------------|----------------------------------------|
| P2.3.3.5         | Минимум анало-<br>гового выхода  | 0         |        |               | 0                   |                     | 310                   | $0 = 0$ MA $(0 B)$<br>$= 4$ MA $(2 B)$ |
| P2.3.3.6         | Масштаб анало-<br>гового выхода  | 10        | 1000   | $\frac{0}{0}$ | 100                 |                     | 311                   |                                        |
| P2.3.3.7         | Смещение анало-<br>гового выхода | $-100.00$ | 100.00 | $\frac{0}{0}$ | 0.00                |                     | 375                   |                                        |

*Табл. 94: Аналоговый выход 1 (клавиатура панели управления: Меню M2 -> G2.3.3)*

\* Используйте метод TTF для программирования этих параметров.

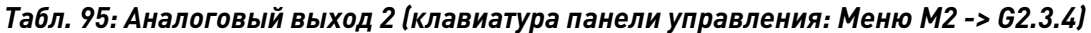

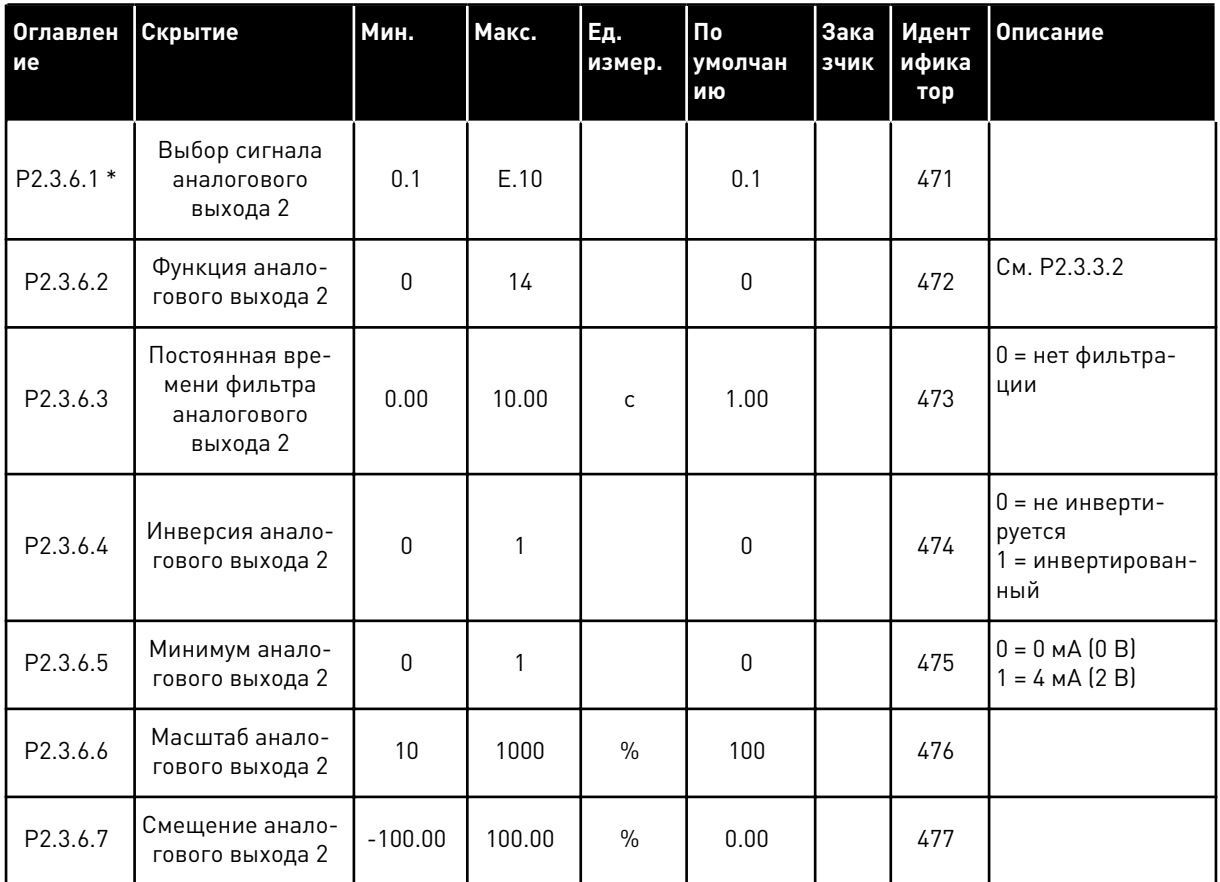

\* Используйте метод TTF для программирования этих параметров.

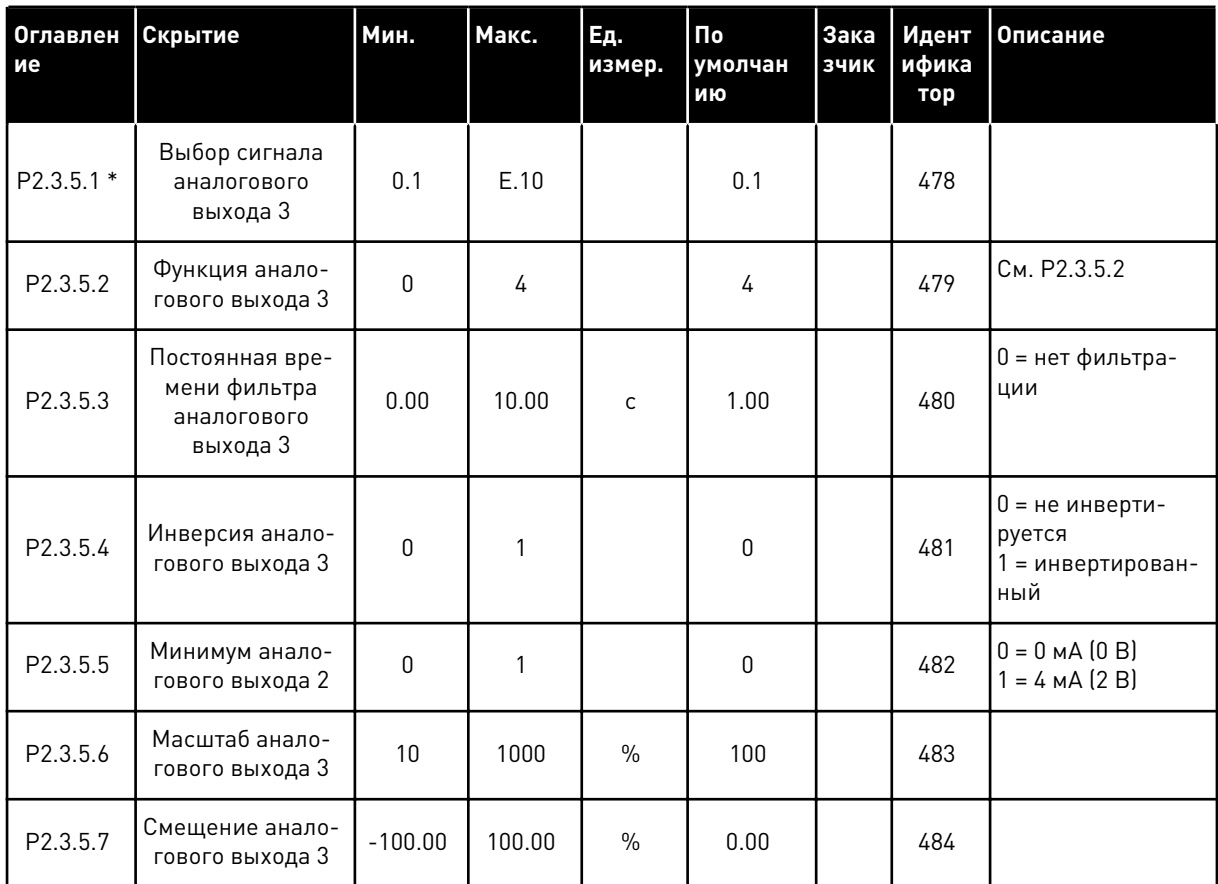

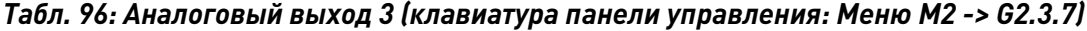

\* Используйте метод TTF для программирования этих параметров.

#### $7.4.5$ ПАРАМЕТРЫ УПРАВЛЕНИЯ ПРИВОДОМ (КЛАВИАТУРА ПАНЕЛИ УПРАВЛЕНИЯ: MEHIO M2 -> G2.4

| Оглавлен<br>ие     | Скрытие                                   | <b>Мин.</b>  | Макс.        | Εд.<br>измер. | По<br>умолчан<br>ИЮ | Зака<br>зчик | Идент<br>ифика<br>тор | Описание                                                                                                    |
|--------------------|-------------------------------------------|--------------|--------------|---------------|---------------------|--------------|-----------------------|----------------------------------------------------------------------------------------------------|
| P2.4.1             | Форма кривой<br>изменения ско-<br>рости 1 | 0.0          | 10.0         | S             | 0.1                 |              | 500                   | 0 = Линейная<br>$100 = \text{полное}$<br>время увеличе-<br>ния/уменьшения<br>ускорения/тормо-<br>жения                                                                                                    |
| P2.4.2             | Форма кривой<br>изменения ско-<br>рости 2 | 0.0          | 10.0         | S             | 0.0                 |              | 501                   | 0 = Линейная<br>$100 = \text{полное}$<br>время увеличе-<br>ния/уменьшения<br>ускорения/тормо-<br>жения                                                                                                    |
| P2.4.3             | Время разгона 2                           | 0.1          | 3000.0       | $\mathsf{C}$  | 1.0                 |              | 502                   |                                                                                                    |
| P <sub>2.4.4</sub> | Время торможе-<br>ния 2                   | 0.1          | 3000.0       | C             | 1.0                 |              | 503                   |                                                                                                    |
| P2.4.5             | Тормозной пре-<br>рыватель                | $\mathbf{0}$ | 4            |               | $\pmb{0}$           |              | 504                   | 0 = Запрещено<br>1 = используется<br>во время работы<br>2 = внешний тор-<br>мозной прерыва-<br>тель<br>3 = используется<br>во время оста-<br>нова/работы<br>4 = используется<br>во время работы<br>(без тестирова-<br>ния) |
| P2.4.6             | Функция запуска                           | $\pmb{0}$    | $\mathbf{2}$ |               | $\mathbf 0$         |              | 505                   | 0 = линейное<br>изменение<br>1 = пуск на ходу<br>2 = условный пуск<br>на ходу                                                                                                    |
| P2.4.7             | Функция оста-<br>нова                     | $\mathbf{0}$ | 3            |               | $\mathbf{0}$        |              | 506                   | $0 = c$ выбегом<br>1 = линейное<br>изменение<br>2 = линейное<br>изменение + раз-<br>решение пуска с<br>выбегом<br>3 = выбег + разре-<br>шение пуска с<br>линейным изме-<br>нением                                          |

Табл. 97: Параметры управления приводом, G2.4

a dheegaal iyo dheegaal iyo dheegaal iyo dheegaal iyo dheegaal iyo dheegaal iyo dheegaal iyo dheegaal iyo dheegaal iyo dheegaal iyo dheegaal iyo dheegaal iyo dheegaal iyo dheegaal iyo dheegaal iyo dheegaal iyo dheegaal iyo

| Оглавлен<br>ие      | Скрытие                                                                                                    | Мин. | Макс.  | Ед.<br>измер. | По<br>умолчан<br>ию | Зака<br>зчик | Идент<br>ифика<br>тор | Описание                                                          |
|---------------------|----------------------------------------------------------------------------------------------------|------|--------|---------------|---------------------|--------------|-----------------------|-------------------------------------------------------------------|
| P2.4.8              | Ток торможения<br>ПОСТОЯННЫМ<br>ТОКОМ                                                                              | 0.00 | IL     | A             | $0.7 \times H$      |              | 507                   |                                                                   |
| P2.4.9              | Время торможе-<br>НИЯ ПОСТОЯННЫМ<br>током при оста-<br>нове                                                        | 0.00 | 600.00 | $\mathsf{C}$  | 0.00                |              | 508                   | 0 = торможение<br>постоянным током<br>выключается при<br>останове |
| P <sub>2.4.10</sub> | Частота, при<br>которой вклю-<br>чается торможе-<br>ние пост. током<br>при останове с<br>линейным замед-<br>лением | 0.10 | 10.00  | Гц            | 1.50                |              | 515                   |                                                                   |
| P <sub>2.4.11</sub> | Время торможе-<br>НИЯ ПОСТОЯННЫМ<br>током при пуске                                                                | 0.00 | 600.00 | C             | 0.00                |              | 516                   | 0 = торможение<br>постоянным током<br>выключается при<br>пуске    |
| P2.4.12 *           | Торможение маг-<br>НИТНЫМ ПОТОКОМ                                                                                  | 0    | 1      |               | $\mathbf{0}$        |              | 520                   | 0 = выключено<br>0 = включено                                     |
| P <sub>2.4.13</sub> | Ток торможения<br>магнитным пото-<br><b>KOM</b>                                                                    | 0.00 | IL     | A             | Iн                  |              | 519                   |                                                                   |

Табл. 97: Параметры управления приводом, G2.4

#### ПАРАМЕТРЫ ЗАПРЕЩЕННОЙ ЧАСТОТЫ (КЛАВИАТУРА ПАНЕЛИ УПРАВЛЕНИЯ:  $7.4.6$ MEHIO M2 -> G2.5)

| Оглавлен<br>ие     | Скрытие                                                        | Мин.    | Макс.  | Εд.<br>измер. | Пo<br>умолчан<br>ию | Зака<br>зчик | Идент<br>ифика<br>тор | Описание                   |
|--------------------|----------------------------------------------------------------|---------|--------|---------------|---------------------|--------------|-----------------------|----------------------------|
| P2.5.1             | Нижняя граница<br>запрещенного<br>частотного диа-<br>пазона 1  | $-1.00$ | 320.00 | Гц            | 0.00                |              | 509                   | 0 = не исполь-<br>зуется   |
| P2.5.2             | Верхняя граница<br>запрещенного<br>частотного диа-<br>пазона 1 | 0.00    | 320.00 | Гц            | 0.00                |              | 510                   | 0 = не исполь-<br>зуется   |
| P2.5.3             | Нижняя граница<br>запрещенного<br>частотного диа-<br>пазона 2  | 0.00    | 320.00 | Гц            | 0.00                |              | 511                   | $0 =$ не исполь-<br>зуется |
| P2.5.4             | Верхняя граница<br>запрещенного<br>частотного диа-<br>пазона 2 | 0.00    | 320.00 | Гц            | 0.00                |              | 512                   | 0 = не исполь-<br>зуется   |
| P2.5.5             | Нижняя граница<br>запрещенного<br>частотного диа-<br>пазона 3  | 0.00    | 320.00 | Гц            | 0.00                |              | 513                   | 0 = не исполь-<br>зуется   |
| P <sub>2.5.6</sub> | Верхняя граница<br>запрещенного<br>частотного диа-<br>пазона 3 | 0.00    | 320.00 | Гц            | 0.00                |              | 514                   | 0 = не исполь-<br>зуется   |
| P2.5.7             | Запрет измене-<br>ния времени<br>ускорения/замед-<br>ления     | 0.1     | 10.0   | X             | 1.0                 |              | 518                   |                            |

Табл. 98: Параметры запрещенной частоты, G2.5

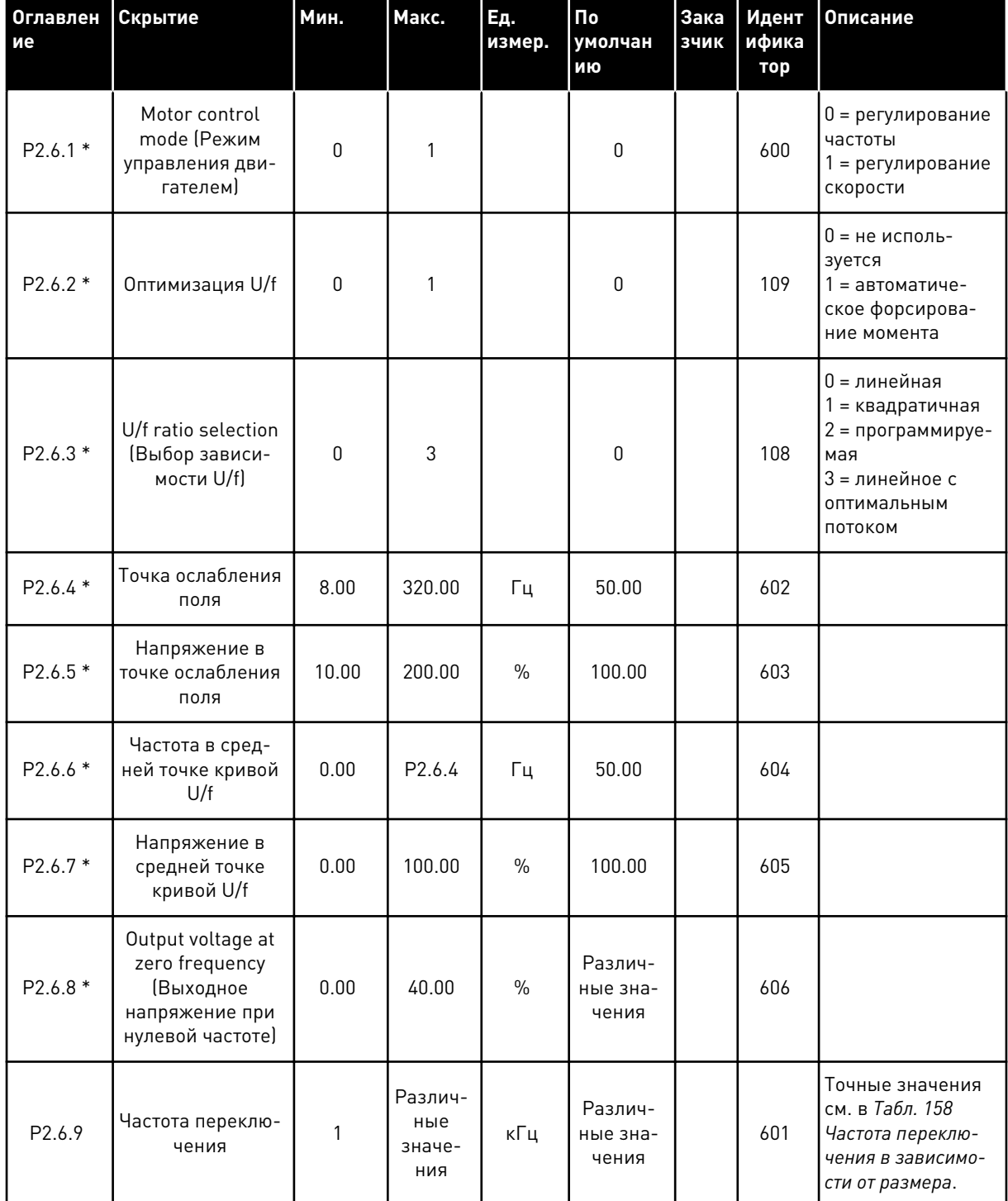

### Табл. 99: Параметры управления двигателем, G2.6

7

**VACON - 239** 

| Оглавлен<br>ие      | Скрытие                                                                 | Мин.     | Макс.          | Ед.<br>измер. | По<br>умолчан<br>ию | Зака<br>зчик | Идент<br>ифика<br>тор | <b>Описание</b>                                                                                                    |
|---------------------|-------------------------------------------------------------------------|----------|----------------|---------------|---------------------|--------------|-----------------------|----------------------------------------------------------------------------------------------------|
| P2.6.10             | Регулирование<br>повышенного<br>напряжения                              | $\Omega$ | $\mathfrak{p}$ |               | 1                   |              | 607                   | $0 =$ не исполь-<br>зуется<br>1 = используется<br>(без линейного<br>нарастания/<br>уменьшения<br>частоты)<br>2 = используется<br>(линейное нара-<br>стание/уменьше-<br>ние частоты) |
| P2.6.11             | Undervoltage<br>controller (Pery-<br>лятор понижен-<br>ного напряжения) | $\Omega$ |                |               |                     |              | 608                   | $0 =$ не исполь-<br>зуется<br>1 = используется                                                                                                    |
| P <sub>2.6.12</sub> | Идентификация                                                           |          |                |               |                     |              | 631                   | 0 = Нет Действия<br>1 = выполнение<br>идентификации<br>без прогона                                                                                                    |

Табл. 99: Параметры управления двигателем, G2.6

\* К этим параметрам следует применять метод «Клемма для функции» (TTF) (см. главу 9.9 Принцип программирования «Программирование клемм для функций» (TTF)).

#### СРЕДСТВА ЗАЩИТЫ (КЛАВИАТУРА ПАНЕЛИ УПРАВЛЕНИЯ: МЕНЮ М2 -> G2.7  $7.4.8$

# Табл. 100: Средства защиты, G2.7

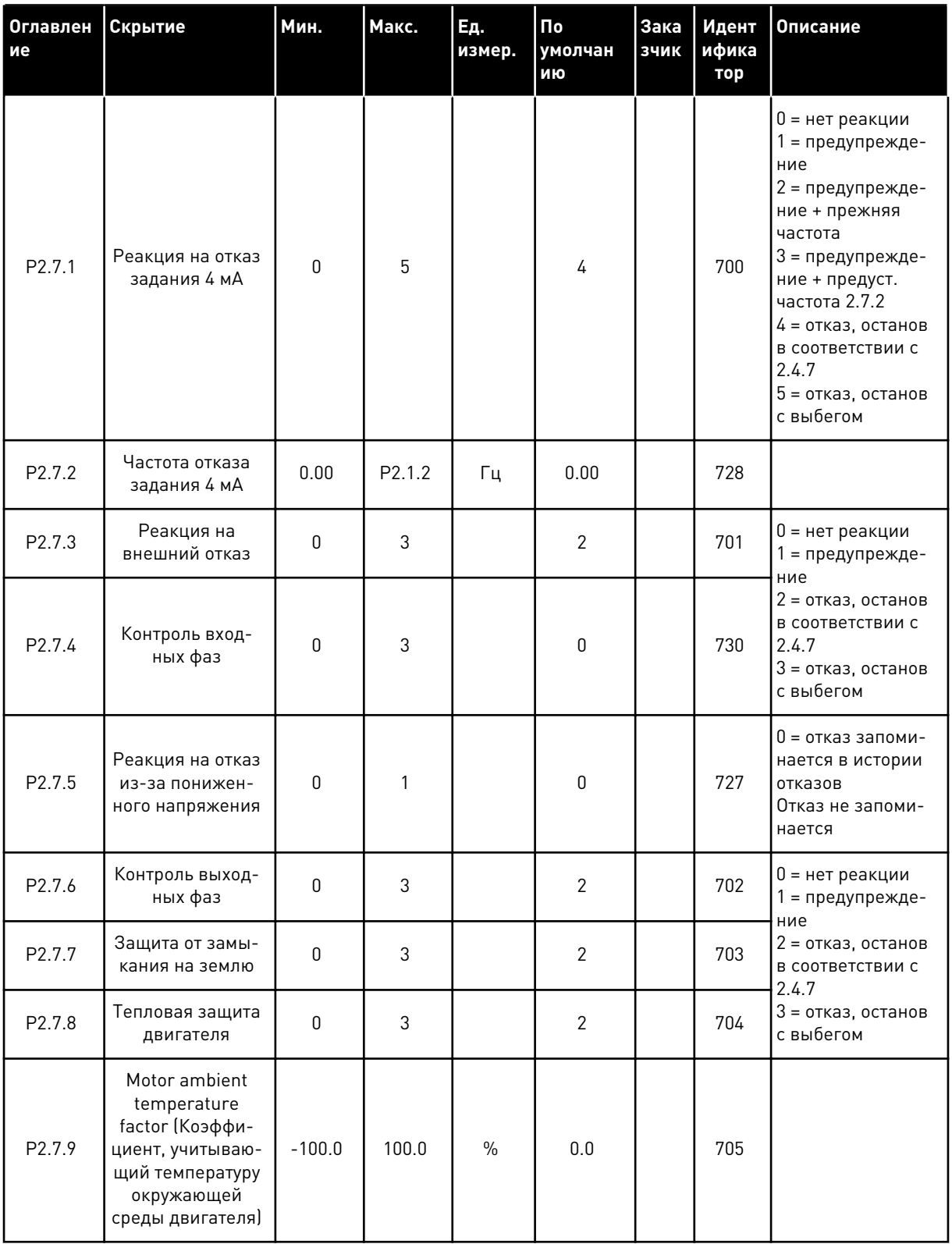

# Табл. 100: Средства защиты, G2.7

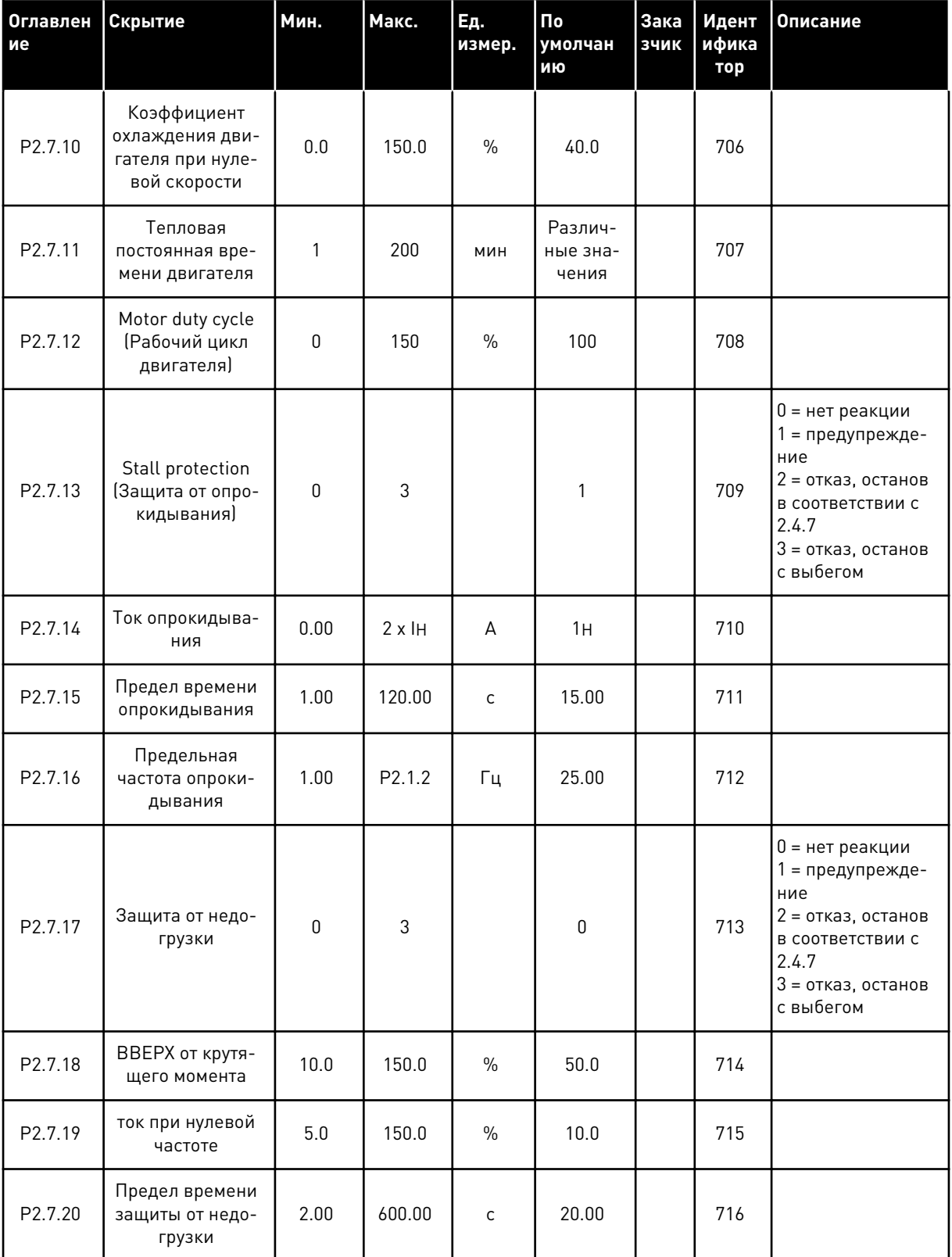

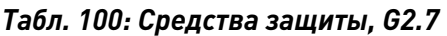

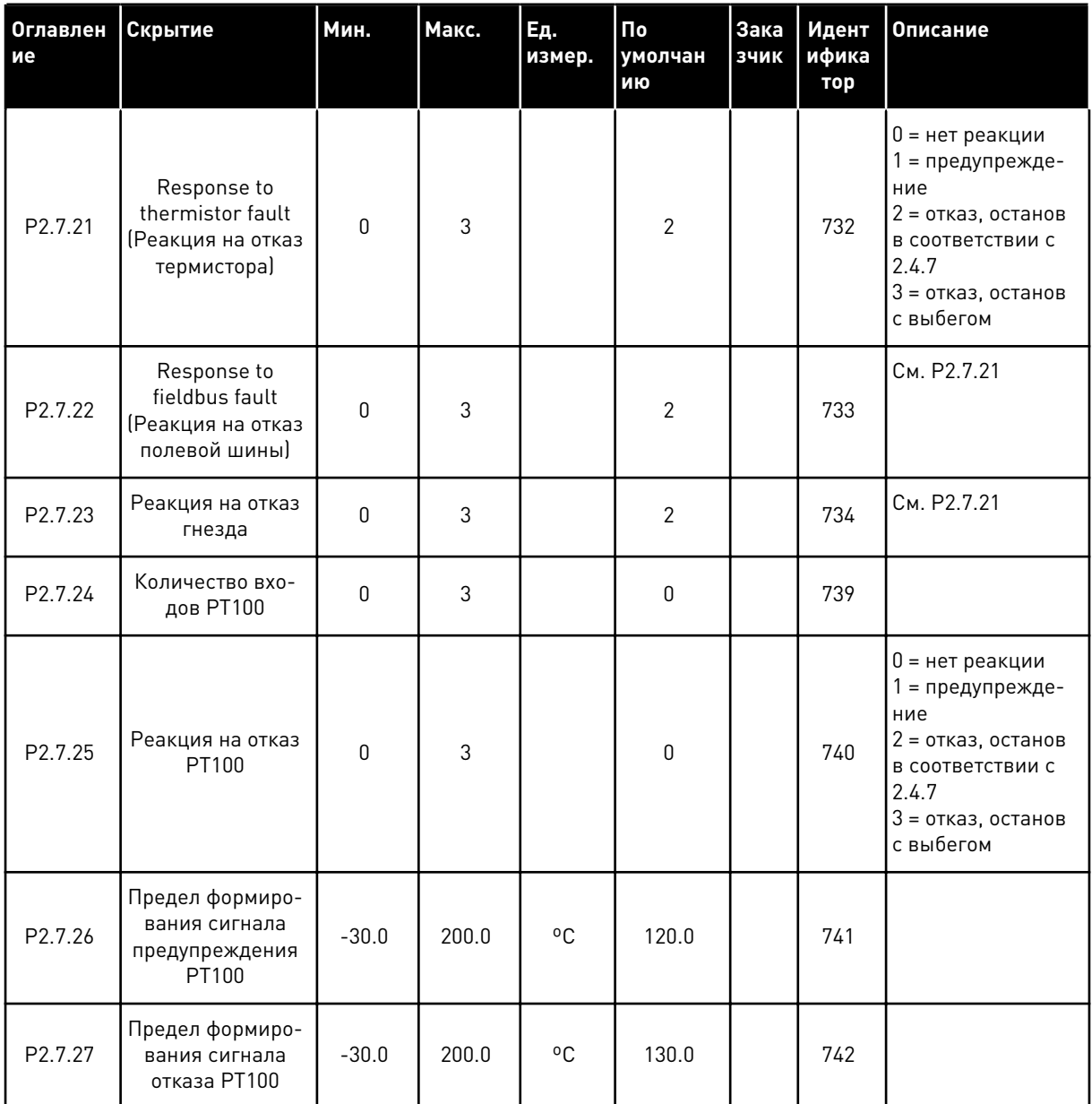

#### $7.4.9$ ПАРАМЕТРЫ АВТОМАТИЧЕСКОГО ПЕРЕЗАПУСКА (КЛАВИАТУРА ПАНЕЛИ УПРАВЛЕНИЯ: МЕНЮ М2 -> G2.8)

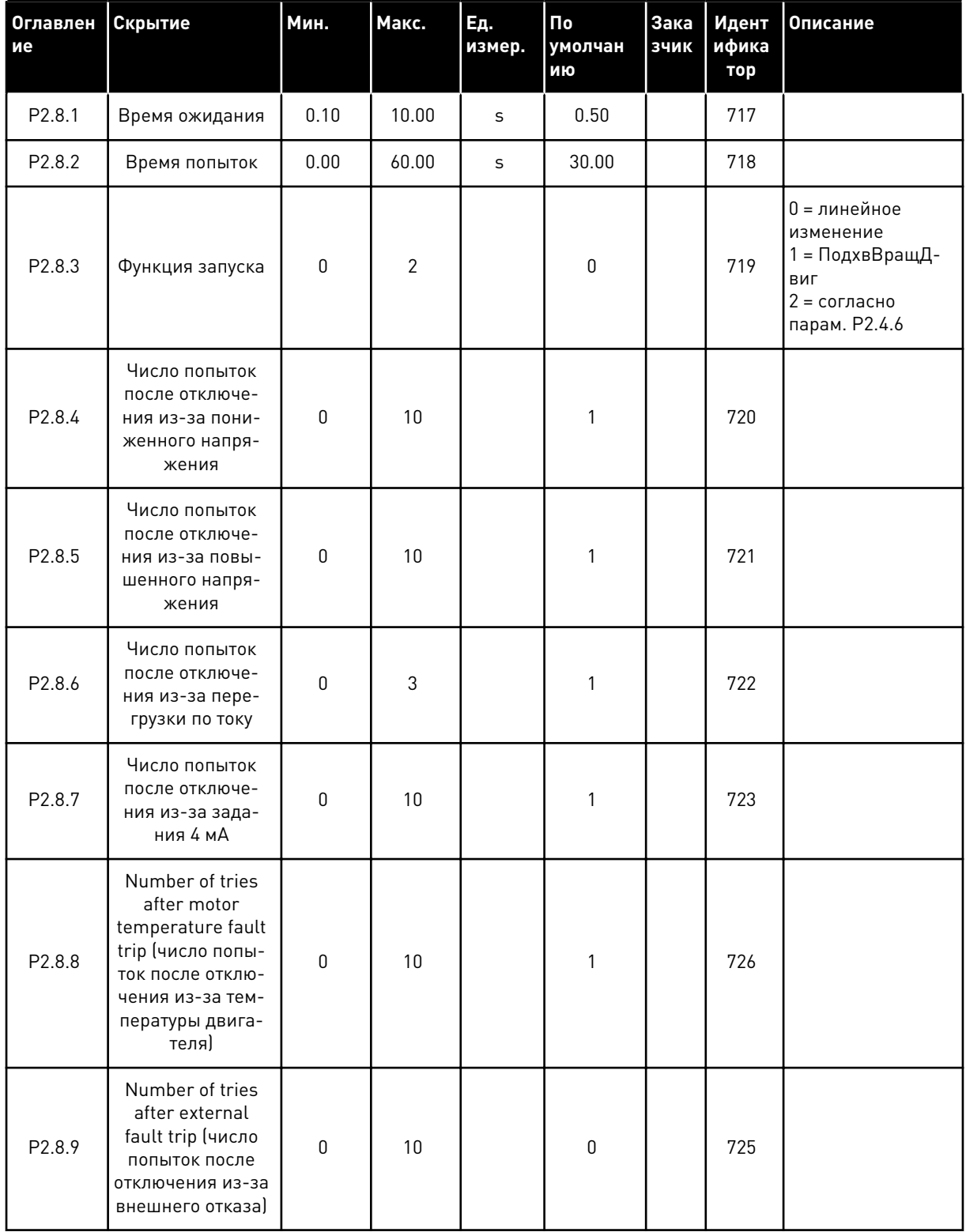

#### Табл. 101: Параметры автоматического перезапуска, G2.8

a dheegaal iyo dheegaal iyo dheegaal iyo dheegaal iyo dheegaal iyo dheegaal iyo dheegaal iyo dheegaal iyo dheegaal iyo dheegaal iyo dheegaal iyo dheegaal iyo dheegaal iyo dheegaal iyo dheegaal iyo dheegaal iyo dheegaal iyo

# Табл. 101: Параметры автоматического перезапуска, G2.8

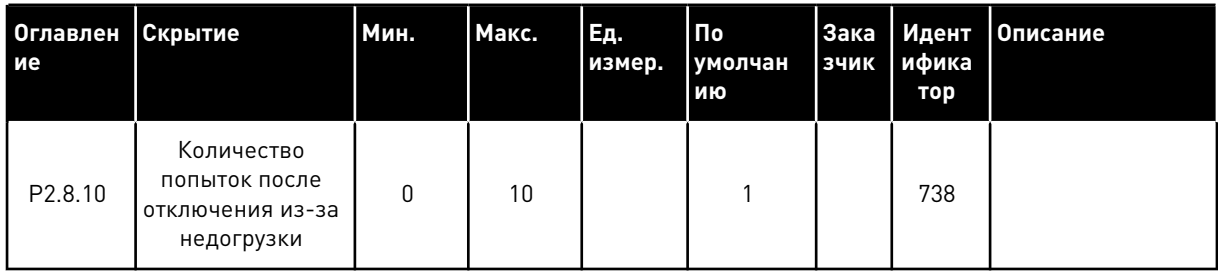

#### 7.4.10 ПАРАМЕТРЫ УПРАВЛЕНИЯ НАСОСАМИ И ВЕНТИЛЯТОРАМИ (КЛАВИАТУРА ПАНЕЛИ УПРАВЛЕНИЯ: МЕНЮ М2 -> G2.9)

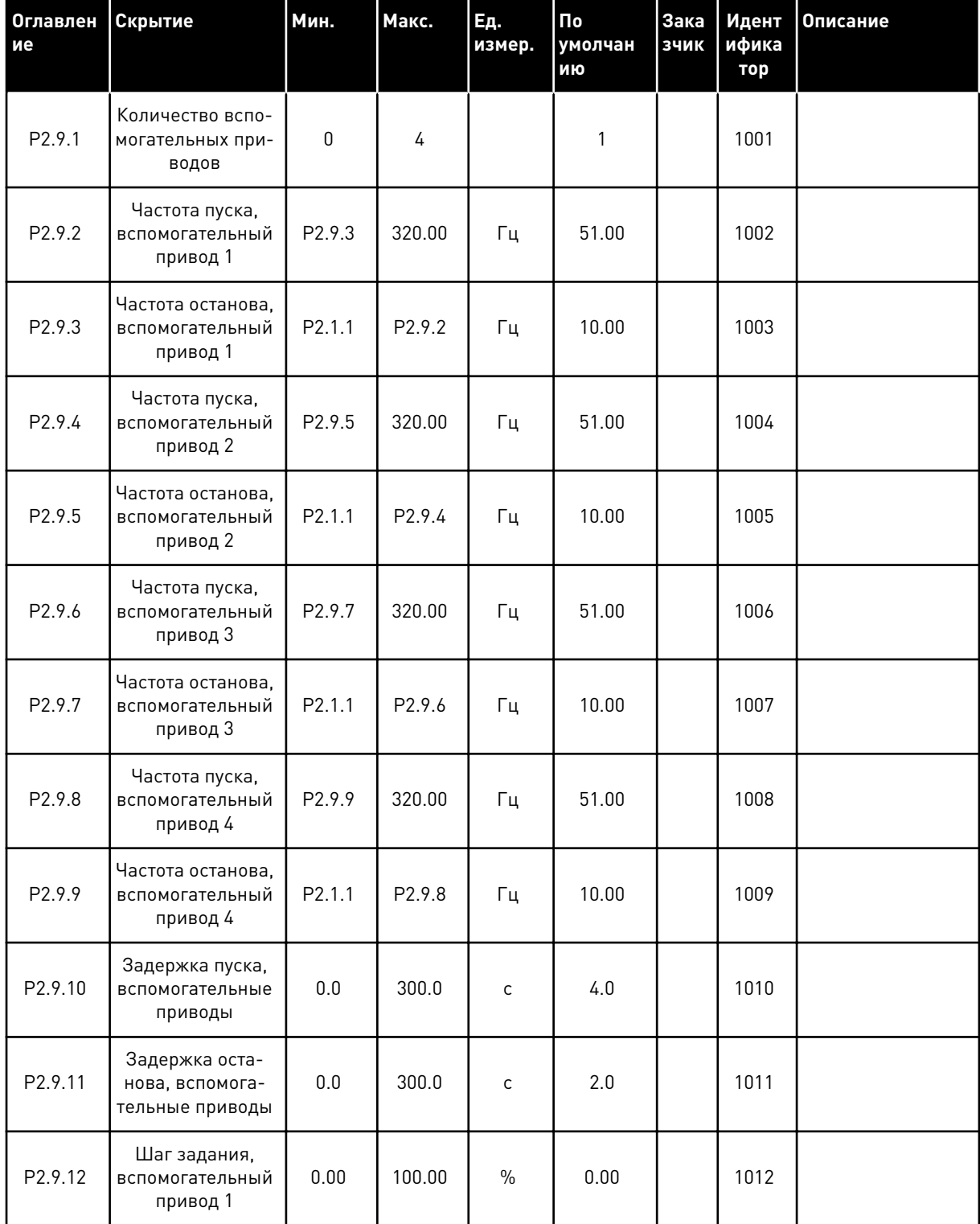

## Табл. 102: Параметры управления насосами и вентиляторами

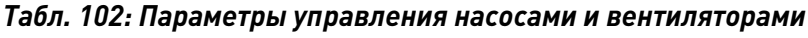

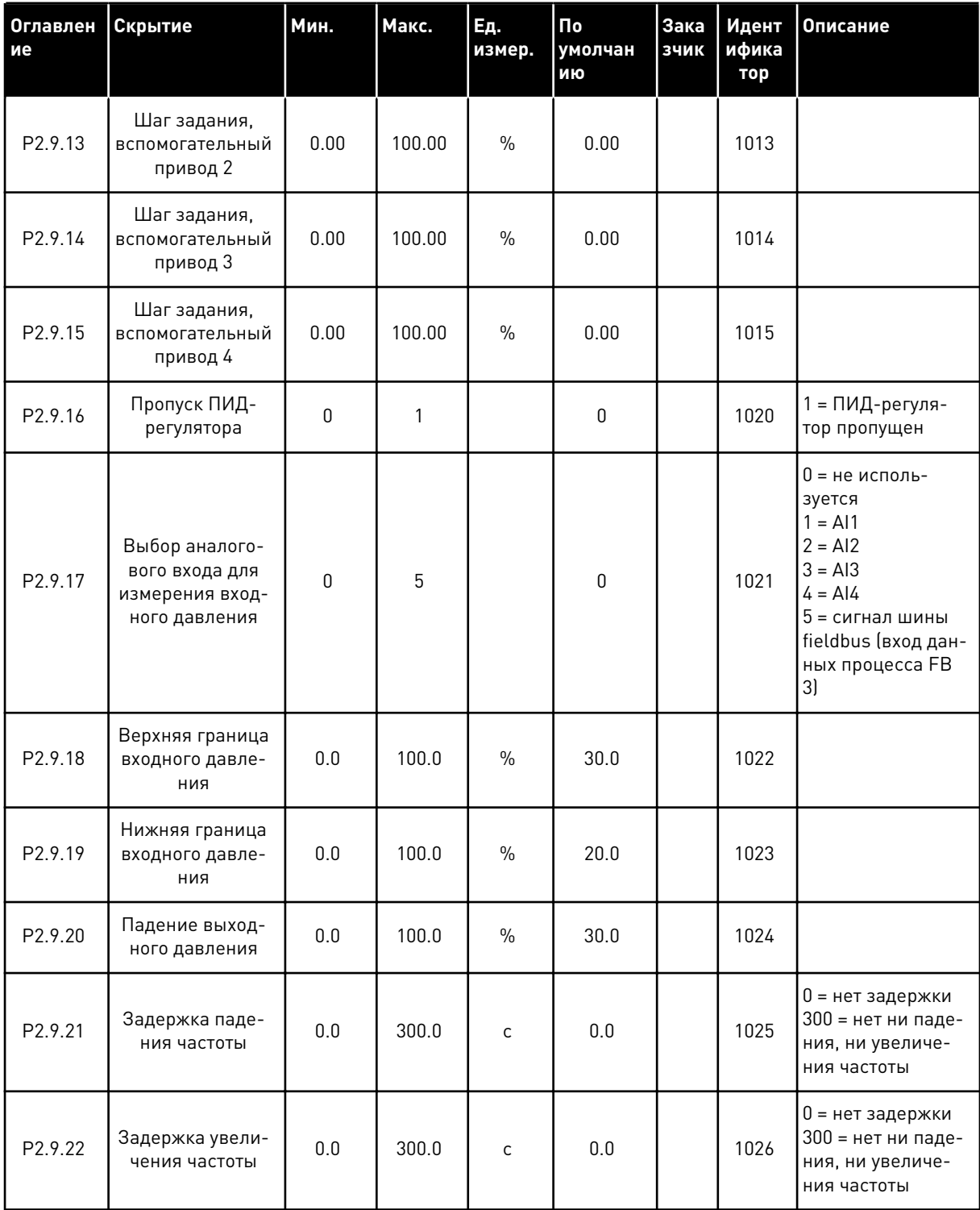

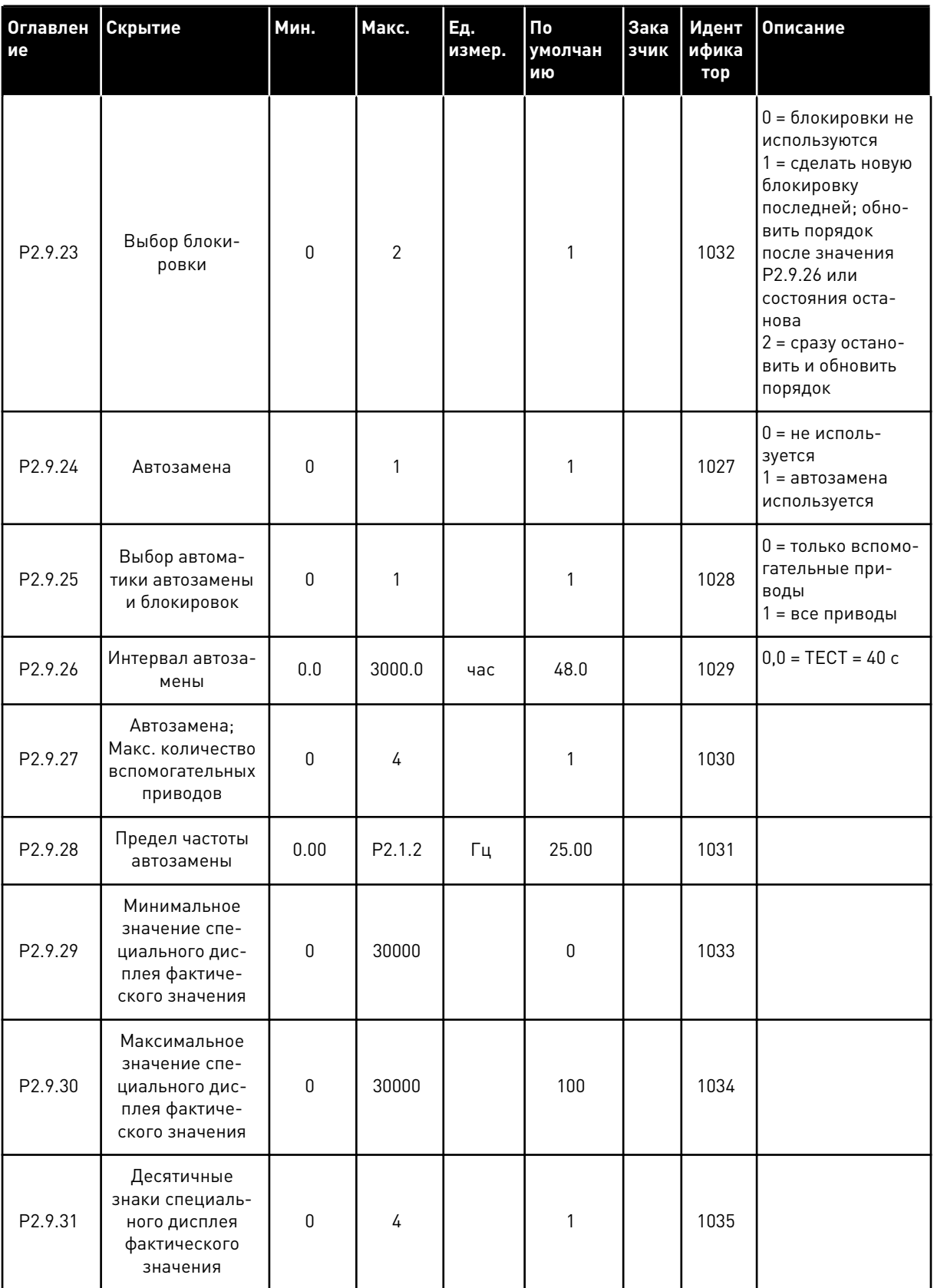

# Табл. 102: Параметры управления насосами и вентиляторами

a dheegaal iyo dheegaal iyo dheegaal iyo dheegaal iyo dheegaal iyo dheegaal iyo dheegaal iyo dheegaal iyo dheegaal iyo dheegaal iyo dheegaal iyo dheegaal iyo dheegaal iyo dheegaal iyo dheegaal iyo dheegaal iyo dheegaal iyo

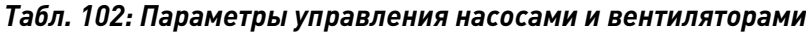

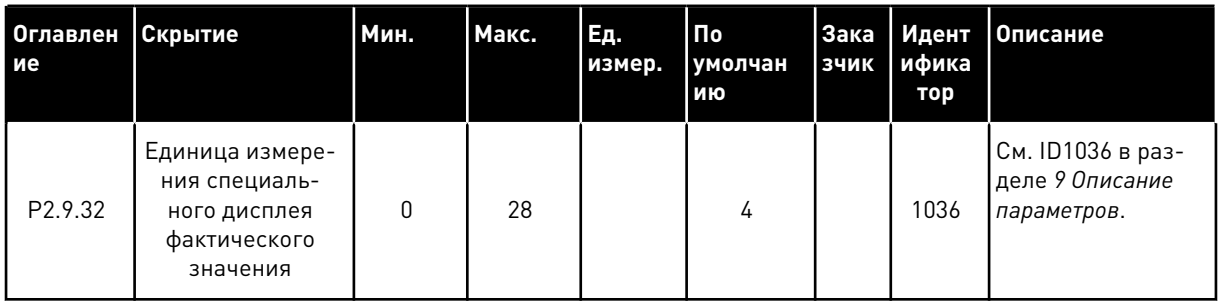

#### 7.4.11 УПРАВЛЕНИЕ С КЛАВИАТУРЫ (КЛАВИАТУРА ПАНЕЛИ УПРАВЛЕНИЯ: МЕНЮ M3)

Ниже перечислены параметры для выбора источника сигналов управления и направления с помощью клавиатуры. См. меню управления с клавиатуры в руководстве пользователя изделия.

*Табл. 103: Параметры управления с клавиатуры, M3*

| Оглавлен<br>ие | Скрытие                           | Мин.         | Макс.              | Ед.<br>измер. | По<br>умолчан<br>ию | Зака<br>зчик | Идент<br>ифика<br>тор | Описание                                                                                         |
|----------------|-----------------------------------|--------------|--------------------|---------------|---------------------|--------------|-----------------------|--------------------------------------------------------------------------------------------------|
| P3.1           | источник сигна-<br>лов управления | 1            | 3                  |               | 1                   |              | 125                   | 1 = клемма I/O<br>2 = клавиатура<br>$3 = 4$ иина Fieldbus                                        |
| P3.2           | Задание с кла-<br>виатуры         | P2.1.1       | P <sub>2.1.2</sub> | Γц            | 0.00                |              |                       |                                                                                                  |
| P3.3           | Направление (на<br>клавиатуре)    | $\mathbf{0}$ | 1                  |               | 0                   |              | 123                   | $0 =$ вперед<br>1 = назад                                                                        |
| P3.4           | Задание ПИД-<br>регулятора 1      | 0.00         | 100.00             | $\frac{0}{0}$ | 0.00                |              | 167                   |                                                                                                  |
| P3.5           | Задание ПИД-<br>регулятора 2      | 0.00         | 100.00             | $\frac{0}{0}$ | 0.00                |              | 168                   |                                                                                                  |
| R3.6           | Кнопка останова                   | $\Omega$     | 1                  |               | 1                   |              | 114                   | 0 = ограниченная<br>функция кнопки<br>останова<br>1 = кнопка оста-<br>нова всегда раз-<br>решена |

### 7.4.12 СИСТЕМНОЕ МЕНЮ (КЛАВИАТУРА ПАНЕЛИ УПРАВЛЕНИЯ: МЕНЮ M6)

В отношении общих параметров и функций преобразователя частоты, таких как выбор приложения и языка, наборы параметров, настраиваемых заказчиком, или информацию об аппаратных и программных средствах см. в руководстве пользователя изделия.

### 7.4.13 ПЛАТЫ РАСШИРЕНИЯ (КЛАВИАТУРА ПАНЕЛИ УПРАВЛЕНИЯ: МЕНЮ M7

Меню M7 показывает платы расширения и дополнительные платы, присоединяемые к плате управления, а также дает информацию о платах. Дополнительные сведения см. в руководстве пользователя изделия.

# **8 ОПИСАНИЯ КОНТРОЛИРУЕМЫХ ЗНАЧЕНИЙ**

В данной главе приводятся краткие описания всех контрольных значений.

### *1 ВЫХОДНАЯ ЧАСТОТА (V1.1)*

Это контрольное значение показывает фактическую выходную частоту на двигатель.

# *2 СКОРОСТЬ ДВИГАТЕЛЯ (V1.3)*

Это контрольное значение показывает фактическую скорость двигателя в об/мин (вычисляемое значение).

### *3 ТОК ДВИГАТЕЛЯ (V1.4)*

Это контрольное значение показывает измеренный ток на двигателе.

### *4 МОМЕНТ ДВИГАТЕЛЯ (V1.5)*

Это контрольное значение показывает фактический момент двигателя (вычисляемое значение). Если момент направлен против часовой стрелки, значение будет отрицательным.

# *5 МОЩНОСТЬ ДВИГАТЕЛЯ (V1.6)*

Это контрольное значение показывает фактическую мощность на валу двигателя (вычисляемое значение) в процентах от номинальной мощности двигателя.

### *6 НАПРЯЖЕНИЕ ДВИГАТЕЛЯ (V1.7)*

Это контрольное значение показывает измеренное выходное напряжение на двигатель.

### *7 НАПРЯЖЕНИЕ ЗВЕНА ПОСТОЯННОГО ТОКА (V1.8, V1.26.3)*

Это контрольное значение показывает измеренное напряжение звена постоянного тока на приводе.

### *8 ТЕМПЕРАТУРА ПЧ (V1.9)*

Это контрольное значение показывает измеренную температуру радиатора привода.

### *9 ТЕМПЕРАТУРА ДВИГАТЕЛЯ (V1.10)*

Это контрольное значение показывает рассчитанную температуру двигателя в процентах от номинальной рабочей температуры.

# *13 АНАЛОГОВЫЙ ВХОД 1 (V1.11)*

Это контрольное значение показывает состояние аналогового входа 1.

# *14 АНАЛОГОВЫЙ ВХОД 2 (V1.12)*

Это контрольное значение показывает состояние аналогового входа 2.

#### *15 DIN1, DIN2, DIN3 (V1.13, V1.15)*

Это контрольное значение показывает состояния дискретных входов 1–3 в гнезде А (базовый вход/выход).

#### *16 DIN4, DIN5, DIN6 (V1.14, V1.16)*

Это контрольное значение показывает состояния дискретных входов 4–6 в OPTA1 (базовый вход/выход).

#### *17 DO1, RO1, RO2 (V1.15, V1.17)*

Это контрольное значение показывает состояния дискретного выхода и релейных выходов 1–2 в OPTA2 и OPTA3.

#### *18 ЗАДАНИЕ МОМЕНТА (V1.18)*

Это контрольное значение показывает итоговое задание крутящего момента для управления двигателем.

#### *20 ЗАДАНИЕ ПИД-РЕГУЛЯТОРА (V1.18, V1.19)*

Это контрольное значение показывает задание ПИД-регулятора в процентах от максимальной частоты.

#### *21 ФАКТИЧЕСКОЕ ЗНАЧЕНИЕ ПИД (V1.19, V1.20)*

Это контрольное значение показывает фактическое значение ПИД в процентах от максимального фактического значения.

### *22 ОШИБКА ПИД-РЕГУЛЯТОРА (V1.20, V1.21)*

Это контрольное значение показывает значение ошибки на ПИД-регуляторе.

### *23 ВЫХОД ПИД (V1.21, V1.22)*

Это контрольное значение показывает выход с ПИД-регулятора в процентах (0–100 %).

#### *25 ЗАДАНИЕ ЧАСТОТЫ (V1.2)*

Это контрольное значение показывает фактическое задание частоты для управления двигателем.

#### *26 АНАЛОГОВЫЙ ВЫХОД IOUT (V1.15, V1.16, V1.18)*

Это контрольное значение показывает состояние аналогового выхода 1.

### *27 АНАЛОГОВЫЙ ВХОД 3 (V1.13, V1.16)*

Это контрольное значение показывает состояние аналогового входа 3.

### *28 АНАЛОГОВЫЙ ВХОД 4 (V1.14, V1.17)*

Это контрольное значение показывает состояние аналогового входа 4.
## *29 ФАКТИЧЕСКИЕ ЗНАЧЕНИЯ СПЕЦИАЛЬНОГО ДИСПЛЕЯ (V1.23)*

Это контрольное значение показывает фактические значения параметров специального дисплея.

## *30 ВРАЩАЮЩИЕСЯ ВСПОМОГАТЕЛЬНЫЕ ПРИВОДЫ (V1.22)*

Это контрольное значение показывает фактическое количество вспомогательных приводов в системе.

# *31 АНАЛОГОВЫЙ ВЫХОД 2 (V1.21.20)*

Это контрольное значение показывает значение аналогового выхода 2 в процентах от использованного диапазона.

## *32 АНАЛОГОВЫЙ ВЫХОД 3 (V1.21.21)*

Это контрольное значение показывает значение аналогового выхода 3 в процентах от использованного диапазона.

### *37 ИСТОРИЯ ОТКАЗОВ (V1.21.5, V1.22.5, V1.26.5)*

Это контрольное значение показывает код последнего активированного отказа, который не сброшен.

#### *39 ТОК ФАЗЫ U (V1.18.5)*

Это контрольное значение показывает измеренный ток фазы на двигателе (фильтрация 1 с).

#### *40 ТОК ФАЗЫ V (V1.18.6)*

Это контрольное значение показывает измеренный ток фазы на двигателе (фильтрация 1 с).

#### *41 ТОК ФАЗЫ W (V1.18.7)*

Это контрольное значение показывает измеренный ток фазы на двигателе (фильтрация 1 с).

#### *42 МАКС. ТЕМПЕРАТУРА ДАТЧИКА (V1.19, V1.24)*

Это контрольное значение показывает максимальную температуру датчика.

#### *43 СЛОВО СОСТОЯНИЯ (V1.18.4, V1.21.4, V1.26.4)*

Это контрольное значение показывает кодированное в двоичном формате состояние преобразователя частоты.

## *44 НАПРЯЖЕНИЕ ПОСТОЯННОГО ТОКА (V1.18.3, V1.21.3, V1.26.3)*

Это контрольное значение показывает напряжение постоянного тока без фильтрации.

# *45 ТОК ШИНЫ FIELDBUS (V1.21.6, V1.22.6, V1.26.6)*

Это контрольное значение показывает измеренный ток на двигателе с фиксированным количеством десятичных знаков.

### *46 МАСШТАБИРОВАНИЕ ПРЕДЕЛА ШИНЫ FIELDBUS (V1.22.2)*

Это контрольное значение показывает значение масштабирования предела шины fieldbus в процентах.

### *47 ЗАДАНИЕ РЕГУЛИРОВКИ ШИНЫ FIELDBUS (V1.22.3)*

Это контрольное значение показывает значение задания регулировки шины fieldbus в процентах.

## *48 АНАЛОГОВЫЙ ВЫХОД ШИНЫ FIELDBUS (V1.22.4)*

Это контрольное значение показывает состояние аналогового выхода, управляемого входом шины fieldbus.

### *49 СОСТОЯНИЕ ВЫПОЛНЕНИЯ ИДЕНТИФИКАЦИИ (V1.21.14)*

Это контрольное значение показывает состояние выполнения идентификации.

## *50 ТЕМПЕРАТУРА ДАТЧИКА 1 (V1.21.8)*

Это контрольное значение показывает измеренное значение температуры датчика 1.

## *51 ТЕМПЕРАТУРА ДАТЧИКА 2 (V1.21.9)*

Это контрольное значение показывает измеренное значение температуры датчика 2.

## *52 ТЕМПЕРАТУРА ДАТЧИКА 3 (V1.21.10))*

Это контрольное значение показывает измеренное значение температуры датчика 3.

#### *53 ЧАСТОТА ЭНКОДЕРА 2 (V1.21.11)*

Это контрольное значение показывает частоту энкодера 2 с платы OPTA7 (входной канал 3).

#### *54 ПОЛОЖЕНИЕ ABS (V1.21.12)*

Это контрольное значение показывает положение ABS при использовании платы OPTBB.

#### *55 ОБОРОТЫ ABS (V1.21.13)*

Это контрольное значение показывает число оборотов ABS при использовании платы OPTBB.

#### *56 СЛОВО СОСТОЯНИЯ 1 НА ДВХ (V1.22.7)*

Это контрольное значение показывает кодированное в двоичном формате состояние цифровых входных сигналов.

## *57 СЛОВО СОСТОЯНИЯ 2 НА ДВХ (V1.22.8)*

Это контрольное значение показывает кодированное в двоичном формате состояние цифровых входных сигналов.

## *58 НОМЕР ПОЛЮСНОЙ ПАРЫ (V1.21.15)*

Это контрольное значение показывает номер используемой полюсной пары.

## *59 AI1 (V1.21.16)*

Это контрольное значение показывает значение аналогового входного сигнала в процентах от использованного диапазона.

#### *60 AI2 (V1.21.17)*

Это контрольное значение показывает значение аналогового входного сигнала в процентах от использованного диапазона.

### *61 AI3 (V1.21.18)*

Это контрольное значение показывает значение аналогового входного сигнала в процентах от использованного диапазона.

### *62 AI4 (V1.21.19)*

Это контрольное значение показывает значение аналогового входного сигнала в процентах от использованного диапазона.

## *69 ТЕМПЕРАТУРА ДАТЧИКА 4 (V1.21.25)*

Это контрольное значение показывает измеренное значение температуры.

#### *70 ТЕМПЕРАТУРА ДАТЧИКА 5 (V1.21.26)*

Это контрольное значение показывает измеренное значение температуры.

## *71 ТЕМПЕРАТУРА ДАТЧИКА 6 (V1.21.27)*

Это контрольное значение показывает измеренное значение температуры.

#### *74 ПРЕДУПРЕЖДЕНИЕ (V1.21.7, V1.22.9)*

Это контрольное значение показывает код последнего несброшенного активного предупреждения.

#### *83 ОБЩАЯ СИЛА ТОКА (V1.32.2)*

Это контрольное значение показывает общую силу тока в приводах в системе «Ведущий/ ведомый».

#### *1113 ТОК (V1.18.1, V1.21.1, V1.26.1)*

Это контрольное значение показывает ток двигателя без фильтрации.

## *1124 ЧАСТОТА ЭНКОДЕРА 1 (V1.21.5)*

Это контрольное значение показывает входную частоту энкодера.

## *1125 МОМЕНТ (V1.18.2, V1.21.2, V1.26.2)*

Это контрольное значение показывает момент двигателя без фильтрации.

### *1131 КОНЕЧНОЕ ЗАДАНИЕ ЧАСТОТЫ ДЛЯ ЗАМКНУТОГО КОНТУРА (V1.21.22)*

Это контрольное значение показывает итоговое задание частоты вала для регулятора скорости.

### *1132 РЕАКЦИЯ НА ШАГЕ (V1.21.23)*

Это контрольное значение показывает реакцию для шага увеличения/уменьшения частоты.

### *1140 ЗАДАНИЕ МОМЕНТА С ШИНЫ FIELDBUS (V1.22.1)*

Это контрольное значение показывает задание момента с шины fieldbus.

#### *1169 УГОЛ ВАЛА (V1.21.7)*

Это контрольное значение показывает угол вала от энкодера.

#### *1170 ОБОРОТЫ ВАЛА (V1.21.6)*

Это контрольное значение показывает обороты вала от энкодера.

#### *1173 КОМАНДА ОТКАЗА 2 (V1.22.11)*

Это контрольное значение показывает кодированное в двоичном формате состояние команды отказа 2.

#### *1172 КОМАНДА ОТКАЗА 1 (V1.22.10)*

Это контрольное значение показывает кодированное в двоичном формате состояние команды отказа 1.

#### *1174 КОМАНДА АВАРИЙНОГО СИГНАЛА 1 (V1.22.12)*

Это контрольное значение показывает кодированное в двоичном формате состояние команды аварийного сигнала.

#### *1508 ВЫХОДНАЯ МОЩНОСТЬ (V1.21.24)*

Это контрольное значение показывает выходную мощность.

#### *1601 СОСТОЯНИЕ СИСТЕМЫ SYSTEMBUS (V1.23.1)*

Это контрольное значение показывает состояние SystemBus.

### *1602 СЛОВО СОСТОЯНИЯ (V1.23.4.2)*

Это контрольное значение показывает слово состояния ведомого привода.

#### *1603 СЛОВО СОСТОЯНИЯ D3 (V1.23.4.3)*

Это контрольное значение показывает слово состояния ведомого привода.

#### *1604 СЛОВО СОСТОЯНИЯ D4 (V1.23.4.4)*

Это контрольное значение показывает слово состояния ведомого привода.

#### *1605 ТОК ДВИГАТЕЛЯ D2 (V1.23.3.2)*

Это контрольное значение показывает измеренный ток на двигателе.

#### *1606 ТОК ДВИГАТЕЛЯ D3 (V1.23.3.3)*

Это контрольное значение показывает измеренный ток на двигателе.

#### *1607 ТОК ДВИГАТЕЛЯ D4 (V1.23.3.4)*

Это контрольное значение показывает измеренный ток на двигателе.

#### *1615 СЛОВО СОСТОЯНИЯ 1 (V1.23.4.1)*

Это контрольное значение показывает слово состояния ведомого привода.

#### *1616 ТОК ДВИГАТЕЛЯ D1 (V1.23.3.1)*

Это контрольное значение показывает измеренный ток на двигателе.

# **9 ОПИСАНИЕ ПАРАМЕТРОВ**

Далее представлены описания параметров, упорядоченные в соответствии с конкретным идентификационным номером параметра. Звездочка после идентификационного номера параметра (например, «Потенциометр двигателя ВВЕРХ \*») означает, что к данному параметру необходимо применять метод TTF-программирования (см. главу *[9.9 Принцип](#page-430-0)  [программирования «Программирование клемм для функций» \(TTF\)](#page-430-0)*).

За названием некоторых параметров следует цифровой код, обозначающий приложения «Все в одном», в которые включен данный параметр. Если кода нет, параметр доступен во всех приложениях. См. ниже. Также указываются номера параметров, под которыми они отображаются в различных приложениях.

- 1. Базовое приложение
- 2. Стандартное приложение
- 3. Приложение местного/дистанционного управления
- 4. Приложение многоступенчатого управления скоростью
- 5. Приложение ПИД-регулирования
- 6. Приложение многоцелевого управления
- 7. Приложение управления насосом и вентилятором

# *101 МИНИМАЛЬНАЯ ЧАСТОТА (2.1, 2.1.1)*

Используйте этот параметр для определения минимального задания частоты.

# *102 МАКСИМАЛЬНАЯ ЧАСТОТА (2.2, 2.1.2)*

Используйте этот параметр для определения максимального задания частоты.

Задает пределы частоты преобразователя частоты. Максимальное значение для этих параметров — 320 Гц.

Минимальная и максимальная частоты устанавливают пределы для других связанных с частотой параметров (например, Предустановленная скорость 1 (ID105), Предустановленная скорость 2 (ID106) и Предустановленная скорость отказа 4 мA (ID728).

## *103 ВРЕМЯ РАЗГОНА 1 (2.3, 2.1.3)*

Используйте этот параметр для определения времени, необходимого для увеличения выходной частоты от нуля до максимальной частоты.

## *104 ВРЕМЯ ЗАМЕДЛЕНИЯ 1 (2.4, 2.1.4)*

Используйте этот параметр для определения времени, необходимого для уменьшения выходной частоты от максимальной до нулевой.

## *105 ПРЕДУСТАНОВЛЕННАЯ СКОРОСТЬ 1 1246 (2.18, 2.1.14, 2.1.15)*

Используйте этот параметр для определения предустановленного задания частоты, если используется функция предустановленных частот.

# *106 ПРЕДУСТАНОВЛЕННАЯ СКОРОСТЬ 2 1246 (2.19, 2.1.15, 2.1.16)*

Используйте этот параметр для определения предустановленного задания частоты, если используется функция предустановленных частот.

Эти параметры можно использовать для определения заданий частот, используемых в случае активации соответствующих цифровых входов.

Значения параметров автоматически ограничиваются до максимальной частоты (ID102).

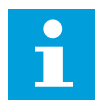

## **ПРИМЕЧАНИЕ!**

Использование метода TTF-программирования в приложении многоцелевого управления. Так как все цифровые входы являются программируемыми, необходимо сначала назначить два DIN для функций предустановленной скорости (параметры ID419 и ID420).

#### *Табл. 104: Предустановленная скорость*

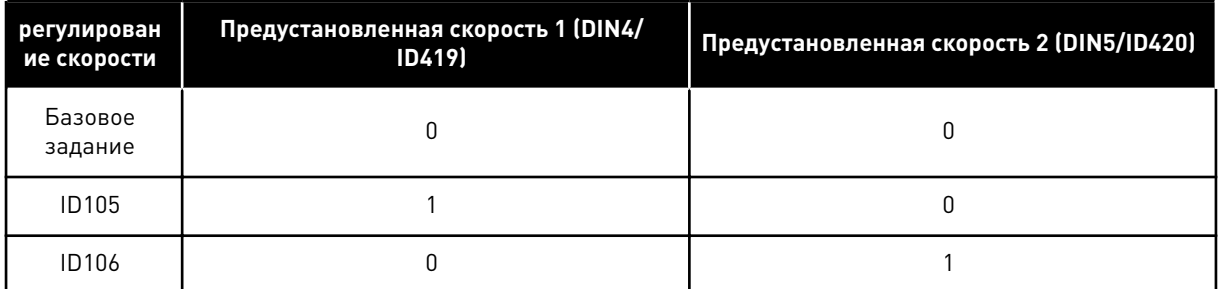

## *107 ПРЕДЕЛЬНЫЙ ТОК ДВИГАТЕЛЯ (2.5, 2.1.5)*

Используйте этот параметр для определения максимального тока двигателя, поступающего от преобразователя частоты.

Диапазон значений для данного параметра будет отличаться в зависимости от размера корпуса двигателя. При изменении предельного тока двигателя определяется новое значение предела тока опрокидывания (ID710), который рассчитывается как 90 % от предельного тока двигателя.

Когда достигается предельный ток, выходная частота привода снижается.

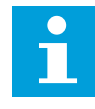

## **ПРИМЕЧАНИЕ!**

Предельный ток двигателя — это не предельный ток перегрузки, при котором происходит отключение.

## *108 ВЫБОР КРИВОЙ U/F 234567 (2.6.3)*

Используйте этот параметр для определения типа кривой U/f между нулевой частотой и точкой ослабления поля.

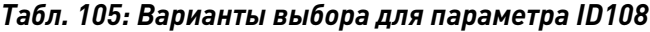

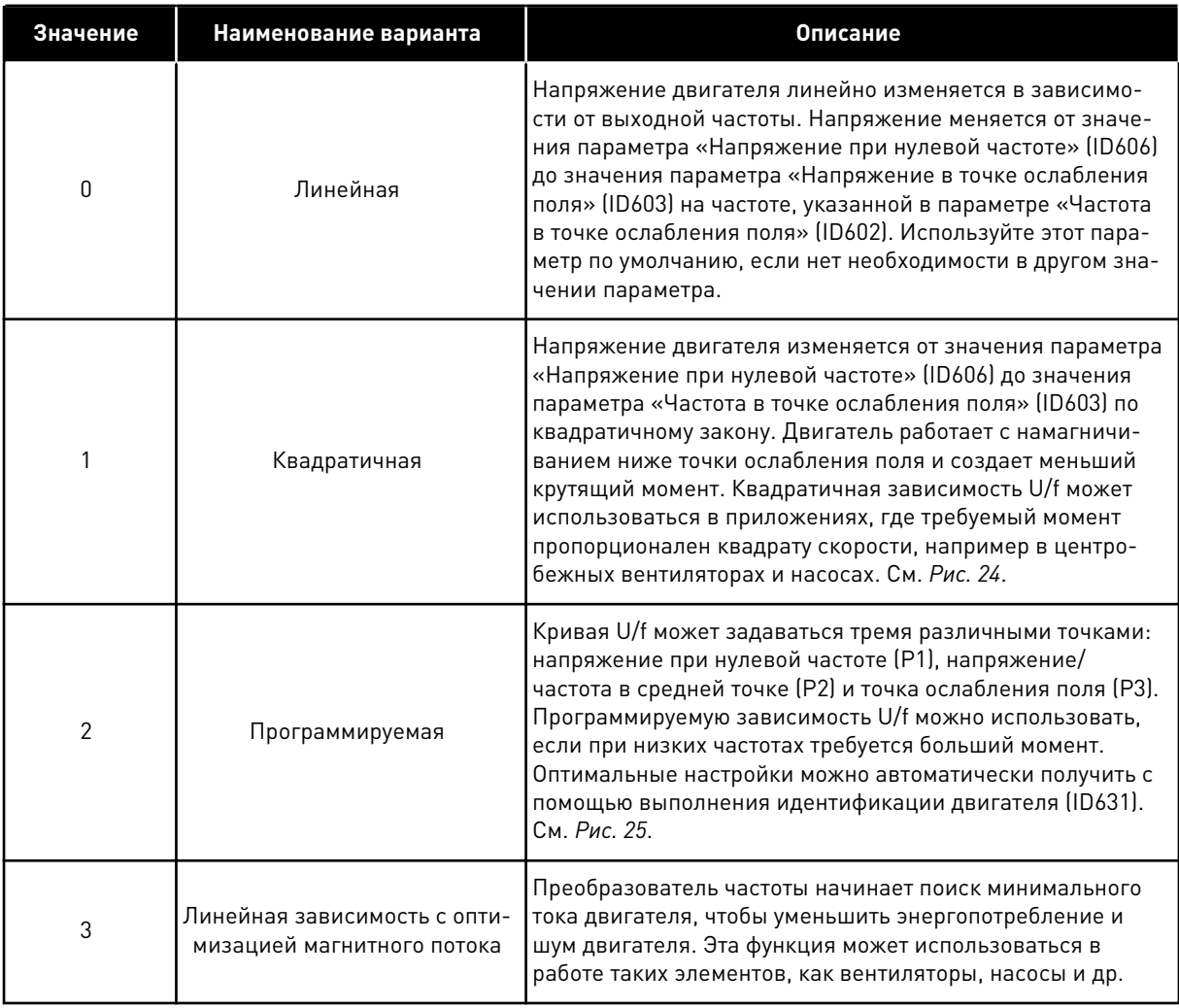

a dhe ann ann an 1970.<br>Tha ann an 1970, ann an 1970, ann an 1970.

<span id="page-260-0"></span>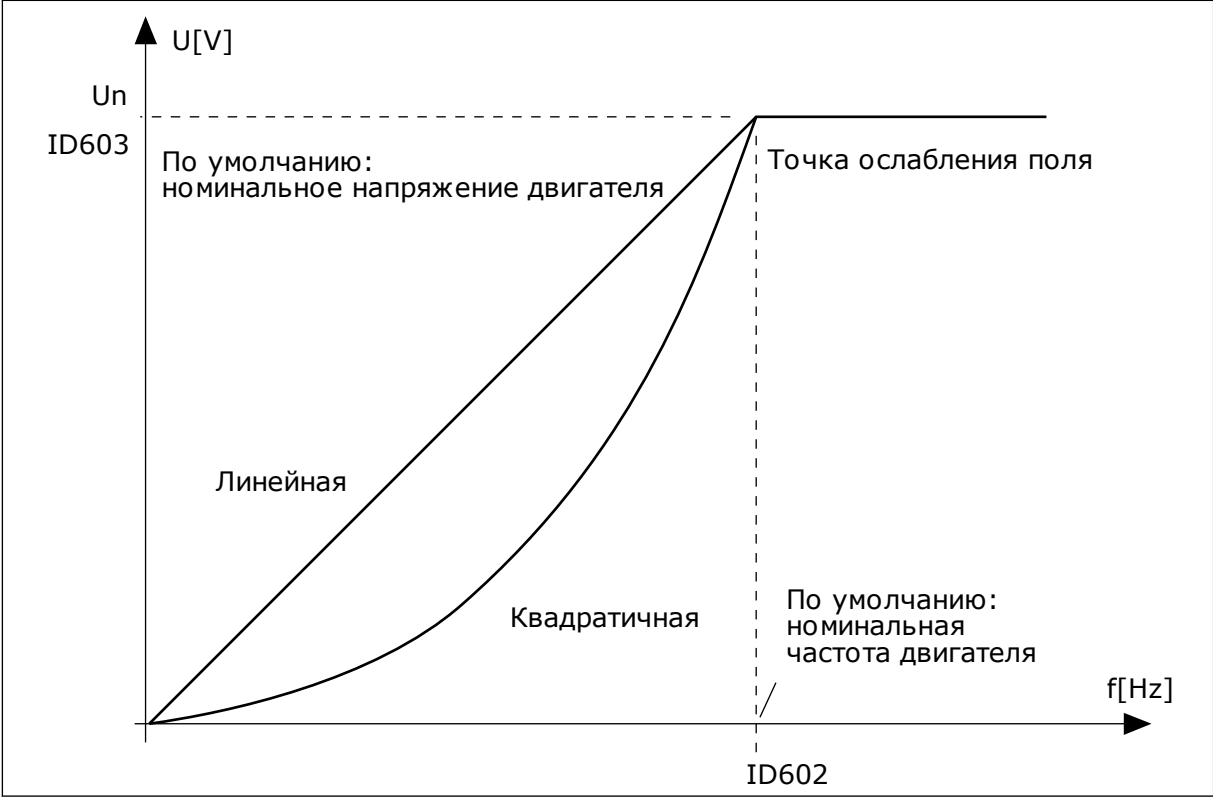

*Рис. 24: Линейное и квадратичное изменение напряжения двигателя*

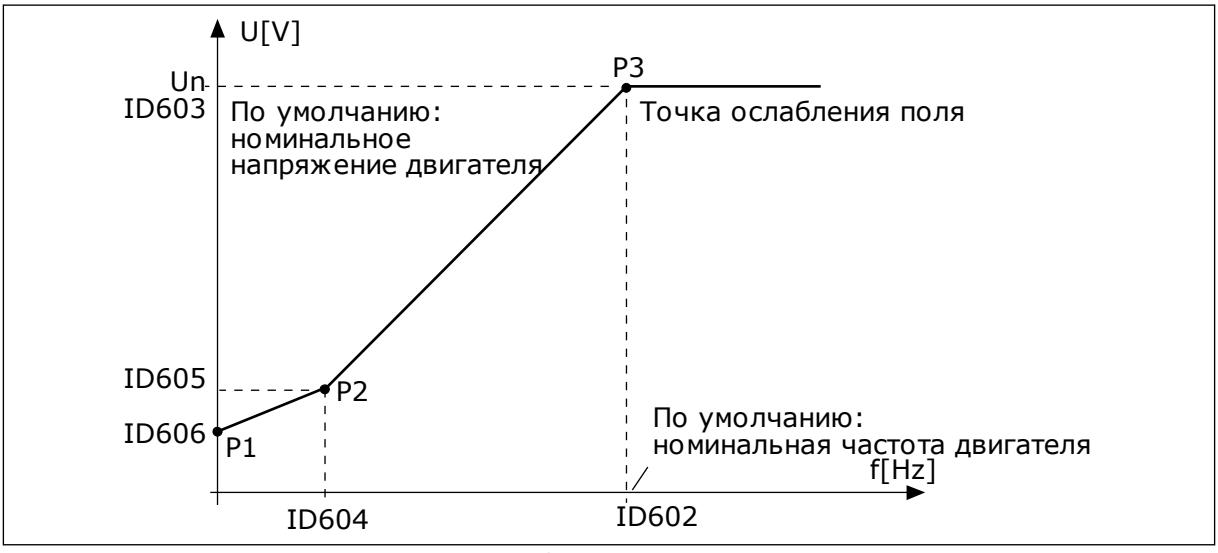

*Рис. 25: Программируемая зависимость U/f*

## *109 ОПТИМИЗАЦИЯ U/F (2.13, 2.6.2)*

Используйте этот параметр для определения оптимизации U/f.

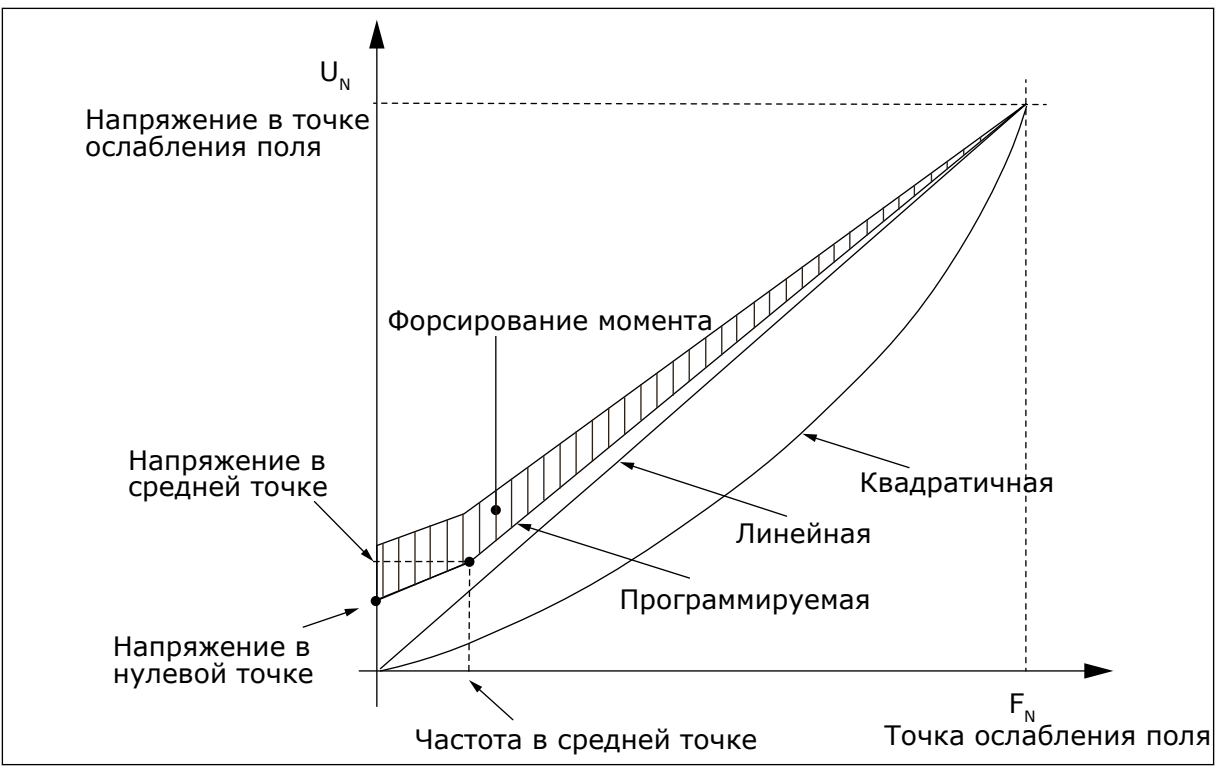

*Рис. 26: Оптимизация U/f*

Напряжение на двигателе изменяется пропорционально требуемому моменту, благодаря чему двигатель обеспечивает больший момент при пуске и при работе на низких частотах. Автоматическое форсирование крутящего момента может использоваться в приложениях, в которых пусковой момент, обусловленный пусковой функцией, имеет большую величину, например в конвейерах.

Чтобы запустить высокий крутящий момент с 0 Гц, установите номинальные значения двигателя (группа параметров 2.1) вручную или автоматически.

## **Установка номинальных значений двигателя автоматически**

- 1. Выполните идентификацию (ID631) с вращением двигателя.
- 2. Если необходимо, активируйте регулирование скорости или оптимизацию U/f (Форсирование момента).
- 3. Если необходимо, активируйте и регулирование скорости, и оптимизацию U/f.

#### **Установка номинальных значений двигателя вручную**

- 1. Установка тока намагничивания для двигателя
	- 1. Запустите двигатель, установив 2/3 номинальной частоты двигателя в качестве задания частоты.
	- 2. Определите ток двигателя в меню контроля или с помощью программы NCDrive.
	- 3. Задайте этот ток как ток намагничивания двигателя (ID612).
- 2. Установите для параметра «Выбор зависимости U/f» (ID108) значение 2 (программируемая кривая U/f).
- 3. Запустите двигатель с нулевым заданием частоты и увеличивайте напряжение в нулевой точке (ID606), пока ток двигателя не станет примерно равен току намагничивания двигателя. Если двигатель находится в области низкой частоты лишь короткие периоды времени, можно использовать до 65 % от номинального тока двигателя.
- 4. Установите для параметра «Напряжение в средней точке» (ID605) значение 1.4142\*ID606, а для параметра «Частота в средней точке» (ID604) значение ID606/100%\*ID111.
- 5. Если необходимо, активируйте регулирование скорости или оптимизацию U/f (Форсирование момента).
- 6. Если необходимо, активируйте и регулирование скорости, и оптимизацию U/f.

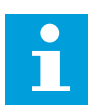

## **ПРИМЕЧАНИЕ!**

В приложениях, характеризующихся высоким крутящим моментом и низкой скоростью, существует вероятность перегрева двигателя. Если двигателю приходится работать в таких условиях в течение продолжительного времени, необходимо обратить особое внимание на охлаждение двигателя. Если происходит чрезмерное возрастание температуры, используйте внешнее охлаждение.

## *110 НОМИНАЛЬНОЕ НАПРЯЖЕНИЕ ДВИГАТЕЛЯ (2.6, 2.1.6)*

Возьмите величину Un из паспортной таблички двигателя.

Этот параметр устанавливает для напряжения в точке ослабления поля (ID603) значение 100 %\* UnДвиг.

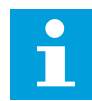

## **ПРИМЕЧАНИЕ!**

Определите способ подключения двигателя: треугольник или звезда.

## *111 НОМИНАЛЬНАЯ ЧАСТОТА ДВИГАТЕЛЯ (2.7, 2.1.7)*

Возьмите величину  $f_n$  из паспортной таблички двигателя.

Этот параметр устанавливает для точки ослабления поля (ID602) то же значение.

## *112 НОМИНАЛЬНАЯ СКОРОСТЬ ДВИГАТЕЛЯ (2.8, 2.1.8)*

Возьмите величину n<sub>n</sub> из паспортной таблички двигателя.

## *113 НОМИНАЛЬНЫЙ ТОК ДВИГАТЕЛЯ (2.9, 2.1.9)*

Возьмите величину In из паспортной таблички двигателя.

Если указано значение тока намагничивания, то перед выполнением идентификации также задайте параметр ID612 (только NXP).

## *114 КНОПКА ОСТАНОВА АКТИВИЗИРОВАНА (3.4, 3.6)*

Используйте этот параметр для включения кнопки останова на клавиатуре.

Если хотите сделать кнопку останова "горячей точкой", которая всегда останавливает привод вне зависимости от выбранного источника сигналов управления, задайте для этого параметра значение 1.

См. также параметр ID125.

### *117 ВЫБОР ЗАДАНИЯ ЧАСТОТЫ С ПЛАТЫ ВВОДА/ВЫВОДА 12346 (2.14, 2.1.11)*

Используйте этот параметр для выбора источника задания, если источником сигнала управления является плата ввода/вывода А.

| Прилож.          | с 1 по 4                                         | 6                                                                                                   |  |
|------------------|--------------------------------------------------|----------------------------------------------------------------------------------------------------|--|
| Выбр.            |                                                  |                                                                                                    |  |
| $\boldsymbol{0}$ | Аналоговый вход 1 (Al1)                          | Аналоговый вход 1 (Al1). См. ID377                                                                  |  |
| 1                | Аналоговый вход 2 (AI2).                         | Аналоговый вход 2 (Al2). См. ID388                                                                  |  |
| 2                | Задание с клавиатуры (Меню МЗ)                   | $AI1 + AI2$                                                                                         |  |
| 3                | Задание по шине fieldbus                         | $AI1 - AI2$                                                                                         |  |
| 4                | Задание потенциометра (Только прило-<br>жение 3) | $AI2 - AI1$                                                                                         |  |
| 5                |                                                  | $AI1*AI2$                                                                                           |  |
| 6                |                                                  | Джойстик AI1                                                                                        |  |
| $\overline{7}$   |                                                  | Джойстик AI2                                                                                        |  |
| 8                |                                                  | Задание с клавиатуры (Меню МЗ)                                                                      |  |
| 9                |                                                  | Задание по шине fieldbus                                                                            |  |
| 10               |                                                  | Задание потенциометра; контролируется ID418<br>(ИСТИНА = увеличить) и ID417 (ИСТИНА =<br>уменьшить) |  |
| 11               |                                                  | Al1 или Al2, выбирается меньшее                                                                     |  |
| 12               |                                                  | AI1 или AI2, выбирается большее                                                                     |  |
| 13               |                                                  | Максимальная частота (рекомендуется только<br>при управлении крутящим моментом)                     |  |
| 14               |                                                  | Выбор AI1/AI2, см. ID422                                                                            |  |
| 15               |                                                  | Энкодер 1 (вход AI С.1)                                                                             |  |
| 16               |                                                  | Энкодер 2 (с синхронизацией скорости ОРТА7,<br>только NXP) (вход AI С.3)                            |  |

*Табл. 106: Варианты выбора для параметра ID117*

## *118 УСИЛЕНИЕ ПИД-РЕГУЛЯТОРА 57 (2.1.12)*

Используйте этот параметр для регулировки усиления на ПИД-регуляторе.

Если значение этого параметра установлено на 100 %, изменение ошибки на 10 % вызывает изменение выхода регулятора на 10 %. Если значение параметра равно 0, ПИД-регулятор действует как контроллер ид. номера.

Например, см. ID132.

# *119 ВРЕМЯ I ПИД-РЕГУЛЯТОРА 57 (2.1.13)*

Используйте этот параметр для регулировки времени интегрирования на ПИДрегуляторе.

Если этот параметр установлен на 1,00 с, изменение ошибки на 10 % будет приводить к изменению выхода регулятора на 10,00 % / с Если значение параметра равно 0,00 с, ПИД-регулятор действует как контроллер данных процесса.

Например, см. ID132.

### *120 COS PHI ДВИГАТЕЛЯ (2.10, 2.1.10)*

Возьмите эту величину из паспортной таблички двигателя.

## *121 ВЫБОР ЗАДАНИЯ ЧАСТОТЫ С КЛАВИАТУРЫ 234567 (2.1.12, 2.1.13, 2.2.6, 2.2.1.2)*

Используйте этот параметр для выбора источника задания, если источником сигнала управления является клавиатура.

### *Табл. 107: Варианты выбора для параметра ID121*

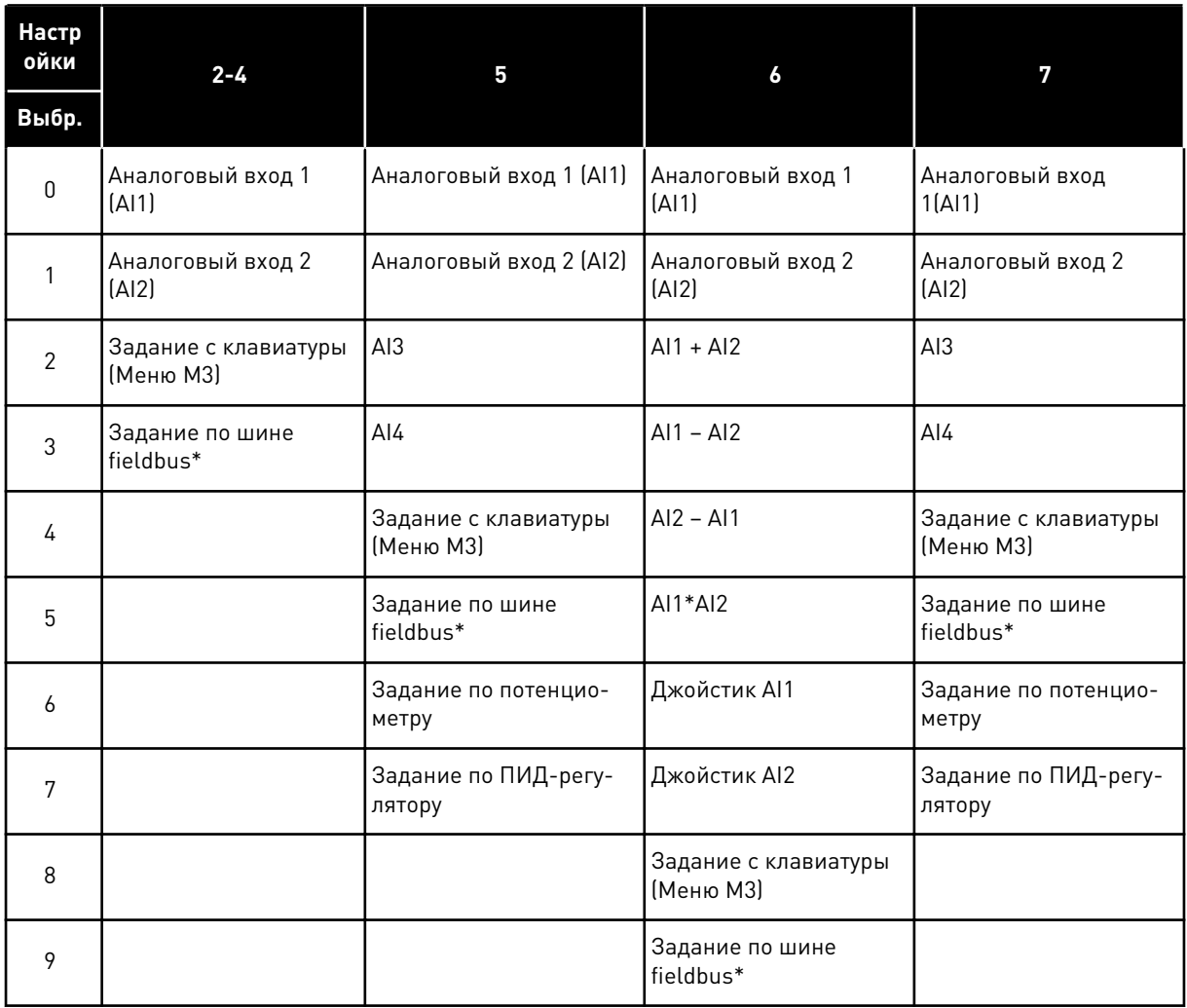

\* Задание скорости по FB. Дополнительные сведения см. в руководстве по шине fieldbus.

## *122 ВЫБОР ЗАДАНИЯ ЧАСТОТЫ С ШИНЫ FIELDBUS 234567 (2.1.13, 2.1.14, 2.2.7, 2.2.1.3)*

Используйте этот параметр для выбора источника задания, если источником сигнала управления является шина Fieldbus.

Сведения о выборе в других приложениях см. в ID121.

#### *123 НАПРАВЛЕНИЕ ДЛЯ КЛАВИАТУРЫ (3.3)*

Используйте этот параметр для определения направления вращения двигателя, когда источником сигналов управления является клавиатура.

#### *Табл. 108: Варианты выбора для параметра ID123*

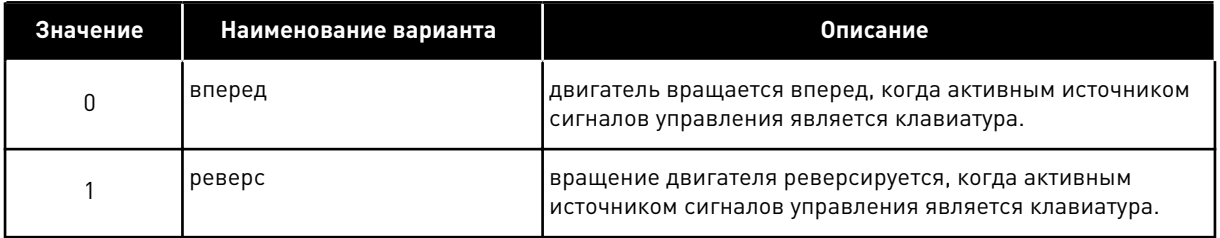

Дополнительные сведения см. в руководстве пользователя изделия.

### *124 ЗАДАНИЕ СКОРОСТИ ТОЛЧКОВОГО РЕЖИМА 34567 (2.1.14, 2.1.15, 2.1.19)*

Используйте этот параметр для определения задания частоты толчкового режима при использовании функции скорости толчкового режима.

Определяет задание скорости толчкового режима, когда активировано цифровым входом. См. параметры ID301 и ID413.

Значение параметра автоматически ограничивается до максимальной частоты (ID102).

#### *125 ИСТОЧНИК СИГНАЛОВ УПРАВЛЕНИЯ (3.1)*

Используйте этот параметр для выбора источника сигналов управления.

Дополнительные сведения см. в руководстве пользователя изделия.

Если нажимать пусковую кнопку (Start) в течение 3 секунд, это приведет к выбору клавиатуры панели управления в качестве активного источника сигналов управления и копированию информации о работе системы (работа/останов, направление и задание).

## *Табл. 109: Варианты выбора для параметра ID125*

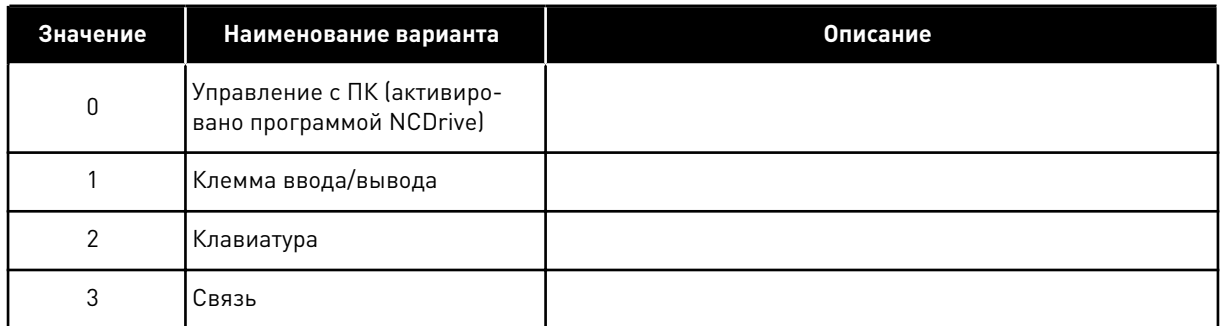

# *126 ПРЕДУСТАНОВЛЕННАЯ СКОРОСТЬ 3 46 (2.1.17)*

Используйте этот параметр для определения предустановленного задания скорости, если используется функция предустановленной скорости.

# *127 ПРЕДУСТАНОВЛЕННАЯ СКОРОСТЬ 4 46 (2.1.18)*

Используйте этот параметр для определения предустановленного задания скорости, если используется функция предустановленной скорости.

## *128 ПРЕДУСТАНОВЛЕННАЯ СКОРОСТЬ 5 46 (2.1.19)*

Используйте этот параметр для определения предустановленного задания скорости, если используется функция предустановленной скорости.

## *129 ПРЕДУСТАНОВЛЕННАЯ СКОРОСТЬ 6 46 (2.1.20)*

Используйте этот параметр для определения предустановленного задания скорости, если используется функция предустановленной скорости.

## *130 ПРЕДУСТАНОВЛЕННАЯ СКОРОСТЬ 7 46 (2.1.21)*

Используйте этот параметр для определения предустановленного задания скорости, если используется функция предустановленной скорости.

Эти параметры можно использовать для определения заданий частот, используемых в случае активации соответствующих сочетаний цифровых входов.

В приложении управления многоступенчатой скоростью (приложение 4) цифровые входы DIN4, DIN5 и DIN6 назначаются функциям предустановленной скорости. Комбинации активированных входов определяют выбор предустановленной скорости.

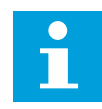

# **ПРИМЕЧАНИЕ!**

Использование метода TTF-программирования в приложении многоцелевого управления. Так как все цифровые входы являются программируемыми, необходимо сначала назначить три DIN для функций предустановленной скорости (параметры ID41, ID420 и ID421).

## *Табл. 110: Предустановленные скорости 1–7*

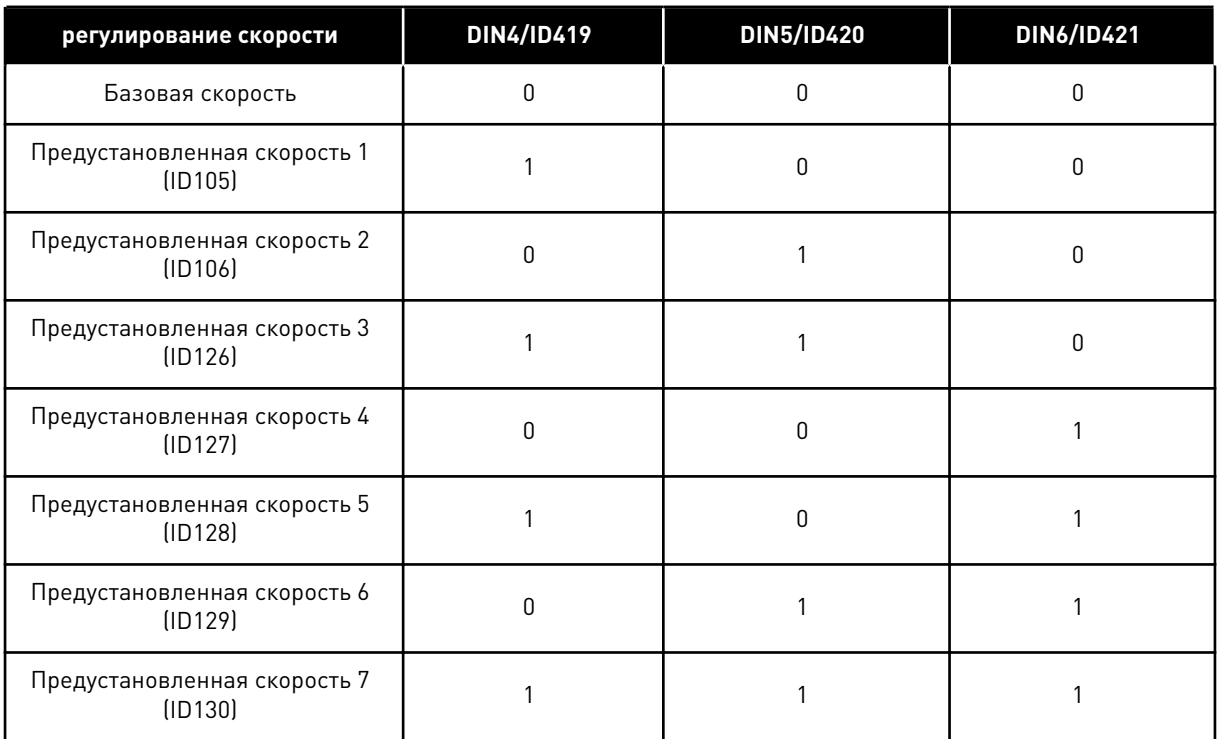

См. также параметры ID105 и ID106.

Значение параметра автоматически ограничивается до максимальной частоты (ID102).

## *131 ВЫБОР ЗАДАНИЯ ЧАСТОТЫ ДЛЯ ПЛАТЫ ВВОДА/ВЫВОДА, ИСТОЧНИК СИГНАЛОВ УПРАВЛЕНИЯ B3 (2.1.12)*

Используйте этот параметр для выбора источника задания, если источником сигнала управления является плата ввода/вывода B.

См. значения параметра ID117 выше.

#### *132 ВРЕМЯ D ПИД-РЕГУЛЯТОРА 57 (2.1.14)*

Используйте этот параметр для регулировки времени дифференцирования на ПИДрегуляторе.

Если этот параметр установлен на 1,00 с, изменение ошибки на 10 % в течение 1,00 с будет приводить к изменению выхода регулятора на 10,00 % Если значение параметра равно 0,00 с, ПИД-регулятор действует как контроллер PI.

См. примеры ниже.

#### ПРИМЕР 1

Чтобы свести значение ошибки к нулю с использованием заданных значений, выход преобразователя частоты действует следующим образом.

#### **Заданные значения:**

P2.1.12,  $P = 0$  % P2.1.13, время I = 1,00 с P2.1.14, время D = 0,00 с Мин. част. = 0 Гц Значение ошибки (уставка – значение процесса) = 10,00 % от макс. част. = 50 Гц

В этом примере ПИД-регулятор действует на самом деле только как I-регулятор.

В соответствии с заданным значением параметра 2.1.13 (время I) выход ПИД будет увеличивается на 5 Гц (10 % от разницы между максимальной и минимальной частотой) в секунду, пока значение ошибки не станет равным 0.

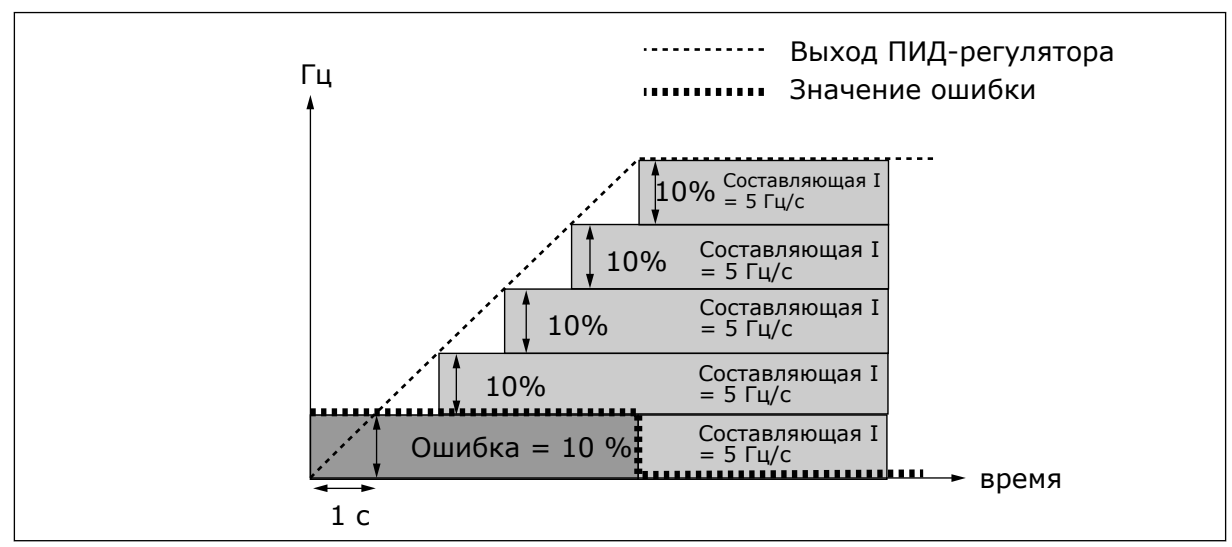

*Рис. 27: ПИД-регулятор действует как I-регулятор*

## ПРИМЕР 2

#### **Заданные значения:**

P2.1.12,  $P = 100 \%$ P2.1.13, время I = 1,00 с P2.1.14, время D = 1,00 с Мин. част. = 0 Гц Значение ошибки (уставка – значение процесса) = ±10 % от макс. част. = 50 Гц

При включении питания система обнаруживает разницу между уставкой и фактическим значением процесса и начинает увеличивать или уменьшать (если значение ошибки является отрицательным) выход ПИД в соответствии со временем I. После того как разница между уставкой и значением процесса сократится до 0, выход уменьшается на величину, соответствующую значению параметра 2.1.13.

Если значение ошибки является отрицательным, преобразователь частоты отреагирует соответствующим уменьшением выхода.

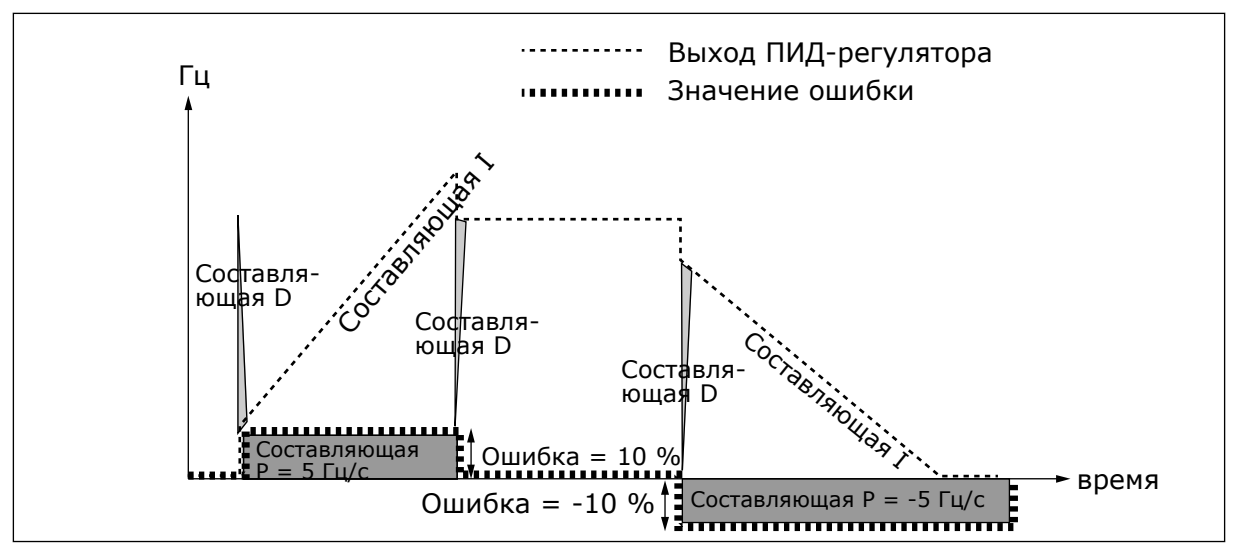

*Рис. 28: Кривая выхода ПИД со значениями из примера 2*

#### ПРИМЕР 3

#### **Заданные значения:**

P2.1.12,  $P = 100 \%$  $P2.1.13$ , время I = 0,00 с P2.1.14, время D = 1,00 с Мин. част. = 0 Гц Значение ошибки (уставка – значение процесса) = ±10 %/с Макс. част. = 50 Гц

В случае увеличения значения ошибки выход ПИД также будет увеличиваться в соответствии с заданными значениями (время D = 1,00 с).

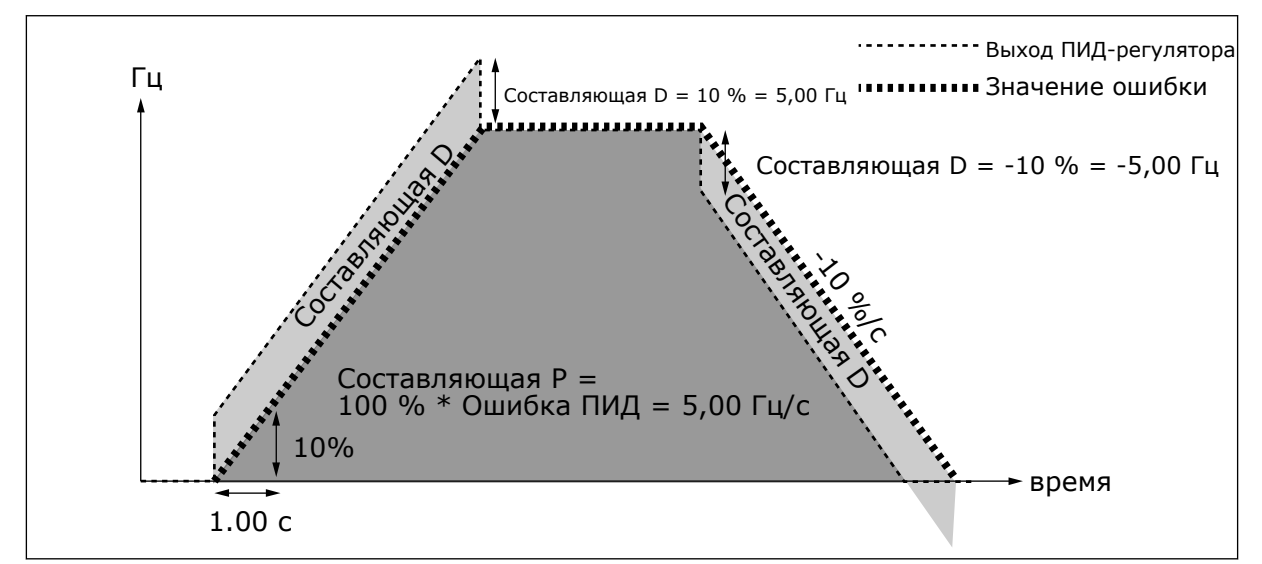

*Рис. 29: Выход ПИД со значениями из примера 3*

## *133 ПРЕДУСТАНОВЛЕННАЯ СКОРОСТЬ 8 4 (2.1.22)*

Используйте этот параметр для определения предустановленного задания скорости, если используется функция предустановленной скорости.

# *134 ПРЕДУСТАНОВЛЕННАЯ СКОРОСТЬ 9 4 (2.1.23)*

Используйте этот параметр для определения предустановленного задания скорости, если используется функция предустановленной скорости.

## *135 ПРЕДУСТАНОВЛЕННАЯ СКОРОСТЬ 10 4 (2.1.24)*

Используйте этот параметр для определения предустановленного задания скорости, если используется функция предустановленной скорости.

## *136 ПРЕДУСТАНОВЛЕННАЯ СКОРОСТЬ 11 4 (2.1.25)*

Используйте этот параметр для определения предустановленного задания скорости, если используется функция предустановленной скорости.

# *137 ПРЕДУСТАНОВЛЕННАЯ СКОРОСТЬ 12 4 (2.1.26)*

Используйте этот параметр для определения предустановленного задания скорости, если используется функция предустановленной скорости.

## *138 ПРЕДУСТАНОВЛЕННАЯ СКОРОСТЬ 13 4 (2.1.27)*

Используйте этот параметр для определения предустановленного задания скорости, если используется функция предустановленной скорости.

## *139 ПРЕДУСТАНОВЛЕННАЯ СКОРОСТЬ 14 4 (2.1.28)*

Используйте этот параметр для определения предустановленного задания скорости, если используется функция предустановленной скорости.

## *140 ПРЕДУСТАНОВЛЕННАЯ СКОРОСТЬ 15 4 (2.1.29)*

Используйте этот параметр для определения предустановленного задания скорости, если используется функция предустановленной скорости.

Чтобы использовать эти предустановленные скорости в приложении управления многоступенчатой скоростью (ASFIFF04), для параметра ID301 необходимо установить значение 13. В приложении управления многоступенчатой скоростью (приложение 4) цифровые входы DIN4, DIN5 и DIN6 назначаются функциям предустановленной скорости. Комбинации активированных входов определяют выбор предустановленной скорости.

| регулирование<br>скорости | Выбор<br>многоступенчатой<br>скорости 1 (DIN4) | Выбор<br>многоступенчатой<br>скорости 2 (DIN5) | Выбор<br>многоступенчатой<br>скорости 3 (DIN6) | Выбор<br>многоступенчатой<br>скорости 4 (DIN3) |
|---------------------------|------------------------------------------------|------------------------------------------------|------------------------------------------------|------------------------------------------------|
| P2.1.22 (8)               |                                                | 0                                              | U                                              |                                                |
| P2.1.23 (9)               |                                                | $\Omega$                                       | 0                                              |                                                |
| P2.1.24 (10)              | Ŋ                                              |                                                | $\Omega$                                       |                                                |
| P2.1.25 (11)              |                                                |                                                | 0                                              |                                                |
| P2.1.26 (12)              | 0                                              | $\Omega$                                       |                                                |                                                |
| P2.1.27 (13)              |                                                | $\Omega$                                       |                                                |                                                |
| P2.1.28 (14)              | U                                              |                                                |                                                |                                                |
| P2.1.29 (15)              |                                                |                                                |                                                |                                                |

*Табл. 111: Выбор многоступенчатой скорости с помощью цифровых входов DIN3, DIN4, DIN5 и DIN6*

### *141 ВЫБОР СИГНАЛА AI3 \* 567 (2.2.38, 2.2.4.1)*

Используйте этот параметр для подключения аналогового входного сигнала к аналоговому входу по вашему выбору.

Этот параметр обеспечивает подключение сигнала AI3 на аналоговый вход, выбираемый оператором. Более подробную информацию см. в главе *[9.9 Принцип программирования](#page-430-0)  [«Программирование клемм для функций» \(TTF\)](#page-430-0)*.

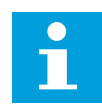

## **ПРИМЕЧАНИЕ!**

При использовании привода NXP и приложения многоцелевого управления (приложение 6) можно контролировать AI3 через шину fieldbus, если для этого входа задано значение 0,1.

## *142 ПОСТОЯННАЯ ВРЕМЕНИ ФИЛЬТРА СИГНАЛА AI3 567 (2.2.41, 2.2.4.2)*

Используйте этот параметр для отфильтровки помех в аналоговом входном сигнале.

Если в этом параметре задано значение больше 0.0, то включается функция фильтрации помех, присутствующих во входном аналоговом сигнале.

При большом времени фильтра реакция регулятора замедляется. См. параметр ID324.

## *143 ДИАПАЗОН СИГНАЛА AI3 567 (2.2.39, 2.2.4.3)*

Используйте этот параметр для изменения диапазона аналогового сигнала.

С помощью этого параметра можно выбрать диапазон сигнала AI3.

# *Табл. 112: Варианты выбора для параметра ID143*

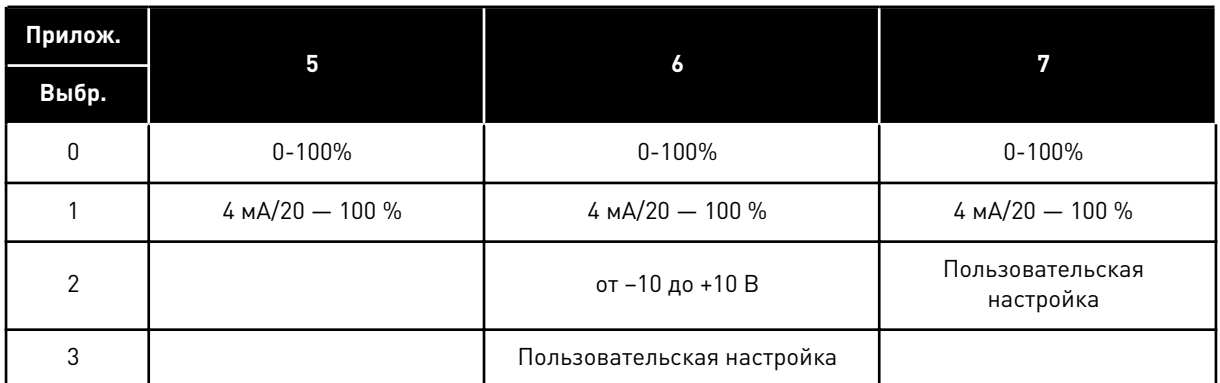

# *144 МИНИМАЛЬНАЯ ПОЛЬЗОВАТЕЛЬСКАЯ УСТАНОВКА AI3 67 (2.2.4.4)*

Используйте этот параметр для регулировки масштабирования аналогового входного сигнала от -160 до 160 %.

# *145 МАКСИМАЛЬНАЯ ПОЛЬЗОВАТЕЛЬСКАЯ УСТАНОВКА AI3 67 (2.2.4.5)*

Используйте этот параметр для регулировки масштабирования аналогового входного сигнала от -160 до 160 %.

Минимальный и максимальный уровни пользовательской установки для сигнала AI3 находятся в пределах от -160 до 160 %.

Пример Мин. 40 %, Макс. 80 % = 8–16 мА.

## *151 ИНВЕРСИЯ СИГНАЛА AI3 567 (2.2.40, 2.2.4.6)*

Используйте этот параметр для инверсии аналогового входного сигнала.

## *Табл. 113: Варианты выбора для параметра ID151*

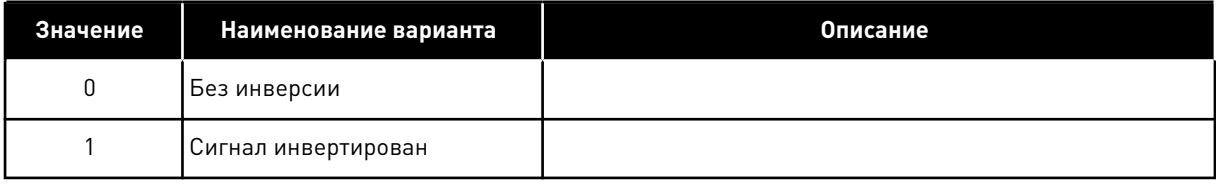

## *152 ВЫБОР СИГНАЛА AI4 \* 567 (2.2.42, 2.2.5.1)*

Используйте этот параметр для подключения аналогового входного сигнала к аналоговому входу по вашему выбору.

См. ID141

# *153 ПОСТОЯННАЯ ВРЕМЕНИ ФИЛЬТРА AI4 567 (2.2.45, 2.2.5.2)*

Используйте этот параметр для отфильтровки помех в аналоговом входном сигнале.

См. ID142

# *154 ДИАПАЗОН СИГНАЛА AI4 567 (2.2.43, 2.2.5.3)*

Используйте этот параметр для изменения диапазона аналогового сигнала.

См. ID143

## *155 МИНИМАЛЬНАЯ ПОЛЬЗОВАТЕЛЬСКАЯ УСТАНОВКА AI4 67 (2.2.5.3, 2.2.5.4)*

Используйте этот параметр для регулировки масштабирования аналогового входного сигнала от -160 до 160 %.

## *156 МАКСИМАЛЬНАЯ ПОЛЬЗОВАТЕЛЬСКАЯ УСТАНОВКА AI4 \* 67 (2.2.5.4, 2.2.5.5)*

Используйте этот параметр для регулировки масштабирования аналогового входного сигнала от -160 до 160 %.

См. ID 144 и 145.

# *162 ИНВЕРСИЯ СИГНАЛА AI4 567 (2.2.44, 2.2.5.5, 2.2.5.6)*

Используйте этот параметр для инверсии аналогового входного сигнала.

См. ID151

# *164 РЕЖИМ УПРАВЛЕНИЯ ДВИГАТЕЛЕМ 1/2 6 (2.2.7.22)*

Используйте этот параметр, чтобы задать режим управления двигателем 1 или 2.

Контакт разомкнут (oc) = выбран режим управления двигателем 1 Контакт замкнут (cc) = выбран режим управления двигателем 2

См. параметры ID 600 и 521.

Изменение режима управления с разомкнутого контура на замкнутый контур и наоборот может осуществляться только в состоянии останова.

## *165 СМЕЩЕНИЕ ДЖОЙСТИКА AI1 6 (2.2.2.11)*

Используйте этот параметр для определения нулевой точки частоты. Найдите требуемый параметр, разместите потенциометр в предполагаемой нулевой точке и нажмите клавишу Enter (Ввод) на клавиатуре.

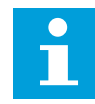

## **ПРИМЕЧАНИЕ!**

Однако при этом масштабирование задания не меняется.

Чтобы изменить значение параметра обратно на 0,00 %, нажмите кнопку «Сброс».

## *166 СМЕЩЕНИЕ ДЖОЙСТИКА AI2 6 (2.2.3.11)*

Используйте этот параметр для определения нулевой точки частоты. Найдите требуемый параметр, разместите потенциометр в предполагаемой нулевой точке и нажмите клавишу Enter (Ввод) на клавиатуре.

См. параметр ID165.

# *167 ЗАДАНИЕ ПИД-РЕГУЛЯТОРА 1 57 (3.4)*

Используйте этот параметр для определения значения задания ПИД-регулятора.

Для ПИД-регулятора задание с клавиатуры может быть установлено в пределах от 0 до 100 %. Значением этого задания является активное задание ПИД-регулятора, если параметр ID332 = 2.

# *168 ЗАДАНИЕ ПИД-РЕГУЛЯТОРА 2 57 (3.5)*

Используйте этот параметр для определения значения задания ПИД-регулятора.

Для ПИД-регулятора задание с клавиатуры 2 может быть установлено в пределах от 0 до 100 %. Это задание активно, если функция DIN5 = 13 и контакт DIN5 замкнут.

## *169 DIN4 ШИНЫ FIELDBUS (ФИКС. КОМАНДА УПРАВ. FB, БИТ 6) 6 (2.3.3.27)*

Используйте этот параметр для подключения сигнала шины fieldbus (FBFixedControlWord) к выбранному дискретному входу.

# *170 DIN 5 ШИНЫ FIELDBUS (ФИКС. КОМАНДА УПРАВ. FB, БИТ 7) 6 (2.3.3.28)*

Используйте этот параметр для подключения сигнала шины fieldbus (FBFixedControlWord) к выбранному дискретному входу.

Дополнительные сведения см. в руководстве по шине fieldbus.

# *179 МАСШТАБИРОВАНИЕ ПРЕДЕЛЬНОЙ МОЩНОСТИ ДВИГАТЕЛЯ 6 (2.2.6.7)*

Используйте этот параметр для определения максимальной мощности двигателя.

Предельная мощность двигателя равна ID1289, если выбрано значение 0 «Не используется». Если выбран какой-либо из входов, предельная мощность двигателя масштабируется между нулем и значением параметра ID1289. Этот параметр доступен только для NXP в режиме управления с замкнутым контуром.

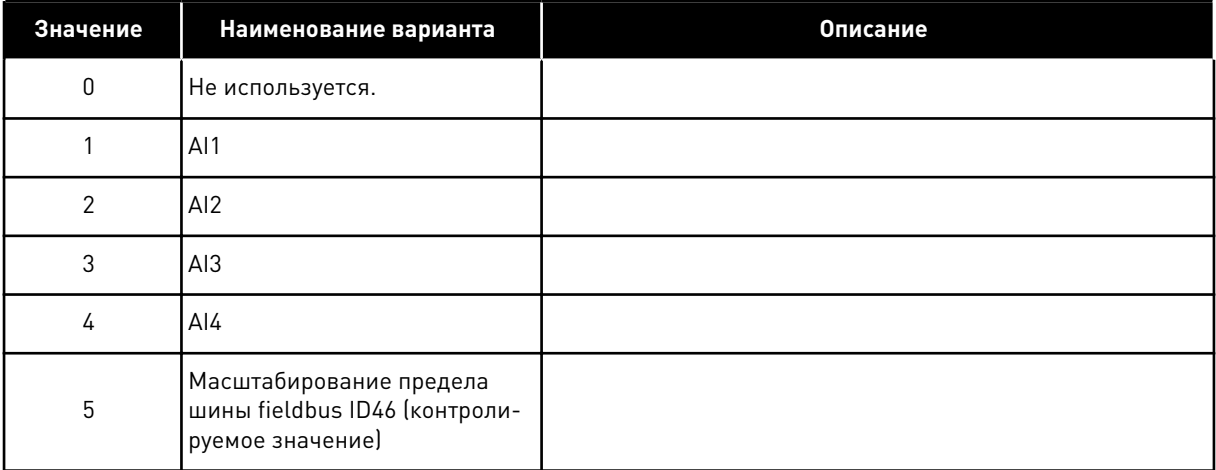

#### *Табл. 114: Варианты выбора для параметра ID179*

# *214 ВХОД ДЛЯ ОТКАЗА АКТИВНОГО ФИЛЬТРА 6 (2.2.6.7)*

Используйте этот параметр для включения отказа активного фильтра.

Этот параметр выбирает дискретный вход, который запускает отказ/предупреждение активного фильтра согласно параметру ID776. Если контакт замкнут, возвращается ответ в соответствии с параметром ID776.

Этот параметр присутствует только в приводах NXP.

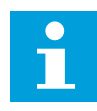

# **ПРИМЕЧАНИЕ!**

Данный вход настраивается как нормально разомкнутый. Если требуется нормально замкнутый вход, можно использовать внешний отказ.

## *300 ВЫБОР ЛОГИКИ ПУСКА/ОСТАНОВА 2346 (2.2.1, 2.2.1.1)*

Используйте этот параметр для управления пуском и остановом привода с помощью цифровых сигналов.

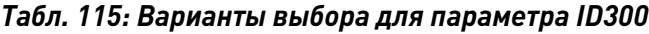

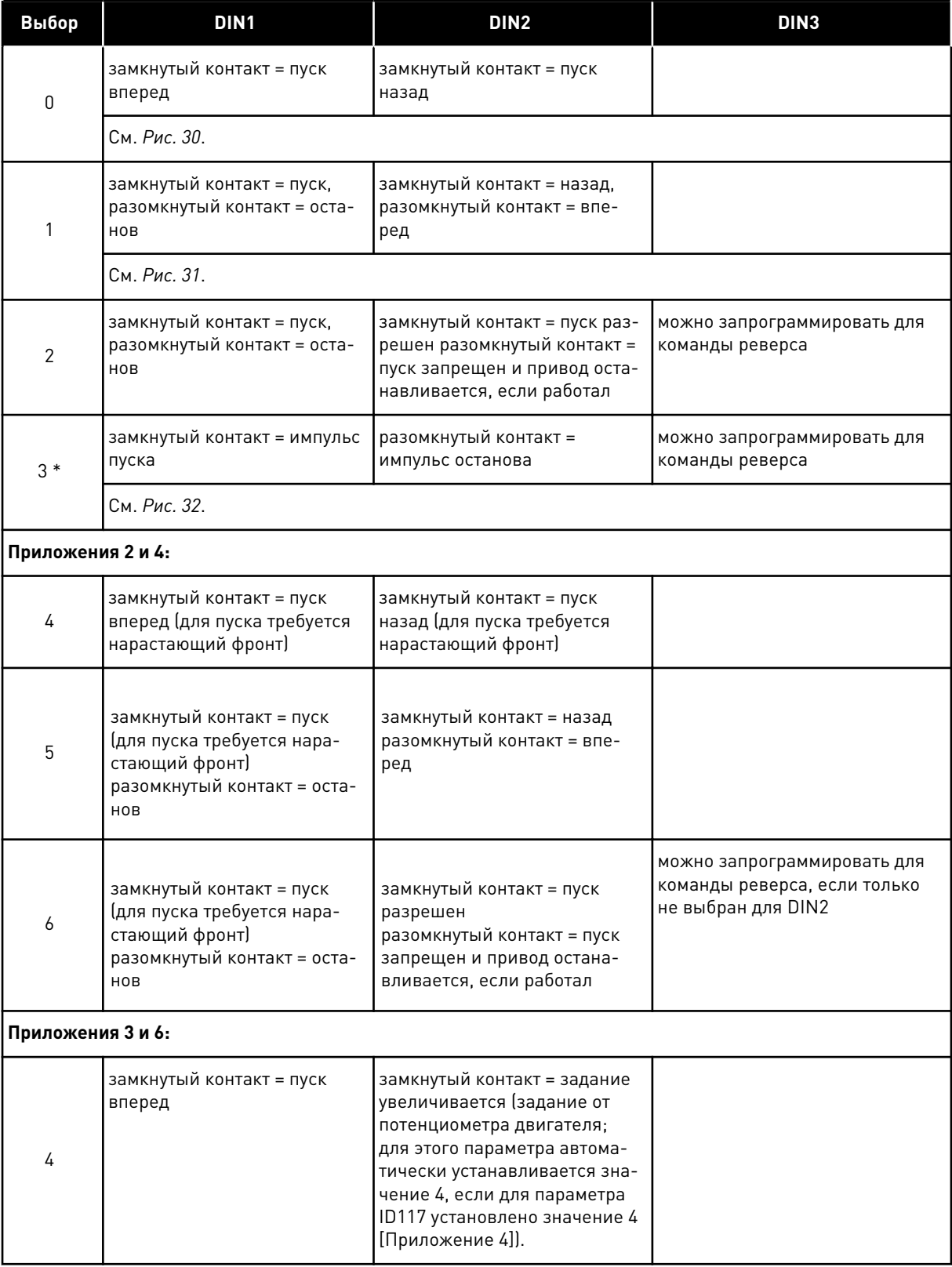

a dhe ann ann an 1970.<br>Tha ann an 1970, ann an 1970, ann an 1970.

#### *Табл. 115: Варианты выбора для параметра ID300*

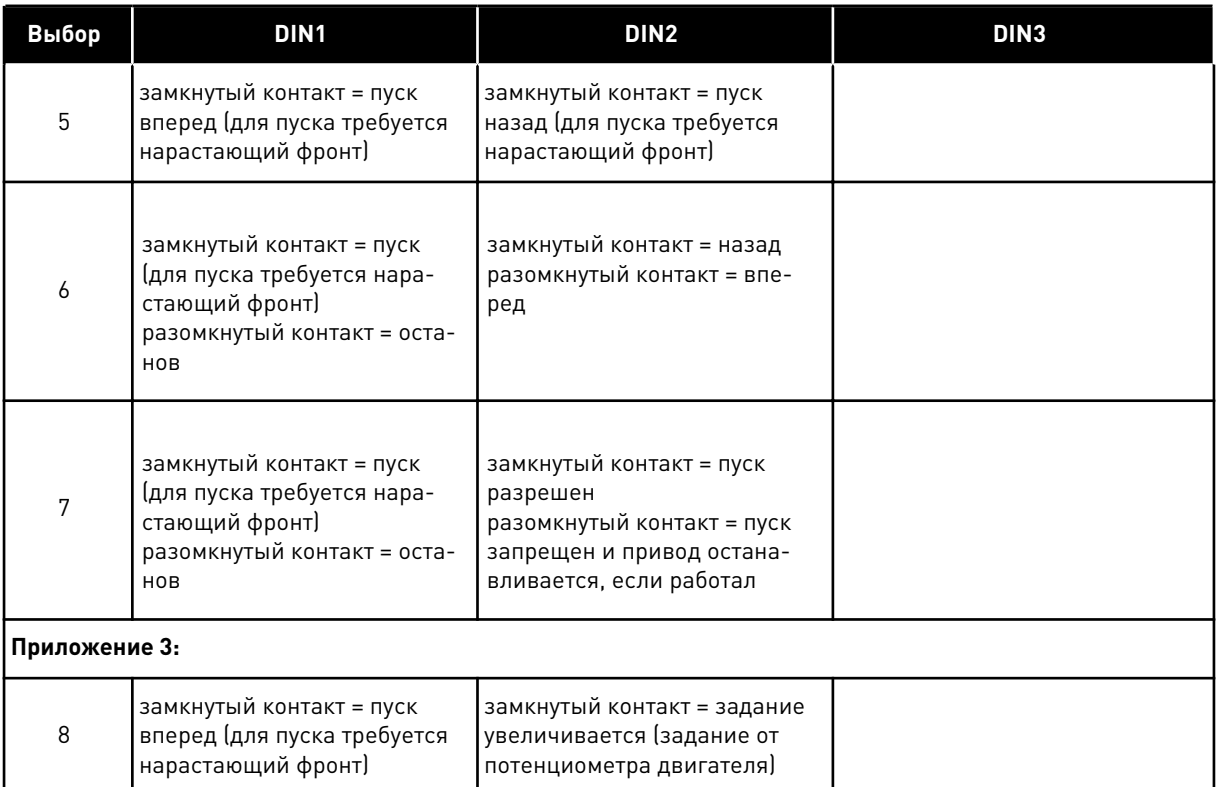

\* = 3-проводное управление (импульсное управление)

Для исключения возможности непреднамеренного пуска, например при включении питания, повторном подключении после отказа питания, после сброса отказа, после останова привода параметром «Разрешение пуска» (Разрешение пуска = ложь) или при переключении источника сигналов управления с платы входа/выхода, следует использовать варианты, содержащие текст «для пуска требуется нарастающий фронт». Прежде чем можно будет запустить двигатель, необходимо разомкнуть контакт пуска/ останова.

<span id="page-279-0"></span>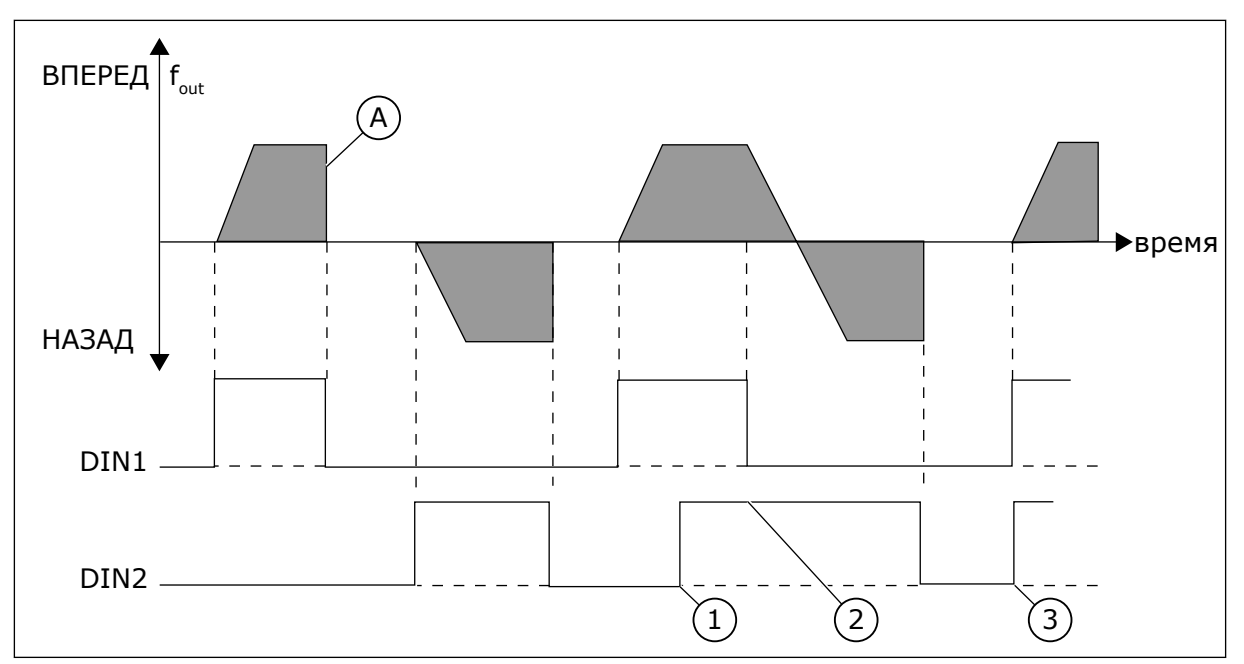

*Рис. 30: Пуск вперед/пуск назад*

- 1. Высший приоритет имеет первое выбранное направление.
- 2. При размыкании контакта ЦВх1 направление вращения начинает меняться.

A) функция останова (ID506) = выбег

- 3. В случае одновременной активности сигналов «Пуск вперед» (DIN1) и «Пуск назад» (DIN2) приоритет имеет сигнал «Пуск вперед» (DIN1).
- $\mathsf{A}$ вперед $\overline{f}_{\text{out}}$ НАЗАД время DIN1 DIN<sub>2</sub> -

*Рис. 31: Пуск, останов, реверс*

A) функция останова (ID506) = выбег

<span id="page-280-0"></span>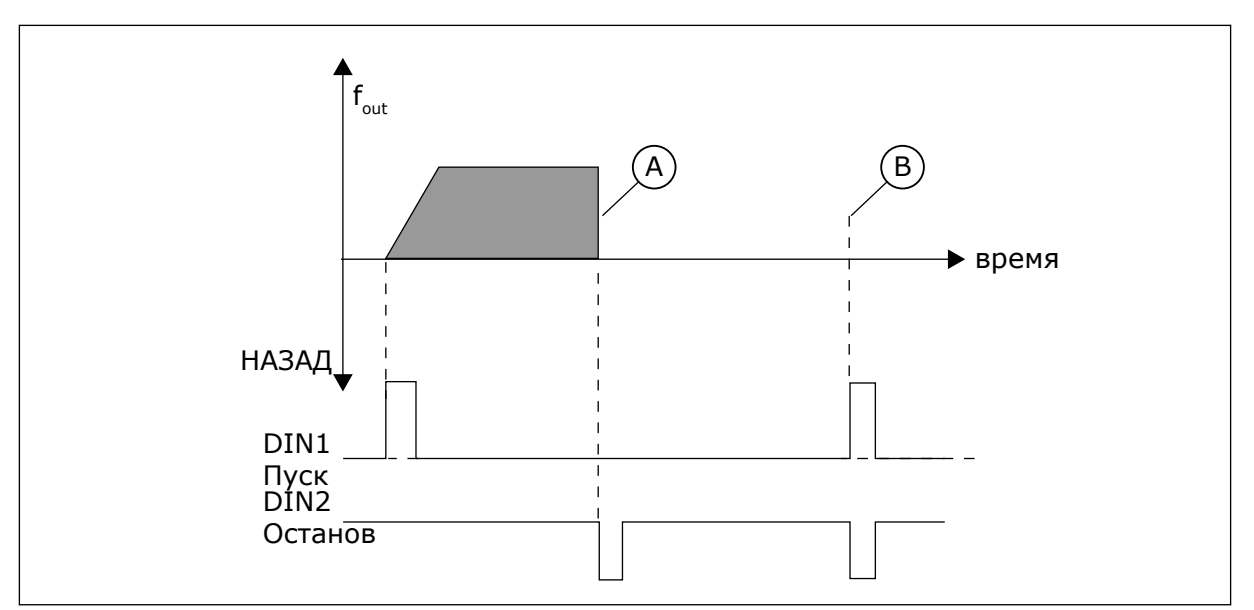

*Рис. 32: Импульс пуска / импульс останова*

- A) функция останова (ID506) = выбег
- B) Если импульсы пуска и останова поступают одновременно, импульс останова преобладает над импульсом пуска

## *301 ФУНКЦИЯ DIN3 12345 (2.17, 2.2.2)*

Используйте этот параметр для выбора функции для дискретного входа A3.

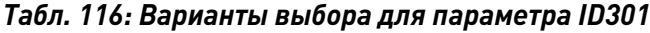

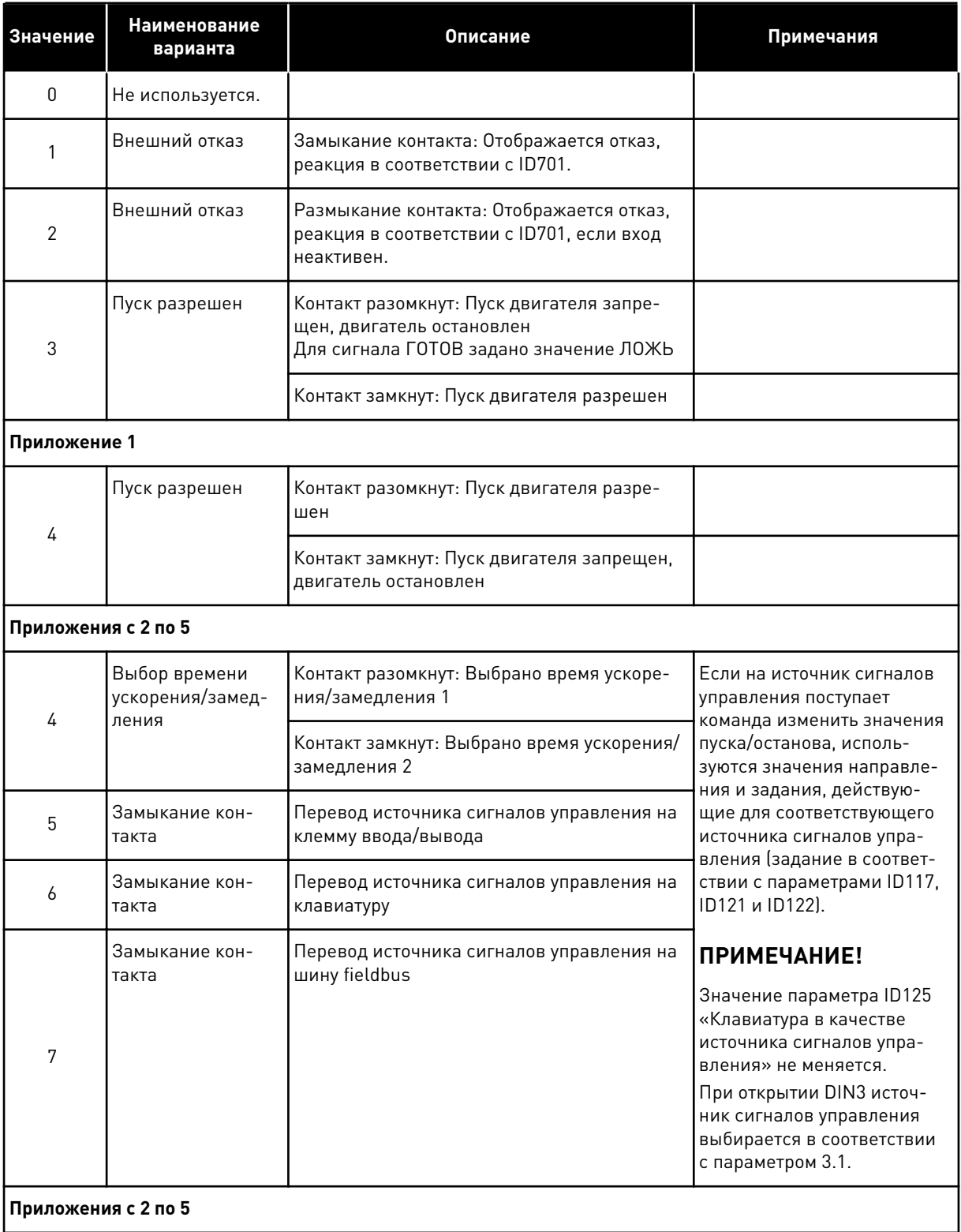

a dhe ann ann an 1970.<br>Tha ann an 1970, ann an 1970, ann an 1970.

#### *Табл. 116: Варианты выбора для параметра ID301*

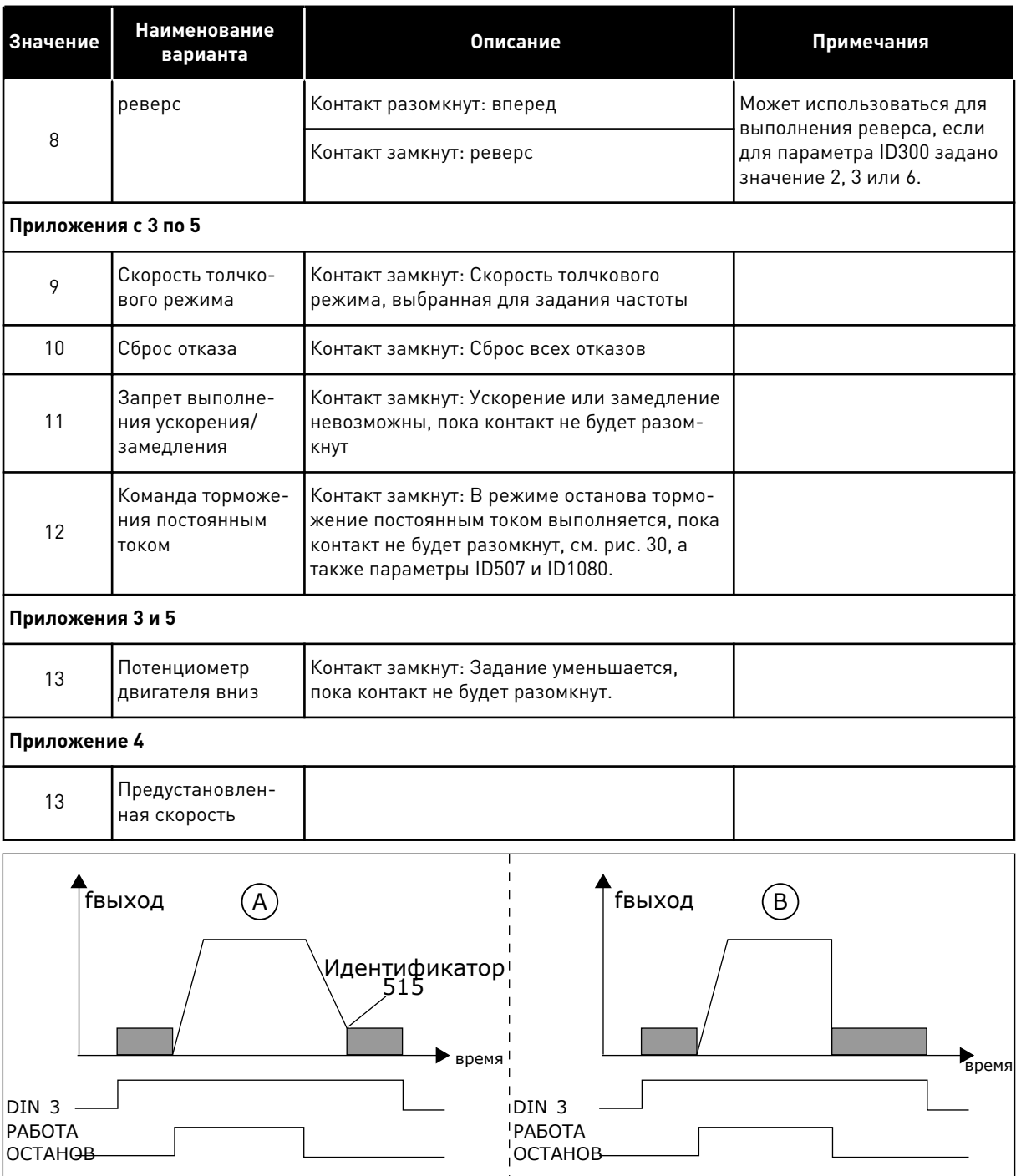

*Рис. 33: DIN3 в качестве входа команды торможения постоянным током*

A. Режим останова = линейное изменение B. Режим останова = выбег

# *302 АНАЛОГОВЫЙ ВХОД 2, СМЕЩЕНИЕ ЗАДАНИЯ 12 (2.15, 2.2.3)*

Используйте этот параметр для определения смещения задания для аналогового входа.

### *Табл. 117: Варианты выбора для параметра ID302*

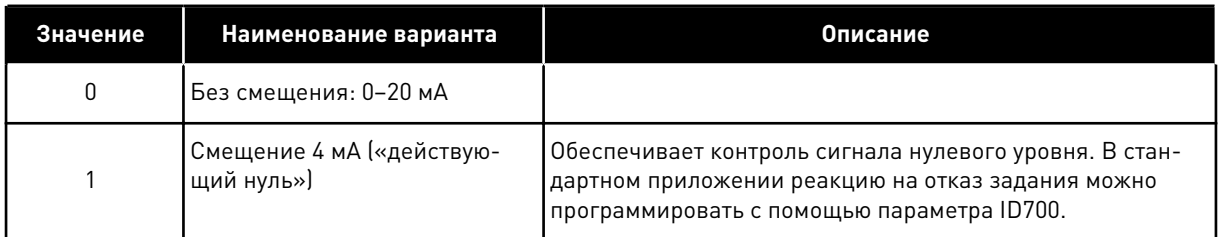

## *303 МАСШТАБ ЗАДАНИЯ, МИНИМАЛЬНОЕ ЗНАЧЕНИЕ 2346 (2.2.4, 2.2.16, 2.2.2.6)*

Используйте этот параметр для определения дополнительного масштабирования задания.

# *304 МАСШТАБ ЗАДАНИЯ, МАКСИМАЛЬНОЕ ЗНАЧЕНИЕ 2346 (2.2.5, 2.2.17, 2.2.2.7)*

Используйте этот параметр для определения дополнительного масштабирования задания.

Если значение параметров ID303 и ID304 = 0, масштабирование не производится. Для масштабирования используются минимальные и максимальные частоты.

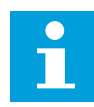

## **ПРИМЕЧАНИЕ!**

Это масштабирование не затрагивает задание по шине fieldbus (отмасштабированное между минимальной частотой (параметр ID101) и максимальной частотой (параметр ID102)).

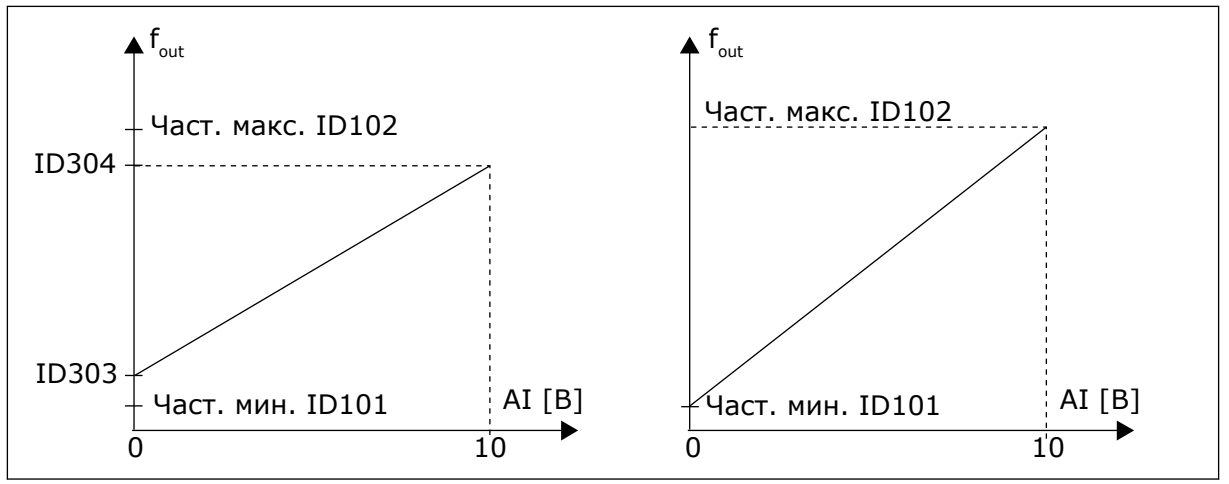

*Рис. 34: Слева: Масштабирование задания; Вправо: Масштабирование не используется (параметр ID303 = 0)*

## *305 ИНВЕРСИЯ ЗАДАНИЯ 2 (2.2.6)*

Используйте этот параметр для инверсии направления задания.

Инверсия сигнала задания: Макс. входной сигнал = мин. задание частоты Мин. входной сигнал = макс. задание частоты

*Табл. 118: Варианты выбора для параметра ID305*

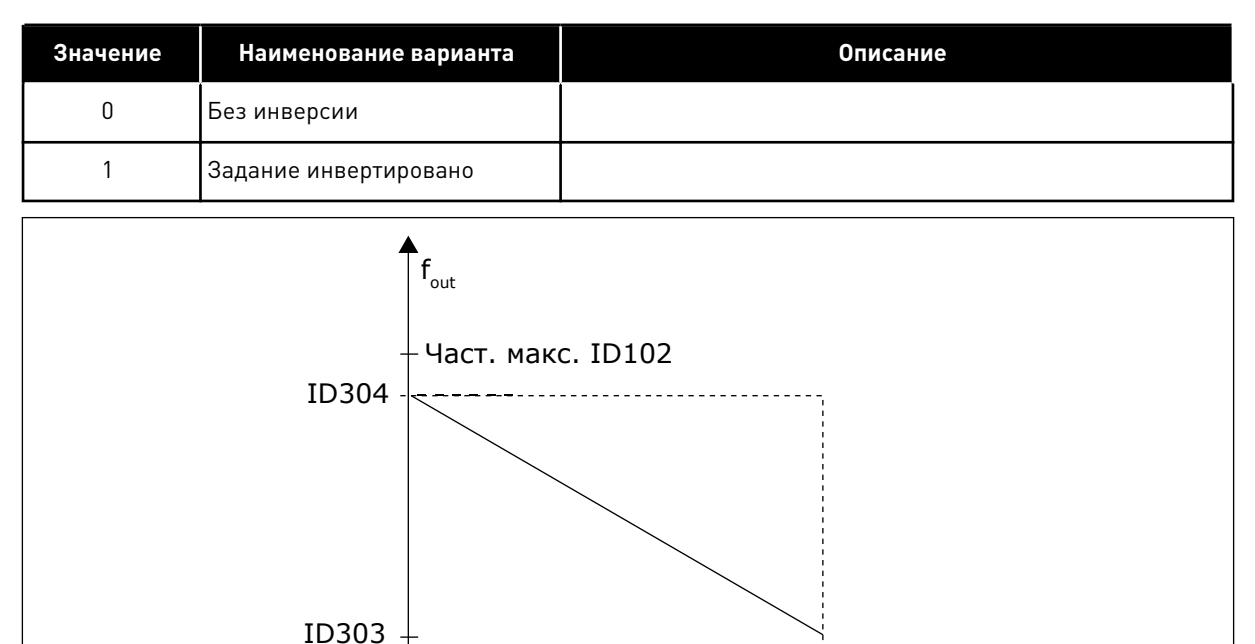

AI

Макс.

*Рис. 35: Инвертирование задания*

## *306 ПОСТОЯННАЯ ВРЕМЕНИ ФИЛЬТРА ЗАДАНИЯ 2 (2.2.7)*

0

Используйте этот параметр для определения времени фильтрации помех аналоговых входных сигналов AI1 и AI2.

При большой постоянной времени фильтра реакция регулятора замедляется.

Част. мин. ID101

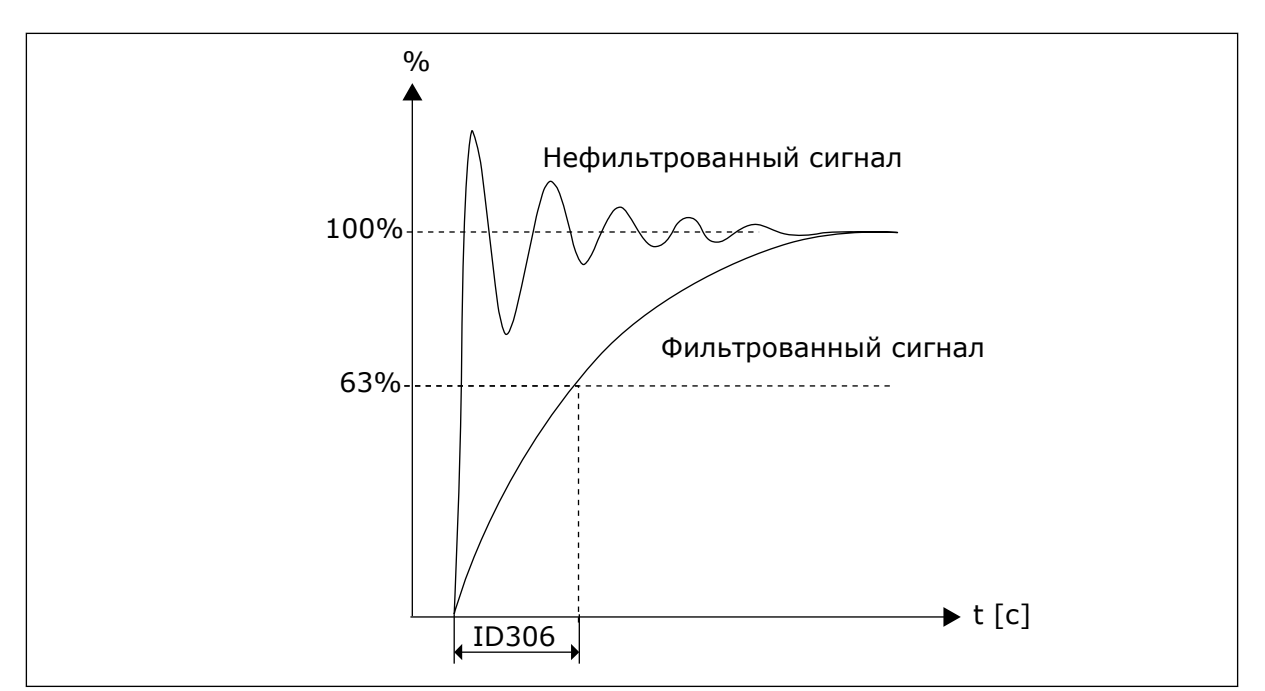

*Рис. 36: Фильтрация задания*

# *307 ФУНКЦИЯ АНАЛОГОВОГО ВЫХОДА (2.16, 2.3.2, 2.3.5.2, 2.3.3.2)*

Используйте этот параметр, чтобы выбрать функцию для аналогового выходного сигнала.

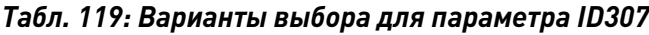

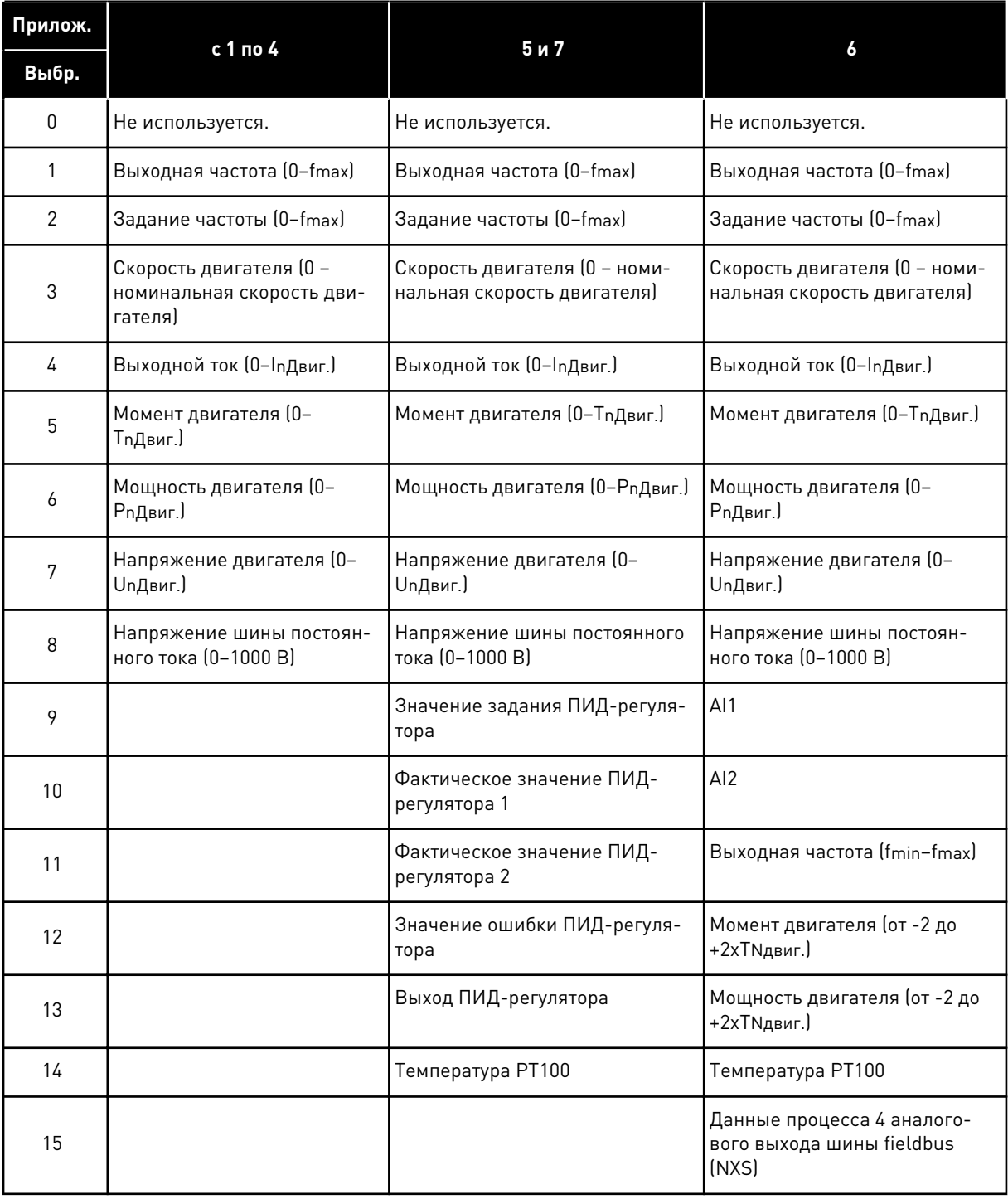

## *308 ПОСТОЯННАЯ ВРЕМЕНИ ФИЛЬТРА АНАЛОГОВОГО ВЫХОДА 234567 (2.3.3, 2.3.5.3, 2.3.3.3)*

Используйте этот параметр для определения времени фильтрации аналогового выходного сигнала.

При установке для этого параметра значения 0 фильтрация будет выключена.

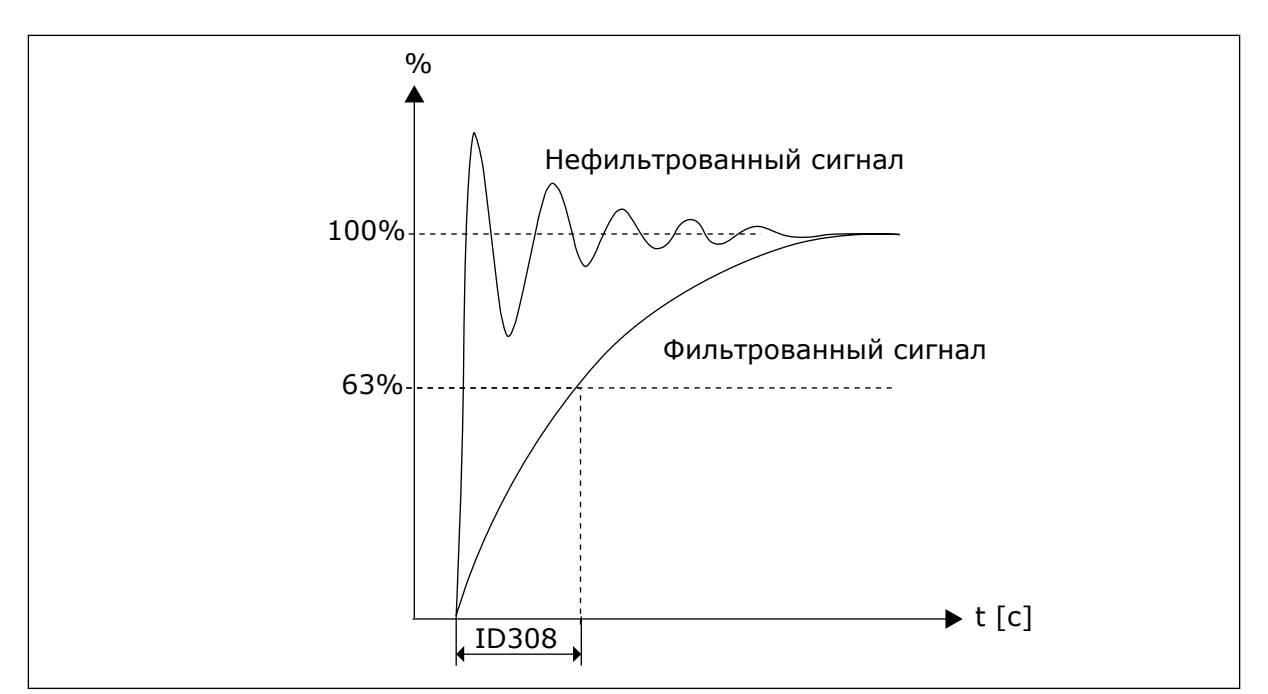

*Рис. 37: Фильтрация аналогового выходного сигнала*

# *309 ИНВЕРСИЯ АНАЛОГОВОГО ВЫХОДА 234567 (2.3.4, 2.3.5.4, 2.3.3.4)*

Используйте этот параметр для инверсии аналогового выходного сигнала.

Максимальный выходной сигнал = минимальное установленное значение Минимальный выходной сигнал = максимальное установленное значение

См. параметр ID311 ниже.

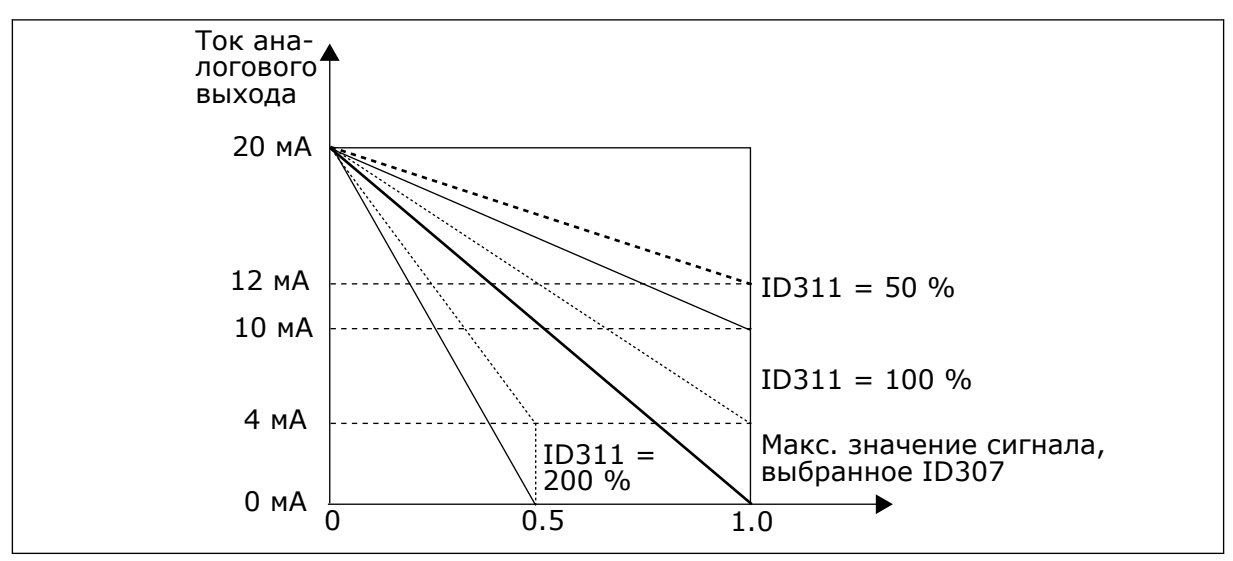

*Рис. 38: Инверсия аналогового выходного сигнала*

## *310 МИНИМУМ АНАЛОГОВОГО ВЫХОДА 234567 (2.3.5, 2.3.5.5, 2.3.3.5)*

Используйте этот параметр для определения минимального значения аналогового выходного сигнала.
Определяет в качестве минимума сигнала 0 мА или 4 мА (действующий нуль). Обратите внимание на различие в выборе масштаба аналогового выхода в параметре ID311 (8-15).

*Табл. 120: Варианты выбора для параметра ID310*

| Значение | Наименование варианта                                     | Описание |
|----------|-----------------------------------------------------------|----------|
|          | Установить в качестве мини-<br>мального значения 0 мА/0 В |          |
|          | Установить в качестве мини-<br>мального значения 4 мА/2 В |          |

### *311 МАСШТАБ АНАЛОГОВОГО ВЫХОДА 234567 (2.3.6, 2.3.5.6, 2.3.3.6)*

Используйте этот параметр для определения коэффициента масштабирования для аналогового выхода.

Для расчета значений используйте указанную формулу.

*Табл. 121: Масштабирование аналогового выходного сигнала*

| Сигнал                               | Макс. значение сигнала                    |  |
|--------------------------------------|-------------------------------------------|--|
| Выходная частота                     | Максимальная частота (параметр ID102)     |  |
| Задание частоты                      | Максимальная частота (параметр ID102)     |  |
| Скорость двигателя                   | Номинальная скорость двигателя 1хптДвиг.  |  |
| Выходной ток                         | Номинальный ток двигателя 1xlnДвиг.       |  |
| Момент двигателя                     | Номинальный момент двигателя 1хТпДвиг.    |  |
| Мощность двигателя                   | Номинальная мощность двигателя 1xPnДвиг.  |  |
| Напряжение двигателя                 | 100 % х UnДвиг.                           |  |
| Напряжение звена постоянного<br>тока | 1000 B                                    |  |
| Значение задания PI                  | 100 % х максимальное значение задания     |  |
| Фактическое значение РІ 1            | 100 % х максимальное фактическое значение |  |
| Фактическое значение PI 2            | 100 % х максимальное фактическое значение |  |
| Значение ошибки РІ                   | 100 % х максимальное значение ошибки      |  |
| Выход ПИД-регулятора                 | 100 % х максимальный выход                |  |

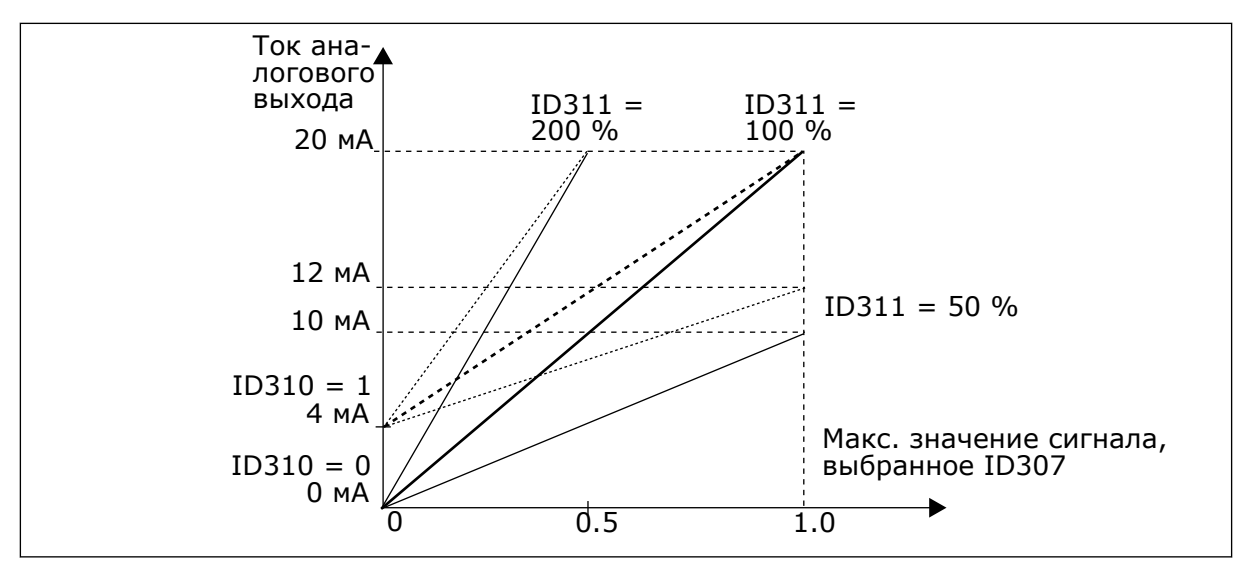

*Рис. 39: Масштабирование аналогового выходного сигнала*

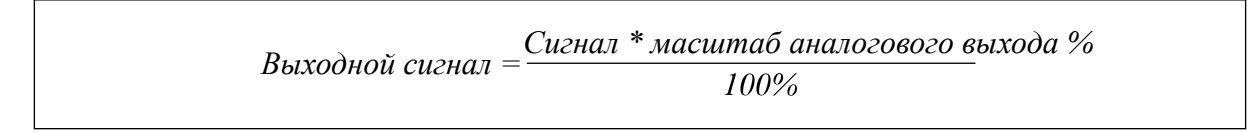

## *312 ФУНКЦИЯ ЦИФРОВОГО ВЫХОДА 23456 (2.3.7, 2.3.1.2)*

Используйте этот параметр для выбора функции для сигнала дискретного выхода.

### *313 ФУНКЦИЯ РЕЛЕЙНОГО ВЫХОДА 1 2345 (2.3.8, 2.3.1.3)*

Используйте этот параметр для выбора функции для сигнала релейного выхода.

### *314 ФУНКЦИЯ РЕЛЕЙНОГО ВЫХОДА 2 2345 (2.3.9)*

Используйте этот параметр для выбора функции для сигнала релейного выхода.

# *Табл. 122: Выходные сигналы, подаваемые выходом DO1 и выходными реле RO1 и RO2*

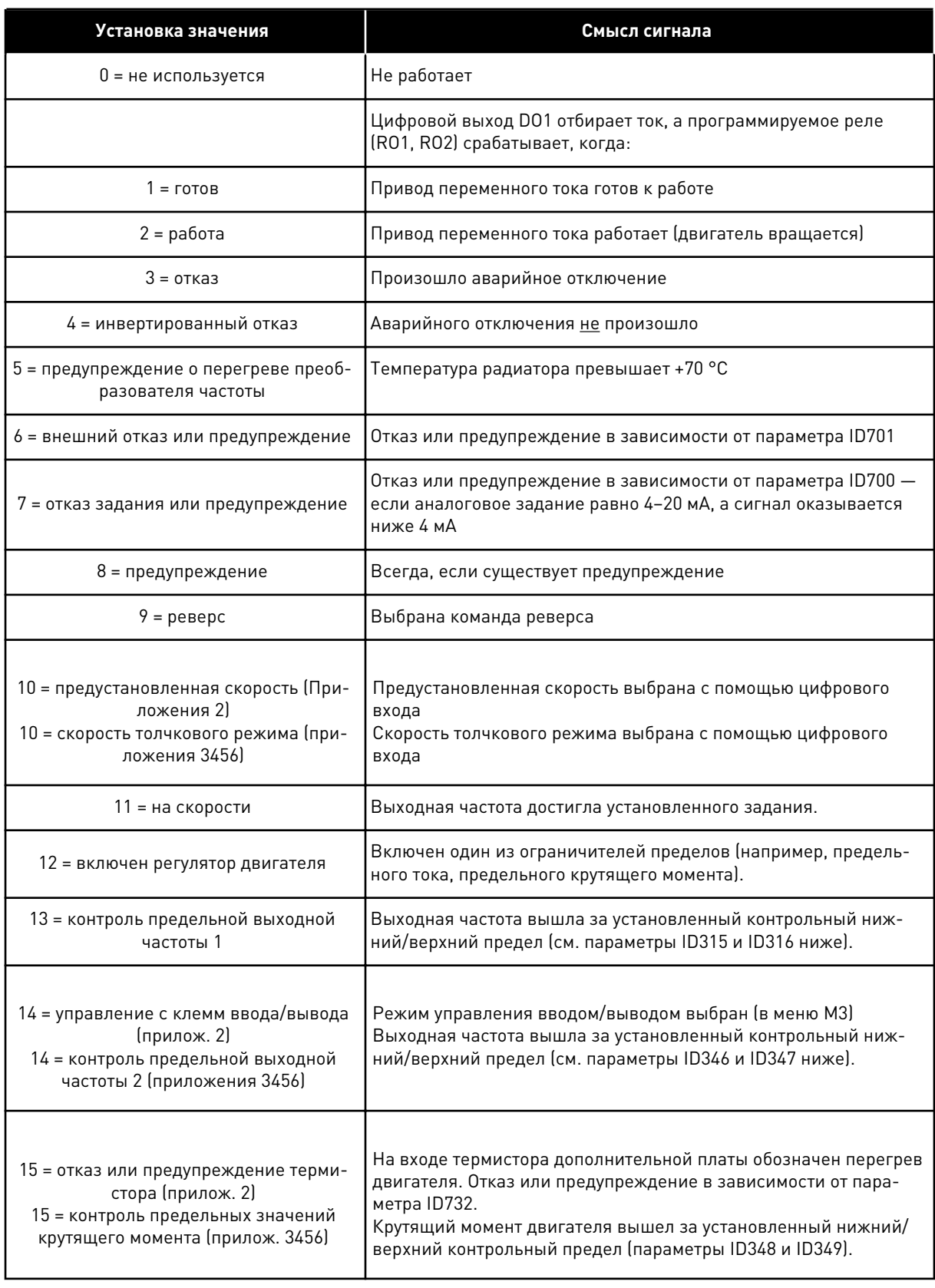

#### *Табл. 122: Выходные сигналы, подаваемые выходом DO1 и выходными реле RO1 и RO2*

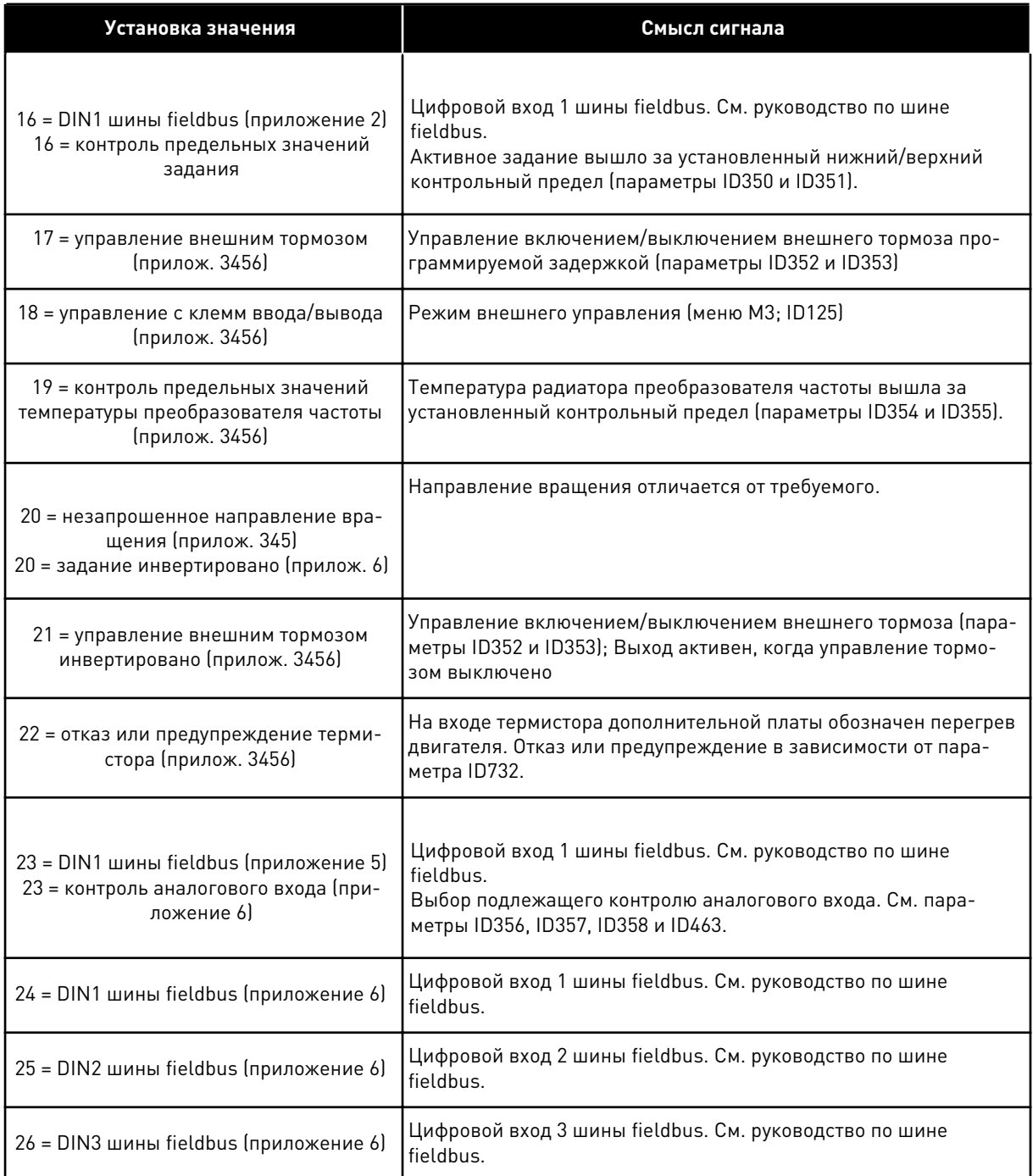

## *315 ФУНКЦИЯ КОНТРОЛЯ ПРЕДЕЛЬНЫХ ЗНАЧЕНИЙ ВЫХОДНОЙ ЧАСТОТЫ 234567 (2.3.10, 2.3.4.1, 2.3.2.1)*

Используйте этот параметр для выбора функции контроля предельных значений выходной частоты.

## <span id="page-292-0"></span>*Табл. 123: Варианты выбора для параметра ID315*

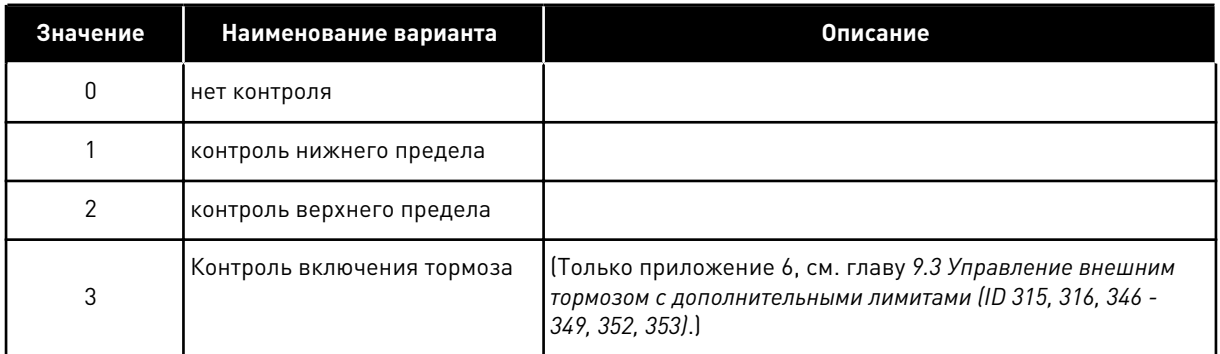

Если выходная частота падает ниже установленного предела или превышает его (ID316), данная функция генерирует сообщение через цифровой выход в зависимости

- 1. от установок параметров ID312–ID314 (приложения 3,4,5) или
- 2. от того, к какому выходу подключен сигнал контроля 1 (ID447) (приложения 6 и 7).

Управление тормозом использует различные функции выходов. См. ID445 и ID446.

## *316 КОНТРОЛЬНОЕ ЗНАЧЕНИЕ ПРЕДЕЛЬНОЙ ВЫХОДНОЙ ЧАСТОТЫ 234567 (2.3.11, 2.3.4.2, 2.3.2.2)*

Используйте этот параметр для определения контроля предельного значения выходной частоты при активации функции контроля предельных значений.

Выбирает значение частоты, контролируемое параметром ID315.

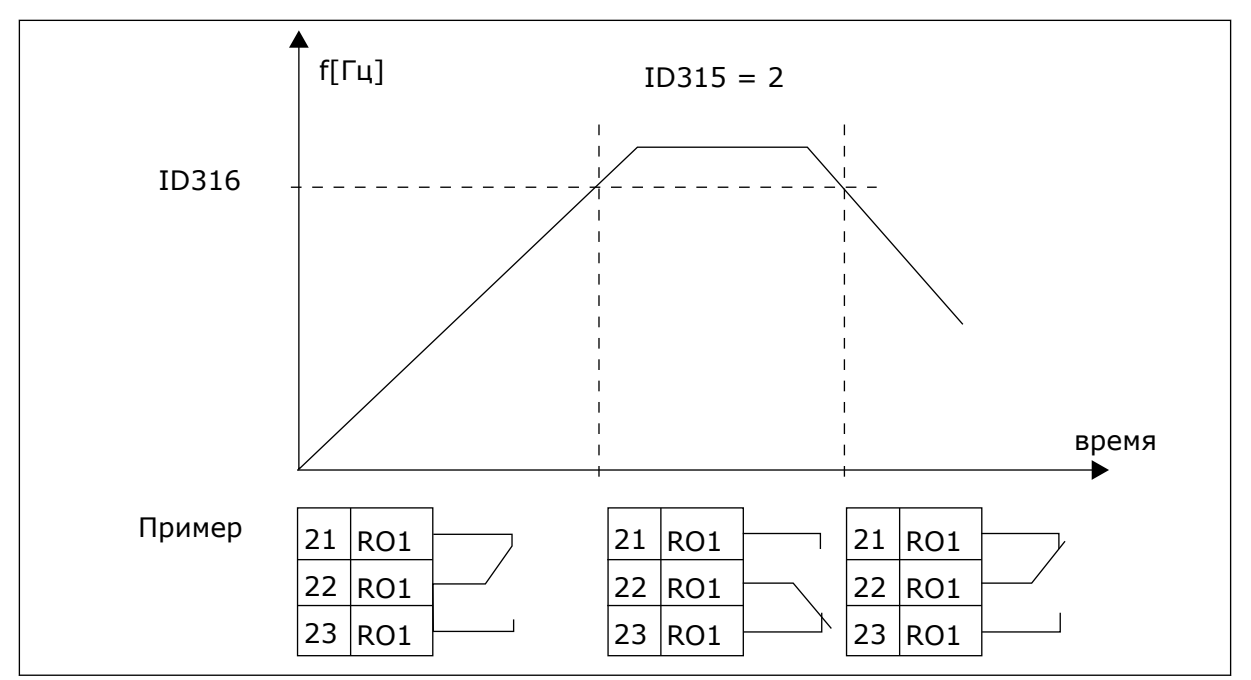

*Рис. 40: Контроль выходной частоты*

### *319 ФУНКЦИЯ DIN2 5 (2.2.1)*

Используйте этот параметр для выбора функции для цифрового входного сигнала.

Этот параметр имеет 14 вариантов выбора. Если в использовании цифрового входа DIN2 нет необходимости, установите для этого параметра значение 0.

*Табл. 124: Варианты выбора для параметра ID319*

| Значение | Наименование<br>варианта                   | Описание                                                                                         | Примечания                                                                                                    |  |
|----------|--------------------------------------------|--------------------------------------------------------------------------------------------------|----------------------------------------------------------------------------------------------------|--|
| 1        | Внешний отказ,<br>нормально<br>разомкнутый | Контакт замкнут: в случае активации входа<br>отображается отказ, двигатель останавли-<br>вается. |                                                                                                    |  |
| 2        | Внешний отказ,<br>нормально зам-<br>кнутый | Контакт разомкнут: если вход неактивен,<br>отображается отказ, двигатель останавли-<br>вается.   |                                                                                                    |  |
| 3        | Пуск разрешен                              | Контакт разомкнут, пуск двигателя запре-<br>щен.                                                 |                                                                                                    |  |
|          |                                            | Контакт замкнут: пуск двигателя разрешен                                                         |                                                                                                    |  |
| 4        | Выбор времени<br>ускорения или             | Контакт разомкнут, выбрано время ускоре-<br>ния/замедления 1                                     |                                                                                                    |  |
|          | замедления                                 | Контакт замкнут: выбрано время ускорения/<br>замедления 2                                        |                                                                                                    |  |
| 5        | Замыкание кон-<br>такта                    | Перевод источника сигналов управления на<br>клемму ввода/вывода                                  | Если на источник сигналов<br>управления поступает                                                                                                    |  |
| 6        | Замыкание кон-<br>такта                    | Перевод источника сигналов управления на<br>клавиатуру                                           | команда изменить значения<br>пуска/останова, исполь-<br>зуются значения направле-<br>ния и задания, действую-<br>щие для соответствующего<br>источника сигналов упра-<br>вления (задание в соответ-<br>ствии с параметрами ID343,<br>ID121 и ID122). |  |
|          | Замыкание кон-<br>такта                    | Перевод источника сигналов управления на<br>шину fieldbus                                        |                                                                                                    |  |
|          |                                            |                                                                                                  | <b>ПРИМЕЧАНИЕ!</b>                                                                                                    |  |
| 7        |                                            |                                                                                                  | Значение ID125 (Клавиа-<br>тура в качестве источника<br>сигналов управления) не<br>меняется.<br>При открытии DIN2 источ-<br>ник сигналов управления<br>выбирается в соответствии                                                                     |  |
|          |                                            |                                                                                                  | с выбором клавиатуры в<br>качестве источника сигна-<br>лов управления.                                                                                                    |  |
| 8        | реверс                                     | Контакт разомкнут:вперед                                                                         | Если несколько входов<br>запрограммированы на<br>реверс, одного активного<br>контакта достаточно для<br>установки направления на<br>реверс.                                                                                                    |  |
|          |                                            | Контакт замкнут:реверс                                                                           |                                                                                                    |  |

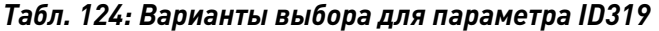

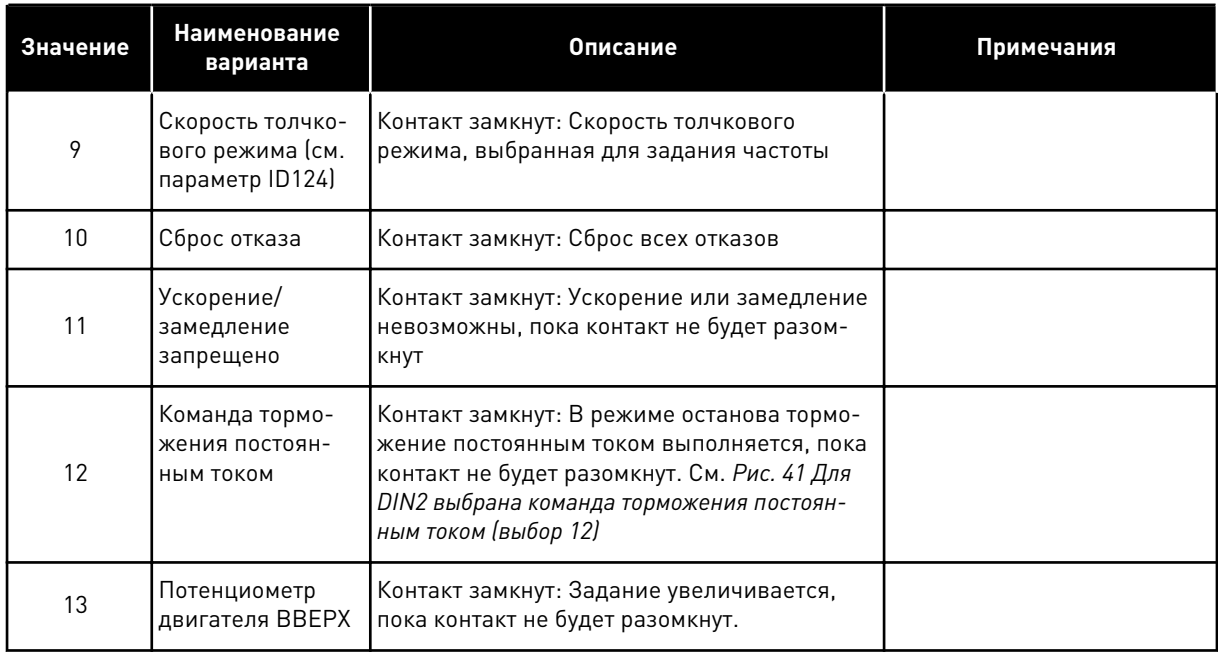

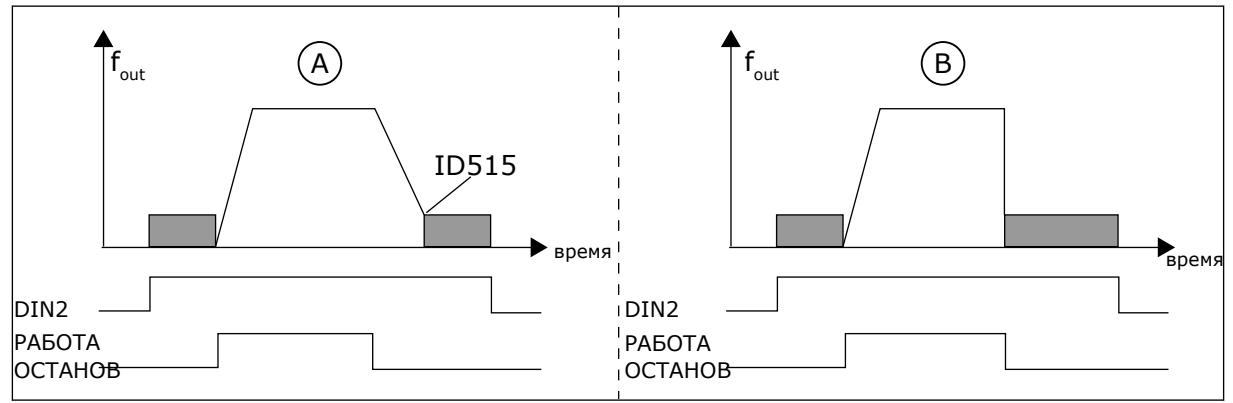

*Рис. 41: Для DIN2 выбрана команда торможения постоянным током (выбор 12)*

A. Режим останова = линейное изменение B. Режим останова = выбег

#### *320 ДИАПАЗОН СИГНАЛА AI1 34567 (2.2.4, 2.2.16, 2.2.2.3*

Используйте этот параметр для выбора диапазона для аналогового входного сигнала.

# *Табл. 125: Варианты выбора для параметра ID320*

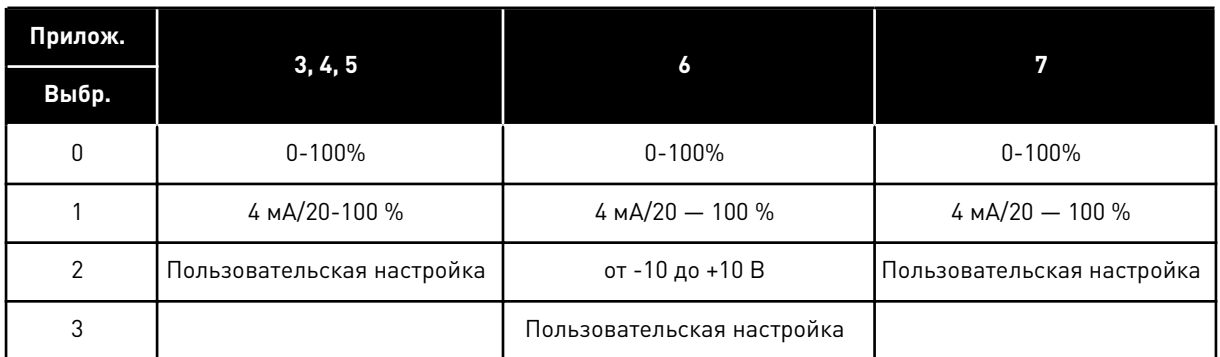

Для выбора варианта «Пользовательская настройка» см. параметры ID321 и ID322.

# *321 МИНИМАЛЬНАЯ ПОЛЬЗОВАТЕЛЬСКАЯ УСТАНОВКА AI1 34567 (2.2.5, 2.2.17, 2.2.2.4)*

Используйте этот параметр для свободной регулировки минимального значения аналогового входного сигнала в диапазоне от -160 до 160 %.

## *322 МАКСИМАЛЬНАЯ ПОЛЬЗОВАТЕЛЬСКАЯ УСТАНОВКА AI1 34567 (2.2.6, 2.2.18, 2.2.2.5)*

Используйте этот параметр для свободной регулировки максимального значения аналогового входного сигнала в диапазоне от -160 до 160 %.

Например, можно использовать аналоговый входной сигнал в качестве задания частоты и для этих двух параметров задать значение от 40 до 80 %. В таком случае задание частоты изменяется между минимальным (ID101) и максимальным (ID102) заданиями частоты, а аналоговый входной сигнал изменяется в пределах 8–16 мА.

# *323 ИНВЕРСИЯ СИГНАЛА AI1 3457 (2.2.7, 2.2.19, 2.2.2.6)*

Используйте этот параметр для инверсии аналогового входного сигнала.

Если значение этого параметра = 0, инверсия аналогового входного сигнала не выполняется.

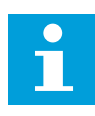

# **ПРИМЕЧАНИЕ!**

В приложении 3 через AI1 поступает задание частоты с источника сигналов управления B, если параметр ID131= 0 (по умолчанию).

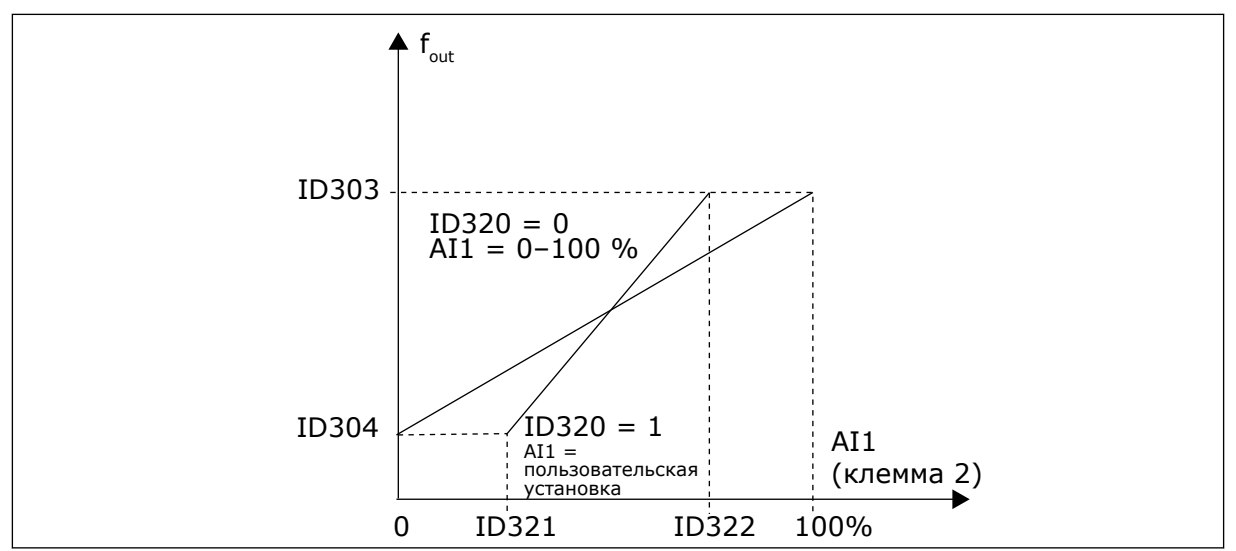

*Рис. 42: AI1 без инверсии сигнала*

Если значение этого параметра = 1, выполняется инверсия аналогового входного сигнала.

Макс. сигнал AI1 = минимальное задание частоты Мин. сигнал AI1 = максимальное задание частоты

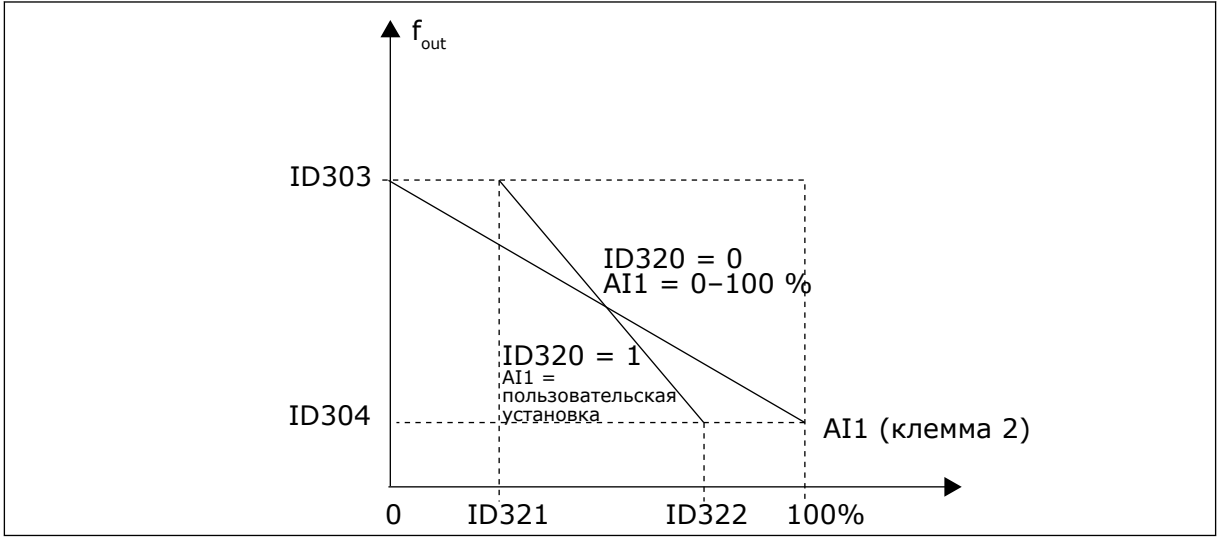

*Рис. 43: Инверсия сигнала AI1*

### *324 ПОСТОЯННАЯ ВРЕМЕНИ ФИЛЬТРА СИГНАЛА AI1 34567 (2.2.8, 2.2.20, 2.2.2.2)*

Используйте этот параметр для отфильтровки помех в аналоговом входном сигнале.

Для активации этого параметра присвойте ему значение более 0.

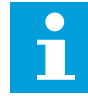

### **ПРИМЕЧАНИЕ!**

При большом времени фильтра реакция регулятора замедляется.

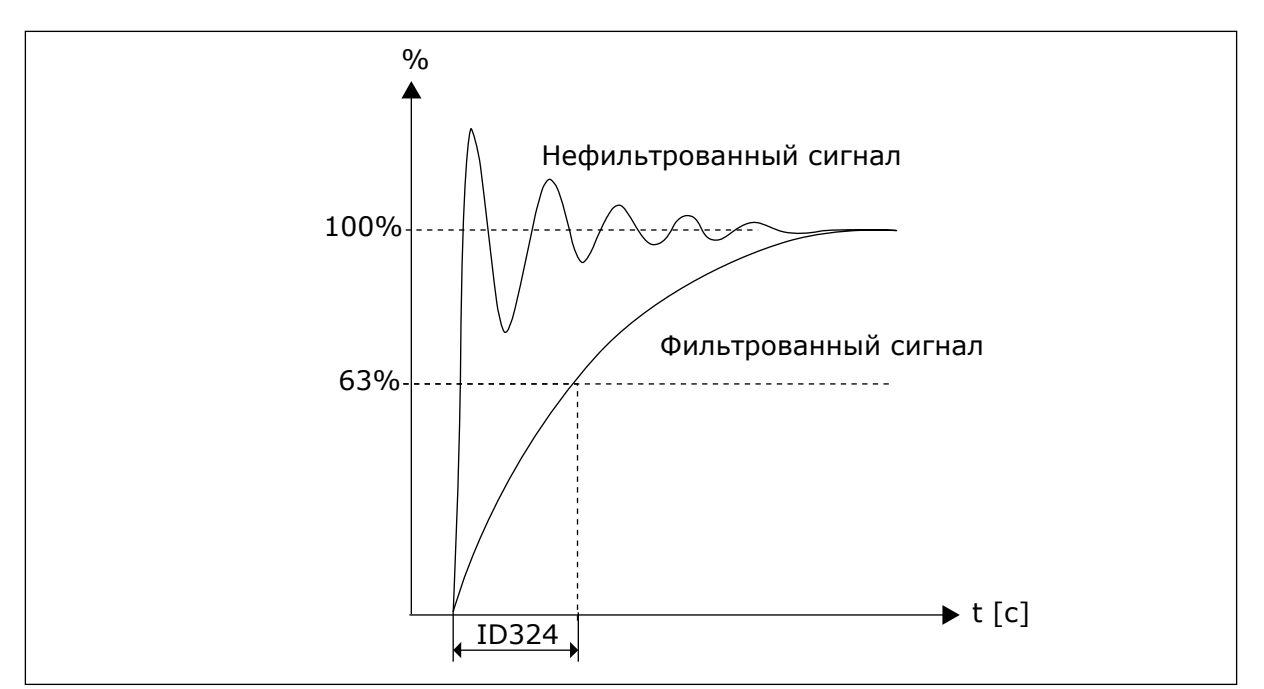

*Рис. 44: Фильтрация сигнала AI1*

## *325 ДИАПАЗОН СИГНАЛОВ АНАЛОГОВОГО ВХОДА AI2 34567 (2.2.10, 2.2.22, 2.2.3.3)*

Используйте этот параметр для выбора диапазона для аналогового входного сигнала.

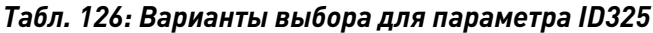

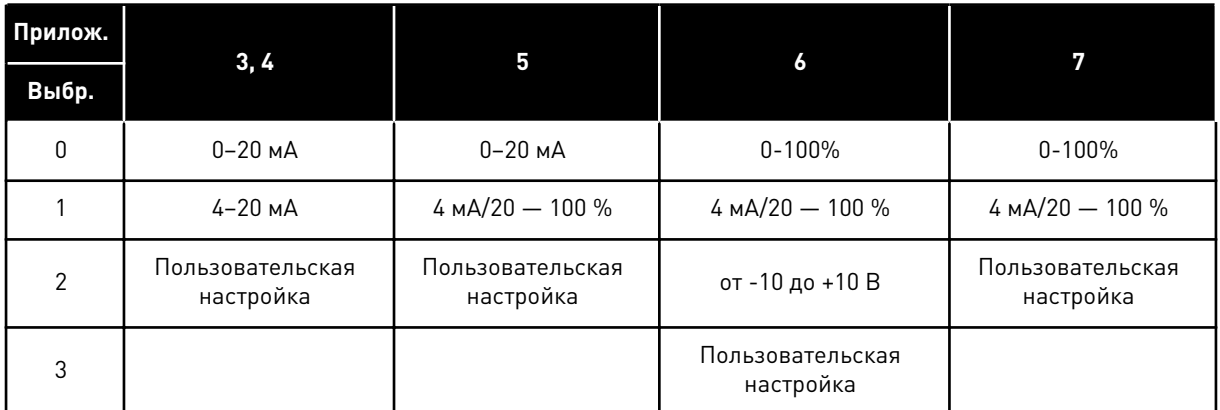

## *326 МИНИМАЛЬНАЯ ПОЛЬЗОВАТЕЛЬСКАЯ УСТАНОВКА АНАЛОГОВОГО ВХОДА AI2 34567 (2.2.11, 2.2.23, 2.2.3.4)*

Используйте этот параметр для свободной регулировки минимального значения аналогового входного сигнала в диапазоне от -160 до 160 %.

### *327 МАКСИМАЛЬНАЯ ПОЛЬЗОВАТЕЛЬСКАЯ УСТАНОВКА АНАЛОГОВОГО ВХОДА AI2 34567 (2.2.12, 2.2.24, 2.2.3.5)*

Используйте этот параметр для свободной регулировки максимального значения аналогового входного сигнала в диапазоне от -160 до 160 %.

## См. ID322

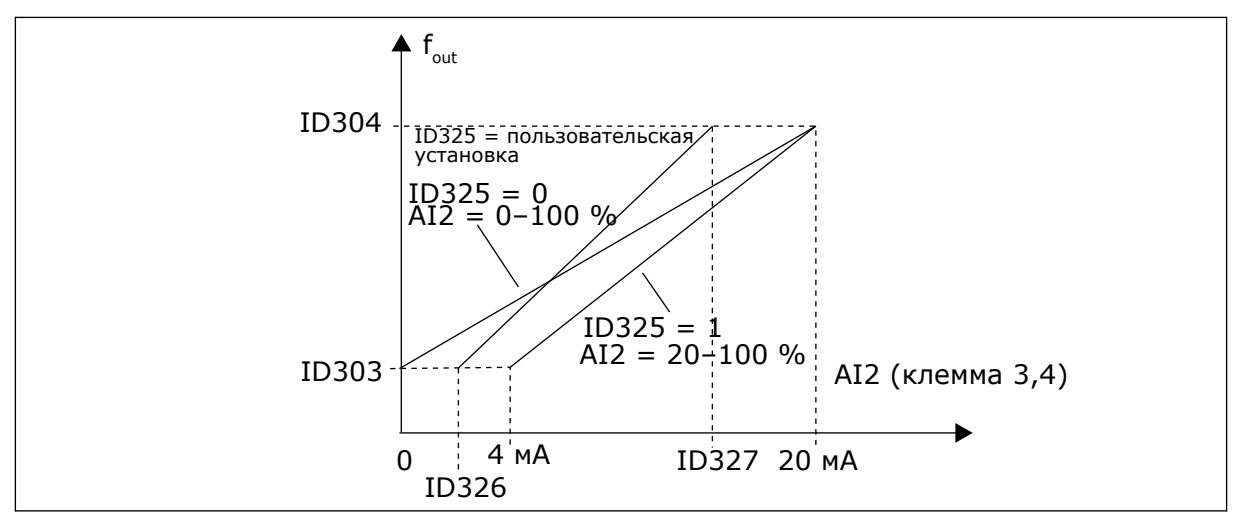

*Рис. 45: Масштабирование аналогового входа AI2*

# *328 ИНВЕРСИЯ АНАЛОГОВОГО ВХОДА 2 3457 (2.2.13, 2.2.25, 2.2.3.6)*

Используйте этот параметр для инверсии аналогового входного сигнала.

См. ID323

# **ПРИМЕЧАНИЕ!**

В приложении 3 через AI2 поступает задание частоты с источника сигналов управления A, если параметр ID117= 1 (по умолчанию).

### *329 ПОСТОЯННАЯ ВРЕМЕНИ ФИЛЬТРА АНАЛОГОВОГО ВХОДА 2 34567 (2.2.14, 2.2.26, 2.2.3.2)*

Используйте этот параметр для отфильтровки помех в аналоговом входном сигнале.

См. ID324

### *330 ФУНКЦИЯ DIN5 5 (2.2.3)*

Используйте этот параметр для выбора функции для цифрового входного сигнала.

Цифровой вход DIN5 может выполнять 14 функций. Если в его использовании нет необходимости, установите для этого параметра значение 0.

Варианты выбора являются такими же, как и в параметре ID319, за исключением следующего:

13 разрешить задание ПИД-регулятора 2 Контакт разомкнут: Задание ПИД-регулятора выбирается с помощью параметра ID332. Контакт замкнут: Задание с клавиатуры 2 ПИД-регулятора выбирается с помощью параметра R3.5.

### *331 ВРЕМЯ ИЗМЕНЕНИЯ СКОРОСТИ ПОТЕНЦИОМЕТРОМ ДВИГАТЕЛЯ 3567 (2.2.22, 2.2.27, 2.2.1.2, 2.2.1.15)*

Используйте этот параметр для определения скорости изменения задания потенциометра двигателя при увеличении или уменьшении.

Параметры времени линейного изменения управления двигателем все еще активны.

## *332 СИГНАЛ ЗАДАНИЯ ПИД-РЕГУЛЯТОРА (ИСТОЧНИК СИГНАЛОВ УПРАВЛЕНИЯ A) 57 (2.1.11)*

Используйте этот параметр для выбора источника сигнала ПИД-регулятора.

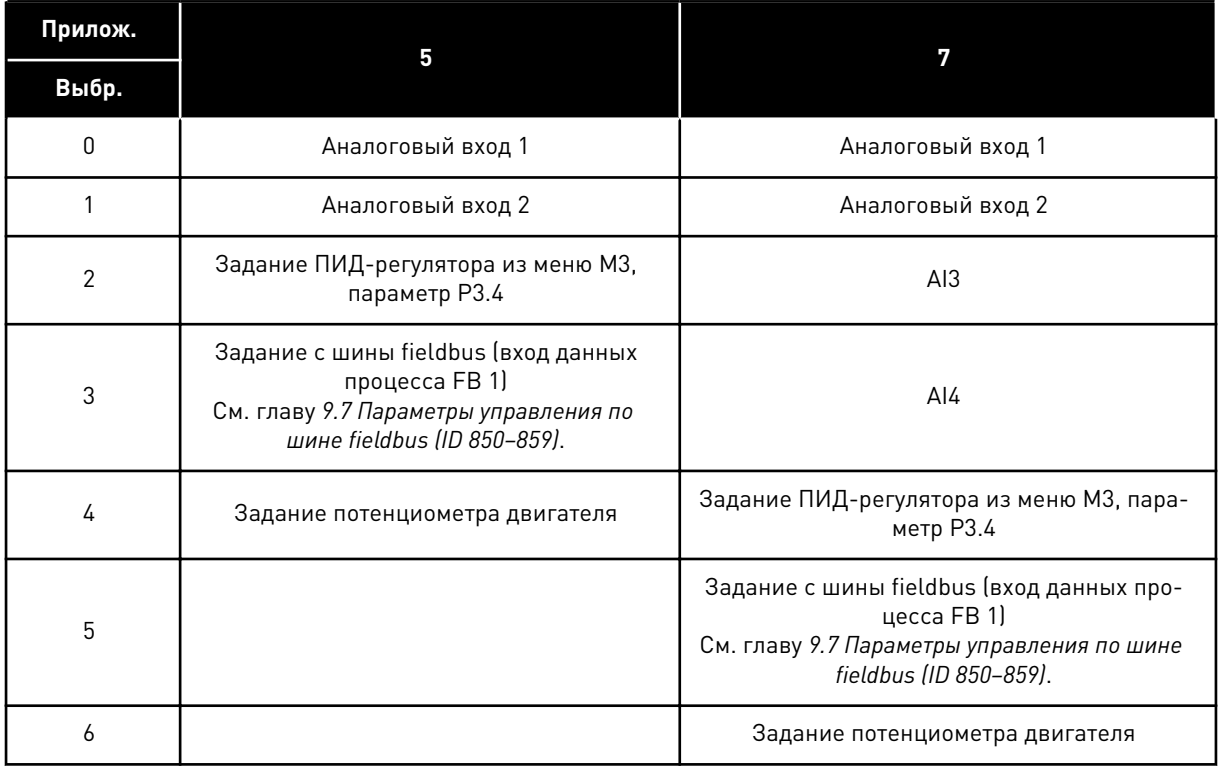

### *Табл. 127: Варианты выбора для параметра ID332*

# *333 ВЫБОР ФАКТИЧЕСКОГО ЗНАЧЕНИЯ ПИД-РЕГУЛЯТОРА 57 (2.2.8, 2.2.1.8)*

Используйте этот параметр для выбора фактического значения сигнала ПИД-регулятора.

| Значение       | Наименование варианта                                                                                    | <b>Описание</b> |
|----------------|----------------------------------------------------------------------------------------------------|-----------------|
| 0              | Фактическое значение 1                                                                                   |                 |
|                | Фактическое значение 1 +<br>фактическое значение 2                                                       |                 |
| $\overline{2}$ | Фактическое значение 1 -<br>фактическое значение 2                                                       |                 |
| 3              | Фактическое значение 1 *<br>фактическое значение 2                                                       |                 |
| 4              | Меньшее из фактических зна-<br>чений 1 и 2                                                               |                 |
| 5              | Большее из фактических зна-<br>чений 1 и 2                                                               |                 |
| 6              | Среднее значение фактиче-<br>ских значений 1 и 2                                                         |                 |
| 7              | Квадратный корень из факти-<br>ческого значения 1 + квадрат-<br>ный корень из фактического<br>значения 2 |                 |

*Табл. 128: Варианты выбора для параметра ID333*

# *334 ВЫБОР ФАКТИЧЕСКОГО ЗНАЧЕНИЯ 1 57 (2.2.9, 2.2.1.9)*

Используйте этот параметр для выбора источника фактического значения.

### *335 ВЫБОР ФАКТИЧЕСКОГО ЗНАЧЕНИЯ 2 57 (2.2.10, 2.2.1.10)*

Используйте этот параметр для выбора источника фактического значения.

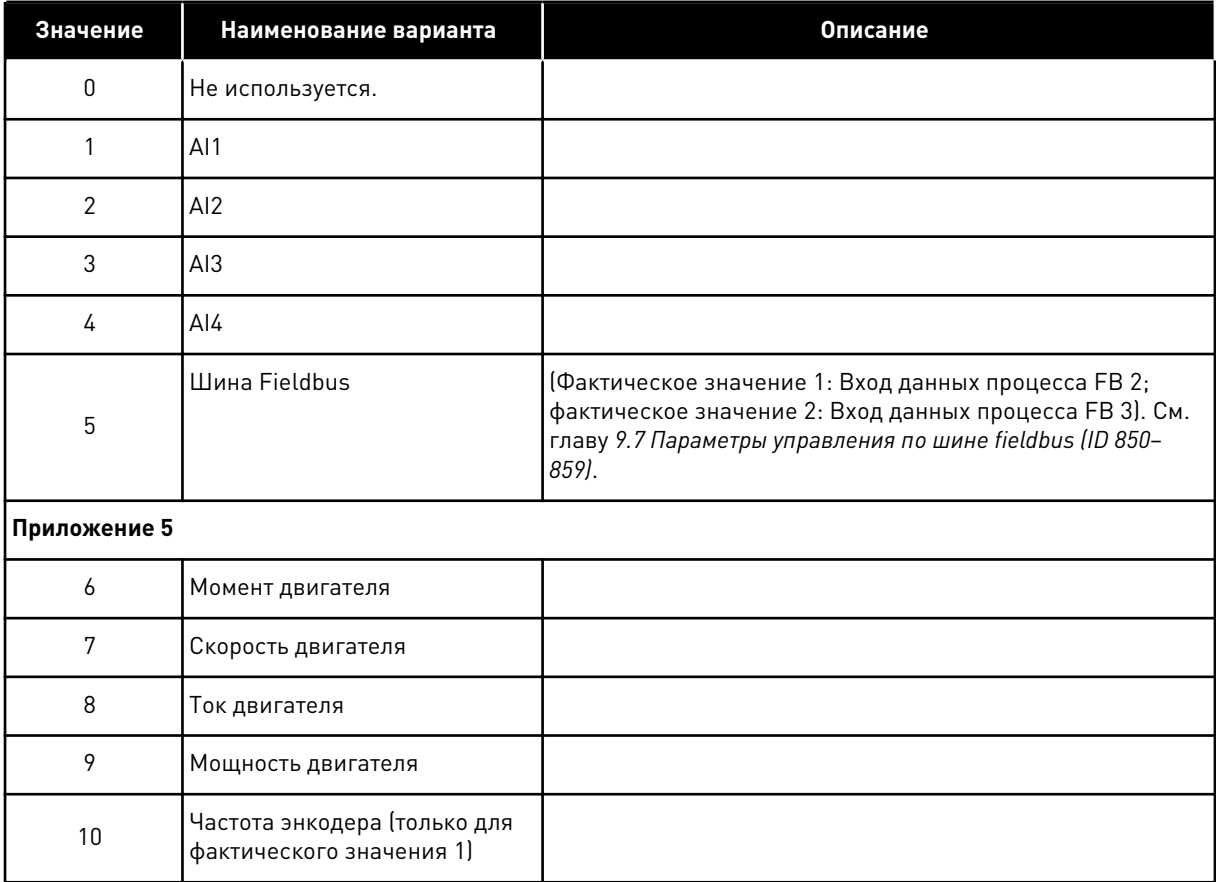

#### *Табл. 129: Варианты выбора для параметров ID 334 и 335*

### *336 МИНИМАЛЬНОЕ ЗНАЧЕНИЕ МАСШТАБА ФАКТИЧЕСКОГО ЗНАЧЕНИЯ 1 57 (2.2.11, 2.2.1.11)*

Используйте этот параметр для определения минимальной точки масштабирования для фактического значения.

См. *[Рис. 46 Примеры масштабирования сигнала фактического значения](#page-303-0)*.

#### *337 МАКСИМАЛЬНОЕ ЗНАЧЕНИЕ МАСШТАБА ФАКТИЧЕСКОГО ЗНАЧЕНИЯ 1 57 (2.2.12, 2.2.1.12)*

Используйте этот параметр для определения максимальной точки масштабирования для фактического значения.

См. *[Рис. 46 Примеры масштабирования сигнала фактического значения](#page-303-0)*.

### *338 МИНИМАЛЬНОЕ ЗНАЧЕНИЕ МАСШТАБА ФАКТИЧЕСКОГО ЗНАЧЕНИЯ 2 57 (2.2.13, 2.2.1.13)*

Используйте этот параметр для определения минимальной точки масштабирования для фактического значения.

Установка минимальной точки масштабирования для фактического значения 2. См. главу *339 Максимальное значение масштаба фактического значения 2 57 (2.2.14, 2.2.1.14)*.

## <span id="page-303-0"></span>*339 МАКСИМАЛЬНОЕ ЗНАЧЕНИЕ МАСШТАБА ФАКТИЧЕСКОГО ЗНАЧЕНИЯ 2 57 (2.2.14, 2.2.1.14)*

Используйте этот параметр для определения максимальной точки масштабирования для фактического значения.

Установка максимальной точки масштабирования для фактического значения 2. См. *Рис. 46 Примеры масштабирования сигнала фактического значения*.

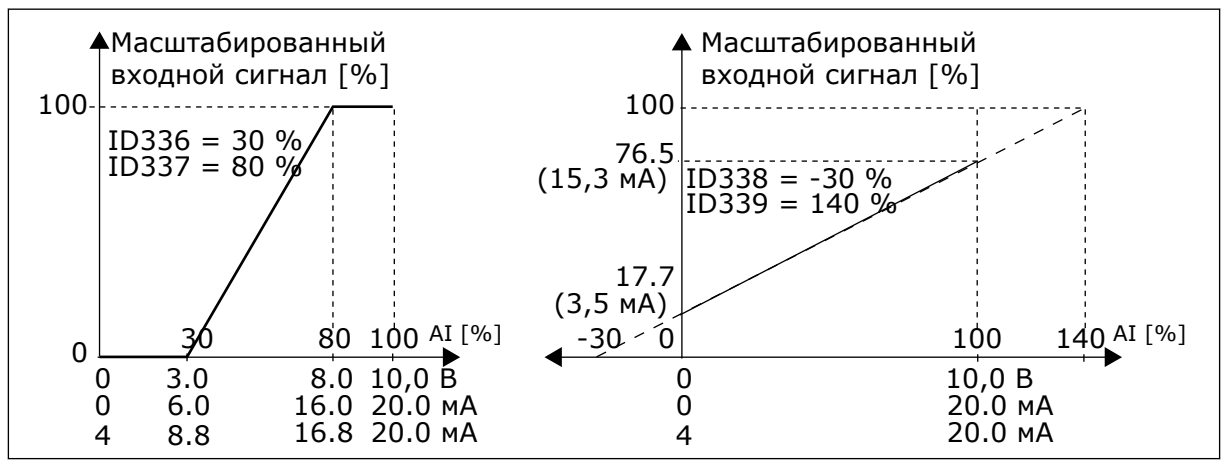

*Рис. 46: Примеры масштабирования сигнала фактического значения*

# *340 ИНВЕРСИЯ ЗНАЧЕНИЯ ОШИБКИ ПИД 57 (2.2.32, 2.2.1.5)*

Используйте этот параметр для инверсии значения ошибки на ПИД-регуляторе.

# *Табл. 130: Варианты выбора для параметра ID340*

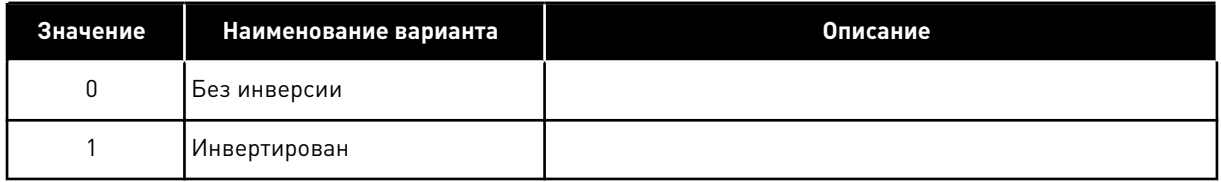

# *341 ВРЕМЯ ПОДЪЕМА ЗАДАНИЯ ПИД-РЕГУЛЯТОРА 57 (2.2.33, 2.2.1.6)*

Используйте этот параметр для определения времени, в течение которого задание для ПИД-регулятора поднимается от 0 до 100 %.

# *342 ВРЕМЯ ПАДЕНИЯ ЗАДАНИЯ ПИД-РЕГУЛЯТОРА 57 (2.2.34, 2.2.1.7)*

Используйте этот параметр для определения времени, в течение которого задание для ПИД-регулятора падает со 100 до 0 %.

# *343 ВЫБОР ЗАДАНИЯ ВВОДА/ВЫВОДА 57 (2.2.34, 2.2.1.7)*

Используйте этот параметр для выбора источника задания частоты, когда источником сигналов управления является клемма ввода/вывода, а источник задания B активен.

| Значение | Наименование варианта                                | Описание                                |
|----------|------------------------------------------------------|-----------------------------------------|
| 0        | Задание Al1                                          | (клеммы 2 и 3 - например, потенциометр) |
|          | (клеммы 5 и 6 — например, передатчик)<br>Задание AI2 |                                         |
| 2        | Задание AI3                                          |                                         |
| 3        | Задание AI4                                          |                                         |
| 4        | Задание с клавиатуры (пара-<br>метр R3.2)            |                                         |
| 5        | Задание по шине fieldbus<br>(Задание скорости по FB) |                                         |
| 6        | Задание потенциометра дви-<br>гателя                 |                                         |
| 7        | Задание ПИД-регулятора                               |                                         |

*Табл. 131: Варианты выбора для параметра ID343*

Выбор фактического значения (параметры ID333–ID339) и задания ПИД-регулятора (параметр ID332). Если в приложении 5 выбрать для этого параметра значение 6, для параметров ID319 и ID301 автоматически устанавливается значение 13.

В приложении 7 функции «Потенциометр двигателя ВНИЗ» и «Потенциометр двигателя ВВЕРХ» должны быть подключены к цифровым входам (параметры ID417 и ID418), если для этого параметра выбрано значение 6.

### *344 МИНИМАЛЬНОЕ ЗНАЧЕНИЕ МАСШТАБА ЗАДАНИЯ, ИСТОЧНИК СИГНАЛОВ УПРАВЛЕНИЯ B 57 (2.2.35, 2.2.1.18)*

Используйте этот параметр для определения минимальной точки масштабирования значения задания.

### *345 МАКСИМАЛЬНОЕ ЗНАЧЕНИЕ МАСШТАБА ЗАДАНИЯ, ИСТОЧНИК СИГНАЛОВ УПРАВЛЕНИЯ B 57 (2.2.36, 2.2.1.19)*

Используйте этот параметр для определения максимальной точки масштабирования значения задания.

Можно выбрать диапазон масштабирования для задания частоты с источника сигналов управления B между минимальной и максимальной частотами.

Если в масштабировании нет необходимости, установите для этого параметра значение  $\Omega$ .

На рисунках ниже для задания с источника сигналов управления B выбран вход AI1 с диапазоном сигнала 0–100 %.

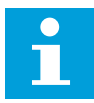

#### **ПРИМЕЧАНИЕ!**

Это масштабирование не затрагивает задание по шине fieldbus (отмасштабированное между минимальной частотой (параметр ID101) и максимальной частотой (параметр ID102)).

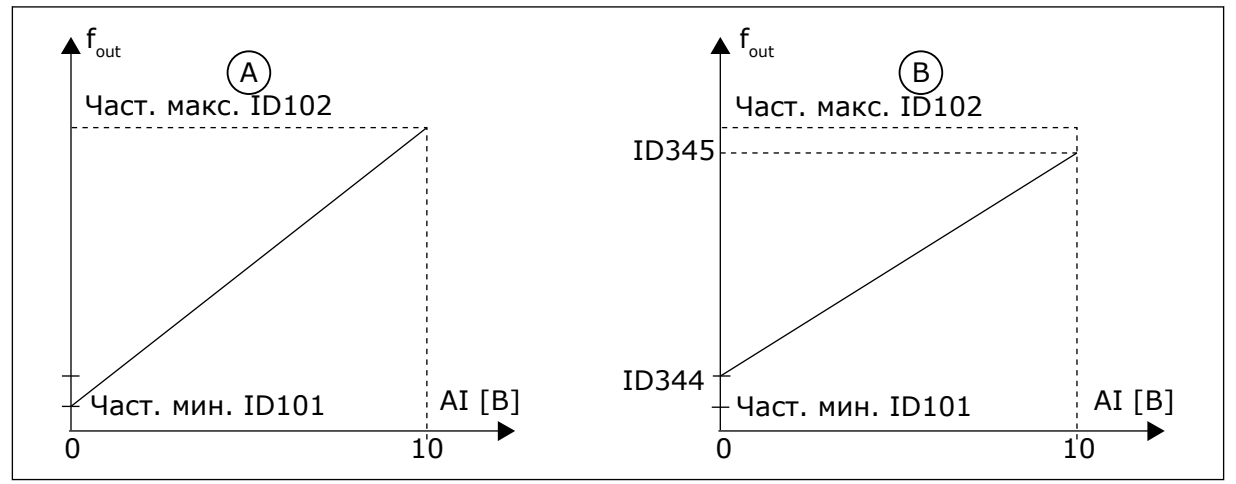

*Рис. 47: Максимальное значение масштаба задания*

A. Пар. ID344 = 0 (Без масштабирования задания) B. Масштабирование задания

### *346 ФУНКЦИЯ КОНТРОЛЯ ПРЕДЕЛЬНОЙ ВЫХОДНОЙ ЧАСТОТЫ 2 34567 (2.3.12, 2.3.4.3, 2.3.2.3)*

Используйте этот параметр для выбора функции контроля предельных значений выходной частоты.

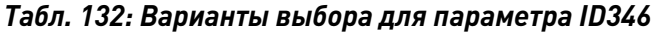

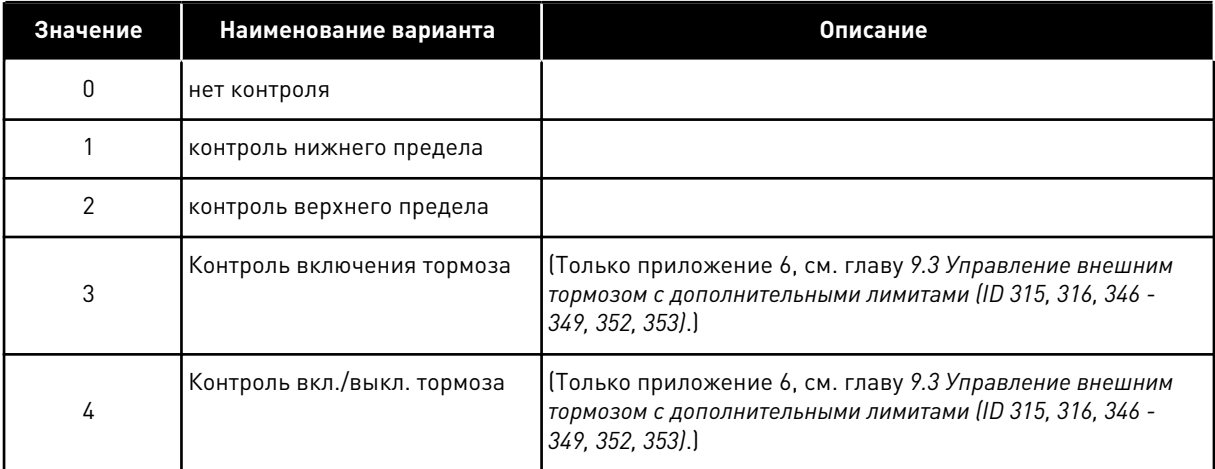

Если выходная частота падает ниже установленного предела или превышает его (ID347), данная функция генерирует предупреждение через цифровой выход в зависимости

- 1. от установок параметров ID312–ID314 (приложения 3,4,5) или
- 2. от того, к какому выходу подключен сигнал контроля 2 (ID448) (приложения 6 и 7).

Управление тормозом использует различные функции выходов. См. параметры ID445 и ID446.

# *347 КОНТРОЛЬНОЕ ЗНАЧЕНИЕ ПРЕДЕЛЬНОЙ ВЫХОДНОЙ ЧАСТОТЫ 2 34567 (2.3.13, 2.3.4.4, 2.3.2.4)*

Используйте этот параметр для определения контроля предельного значения выходной частоты при активации функции контроля предельных значений.

Выбирает значение частоты, контролируемое параметром ID346. См. *[Рис. 40 Контроль](#page-292-0)  [выходной частоты](#page-292-0)*.

## *348 ФУНКЦИЯ КОНТРОЛЯ ПРЕДЕЛЬНОГО КРУТЯЩЕГО МОМЕНТА 34567 (2.3.14, 2.3.4.5, 2.3.2.5)*

Используйте этот параметр для выбора функции контроля предельных значений для рассчитанного значения крутящего момента.

### *Табл. 133: Варианты выбора для параметра ID348*

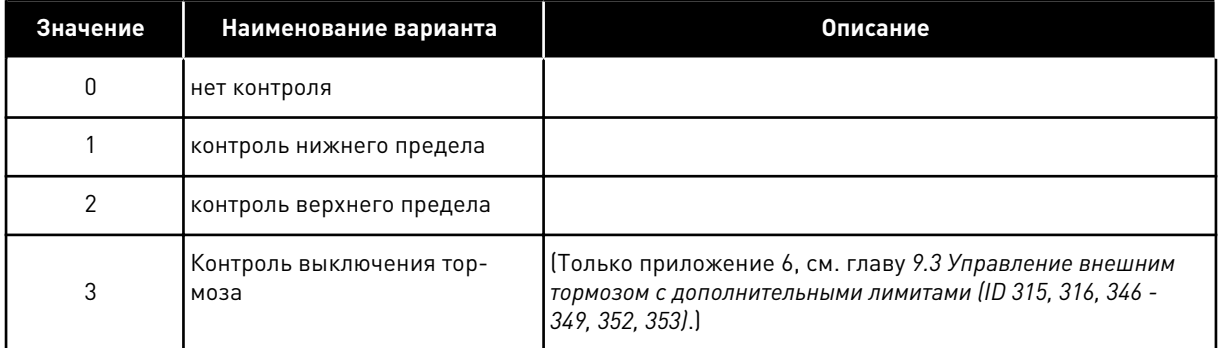

Если рассчитанное значение крутящего момента падает ниже установленного предела или превышает его (ID349), данная функция генерирует предупреждение через цифровой выход в зависимости

- 1. от установок параметров ID312–ID314 (приложения 3,4,5) или
- 2. от того, к какому выходу подключен сигнал контроля предельных значений крутящего момента (параметр ID451) (приложения 6 и 7).

### *349 ЗНАЧЕНИЕ КОНТРОЛЯ ПРЕДЕЛЬНОГО КРУТЯЩЕГО МОМЕНТА 34567 (2.3.15, 2.3.4.6, 2.3.2.6)*

Используйте этот параметр для определения контроля предельного значения крутящего момента при активации функции контроля предельного крутящего момента.

Здесь устанавливается значение крутящего момента, контролируемое параметром ID348.

### ПРИЛОЖЕНИЯ 3 И 4:

Значение контроля крутящего момента можно уменьшить ниже значения уставки с помощью выбора сигнала внешнего свободного аналогового входа и выбранной функции, см. параметры ID361 и ID362.

# *350 ФУНКЦИЯ КОНТРОЛЯ ПРЕДЕЛЬНОГО ЗАДАНИЯ 34567 (2.3.16, 2.3.4.7, 2.3.2.7)*

Используйте этот параметр для выбора функции контроля предельных значений для значения задания.

#### *Табл. 134: Варианты выбора для параметра ID350*

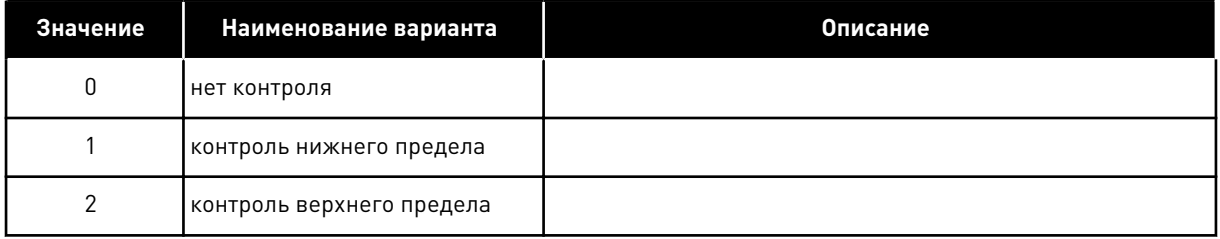

Если значение задания падает ниже установленного предела или превышает его (ID351), данная функция генерирует предупреждение через цифровой выход в зависимости

- 1. от установок параметров ID312–ID314 (приложения 3,4,5) или
- 2. от того, к какому выходу подключен сигнал контроля предельных значений задания (параметр ID449) (приложения 6 и 7).

Контролируемое задание является текущим активным заданием. В зависимости от входа DIN6, задания платы входа/выхода, задания панели или задания по шине fieldbus задание может поступать с источника сигналов управления A или B.

### *351 ЗНАЧЕНИЕ КОНТРОЛЯ ПРЕДЕЛЬНОГО ЗАДАНИЯ 34567 (2.3.17, 2.3.4.8, 2.3.2.8)*

Используйте этот параметр для определения контроля предельного значения задания при активации функции контроля предельных значений задания.

Значение частоты, подлежащее контролю параметром ID350. Задайте значение в процентах от масштаба между минимальной и максимальной частотами.

### *352 ЗАДЕРЖКА ОТКЛЮЧЕНИЯ ВНЕШНЕГО ТОРМОЗА 34567 (2.3.18, 2.3.4.9, 2.3.2.9)*

Используйте этот параметр для определения времени задержки при отпускании тормоза после выполнения условий для отпускания тормоза.

### *353 ЗАДЕРЖКА ВКЛЮЧЕНИЯ ВНЕШНЕГО ТОРМОЗА 34567 (2.3.19, 2.3.4.10, 2.3.2.10)*

Используйте этот параметр для определения времени задержки при срабатывании тормоза после выполнения условий для его срабатывания.

Эти параметры позволяют привязать по времени функцию внешнего тормоза к сигналам пуска и останова. См. *[Рис. 48 Управление внешним тормозом](#page-308-0)* и главу *[9.3 Управление](#page-422-0)  [внешним тормозом с дополнительными лимитами \(ID 315, 316, 346 - 349, 352, 353\)](#page-422-0)*.

Сигнал управления тормозом может быть запрограммирован через цифровой выход DO1 или через один из релейных выходов RO1 и RO2, см. параметры ID312–ID314 (приложения 3, 4, 5) или ID445 (приложения 6 и 7). Задержка включения тормоза игнорируется, когда блок приходит в состояние останова после замедления или остановлен выбегом.

<span id="page-308-0"></span>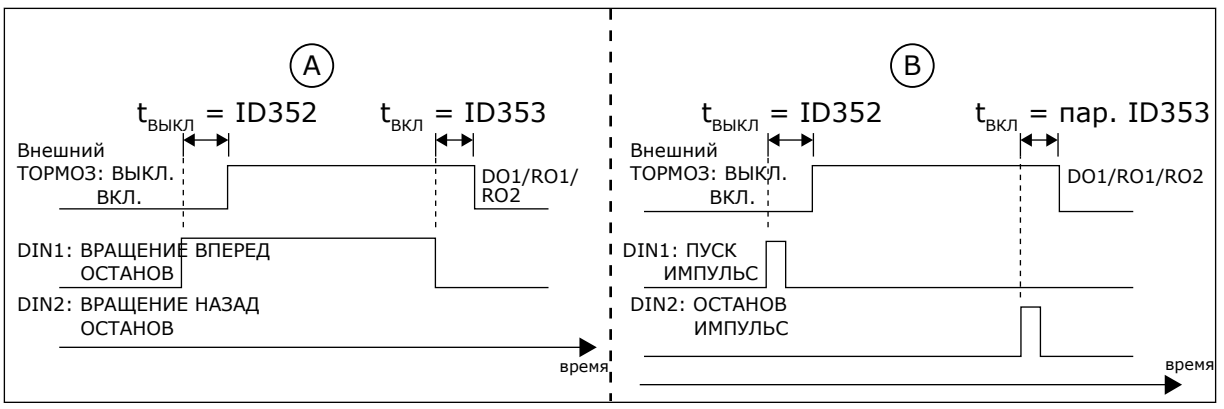

*Рис. 48: Управление внешним тормозом*

- A. Выбор логики пуска/останова, ID300 = 0, 1 или 2
- B. Выбор логики пуска/останова, ID300 = 3

### *354 КОНТРОЛЬ ПРЕДЕЛЬНЫХ ЗНАЧЕНИЙ ТЕМПЕРАТУРЫ ПРЕОБРАЗОВАТЕЛЯ ЧАСТОТЫ 34567 (2.3.20, 2.3.4.11, 2.3.2.11)*

Используйте этот параметр для выбора функции контроля предельных значений температуры преобразователя частоты.

### *Табл. 135: Варианты выбора для параметра ID354*

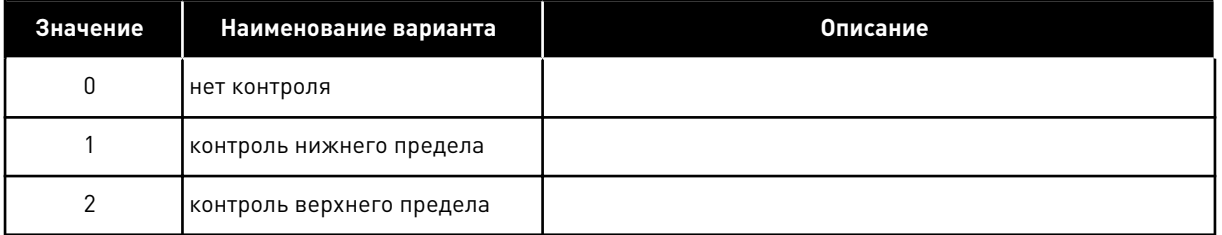

Если температура преобразователя частоты падает ниже установленного предела или превышает его (ID355), данная функция генерирует предупреждение через цифровой выход в зависимости

- 1. от установок параметров ID312–ID314 (приложения 3,4,5) или
- 2. от того, к какому выходу подключен сигнал контроля предельных значений температуры (параметр ID450) (приложения 6 и 7).

### *355 ЗНАЧЕНИЕ ПРЕДЕЛА ТЕМПЕРАТУРЫ ПРЕОБРАЗОВАТЕЛЯ ЧАСТОТЫ 34567 (2.3.21, 2.3.4.12, 2.3.2.12)*

Используйте этот параметр для определения контроля предельного значения температуры при активации функции контроля предельных значений температуры.

Это значение температуры контролируемое параметром ID354.

# *356 КОНТРОЛИРУЕМЫЙ АНАЛОГОВЫЙ СИГНАЛ 6 (2.3.4.13)*

Используйте этот параметр для выбора подлежащего контролю аналогового входа.

#### *Табл. 136: Варианты выбора для параметра ID356*

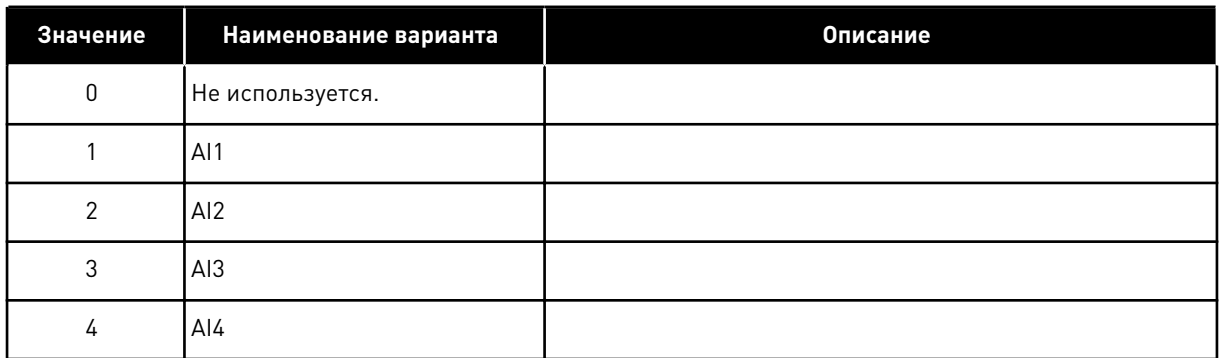

### *357 НИЖНИЙ ПРЕДЕЛ КОНТРОЛЯ АНАЛОГОВОГО СИГНАЛА 6 (2.3.4.14)*

Используйте этот параметр для определения нижней границы для выбранного аналогового входа, подлежащего контролю.

#### *358 ВЕРХНИЙ ПРЕДЕЛ КОНТРОЛЯ АНАЛОГОВОГО СИГНАЛА 6 (2.3.4.15)*

Используйте этот параметр для определения верхней границы для выбранного аналогового входа, подлежащего контролю.

Эти параметры задают нижний и верхний пределы сигнала, выбираемого параметром ID356.

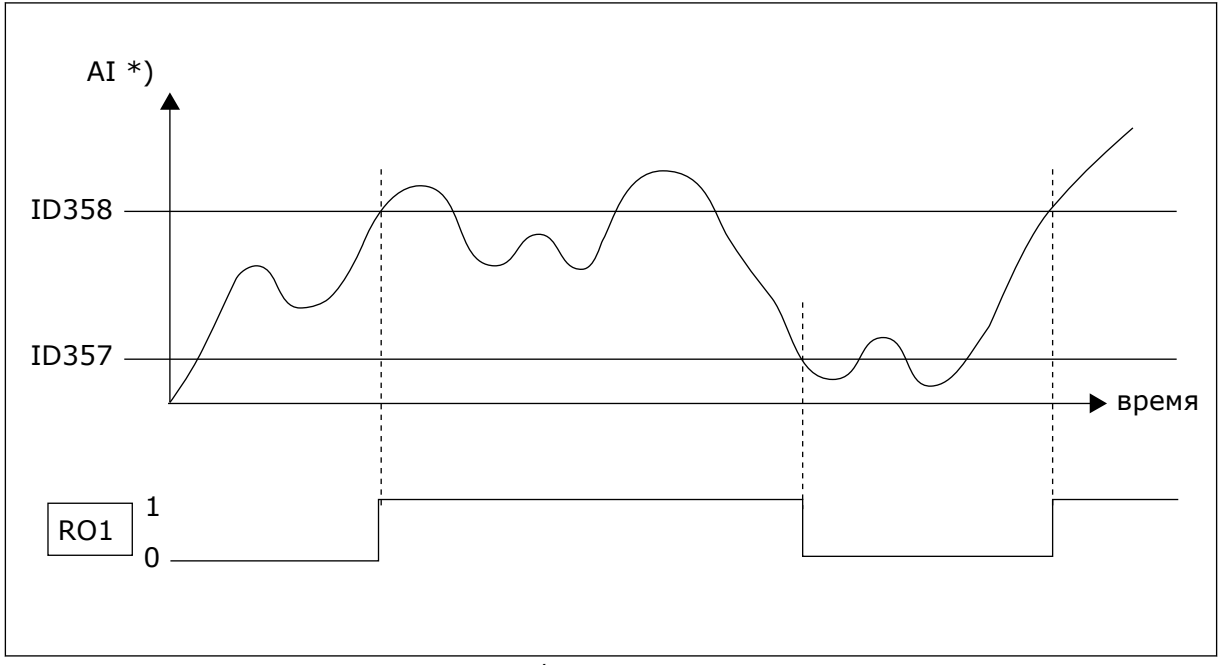

*Рис. 49: Пример управления включением/выключением*

\*) Выбирается с помощью параметра ID356

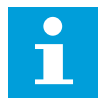

#### **ПРИМЕЧАНИЕ!**

В этом примере программирование параметра ID463 = B.1

## *359 МИНИМАЛЬНЫЙ ПРЕДЕЛ ПИД-РЕГУЛЯТОРА 5 (2.2.30)*

Используйте этот параметр для определения минимального предела для выхода ПИДрегулятора.

#### *360 МАКСИМАЛЬНЫЙ ПРЕДЕЛ ПИД-РЕГУЛЯТОРА 5 (2.2.31)*

Используйте этот параметр для определения максимального предела для выхода ПИДрегулятора.

Установки предельных значений:  $-1600,0\%$  (от  $f_{max}$ ) < пар. ID359 < параметр ID360 < 1600,0% (от  $f_{\text{max}}$ ).

Эти пределы имеют значение, например, при определении усиления, времени I и времени D ПИД-регулятора.

#### *361 СВОБОДНЫЙ АНАЛОГОВЫЙ ВХОД, ВЫБОР СИГНАЛА 34 (2.2.20, 2.2.17)*

Используйте этот параметр для выбора входного сигнала для аналогового входа, который не используется для сигнала задания.

#### *Табл. 137: Варианты выбора для параметра ID361*

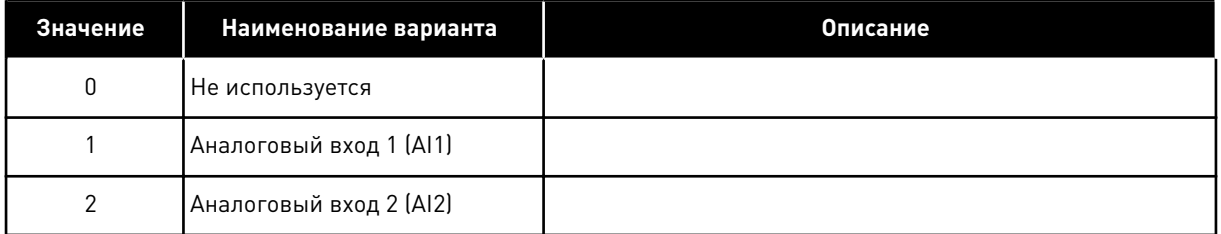

### *362 СВОБОДНЫЙ АНАЛОГОВЫЙ ВХОД, ФУНКЦИЯ 34 (2.2.21, 2.2.18)*

Используйте этот параметр для выбора функции для аналогового входа, который не используется для сигнала задания.

| Значение       | Наименование варианта                              | Описание                                                                                                    |
|----------------|----------------------------------------------------|----------------------------------------------------------------------------------------------------|
| $\Omega$       | Функция не используется                            |                                                                                                    |
|                | Уменьшение предельного тока<br>двигателя (ID107)   | Этот сигнал регулирует максимальный ток двигателя от 0<br>до максимального предела, заданного параметром ID107.<br>См. Рис. 50.                                                                                                    |
| $\mathfrak{p}$ | Уменьшение тока торможения<br>ПОСТОЯННЫМ ТОКОМ     | Ток торможения постоянным током может быть уменьшен<br>сигналом свободного аналогового входа в пределах между<br>нулевым током и током, заданным параметром ID507. См.<br>Рис. 51.                                                                                              |
| 3              | Уменьшение времени ускоре-<br>ния и замедления     | Значения времени ускорения и замедления могут быть<br>уменьшены сигналом свободного аналогового входа по<br>следующим формулам:<br>Уменьшенное время = заданное время ускорения/замед-<br>ления (параметры ID103, ID104, ID502, ID503), деленное на<br>коэффициент R в Рис. 52. |
| 4              | Уменьшение предела контр-<br>оля крутящего момента | Заданный предел контроля может быть уменьшен сигна-<br>лом свободного аналогового входа со значением от нуля<br>до значения контроля предельного крутящего момента<br>(ID349), см. Рис. 53.                                                                                     |

*Табл. 138: Варианты выбора для параметра ID362*

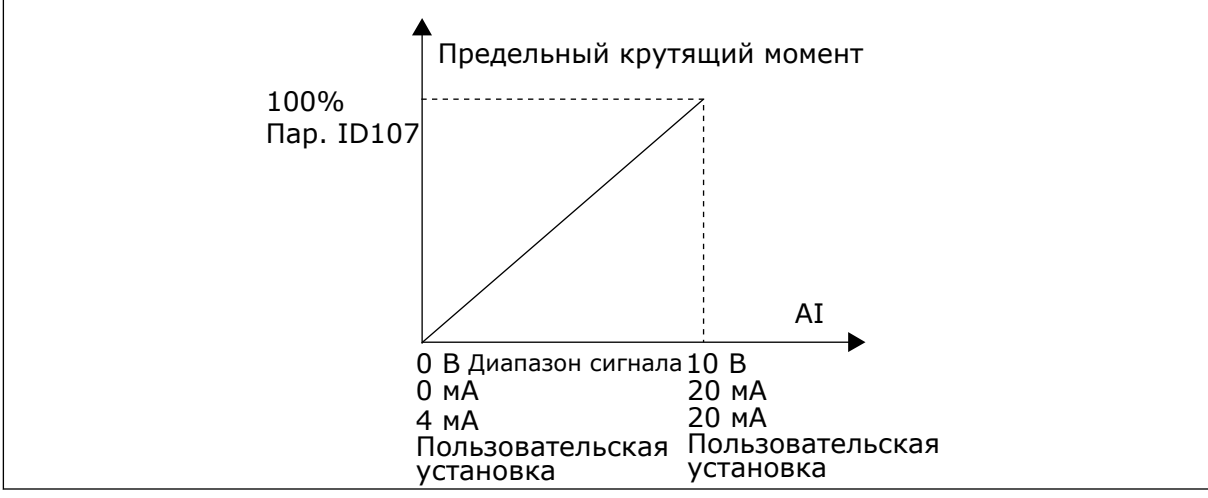

*Рис. 50: Масштабирование максимального тока двигателя*

<span id="page-312-0"></span>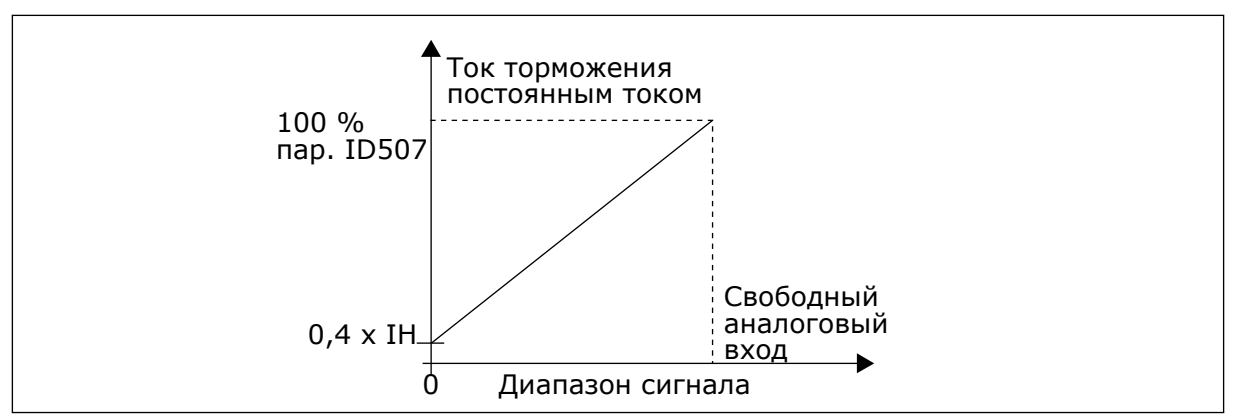

*Рис. 51: Уменьшение тока торможения постоянным током*

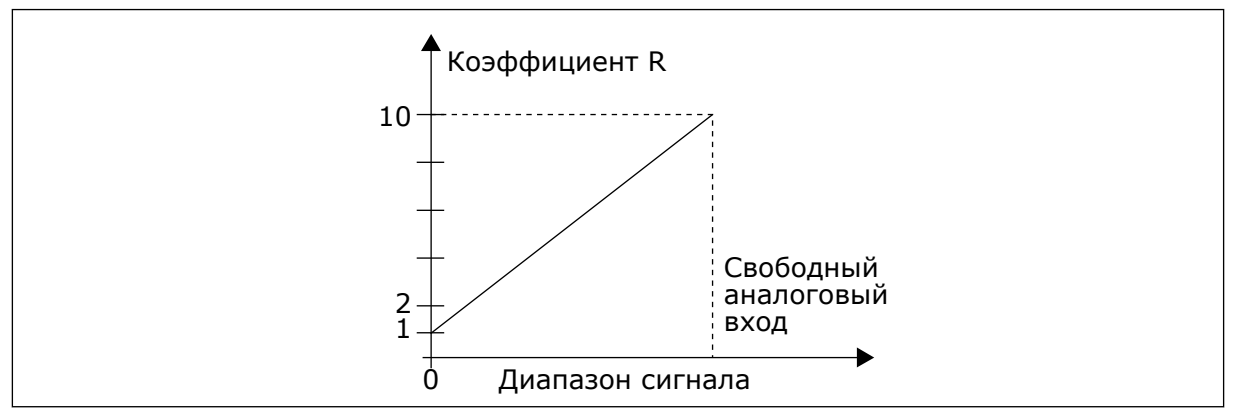

*Рис. 52: Уменьшение времени ускорения и замедления*

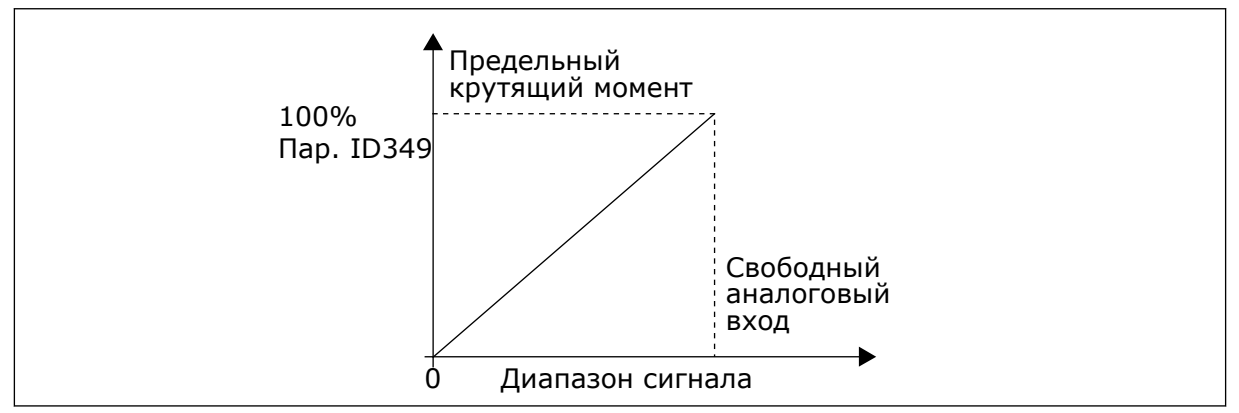

*Рис. 53: Уменьшение предела контроля крутящего момента*

# *363 ВЫБОР ЛОГИКИ ПУСКА/ОСТАНОВА, ИСТОЧНИК СИГНАЛОВ УПРАВЛЕНИЯ B 3 (2.2.15)*

Используйте этот параметр для управления пуском и остановом привода с помощью цифровых сигналов.

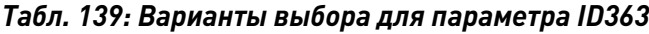

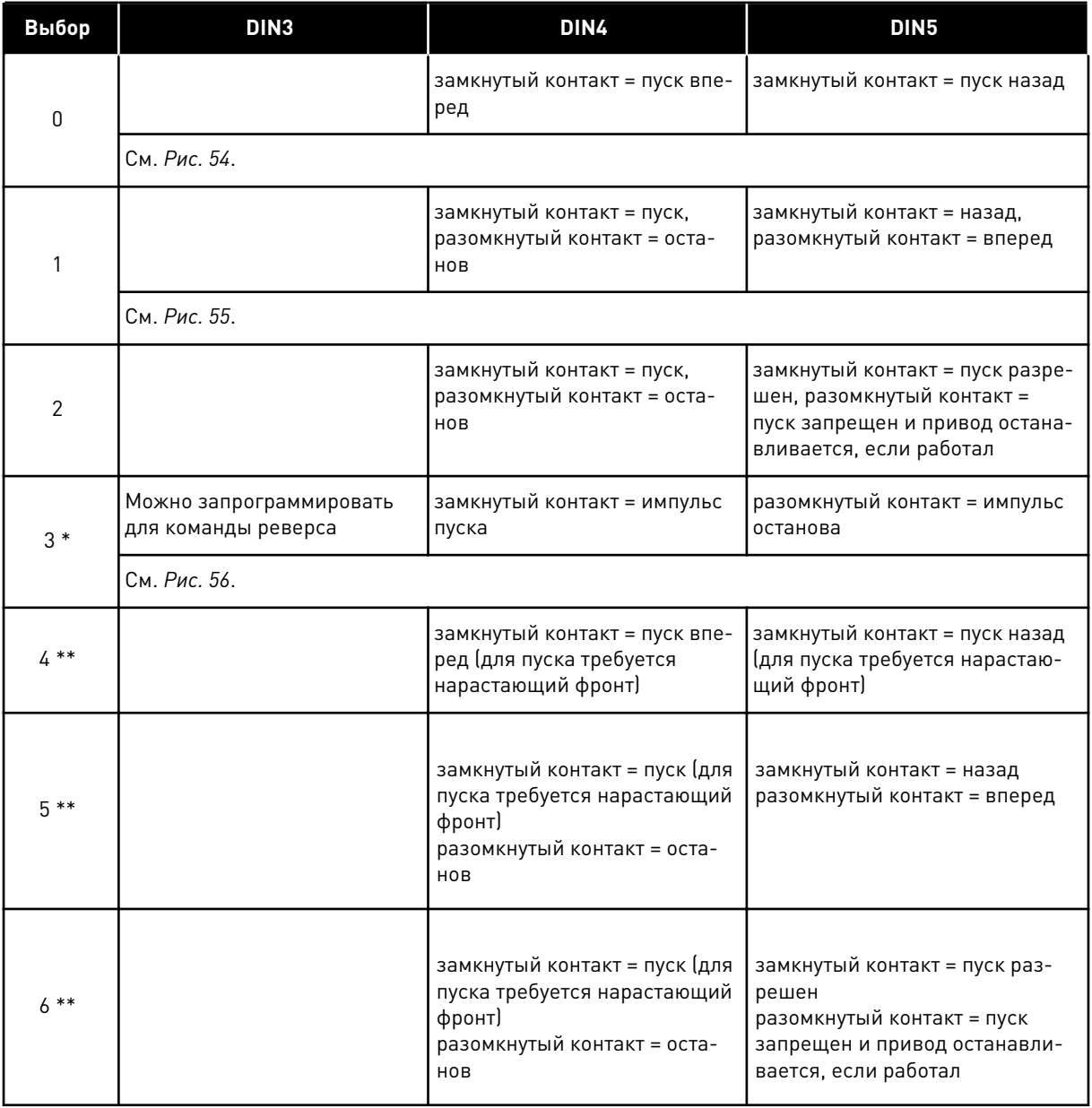

\* = 3-проводное управление (импульсное управление)

\*\* = Для исключения возможности непреднамеренного пуска, например при включении питания, повторном подключении после отказа питания, после сброса отказа, после останова привода параметром «Разрешение пуска» (Разрешение пуска = ложь) или при изменении источника сигналов управления, следует использовать варианты выбора 4–6. Прежде чем можно будет запустить двигатель, необходимо разомкнуть контакт пуска/ останова.

Для исключения возможности непреднамеренного пуска, например при включении питания, повторном подключении после отказа питания, после сброса отказа, после останова привода параметром «Разрешение пуска» (Разрешение пуска = ложь) или при переключении источника сигналов управления с платы входа/выхода, используются

<span id="page-314-0"></span>варианты, содержащие текст «для пуска требуется нарастающий фронт». Прежде чем можно будет запустить двигатель, необходимо разомкнуть контакт пуска/останова.

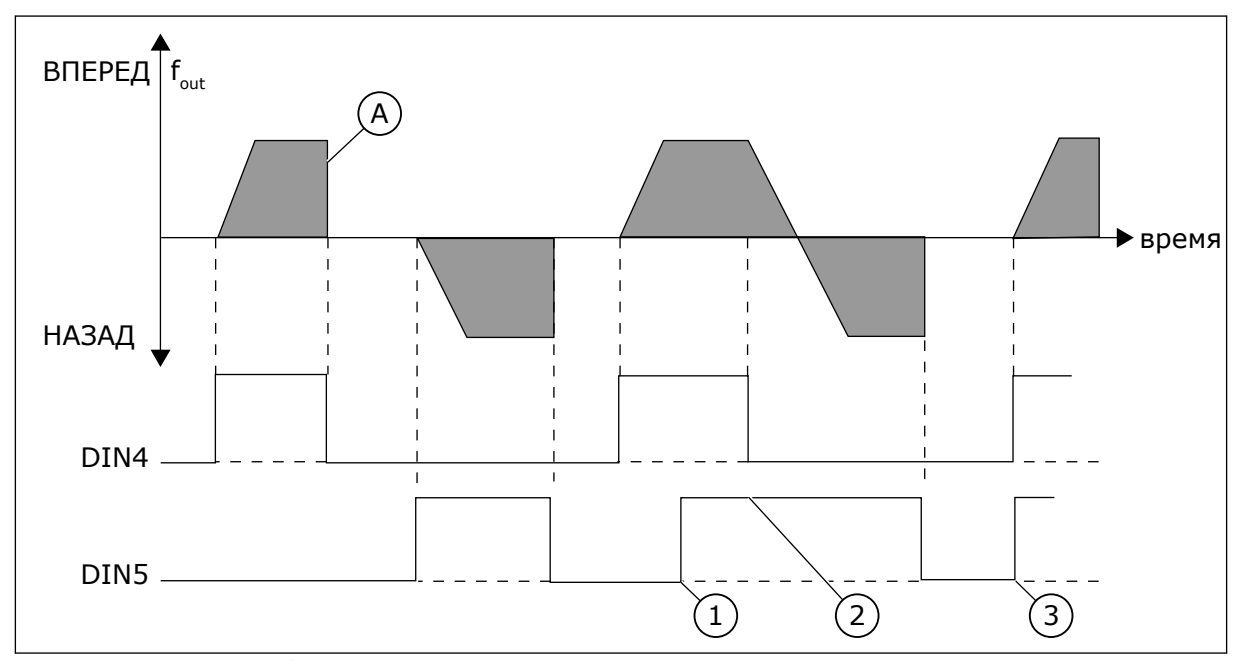

3. Импульс пуска / импульс останова

*Рис. 54: Пуск вперед/пуск назад*

- 1. Высший приоритет имеет первое выбранное направление.
- 2. При размыкании контакта DIN4 направление вращения начинает меняться.
- A) функция останова (ID506) = выбег

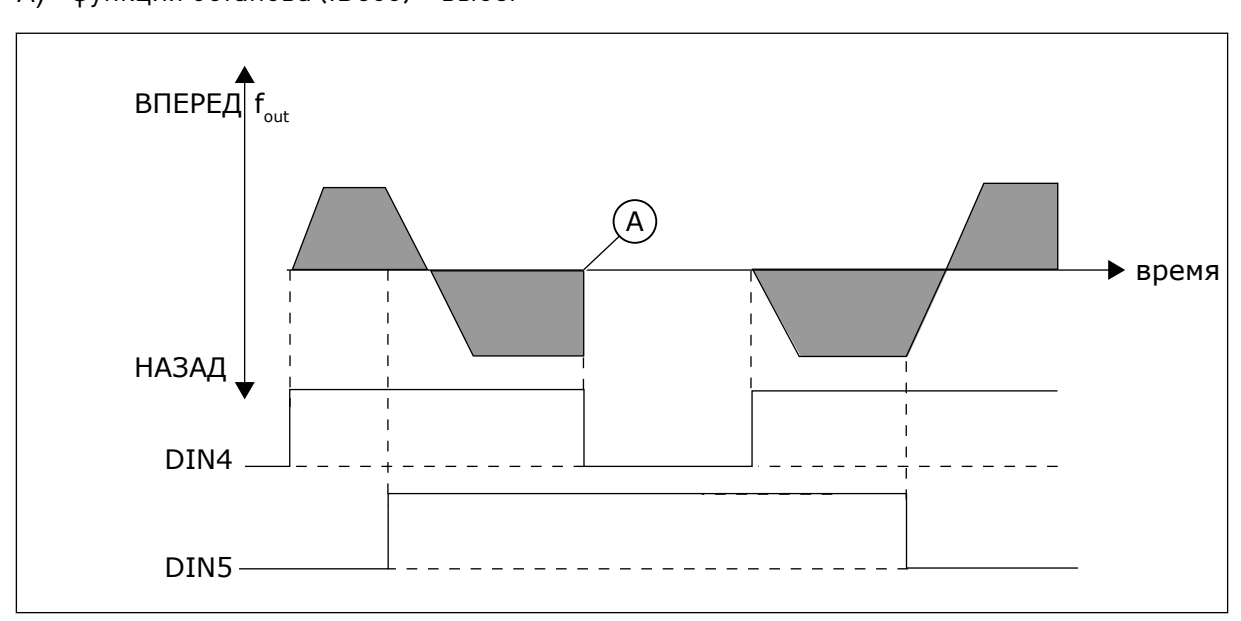

*Рис. 55: Пуск, останов, реверс*

A) функция останова (ID506) = выбег

<span id="page-315-0"></span>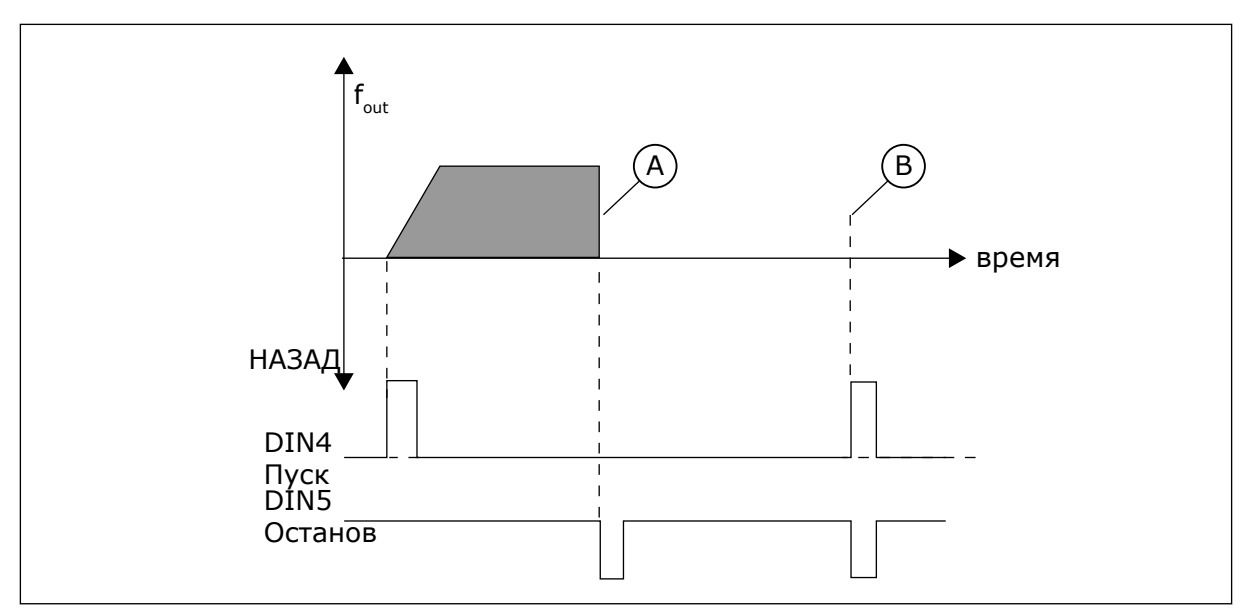

*Рис. 56: Импульс пуска / импульс останова*

- A) функция останова (ID506) = выбег
- B) Если импульсы пуска и останова поступают одновременно, импульс останова преобладает над импульсом пуска

#### *364 МИНИМАЛЬНОЕ ЗНАЧЕНИЕ МАСШТАБА ЗАДАНИЯ, ИСТОЧНИК СИГНАЛОВ УПРАВЛЕНИЯ B 3 (2.2.18)*

Используйте этот параметр для определения дополнительного масштабирования задания.

### *365 МАКСИМАЛЬНОЕ ЗНАЧЕНИЕ МАСШТАБА ЗАДАНИЯ, ИСТОЧНИК СИГНАЛОВ УПРАВЛЕНИЯ B 3 (2.2.19)*

Используйте этот параметр для определения дополнительного масштабирования задания.

См. параметры ID303 и ID304 выше.

#### *366 EASY CHANGEOVER 5 (2.2.37)*

Используйте этот параметр для выбора функции копирования задания.

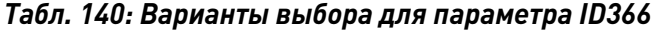

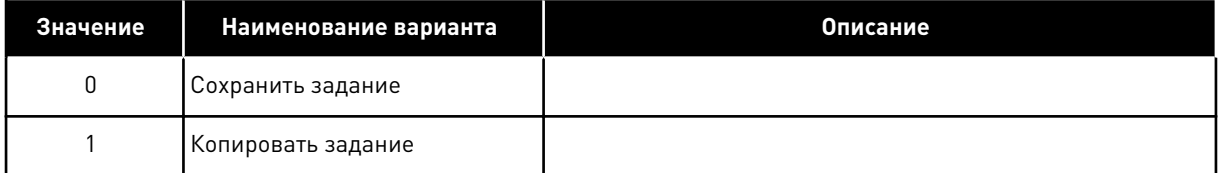

При выборе варианта «Копировать задание» возможно переключение с прямого управления на ПИД-регулирование и обратно без масштабирования задания и фактического значения.

Например: Процесс до определенного значения управляется прямым заданием частоты (плата ввода/вывода B, шина fieldbus или клавиатура в качестве источника сигналов управления), затем источник сигналов управления переключается на такой источник, в котором выбран ПИД-регулятор. ПИД-регулятор начинает поддерживать данное значение.

Также возможно вернуть в качестве источника сигналов управления прямое управление частотой. В этом случае выходная частота копируется как задание частоты. Если местом назначения является клавиатура, будет скопировано состояние работы (Пуск/Стоп, направление и задание).

Переключение будет плавным, если задание источника назначения поступает от клавиатуры или внутреннего потенциометра двигателя (параметр ID332 [задание ПИД] = 2 или 4, ID343 [задание платы ввода/вывода B] = 2 или 4, параметр ID121 [задание клавиатуры] = 2 или 4 и ID122 [задание шины fieldbus Ref]= 2 или 4).

# *367 СБРОС ПАМЯТИ ПОТЕНЦИОМЕТРА ДВИГАТЕЛЯ (ЗАДАНИЕ ЧАСТОТЫ) 3567 (2.2.23, 2.2.28, 2.2.1.3, 2.2.1.16)*

Используйте этот параметр, чтобы определить логику сброса задания частоты потенциометра двигателя.

# *Табл. 141: Варианты выбора для параметра ID367*

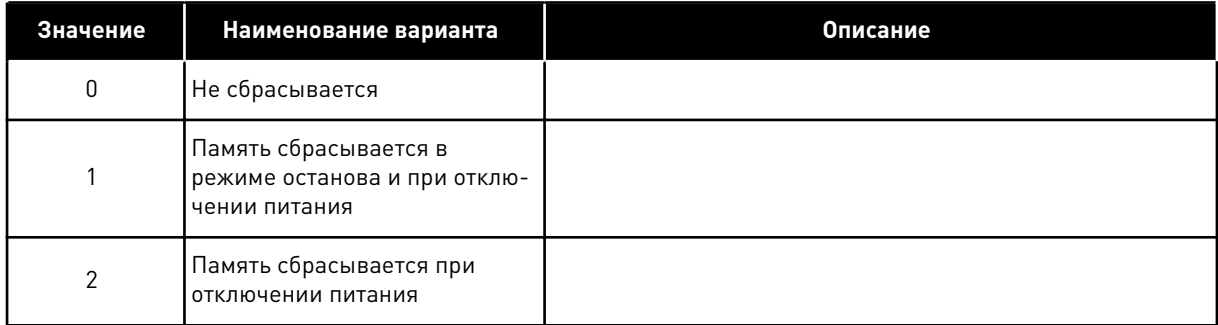

## *370 СБРОС ПАМЯТИ ПОТЕНЦИОМЕТРА ДВИГАТЕЛЯ (ЗАДАНИЕ ПИД-РЕГУЛЯТОРА) 57 (2.2.29, 2.2.1.17)*

Используйте этот параметр для определения логики сброса задания ПИД-регулятора потенциометра двигателя.

*Табл. 142: Варианты выбора для параметра ID370*

| Значение | Наименование варианта                                                  | Описание |
|----------|------------------------------------------------------------------------|----------|
| 0        | Не сбрасывается                                                        |          |
|          | Память сбрасывается в<br>режиме останова и при отклю-<br>чении питания |          |
| ⌒        | Память сбрасывается при<br>отключении питания                          |          |

### *371 ЗАДАНИЕ ПИД-РЕГУЛЯТОРА 2 (ДОПОЛНИТЕЛЬНОЕ ЗАДАНИЕ ИСТОЧНИКА СИГНАЛОВ УПРАВЛЕНИЯ A) 7 (2.2.1.4)*

Используйте этот параметр для выбора источника задания ПИД-регулятора, если задание ПИД-регулятора активировано.

Если задание ПИД-регулятора 2 включает функцию входа (ID330) = ИСТИНА, этот параметр определяет, какой источник задания выбирается в качестве источника задания для ПИД-регулятора.

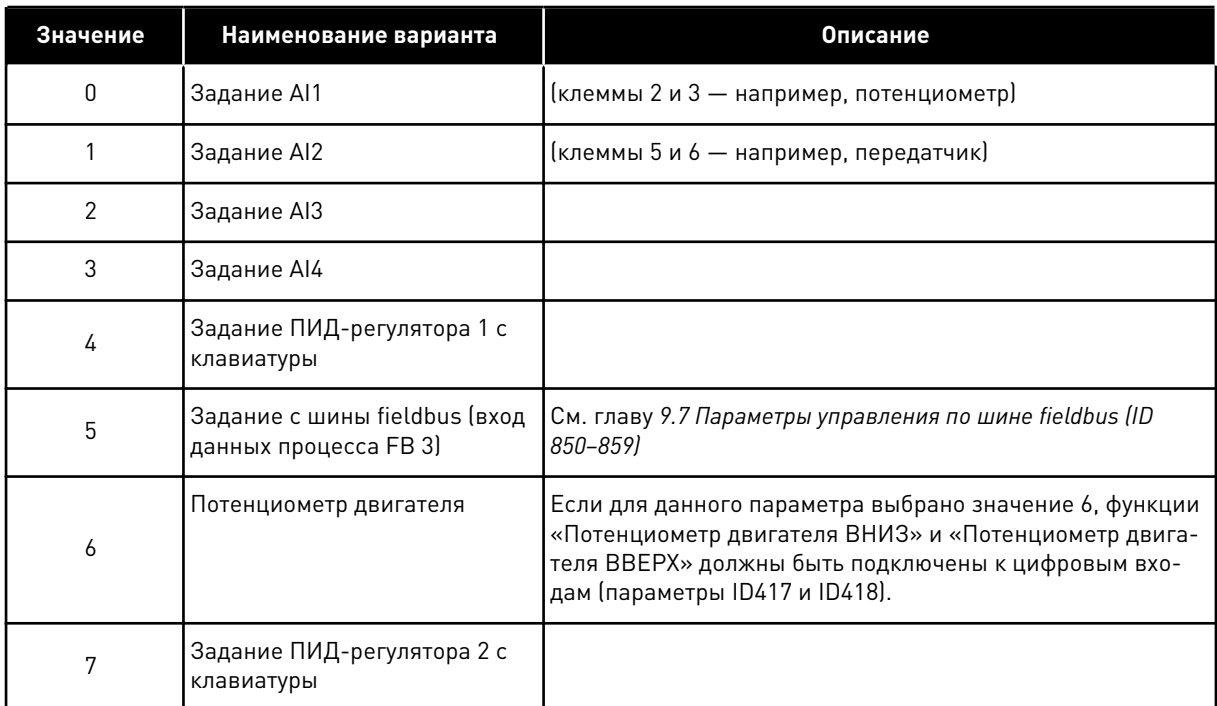

### *Табл. 143: Варианты выбора для параметра ID371*

# *372 КОНТРОЛИРУЕМЫЙ АНАЛОГОВЫЙ ВХОД 7 (2.3.2.13)*

Используйте этот параметр для выбора аналогового входа, для которого требуется определить функцию контроля предельных значений.

*Табл. 144: Варианты выбора для параметра ID372*

| Значение | Наименование варианта   | Описание |
|----------|-------------------------|----------|
|          | Аналоговый вход 1 (Al1) |          |
|          | Аналоговый вход 2 (AI2) |          |

# *373 КОНТРОЛЬ ПРЕДЕЛЬНЫХ ЗНАЧЕНИЙ АНАЛОГОВОГО ВХОДА 7 (2.3.2.14)*

Используйте этот параметр для выбора функции контроля предельных значений для выбранного аналогового входа.

Если значение выбранного аналогового входа падает ниже установленного значения контроля или превышает его (ID374), данная функция генерирует сообщение через цифровой выход или релейные выходы в зависимости от того, к какому выходу подключена функция контроля аналогового входа (параметр ID463).

#### *Табл. 145: Варианты выбора для параметра ID373*

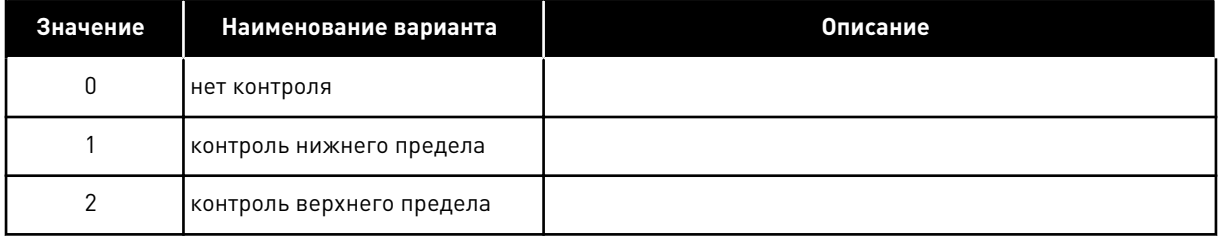

## *374 КОНТРОЛИРУЕМОЕ ЗНАЧЕНИЕ АНАЛОГОВОГО ВХОДА 7 (2.3.2.15)*

Используйте этот параметр для определения контроля предельного значения выбранного аналогового входа при активации функции контроля предельных значений.

Значение выбранного аналогового входа, подлежащего контролю параметром ID373.

### *375 СМЕЩЕНИЕ АНАЛОГОВОГО ВЫХОДА 67 (2.3.5.7, 2.3.3.7)*

Используйте этот параметр для добавления смещения аналогового выхода.

Возможность добавить от -100,0 до 100,0 % к аналоговому выходному сигналу.

### *376 ЗАДАНИЕ ТОЧКИ СУММЫ ПИД-РЕГУЛЯТОРА (ПРЯМОЕ ЗАДАНИЕ ИСТОЧНИКА СИГНАЛОВ УПРАВЛЕНИЯ A) 5 (2.2.4)*

Используйте этот параметр для выбора дополнительных источников задания для выхода ПИД-регулятора при его использовании.

| Значение       | Наименование варианта                                                  | Описание                                                            |
|----------------|------------------------------------------------------------------------|---------------------------------------------------------------------|
| $\mathbf 0$    | Без дополнительного задания                                            | (Значение прямого выхода ПИД)                                       |
|                | Выход ПИД + задание Al1 с<br>клемм 2 и 3 (т. е. потенцио-<br>метра)    |                                                                     |
| $\overline{2}$ | Выход ПИД + задание AI2 с<br>клемм 4 и 5 (т. е. передатчика)           |                                                                     |
| 3              | Выход ПИД + задание ПИД с<br>клавиатуры                                |                                                                     |
| 4              | Выход ПИД + задание по<br>шине fieldbus (Задание скоро-<br>сти по FB)  |                                                                     |
| 5              | Выход ПИД + задание потен-<br>циометра двигателя                       |                                                                     |
| 6              | Выход ПИД + шина fieldbus +<br>выход ПИД (вход данных про-<br>цесса 3) | См. главу 9.7 Параметры управления по шине fieldbus (ID<br>850-859) |
| 7              | Выход ПИД + потенциометр<br>двигателя                                  |                                                                     |

*Табл. 146: Варианты выбора для параметра ID376*

Если выбрать для этого параметра значение 7, для параметров ID319 и ID301 автоматически устанавливается значение 13.

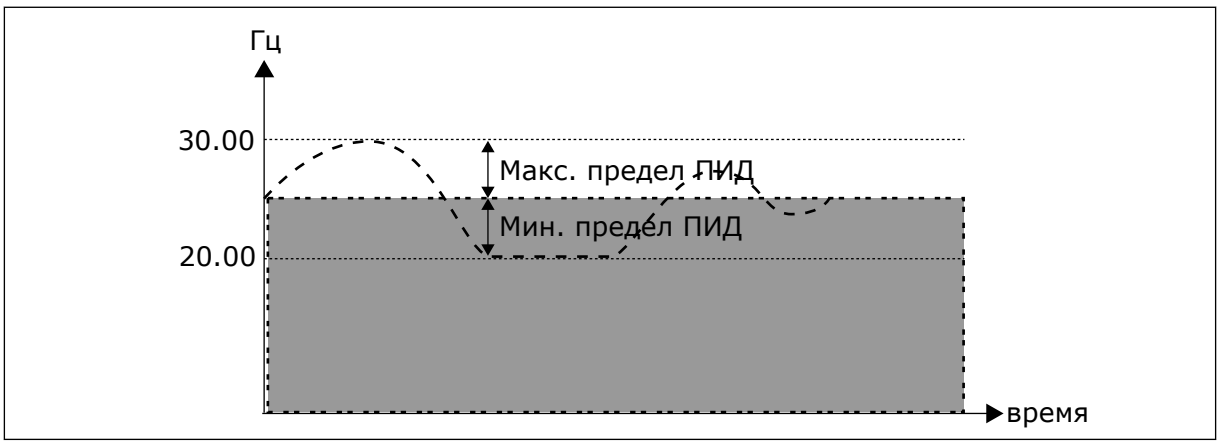

*Рис. 57: Задание точки суммы ПИД-регулятора*

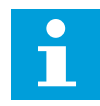

### **ПРИМЕЧАНИЕ!**

Максимальный и минимальный пределы, показанные на рисунке, ограничивают только выход ПИД и не ограничивают другие выходы.

# *377 ВЫБОР СИГНАЛА AI1 \* 234567 (2.2.8, 2.2.3, 2.2.15, 2.2.2.1)*

Используйте этот параметр для подключения аналогового входного сигнала к аналоговому входу по вашему выбору.

Более подробная информация о методе программирования TTF приведена в главе *[9.9](#page-430-0)  [Принцип программирования «Программирование клемм для функций» \(TTF\)](#page-430-0)*.

### *384 ГИСТЕРЕЗИС ДЖОЙСТИКА AI1 6 (2.2.2.8)*

Используйте этот параметр для определения гистерезиса джойстика.

Этот параметр устанавливает гистерезис джойстика между 0 и 20 %.

Когда управление джойстика или потенциометра переключается с обратного на прямое, выходная частота линейно уменьшается до выбранной минимальной частоты (джойстик/ потенциометр в среднем положении) и остается на этом уровне, пока джойстик/ потенциометр не повернется в направлении команды вращения вперед. Величина гистерезиса джойстика, заданная этим параметром, определяет, насколько джойстик/ потенциометр должен поворачиваться для пуска увеличения частоты в направлении выбранной максимальной частоты.

Если значение этого параметра равно 0, частота начинает линейно увеличиваться немедленно после поворота джойстика/потенциометра из среднего положения в направлении команды вращения вперед. Когда управление переключается с прямого на обратное, частота изменяется аналогичным образом в противоположном направлении.

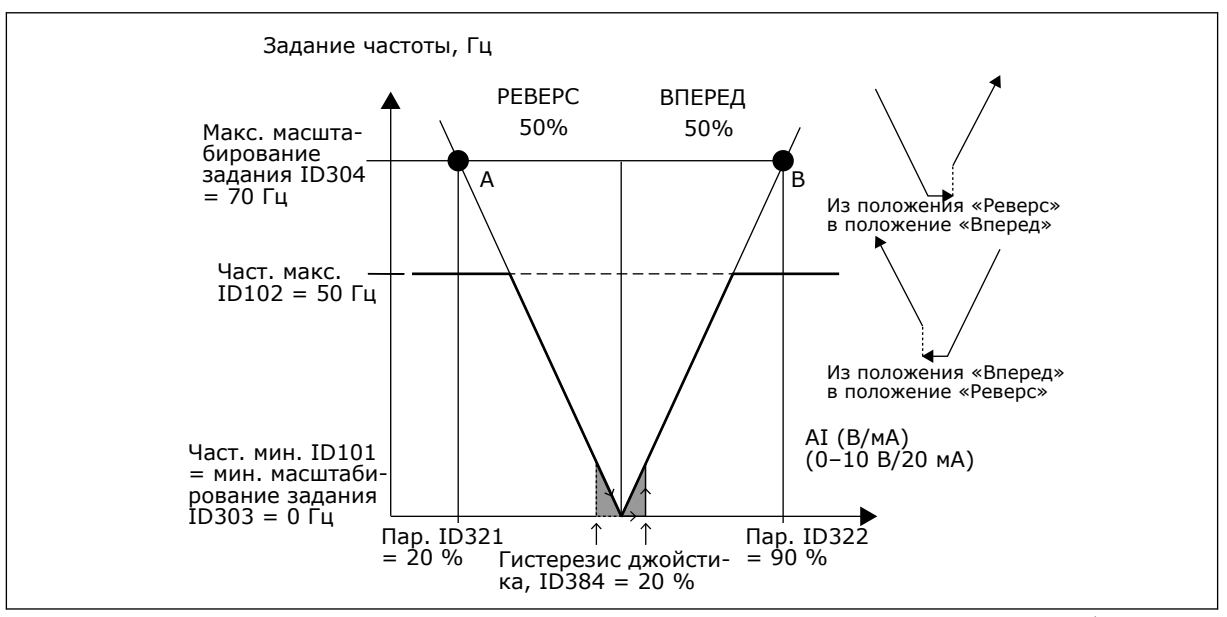

*Рис. 58: Пример гистерезиса джойстика. В этом примере значение параметра ID385 (Предел для спящего режима) = 0*

### *385 ПРЕДЕЛ ДЛЯ СПЯЩЕГО РЕЖИМА AI1 6 (2.2.2.9)*

Используйте этот параметр для определения предела для спящего режима. Преобразователь частоты останавливается автоматически, если уровень сигнала AI падает ниже значения, заданного для этого параметра.

<span id="page-321-0"></span>См. также параметр ID386 и *Рис. 59*.

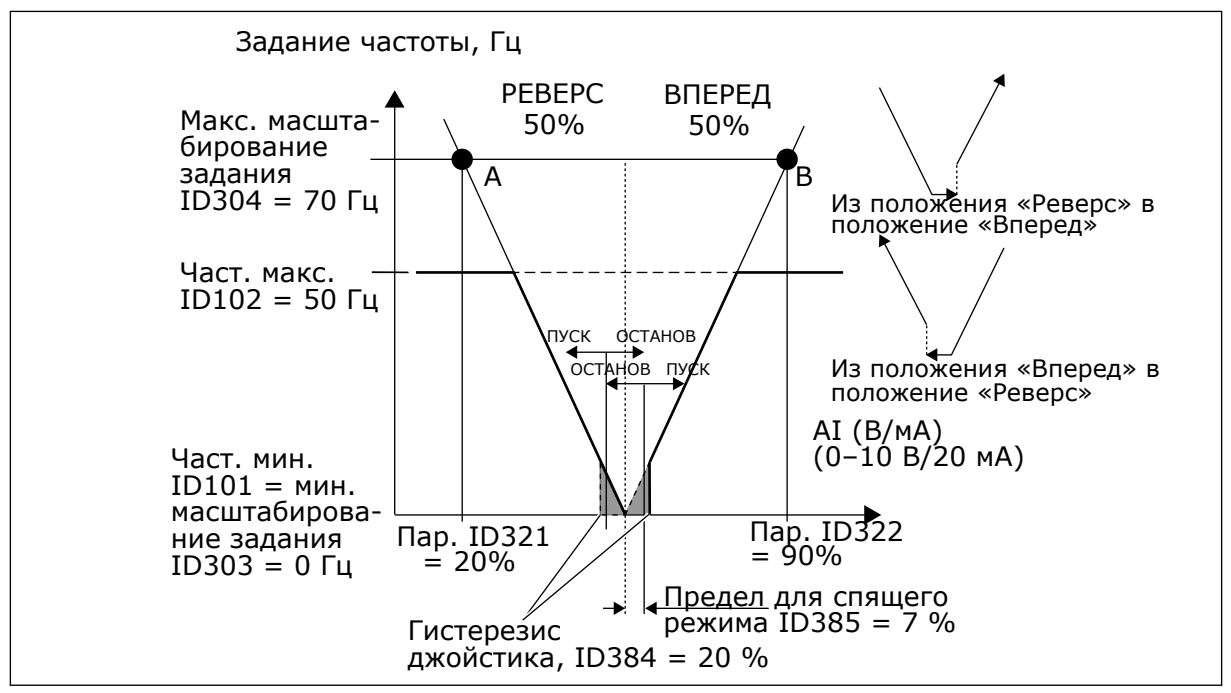

*Рис. 59: Пример функции предела для спящего режима*

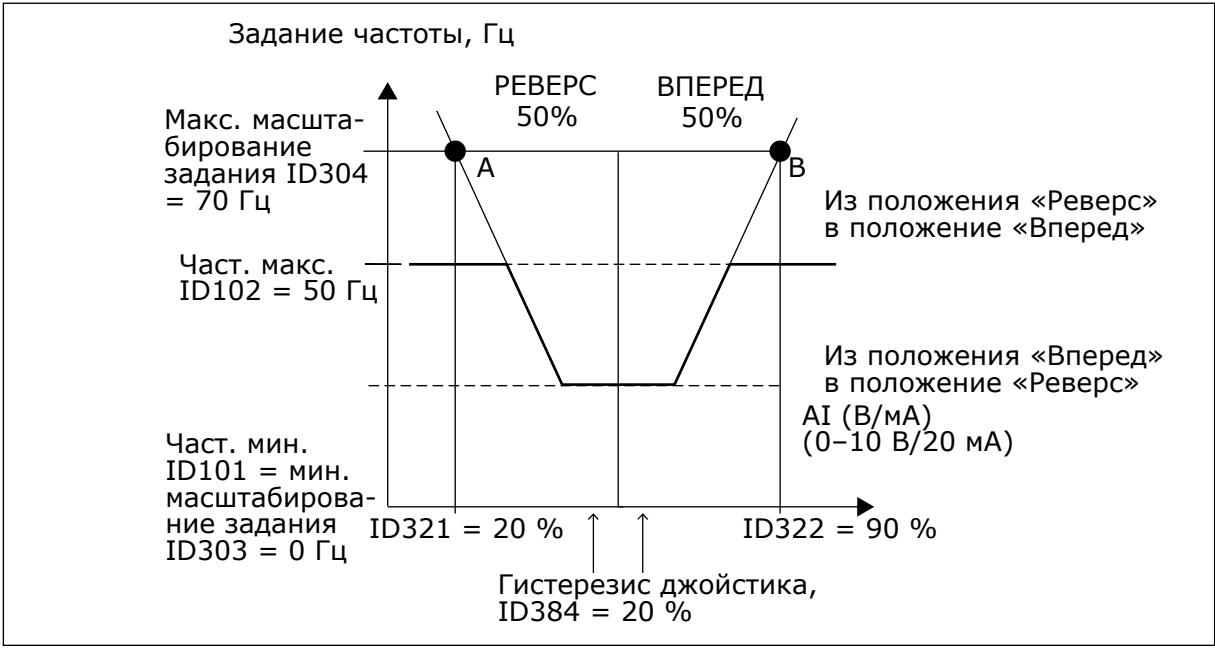

*Рис. 60: Гистерезис джойстика при минимальной частоте 35 Гц*

### *386 ЗАДЕРЖКА ПЕРЕХОДА AI1 В СПЯЩИЙ РЕЖИМ 6 (2.2.2.10)*

Используйте этот параметр для определения времени, в течение которого аналоговый входной сигнал должен оставаться ниже предела для спящего режима, прежде чем преобразователь частоты будет остановлен.

Этот параметр определяет время, в течение которого аналоговый входной сигнал должен оставаться ниже предела для спящего режима, установленного параметром ID385, чтобы остановить преобразователь частоты.

# *388 ВЫБОР СИГНАЛА AI2 \* 234567 (2.2.9, 2.2.21, 2.2.3.1)*

Используйте этот параметр для подключения аналогового входного сигнала к аналоговому входу по вашему выбору.

Этот параметр обеспечивает подключение сигнала AI2 на аналоговый вход, выбираемый оператором. Более подробная информация о методе программирования TTF приведена в главе *[9.9 Принцип программирования «Программирование клемм для функций» \(TTF\)](#page-430-0)*.

## *393 МИНИМАЛЬНОЕ ЗНАЧЕНИЕ МАСШТАБИРОВАНИЯ ЗАДАНИЯ AI2 6 (2.2.3.6)*

Используйте этот параметр для определения дополнительного масштабирования задания.

### *394 МАКСИМАЛЬНОЕ ЗНАЧЕНИЕ МАСШТАБИРОВАНИЯ ЗАДАНИЯ AI2 6 (2.2.3.7)*

Используйте этот параметр для определения дополнительного масштабирования задания.

Если значение параметров ID393 и ID394 равно нулю, масштабирование не производится. Для масштабирования используются минимальные и максимальные частоты. См. параметры ID303 и ID304.

## *395 ГИСТЕРЕЗИС ДЖОЙСТИКА AI2 6 (2.2.3.8)*

Используйте этот параметр для определения гистерезиса джойстика.

Этот параметр устанавливает зону нечувствительности джойстика между 0 и 20 %. См. ID384

### *396 ПРЕДЕЛ ДЛЯ СПЯЩЕГО РЕЖИМА AI2 6 (2.2.3.9)*

Используйте этот параметр для определения предела для спящего режима. Преобразователь частоты останавливается автоматически, если уровень сигнала AI падает ниже значения, заданного для этого параметра.

См. также параметр ID397 и *[Рис. 60 Гистерезис джойстика при минимальной частоте 35 Гц](#page-321-0)*.

См. ID385

# *397 ЗАДЕРЖКА ПЕРЕХОДА AI2 В СПЯЩИЙ РЕЖИМ 6 (2.2.3.10)*

Используйте этот параметр для определения времени, в течение которого аналоговый входной сигнал должен оставаться ниже предела для спящего режима, прежде чем преобразователь частоты будет остановлен.

# *399 МАСШТАБИРОВАНИЕ ПРЕДЕЛЬНОГО ТОКА 6 (2.2.6.1)*

Используйте этот параметр для выбора сигнала для регулировки максимального значения тока двигателя.

#### *Табл. 147: Варианты выбора для параметра ID399*

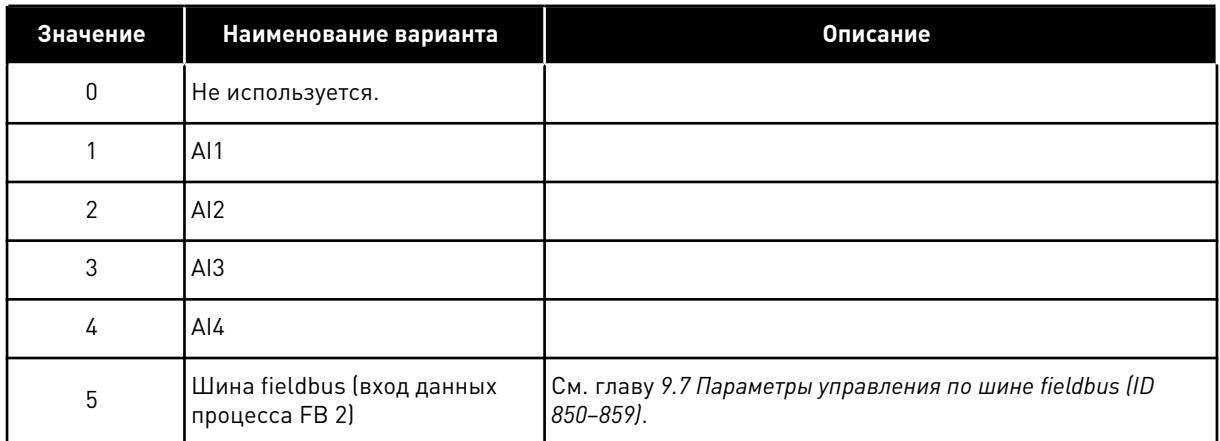

Этот сигнал регулирует максимальный ток двигателя от 0 до предельного тока двигателя (ID107).

#### *400 МАСШТАБИРОВАНИЕ ТОКА ТОРМОЖЕНИЯ ПОСТОЯННЫМ ТОКОМ 6 (2.2.6.2)*

Используйте этот параметр для выбора сигнала для регулировки тока торможения постоянным током.

Варианты выбора см. в параметре ID399.

Ток торможения постоянным током может быть уменьшен сигналом свободного аналогового входа в пределах между нулевым током и током, заданным параметром ID507.

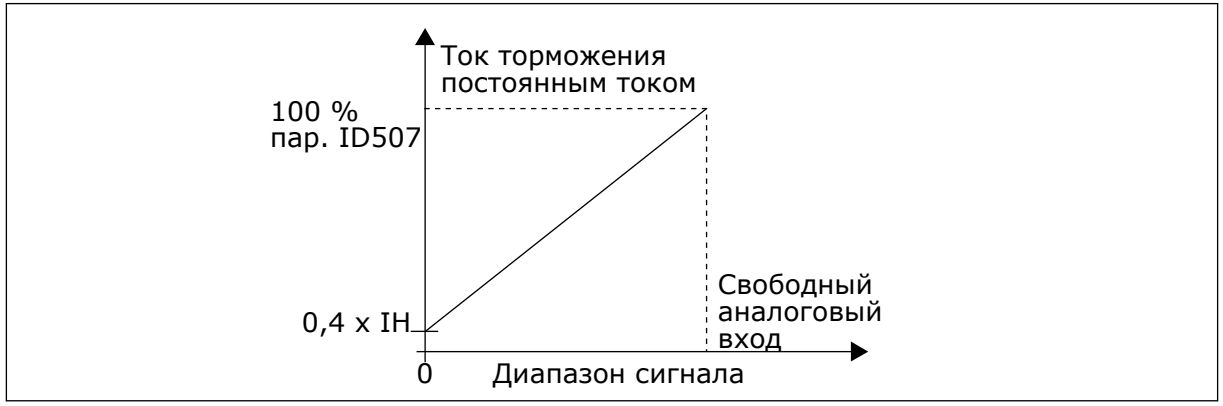

*Рис. 61: Масштабирование тока торможения постоянным током*

### *401 МАСШТАБИРОВАНИЕ ВРЕМЕНИ УСКОРЕНИЯ И ЗАМЕДЛЕНИЯ 6 (2.2.6.3)*

Используйте этот параметр для выбора сигнала для регулировки времени ускорения и торможения.

См. параметр ID399.

Значения времени ускорения и замедления могут быть уменьшены сигналом свободного аналогового входа по следующим формулам:
Уменьшенное время = заданное время ускорения/замедления (параметры ID103, ID104, ID502, ID503), деленное на коэффициент R из *Рис. 62*.

Нулевой уровень аналогового входа соответствует времени линейного изменения, установленного параметрами. Максимальный уровень означает десятую часть значения, установленного параметром.

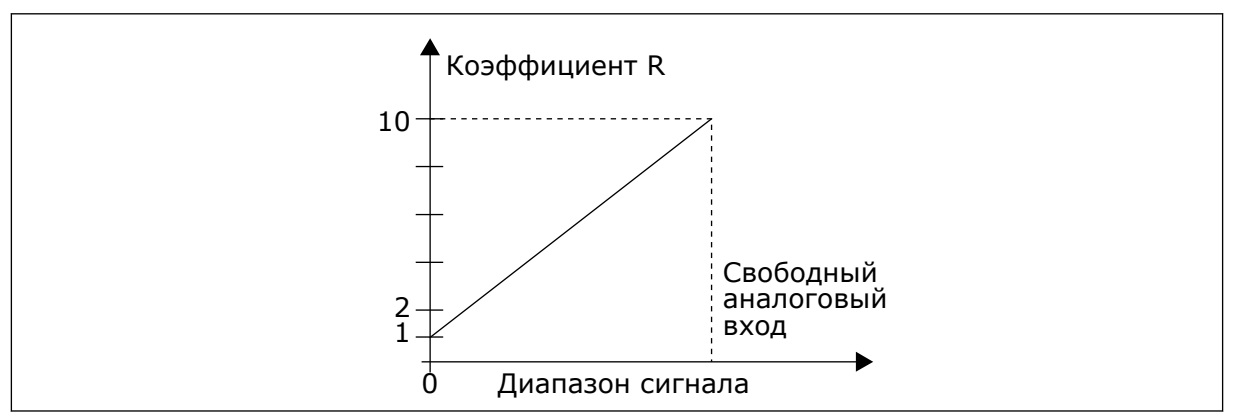

*Рис. 62: Уменьшение времени ускорения и замедления*

# *402 МАСШТАБИРОВАНИЕ ПРЕДЕЛА КОНТРОЛЯ КРУТЯЩЕГО МОМЕНТА 6 (2.2.6.4)*

Используйте этот параметр для выбора сигнала для регулировки предела контроля крутящего момента.

# См. ID399

Заданный предел контроля крутящего момента может быть уменьшен сигналом свободного аналогового входа со значением от нуля до установленного значения предела контроля (ID349).

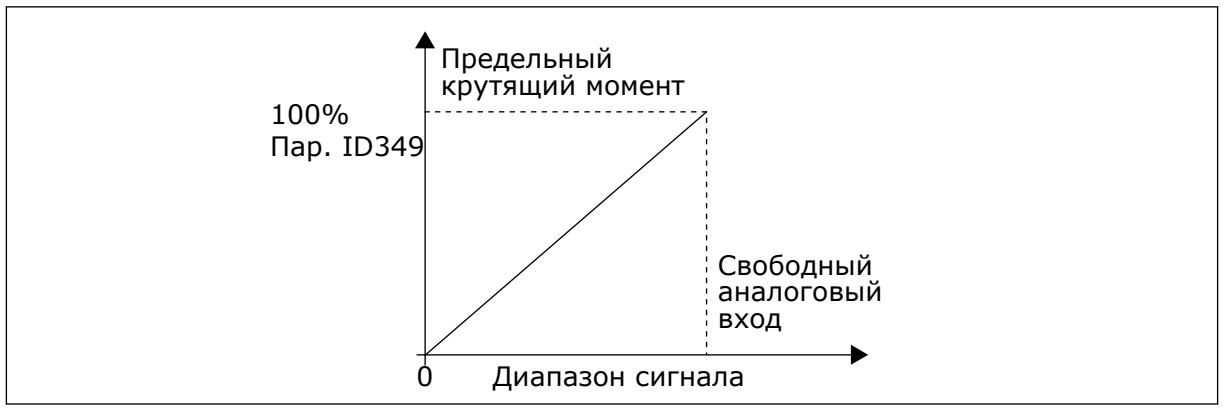

*Рис. 63: Уменьшение предела контроля крутящего момента*

# *403 СИГНАЛ ЗАПУСКА \* 16 (2.2.7.1)*

Используйте этот параметр для выбора цифрового входного сигнала (контрольный сигнал 1), который запускает и останавливает привод, если источник сигнала управления задан как плата ввода/вывода A (ВПЕРЕД).

Программирование по умолчанию A.1.

# *404 СИГНАЛ ЗАПУСКА \* 26 (2.2.7.2)*

Используйте этот параметр для выбора цифрового входного сигнала (контрольный сигнал 2), который запускает и останавливает привод, если источник сигнала управления задан как плата ввода/вывода A (НАЗАД).

Программирование по умолчанию A.2.

## *405 ВНЕШНИЙ ОТКАЗ (ЗАМЫКАНИЕ) \* 67 (2.2.7.11, 2.2.6.4)*

Используйте этот параметр для выбора цифрового входного сигнала, который активирует внешний отказ.

Контакт замкнут: отображается отказ (F51), двигатель останавливается.

## *406 ВНЕШНИЙ ОТКАЗ (РАЗМЫКАНИЕ) \* 67 (2.2.7.12, 2.2.6.5)*

Используйте этот параметр для выбора цифрового входного сигнала, который активирует внешний отказ.

Контакт разомкнут: отображается отказ (F51), двигатель останавливается.

## *407 ПУСК РАЗРЕШЕН \* 67 (2.2.7.3, 2.2.6.6)*

Используйте этот параметр для выбора цифрового входного сигнала, который переводит привод в состояние готовности.

Когда контакт ОТКРЫТ, пуск двигателя запрещен. Когда контакт ЗАМКНУТ, пуск двигателя разрешен.

Для остановки привод использует значение параметра ID506. При останове следящего привода всегда наблюдается выбег.

## *408 ВЫБОР ВРЕМЕНИ УСКОРЕНИЯ/ЗАМЕДЛЕНИЯ \* 67 (2.2.7.13, 2.2.6.7)*

Используйте этот параметр для выбора цифрового входного сигнала, который выбирает время ускорения/торможения 1 или 2.

Когда контакт РАЗОМКНУТ, выбрано время ускорения/замедления 1 Когда контакт ЗАМКНУТ, выбрано время ускорения/замедления 2

Задайте значения времени ускорения/замедления с помощью параметров ID103 и ID104, а альтернативные значения времени изменения скорости ― с помощью параметров ID502 и ID503.

## *409 УПРАВЛЕНИЕ С КЛЕММЫ ВВОДА/ВЫВОДА \* 67 (2.2.7.18, 2.2.6.8)*

Используйте этот параметр для выбора цифрового входного сигнала, который переключает источник сигнала управления и источник задания частоты на клемму ввода/ вывода (с любого другого источника сигнала управления).

Контакт замкнут: перевод источника сигналов управления на клемму ввода/вывода

Этот вход имеет приоритет над параметрами ID410 и ID411.

# *410 УПРАВЛЕНИЕ С КЛАВИАТУРЫ \* 67 (2.2.7.19, 2.2.6.9)*

Используйте этот параметр для выбора цифрового входного сигнала, который переключает источник сигнала управления и источник задания частоты на клавиатуру (с любого другого источника сигнала управления).

Контакт замкнут: перевод источника сигналов управления на клавиатуру

Этот вход имеет приоритет над параметром ID411, однако имеет меньший приоритет, чем ID409.

# *411 УПРАВЛЕНИЕ С ШИНЫ FIELDBUS \* 67 (2.2.7.20, 2.2.6.10)*

Используйте этот параметр для выбора цифрового входного сигнала, который переключает источник сигнала управления и источник задания частоты на шину Fieldbus (с платы входа/выхода A, ввода/вывода B или местного управления).

Контакт замкнут: перевод источника сигналов управления на шину fieldbus

Этот вход имеет меньший приоритет, чем параметры ID409 и ID410.

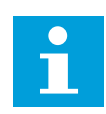

# **ПРИМЕЧАНИЕ!**

Если на источник сигналов управления поступает команда изменить значения пуска/останова, используются значения направления и задания, действующие для соответствующего источника сигналов управления.

Значение параметра ID125 «Клавиатура в качестве источника сигналов управления» не меняется.

При открытии входа источник сигналов управления выбирается в соответствии с параметром выбора клавиатуры в качестве источника сигналов управления ID125.

# *412 РЕВЕРС \* 67 (2.2.7.4, 2.2.6.11)*

Используйте этот параметр для выбора цифрового входного сигнала, который меняет направление, когда сигнал запуска 2 используется для других целей.

Контакт разомкнут: Направление вперед Контакт замкнут: Обратное направление

Эта команда активна, когда параметр «Сигнал запуска 2» (ID404) используется для других задач.

# *413 СКОРОСТЬ ТОЛЧКОВОГО РЕЖИМА \* 67 (2.2.7.16, 2.2.6.12)*

Используйте этот параметр для выбора цифрового входного сигнала, который выбирает скорость толчкового режима для задания частоты.

Контакт замкнут: Скорость толчкового режима, выбранная для задания частоты

См. параметр ID124.

Программирование по умолчанию: A.4.

# *414 СБРОС ОТКАЗА \* 67 (2.2.7.10, 2.2.6.13)*

Используйте этот параметр для выбора цифрового входного сигнала, который сбрасывает все активные отказы.

ЗАКРЫТ = Сброс всех активных отказов.

# *415 УСКОРЕНИЕ/ЗАМЕДЛЕНИЕ ЗАПРЕЩЕНО \* 67 (2.2.7.14, 2.2.6.14)*

Используйте тот параметр для выбора цифрового входного сигнала, который предотвращает разгон и замедление привода.

Разгон или замедление невозможны, пока контакт не будет разомкнут.

## *416 ТОРМОЖЕНИЕ ПОСТОЯННЫМ ТОКОМ \* 67 (2.2.7.15, 2.2.6.15)*

Используйте этот параметр для выбора цифрового входного сигнала, который запускает торможение постоянным током в режиме останова.

Контакт замкнут: в режиме останова торможение постоянным током выполняется, пока контакт не будет разомкнут.

См. ID1080

# *417 ПОТЕНЦИОМЕТР ДВИГАТЕЛЯ ВНИЗ \* 67 (2.2.7.8, 2.2.6.16)*

Используйте этот параметр для уменьшения выходной частоты с помощью цифрового входного сигнала.

Контакт замкнут: Задание от потенциометра двигателя УМЕНЬШАЕТСЯ до размыкания контакта.

# *418 ПОТЕНЦИОМЕТР ДВИГАТЕЛЯ ВВЕРХ \* 67 (2.2.7.9, 2.2.6.17)*

Используйте этот параметр для увеличения выходной частоты с помощью цифрового входного сигнала.

Контакт замкнут: задание от потенциометра двигателя УВЕЛИЧИВАЕТСЯ до размыкания контакта.

## *419 ПРЕДУСТАНОВЛЕННАЯ СКОРОСТЬ \* 16 (2.2.7.5)*

Используйте этот параметр для выбора цифрового входного сигнала, который используется для выбора предустановленных частот.

## *420 ПРЕДУСТАНОВЛЕННАЯ СКОРОСТЬ \* 26 (2.2.7.6)*

Используйте этот параметр для выбора цифрового входного сигнала, который используется для выбора предустановленных частот.

## *421 ПРЕДУСТАНОВЛЕННАЯ СКОРОСТЬ \* 36 (2.2.7.7)*

Используйте этот параметр для выбора цифрового входного сигнала, который используется для выбора предустановленных частот.

# *422 ВЫБОР AI1/AI2 \* 6 (2.2.7.17)*

Используйте этот параметр для выбора аналогового входного сигнала, который используется для задания частоты.

Если для параметра ID117 выбрано значение 14, этот параметр позволяет выбрать сигнал AI1 или AI2 для задания частоты.

# *423 СИГНАЛ ЗАПУСКА ПЛАТЫ ВВОДА/ВЫВОДА A \* 7 (2.2.6.1)*

Используйте этот параметр для выбора цифрового входного сигнала, который запускает и останавливает привод, если источник сигнала управления задан как плата ввода/ вывода A.

Программирование по умолчанию: A.1

# *424 СИГНАЛ ЗАПУСКА ПЛАТЫ ВВОДА/ВЫВОДА B \* 7 (2.2.6.2)*

Используйте этот параметр для выбора цифрового входного сигнала, который запускает и останавливает привод, если источник сигнала управления задан как плата ввода/ вывода B.

Программирование по умолчанию: A.4

# *425 ВЫБОР ИСТОЧНИКОВ СИГНАЛОВ УПРАВЛЕНИЯ A/B \* 7 (2.2.6.3)*

Используйте этот параметр для выбора цифрового входного сигнала, который выбирает в качестве источника сигнала управления плату ввода/вывода A или B.

Контакт разомкнут: источник сигналов управления A Контакт замкнут: источник сигналов управления B

Программирование по умолчанию: A.6

# *426 БЛОКИРОВКА АВТОЗАМЕНЫ 1 \* 7 (2.2.6.18)*

Используйте этот параметр для выбора цифрового входного сигнала, который используется в качестве сигнала блокировки системы с несколькими насосами.

Контакт замкнут: активирована блокировка автозамены привода 1 или вспомогательного привода 1.

Программирование по умолчанию: A.2.

## *427 БЛОКИРОВКА АВТОЗАМЕНЫ 2 \* 7 (2.2.6.19)*

Используйте этот параметр для выбора цифрового входного сигнала, который используется в качестве сигнала блокировки системы с несколькими насосами.

Контакт замкнут: активирована блокировка автозамены привода 2 или вспомогательного привода 2.

Программирование по умолчанию: A.3.

# *428 БЛОКИРОВКА АВТОЗАМЕНЫ 3 \* 7 (2.2.6.20)*

Используйте этот параметр для выбора цифрового входного сигнала, который используется в качестве сигнала блокировки системы с несколькими насосами.

Контакт замкнут: активирована блокировка автозамены привода 3 или вспомогательного привода 3.

## *429 БЛОКИРОВКА АВТОЗАМЕНЫ 4 7 (2.2.6.21)*

Используйте этот параметр для выбора цифрового входного сигнала, который используется в качестве сигнала блокировки системы с несколькими насосами.

Контакт замкнут: активирована блокировка автозамены привода 4 или вспомогательного привода 4.

## *430 БЛОКИРОВКА АВТОЗАМЕНЫ 5 \* 7 (2.2.6.22)*

Используйте этот параметр для выбора цифрового входного сигнала, который используется в качестве сигнала блокировки системы с несколькими насосами.

Контакт замкнут: активирована блокировка автозамены привода 5.

#### *431 ЗАДАНИЕ ПИД-РЕГУЛЯТОРА \* 27 (2.2.6.23)*

Используйте этот параметр для выбора источника сигнала уставки ПИД-регулятора.

Контакт разомкнут: Задание ПИД-регулятора выбирается с помощью параметра ID332. Контакт замкнут: Задание с клавиатуры 2 ПИД-регулятора выбирается с помощью параметра ID371.

#### *432 ГОТОВ \* 67 (2.3.3.1, 2.3.1.1)*

Используйте этот параметр для выбора дискретного выхода для состояния готовности.

## *433 ВРАЩЕНИЕ \* 67 (2.3.3.2, 2.3.1.2)*

Используйте этот параметр для выбора дискретного выхода для состояния работы.

#### *434 ОТКАЗ \* 67 (2.3.3.3, 2.3.1.3)*

Используйте этот параметр для выбора дискретного выхода для состояния отказа.

#### *435 ИНВЕРТИРОВАННЫЙ ОТКАЗ \* 67 (2.3.3.4, 2.3.1.4)*

Используйте этот параметр для выбора дискретного выхода для состояния инвертированного отказа.

#### *436 ПРЕДУПРЕЖДЕНИЕ \* 67 (2.3.3.5, 2.3.1.5)*

Используйте этот параметр для выбора дискретного выхода для состояния предупреждения.

# *437 ВНЕШНИЙ ОТКАЗ ИЛИ ПРЕДУПРЕЖДЕНИЕ \* 67 (2.3.3.6, 2.3.1.6)*

Используйте этот параметр для выбора дискретного выхода для состояния внешнего отказа.

Отказ или предупреждение в зависимости от параметра ID701.

# *438 ОТКАЗ ИЛИ ПРЕДУПРЕЖДЕНИЕ ЗАДАНИЯ \* 67 (2.3.3.7, 2.3.1.7)*

Используйте этот параметр для выбора дискретного выхода для состояния отказа задания AI.

Отказ или предупреждение в зависимости от параметра ID700.

# *439 ПРЕДУПРЕЖДЕНИЕ О ПЕРЕГРЕВЕ ПРИВОДА \* 67 (2.3.3.8, 2.3.1.8)*

Используйте этот параметр для выбора дискретного выхода для состояния перегрева.

Температура радиатора превышает предельное значение предупреждения.

# *440 РЕВЕРС \* 67 (2.3.3.9, 2.3.1.9)*

Используйте этот параметр для выбора дискретного выхода для состояния реверса.

# *441 НЕЗАПРОШЕННОЕ НАПРАВЛЕНИЕ \* 67 (2.3.3.10, 2.3.1.10)*

Используйте этот параметр для выбора дискретного выхода для состояния разницы в направлениях.

Направление вращения двигателя отличается от требуемого.

# *442 НА СКОРОСТИ \* 67 (2.3.3.11, 2.3.1.11)*

Используйте этот параметр для выбора дискретного выхода для двигателя при работе в состоянии задания скорости.

Выходная частота достигла установленного задания.

Гистерезис равен номинальному скольжению двигателя в асинхронных двигателях и 1,00 Гц в синхронных двигателях с постоянным магнитом.

# *443 СКОРОСТЬ ТОЛЧКОВОГО РЕЖИМА \* 67 (2.3.3.12, 2.3.1.12)*

Используйте этот параметр для выбора дискретного выхода для состояния скорости толчкового режима.

# *444 В КАЧЕСТВЕ ИСТОЧНИКА СИГНАЛОВ УПРАВЛЕНИЯ АКТИВИРОВАНА ПЛАТА ВВОДА/ ВЫВОДА \* 67 (2.3.3.13, 2.3.1.13)*

Используйте этот параметр для выбора дискретного выхода для состояния внешнего источника сигналов управления.

# *445 УПРАВЛЕНИЕ ВНЕШНИМ ТОРМОЗОМ \* 67 (2.3.3.14, 2.3.1.14)*

Используйте этот параметр для выбора дискретного выхода для состояния внешнего управления тормозом.

Дополнительные сведения см. в главе *[9.3 Управление внешним тормозом с](#page-422-0)  [дополнительными лимитами \(ID 315, 316, 346 - 349, 352, 353\)](#page-422-0)*.

Пример RO1 на плате OPTA2:

Функция тормоза включена: клеммы 22–23 замкнуты (на реле подается питание). Функция тормоза выключена: клеммы 22–23 разомкнуты (на реле не подается питание).

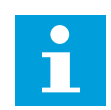

## **ПРИМЕЧАНИЕ!**

При отключении питания с платы управления клеммы 22–23 размыкаются.

При использовании функции ведущего и ведомого приводов ведомый привод размыкает тормоз одновременно с ведущим, даже если состояние ведомого не отвечает условиям, необходимым для размыкания тормоза.

## *446 УПРАВЛЕНИЕ ВНЕШНИМ ТОРМОЗОМ, ИНВЕРТИРОВАННОЕ \* 67 (2.3.3.15, 2.3.1.15)*

Используйте этот параметр для выбора дискретного выхода для состояния инвертированного внешнего управления тормозом.

Дополнительные сведения см. в главе *[9.3 Управление внешним тормозом с](#page-422-0)  [дополнительными лимитами \(ID 315, 316, 346 - 349, 352, 353\)](#page-422-0)*.

Пример RO1 на плате OPTA2:

Функция тормоза включена: клеммы 22–23 разомкнуты (на реле не подается питание). Функция тормоза выключена: клеммы 22–23 замкнуты (на реле подается питание).

При использовании функции ведущего и ведомого приводов ведомый привод размыкает тормоз одновременно с ведущим, даже если состояние ведомого не отвечает условиям, необходимым для размыкания тормоза.

# *447 КОНТРОЛЬ ПРЕДЕЛЬНОЙ ВЫХОДНОЙ ЧАСТОТЫ 1 \* 67 (2.3.3.16, 2.3.1.16)*

Используйте этот параметр для выбора дискретного выхода для состояния контроля предельной выходной частоты 1.

Выходная частота вышла за установленный контрольный нижний/верхний предел (см. параметры ID315 и ID316).

## *448 КОНТРОЛЬ ПРЕДЕЛЬНОЙ ВЫХОДНОЙ ЧАСТОТЫ 2 \* 67 (2.3.3.17, 2.3.1.17)*

Используйте этот параметр для выбора дискретного выхода для состояния контроля предельной выходной частоты 2.

Выходная частота вышла за установленный контрольный нижний/верхний предел (см. параметры ID346 и ID347).

## *449 КОНТРОЛЬ ПРЕДЕЛЬНЫХ ЗНАЧЕНИЙ ЗАДАНИЯ \* 67 (2.3.3.18, 2.3.1.18)*

Используйте этот параметр для выбора дискретного выхода для состояния контроля предельных значений задания.

Активное задание вышло за установленный нижний/верхний контрольный предел (см. параметры ID350 и ID351).

# *450 КОНТРОЛЬ ПРЕДЕЛЬНОГО ЗНАЧЕНИЯ ТЕМПЕРАТУРЫ \* 67 (2.3.3.19, 2.3.1.19)*

Используйте этот параметр для выбора дискретного выхода для состояния контроля предельных значений температуры.

Температура радиатора преобразователя частоты вышла за установленный контрольный предел (см. параметры ID354 и ID355).

# *451 КОНТРОЛЬ ПРЕДЕЛЬНЫХ ЗНАЧЕНИЙ КРУТЯЩЕГО МОМЕНТА \* 67 (2.3.3.20, 2.3.1.20)*

Используйте этот параметр для выбора дискретного выхода для состояния контроля предельных значений крутящего момента.

Крутящий момент двигателя вышел за установленные контрольные пределы (см. параметры ID348 и ID349).

# *452 ОТКАЗ ИЛИ ПРЕДУПРЕЖДЕНИЕ ТЕРМИСТОРА \* 67 (2.3.3.21, 2.3.1.21)*

Используйте этот параметр для выбора дискретного выхода для состояния теплового отказа двигателя.

Термистор двигателя инициирует сигнал перегрева, который может быть направлен на цифровой выход.

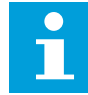

## **ПРИМЕЧАНИЕ!**

Для этой функции необходим преобразователь частоты, оборудованный входом термистора.

# *453 ПРЕДЕЛ КОНТРОЛЯ АНАЛОГОВОГО ВХОДА\* 6 (V2.3.3.22)*

Используйте этот параметр для выбора дискретного выхода для состояния контроля аналогового входа.

Выбранный аналоговый входной сигнал идет в обход установленных пределов контроля (см. параметры ID372, ID373 и ID374).

# *454 ВКЛЮЧЕНИЕ РЕГУЛЯТОРА ДВИГАТЕЛЯ \* 67 (2.3.3.23, 2.3.1.23)*

Используйте этот параметр для выбора дискретного выхода для состояния регулятора двигателя.

Включен один из ограничителей пределов (например, предельного тока, предельного крутящего момента).

# *455 ЦИФРОВОЙ ВХОД 1 ШИНЫ FIELDBUS \* 67 (2.3.3.24, 2.3.1.24)*

Используйте этот параметр для выбора дискретного выхода для состояния FBFixedControlWord B3.

# *456 ЦИФРОВОЙ ВХОД 2 ШИНЫ FIELDBUS \* 67 (2.3.3.25, 2.3.1.25)*

Используйте этот параметр для выбора дискретного выхода для состояния FBFixedControlWord B4.

# *457 ЦИФРОВОЙ ВХОД 3 ШИНЫ FIELDBUS \* 67 (2.3.3.26, 2.3.1.26)*

Используйте этот параметр для выбора дискретного выхода для состояния FBFixedControlWord B5.

Дополнительные сведения см. в руководстве по шине fieldbus. См. также ID169 и ID170.

## *458 КОНТРОЛЬ АВТОЗАМЕНЫ 1/ВСПОМОГАТЕЛЬНОГО ПРИВОДА 1 7 (2.3.1.27)*

Используйте этот параметр для выбора дискретного выхода для состояния автозамены / вспомогательного привода.

Программирование по умолчанию: B.1

## *459 КОНТРОЛЬ АВТОЗАМЕНЫ 2 / ВСПОМОГАТЕЛЬНОГО ПРИВОДА 2 \* 7 (2.3.1.28)*

Используйте этот параметр для выбора дискретного выхода для состояния автозамены / вспомогательного привода.

Сигнал управления для автозамены / вспомогательного привода 2.

Программирование по умолчанию: B.2

## *460 КОНТРОЛЬ АВТОЗАМЕНЫ 3 / ВСПОМОГАТЕЛЬНОГО ПРИВОДА 3 \* 7 (2.3.1.29)*

Используйте этот параметр для выбора дискретного выхода для состояния автозамены / вспомогательного привода.

Сигнал управления для автозамены / вспомогательного привода 3. Если используются три (или более) вспомогательных привода, рекомендуется подключать № 3 также к релейному выходу. Так как плата OPTA2 оснащена только двумя релейными выходами, рекомендуется приобрести плату расширения ввода/вывода с дополнительными релейными выходами (например, VACON® OPTB5).

# *461 КОНТРОЛЬ АВТОЗАМЕНЫ 4 / ВСПОМОГАТЕЛЬНОГО ПРИВОДА 4 \* 7 (2.3.1.30)*

Используйте этот параметр для выбора дискретного выхода для состояния автозамены / вспомогательного привода.

Сигнал управления для автозамены / вспомогательного привода 4. Если используются три (или более) вспомогательных привода, рекомендуется подключать № 3 и 4 также к релейному выходу. Так как плата OPTA2 оснащена только двумя релейными выходами, рекомендуется приобрести плату расширения ввода/вывода с дополнительными релейными выходами (например, VACON® OPTB5).

## *462 КОНТРОЛЬ АВТОЗАМЕНЫ 5 \* 7 (2.3.1.31)*

Используйте этот параметр для выбора дискретного выхода для состояния автозамены.

Сигнал управления для автозамены привода 5.

# *463 ПРЕДЕЛ КОНТРОЛЯ АНАЛОГОВОГО ВХОДА\* 7 (2.3.1.22)*

Используйте этот параметр для выбора дискретного выхода для состояния контроля аналогового входа.

Выбранный аналоговый входной сигнал идет в обход установленных пределов контроля (см. параметры ID372, ID373 и ID374).

# *464 ВЫБОР СИГНАЛА АНАЛОГОВОГО ВЫХОДА 1 \* 234567 (2.3.1, 2.3.5.1, 2.3.3.1)*

Используйте этот параметр для подключения аналогового выходного сигнала к выбранному аналоговому выходу.

Более подробная информация о методе программирования TTF приведена в главе *[9.9](#page-430-0)  [Принцип программирования «Программирование клемм для функций» \(TTF\)](#page-430-0)*.

# *471 ВЫБОР СИГНАЛА АНАЛОГОВОГО ВЫХОДА 2 \* 234567 (2.3.12, 2.3.22, 2.3.6.1, 2.3.4.1)*

Используйте этот параметр для подключения аналогового выходного сигнала к выбранному аналоговому выходу.

Более подробная информация о методе программирования TTF приведена в главе *[9.9](#page-430-0)  [Принцип программирования «Программирование клемм для функций» \(TTF\)](#page-430-0)*.

# *472 ФУНКЦИЯ АНАЛОГОВОГО ВЫХОДА 2 234567 (2.3.13, 2.3.23, 2.3.6.2, 2.3.4.2)*

Используйте этот параметр, чтобы выбрать функцию для аналогового выходного сигнала.

# *473 ПОСТОЯННАЯ ВРЕМЕНИ ФИЛЬТРА АНАЛОГОВОГО ВЫХОДА 2 234567 (2.3.13, 2.3.23, 2.3.6.3, 2.3.4.3)*

Используйте этот параметр для определения времени фильтрации аналогового выходного сигнала.

# *474 ИНВЕРСИЯ АНАЛОГОВОГО ВЫХОДА 2 234567 (2.3.15, 2.3.25, 2.3.6.4, 2.3.4.4)*

Используйте этот параметр для инверсии аналогового выходного сигнала.

# *475 МИНИМУМ АНАЛОГОВОГО ВЫХОДА 2 234567 (2.3.16, 2.3.26, 2.3.6.5, 2.3.4.5)*

Используйте этот параметр для определения минимального значения аналогового выходного сигнала.

# *476 МАСШТАБИРОВАНИЕ АНАЛОГОВОГО ВЫХОДА 2 234567 (2.3.17, 2.3.27, 2.3.6.6, 2.3.4.6)*

Используйте этот параметр для определения коэффициента масштабирования для аналогового выхода.

Для получения дополнительных сведений об этих пяти параметрах см. соответствующие параметры аналогового выхода 1 (ID 307–311).

# *477 СМЕЩЕНИЕ АНАЛОГОВОГО ВЫХОДА 2 67 (2.3.6.7, 2.3.4.7)*

Используйте этот параметр для добавления смещения аналогового выхода.

Возможность добавить от -100,0 до 100,0 % к сигналу аналогового выхода.

# *478 АНАЛОГОВЫЙ ВЫХОД 3, ВЫБОР СИГНАЛА \* 67 (2.3.7.1, 2.3.5.1)*

Используйте этот параметр для подключения аналогового выходного сигнала к выбранному аналоговому выходу.

См. ID464

# *479 АНАЛОГОВЫЙ ВЫХОД 3, ФУНКЦИЯ 67 (2.3.7.2, 2.3.5.2)*

Используйте этот параметр, чтобы выбрать функцию для аналогового выходного сигнала.

См. ID307

# *480 АНАЛОГОВЫЙ ВЫХОД 3, ПОСТОЯННАЯ ВРЕМЕНИ ФИЛЬТРА 67 (2.3.7.3, 2.3.5.3)*

Используйте этот параметр для определения времени фильтрации аналогового выходного сигнала.

При установке для этого параметра значения 0 фильтрация будет выключена. См. ID308

## *481 ИНВЕРСИЯ АНАЛОГОВОГО ВЫХОДА 3 67 (2.3.7.4, 2.3.5.4)*

Используйте этот параметр для инверсии аналогового выходного сигнала.

См. ID309

# *482 МИНИМУМ АНАЛОГОВОГО ВЫХОДА 3 67 (2.3.7.5, 2.3.5.5)*

Используйте этот параметр для определения минимального значения аналогового выходного сигнала.

Определяет в качестве минимума сигнала 0 мА или 4 мА (действующий нуль). См. ID310

# *483 МАСШТАБИРОВАНИЕ АНАЛОГОВОГО ВЫХОДА 3 67 (2.3.7.6, 2.3.5.6)*

Используйте этот параметр для определения коэффициента масштабирования для аналогового выхода.

Значение 200 % удвоит выход. См. ID311

## *484 СМЕЩЕНИЕ АНАЛОГОВОГО ВЫХОДА 3 67 (2.3.7.7, 2.3.5.7)*

Используйте этот параметр для добавления смещения аналогового выхода.

Возможность добавить от -100,0 до 100,0 % к аналоговому выходному сигналу. См. ID375

## *485 МАСШТАБИРОВАНИЕ ПРЕДЕЛЬНОГО КРУТЯЩЕГО МОМЕНТА ДВИГАТЕЛЯ 6 (2.2.6.5)*

Используйте этот параметр для выбора сигнала, который регулирует максимальный предел крутящего момента двигателя.

## *Табл. 148: Варианты выбора для параметра ID485*

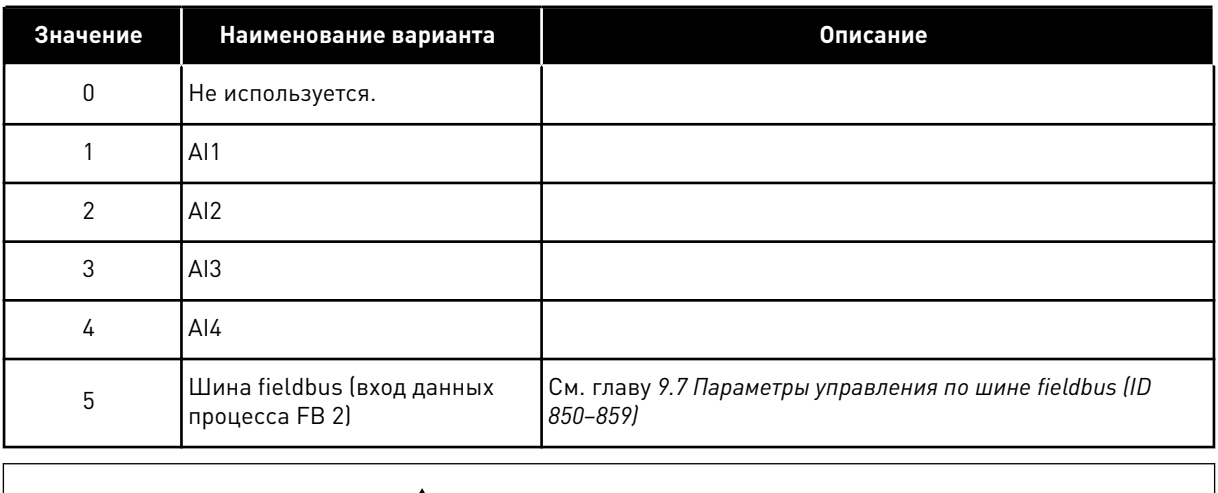

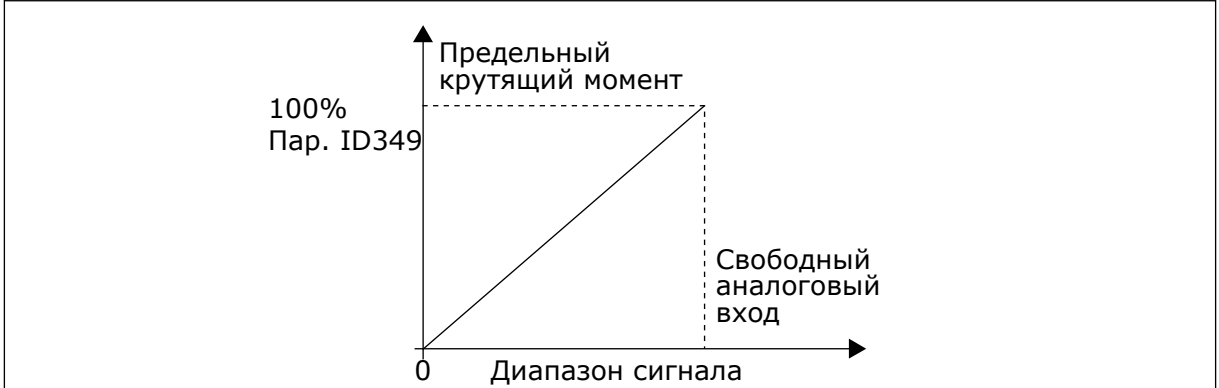

*Рис. 64: Масштабирование предельного крутящего момента двигателя*

# *486 ВЫБОР СИГНАЛА ЦИФРОВОГО ВЫХОДА 1 \* 6 (2.3.1.1)*

Используйте этот параметр для подключения сигнала дискретного выхода к выбранному дискретному выходу.

Более подробная информация о методе программирования TTF приведена в главе *[9.9](#page-430-0)  [Принцип программирования «Программирование клемм для функций» \(TTF\)](#page-430-0)*. Функция цифрового выхода может быть инвертирована с помощью возможностей управления параметра ID1084.

# *487 ЗАДЕРЖКА ВКЛЮЧЕНИЯ ЦИФРОВОГО ВЫХОДА 1 (2.3.1.3)*

Используйте этот параметр для определения задержки включения для дискретного выхода.

# *488 ЗАДЕРЖКА ВЫКЛЮЧЕНИЯ ЦИФРОВОГО ВЫХОДА 1 6 (2.3.1.4)*

Используйте этот параметр для определения задержки отключения для дискретного выхода.

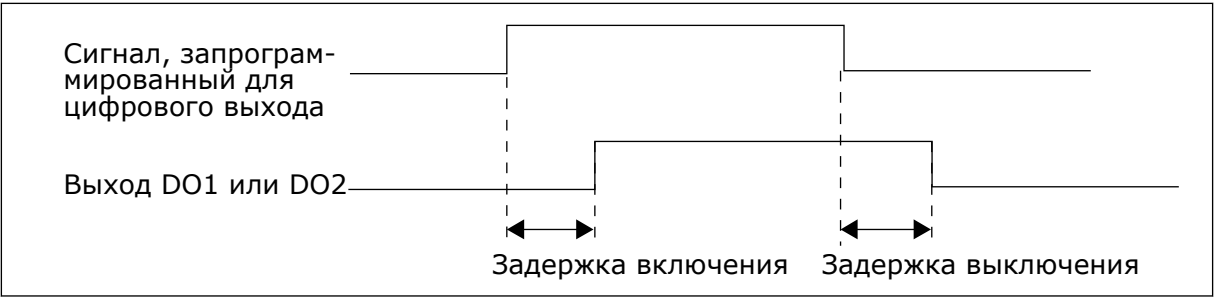

*Рис. 65: Задержки включения и выключения цифровых выходов 1 и 2*

# *489 ВЫБОР СИГНАЛА ЦИФРОВОГО ВЫХОДА 2 \* 6 (2.3.2.1)*

Используйте этот параметр для подключения сигнала дискретного выхода к выбранному дискретному выходу.

См. ID486

# *490 ФУНКЦИЯ ЦИФРОВОГО ВЫХОДА 2 6 (2.3.2.2)*

Используйте этот параметр для выбора функции для сигнала дискретного выхода.

См. ID312

# *491 ЗАДЕРЖКА ВКЛЮЧЕНИЯ ЦИФРОВОГО ВЫХОДА 2 6 (2.3.2.3)*

Используйте этот параметр для определения задержки включения для дискретного выхода.

# *492 ЗАДЕРЖКА ВЫКЛЮЧЕНИЯ ЦИФРОВОГО ВЫХОДА 2 6 (2.3.2.4)*

Используйте этот параметр для определения задержки отключения для дискретного выхода.

См. параметры ID487 и ID488.

# *493 ВВОД ЗНАЧЕНИЙ РЕГУЛИРОВКИ 6 (2.2.1.4)*

Используйте этот параметр для выбора сигнала, регулирующего задание частоты двигателя.

## *Табл. 149: Варианты выбора для параметра ID493*

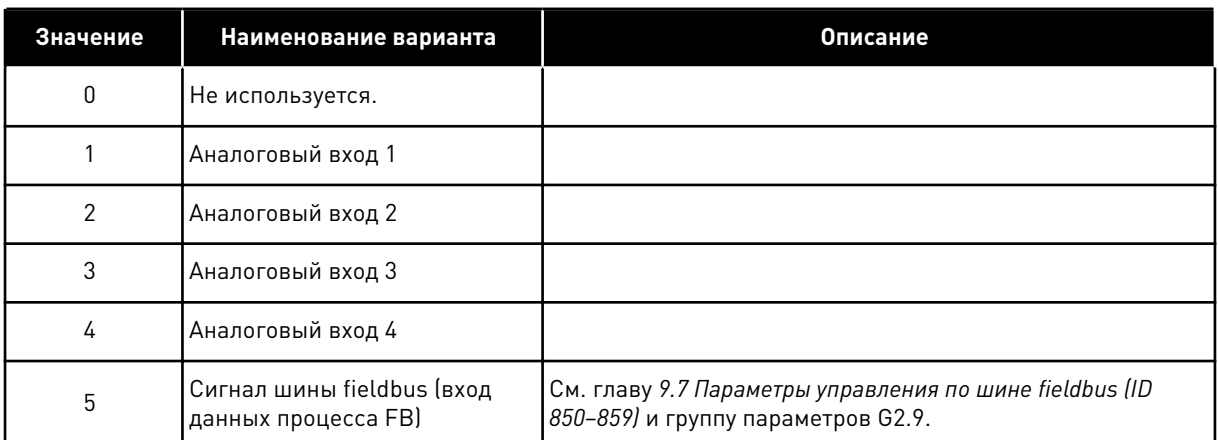

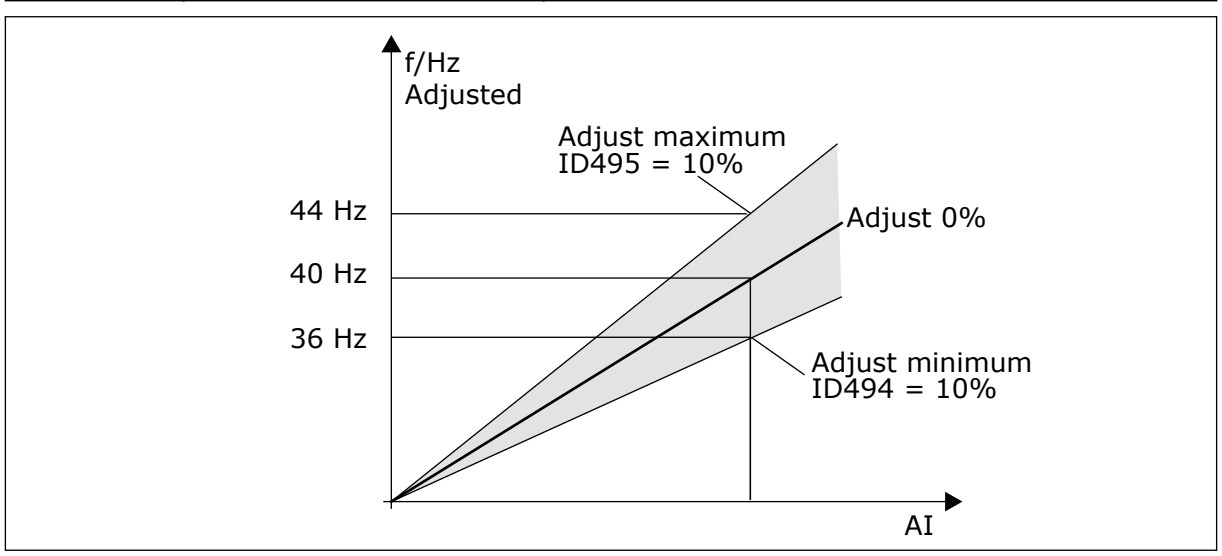

*Рис. 66: Пример ввода значений регулировки*

# *494 МИНИМАЛЬНЫЕ ЗНАЧЕНИЯ РЕГУЛИРОВКИ 6 (2.2.1.5)*

Используйте этот параметр для определения дополнительного масштабирования для регулируемого задания частоты.

# *495 МАКСИМАЛЬНЫЕ ЗНАЧЕНИЯ РЕГУЛИРОВКИ 6 (2.2.1.6)*

Используйте этот параметр для определения дополнительного масштабирования для регулируемого задания частоты.

См. *Рис. 66 Пример ввода значений регулировки*.

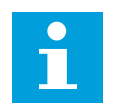

## **ПРИМЕЧАНИЕ!**

Регулировка применяется к базовому сигналу задания.

# *496 ВЫБОР НАБОРА ПАРАМЕТРОВ 1 / НАБОРА ПАРАМЕТРОВ 2 \* 6 (2.2.7.21)*

Используйте этот параметр для определения цифрового входного сигнала, который выбирает набор параметров, который должен использоваться.

Этот параметр определяет цифровой вход, который можно использовать для выбора набора параметров 1 и 2. Вход для этой функции может быть выбран из любого гнезда. Процедура выбора между двумя наборами описывается в руководстве пользователя изделия.

Цифровой вход = ЛОЖЬ:

- в качестве активного набора загружен Набор параметров 1

Цифровой вход = ИСТИНА:

- в качестве активного набора загружен Набор параметров 2

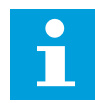

## **ПРИМЕЧАНИЕ!**

Значения параметров сохраняются только при выборе параметра P6.3.1 «Сохранить набор 1» или «Сохранить набор 2» в меню системы или в ПО NCDrive: Привод > Наборы параметров.

## *498 ПАМЯТЬ ИМПУЛЬСА ПУСКА 3 (2.2.24)*

Используйте этот параметр, чтобы определить, будет ли выполняться копирование состояния ВРАЩЕНИЯ при изменении источника сигналов управления с A на B и наоборот.

## *Табл. 150: Варианты выбора для параметра ID498*

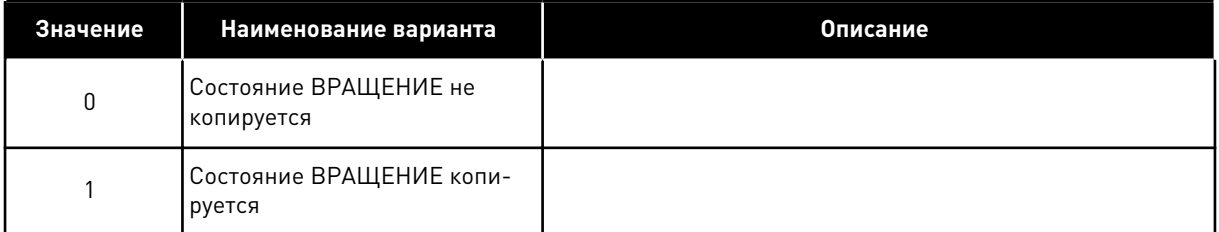

Чтобы данный параметр вступил в силу, параметры ID300 и ID363 должны иметь значение 3.

## *500 ФОРМА ЛИНЕЙНОГО УСКОРЕНИЯ/ЗАМЕДЛЕНИЯ 1 234567 (2.4.1)*

Используйте этот параметр, чтобы сделать более плавными начало и конец линейного разгона и замедления.

## *501 ФОРМА ЛИНЕЙНОГО УСКОРЕНИЯ/ЗАМЕДЛЕНИЯ 2 234567 (2.4.2)*

Используйте этот параметр, чтобы сделать более плавными начало и конец линейного разгона и замедления.

Если задано значение 0,0 %, кривая изменения скорости является чисто линейной. При этом разгон и замедление начинаются немедленно после изменения сигнала задания.

При задании этого параметра в пределах 1,0–100,0 % получаем S-образную кривую разгона/замедления. Эта функция обычно используется для уменьшения механической эрозии компонентов и пиков тока при изменении задания. Время ускорения определяется параметрами ID103/ID104 (ID502/ID503).

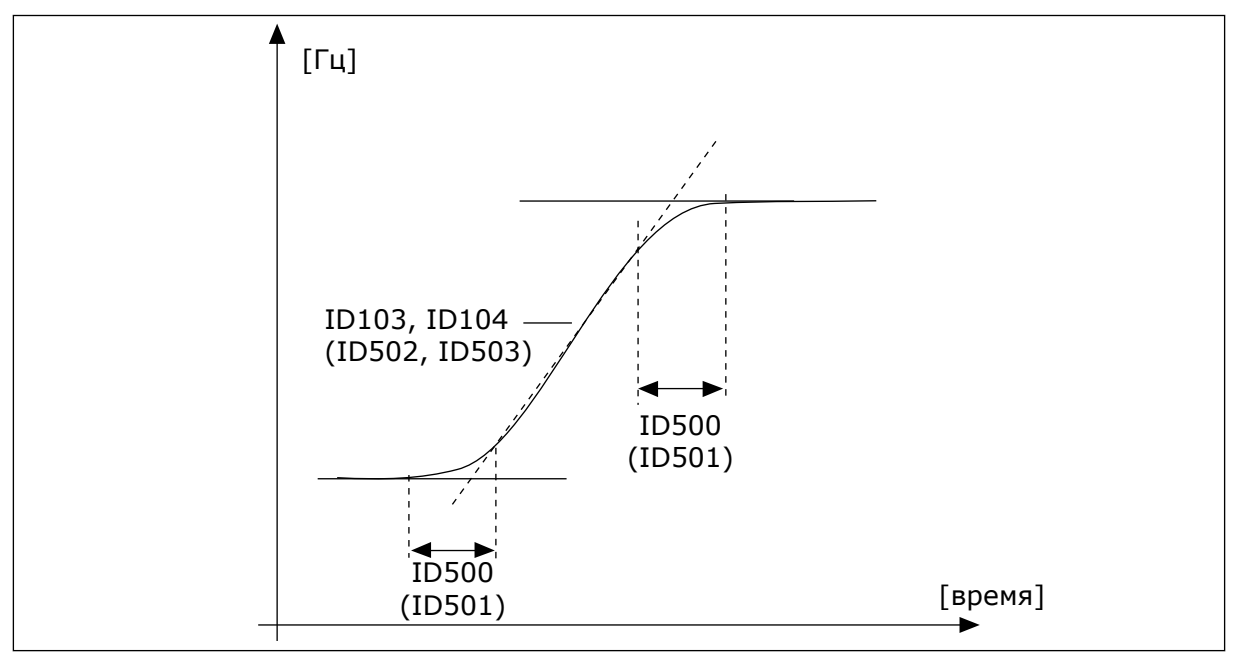

*Рис. 67: Разгон/замедление (S-образная характеристика)*

# *502 ВРЕМЯ УСКОРЕНИЯ 2 234567 (2.4.3)*

Используйте этот параметр для определения времени, необходимого для увеличения выходной частоты от нуля до максимальной частоты.

# *503 ВРЕМЯ ЗАМЕДЛЕНИЯ 2 234567 (2.4.4)*

Используйте этот параметр для определения времени, необходимого для уменьшения выходной частоты от максимальной до нулевой.

Эти значения соответствуют времени, необходимому для ускорения выходной частоты от нулевого значения до заданной максимальной частоты (параметр ID102). Эти параметры дают возможность задать два различных набора времени ускорения/замедления для одного приложения. Активный набор можно выбрать с помощью программируемого сигнала DIN3 (параметр ID301).

# *504 ТОРМОЗНОЙ ПРЕРЫВАТЕЛЬ 234567 (2.4.5)*

Используйте этот параметр для выбора режима тормозного прерывателя.

| Значение       | Наименование варианта                                                   | Описание                                                   |
|----------------|-------------------------------------------------------------------------|------------------------------------------------------------|
| 0              | Тормозной прерыватель не<br>используется                                |                                                            |
|                | Тормозной прерыватель<br>используется и тестируется во<br>время работы. | Также тестирование может выполняться в состоянии<br>ГОТОВ. |
| $\mathfrak{p}$ | Внешний тормозной прерыва-<br>тель (без тестирования)                   |                                                            |
| 3              | Используется и тестируется в<br>состоянии ГОТОВ и во время<br>работы    |                                                            |
| 4              | Используется во время<br>работы (без тестирования)                      |                                                            |

*Табл. 151: Варианты выбора для параметра ID504*

Когда преобразователь частоты замедляет вращение двигателя, инерция двигателя и нагрузка передают энергию внешнему тормозному резистору. Это позволяет преобразователю частоты развивать тормозной момент, равный крутящему моменту при ускорении (при условии правильного выбора тормозного резистора).

Тестовый режим тормозного прерывателя отправляет импульс на резистор каждую секунду. В случае неправильной обратной связи на импульс (отсутствие резистора или прерывателя) генерируется сообщение об отказе F12.

См. отдельную инструкцию по установке тормозного резистора.

# *505 ФУНКЦИЯ ЗАПУСКА (2.4.6)*

Используйте этот параметр для выбора типа функции пуска.

| Значение       | Наименование варианта | <b>Описание</b>                                                                                                    |
|----------------|-----------------------|----------------------------------------------------------------------------------------------------|
| $\mathbf 0$    | Линейное изменение    | Преобразователь частоты стартует с 0 Гц и ускоряется до<br>установленного задания частоты в течение установлен-<br>ного времени ускорения. (Инерция нагрузки или стартовое<br>трение могут привести к увеличению времени ускорения).                                                                                                    |
|                | Пуск на ходу          | Преобразователь частоты может синхронизироваться с<br>работающим двигателем, посылая на него слабые<br>импульсы тока и определяя частоту, с которой вращается<br>двигатель. Поиск начинается от максимального значения<br>частоты и продолжается до обнаружения правильного<br>фактического значения. Затем выходная частота увеличи-<br>вается/уменьшается до установленного значения задания<br>в соответствии с установленными параметрами ускоре-<br>ния/замедления.<br>Используйте этот режим, если двигатель выполняет выбег<br>во время подачи команды пуска. С помощью пуска на ходу<br>можно запустить двигатель с фактической скорости, не<br>уменьшая ее до нуля перед доведением значения до<br>заданного. |
| $\overline{2}$ | Условный пуск на ходу | В этом режиме можно отключать/подключать двигатель<br>от/к преобразователя (-ю) частоты, даже если команда<br>пуска еще активна. При повторном подключении двига-<br>теля привод будет функционировать, как описано в<br>выборе 1.                                                                                                    |

*Табл. 152: Варианты выбора для параметра ID505*

# *506 ФУНКЦИЯ ОСТАНОВА (2.4.7)*

Используйте этот параметр для выбора типа функции останова.

| Значение       | Наименование варианта                                                                                               | Описание                                                                                                    |
|----------------|----------------------------------------------------------------------------------------------------|----------------------------------------------------------------------------------------------------|
| $\Omega$       | Выбег                                                                                                    | После получения команды останова двигатель останавли-<br>вается выбегом, при этом преобразователь частоты им не<br>управляет.                                                                                                    |
|                | Линейное изменение:                                                                                                 | После получения команды останова скорость двигателя<br>уменьшается до нуля в соответствии с заданными пара-<br>метрами замедления<br>Если энергия рекуперации велика, то для остановки в<br>заданное время замедления может потребоваться исполь-<br>зование внешнего тормозного резистора.                                                                                       |
| $\mathfrak{p}$ | Нормальный останов: Останов<br>в режиме линейного измене-<br>ния / разрешения пуска:<br>выбег                       | После получения команды останова скорость двигателя<br>снижается в соответствии с параметрами замедления. В<br>случае выбора режима «Разрешение пуска» двигатель<br>останавливается выбегом, при этом преобразователь<br>частоты им не управляет.                                                                                                    |
| 3              | Нормальный останов: Останов<br>в режиме выбега / разреше-<br>ния пуска: Линейное нараста-<br>ние/уменьшение частоты | Двигатель останавливается выбегом, при этом преобраз-<br>ователь частоты им не управляет. В случае выбора<br>режима «Разрешение пуска» скорость двигателя умень-<br>шается в соответствии с заданными параметрами замед-<br>ления. Если энергия рекуперации велика, то для более<br>интенсивного замедления может потребоваться использо-<br>вание внешнего тормозного резистора. |

*Табл. 153: Варианты выбора для параметра ID506*

## *507 ТОК ТОРМОЖЕНИЯ ПОСТОЯННЫМ ТОКОМ 234567 (2.4.8)*

Используйте этот параметр для определения тока, который подается на двигатель при торможении постоянным током.

При торможении постоянным током в состоянии останова используется только одна десятая часть значения данного параметра.

Этот параметр используется вместе с параметром ID516 для уменьшения времени, по истечении которого двигатель способен поддерживать максимальный крутящий момент при старте.

## *508 ВРЕМЯ ТОРМОЖЕНИЯ ПОСТОЯННЫМ ТОКОМ ПРИ ОСТАНОВЕ 234567 (2.4.9)*

Используйте этот параметр для определения включения и выключения тормозов, а также для определения времени торможения при остановке двигателя.

Режим торможения постоянным током зависит от выбранной функции останова (параметр ID506).

## *Табл. 154: Варианты выбора для параметра ID508*

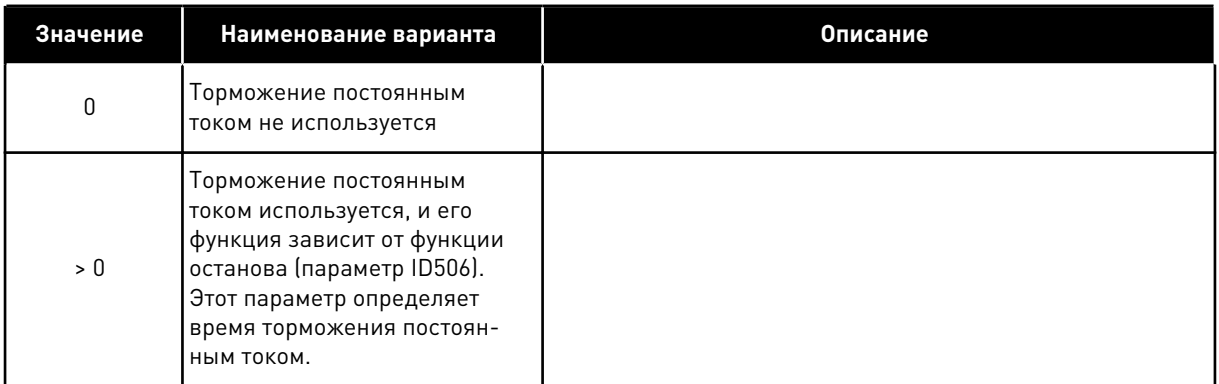

# ПАРАМЕТР ID506 = 0; ФУНКЦИЯ ОСТАНОВА = ВЫБЕГ

После получения команды останова двигатель останавливается выбегом без управления преобразователем частоты.

При подаче постоянного тока двигатель может быть остановлен электрическими средствами в самое короткое время без использования дополнительного внешнего тормозного резистора.

Время торможения масштабируется в соответствии с частотой, при которой начинается торможение постоянным током. Если частота ≥ номинальной частоты двигателя, время торможения определяется заданным значением параметра ID508. Если частота ≤ 10 % номинального значения, время торможения составляет 10 % от установленного значения параметра ID508.

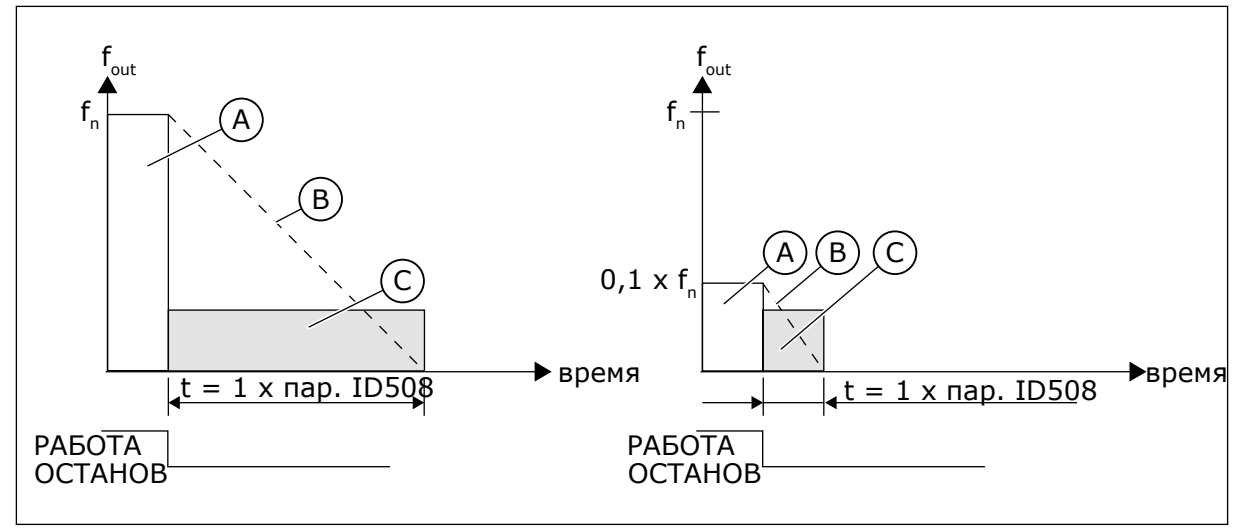

*Рис. 68: Время торможения постоянным током в режиме останова = выбег.*

A. Выходная частота

C. Тормож. пост. током ВКЛ.

B. Скорость двигателя

# ПАРАМЕТР ID506 = 1; ФУНКЦИЯ ОСТАНОВА = ЛИНЕЙНОЕ ИЗМЕНЕНИЕ:

После команды останова скорость двигателя снижается в соответствии с установленными параметрами замедления так быстро, как это возможно, до скорости, определяемой параметром ID515, когда начинается торможение постоянным током.

Время торможения задается параметром ID508. В случае большой инерции для обеспечения более быстрого замедления рекомендуется использовать внешний тормозной резистор.

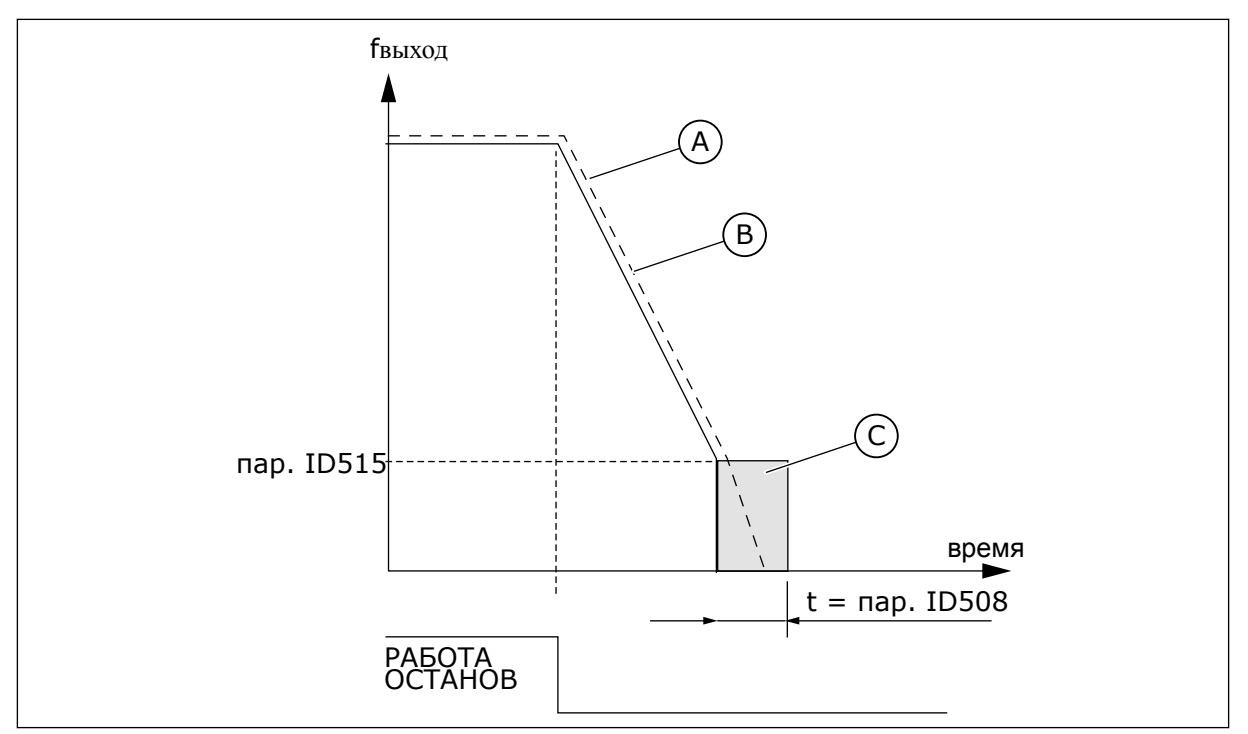

*Рис. 69: Время торможения постоянным током в режиме останова с линейным замедлением*

A. Скорость двигателя

C. Торможение постоянным током

B. Выходная частота

# *509 ОБЛАСТЬ ЗАПРЕЩЕННОЙ ЧАСТОТЫ 1; НИЖНЯЯ ГРАНИЦА 23457 (2.5.1)*

Используйте этот параметр для предотвращения работы привода на запрещенных частотах.

# *510 ОБЛАСТЬ ЗАПРЕЩЕННОЙ ЧАСТОТЫ 1; ВЕРХНЯЯ ГРАНИЦА 23457 (2.5.2)*

Используйте этот параметр для предотвращения работы привода на запрещенных частотах.

# *511 ОБЛАСТЬ ЗАПРЕЩЕННОЙ ЧАСТОТЫ 2; НИЖНЯЯ ГРАНИЦА 3457 (2.5.3)*

Используйте этот параметр для предотвращения работы привода на запрещенных частотах.

## *512 ОБЛАСТЬ ЗАПРЕЩЕННОЙ ЧАСТОТЫ 2; ВЕРХНЯЯ ГРАНИЦА 3457 (2.5.4)*

Используйте этот параметр для предотвращения работы привода на запрещенных частотах.

## *513 ОБЛАСТЬ ЗАПРЕЩЕННОЙ ЧАСТОТЫ 3; НИЖНЯЯ ГРАНИЦА 3457 (2.5.5)*

Используйте этот параметр для предотвращения работы привода на запрещенных частотах.

# *514 ОБЛАСТЬ ЗАПРЕЩЕННОЙ ЧАСТОТЫ 3; ВЕРХНЯЯ ГРАНИЦА 3457 (2.5.6)*

Используйте этот параметр для предотвращения работы привода на запрещенных частотах.

В некоторых системах может потребоваться исключить определенные частоты из-за проблем механического резонанса. С помощью этих параметров можно устанавливать пределы для области «пропуска частоты».

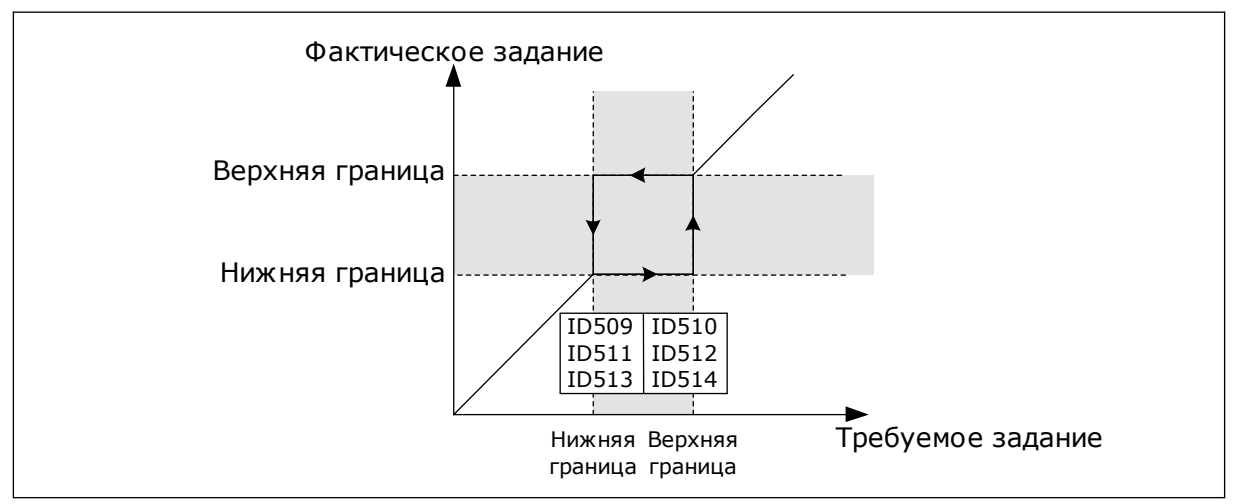

*Рис. 70: Пример настроек области запрещенной частоты*

# *515 ЧАСТОТА НАЧАЛА ТОРМОЖЕНИЯ ПОСТОЯННЫМ ТОКОМ ПРИ ОСТАНОВЕ 234567 (2.4.10)*

Используйте этот параметр для определения выходной частоты, при которой запускается торможение постоянным током.

См. *Рис. 70 Пример настроек области запрещенной частоты*.

# *516 ВРЕМЯ ТОРМОЖЕНИЯ ПОСТОЯННЫМ ТОКОМ ПРИ ПУСКЕ 234567 (2.4.11)*

Используйте этот параметр для определения времени, в течение которого на двигатель подается постоянный ток перед разгоном.

Ток торможения постоянным током используется при пуске для предварительного намагничивания двигателя перед вращением. Это улучшает эффективность крутящего момента при пуске. Необходимое время составляет от 100 мс до 3 с в зависимости от размера двигателя. Чем больше двигатель, тем больше требуется времени. См. параметр ID507.

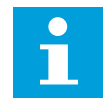

# **ПРИМЕЧАНИЕ!**

При использовании функции пуска на ходу (см. параметр ID505) в качестве функции пуска торможение постоянным током при пуске отключено.

# *518 КОЭФФИЦИЕНТ МАСШТАБИРОВАНИЯ СКОРОСТИ ЛИНЕЙНОГО УСКОРЕНИЯ/ ЗАМЕДЛЕНИЯ МЕЖДУ ПРЕДЕЛАМИ ЗАПРЕЩЕННОЙ ЧАСТОТЫ 23457 (2.5.3, 2.5.7)*

Используйте этот параметр для определения коэффициента выбранного времени линейного изменения, если выходная частота на приводе находится между пределами запрещенных частот.

Определяет время ускорения/замедления, когда выходная частота находится между выбранными пределами запрещенного частотного диапазона (параметры ID509–ID514). Скорость линейного изменения ускорения/замедления (выбранное время ускорения/ замедления 1 или 2) умножается на этот коэффициент. Например, при значении 0,1 время ускорения/замедления уменьшается в десять раз по сравнению со временем за пределами запрещенного частотного диапазона.

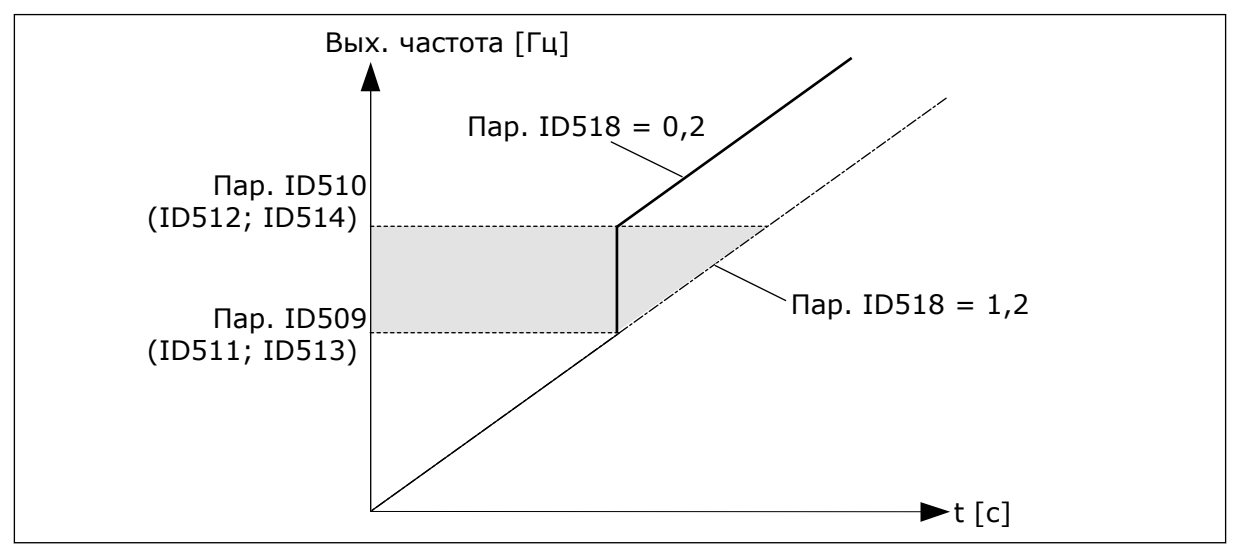

*Рис. 71: Масштабирование скорости линейного изменения между запрещенными частотами*

# *519 ТОК ТОРМОЖЕНИЯ МАГНИТНЫМ ПОТОКОМ 234567 (2.4.13)*

Используйте этот параметр для определения текущего уровня торможения магнитным потоком.

Диапазон настройки значений зависит от используемого приложения.

# *520 ТОРМОЖЕНИЕ МАГНИТНЫМ ПОТОКОМ 234567 (2.4.12)*

Используйте этот параметр для включения функции торможения магнитным потоком.

Торможение магнитным потоком можно использовать в качестве альтернативы торможению постоянным током. Торможение магнитным потоком повышает тормозную способность в тех случаях, когда не применяются дополнительные тормозные резисторы.

Когда требуется осуществить торможение, система снижает частоту, а магнитный поток в двигателе усиливается. В результате способность двигателя к торможению повышается. Скорость вращения двигателя при таком торможении остается регулируемой.

Функцию торможения магнитным потоком можно активировать и деактивировать.

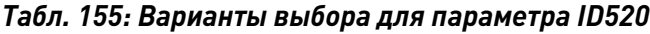

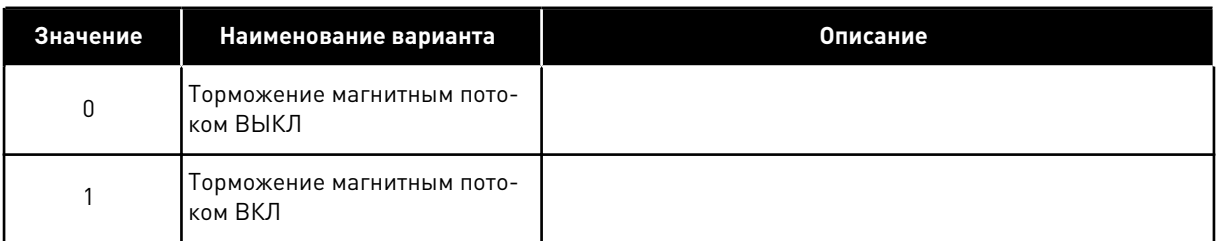

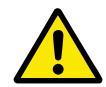

# **ОСТОРОЖНО!**

Функцию торможения следует использовать с перерывами. При торможении магнитным потоком на двигателе происходит превращение энергии в теплоту, что может привести к повреждению двигателя.

# *521 РЕЖИМ УПРАВЛЕНИЯ ДВИГАТЕЛЕМ 26 (2.6.12)*

Используйте этот параметр для определения режима управления преобразователем частоты.

Используемый режим определяется параметром ID164.

Варианты выбора см. в параметре ID600.

## **ПРИМЕЧАНИЕ!**

Режим управления двигателем не может быть изменен с разомкнутого контура на замкнутый контур и наоборот, когда привод находится в состоянии ВРАЩЕНИЕ.

# *530 ЗАДАНИЕ ТОЛЧКОВОГО РЕЖИМА 1 6 (2.2.7.27)*

Используйте этот параметр для выбора цифрового входного сигнала, который активирует задание толчкового режима.

# *531 ЗАДАНИЕ ТОЛЧКОВОГО РЕЖИМА 2 6 (2.2.7.28)*

Используйте этот параметр для выбора цифрового входного сигнала, который активирует задание толчкового режима.

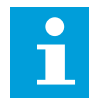

## **ПРИМЕЧАНИЕ!**

Эти параметры, в случае их активации, также запускают двигатель, если из других источников сигналов управления не поступает команда «Запрос вращения».

Для установки обратного направления используется отрицательное задание (см. параметры ID1239 и ID1240).

Параметр доступен только для приводов NXP.

# *532 ВКЛЮЧИТЬ ТОЛЧКОВЫЙ РЕЖИМ 6 (2.2.7.26)*

Используйте этот параметр для выбора цифрового входного сигнала, который активирует функцию толчкового режима.

Толчковый режим — это сочетание команды пуска и предустановленных скоростей (ID1239 и ID1240) со временем линейного изменения (ID533).

Если функция толчкового режима используется, вход должен иметь значение ИСТИНА, задаваемое цифровым сигналом или установкой для параметра значения 0,2. Параметр доступен только для приводов NXP.

## *600 РЕЖИМ УПРАВЛЕНИЯ ДВИГАТЕЛЕМ 234567 (2.6.1)*

Используйте этот параметр для определения режима управления преобразователем частоты.

## *Табл. 156: Варианты выбора для режима управления двигателем в различных приложениях*

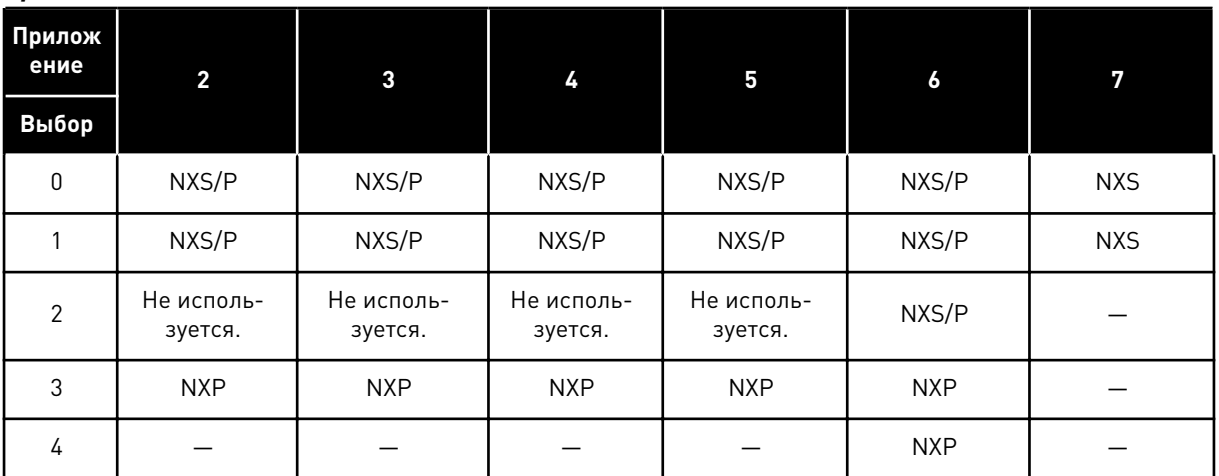

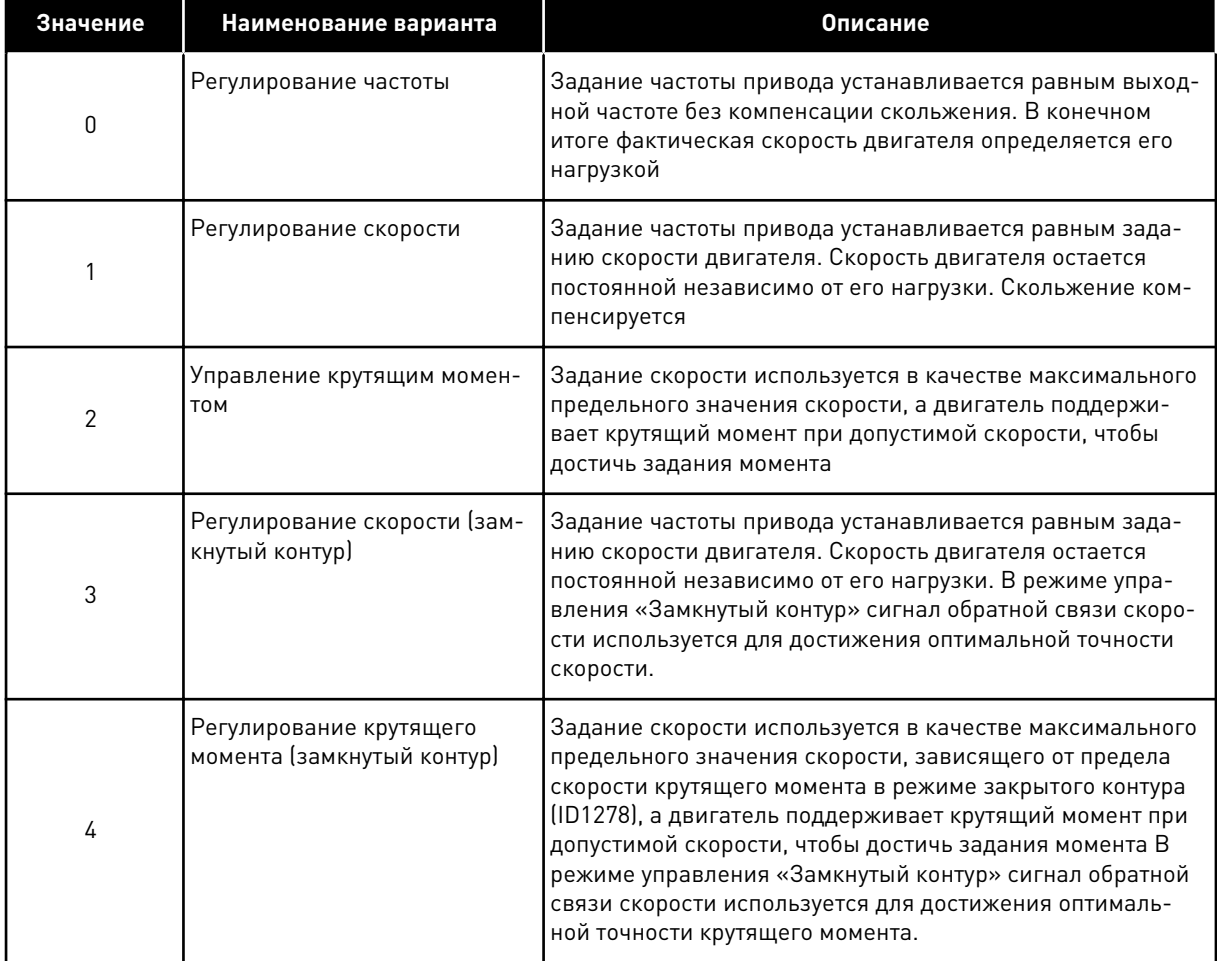

## *Табл. 157: Варианты выбора для параметра ID600 «Режим управления двигателем»*

# *601 ЧАСТОТА ПЕРЕКЛЮЧЕНИЯ 234567 (2.6.9)*

Используйте этот параметр для определения частоты коммутации преобразователя частоты.

С повышением частоты переключения снижается нагрузочная способность привода переменного тока. Рекомендуется использовать пониженную частоту коммутации при большой длине кабеля двигателя, чтобы свести к минимуму емкостные токи кабеля. Повышая частоту коммутации, можно снизить шум двигателя.

Диапазон этого параметра зависит от типоразмера преобразователя частоты:

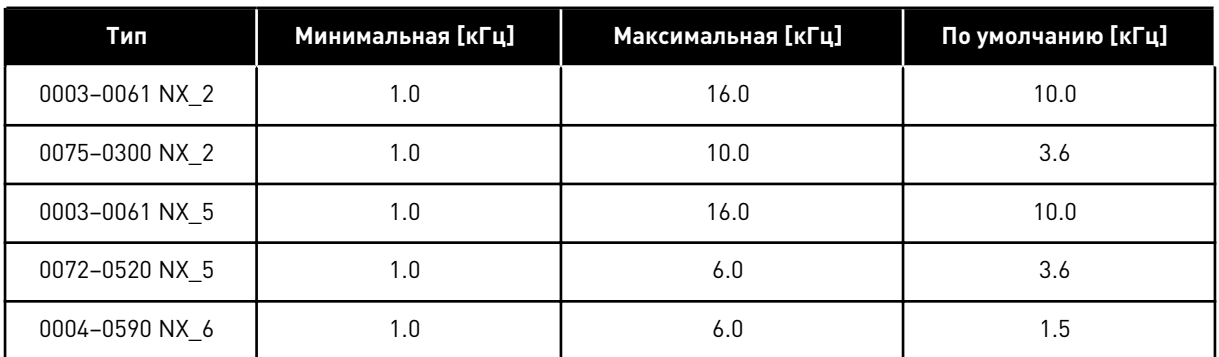

#### *Табл. 158: Частота переключения в зависимости от размера*

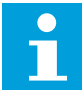

## **ПРИМЕЧАНИЕ!**

Фактическая частота переключений может быть уменьшена до 1,5 кГц функциями терморегулирования. Это необходимо учитывать при использовании фильтров синусоидальных волн или других входных фильтров с низкой резонансной частотой. См. параметры ID1084 и ID655.

## *602 ТОЧКА ОСЛАБЛЕНИЯ ПОЛЯ 234567 (2.6.4)*

Используйте этот параметр для определения выходной частоты, при которой выходное напряжение достигает напряжения в точке ослабления поля.

## *603 НАПРЯЖЕНИЕ В ТОЧКЕ ОСЛАБЛЕНИЯ ПОЛЯ 234567 (2.6.5)*

Используйте этот параметр для определения напряжения в точке ослабления поля в процентах от номинального напряжения двигателя.

На частотах выше точки ослабления поля выходное напряжение сохраняет установленное максимальное значение. При частоте ниже точки ослабления поля выходное напряжение зависит от установки параметров кривой U/f. См. параметры ID109, ID108, ID604 и ID605.

Когда задаются параметры ID110 и ID111 (Номинальное напряжение двигателя и Номинальная частота двигателя), параметрам ID602 и ID603 автоматически присваиваются соответствующие значения. Если для точки ослабления поля и максимального выходного напряжения необходимы другие значения, изменяйте эти параметры только после установки параметров P3.1.1.1 и P3.1.1.2.

## *604 КРИВАЯ U/F, ЧАСТОТА В СРЕДНЕЙ ТОЧКЕ 234567 (2.6.6)*

Используйте этот параметр для определения частоты в средней точке кривой U/f.

Если параметр ID108 является программируемым, то он определяет частоту в средней точке кривой. См. *[Рис. 24 Линейное и квадратичное изменение напряжения двигателя](#page-260-0)* и параметр ID605.

## *605 КРИВАЯ U/F, НАПРЯЖЕНИЕ В СРЕДНЕЙ ТОЧКЕ 234567 (2.6.7)*

Используйте этот параметр для определения напряжения в средней точке кривой U/f.

Если параметр ID108 является программируемым, то он определяет напряжение в средней точке кривой. См. главу *108 Выбор кривой U/f 234567 (2.6.3)*.

# *606 ВЫХОДНОЕ НАПРЯЖЕНИЕ ПРИ НУЛЕВОЙ ЧАСТОТЕ 234567 (2.6.8)*

Используйте этот параметр для настройки напряжения нулевой частоты на кривой U/f.

Значения по умолчанию различаются для разных типоразмеров.

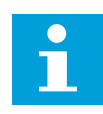

# **ПРИМЕЧАНИЕ!**

При изменении значения параметра ID108 этот параметр принимает нулевое значение. См. *[Рис. 25 Программируемая зависимость U/f](#page-260-0)*.

# *607 РЕГУЛЯТОР ПОВЫШЕННОГО НАПРЯЖЕНИЯ 234567 (2.6.10)*

Используйте этот параметр для выключения регулятора повышенного напряжения.

При активации параметров ID607 или ID608 контроллеры начинают отслеживать изменения в напряжении питания. Если напряжение становится слишком высоким или слишком низким, контроллеры меняют выходную частоту.

Для того чтобы остановить регуляторы повышенного/пониженного напряжения, следует отключить эти два параметра. Это может оказаться полезным, если напряжение питающей сети изменяется более чем от –15 % до +10 %, а приложение не допускает работу регуляторов.

## *Табл. 159: Варианты выбора для параметра ID607*

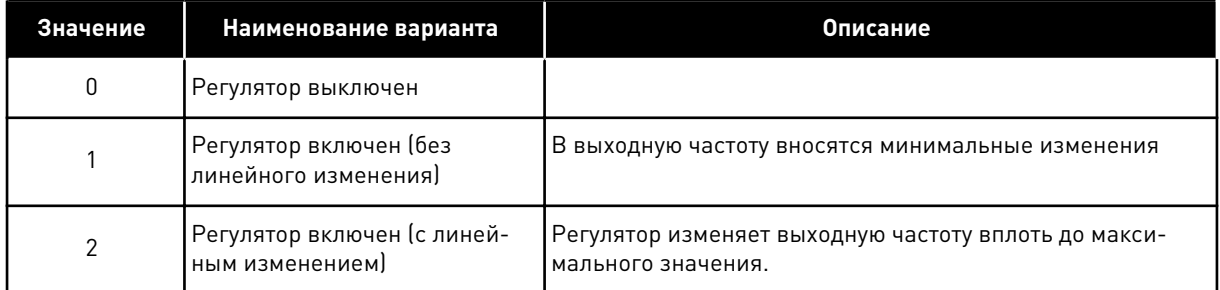

При выборе значения, отличного от 0, активируется также регулятор превышения напряжения в режиме замкнутого контура (в приложении многоцелевого управления).

# *608 РЕГУЛЯТОР ПОНИЖЕННОГО НАПРЯЖЕНИЯ 234567 (2.6.11)*

Используйте этот параметр для выключения регулятора пониженного напряжения.

См. параметр ID607.

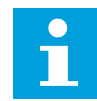

# **ПРИМЕЧАНИЕ!**

Когда регуляторы выключаются, возможно отключение из-за повышенного/ пониженного напряжения.

## *Табл. 160: Варианты выбора для параметра ID608*

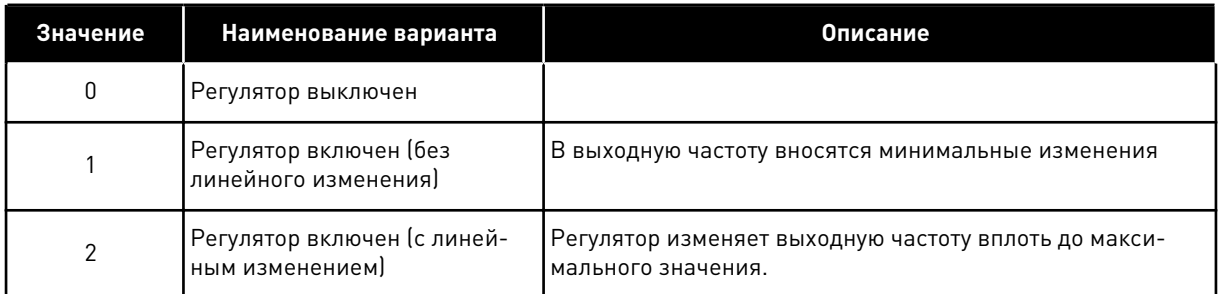

При выборе значения, отличного от 0, активируется также регулятор превышения напряжения в режиме замкнутого контура (в приложении многоцелевого управления).

# *609 ПРЕДЕЛЬНЫЙ КРУТЯЩИЙ МОМЕНТ 6 (2.10.1)*

Используйте этот параметр для настройки управления пределом крутящего момента.

С помощью этого параметра можно придать крутящему моменту значение 0,0–300,0 %.

В приложении многоцелевого управления предел крутящего момента выбирается между минимальным значением этого параметра и пределами крутящих моментов двигателя и генератора ID1287 и ID1288.

# *610 УСИЛЕНИЕ P УПРАВЛЕНИЯ ПРЕДЕЛОМ КРУТЯЩЕГО МОМЕНТА 6 (2.10.2)*

Используйте этот параметр для определения усиления P регулятора предела крутящего момента.

Этот параметр определяет усиление P регулятора предела крутящего момента. Используется только в режиме управления с разомкнутым контуром.

# *611 УСИЛЕНИЕ I УПРАВЛЕНИЯ ПРЕДЕЛОМ КРУТЯЩЕГО МОМЕНТА 6 (2.10.3)*

Используйте этот параметр для определения усиления I регулятора предела крутящего момента.

Этот параметр определяет усиление I регулятора предела крутящего момента. Используется только в режиме управления с разомкнутым контуром.

# *612 CL: ТОК НАМАГНИЧИВАНИЯ 6 (2.6.23.1)*

Используйте этот параметр для определения тока намагничивания на двигателе.

Значения параметров U/f определяются по току намагничивания, если он задан перед выполнением идентификации. Если это значение задано равным нулю, ток намагничивания рассчитывается в приложении.

В приводе NXP значения параметров U/f определяются по току намагничивания, если он задан перед идентификационным прогоном. См. главу *[9.8 Параметры регулирования с](#page-429-0)  [замкнутым контуром \(ID 612–621\)](#page-429-0)*.

# *613 CL: УСИЛЕНИЕ P ПРИ РЕГУЛИРОВАНИИ СКОРОСТИ 6 (2.6.23.2)*

Используйте этот параметр для определения усиления регулятора скорости в процентах на 1 Гц.

Значение усиления 100 % означает, что номинальное задание крутящего момента получается при выходе контроллера скорости для ошибки частоты в 1 Гц. См. главу *[9.8](#page-429-0)  [Параметры регулирования с замкнутым контуром \(ID 612–621\)](#page-429-0)*.

## *614 CL: ВРЕМЯ I ПРИ РЕГУЛИРОВАНИИ СКОРОСТИ 6 (2.6.23.3)*

Используйте этот параметр для определения постоянной времени интегрирования для регулятора скорости.

См. главу *[9.8 Параметры регулирования с замкнутым контуром \(ID 612–621\)](#page-429-0)*.

Выход регулирования скорости (k) = SPC OUT(k-1) + SPC Kp\*[Ошибка скорости(k) – Ошибка скорости (k-1)] + Ki\*Ошибка скорости(k)

где Ki = SPC Kp\*Ts/SPC Ti.

## *615 CL: ВРЕМЯ СКОРОСТИ 0 ПРИ ПУСКЕ 6 (2.6.23.9)*

Используйте этот параметр для определения времени, в течение которого преобразователь частоты сохраняет нулевую скорость после команды пуска.

Скорость примет заданное значение частоты/скорости по истечении этого времени с момента подачи команды. См. главу *[9.8 Параметры регулирования с замкнутым контуром](#page-429-0)  [\(ID 612–621\)](#page-429-0)*.

## *616 CL: ВРЕМЯ СКОРОСТИ 0 ПРИ ОСТАНОВЕ 6 (2.6.23.10)*

Используйте этот параметр для определения времени, в течение которого преобразователь частоты сохраняет нулевую скорость после команды останова.

Этот параметр не оказывает влияния, если в качестве функции останова (ID506) выбран «Выбег». Отчет времени нулевой скорости начинается, когда время линейного изменения должно достигнуть нулевой скорости. См. главу *[9.8 Параметры регулирования](#page-429-0)  [с замкнутым контуром \(ID 612–621\)](#page-429-0)*.

## *617 CL: УСИЛЕНИЕ P ПРИ РЕГУЛИРОВАНИИ ТОКА 6 (2.6.23.17)*

Используйте этот параметр для регулировки P-усиления на регуляторе тока.

Этот регулятор действует только в режиме управления с замкнутым контуром. Регулятор подает в модулятор задание вектора напряжения. См. главу *[9.8 Параметры регулирования](#page-429-0)  [с замкнутым контуром \(ID 612–621\)](#page-429-0)*.

## *618 CL: ПОСТОЯННАЯ ВРЕМЕНИ ФИЛЬТРА ЭНКОДЕРА 6 (2.6.23.15)*

Используйте этот параметр для определения времени фильтрации для измерения скорости.

Параметр может использоваться для устранения шума в сигнале энкодера. Слишком большое значение постоянной времени фильтра уменьшает стабильность скорости контроля. См. главу *[9.8 Параметры регулирования с замкнутым контуром \(ID 612–621\)](#page-429-0)*.

# *619 CL: РЕГУЛИРОВКА СКОЛЬЖЕНИЯ 6 (2.6.23.6)*

Используйте этот параметр для регулировки напряжения двигателя, когда он нагружен.

Для вычисления номинального скольжения используется скорость из паспортной таблички двигателя. Это значение используется для регулировки напряжения двигателя, когда он нагружен. Указываемое на паспортной табличке значение скорости иногда бывает неточным, и поэтому этот параметр может использоваться для подстройки скольжения. Уменьшение значения корректировки скольжения увеличивает напряжение двигателя, когда он нагружен. Значение 100 % соответствует номинальному скольжению при номинальной нагрузке. См. главу *[9.8 Параметры регулирования с замкнутым контуром](#page-429-0)  [\(ID 612–621\)](#page-429-0)*.

# *620 СНИЖЕНИЕ НАГРУЗКИ 23456 (2.6.12, 2.6.15)*

Используйте этот параметр для включения функции снижения нагрузки.

Функция снижения нагрузки позволяет уменьшать скорость. Этот параметр задает процентное значение снижения, соответствующее номинальному крутящему моменту двигателя.

Эту функцию можно использовать в том случае, если требуется балансировка нагрузки для механически взаимосвязанных двигателей.

Например, если снижение нагрузки задано равным 10 % для двигателя с номинальной частотой 50 Гц и двигатель нагружается номинальной нагрузкой (100 % от момента), то допускается уменьшение выходной частоты на 5 Гц от задания частоты.

# *621 CL: КРУТЯЩИЙ МОМЕНТ ПРИ ПУСКЕ 6 (2.6.23.11)*

Используйте этот параметр для выбора крутящего момента при пуске.

Память крутящего момента используется в работе с кранами. Параметр «Крутящий момент при пуске ВПЕРЕД/НАЗАД» может использоваться в других приложениях в качестве вспомогательного элемента регулятора скорости. См. главу *[9.8 Параметры](#page-429-0)  [регулирования с замкнутым контуром \(ID 612–621\)](#page-429-0)*.

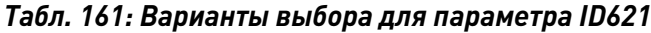

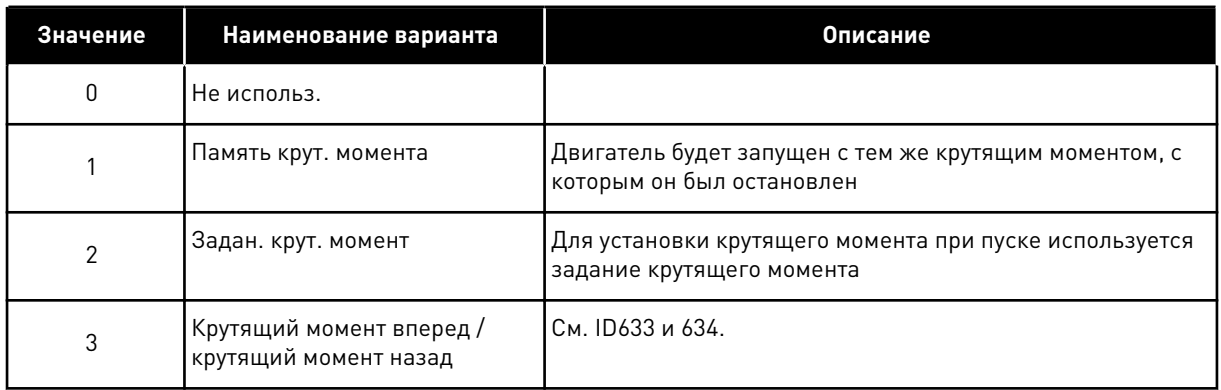

# *626 CL: КОМПЕНСАЦИЯ УСКОРЕНИЯ 6 (2.6.23.5)*

Используйте этот параметр для определения компенсации инерции с целью улучшения реакции на скорость во время ускорения и торможения.

Время определяется как время ускорения относительно номинальной скорости с номинальным крутящим моментом. Эта функция используется, когда инерция системы достигает наибольшей точности скорости при меняющихся заданиях.

Постоянная времени = 
$$
J \cdot \frac{2\pi \cdot f_{\text{nom}}}{T_{\text{nom}}} = J \cdot \frac{(2\pi \cdot f_{\text{nom}})^2}{P_{\text{nom}}}
$$

 $J =$  инерция системы  $\left[\kappa r^* \omega^2\right]$ 

fном = номинальная частота двигателя (Гц)

Tном. = номинальный крутящий момент двигателя

Pном. = номинальная мощность двигателя (кВт)

# *627 CL: ТОК НАМАГНИЧИВАНИЯ ПРИ ПУСКЕ 6 (2.6.23.7)*

Используйте этот параметр для определения постоянного тока, который подается на двигатель при пуске.

Определяет ток, который подается в двигатель при поступлении команды пуска (в режиме управления с замкнутым контуром). При пуске этот параметр используется вместе с параметром ID628 для уменьшения времени, по истечении которого двигатель способен поддерживать максимальный крутящий момент.

# *628 CL: ВРЕМЯ НАМАГНИЧИВАНИЯ ПРИ ПУСКЕ 6 (2.6.23.8)*

Используйте этот параметр для определения времени, в течение которого на двигатель подается постоянный ток перед разгоном.

Определяет, в течение какого времени ток намагничивания (ID627) применяется к двигателю при пуске. Ток намагничивания при пуске используется для предварительного намагничивания двигателя перед вращением. Это улучшает эффективность крутящего момента при пуске. Необходимое время зависит от размера двигателя. Значение

параметра варьируется от 100 мс до 3 секунд. Чем больше двигатель, тем больше требуется времени.

## *631 ИДЕНТИФИКАЦИЯ 23456 (2.6.13,2.6.16)*

Использует этот параметр для поиска значений параметров, которые оптимально подходят для эксплуатации привода.

При выполнении идентификации рассчитываются или измеряются параметры двигателя, которые требуются для оптимального управления двигателем и скоростью.

Выполнение идентификации — это часть настройки специфических параметров двигателя и привода. Этот инструмент используется при вводе в эксплуатацию и при обслуживании привода. Используется с целью поиска значений параметров, которые оптимально подходят для эксплуатации привода.

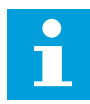

#### **ПРИМЕЧАНИЕ!**

Перед выполнением идентификации следует задать параметры с паспортной таблички двигателя.

ID110 Номинальное напряжение двигателя (P2.1.6) ID111 Номинальная частота двигателя (P2.1.7) ID112 Номинальная скорость двигателя (P2.1.8) ID113 Номинальный ток двигателя (P2.1.9) ID120 Cos Phi двигателя (P2.1.10)

| Значение       | Наименование варианта                               | Описание                                                                                                    |
|----------------|-----------------------------------------------------|----------------------------------------------------------------------------------------------------|
| $\mathbf{0}$   | Нет действия                                        | Идентификация не запрашивается                                                                                                    |
|                | Идентификация без вращения<br>двигателя             | Привод работает при нулевой скорости, чтобы определить<br>параметры двигателя. На двигатель подается ток и напря-<br>жение, но при нулевой частоте. Определяется зависимость<br>U/f |
| $\overline{2}$ | Идентификация с вращением<br>двигателя (только NXP) | Привод работает при ненулевой скорости, чтобы опреде-<br>лить параметры двигателя. Определяется зависимость U/f<br>и ток намагничивания.<br>ПРИМЕЧАНИЕ!                             |
|                |                                                     | Чтобы получить точные результаты, этот идентифика-<br>ционный прогон должен выполняться без нагрузки на<br>валу двигателя.                                                          |
| 3              | Выполнение идентификации<br>энкодера                | Определение нулевой позиции вала при использовании<br>синхронного двигателя с постоянным магнитом с абсолют-<br>ным энкодером.                                                      |
| 4              | (Занято)                                            |                                                                                                    |
| 5              | Идентификация не выполнена                          | Это значение сохраняется в случае сбоя идентификации.                                                                                                    |

*Табл. 162: Варианты выбора для параметра ID631*

Чтобы запустить функцию идентификации, задайте этот параметр и подайте команду пуска. Команда пуска должна быть подана в течение 20 с. Если на протяжении этого времени команда пуска не подана, выполнение идентификации не начинается. Параметр сбрасывается к значению по умолчанию, и отображается аварийный сигнал идентификации.

Для того чтобы остановить выполнение идентификации до его завершения, подайте команду останова. При этом параметр будет сброшен к значению по умолчанию. Если выполнение идентификации не удалось завершить, формируется аварийный сигнал идентификации.

Во время выполнения идентификации управление тормозом отключено (см. главу *[9.3](#page-422-0)  [Управление внешним тормозом с дополнительными лимитами \(ID 315, 316, 346 - 349, 352,](#page-422-0)  [353\)](#page-422-0)*).

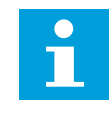

# **ПРИМЕЧАНИЕ!**

Для пуска после идентификации требуется нарастающий фронт.

# *633 CL: КРУТЯЩИЙ МОМЕНТ ПРИ ПУСКЕ, ВПЕРЕД 23456 (2.6.23.12)*

Используйте этот параметр для определения крутящего момента при пуске для прямого направления, когда используется пусковой момент.

Устанавливает крутящий момент при пуске для направления вперед, если выбран с параметром ID621.
# *634 CL: КРУТЯЩИЙ МОМЕНТ ПРИ ПУСКЕ, НАЗАД 23456 (2.6.23.13)*

Используйте этот параметр для определения крутящего момента при пуске для обратного направления, когда используется пусковой момент.

Устанавливает крутящий момент при пуске для направления назад, если выбран с параметром ID621.

# *636 МИНИМАЛЬНАЯ ЧАСТОТА ДЛЯ УПРАВЛЕНИЯ КРУТЯЩИМ МОМЕНТОМ ПРИ РАЗОМКНУТОМ КОНТУРЕ 6 (2.10.7)*

Используйте этот параметр для определения предела выходной частоты, ниже которого привод работает в режиме управления частотой.

Из-за номинального скольжения двигателя внутренний крутящий момент рассчитывается неточно при низких скоростях в случаях, когда рекомендуется использовать режим управления частотой.

# *637 УСИЛЕНИЕ P РЕГУЛЯТОРА СКОРОСТИ, РАЗОМКНУТЫЙ КОНТУР 6 (2.6.13)*

Используйте этот параметр для определения усиления P для регулятора скорости.

# *638 УСИЛЕНИЕ I РЕГУЛЯТОРА СКОРОСТИ, РАЗОМКНУТЫЙ КОНТУР 6 (2.6.14)*

Используйте этот параметр для определения усиления I для регулятора скорости.

# *639 УСИЛЕНИЕ P РЕГУЛЯТОРА КРУТЯЩЕГО МОМЕНТА 6 (2.10.8)*

Используйте этот параметр для определения усиления P для регулятора момента в режиме управления с разомкнутым контуром.

# *640 УСИЛЕНИЕ I РЕГУЛЯТОРА КРУТЯЩЕГО МОМЕНТА 6 (2.10.9)*

Используйте этот параметр для определения усиления I для регулятора момента в режиме управления с разомкнутым контуром.

# *641 ВЫБОР ЗАДАНИЯ КРУТЯЩЕГО МОМЕНТА 6 (2.10.3)*

Используйте этот параметр для выбора задания крутящего момента.

См. главу *[9.7 Параметры управления по шине fieldbus \(ID 850–859\)](#page-426-0)*.

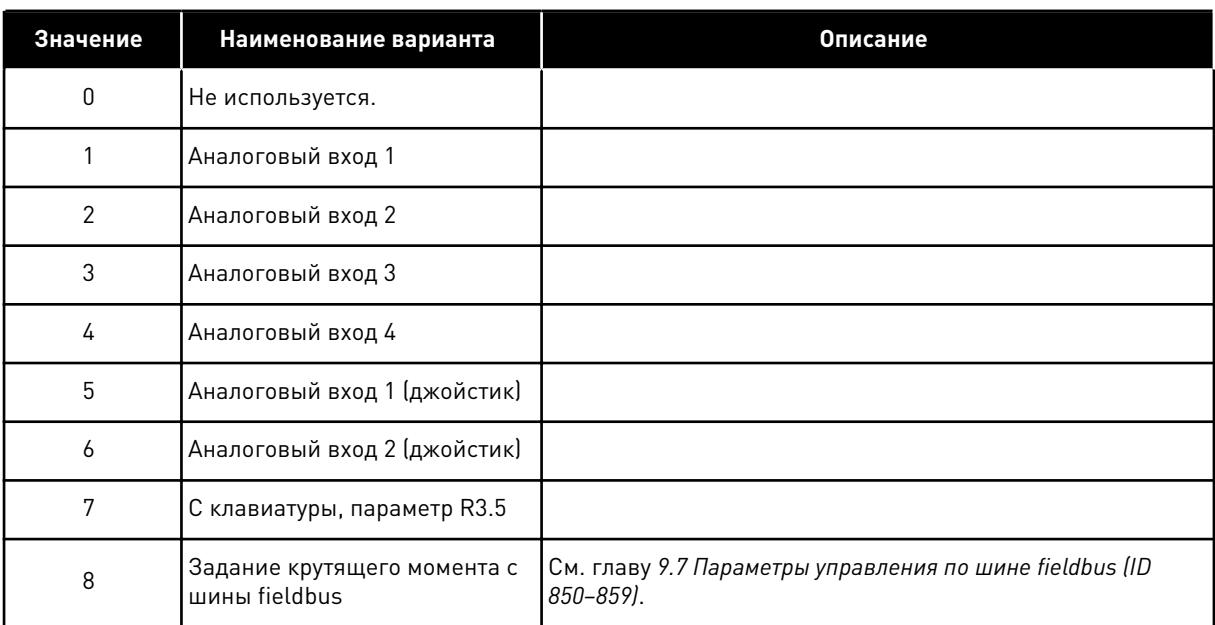

#### *Табл. 163: Варианты выбора для параметра ID641*

## *642 МАКСИМАЛЬНОЕ ЗНАЧЕНИЕ МАСШТАБИРОВАНИЯ ЗАДАНИЯ КРУТЯЩЕГО МОМЕНТА 6 (2.10.4)*

Используйте этот параметр для определения максимального задания крутящего момента, состоящего из положительных и отрицательных значений.

#### *643 МИНИМАЛЬНОЕ ЗНАЧЕНИЕ МАСШТАБИРОВАНИЯ ЗАДАНИЯ КРУТЯЩЕГО МОМЕНТА 6 (2.10.5)*

Используйте этот параметр для определения минимального задания крутящего момента, состоящего из положительных и отрицательных значений.

Минимальный и максимальный уровни пользовательской установки для аналоговых входов находятся в пределах от -300,0 до 300,0 %.

# *644 ПРЕДЕЛЬНАЯ СКОРОСТЬ ГЕНЕРАТОРА, РАЗОМКНУТЫЙ КОНТУР 6 (2.10.6)*

Используйте этот параметр для выбора максимальной частоты для управления моментом.

#### *Табл. 164: Варианты выбора для параметра ID644*

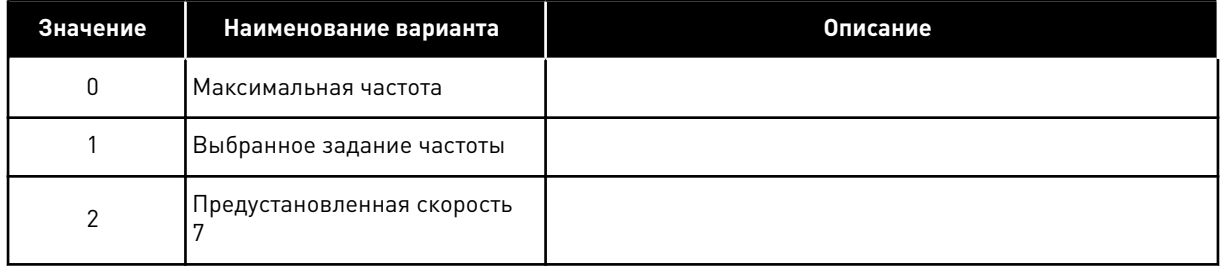

В режиме управления с замкнутым контуром у приводов NXP доступно больше вариантов выбора для этого параметра. См. ID1278

# *645 ОТРИЦАТЕЛЬНЫЙ ПРЕДЕЛ КРУТЯЩЕГО МОМЕНТА 6 (2.6.23.21)*

Используйте этот параметр для определения предела момента для отрицательного направления.

# *646 ПОЛОЖИТЕЛЬНЫЙ ПРЕДЕЛ КРУТЯЩЕГО МОМЕНТА 6 (2.6.23.22)*

Используйте этот параметр для определения предела момента для положительного направления.

## *649 НУЛЕВАЯ ПОЗИЦИЯ ВАЛА СИНХРОННОГО ДВИГАТЕЛЯ С ПОСТОЯННЫМ МАГНИТОМ 6 (2.6.24.4)*

Используйте этот параметр для определения нулевой позиции вала.

Обновлено во время выполнения идентификации энкодера с абсолютным энкодером.

#### *650 ТИП ДВИГАТЕЛЯ 6 (2.6.24.1)*

Используйте этот параметр для определения используемого типа двигателя.

#### *Табл. 165: Варианты выбора для ID650*

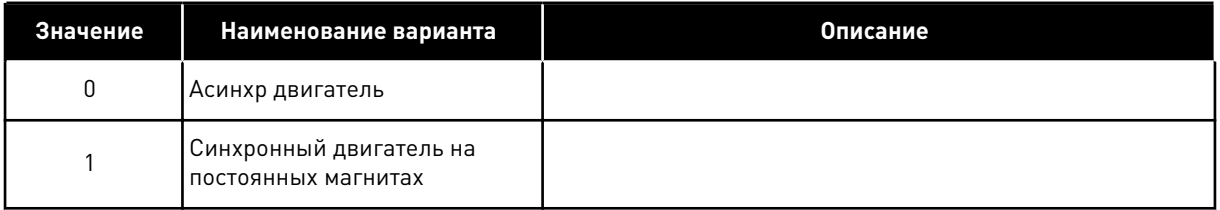

# *651 ТОК МАГНИТНОГО ПОТОКА KP 6 (P2.6.24.8)*

Используйте этот параметр для определения усиления для регулятора тока магнитного потока.

Определяет усиление для регулятора тока магнитного потока при использовании двигателя с постоянными магнитами. В зависимости от конструкции двигателя и параметров изменения скорости, используемых для перехода в зону ослабления поля, может потребоваться большое усиление, чтобы выходное напряжение не достигало максимального ограничения и не мешало управлению двигателем. Слишком большое усиление может нарушить стабильность управления. В данном случае для стабильности управления большее значение имеет время интегрирования.

# *652 ВРЕМЯ ТОКА МАГНИТНОГО ПОТОКА 6 (P2.6.24.9)*

Используйте этот параметр для определения времени интегрирования для регулятора тока магнитного потока.

Определяет время интегрирования для регулятора тока магнитного потока при использовании двигателя с постоянными магнитами. В зависимости от конструкции двигателя и параметров изменения скорости, используемых для перехода в зону

ослабления поля, может потребоваться небольшое время интегрирования, чтобы выходное напряжение не достигало максимального ограничения и не мешало управлению двигателем. Слишком короткое время интегрирования также может нарушить стабильность управления.

# *655 ПРЕДЕЛ МОДУЛЯЦИИ 6 (2.6.23.34)*

Используйте этот параметр для управления модулированием выходного напряжения с помощью преобразователя частоты.

Уменьшение данного значения ограничивает максимальное выходное напряжение. Если используется синусоидальный фильтр, установите для этого параметра значение 96 %.

#### *656 ВРЕМЯ СНИЖЕНИЯ НАГРУЗКИ 6 (2.6.18)*

Используйте этот параметр для определения времени снижения нагрузки на двигатель.

Снижение нагрузки используется, чтобы достичь динамического уменьшения скорости из-за изменения нагрузки. Этот параметр определяет время, в течение которого скорость восстанавливается до уровня 63 % от изменения.

#### *657 ВРЕМЯ КОНТРОЛЯ ТОКА 6 (P2.6.23.18)*

Используйте этот параметр для регулировки постоянной времени интегрирования на регуляторе тока. Это значение указывается в секундах.

#### *662 ИЗМЕРЯЕМОЕ ПАДЕНИЕ НАПРЯЖЕНИЯ 6 (2.6.25.16)*

Используйте этот параметр для определения измеренного падения напряжения на сопротивлении статора между двумя фазами при номинальном токе двигателя.

Измеряемое падение напряжения на сопротивлении статора между двумя фазами двигателя при номинальном токе двигателя. Этот параметр определяется во время выполнения идентификации. Установите это значение, чтобы рассчитать оптимальный крутящий момент для низких частот в режиме с разомкнутым контуром.

# *664 IR: НАПРЯЖЕНИЕ КОМПЕНСАЦИИ В НУЛЕВОЙ ТОЧКЕ 6 (2.6.25.17)*

Используйте этот параметр для определения величины напряжения, подаваемого на двигатель при нулевой скорости в случае форсирования момента.

# *665 IR: МАСШТАБ КОМПЕНСАЦИИ СО СТОРОНЫ ГЕНЕРАТОРА 6 (2.6.25.19)*

Используйте этот параметр для определения коэффициента масштабирования для IRкомпенсации со стороны генератора при использовании форсирования момента

# *667 IR: МАСШТАБ КОМПЕНСАЦИИ СО СТОРОНЫ ДВИГАТЕЛЯ 6 (2.6.25.20)*

Используйте этот параметр для определения коэффициента масштабирования для IRкомпенсации со стороны двигателя при использовании форсирования момента

# *668 СМЕЩЕНИЕ IU 6 (2.6.25.21)*

Используйте этот параметр для определения значения смещения для измерения тока фазы.

## *669 СМЕЩЕНИЕ IV 6 (2.6.25.22)*

Используйте этот параметр для определения значения смещения для измерения тока фазы.

#### *670 СМЕЩЕНИЕ IW 6 (2.6.25.23)*

Используйте этот параметр для определения значения смещения для измерения тока фазы.

Определяется во время выполнения идентификации.

#### *673 ПАДЕНИЕ НАПРЯЖЕНИЯ LS 6 (P2.6.25.21)*

Используйте этот параметр для определения падения напряжения Ls между двумя фазами.

Падение напряжения индуктивности рассеяния с номинальным током и частотой двигателя. Этот параметр определяет падение напряжения Ls между двумя фазами. Для определения оптимальных настроек выполните идентификацию.

# *674 НАПРЯЖЕНИЕ ПРОТИВОЭЛЕКТРОДВИЖУЩЕЙ СИЛЫ ДВИГАТЕЛЯ 6 (2.6.25.20)*

Используйте этот параметр для регулировки напряжения противоэлектродвижущей силы двигателя.

# *700 РЕАКЦИЯ НА ОТКАЗ ЗАДАНИЯ 4 МА 234567 (2.7.1)*

Используйте этот параметр для выбора ответа преобразователя частоты на отказ «Вход 4 мА».

# *Табл. 166: Варианты выбора для параметра ID700*

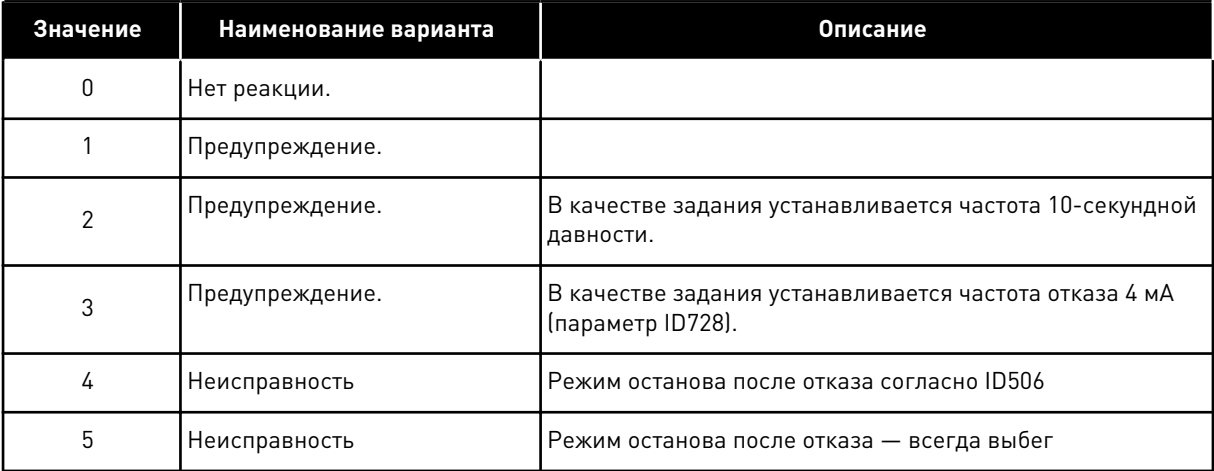

Выдается предупреждение или осуществляется действие, вызванное отказом, и формируется сообщение, если используется сигнал задания 4–20 мА и сигнал имеет значение ниже 3,0 мА в течение 5 секунд или ниже 0,5 мА в течение 0,5 секунд. Информация может также программироваться на цифровой выход DO1 и релейные выходы RO1 и RO2.

# *701 РЕАКЦИЯ НА ВНЕШНИЙ ОТКАЗ 234567 (2.7.3)*

Используйте этот параметр для выбора ответа привода на внешний отказ.

*Табл. 167: Варианты выбора для параметра ID701*

| Значение       | Наименование варианта                         | Описание |
|----------------|-----------------------------------------------|----------|
| 0              | Нет реакции.                                  |          |
|                | Предупреждение.                               |          |
| $\mathfrak{p}$ | Режим останова после отказа<br>согласно ID506 |          |
| 3              | Режим останова после отказа<br>— всегда выбег |          |

Выдается предупреждение или осуществляется действие, вызванное отказом, и формируется сообщение от сигнала внешнего отказа на программируемых цифровых входах DIN3 или с помощью параметров ID405 и ID406. Информация может также программироваться на цифровой выход DO1 и релейные выходы RO1 и RO2.

# *702 КОНТРОЛЬ ВЫХОДНЫХ ФАЗ 234567 (2.7.6)*

Используйте этот параметр для выбора ответа привода на отказ по выходной фазе.

*Табл. 168: Варианты выбора для параметра ID702*

| Значение | Наименование варианта                         | Описание |
|----------|-----------------------------------------------|----------|
| 0        | Нет реакции.                                  |          |
|          | Предупреждение.                               |          |
| 2        | Режим останова после отказа<br>согласно ID506 |          |
| 3        | Режим останова после отказа<br>— всегда выбег |          |

Благодаря контролю выходных фаз к двигателю обеспечивается приблизительное равенство фазных токов двигателя.

# *703 ЗАЩИТА ОТ ЗАМЫКАНИЯ НА ЗЕМЛЮ 234567 (2.7.7)*

Используйте этот параметр для выбора ответа привода при замыкании на землю.

## *Табл. 169: Варианты выбора для параметра ID703*

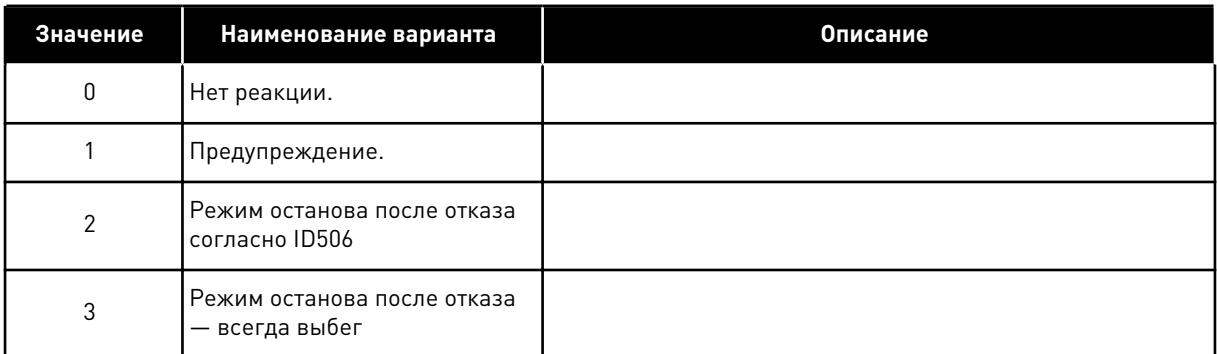

Защита от замыкания на землю обеспечивает равенство нулю суммы фазных токов двигателя. Защита от перегрузки по току всегда действует и защищает преобразователь частоты от замыканий на землю с большими токами.

# *704 ТЕПЛОВАЯ ЗАЩИТА ДВИГАТЕЛЯ 234567 (2.7.8)*

Используйте этот параметр для выбора ответа привода на отказ по перегреву двигателя.

#### *Табл. 170: Варианты выбора для параметра ID704*

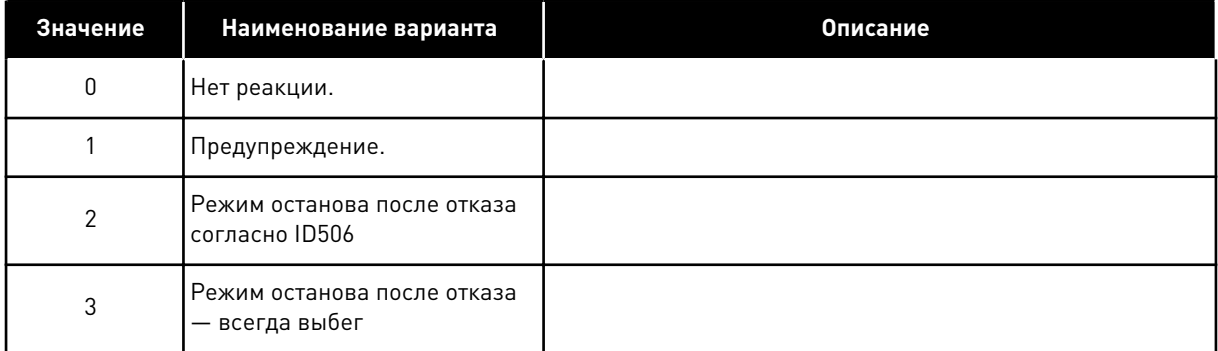

Отключение защиты, т.е. установка параметра на 0, приводит к сбросу тепловой модели двигателя на 0 %. См. главу *[9.4 Параметры тепловой защиты двигателя \(ID 704–708\)](#page-424-0)*.

Если для параметра установлено значение 0, необходим датчик перегрева двигателя.

# *705 ТЕПЛОВАЯ ЗАЩИТА ДВИГАТЕЛЯ: КОЭФФИЦИЕНТ, УЧИТЫВАЮЩИЙ ТЕМПЕРАТУРУ ОКРУЖАЮЩЕЙ СРЕДЫ ДВИГАТЕЛЯ 234567 (2.7.9)*

Используйте этот параметр для определения коэффициента, учитывающего температуру окружающего воздуха при установке двигателя.

Коэффициент может устанавливаться в пределах от -100,0 до 100,0 %.

 $-100.0 \% = 0 °C$  $0.0 \% = 40 °C$  $100.0 \% = 80 °C$ 

См. главу *[9.4 Параметры тепловой защиты двигателя \(ID 704–708\)](#page-424-0)*.

# *706 ТЕПЛОВАЯ ЗАЩИТА ДВИГАТЕЛЯ: КОЭФФИЦИЕНТ ОХЛАЖДЕНИЯ ДВИГАТЕЛЯ ПРИ НУЛЕВОЙ СКОРОСТИ 234567 (2.7.10)*

Используйте этот параметр для определения коэффициента охлаждения при нулевой скорости по отношению к точке, в которой двигатель вращается с номинальной скоростью без внешнего охлаждения

См. *Рис. 72 Кривая теплового тока IT двигателя*.

Значение по умолчанию задают в предположении, что двигатель не имеет внешнего вентилятора охлаждения. Если используется внешний вентилятор, этот параметр может быть установлен равным 90 % (и даже выше).

Если пользователь изменяет параметр «Номинальный ток двигателя», для этого параметра автоматически устанавливается значение по умолчанию.

Изменение этого параметра не влияет на максимальный выходной ток привода. См. главу *[9.4 Параметры тепловой защиты двигателя \(ID 704–708\)](#page-424-0)*.

Частота сопряжения для тепловой защиты составляет 70 % от значения параметра «Номинальная частота двигателя» (ID111).

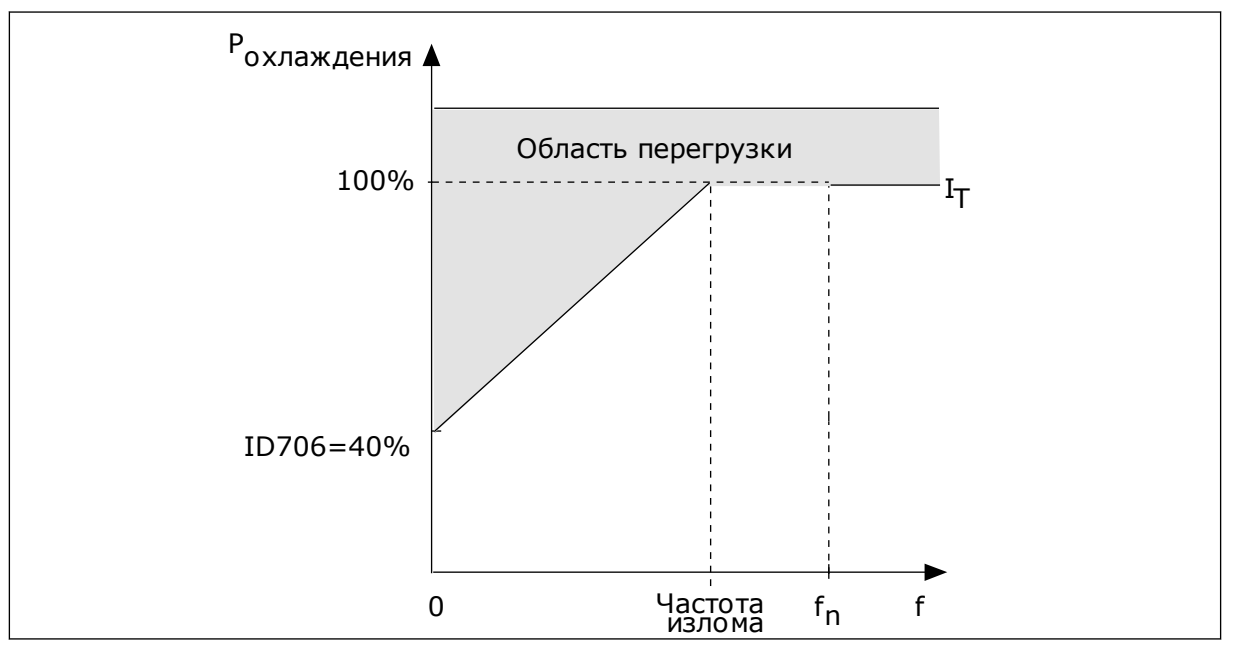

*Рис. 72: Кривая теплового тока I*T *двигателя*

# *707 ТЕПЛОВАЯ ЗАЩИТА ДВИГАТЕЛЯ: ПОСТОЯННАЯ ВРЕМЕНИ 234567 (2.7.11)*

Используйте этот параметр для определения тепловой постоянной времени двигателя.

Эта величина может задаваться в пределах от 1 до 200 минут.

Постоянная времени двигателя — это время, в течение которого расчетная кривая нагрева достигает 63 % от целевого значения. Значение постоянной времени зависит от размеров двигателя. Чем больше двигатель, тем больше его постоянная времени.

Для разных двигателей тепловая постоянная времени двигателя также будет разной. Ее значение также зависит от марки двигателя. Значение по умолчанию изменяется в зависимости от типоразмера двигателя.

Показатель t6 обозначает время в секундах, которое может безопасно проработать двигатель при токе, в шесть раз превышающем номинальный ток. Производители могут указывать это значение для своих двигателей. Зная значение t6 используемого двигателя, можно настраивать постоянную времени. Обычно тепловая постоянная времени двигателя в минутах составляет 2 × t6. Если привод находится в состоянии останова, тепловая постоянная времени двигателя увеличивается в три раза относительно установленного значения, поскольку охлаждение выполняется по принципу конвекции.

См. также *[Рис. 73 Тепловая постоянная времени двигателя](#page-369-0)*.

# *708 ТЕПЛОВАЯ ЗАЩИТА ДВИГАТЕЛЯ: РАБОЧИЙ ЦИКЛ ДВИГАТЕЛЯ 234567 (2.7.12)*

Используйте этот параметр для определения коэффициента тепловой нагрузки двигателя.

Это значение может устанавливаться в пределах от 0 до 150 %. См. главу *[9.4 Параметры](#page-424-0)  [тепловой защиты двигателя \(ID 704–708\)](#page-424-0)*.

Например, установка на 130 % означает, что номинальная температура будет достигнута при токе двигателя, составляющем 130 % от номинального.

<span id="page-369-0"></span>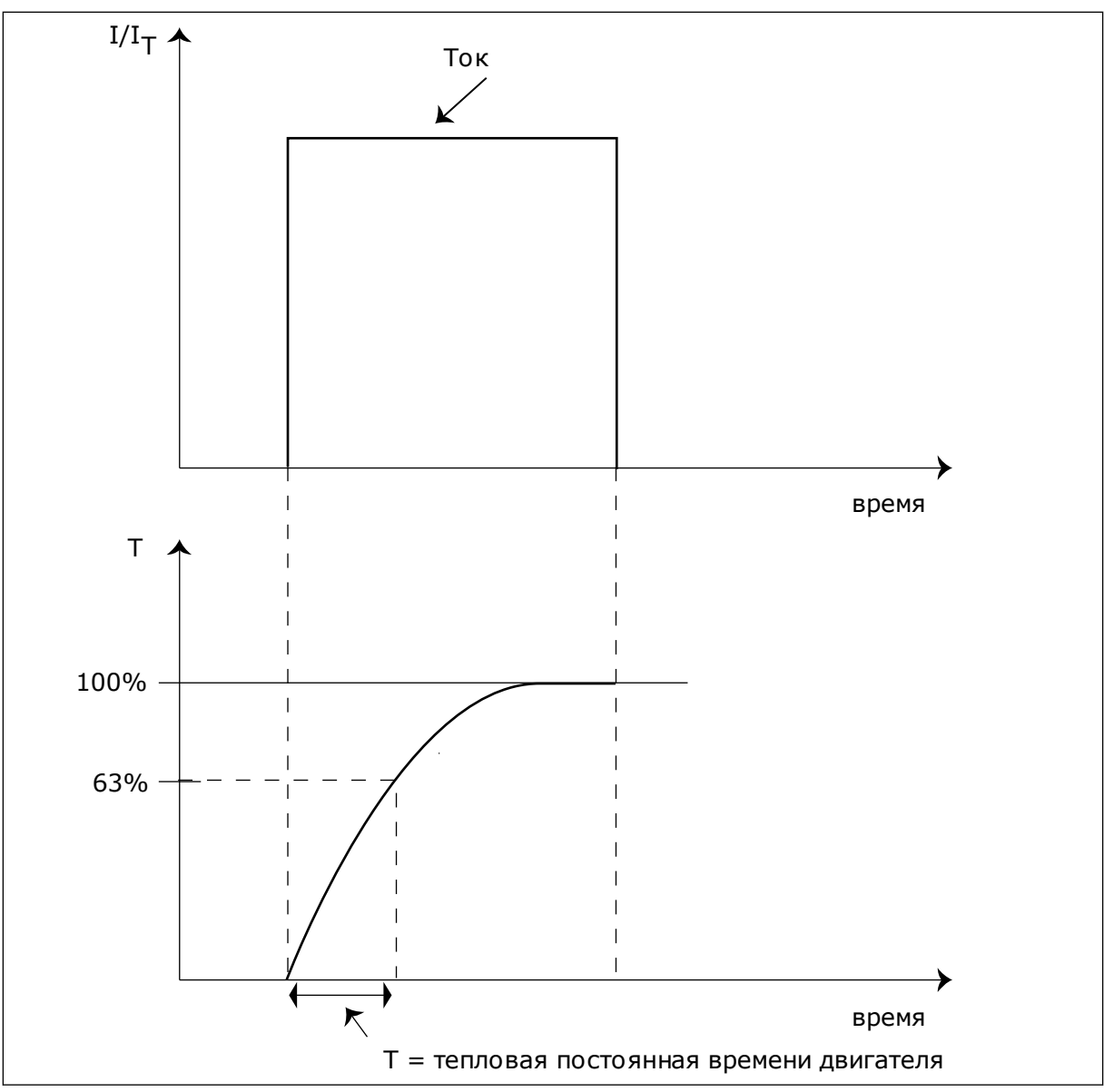

*Рис. 73: Тепловая постоянная времени двигателя*

# *709 ЗАЩИТА ОТ ОПРОКИДЫВАНИЯ 234567 (2.7.13)*

Используйте этот параметр для выбора ответа привода на отказ по блокировке двигателя.

# *Табл. 171: Варианты выбора для параметра ID709*

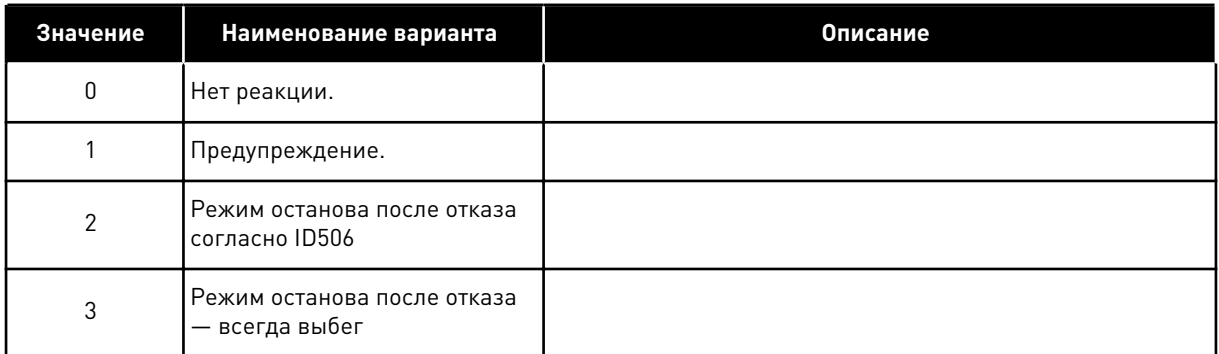

Установка параметра на 0 отключает защиту и сбрасывает счетчик времени опрокидывания. См. главу *[9.5 Параметры защиты от опрокидывания \(ID 709–712\)](#page-425-0)*.

# *710 ПРЕДЕЛЬНЫЙ ТОК ОПРОКИДЫВАНИЯ 234567 (2.7.14)*

Используйте этот параметр для установки предела, выше которого должен подняться ток на двигателе, чтобы возникло состояние опрокидывания.

Значение этого параметра ограничивается диапазоном от 0,0 до  $2^*$ I<sub>H</sub>. Для возникновения состояния опрокидывания ток должен превышать это предельное значение. Если изменяется параметр ID107 «Предельный номинальный ток двигателя», этот параметр автоматически рассчитывается как 90 % от предельного тока. См. главу *[9.5 Параметры](#page-425-0)  [защиты от опрокидывания \(ID 709–712\)](#page-425-0)*.

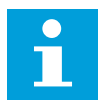

# **ПРИМЕЧАНИЕ!**

Значение предельного тока опрокидывания должно быть ниже предельного тока двигателя.

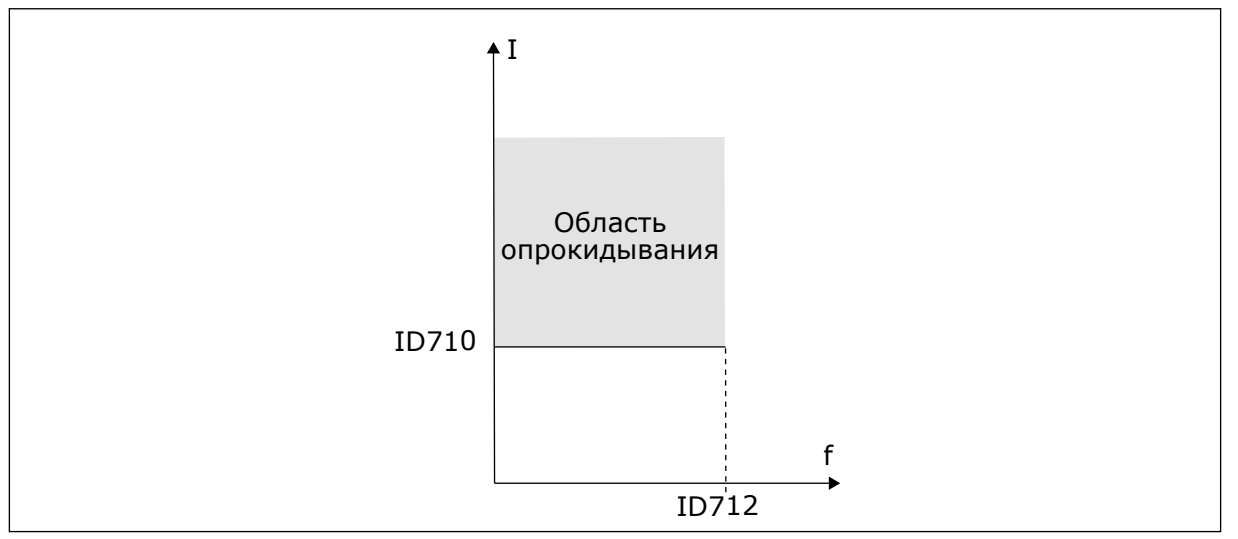

*Рис. 74: Настройки характеристик опрокидывания.*

# *711 ВРЕМЯ ОПРОКИДЫВАНИЯ 234567 (2.7.15)*

Используйте этот параметр для определения максимального времени для состояния блокировки.

Эта величина может задаваться в пределах от 1,0 до 120,0 с.

Это максимальное время, допустимое для состояния опрокидывания. Время опрокидывания подсчитывается внутренним счетчиком. Если показание счетчика превысит этот предел, защита вызовет аварийное отключение привода (см. ID709). См. главу *[9.5 Параметры защиты от опрокидывания \(ID 709–712\)](#page-425-0)*.

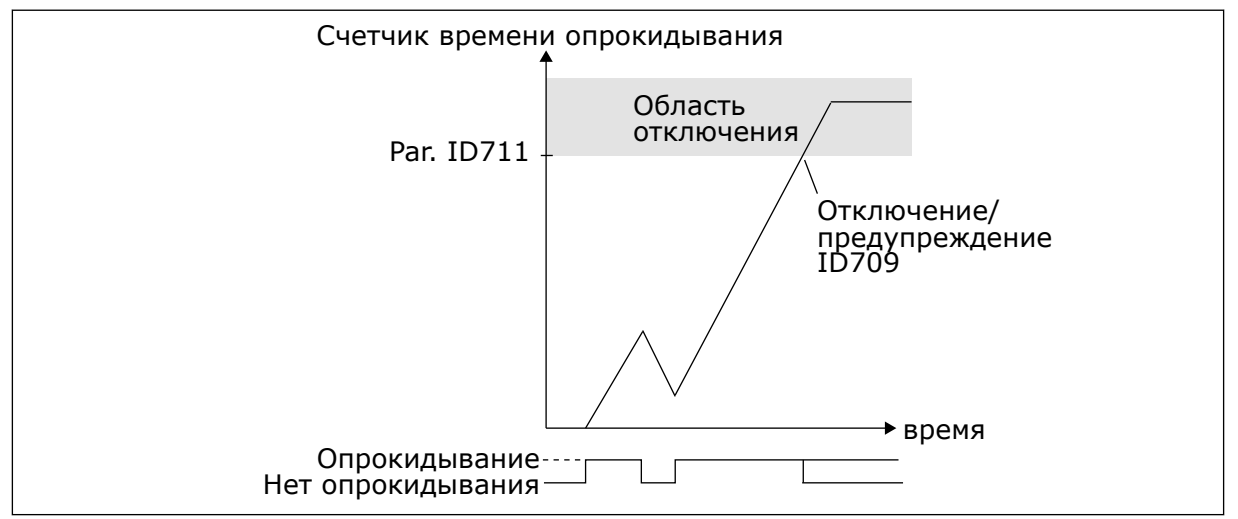

*Рис. 75: Счет времени опрокидывания*

# *712 ПРЕДЕЛЬНАЯ ЧАСТОТА ОПРОКИДЫВАНИЯ 234567 (2.7.16)*

Используйте этот параметр для установки предела, ниже которого выходная частота привода должна пребывать, чтобы возникло состояние блокировки.

Частота может устанавливаться в пределах 1–fmax(ID102).

Для возникновения состояния опрокидывания выходная частота должна оставаться меньше этого предельного значения в течение определенного времени См. главу *[9.5](#page-425-0)  [Параметры защиты от опрокидывания \(ID 709–712\)](#page-425-0)*.

# *713 ЗАЩИТА ОТ НЕДОГРУЗКИ 234567 (2.7.17)*

Используйте этот параметр для выбора ответа привода на отказ по недогрузке.

<span id="page-372-0"></span>*Табл. 172: Варианты выбора для параметра ID713*

| Значение | Наименование варианта                         | Описание |
|----------|-----------------------------------------------|----------|
| 0        | Нет реакции.                                  |          |
|          | Предупреждение.                               |          |
| 2        | Режим останова после отказа<br>согласно ID506 |          |
| 3        | Режим останова после отказа<br>— всегда выбег |          |

См. главу *[9.6 Параметры защиты от недогрузки двигателя \(ID 713–716\)](#page-425-0)*.

# *714 ЗАЩИТА ОТ НЕДОГРУЗКИ, НАГРУЗКА В ЗОНЕ ОСЛАБЛЕНИЯ ПОЛЯ 234567 (2.7.18)*

Используйте этот параметр для определения минимального момента, необходимого двигателю, если выходная частота привода выше частоты в точке ослабления.

Значение этого параметра ограничивается диапазоном от 10,0 до 150,0 % х Т<sub>пДвиг</sub>.

Если пользователь изменяет параметр ID113 (Номинальный ток двигателя), этот параметр автоматически возвращается к значению по умолчанию. См. главу *[9.6](#page-425-0)  [Параметры защиты от недогрузки двигателя \(ID 713–716\)](#page-425-0)*.

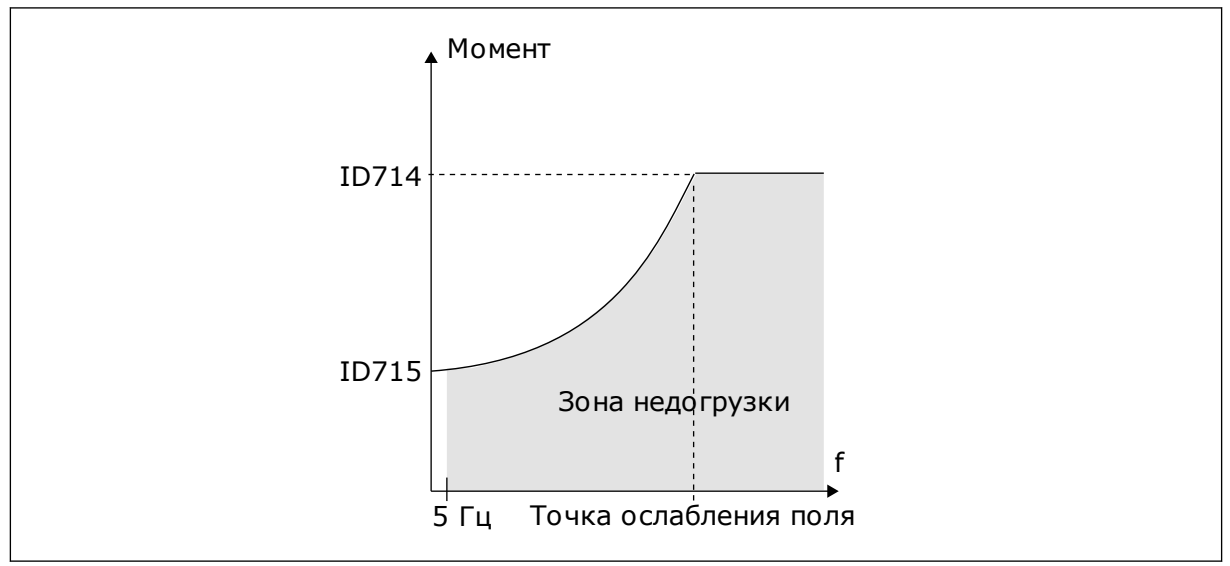

*Рис. 76: Настройка минимальной нагрузки*

# *715 ЗАЩИТА ОТ НЕДОГРУЗКИ, НАГРУЗКА ПРИ НУЛЕВОЙ ЧАСТОТЕ 234567 (2.7.19)*

Используйте этот параметр для определения минимального момента, необходимого для двигателя, если выходная частота привода равна 0.

Предельное значение момента может устанавливаться в диапазоне от 5,0 до 150,0 % x TnДвиг.

См. *[Рис. 76 Настройка минимальной нагрузки](#page-372-0)*. Если вы изменяете значение параметра ID113 (Номинальный ток двигателя), этот параметр автоматически возвращается к значению по умолчанию. См. главу *[9.6 Параметры защиты от недогрузки двигателя \(ID 713–](#page-425-0) [716\)](#page-425-0)*.

# *716 ВРЕМЕНИ НЕДОГРУЗКИ 234567 (2.7.20)*

Используйте этот параметр для определения максимального времени для состояния недогрузки.

Эта величина может задаваться в пределах от 2,0 до 600,0 с.

Время недогрузки подсчитывается внутренним счетчиком. Если показание счетчика превысит этот предел, защита вызовет аварийное отключение привода. Защита двигателя срабатывает в соответствии с настройками параметра ID713. Если привод останавливается, счетчик недогрузки сбрасывается на ноль. См. *Рис. 77 Функция счетчика времени недогрузки* и главу *[9.6 Параметры защиты от недогрузки двигателя \(ID](#page-425-0)  [713–716\)](#page-425-0)*.

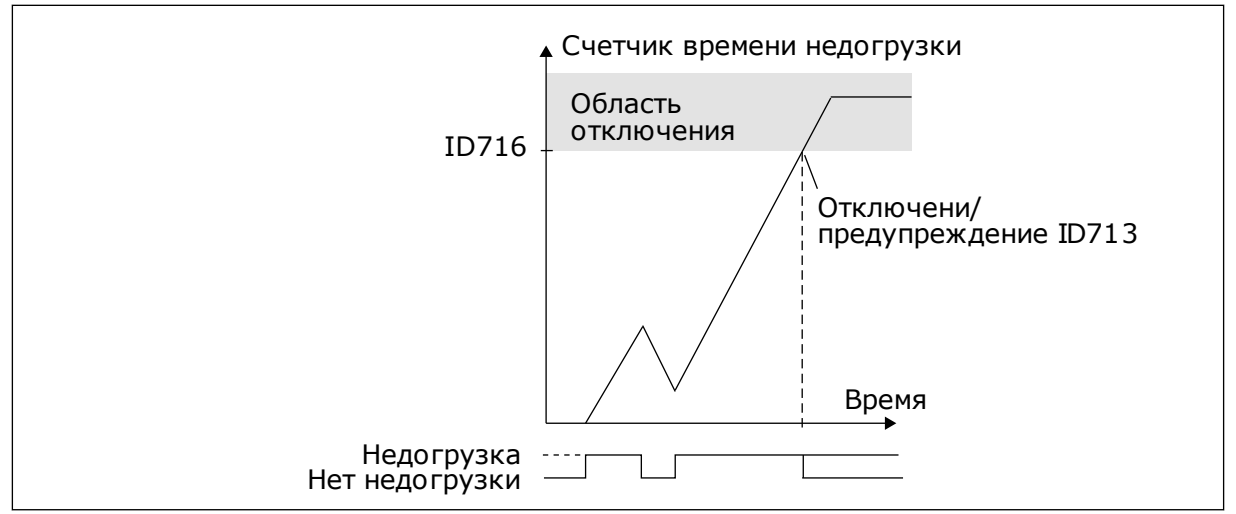

*Рис. 77: Функция счетчика времени недогрузки*

# *717 АВТОМАТИЧЕСКИЙ ПЕРЕЗАПУСК: ВРЕМЯ ОЖИДАНИЯ 234567 (2.8.1)*

Используйте этот параметр для настройки времени ожидания до выполнения первого сброса.

# *718 АВТОМАТИЧЕСКИЙ ПЕРЕЗАПУСК: ВРЕМЯ ПОПЫТКИ 234567 (2.8.2)*

Этот параметр используется для настройки времени попыток перезапуска при использовании функции автоматического сброса.

В течение указанного времени функция автоматического сброса пытается выполнить сброс возникших отказов. Если число отказов в течение времени попытки превышает значение соответствующего набора параметров ID720–ID725, возникает устойчивый отказ.

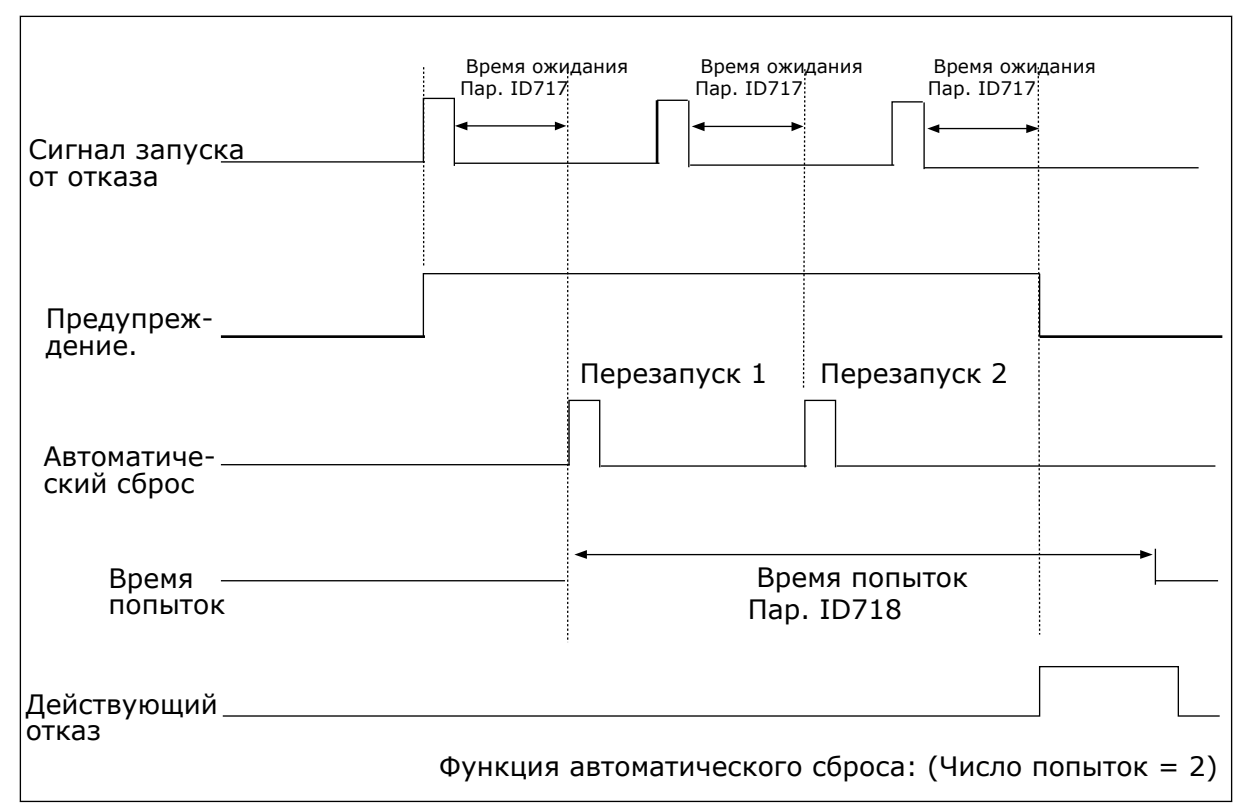

*Рис. 78: Пример автоматического перезапуска с использованием двух попыток*

Параметры ID720–ID725 определяют максимальное число попыток перезапуска в течение времени попыток, которое задается параметром ID718. Отсчет времени начинается с первого автоматического сброса. Если число отказов, случившихся в течение времени попыток, превысит значения параметров ID720–ID725, состояние отказа становится активным. В противном случае отказ сбрасывается по истечении времени попыток, и следующий отказ снова запускает счет времени попыток.

Если один и тот же отказ остается в течение времени попыток, состояние отказа действительно имеет место.

# *719 АВТОМАТИЧЕСКИЙ ПЕРЕЗАПУСК: ФУНКЦИЯ ЗАПУСКА 234567 (2.8.3)*

Используйте этот параметр для выбора режима запуска функции автоматического сброса.

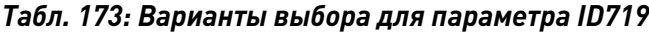

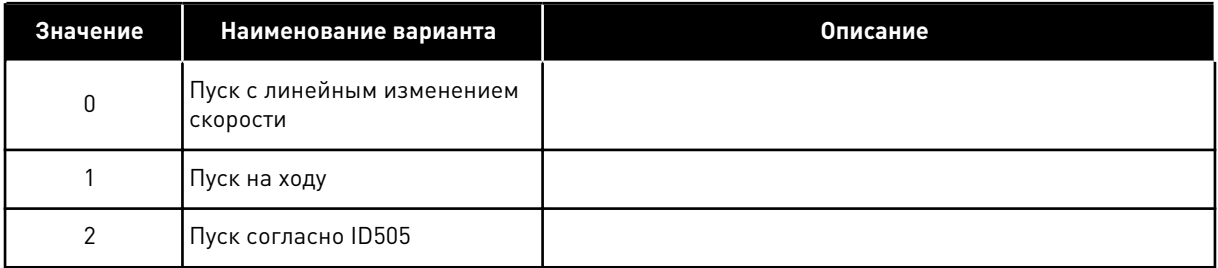

# *720 АВТОМАТИЧЕСКИЙ ПЕРЕЗАПУСК: ЧИСЛО ПОПЫТОК ПОСЛЕ ОТКЛЮЧЕНИЯ ИЗ-ЗА ПОНИЖЕННОГО НАПРЯЖЕНИЯ 234567 (2.8.4)*

Используйте этот параметр для определения возможного количества автоматических перезапусков преобразователя частоты в течение заданного времени попытки после отказа из-за пониженного напряжения.

# *Табл. 174: Варианты выбора для параметра ID720*

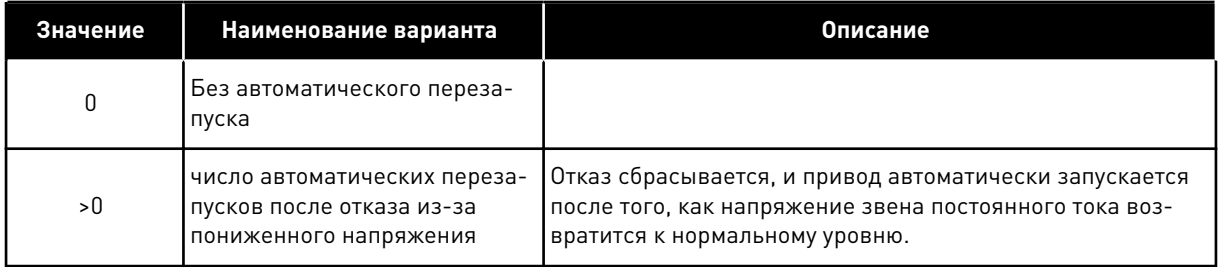

# *721 АВТОМАТИЧЕСКИЙ ПЕРЕЗАПУСК: ЧИСЛО ПОПЫТОК ПОСЛЕ ОТКЛЮЧЕНИЯ ИЗ-ЗА ПОВЫШЕННОГО НАПРЯЖЕНИЯ 234567 (2.8.5)*

Используйте этот параметр для определения возможного количества автоматических перезапусков преобразователя частоты в течение заданного времени попытки после отказа из-за повышенного напряжения.

# *Табл. 175: Варианты выбора для параметра ID721*

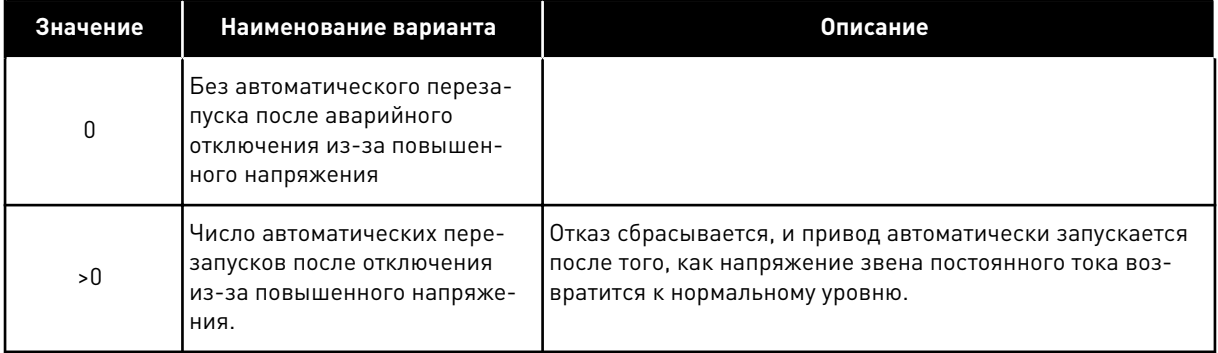

# *722 АВТОМАТИЧЕСКИЙ ПЕРЕЗАПУСК: ЧИСЛО ПОПЫТОК ПОСЛЕ ОТКЛЮЧЕНИЯ ИЗ-ЗА ПЕРЕГРУЗКИ ПО ТОКУ 234567 (2.8.6)*

Используйте этот параметр для определения возможного количества автоматических перезапусков преобразователя частоты в течение заданного времени попытки после отказа из-за перегрузки по току.

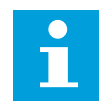

# **ПРИМЕЧАНИЕ!**

Также предусмотрен сигнал отказа из-за температуры транзисторов IGBT.

## *Табл. 176: Варианты выбора для параметра ID722*

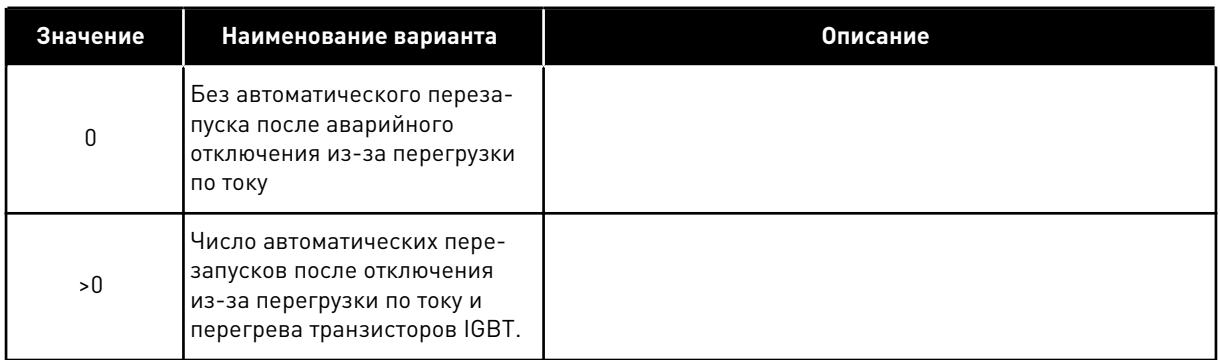

# *723 АВТОМАТИЧЕСКИЙ ПЕРЕЗАПУСК: ЧИСЛО ПОПЫТОК ПОСЛЕ ОТКЛЮЧЕНИЯ ИЗ-ЗА ЗАДАНИЯ 4 МА 234567 (2.8.7)*

Используйте этот параметр для определения возможного количества автоматических перезапусков преобразователя частоты в течение заданного времени попытки после отказа 4 мА.

# *Табл. 177: Варианты выбора для параметра ID 723*

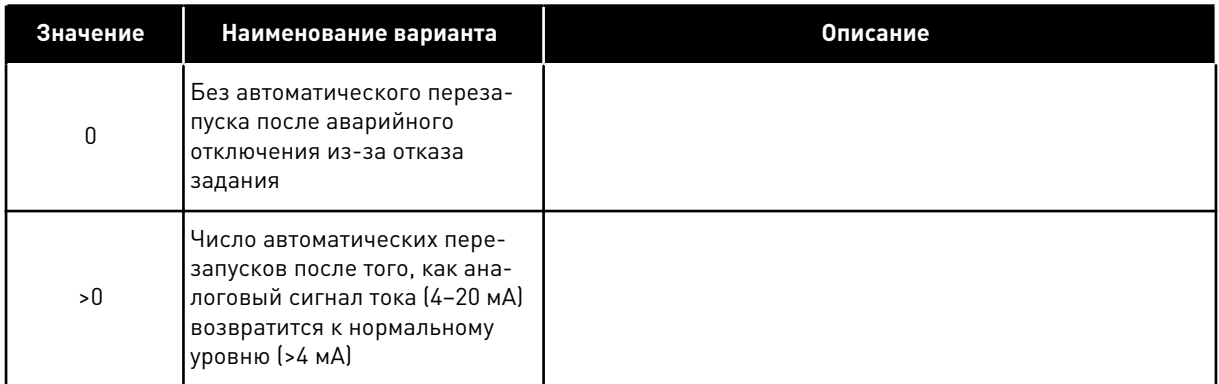

# *725 АВТОМАТИЧЕСКИЙ ПЕРЕЗАПУСК: ЧИСЛО ПОПЫТОК ПОСЛЕ ОТКЛЮЧЕНИЯ ИЗ-ЗА ВНЕШНЕГО ОТКАЗА 234567 (2.8.9)*

Используйте этот параметр для определения возможного количества автоматических перезапусков преобразователя частоты в течение заданного времени попытки после внешнего отказа.

#### *Табл. 178: Варианты выбора для параметра ID725*

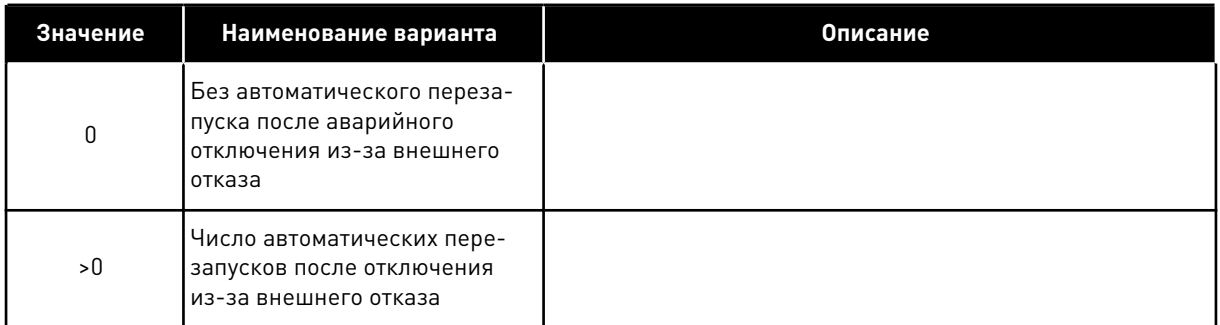

# *726 АВТОМАТИЧЕСКИЙ ПЕРЕЗАПУСК: ЧИСЛО ПОПЫТОК ПОСЛЕ ОТКЛЮЧЕНИЯ ИЗ-ЗА ТЕМПЕРАТУРЫ ДВИГАТЕЛЯ 234567 (2.8.8)*

Используйте этот параметр для определения возможного количества автоматических перезапусков преобразователя частоты в течение заданного времени попытки после отказа из-за температуры двигателя.

#### *Табл. 179: Варианты выбора для параметра ID726*

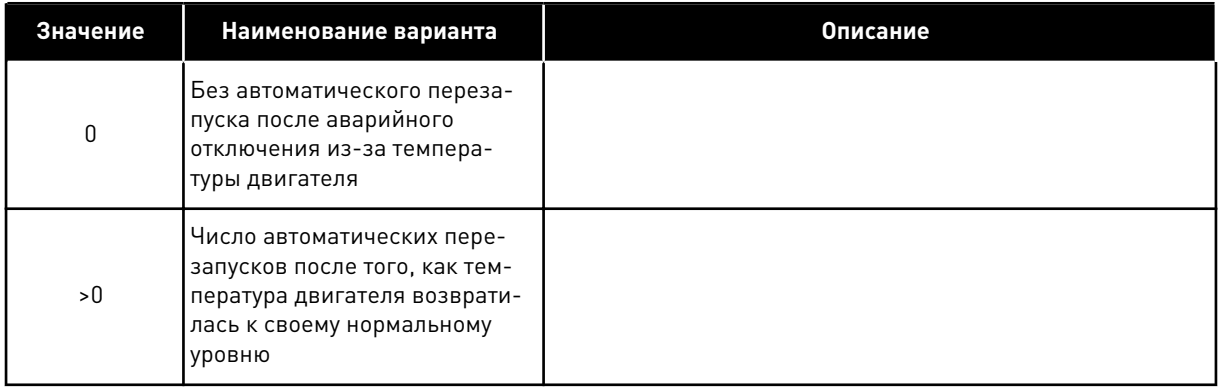

# *727 РЕАКЦИЯ НА ОТКАЗ ИЗ-ЗА ПОНИЖЕННОГО НАПРЯЖЕНИЯ 234567 (2.7.5)*

Используйте этот параметр для включения автоматического сброса после отказа из-за пониженного напряжения.

*Табл. 180: Варианты выбора для параметра ID727*

| Значение | Наименование варианта                        | <b>Описание</b> |
|----------|----------------------------------------------|-----------------|
|          | Отказ запоминается в истории<br>отказов      |                 |
|          | Отказ не запоминается в исто-<br>рии отказов |                 |

Информацию о пределах пониженного напряжения см. в руководстве пользователя продукта.

# *728 ЗАДАНИЕ ЧАСТОТЫ ОТКАЗА 4 МА 234567 (2.7.2)*

Используйте этот параметр для определения задания частоты двигателя после отказа 4 мА, когда реакцией на такой отказ является предупреждение.

Если значение параметра ID700 установлено равным 3 и происходит отказ 4 мА, тогда значением этого параметра будет задание частоты для двигателя.

# *730 КОНТРОЛЬ ВХОДНЫХ ФАЗ 234567 (2.7.4)*

Используйте этот параметр для выбора конфигурации фазы питающего напряжения для привода.

# *Табл. 181: Варианты выбора для параметра ID730*

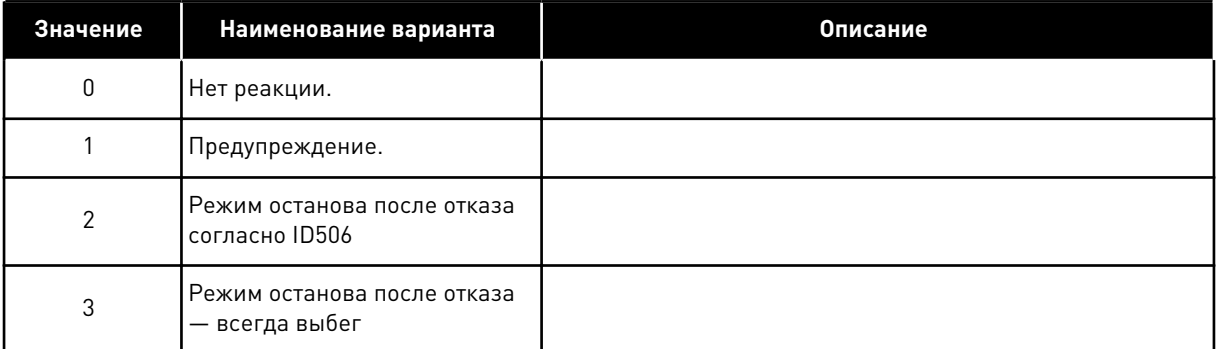

Благодаря контролю входных фаз обеспечивается приблизительное равенство токов во входных фазах преобразователя частоты.

# *731 АВТОМАТИЧЕСКИЙ ПЕРЕЗАПУСК 1 (2.20)*

Используйте этот параметр для включения функции автоматического сброса.

# *Табл. 182: Варианты выбора для параметра ID731*

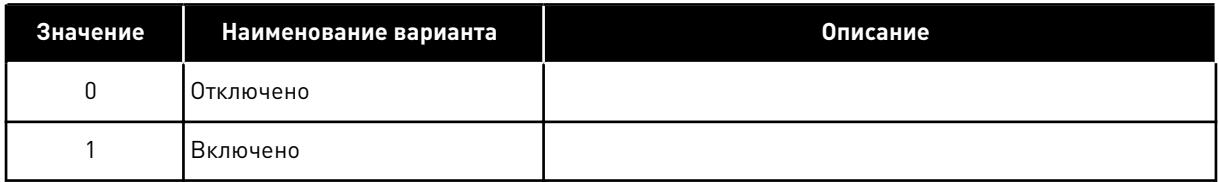

Эта функция сбрасывает следующие отказы (не более трех раз) (см. руководство пользователя продукта:

- Перегрузка по току (F1)
- Превышение напряжения (F2)
- Пониженное напряжение (F9)
- Перегрев преобразователя частоты (F14)
- Перегрев двигателя (F16)
- Отказ задания (F50)

# *732 РЕАКЦИЯ НА ОТКАЗ ТЕРМИСТОРА 234567 (2.7.21)*

Используйте этот параметр для выбора ответа привода на отказ термистора.

*Табл. 183: Варианты выбора для параметра ID732*

| Значение | Наименование варианта                         | Описание |
|----------|-----------------------------------------------|----------|
| 0        | Нет реакции.                                  |          |
|          | Предупреждение.                               |          |
| 2        | Режим останова после отказа<br>согласно ID506 |          |
| 3        | Режим останова после отказа<br>— всегда выбег |          |

Установка параметра на 0 отключает защиту.

#### *733 РЕАКЦИЯ НА ОТКАЗ ШИНЫ FIELDBUS 234567 (2.7.22)*

Используйте этот параметр для выбора ответа привода на отказ по истечению времени ожидания ответа с шины Fieldbus.

Дополнительные сведения можно получить в соответстветствующем руководстве по плате полевой шины.

#### *Табл. 184: Варианты выбора для параметра ID733*

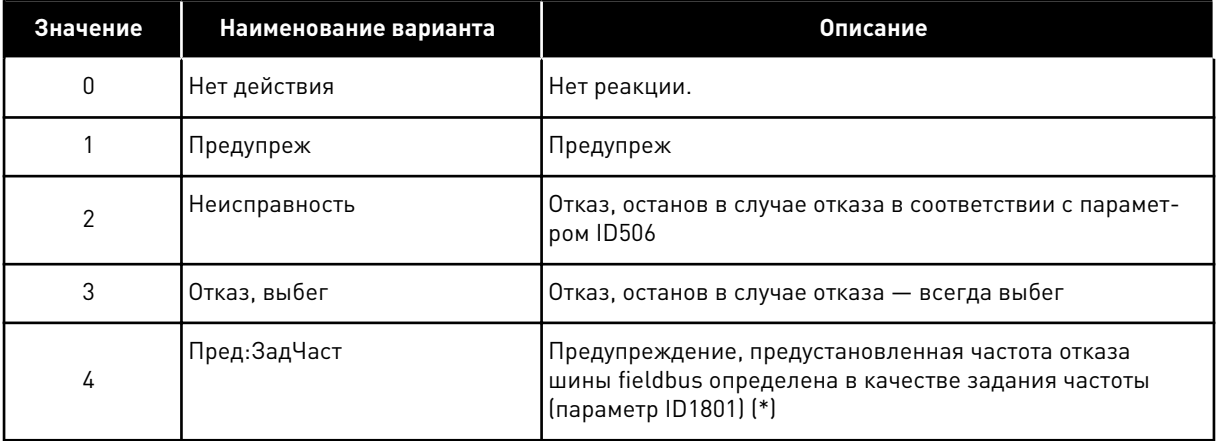

(\*) Приводы NXP, только многоцелевое использование.

# *734 РЕАКЦИЯ НА ОТКАЗ ГНЕЗДА 234567 (2.7.23)*

Используйте этот параметр для выбора ответа привода на отказ гнезда связи.

Установите здесь вид реакции на отказ гнезда платы вследствие отсутствия или поломки платы.

См. параметр ID732.

# *738 АВТОМАТИЧЕСКИЙ ПЕРЕЗАПУСК: КОЛИЧЕСТВО ПОПЫТОК ПОСЛЕ ОТКЛЮЧЕНИЯ ИЗ-ЗА НЕДОГРУЗКИ (2.8.10)*

Используйте этот параметр для включения автоматического сброса после отказа из-за недогрузки.

#### *Табл. 185: Варианты выбора для параметра ID738*

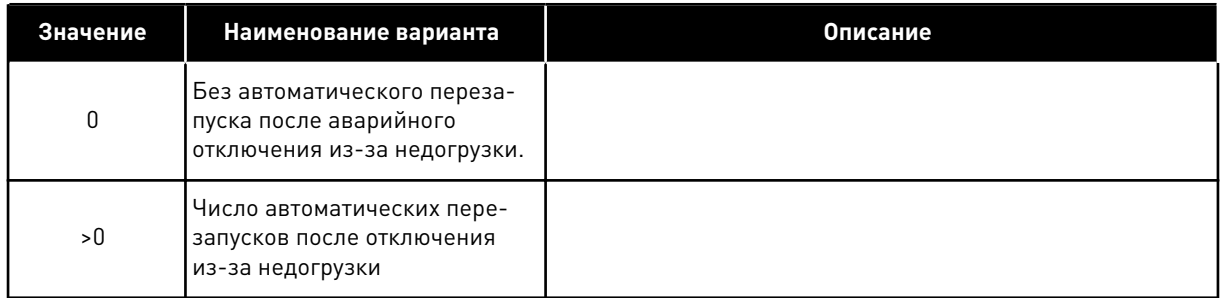

# *739 ЧИСЛОВЫЕ ЗНАЧЕНИЯ ТЕМПЕРАТУРНОЙ ПЛАТЫ TBOARD1 (КОЛИЧЕСТВО ИСПОЛЬЗУЕМЫХ ВХОДОВ PT100) 567 (2.7.24)*

Используйте этот параметр для выбора количества датчиков, используемых в случае установки платы температуры.

# **ПРИМЕЧАНИЕ!**

Название параметра «Числовые значения температурной платы TBoard1» используется в приложении многоцелевого управления. Старое название (Количество используемых входов PT100) до сих пор используется в приложении ПИД-регулирования и в приложении управления насосом и вентилятором.

Если в преобразователе частоты установлена плата температуры, здесь можно выбрать количество используемых датчиков. См. также руководство пользователя по платам ввода/вывода VACON® NX.

# *Табл. 186: Варианты выбора для параметра ID739*

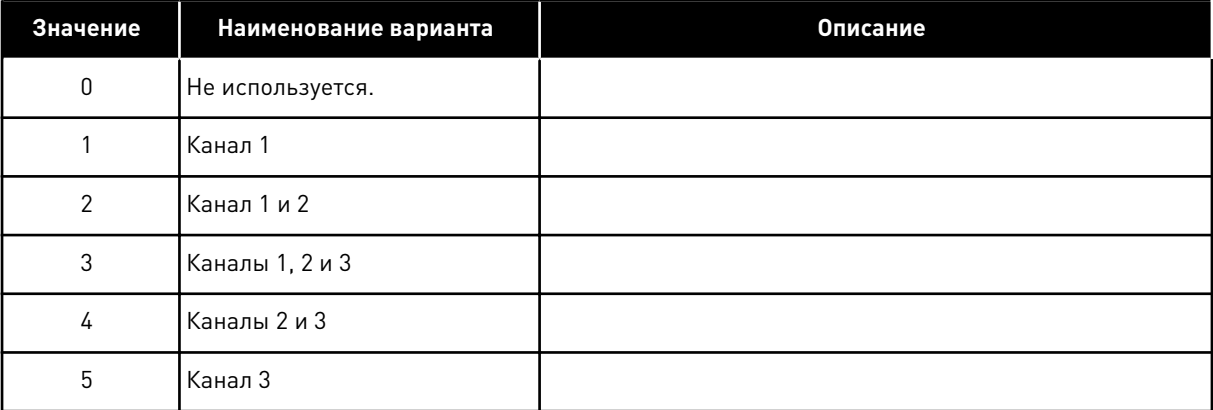

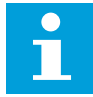

# **ПРИМЕЧАНИЕ!**

Если выбранное значение превышает фактическое количество используемых датчиков, на дисплее будет отображаться 200 ºC. В случае замыкания входа на дисплее будет отображаться -30 ºC.

## *740 РЕАКЦИЯ НА ОТКАЗ ТЕМПЕРАТУРНОЙ ПЛАТЫ TBOARD1 (РЕАКЦИЯ НА ОТКАЗ PT100) 567 (2.7.25)*

Используйте этот параметр для выбора ответа привода на отказ по температуре.

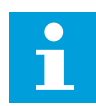

#### **ПРИМЕЧАНИЕ!**

Название параметра «Реакция на отказ температурной платы TBoard1» используется в приложении многоцелевого управления. Старое название (Реакция на отказ PT100) до сих пор используется в приложении ПИДрегулирования и в приложении управления насосом и вентилятором.

*Табл. 187: Варианты выбора для параметра ID740*

| Значение | Наименование варианта                         | Описание |  |
|----------|-----------------------------------------------|----------|--|
| 0        | Нет реакции.                                  |          |  |
|          | Предупреждение.                               |          |  |
| 2        | Режим останова после отказа<br>согласно ID506 |          |  |
| 3        | Режим останова после отказа<br>— всегда выбег |          |  |

# *741 ПРЕДЕЛ ПРЕДУПРЕЖДЕНИЯ ПЛАТЫ TBOARD1 (ПРЕДЕЛ ПРЕДУПРЕЖДЕНИЯ PT100) 567 (2.7.26)*

Используйте этот параметр для определения предельного значения температуры, при котором выдается предупреждение.

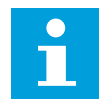

# **ПРИМЕЧАНИЕ!**

Название параметра «Предел предупреждения платы TBoard1» используется в приложении многоцелевого управления. Старое название (Предел предупреждения PT100) до сих пор используется в приложении ПИДрегулирования и в приложении управления насосом и вентилятором.

# *742 ПРЕДЕЛ ОТКАЗА ПЛАТЫ TBOARD1 (ПРЕДЕЛ ОТКАЗА PT100) 567 (2.7.27)*

Используйте этот параметр для определения предела отказа по температуре.

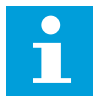

#### **ПРИМЕЧАНИЕ!**

Название параметра «Предел отказа платы TBoard1» используется в приложении многоцелевого управления. Старое название (Предел отказа PT100) до сих пор используется в приложении ПИД-регулирования и в приложении управления насосом и вентилятором.

## *743 ЧИСЛОВЫЕ ЗНАЧЕНИЯ ТЕМПЕРАТУРНОЙ ПЛАТЫ TBOARD2 6 (2.7.37)*

Используйте этот параметр для выбора количества датчиков, используемых в случае установки платы температуры.

Если в преобразователе частоты установлена плата температуры, здесь можно выбрать количество используемых датчиков. См. также руководство пользователя по платам ввода/вывода VACON® NX.

#### *Табл. 188: Варианты выбора для параметра ID743*

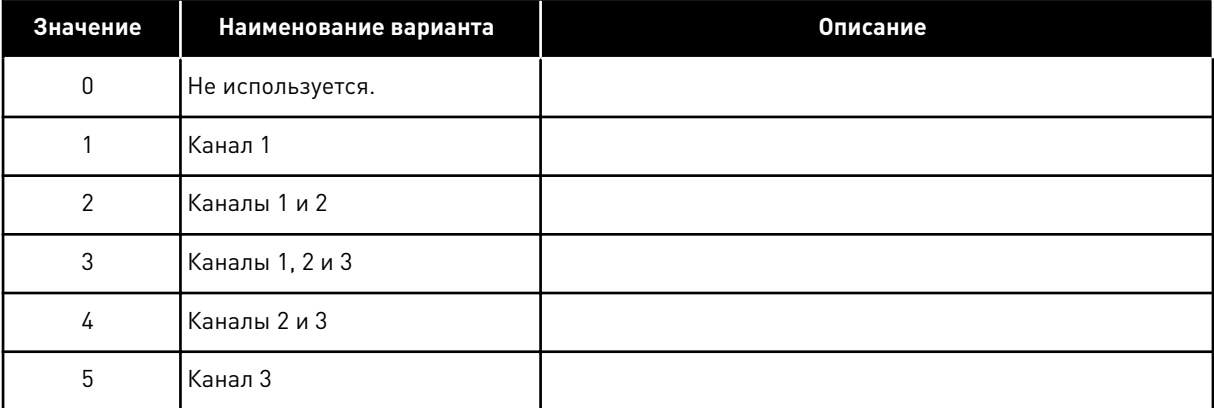

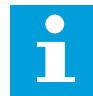

# **ПРИМЕЧАНИЕ!**

Если выбранное значение превышает фактическое количество используемых датчиков, на дисплее будет отображаться 200 ºC. В случае замыкания входа на дисплее будет отображаться -30 ºC.

#### *745 ПРЕДЕЛ ПРЕДУПРЕЖДЕНИЯ ПЛАТЫ TBOARD2 6 (2.7.38)*

Используйте этот параметр для определения предельного значения температуры, при котором выдается предупреждение.

# *746 ПРЕДЕЛ ОТКАЗА ПЛАТЫ TBOARD2 6 (2.7.39)*

Используйте этот параметр для определения предела отказа по температуре.

# *750 МОНИТОР ОХЛАЖДЕНИЯ 6 (2.2.7.23)*

Используйте этот параметр для выбора цифрового входного сигнала, который показывает состояние используемого блока охлаждения. Этот параметр используется для преобразователей частоты с жидкостным охлаждением.

Отказ генерируется, если вход имеет низкое значение, когда привод находится в состоянии ВРАЩЕНИЕ. Если привод находится в состоянии останова, генерируется предупреждение. См. руководство пользователя приводов VACON® NX с жидкостным охлаждением.

# *751 ЗАДЕРЖКА ОТКАЗА ОХЛАЖДЕНИЯ 6 (2.7.32)*

Используйте этот параметр для определения задержки, после которой преобразователь частоты переходит в состояние «ОШИБКА» в случае отсутствия сигнала «Охлаждение идет успешно».

# *752 ФУНКЦИЯ ОТКАЗА ОШИБКИ СКОРОСТИ 6 (2.7.33)*

Используйте этот параметр для выбора отклика на отказ, когда задание скорости и скорость энкодера превышают установленные пределы.

# *Табл. 189: Варианты выбора для параметра ID752*

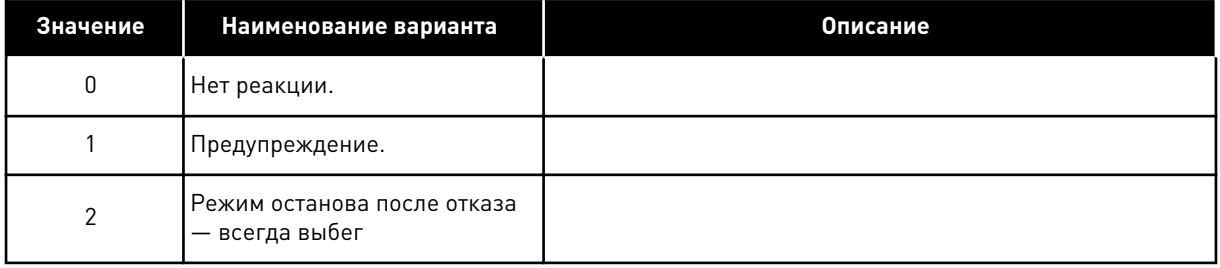

# *753 МАКС. ОТЛИЧИЕ ОШИБКИ СКОРОСТИ 6 (2.7.34)*

Используйте этот параметр для определения максимальной разницы между заданием скорости и скоростью энкодера. Когда эта разница выходит за установленный предел, возникает отказ.

Под ошибкой скорости понимается разница между заданием скорости и скоростью энкодера. Этот параметр определяет предел, когда генерируется отказ.

# *754 ЗАДЕРЖКА ОШИБКИ СКОРОСТИ 6 (2.7.35)*

Используйте этот параметр для определения задержки, после которой преобразователь частоты переходит в состояние «ОШИБКА» при возникновении ошибки скорости.

# *755 РЕЖИМ БЕЗОПАСНОГО ОТКЛЮЧЕНИЯ 6 (2.7.36)*

Используйте этот параметр для выбора отклика на активацию режима безопасного отключения.

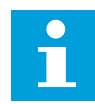

# **ПРИМЕЧАНИЕ!**

Дополнительную информацию о функции безопасного отключения см. в руководстве к плате VACON® NX OPTAF (STO). Эта функция доступна только в том случае, если привод оборудован дополнительной платой VACON® OPTAF. С помощью данного параметра можно выбрать, какой будет реакция на активированную функцию безопасного отключения — отказ или предупреждение. Вход безопасного отключения остановит модуляцию привода независимо от значения данного параметра.

# *756 БЕЗОПАСНОЕ ОТКЛЮЧЕНИЕ АКТИВНО 6 (2.3.3.30)*

Используйте этот параметр для выбора сигнала дискретного выхода, который показывает состояние безопасного отключения.

# *776 ОТКЛИК НА ОТКАЗ АКТИВНОГО ФИЛЬТРА 6 (2.7.41)*

Используйте этот параметр для определения отклика на отказ активного фильтра.

Этот параметр определяет отклик при закрытии входа отказа активного фильтра (определение с помощью параметра ID214).

#### *Табл. 190: Варианты выбора для параметра ID776*

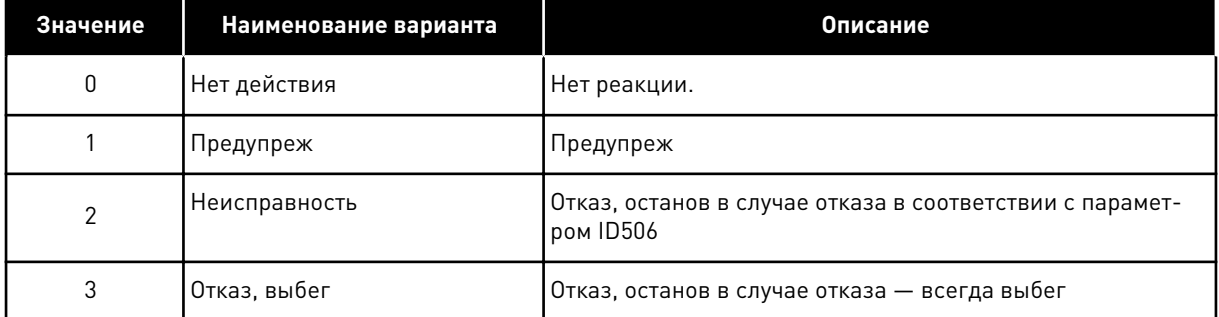

Этот параметр присутствует только в приводах NXP.

# *850 МИНИМАЛЬНОЕ ЗНАЧЕНИЕ МАСШТАБИРОВАНИЯ ЗАДАНИЯ ПО ШИНЕ FIELDBUS 6 (2.9.1)*

Используйте этот параметр для определения масштабирования сигнала задания по шине fieldbus.

#### *851 МАКСИМАЛЬНОЕ ЗНАЧЕНИЕ МАСШТАБИРОВАНИЯ ЗАДАНИЯ ПО ШИНЕ FIELDBUS 6 (2.9.2)*

Используйте этот параметр для определения масштабирования сигнала задания по шине fieldbus.

Если ID850 = ID851, пользовательское масштабирование не используется, для масштабирования используются минимальная и максимальная частоты.

Масштабирование происходит, как показано в . См. также главу *[9.7 Параметры](#page-426-0)  [управления по шине fieldbus \(ID 850–859\)](#page-426-0)*.

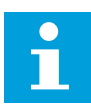

# **ПРИМЕЧАНИЕ!**

Использование данной функции пользовательского масштабирования также влияет на масштабирование фактического значения.

# *852–859 ВЫБОР ВЫВОДА ДАННЫХ ШИНЫ FIELDBUS С 1 ПО 8 6 (2.9.3–2.9.10)*

Используйте этот параметр для выбора данных, которые передаются на шину Fieldbus с идентификационным номером параметра или контрольным значением.

Для получения значений параметров введите идентификационный номер элемента, за которым требуется наблюдать. См. главу *[9.7 Параметры управления по шине fieldbus \(ID](#page-426-0)  [850–859\)](#page-426-0)*.

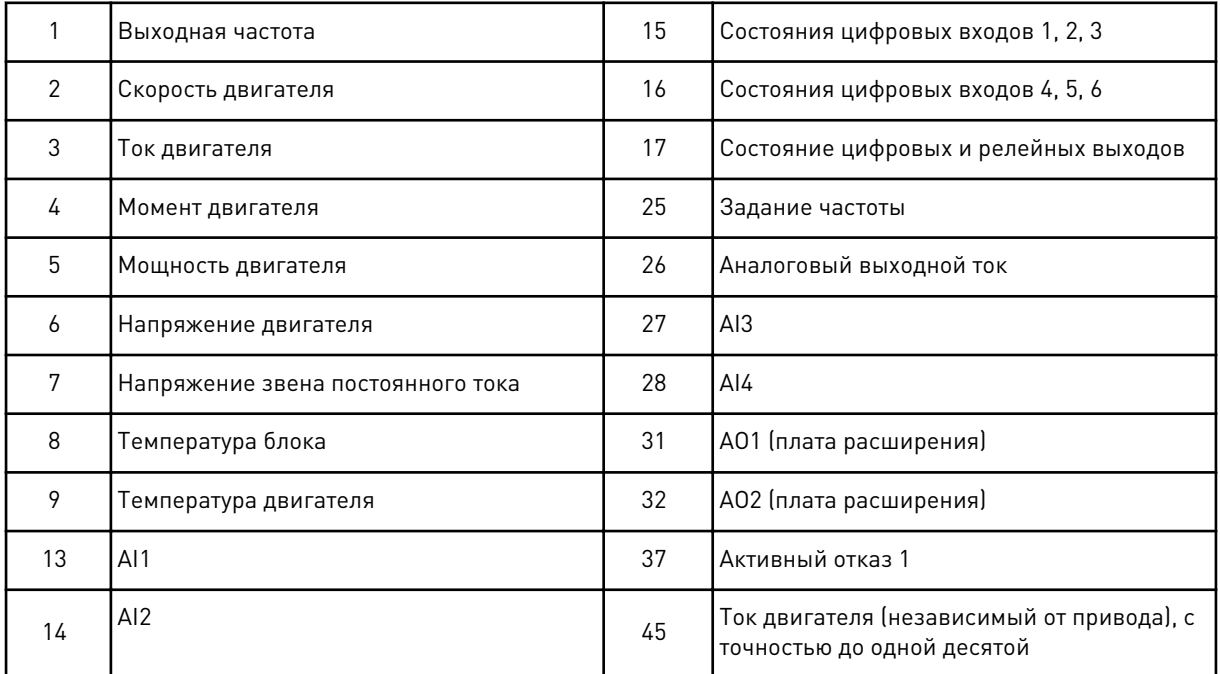

Дополнительную информацию о контролируемых значениях см. в главе *[6.4.1](#page-138-0)  [Контролируемые значения \(клавиатура панели управления: меню M1\)](#page-138-0)*.

# *876–883 ВЫБОР ВВОДА ДАННЫХ ШИНЫ FIELDBUS 1–8*

Используйте этот параметр для выбора параметра или значения, контролируемого с шины fieldbus.

Для получения значений параметров введите идентификационный номер элемента, который требуется контролировать. См. *[Табл. 45 Контролируемые значения, приводы NXP](#page-141-0)*.

# *1001 КОЛИЧЕСТВО ВСПОМОГАТЕЛЬНЫХ ПРИВОДОВ 7 (2.9.1)*

Используйте этот параметр для определения общего количества вспомогательных приводов.

Функции, контролирующие вспомогательные приводы (параметры с ID458 по ID462), можно запрограммировать на релейные или цифровые выходы. По умолчанию используется один вспомогательный привод, программируемые на релейный выход RO1 в B.1.

# *1002 ЧАСТОТА ПУСКА, ВСПОМОГАТЕЛЬНЫЙ ПРИВОД 17 (2.9.2)*

Используйте этот параметр для определения предела частоты для преобразователя частоты, который запускает вспомогательный привод.

Частота привода, контролируемого преобразователем частоты, должна превышать предел, установленный этими параметрами, на 1 Гц до пуска вспомогательного привода. Превышение в 1 Гц создает гистерезис, позволяющий избежать ненужных стартов и остановок. См. *[Рис. 79 Примеры установок параметров; Привод с переменной скоростью и](#page-387-0)  [один вспомогательный привод](#page-387-0)*, ID101 и ID102.

# *1003 ЧАСТОТА ОСТАНОВА, ВСПОМОГАТЕЛЬНЫЙ ПРИВОД 17 (2.9.3)*

Используйте этот параметр для определения предела частоты для преобразователя частоты, который останавливает вспомогательный привод.

Перед остановом вспомогательного привода частота привода, контролируемого преобразователем частоты, должна быть на 1 Гц ниже предела, установленного этими параметрами. Предел частоты останова также определяет частоту, до которой падает частота привода, контролируемого преобразователем частоты, после пуска вспомогательного привода. См. *[Рис. 79 Примеры установок параметров; Привод с](#page-387-0)  [переменной скоростью и один вспомогательный привод](#page-387-0)*.

#### *1004 ЧАСТОТА ПУСКА, ВСПОМОГАТЕЛЬНЫЙ ПРИВОД 27 (2.9.4)*

Используйте этот параметр для определения предела частоты для преобразователя частоты, который запускает вспомогательный привод.

#### *1005 ЧАСТОТА ОСТАНОВА, ВСПОМОГАТЕЛЬНЫЙ ПРИВОД 27 (2.9.5)*

Используйте этот параметр для определения предела частоты для преобразователя частоты, который останавливает вспомогательный привод.

#### *1006 ЧАСТОТА ПУСКА, ВСПОМОГАТЕЛЬНЫЙ ПРИВОД 37 (2.9.6)*

Используйте этот параметр для определения предела частоты для преобразователя частоты, который запускает вспомогательный привод.

#### *1007 ЧАСТОТА ОСТАНОВА, ВСПОМОГАТЕЛЬНЫЙ ПРИВОД 37 (2.9.7)*

Используйте этот параметр для определения предела частоты для преобразователя частоты, который останавливает вспомогательный привод.

#### *1008 ЧАСТОТА ПУСКА, ВСПОМОГАТЕЛЬНЫЙ ПРИВОД 47 (2.9.8)*

Используйте этот параметр для определения предела частоты для преобразователя частоты, который запускает вспомогательный привод.

# *1009 ЧАСТОТА ОСТАНОВА, ВСПОМОГАТЕЛЬНЫЙ ПРИВОД 47 (2.9.9)*

Используйте этот параметр для определения предела частоты для преобразователя частоты, который останавливает вспомогательный привод.

См. параметры ID1002 и ID1003.

# <span id="page-387-0"></span>*1010 ЗАДЕРЖКА ПУСКА ВСПОМОГАТЕЛЬНЫХ ПРИВОДОВ 7 (2.9.10)*

Используйте этот параметр для определения времени задержки для пуска вспомогательного привода.

До пуска вспомогательного привода частота привода, контролируемого преобразователем частоты, должна превышать начальную частоту вспомогательного привода в течение времени, установленного этим параметром. Установленная задержка применяется ко всем вспомогательным приводам. Это помогает предотвратить ненужные пуски, вызываемые мгновенным превышением пределов пуска. См. *Рис. 79 Примеры установок параметров; Привод с переменной скоростью и один вспомогательный привод*.

# *1011 ЗАДЕРЖКА ОСТАНОВА ВСПОМОГАТЕЛЬНЫХ ПРИВОДОВ 7 (2.9.11)*

Используйте этот параметр для определения времени задержки для останова вспомогательного привода.

До останова вспомогательного привода частота привода, контролируемого преобразователем частоты, должна быть меньше предела останова вспомогательного привода в течение времени, установленного этим параметром. Установленная задержка применяется ко всем вспомогательным приводам. Это помогает предотвратить ненужные остановы, вызываемые мгновенным падением ниже предела останова.

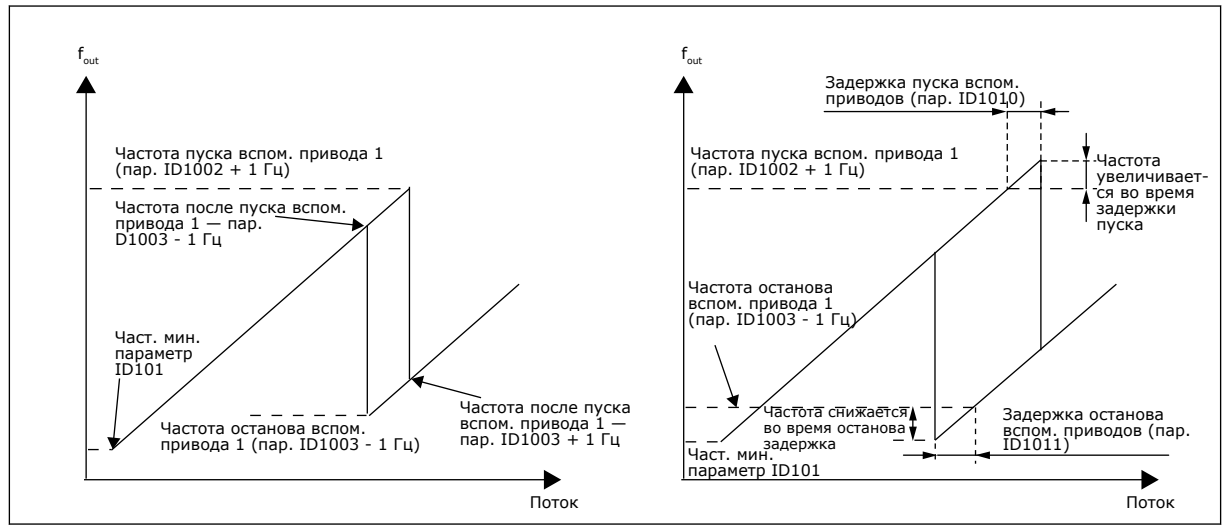

*Рис. 79: Примеры установок параметров; Привод с переменной скоростью и один вспомогательный привод*

# *1012 ШАГ ЗАДАНИЯ ПОСЛЕ ПУСКА ВСПОМОГАТЕЛЬНОГО ПРИВОДА 17 (2.9.12)*

Используйте этот параметр для определения шага задания, который добавляется к значению задания при пуске вспомогательного привода.

# *1013 ШАГ ЗАДАНИЯ ПОСЛЕ ПУСКА ВСПОМОГАТЕЛЬНОГО ПРИВОДА 27 (2.9.13)*

Используйте этот параметр для определения шага задания, который добавляется к значению задания при пуске вспомогательного привода.

# *1014 ШАГ ЗАДАНИЯ ПОСЛЕ ПУСКА ВСПОМОГАТЕЛЬНОГО ПРИВОДА 37 (2.9.14)*

Используйте этот параметр для определения шага задания, который добавляется к значению задания при пуске вспомогательного привода.

## *1015 ШАГ ЗАДАНИЯ ПОСЛЕ ПУСКА ВСПОМОГАТЕЛЬНОГО ПРИВОДА 47 (2.9.15)*

Используйте этот параметр для определения шага задания, который добавляется к значению задания при пуске вспомогательного привода.

Шаг задания будет всегда автоматически добавляться к значению задания при пуске соответствующего вспомогательного привода. С помощью шага задания можно компенсировать, например, потерю давления в трубопроводе, вызванную увеличением потока.

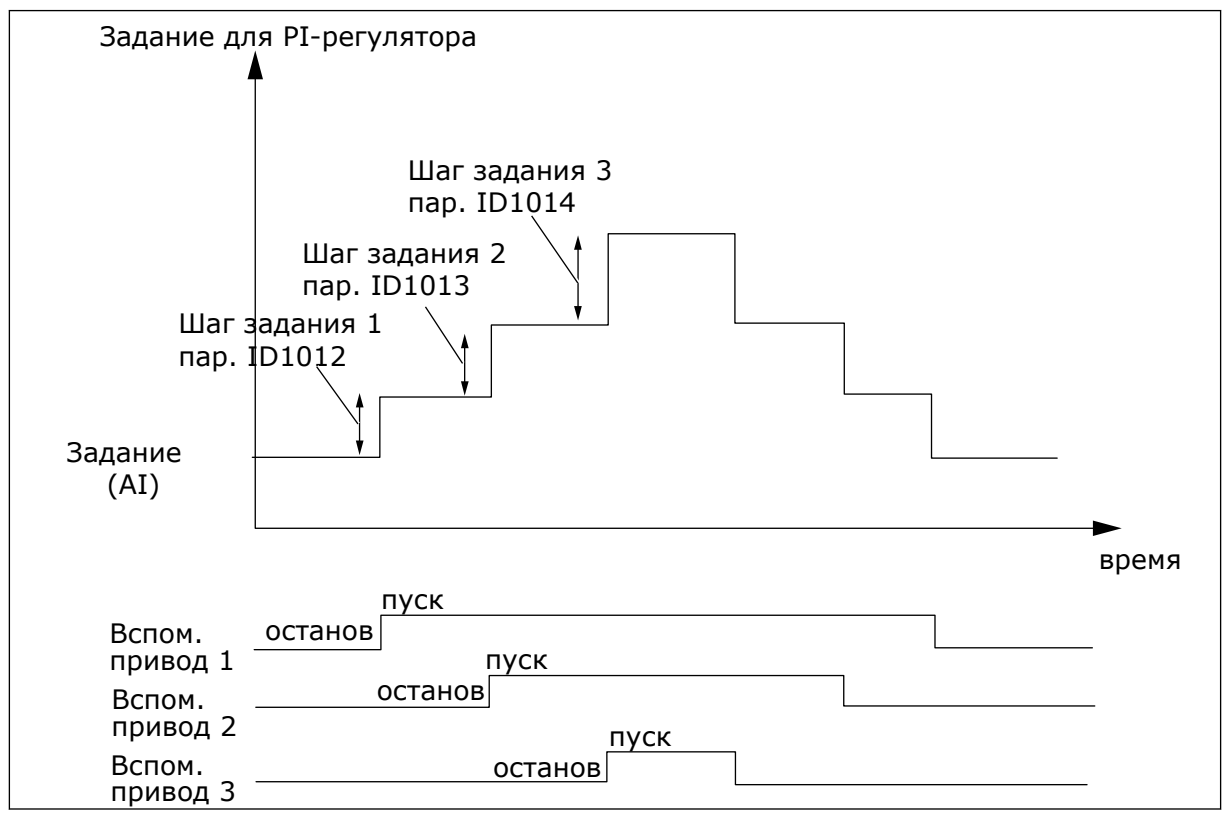

*Рис. 80: Шаги задания после пуска вспомогательных приводов*

# *1016 ЧАСТОТА ПЕРЕХОДА В СПЯЩИЙ РЕЖИМ 57 (2.1.15)*

Используйте этот параметр для определения предела, ниже которого выходная частота привода должна пребывать в течение заданного времени, чтобы привод перешел в спящий режим.

Привод переходит в спящий режим (т. е. останавливается), когда выходная частота привода падает ниже предела частоты, заданного этим параметром, в течение периода времени, превышающего период, установленный параметром ID1017. В состоянии останова ПИД-регулятор переключает преобразователь частоты в состояние работы, когда сигнал фактического значения либо падает ниже, либо превышает (см. параметр

ID1019) уровень выхода из спящего режима, определенный параметром ID1018. См. *Рис. 81 Функция спящего режима преобразователя частоты*.

# *1017 ЗАДЕРЖКА ПЕРЕХОДА В СПЯЩИЙ РЕЖИМ 57 (2.1.16)*

Используйте этот параметр для определения минимальной продолжительности пребывания выходной частоты привода ниже заданного предела, чтобы привод перешел в спящий режим.

См. *Рис. 81 Функция спящего режима преобразователя частоты*.

## *1018 УРОВЕНЬ ВЫХОДА ИЗ СПЯЩЕГО РЕЖИМА 57 (2.1.17)*

Используйте этот параметр для определения уровня, при которой привод выходит из спящего режима.

Уровень выхода из спящего режима определяет уровень, ниже которого должно опуститься фактическое значение или который оно должно превысить, чтобы было восстановлено рабочее состояние преобразователя частоты.

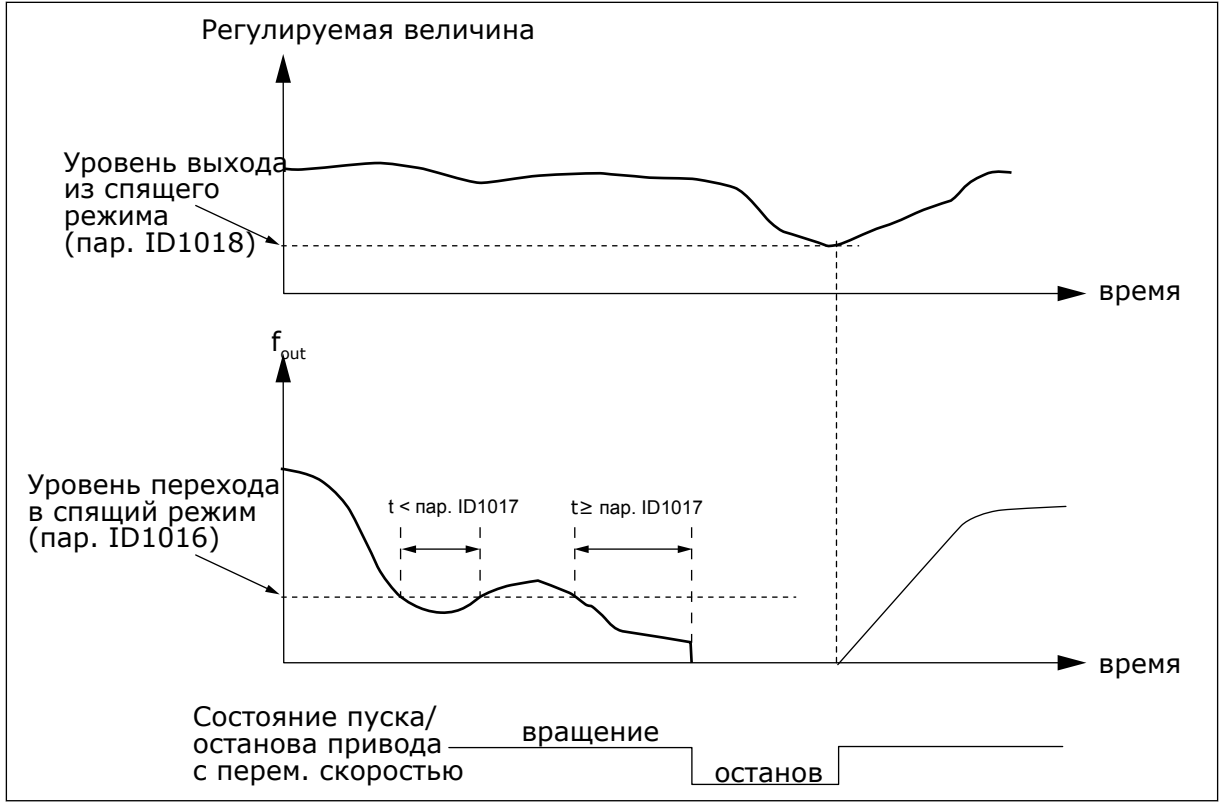

*Рис. 81: Функция спящего режима преобразователя частоты*

# *1019 ФУНКЦИЯ ВЫХОДА ИЗ СПЯЩЕГО РЕЖИМА 57 (2.1.18)*

Используйте этот параметр для выбора операции для параметра уровня выхода из спящего режима.

Этот параметр определяет, когда происходит восстановление рабочего состояния когда сигнал фактического значения падает ниже или когда он превышает уровень

выхода из спящего режима (параметр ID1018). См. главу *1018 Уровень выхода из спящего режима 57 (2.1.17)* и *[Табл. 192](#page-391-0)*.

В приложении 5 доступны варианты выбора 0–1, в приложении 7 — 0–3.

| Значени<br>e   | Функция                                                                                                 | Предел                                                                                                    | Описание                                                                                               |
|----------------|----------------------------------------------------------------------------------------------------|----------------------------------------------------------------------------------------------------|----------------------------------------------------------------------------------------------------|
| $\overline{0}$ | Выход из спящего<br>режима происхо-<br>дит, когда факти-<br>ческое значение<br>падает ниже пред-<br>ела | Предел, определяемый<br>параметром ID1018,<br>выражается в процентах<br>от максимального факти-<br>ческого значения | Сигнал<br>фактического<br>значения<br>100%<br>Пар. ID1018 = 30 %<br>время<br>Пуск<br>Останов           |
| 1              | Выход из спящего<br>режима происхо-<br>дит, когда факти-<br>ческое значение<br>превышает предел         | Предел, определяемый<br>параметром ID1018,<br>выражается в процентах<br>от максимального факти-<br>ческого значения | Сигнал<br>фактического<br>значения<br>100%<br>$\text{Map. ID1018} = 60 \%$<br>время<br>Пуск<br>Останов |

<span id="page-391-0"></span>*Табл. 192: Выбираемые функции выхода из спящего режима*

a dhe ann an 1970.

| Значени<br>е   | Функция                                                                                                 | Предел                                                                                                    | Описание                                                                                                    |
|----------------|----------------------------------------------------------------------------------------------------|----------------------------------------------------------------------------------------------------|----------------------------------------------------------------------------------------------------|
| $\overline{2}$ | Выход из спящего<br>режима происхо-<br>дит, когда факти-<br>ческое значение<br>падает ниже пред-<br>ела | Предел, определяемый<br>параметром ID1018,<br>выражается в процентах<br>от текущего значения<br>сигнала задания | Сигнал<br>фактического<br>значения<br>100%<br>Задание = 50 %<br>$\text{Map. ID1018} = 60 \%$<br>предел=60 %*задание=30 %<br>время<br>Пуск<br>Останов |
| 3              | Выход из спящего<br>режима происхо-<br>дит, когда факти-<br>ческое значение<br>превышает предел         | Предел, определяемый<br>параметром ID1018,<br>выражается в процентах<br>от текущего значения<br>сигнала задания | Сигнал<br>фактического<br>значения<br>100%<br>Пар. ID1018 = 140 %<br>предел=140 %*задание=70 %/<br>Задание = 50 %<br>• время<br>Пуск<br>Останов      |

*Табл. 192: Выбираемые функции выхода из спящего режима*

# *1020 ПРОПУСК ПИД-РЕГУЛЯТОРА 7 (2.9.16)*

Используйте этот параметр, чтобы указать, должен ли выполняться обход ПИДрегулятора.

Затем определяются частота контролируемого привода и стартовые точки вспомогательных приводов в соответствии с сигналом фактического значения.

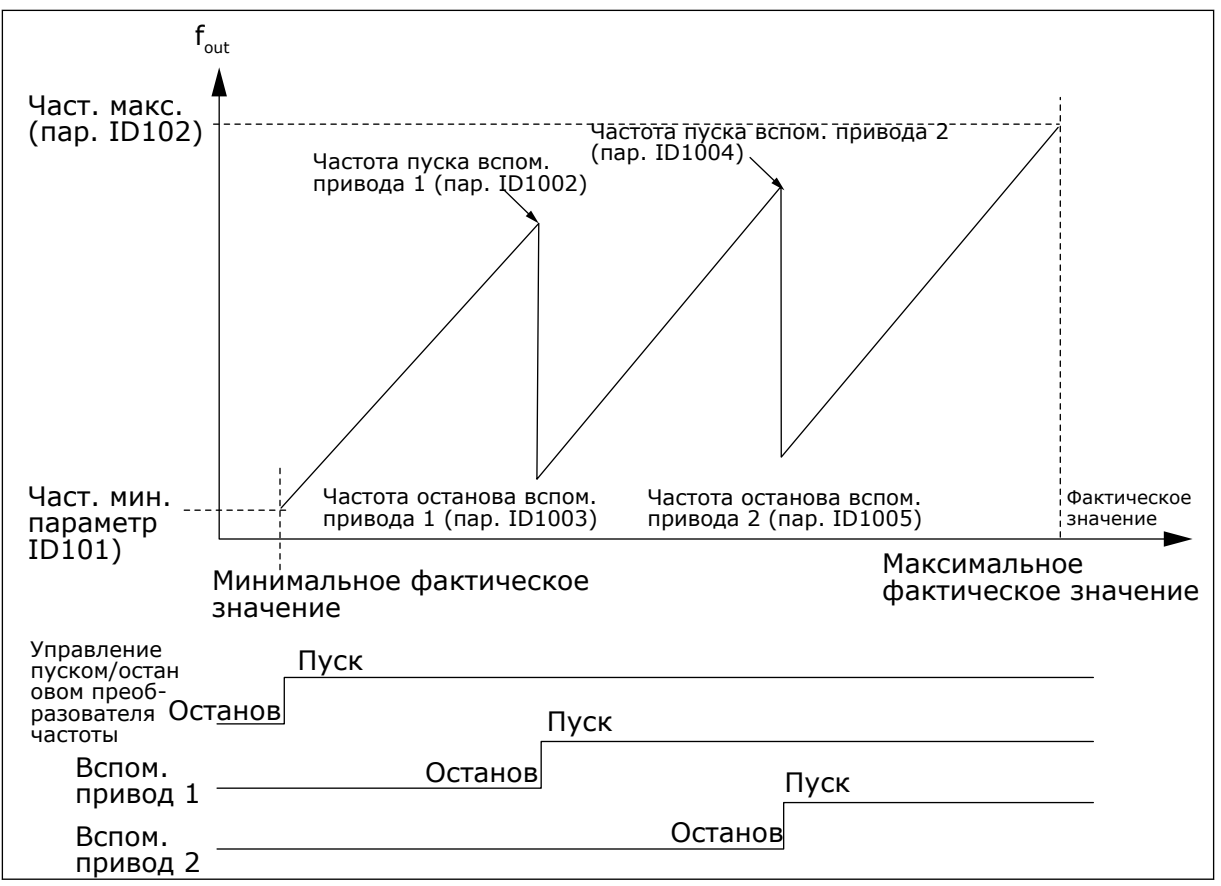

*Рис. 82: Примеры привода с переменной скоростью и двух вспомогательных приводов с пропущенным ПИД-регулятором.*

#### *1021 ВЫБОР АНАЛОГОВОГО ВХОДА ДЛЯ ИЗМЕРЕНИЯ ВХОДНОГО ДАВЛЕНИЯ 7 (2.9.17)*

Используйте этот параметр для выбора аналогового входного сигнала, для которого требуется определить измерение входного давления.

#### *1022 ВЕРХНЯЯ ГРАНИЦА ВХОДНОГО ДАВЛЕНИЯ 7 (2.9.18)*

Используйте этот параметр для определения верхней границы для аналогового входа, выбранного для измерения входного давления.

# *1023 НИЖНЯЯ ГРАНИЦА ВХОДНОГО ДАВЛЕНИЯ 7 (2.9.19)*

Используйте этот параметр для определения нижней границы для аналогового входа, выбранного для измерения входного давления.

# *1024 ЗНАЧЕНИЕ ПАДЕНИЯ ВЫХОДНОГО ДАВЛЕНИЯ 7 (2.9.20)*

Используйте этот параметр для определения уменьшения выходного давления в ситуациях, когда входное давление падает ниже установленной нижней границы.

В станциях повышения давления может потребоваться уменьшение выходного давления, если входное давление падает ниже определенного предела. Измерение необходимого входного давления подключается к аналоговому входу, выбираемому параметром ID1021.

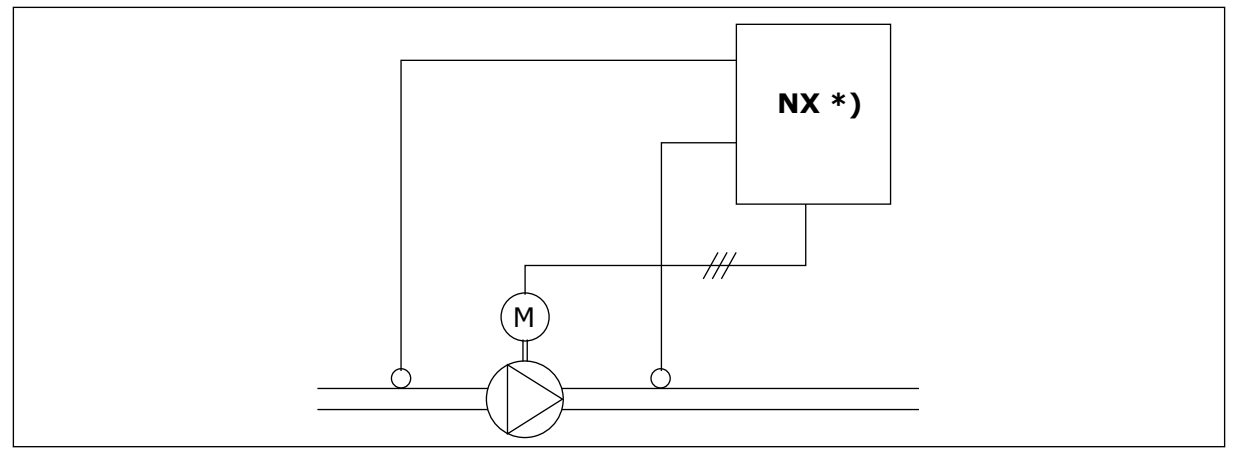

*Рис. 83: Измерение входного и выходного давления*

**\*)**

- Измерение входного давления, выбираемое параметром ID1021
- Ввод фактического значения регулятора PI параметр ID333

С помощью параметров ID1022 и ID1023 можно выбирать пределы области входного давления в случаях, когда выходное давление уменьшается. Значение выражается в процентах от максимального значения измерения входного давления. С помощью параметра ID1024 можно установить значение уменьшения выходного давления в пределах этой области. Значение выражается в процентах от максимального значения задания.

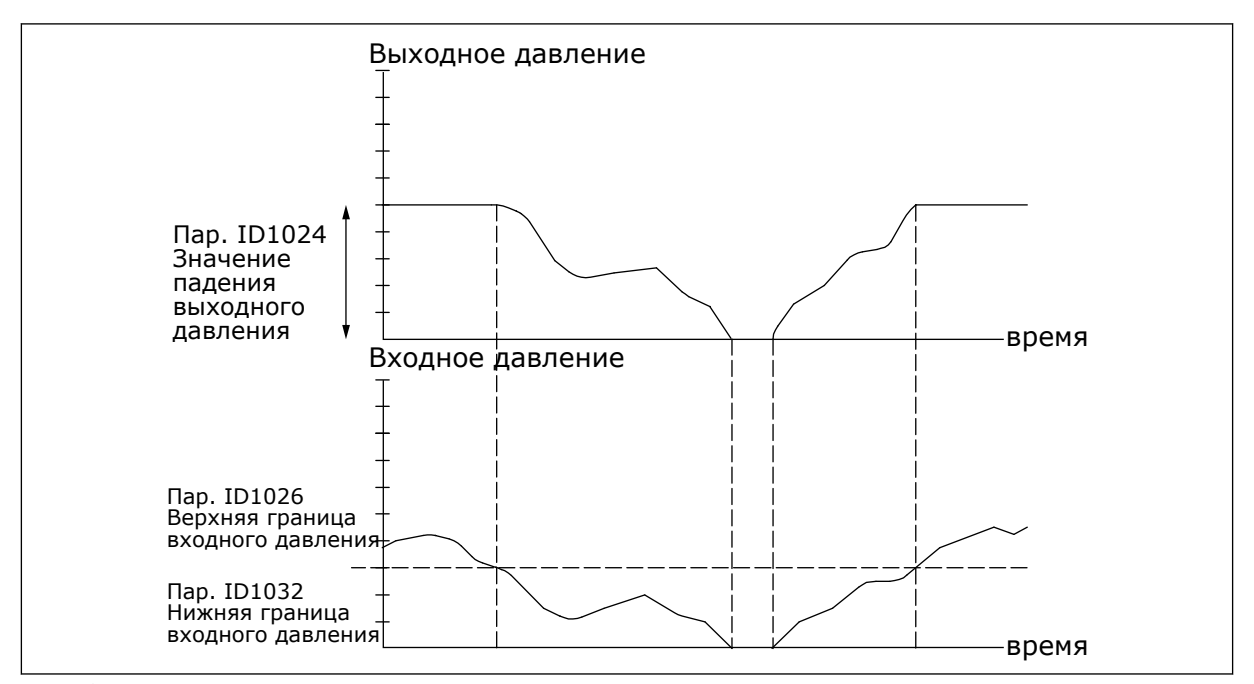

*Рис. 84: Поведение выходного давления зависит от входного давления и установок параметров.*

# *1025 ЗАДЕРЖКА ПАДЕНИЯ ЧАСТОТЫ ПОСЛЕ ПУСКА ВСПОМОГАТЕЛЬНОГО ПРИВОДА 7 (2.9.21)*

Используйте этот параметр для определения времени задержки, по истечении которого частота снижается после пуска вспомогательного привода.

# *1026 ЗАДЕРЖКА УВЕЛИЧЕНИЯ ЧАСТОТЫ ПОСЛЕ ОСТАНОВА ВСПОМОГАТЕЛЬНОГО ПРИВОДА 7 (2.9.22)*

Используйте этот параметр для определения времени задержки, по истечении которого частота повышается после останова вспомогательного привода.

Если скорость вспомогательного привода повышается медленно (например, при контроле плавного пуска), задержка между пуском вспомогательного привода и падением частоты привода с переменной скоростью позволяет добиться более плавного управления. Эта задержка регулируется параметром ID1025.

Аналогично, если скорость вспомогательного привода уменьшается медленно, задержка между остановом вспомогательного привода и повышением частоты привода с переменной скоростью может быть запрограммирована с помощью параметра ID1026.

Если значения обоих параметров (ID1025 и ID1026) установлены на максимум (300,0 с), падение или увеличение частоты не происходит.

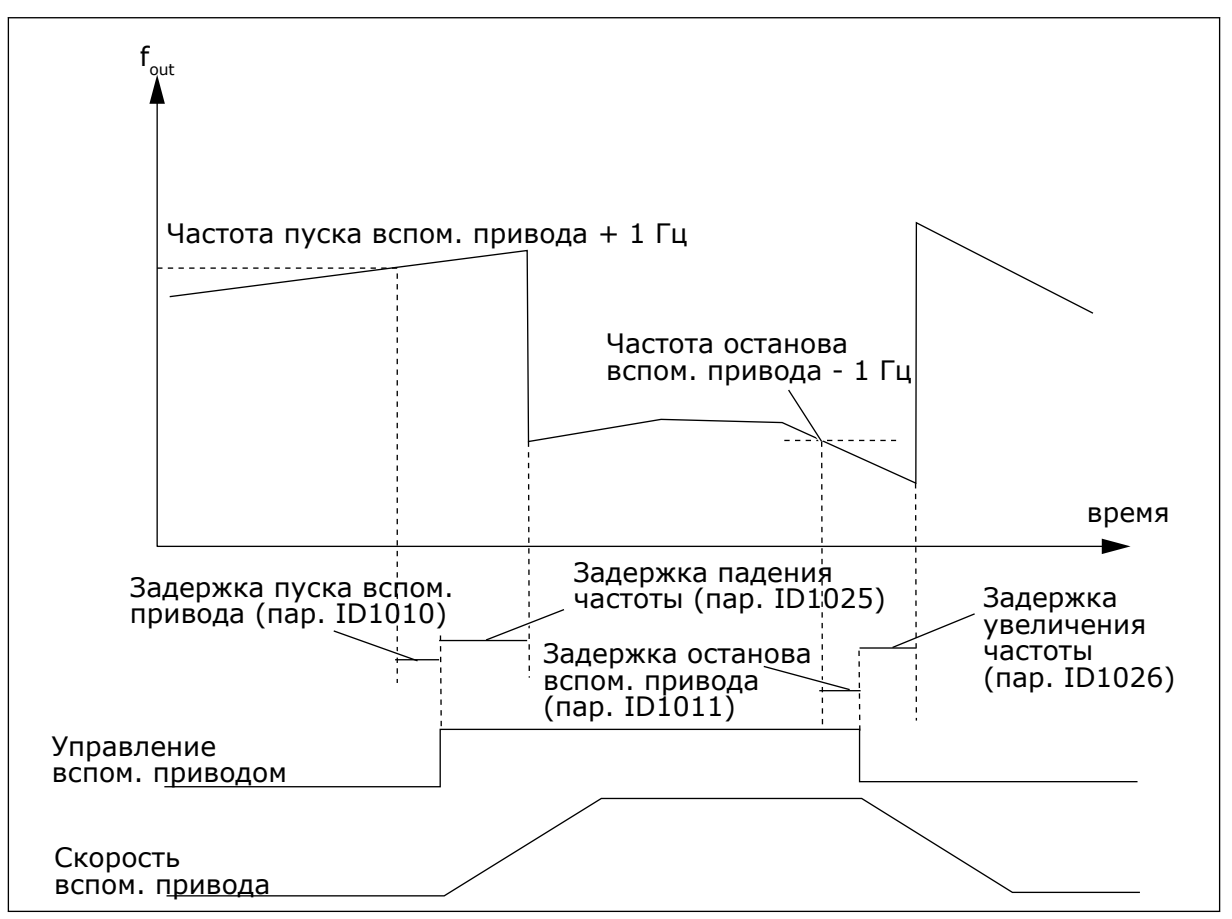

*Рис. 85: Задержки падения и увеличения частоты*
### *1027 АВТОЗАМЕНА 7 (2.9.24)*

Этот параметр позволяет разрешить или запретить изменять приоритет двигателей и порядок запуска.

### *Табл. 193: Варианты выбора для параметра ID1027*

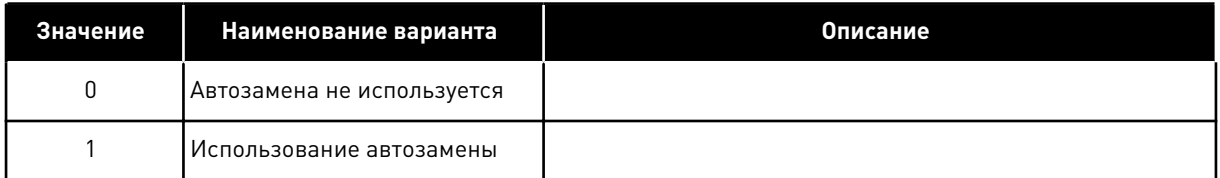

### *1028 АВТОМАТИЧЕСКИЙ ВЫБОР АВТОЗАМЕНЫ/БЛОКИРОВОК 7 (2.9.25)*

Используйте этот параметр, чтобы выбрать, будет ли автозамена применяться ко вспомогательным приводам или ко всем приводам.

#### *Табл. 194: Варианты выбора для параметра ID1028*

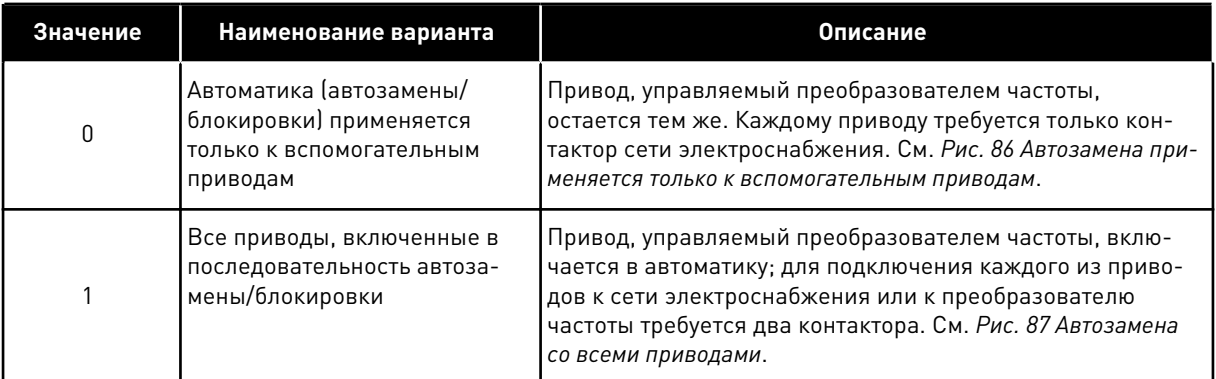

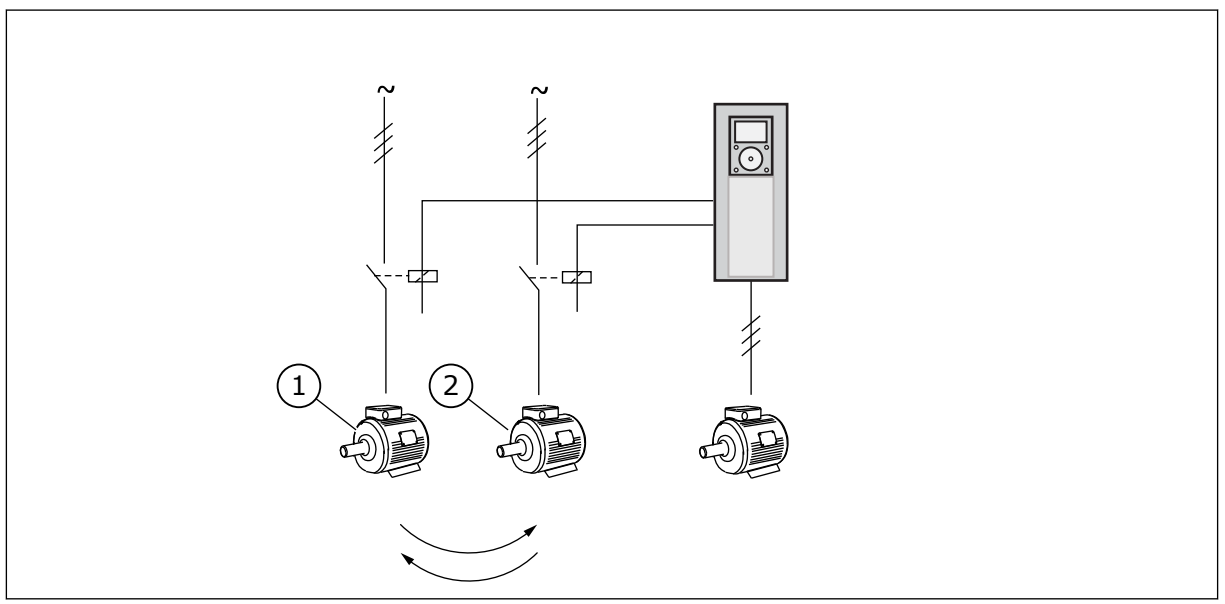

*Рис. 86: Автозамена применяется только к вспомогательным приводам*

- 1. Вспомогательный двигатель 1 2. Вспомогательный двигатель 2
- 

<span id="page-397-0"></span>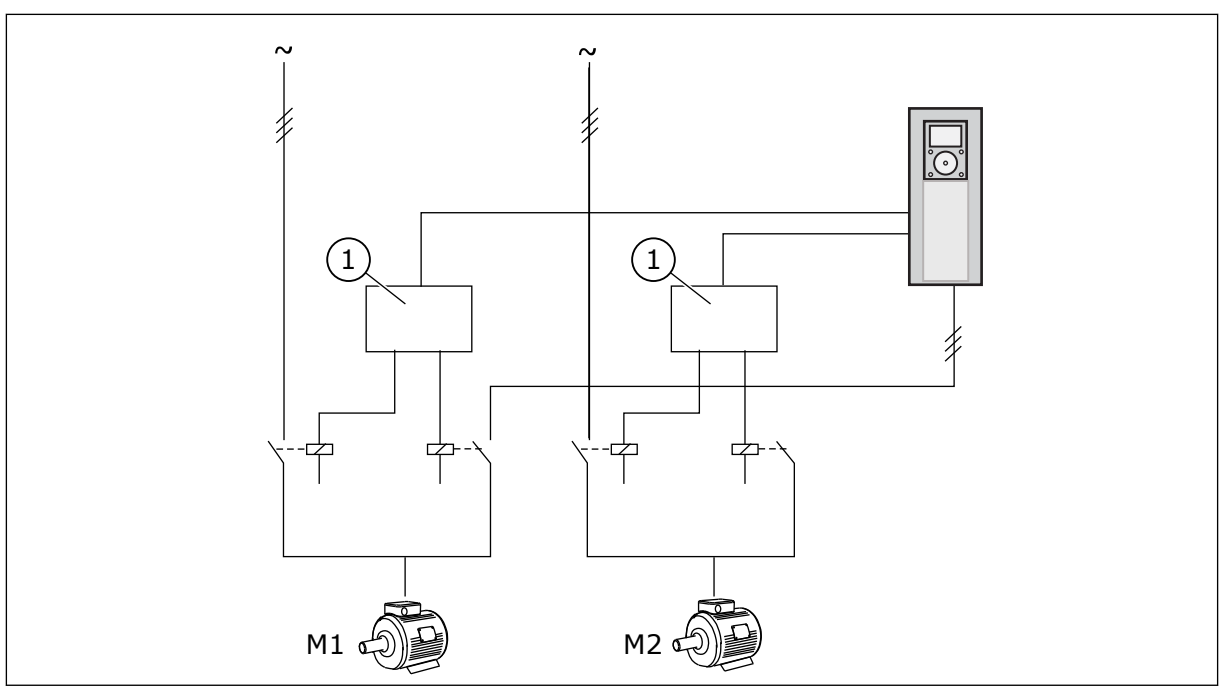

*Рис. 87: Автозамена со всеми приводами*

1. Вспомогательное подключение

# *1029 ИНТЕРВАЛ АВТОЗАМЕНЫ 7 (2.9.26)*

Используйте этот параметр для регулировки интервалов автозамены.

По истечении этого времени выполняется автозамена, если нагрузка ниже уровня, определенного параметрами ID1031 (Предел частоты автозамены) и ID1030 (Макс. количество вспомогательных приводов). Если мощность превысит значение, заданное параметром ID1031, автозамена будет выполняться только после того, как мощность опустится ниже этого значения.

Отсчет времени активируется только если выполняется запрос запуска/останова.

После выполнения автозамены отчет времени сбрасывается.

См. главу *1031 Предел частоты автозамены 7 (2.9.28)*.

### *1030 МАКС. КОЛИЧЕСТВО ВСПОМОГАТЕЛЬНЫХ ПРИВОДОВ 7 (2.9.27)*

Используйте этот параметр для определения количества используемых вспомогательных приводов.

#### *1031 ПРЕДЕЛ ЧАСТОТЫ АВТОЗАМЕНЫ 7 (2.9.28)*

Используйте этот параметр для определения предела частоты автозамены.

Эти параметры определяют уровень, ниже которого должна оставаться нагрузка, обеспечивая возможность автозамены

Данный уровень определяется следующим образом:

- Функцию автозамены можно использовать, если количество работающих вспомогательных приводов ниже значения, заданного параметром ID1030.
- Автозамену можно использовать, если число работающих вспомогательных приводов равняется значению параметра ID1030, при этом частота управляемого привода ниже значения параметра ID1031.
- Если значение параметра ID1031 составляет 0,0 Гц, то автозамена может проводиться только в остановленном положении (режим останова или спящий режим) независимо от значения параметра ID1030.

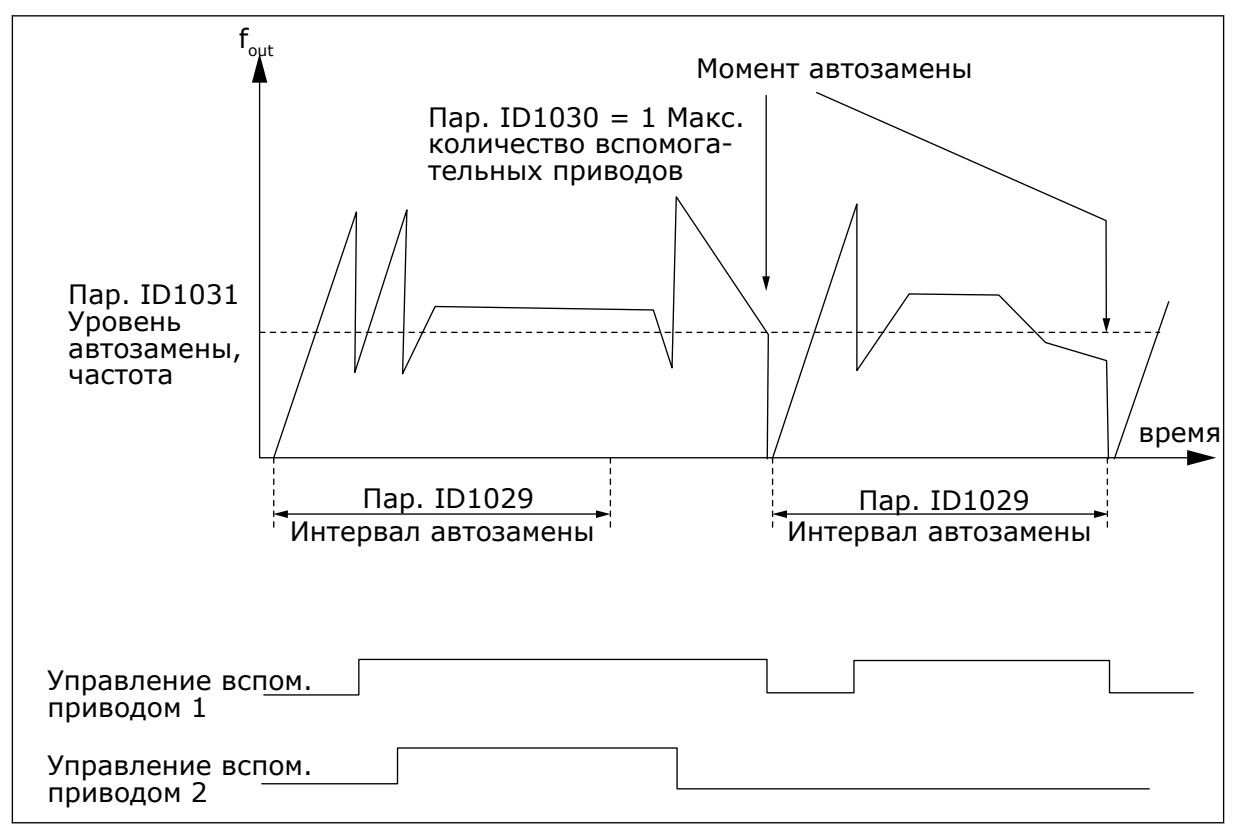

*Рис. 88: Время и пределы автозамены*

# *1032 ВЫБОР БЛОКИРОВКИ 7 (2.9.23)*

Используйте этот параметр для включения или отключения блокировок.

Сигналы обратной связи блокировки поступают от переключателей, соединяющих двигатели с системой автоматического контроля (преобразователем частоты), напрямую в сеть электроснабжения или переводят их в выключенное состояние. Функции обратной связи блокировки подключаются к цифровым входам преобразователя частоты. Для подключения функций обратной связи к цифровым входам необходимо запрограммировать параметры ID426–ID430. Каждый привод должен быть подключен к своему собственному входу блокировки. Система, управляющая работой насосов и вентиляторов, будет управлять только двигателями с активными входами блокировки.

| Значение       | Наименование варианта                                | <b>Описание</b>                                                                                                    |
|----------------|------------------------------------------------------|----------------------------------------------------------------------------------------------------|
| $\mathbf{0}$   | Обратная связь блокировки не<br>используется         | Преобразователь частоты не получает обратную связь<br>блокировки от приводов                                                                                                    |
|                | Обновление порядка автоза-<br>мены в режиме останова | Преобразователь частоты получает обратную связь блоки-<br>ровки от приводов. В случае отключения по каким-либо<br>причинам одного из приводов от системы и его повтор-<br>ного подключения он будет помещен последним в очередь<br>автозамены без остановки системы. Однако если последо-<br>вательность автозамены примет вид [P1 -> P3 -> P4 -> P2],<br>обновление будет выполнено при следующей остановке<br>(автозамена, спящий режим, режим остановки и т. д.).<br><b>ПРИМЕР</b><br>[P1 -> P3 -> P4] -> [P2 ЗАБЛОКИРОВАН] -> [P1 -> P3 -> P4 -<br>-> Р2] -> [СПЯЩИЙ РЕЖИМ] -> [Р1 -> Р2 -> Р3 -> Р4] |
| $\overline{2}$ | Обновление порядка незамед-<br>лительно              | Преобразователь частоты получает обратную связь блоки-<br>ровки от приводов. По команде привода для очереди авто-<br>замены автоматика немедленно останавливает все двига-<br>тели и затем снова запускает их с новыми настройками.<br><b>ПРИМЕР</b><br>[P1 -> P2 -> P4] -> [Р3 ЗАБЛОКИРОВАН] -> [STOP] -> [P1 -><br>$P3 - P4 - P2$                                                                                                    |

*Табл. 195: Варианты выбора для параметра ID1032*

### *1033 МИНИМАЛЬНОЕ ЗНАЧЕНИЕ СПЕЦИАЛЬНОГО ДИСПЛЕЯ ФАКТИЧЕСКОГО ЗНАЧЕНИЯ 57 (2.2.46, 2.9.29)*

Используйте этот параметр для определения минимального значения специального дисплея.

#### *1034 МАКСИМАЛЬНОЕ ЗНАЧЕНИЕ СПЕЦИАЛЬНОГО ДИСПЛЕЯ ФАКТИЧЕСКОГО ЗНАЧЕНИЯ 57 (2.2.47, 2.9.30)*

Используйте этот параметр для определения максимального значения специального дисплея.

### *1035 ДЕСЯТИЧНЫЕ ЗНАКИ СПЕЦИАЛЬНОГО ДИСПЛЕЯ ФАКТИЧЕСКОГО ЗНАЧЕНИЯ 57 (2.2.48, 2.9.31)*

Используйте этот параметр для определения количества десятичных знаков специального дисплея.

### *1036 ЕДИНИЦА ИЗМЕРЕНИЯ СПЕЦИАЛЬНОГО ДИСПЛЕЯ ФАКТИЧЕСКОГО ЗНАЧЕНИЯ 57 (2.2.49, 2.9.32)*

Используйте этот параметр для выбора единицы измерения для специального дисплея.

Параметры специального дисплея фактического значения применяются для конвертирования и отображения сигналов фактического значения в более информативном для пользователя виде.

Параметры специального дисплея фактического значения доступны в приложении ПИДрегулирования и в приложении управления насосом и вентилятором.

#### ПРИМЕР

Сигнал фактического значения, отправляемый с датчика (в мА), сообщает об объеме сточных вод, откачиваемых из бака в секунду. Диапазон сигнала 0(4)–20 мА. Вместо уровня сигнала фактического значения (в мА) вы видите на дисплее объем перекачиваемой воды в м3/с. Затем вы можете установить для параметра ID1033 значение, соответствующее минимальному уровню сигнала (0/4 мА), а для параметра ID1034 значение, соответствующее максимальному уровню сигнала (20 мА). Количество десятичных знаков определяется параметром ID1035, а единица измерения (м3/с) параметром ID1036. Уровень сигнала фактического значения затем масштабируется между установленными минимальным и максимальным значениями и отображается в выбранных единицах измерения.

Можно выбрать следующие единицы измерения (параметр ID1036):

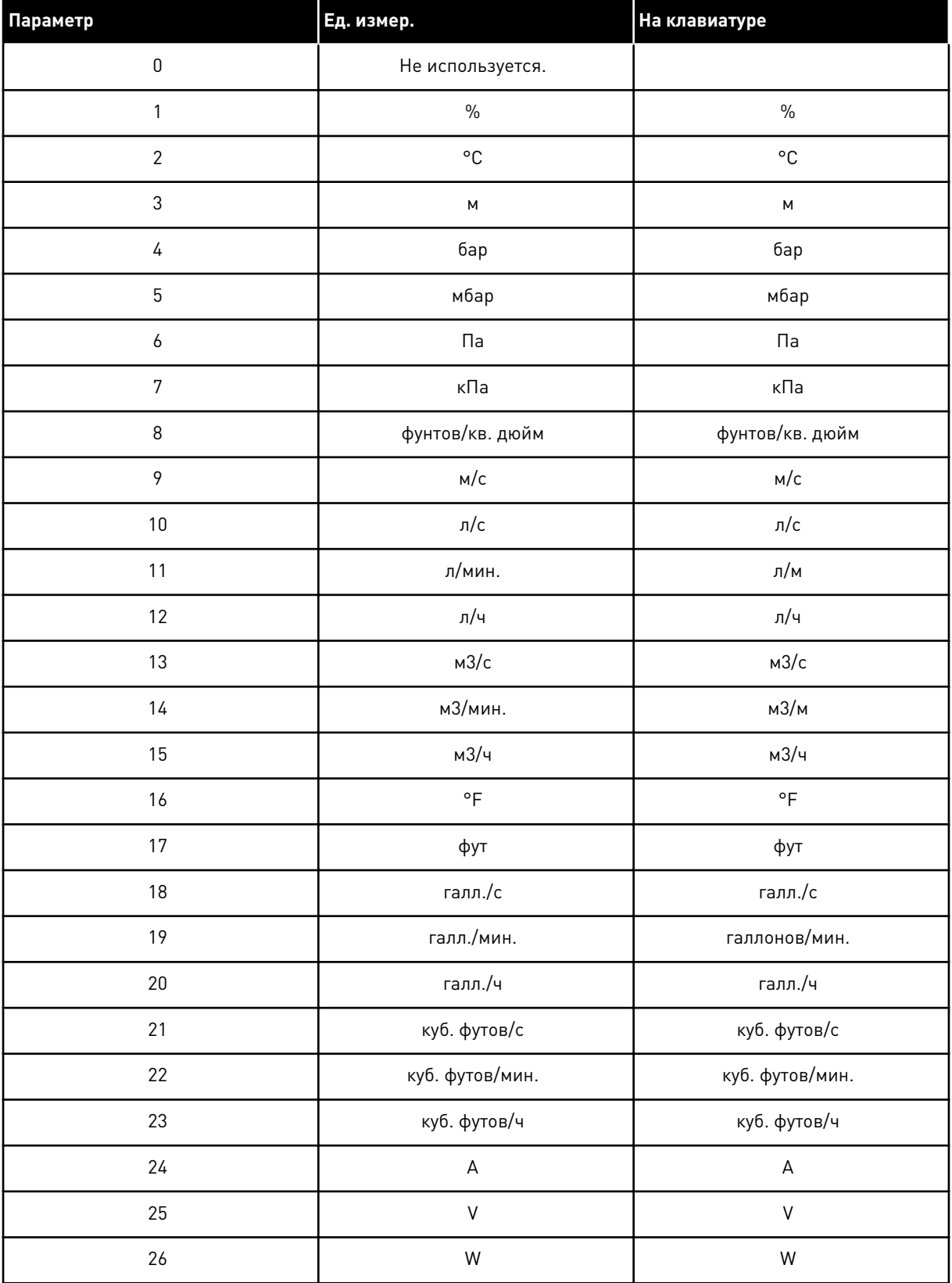

# *Табл. 196: Выбираемые значения для специального дисплея фактического значения*

a dhe ann an 1970.<br>Tha ann an 1970, ann an 1970, ann an 1970.

#### *Табл. 196: Выбираемые значения для специального дисплея фактического значения*

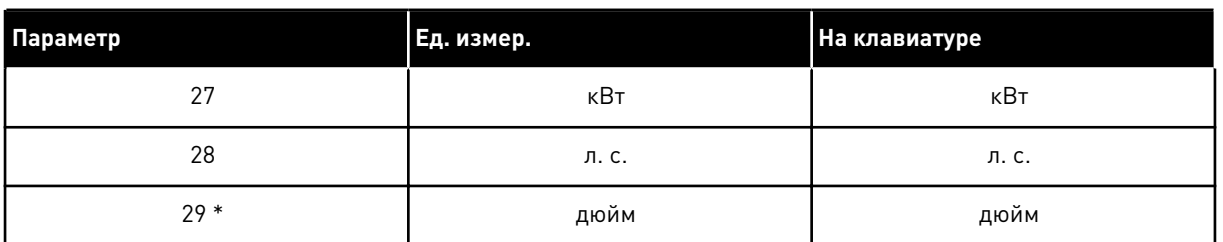

\* = Действительно только для приложения 5 (приложение ПИД-регулирования).

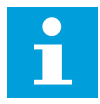

#### **ПРИМЕЧАНИЕ!**

Максимальное количество символов, отображаемое на клавиатуре, равно 4. Поэтому в некоторых случаях отображение единицы измерения на клавиатуре не соответствует стандартам.

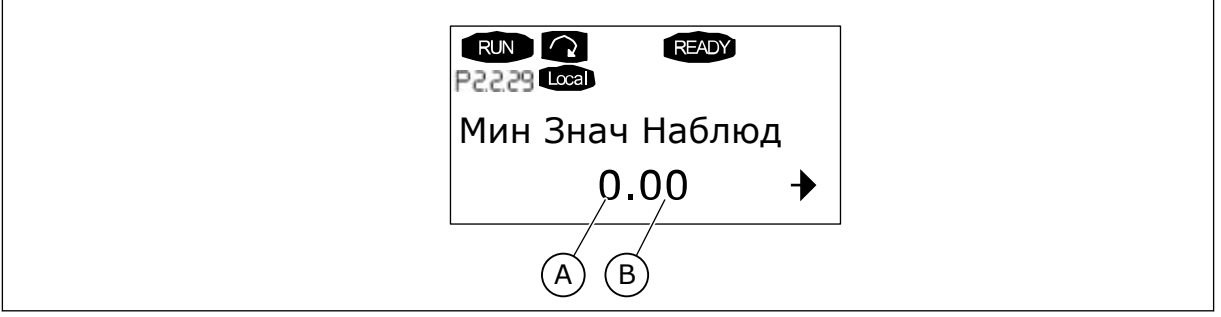

*Рис. 89: Пример дисплея*

A. Мин. (макс.) фактическое значение B. Число десятичных знаков

### *1080 ТОК ТОРМОЖЕНИЯ ПОСТ. ТОКОМ ПРИ ОСТАНОВЕ 6 (2.4.14)*

Используйте этот параметр для определения тока, который подается на двигатель в состоянии останова при включенной функции торможения постоянным током.

В приложении многоцелевого управления этот параметр определяет ток, подаваемый на двигатель в состоянии останова, если параметр ID416 активен. Во всех остальных приложениях это значение приравнено к одной десятой тока торможения пост. током.

Параметр доступен только для приводов NXP.

### *1081 ВЫБОР ЗАДАНИЯ ДЛЯ ВЕДОМОГО ПРИВОДА 6 (2.11.3)*

Используйте этот параметр для выбора задания скорости для ведомого привода.

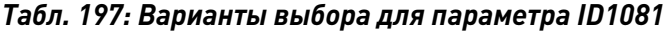

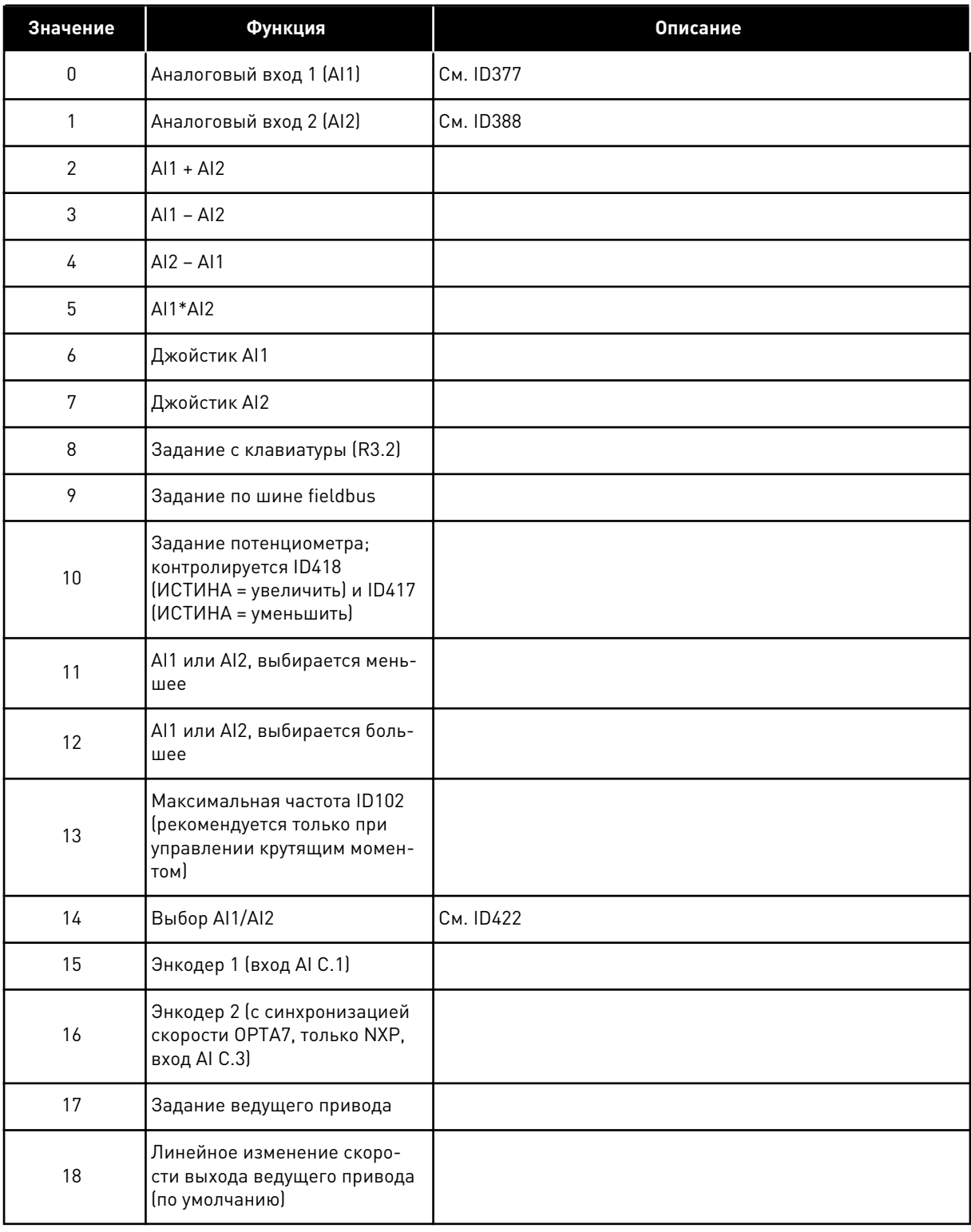

### *1082 ОТКЛИК НА ОТКАЗ СВЯЗИ ПО ШИНЕ SYSTEMBUS 6 (2.7.30)*

Используйте этот параметр для выбора отклика привода на отказ связи по шине SystemBus.

a dhe ann ann an 1970.

### *Табл. 198: Варианты выбора для параметра ID1082*

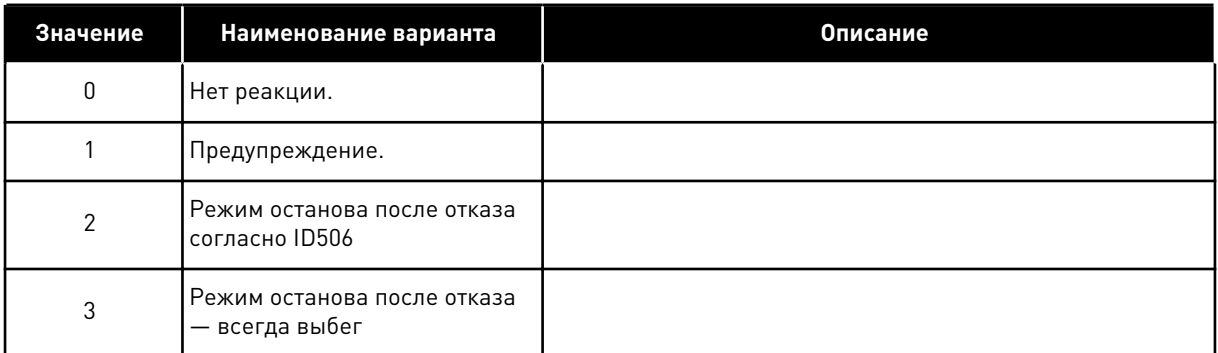

### *1083 ВЫБОР ЗАДАНИЯ КРУТЯЩЕГО МОМЕНТА ВЕДОМОГО ПРИВОДА 6 (2.11.4)*

Используйте этот параметр для выбора задания момента для ведомого привода.

### *1084 ПАРАМЕТРЫ КОНТРОЛЯ 6 (2.4.19)*

Используйте этот параметр для выбора устройства управления.

Параметр доступен только для приводов NXP.

| Значение       | Наименование варианта                                                                                                    | <b>Описание</b> |
|----------------|----------------------------------------------------------------------------------------------------|-----------------|
| b0             | Отключение отказа энкодера                                                                                                    |                 |
| b <sub>1</sub> | Обновление генератора<br>режима ускорения/замедле-<br>ния при изменении режима<br>управления двигателем с ТС<br>$(4)$ Ha SC $(3)$                                                                |                 |
| b2             | Ускорение; используется<br>линейное ускорение (для<br>управления крутящим момен-<br>том в режиме с замкнутым<br>контуром)                                                                        |                 |
| b3             | Замедление; используется<br>линейное замедление (для<br>управления крутящим момен-<br>том в режиме с замкнутым<br>контуром)                                                                      |                 |
| b4             | Следить за фактическим зна-<br>чением; Следить за фактиче-<br>ским значением скорости в<br>Окне полож./отриц. ширины<br>(для управления крутящим<br>моментом в режиме с замкну-<br>тым контуром) |                 |
| b <sub>5</sub> | Постоянный по времени при-<br>нудительный линейный оста-<br>нов; при получении запроса<br>на останов предел скорости<br>останавливает двигатель                                                  |                 |
| b <sub>6</sub> | В резерве                                                                                                    |                 |
| b7             | Отключение снижения<br>частоты переключения                                                                                                    |                 |
| b8             | Отключение параметра «Бло-<br>кировка параметров рабочего<br>состояния»                                                                                                    |                 |
| b9             | В резерве                                                                                                    |                 |
| b10            | Инверсия задержанного циф-<br>рового выхода 1                                                                                                    |                 |
| b11            | Инверсия задержанного циф-<br>рового выхода 2                                                                                                    |                 |

*Табл. 199: Варианты выбора для параметра ID1084*

# *1085 ПРЕДЕЛЬНЫЙ ТОК ВКЛ./ВЫКЛ. ТОРМОЗА 6 (2.3.4.16)*

Используйте этот параметр для определения предельного тока тормоза.

Если ток двигателя падает ниже этого значения, немедленно включается механический тормоз.

Параметр доступен только для приводов NXP.

### *1087 МАСШТАБИРОВАНИЕ ПРЕДЕЛА КРУТЯЩЕГО МОМЕНТА В ГЕНЕРАТОРНОМ РЕЖИМЕ 6 (2.2.6.6)*

Используйте этот параметр для выбора аналогового входного сигнала, который регулирует максимальный генерирующий крутящий момент двигателя.

### *Табл. 200: Варианты выбора для параметра ID1087*

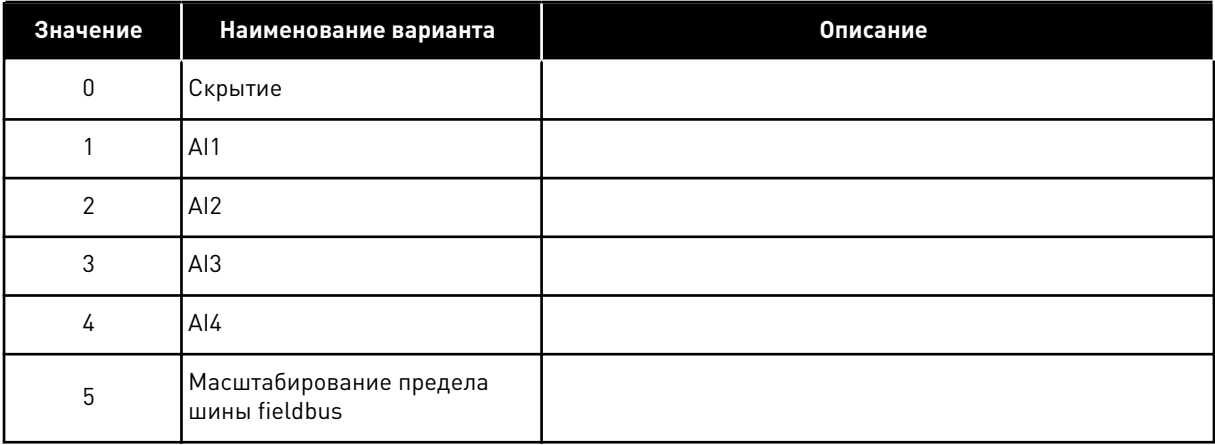

Этот сигнал регулирует максимальный генерирующий крутящий момент двигателя от 0 до максимального предела, заданного параметром ID1288. Нулевой уровень аналогового входа означает нулевой предел крутящего момента генератора. Параметр доступен только для приводов NXP.

### *1088 МАСШТАБИРОВАНИЕ ПРЕДЕЛЬНОЙ МОЩНОСТИ ГЕНЕРАТОРА 6 (2.2.6.8)*

Используйте этот параметр для выбора аналогового входного сигнала, который регулирует максимальную генерирующую мощность двигателя.

#### *Табл. 201: Варианты выбора для параметра ID1088*

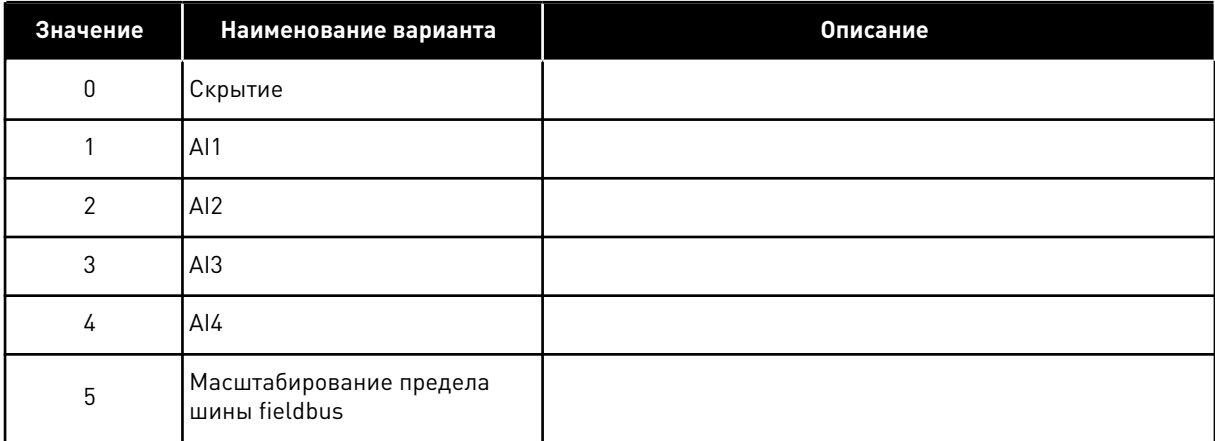

Этот сигнал регулирует максимальную генерирующую мощность двигателя от 0 до максимального предела, заданного параметром ID1290. Этот параметр доступен только в режиме управления с замкнутым контуром. Нулевой уровень аналогового входа означает нулевой предел мощности генератора.

#### *1089 ФУНКЦИЯ ОСТАНОВА ВЕДОМОГО ПРИВОДА 6 (2.11.2)*

Используйте этот параметр для выбора способа останова ведомого привода.

Определяет, как останавливается ведомый привод (если выбранным заданием для ведомого привода не является линейное изменение ведущего привода, параметр ID1081, раздел 18).

#### *Табл. 202: Варианты выбора для параметра ID1089*

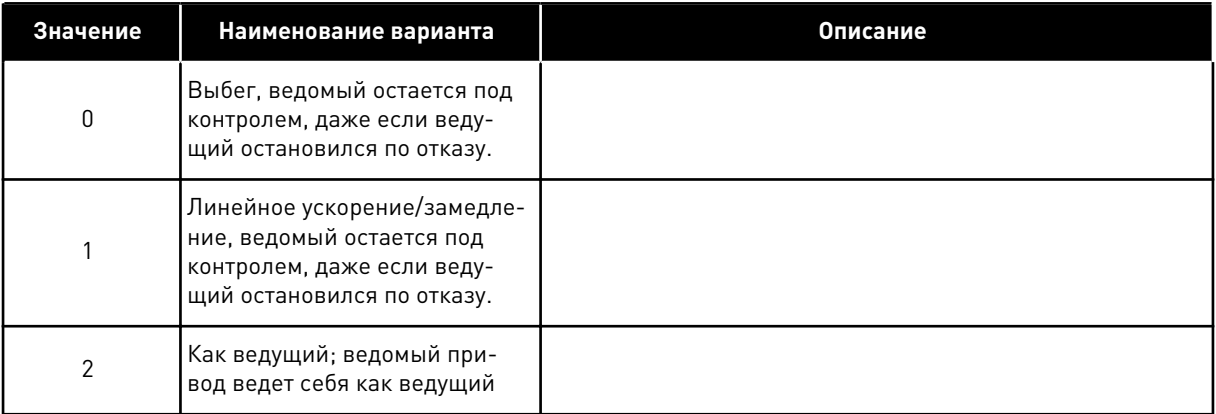

#### *1090 СБРОС СЧЕТЧИКА ЭНКОДЕРА 6 (2.2.7.29)*

Используйте этот параметр для выбора цифрового входного сигнала, который сбрасывает контролируемые значения «Угол вала» и «Обороты вала» до нуля.

См. *[Табл. 44 Контролируемые значения, приводы NXS](#page-139-0)*.

Параметр доступен только для приводов NXP.

#### *1092 РЕЖИМ «ВЕДУЩИЙ/ВЕДОМЫЙ» 26 (2.2.7.31)*

Используйте этот параметр для выбора цифрового входного сигнала, который активизирует второй режим «Ведущий/ведомый».

Выбор цифрового входа для активации второго режима «Ведущий/ведомый», выбранного параметром ID1093. Параметр доступен только для приводов NXP.

#### *1093 ВЫБОР РЕЖИМА «ВЕДУЩИЙ/ВЕДОМЫЙ» 2 6 (2.11.7)*

Используйте этот параметр для выбора функции ведущего и ведомого приводов.

Выбор режима «Ведущий/ведомый» 2, используемого, если активирован DI. Если выбран режим «Ведомый», контроль команды запроса вращения выполняется с ведущего устройства, другие задания устанавливаются параметрами.

#### *Табл. 203: Варианты выбора для параметра ID1093*

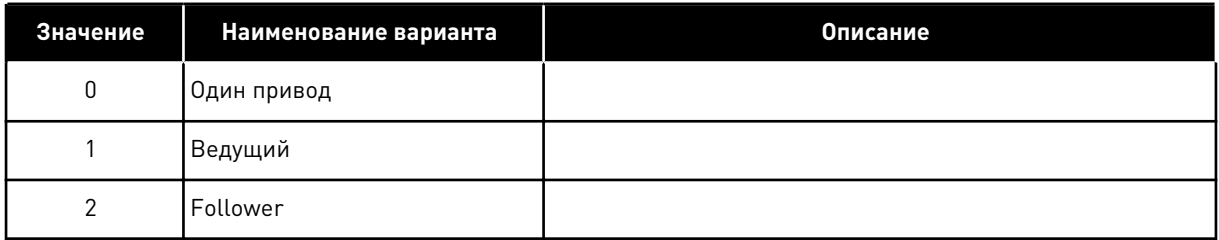

### *1209 ПОДТВЕРЖДЕНИЕ ВХОДНОГО ПЕРЕКЛЮЧАТЕЛЯ 6 (2.2.7.32)*

Используйте этот параметр для выбора цифрового входного сигнала, который отображает состояние входного переключателя.

Входной переключатель — обычно переключатель с плавким предохранителем или контактор сети электроснабжения, с помощью которого питание подается на привод. В случае отсутствия информации о состоянии переключателя входов привод останавливается по отказу «Входной переключатель разомкнут» (F64). Параметр доступен только для приводов NXP.

# *1210 ПОДТВЕРЖДЕНИЕ ВНЕШНЕГО ТОРМОЗА 6 (2.2.7.24)*

Используйте этот параметр для выбора цифрового входного сигнала, который отображает состояние внешнего тормоза.

Соедините этот цифровой вход с вспомогательным контактом механического тормоза. Если на тормоз подается команда отпускания, но контакт обратной связи тормоза не замыкается в течение заданного времени, формируется сигнал «Отказ механического тормоза» (58). Параметр доступен только для приводов NXP.

# *1213 АВАРИЙНЫЙ ОСТАНОВ 6 (2.2.7.30)*

Используйте этот параметр для выбора цифрового входного сигнала, который активизирует функцию аварийного останова.

На привод посылается сигнал о том, что устройство было остановлено по команде с внешнего контура аварийного останова. Выберите цифровой вход для активации входного сигнала аварийного останова на приводе. Если на цифровом входе присутствует низкое значение, привод останавливается в соответствии с уставкой параметра ID1276 Режим аварийного останова, и отображается код предупреждения A63.

Параметр доступен только для приводов NXP.

# *1217 ИД. БИТ СВОБОДНО ПРОГРАММИРУЕМЫЙ DO1 6 (P2.3.1.6)*

Используйте этот параметр для выбора сигнала, который управляет дискретным выходом.

Параметр задается в формате xxxx.yy, где xxxx указывает на идентификационный номер сигнала, а yy — на номер бита. Например, для управления DO выбрано значение 43.06. 43 указывает на идентификационный номер слова состояния. Таким образом, цифровой выход будет АКТИВЕН при активном номере бита 06 слова состояния (Ид. № 43), т. е. Разрешение пуска.

### *1218 ИМПУЛЬС ГОТОВНОСТИ ПОСТ. ТОКА 6 (2.3.3.29)*

Используйте этот параметр для выбора цифрового входного сигнала, который позволяет заряжать инверторный привод через входной переключатель.

Пост. ток зарядки. Используется для зарядки инверторного привода через входной переключатель. Когда напряжение звена постоянного тока выше уровня зарядки, в течение 2 секунд генерируется последовательность импульсов для замыкания входного переключателя. Последовательность импульсов ОТКЛЮЧАЕТСЯ, когда сигнал подтверждения входного переключателя принимает высокое значение. Параметр доступен только для приводов NXP.

#### *1239 ЗАДАНИЕ ТОЛЧКОВОГО РЕЖИМА 1 6 (2.4.15)*

Используйте этот параметр для определения заданий частоты для функции толчкового режима.

#### *1240 ЗАДАНИЕ ТОЛЧКОВОГО РЕЖИМА 2 6 (2.4.16)*

Используйте этот параметр для определения заданий частоты для функции толчкового режима.

Параметр доступен только для приводов NXP.

#### *1241 РАСПРЕДЕЛЕНИЕ СКОРОСТИ 6 (2.11.5)*

Используйте этот параметр для определения дополнительного масштабирования для задания частоты.

Задает процентное значение окончательного задания скорости в сравнении с полученным заданием скорости.

#### *1244 ВРЕМЯ ФИЛЬТРАЦИИ ЗАДАНИЯ МОМЕНТА 6 (2.10.10)*

Используйте этот параметр для определения времени фильтрации для задания момента.

#### *1248 РАСПРЕДЕЛЕНИЕ НАГРУЗКИ 6 (2.11.6)*

Используйте этот параметр для определения дополнительного масштабирования для задания момента.

Задает процентное значение окончательного задания момента в сравнении с полученным заданием момента.

#### *1250 ЗАДАНИЕ МАГНИТНОГО ПОТОКА 6 (2.6.23.32)*

Используйте этот параметр для определения масштабирования для тока намагничивания на двигателе.

#### *1252 СТУПЕНЬ СКОРОСТИ 6 (2.6.15.1, 2.6.25.25)*

Используйте этот параметр для регулировки регулятора скорости при использовании NCDrive.

См. инструменты NCDrive: Реакция на шаге. С помощью этого инструмента можно устанавливать величину шага при линейном изменении задания скорости.

### *1253 ШАГ КРУТЯЩЕГО МОМЕНТА 6 (2.6.25.26)*

Используйте этот параметр для регулировки регулятора крутящего момента при использовании NCDrive.

См. инструменты NCDrive: Реакция на шаге. С помощью этого инструмента можно устанавливать шаг изменения задания крутящего момента.

### *1257 ВРЕМЯ ИЗМЕНЕНИЯ СКОРОСТИ В ТОЛЧКОВОМ РЕЖИМЕ 6 (2.4.17)*

Используйте этот параметр для определения времени изменения скорости в толчковом режиме.

Параметр доступен только для приводов NXP.

### *1276 РЕЖИМ АВАРИЙНОГО ОСТАНОВА 6 (2.4.18)*

Используйте этот параметр для выбора способа останова привода, если команда аварийного останова подается с цифрового входа или шины Fieldbus.

Задает действие, выполняемое при низком значении на аварийном входе IO. Параметр доступен только для приводов NXP.

#### *Табл. 204: Варианты выбора для параметра ID1276*

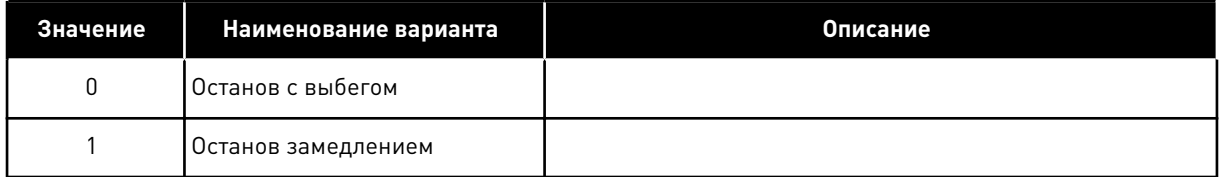

# *1278 ПРЕДЕЛЬНАЯ СКОРОСТЬ ГЕНЕРАТОРА, ЗАМКНУТЫЙ КОНТУР 6 (2.10.6)*

Используйте этот параметр для выбора режима ограничения выходной частоты для управления моментом.

| Значение    | Наименование варианта                                                                                        | Описание |
|-------------|----------------------------------------------------------------------------------------------------|----------|
| $\mathbf 0$ | Регулирование скорости с<br>замкнутым контуром                                                               |          |
| 1           | Предельное значение поло-<br>жительного и отрицательного<br>задания частоты                                  |          |
| 2           | Выход генератора режима<br>разгона/замедления (-/+)                                                          |          |
| 3           | Предельное значение отрица-<br>тельного задания частоты -<br>выход генератора режима<br>разгона/замедления   |          |
| 4           | Выход генератора режима<br>разгона/замедления - пред-<br>ельное значение положитель-<br>ного задания частоты |          |
| 5           | Выход генератора режима<br>разгона/замедления с окном                                                        |          |
| 6           | 0 - выход генератора режима<br>разгона/замедления                                                            |          |
| 7           | Выход генератора режима<br>разгона/замедления с окном и<br>пределом включения/выклю-<br>чения                |          |

*Табл. 205: Варианты выбора для параметра ID1278*

Информацию о настройке данного параметра в приводах NXS см. в описании параметра ID644.

### *1285 ПОЛОЖИТЕЛЬНЫЙ ПРЕДЕЛ ЧАСТОТЫ 6 (2.6.20)*

Используйте этот параметр для определения предела итогового задания частоты для положительного направления.

Максимальный предел частоты привода. Параметр доступен только для приводов NXP.

#### *1286 ОТРИЦАТЕЛЬНЫЙ ПРЕДЕЛ ЧАСТОТЫ 6 (2.6.19)*

Используйте этот параметр для определения предела итогового задания частоты для отрицательного направления.

Минимальный предел частоты привода. Параметр доступен только для приводов NXP.

### *1287 ПРЕДЕЛЬНЫЙ КРУТЯЩИЙ МОМЕНТ ДВИГАТЕЛЯ 6 (2.6.22)*

Используйте этот параметр для определения максимального предела крутящего момента на стороне двигателя.

Параметр доступен только для приводов NXP.

### *1288 ПРЕДЕЛЬНЫЙ КРУТЯЩИЙ МОМЕНТ ГЕНЕРАТОРА 6 (2.6.21)*

Используйте этот параметр для определения максимального предела крутящего момента на стороне генератора.

Параметр доступен только для приводов NXP.

### *1289 ПРЕДЕЛЬНАЯ МОЩНОСТЬ ДВИГАТЕЛЯ 6 (2.6.23.20)*

Используйте этот параметр для определения максимального предела мощности на стороне двигателя.

Только для режима управления «Замкнутый контур».

### *1290 ПРЕДЕЛЬНАЯ МОЩНОСТЬ ГЕНЕРАТОРА 6 (2.6.23.19)*

Используйте этот параметр для определения максимального предела мощности на стороне генератора.

Только для режима управления «Замкнутый контур».

#### *1316 ОТКЛИК НА ОТКАЗ ТОРМОЗА 6 (2.7.28)*

Используйте этот параметр для определения типа ответа на отказ тормоза.

#### *Табл. 206: Варианты выбора для параметра ID1316*

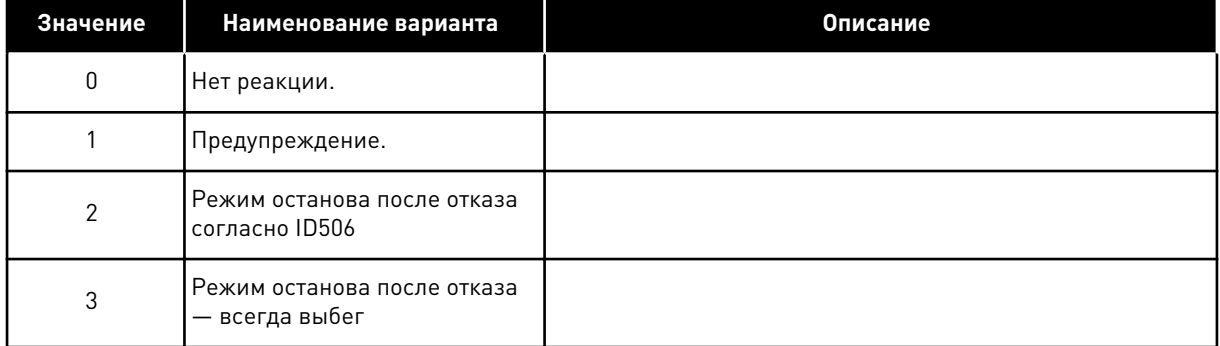

#### *1317 ЗАДЕРЖКИ ОТКАЗА ТОРМОЗА 6 (2.7.29)*

Используйте этот параметр для определения задержки, после которой при наличии механической задержки торможения активизируется отказ тормоза.

См. параметр ID1210.

### *1324 ВЫБОР ВЕДУЩЕГО И ВЕДОМОГО РЕЖИМОВ 6 (2.11.1)*

Используйте этот параметр для выбора режима ведущего/ведомого приводов.

Если выбран режим «Ведомый», контроль команды запроса вращения выполняется с ведущего устройства. Все остальные задания устанавливаются с помощью параметров.

#### *Табл. 207: Варианты выбора для параметра ID1324*

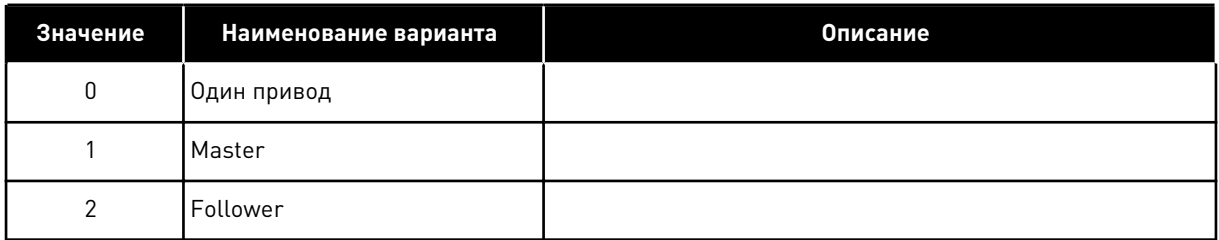

#### *1352 ЗАДЕРЖКА ОТКАЗА ШИНЫ СИСТЕМЫ 6 (2.7.31)*

Используйте этот параметр для определения максимального времени отсутствия такта, по истечении которого возникает отказ шины SystemBus.

#### *1355–1369, МАГНИТНЫЙ ПОТОК 10–150 % 6 (2.6.25.1 - 2.6.25.15)*

Используйте этот параметр для определения уровня магнитного потока в процентах от номинального напряжения магнитного потока.

Напряжение двигателя, соответствующее 10–150 % магнитного потока в процентом выражении от номинального напряжения магнитного потока.

#### *1385 ИД. БИТ СВОБОДНО ПРОГРАММИРУЕМЫЙ DO2 6 (P2.3.2.6)*

Используйте этот параметр для выбора сигнала, который управляет дискретным выходом.

Параметр задается в формате xxxx.yy, где xxxx указывает на идентификационный номер сигнала, а yy — на номер бита. Например, для управления DO выбрано значение 43.06. 43 указывает на идентификационный номер слова состояния. Таким образом, цифровой выход будет АКТИВЕН при активном номере бита 06 слова состояния (Ид. № 43), т. е. Разрешение пуска.

### *1401 МАГНИТНЫЙ ПОТОК В СОСТОЯНИИ ОСТАНОВА 6 (2.6.23.24)*

Используйте этот параметр для определения магнитного потока, который сохраняется в двигателе после останова преобразователя частоты.

Магнитный поток будет поддерживаться в течение периода, заданного параметром ID1402. Этот параметр можно использовать только в режиме управления двигателем с замкнутым контуром.

#### *1402 ОТКЛЮЧЕНИЕ ЗАДЕРЖКИ МАГНИТНОГО ПОТОКА 6 (2.6.23.23)*

Используйте этот параметр для определения времени, в течение которого магнитный поток в состоянии останова сохраняется в двигателе после останова преобразователя частоты.

Магнитный поток, определяемый параметром ID1401, поддерживается в двигателе в течение заданного периода времени после остановки привода. Эта функция используется для более быстрого достижения полного крутящего момента двигателя.

### *Табл. 208: Варианты выбора для параметра ID1402*

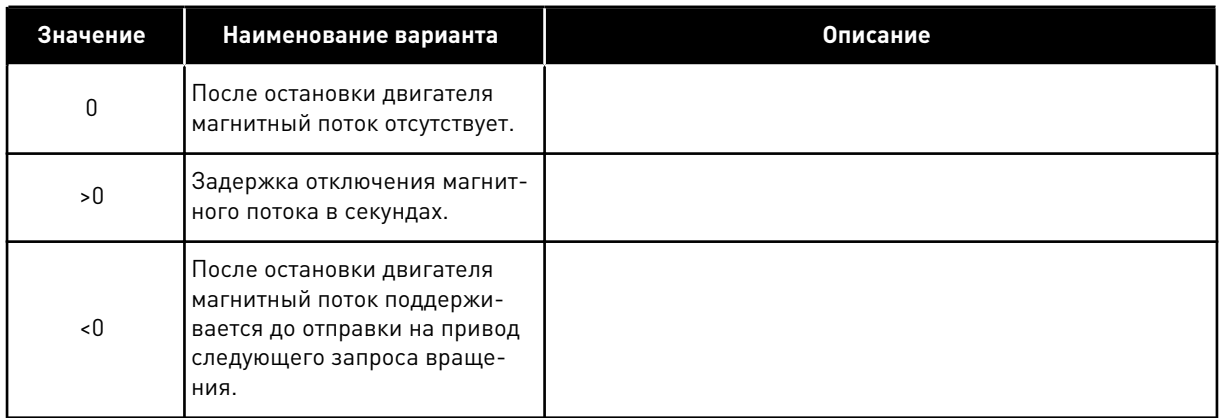

# *1412 УСИЛЕНИЕ СТАБИЛИЗАТОРА КРУТЯЩЕГО МОМЕНТА 1412 6 (2.6.26.1)*

Используйте этот параметр для определения усиления стабилизатора крутящего момента в режиме управления с разомкнутым контуром.

Дополнительное усиление стабилизатора крутящего момента при нулевой частоте.

### *1413 ДЕМПФИРОВАНИЕ СТАБИЛИЗАТОРА КРУТЯЩЕГО МОМЕНТА 6 (2.6.26.2)*

Используйте этот параметр для определения постоянной времени демпфирования стабилизатора момента.

Чем больше значение параметра, тем короче константа времени.

При использовании двигателя с постоянными магнитами в режиме управления с разомкнутым контуром для данного параметра вместо значения 980 рекомендуется использовать значение 1000.

#### *1414 УСИЛЕНИЕ СТАБИЛИЗАТОРА КРУТЯЩЕГО МОМЕНТА В ТОЧКЕ ОСЛАБЛЕНИЯ ПОЛЯ 6 (2.6.26.3)*

Используйте этот параметр для определения усиления стабилизатора крутящего момента в точке ослабления поля в режиме управления с разомкнутым контуром.

### *1424 ЗАДЕРЖКА ПЕРЕЗАПУСКА 6 (2.6.17)*

Используйте этот параметр для определения задержки, в течение которой привод нельзя будет перезапустить после остановки с выбегом (пуск на ходу не используется).

Максимальное время задержки 60 000 секунд. Для режима управления «Замкнутый контур» используется другая задержка.

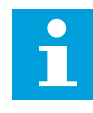

### **ПРИМЕЧАНИЕ!**

Эта функция недоступна, если в качестве функции запуска выбран пуск на ходу (ID505).

Параметр доступен только для приводов NXP.

### *1516 ТИП МОДУЛЯТОРА 6 (2.4.20)*

Используйте этот параметр для выбора типа модулятора.

Для некоторых операций необходим программный модулятор.

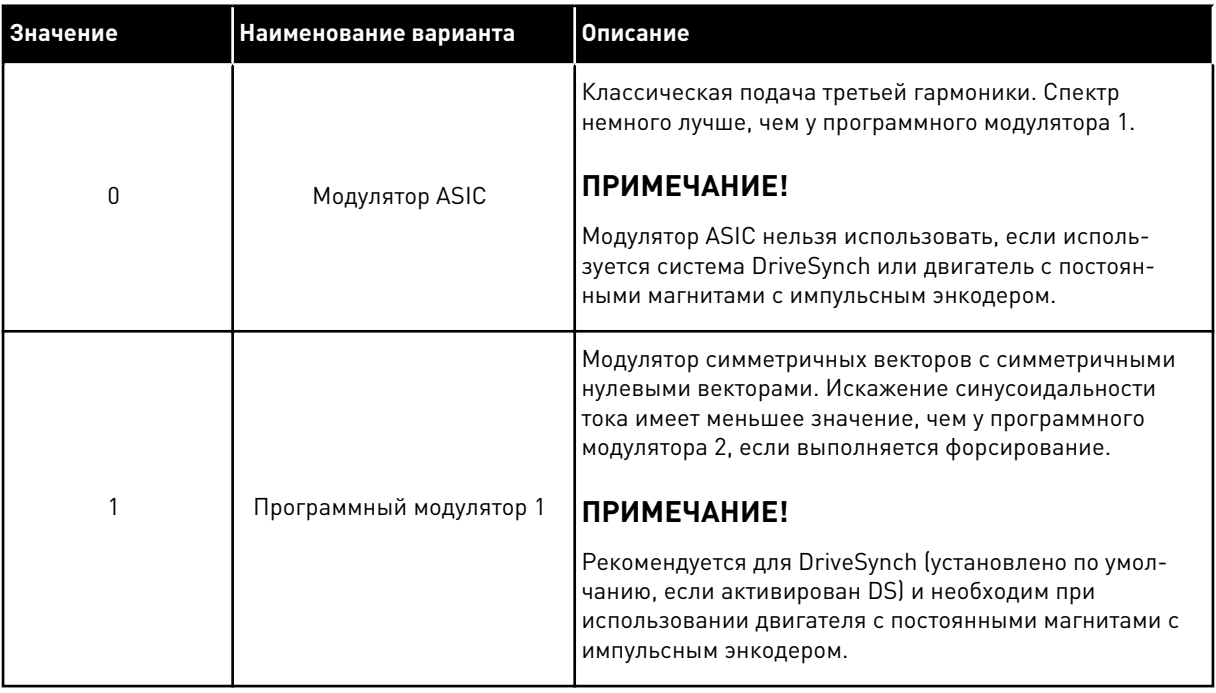

#### *1536 ОТКАЗ ВЕДОМОГО ПРИВОДА 6 (2.11.8)*

Используйте этот параметр для выбора отклика ведущего привода на отказ в любом из ведомых приводов.

В целях диагностики если на одном из приводов возникает отказ, ведущий привод отсылает команду на активацию регистратора данных для всех приводов.

*Табл. 209: Варианты выбора для параметра ID1536*

| Значение | Наименование варианта                                              | Описание |
|----------|--------------------------------------------------------------------|----------|
| O        | Нет реакции.                                                       |          |
|          | Предупреждение.                                                    |          |
| 2        | Отказ, режим останова после<br>отказа согласно функции<br>останова |          |

### *1550 УСИЛЕНИЕ СТАБИЛИЗАТОРА КОНТУРА МАГНИТНОГО ПОТОКА 6 (2.6.26.5)*

Используйте этот параметр для определения усиления для стабилизатора контура магнитного потока.

Усиление стабилизатора контура магнитного потока (0–32766)

### *1551 ПОСТОЯННАЯ ВРЕМЕНИ СТАБИЛИЗАТОРА МАГНИТНОГО ПОТОКА 6 (2.6.26.6)*

Используйте этот параметр для определения коэффициента фильтрации стабилизатора тока идентификации.

#### *1552 ПОСТОЯННАЯ ВРЕМЕНИ СТАБИЛИЗАТОРА НАПРЯЖЕНИЯ 6 (2.6.26.11)*

Используйте этот параметр для определения скорости демпфирования стабилизатора напряжения.

Скорость демпфирования стабилизатора напряжения, (0–1000).

#### *1553 ПРЕДЕЛ СТАБИЛИЗАТОРА НАПРЯЖЕНИЯ 6 (2.6.26.11)*

Используйте этот параметр для определения пределов для выхода стабилизатора напряжения.

Этот параметр ограничивает максимальное значение на выходе стабилизатора напряжения, т. е. максимальное и минимальное значение корректировки дельты частоты в FreqScale.

### *1566 ИМПУЛЬСНЫЙ ТОК ПОЛЯРНОСТИ 6 (P2.6.24.5)*

Используйте этот параметр для определения уровня тока для проверки направления полярности оси магнитов во время определения начального угла.

Значение 0 означает, что используется внутренний уровень тока, который обычно немного выше, чем обычный ток идентификации, определяемый параметром P2.6.24.4. Проверка направления полярности требуется нечасто, так как сама идентификация уже задает правильное направление. Поэтому в большинстве случаев эту функцию можно отключить, установив для параметра любое отрицательное значение. Это особенно рекомендуется, если во время процесса идентификации происходят ошибки F1.

#### *1587 ЗАДЕРЖКА ИНВЕРСИИ DO1 6 (P2.3.1.5)*

Используйте этот параметр для инверсии сигнала дискретного выхода с задержкой.

Инвертирует цифровой выходной сигнал 1 с задержкой.

#### *1588 ЗАДЕРЖКА ИНВЕРСИИ DO2 6 (P2.3.2.5)*

Используйте этот параметр для инверсии сигнала дискретного выхода с задержкой.

Инвертирует цифровой выходной сигнал 2 с задержкой.

### *1691 ИДЕНТИФИКАТОР НАЧАЛЬНОГО УГЛА ИЗМЕНЕН 6 (P2.6.24.3)*

Используйте этот параметр для выбора определения начального угла, если не используется абсолютный или импульсный энкодер.

Идентификация начального угла, т. е. положение оси магнитов ротора относительно оси магнитов фазы U статора, необходима, если не используются абсолютный или импульсный энкодер. Эта функция определяет, как выполняется идентификация начального угла в этих случаях. Время идентификации зависит от электрических характеристик двигателя, обычно оно составляет 50–200 мс.

Если используются абсолютные энкодеры, значение начального угла поступает напрямую от энкодера. С другой стороны, Z-импульс импульсного энкодера автоматически используется для синхронизации, если его положение определено как отличное от нуля параметром P2.6.24.2. Также для абсолютных энкодеров значение P2.6.24.2 должно отличаться от нуля. В противном случае оно будет интерпретироваться как невыполненная идентификация энкодера, и вращение будет запрещено, за исключением случаев, когда абсолютный канал пропущен идентификацией начального угла.

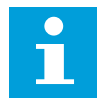

# **ПРИМЕЧАНИЕ!**

Значение ModulatorType (P2.4.20) должно быть > 0, чтобы можно было использовать эту функцию.

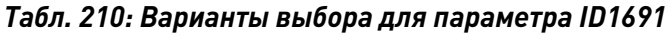

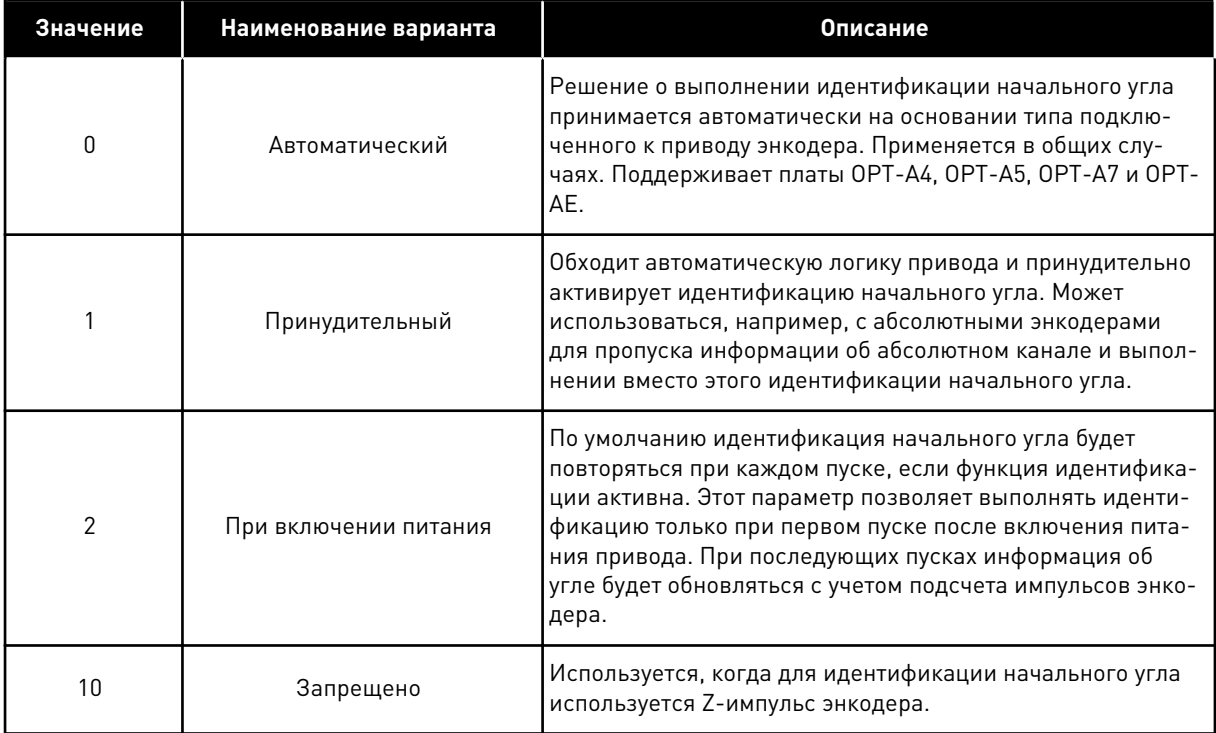

### *1693 ТОК I/F 6 (P2.6.24.6)*

Используйте этот параметр для определения уровня тока, который используется при включении контроля I/f для синхронных двигателей.

Параметр «Ток I/f» используется для нескольких разных задач.

#### КОНТРОЛЬ I/F

Этот параметр определяет уровень тока в процессе контроля I/f, в процентах от номинального тока двигателя.

#### НУЛЕВОЕ ПОЛОЖЕНИЕ С ИМПУЛЬСНЫМ ЭНКОДЕРОМ С Z-ИМПУЛЬСОМ

При управлении замкнутым контуром с помощью Z-импульса энкодера этот параметр определяет также уровень тока, используемый при пуске до получения Z-импульса, с которым необходимо выполнять синхронизацию.

#### ОПРЕДЕЛЕНИЕ НАЧАЛЬНОГО УГЛА ПОСТ. ТОКА

Этот параметр устанавливает уровень постоянного тока в случаях, когда время идентификации начального угла имеет значение больше нуля. См. P2.8.5.5 время идентификации начального угла

#### *1720 КОЭФФИЦИЕНТ ПРЕДЕЛА СТАБИЛИЗАТОРА КРУТЯЩЕГО МОМЕНТА 6 (2.6.26.4)*

Используйте этот параметр для определения предела для выхода стабилизатора крутящего момента.

ID111 \* ID1720 = предел стабилизатора крутящего момента

#### *1738 УСИЛЕНИЕ СТАБИЛИЗАТОРА НАПРЯЖЕНИЯ 6 (2.6.26.9)*

Используйте этот параметр для определения усиления стабилизатора напряжения.

#### *1756 ИД. ТОК НАЧАЛЬНОГО УГЛА 6 (P2.6.24.4)*

Используйте этот параметр для определения уровня тока, используемого при определении начального угла.

Правильный уровень зависит от используемого типа двигателя. Обычно достаточно 50 % от номинального тока двигателя, однако в зависимости, например, от уровня насыщения двигателя, может потребоваться более мощный ток.

#### *1790 ПРЕДЕЛ КОНТРОЛЯ I/F 6 (P2.6.24.7)*

Используйте этот параметр для определения предела частот для управления I/f.

Этот параметр определяет предел частоты для процесса контроля I/f в процентах от номинальной частоты двигателя. Функция контроля I/f используется, если частота меньше этого предельного значения. Работа возвращается в обычный режим, когда частота становится выше этого предела с гистерезисом 1 Гц.

#### *1796 КОЭФФИЦИЕНТ СТАБИЛИЗАТОРА МАГНИТНОГО ПОТОКА 6 (2.6.26.8)*

Используйте этот параметр для определения коэффициента стабилизатора магнитного потока для асинхронных двигателей.

#### *1797 УСИЛЕНИЕ СТАБИЛИЗАТОРА МАГНИТНОГО ПОТОКА 6 (2.6.26.7)*

Используйте этот параметр для определения усиления стабилизатора контура магнитного потока для асинхронных двигателей.

#### *1801 ПРЕДУСТАНОВЛЕННАЯ ЧАСТОТА ОТКАЗА FB 6 (P2.7.40)*

Используйте этот параметр для определения задания частоты для предупреждения, относящегося к связи по шине fieldbus.

Этот параметр представляет значение задания частоты, используемое в том случае, если шина fieldbus является активным источником сигналов управления, произошла активация отказа шины fieldbus и в качестве отклика на отказ (парам. ID733) установлено значение «4/Пред:ЗадЧаст».

Этот параметр присутствует только в приводах NXP.

#### *1900 ЛИНЕЙНОЕ ИЗМЕНЕНИЕ; ПРОПУСК S2 6 (P2.4.21)*

Используйте этот параметр для пропуска второго угла линейного изменения S.

Данная функция используется для пропуска второго угла линейного изменения S (т. е. с целью избежать ненужного увеличения скорости, показанного сплошной линией в *Рис. 90 Линейное изменение; Пропуск S2*), когда задание изменяется до достижения окончательной скорости. Так же выполняется пропуск S4, когда задание увеличивается при линейном уменьшении скорости.

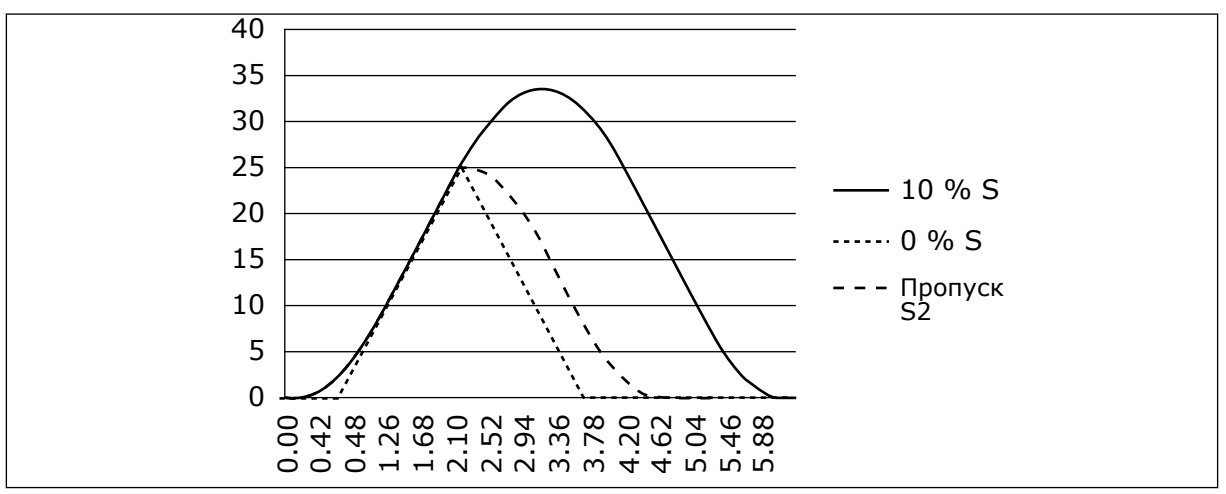

*Рис. 90: Линейное изменение; Пропуск S2*

Вторая S-образная кривая пропускается, если задание изменяется на 25 Гц.

### **9.1 ПАРАМЕТРЫ УПРАВЛЕНИЯ С КЛАВИАТУРЫ**

В отличие от параметров, перечисленных выше, эти параметры находятся в меню M3 клавиатуры панели управления. Параметры частоты и задания крутящего момента не имеют идентификационного номера.

#### *114 КНОПКА ОСТАНОВА АКТИВИЗИРОВАНА (3.4, 3.6)*

Используйте этот параметр для включения кнопки останова на клавиатуре.

Если хотите сделать кнопку останова "горячей точкой", которая всегда останавливает привод вне зависимости от выбранного источника сигналов управления, задайте для этого параметра значение 1.

См. также параметр ID125.

### *125 ИСТОЧНИК СИГНАЛОВ УПРАВЛЕНИЯ (3.1)*

Используйте этот параметр для выбора источника сигналов управления.

С помощью этого параметра можно выбрать активный источник сигналов управления. Дополнительные сведения см. в руководстве пользователя изделия.

Если нажимать пусковую кнопку (Start) в течение 3 секунд, это приведет к выбору клавиатуры панели управления в качестве активного источника сигналов управления и копированию информации о работе системы (работа/останов, направление и задание).

#### *Табл. 211: Варианты выбора для параметра ID125*

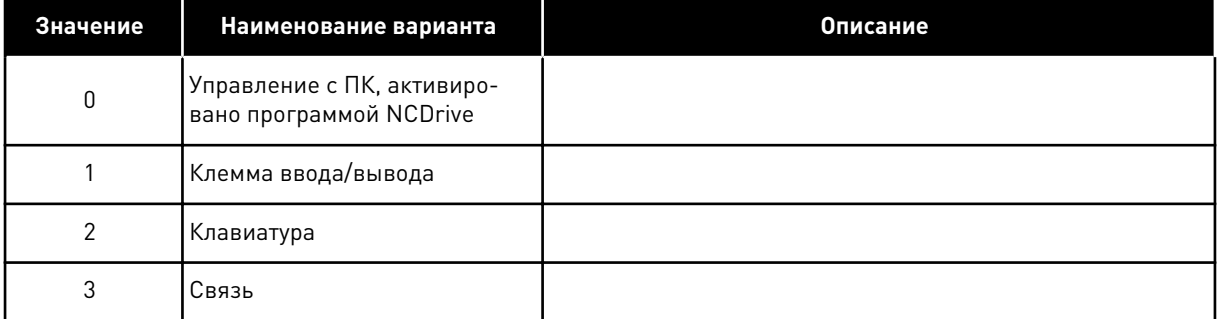

### *123 НАПРАВЛЕНИЕ ДЛЯ КЛАВИАТУРЫ (3.3)*

Используйте этот параметр для определения направления вращения двигателя, когда источником сигналов управления является клавиатура.

#### *Табл. 212: Варианты выбора для параметра ID123*

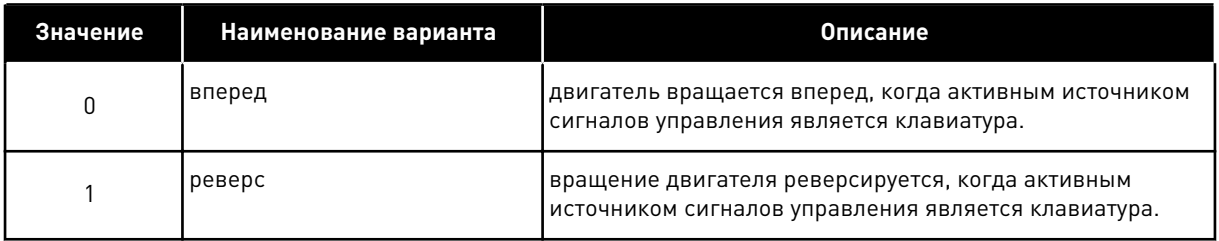

Дополнительные сведения см. в руководстве пользователя изделия.

### *R3.2 ЗАДАНИЕ С КЛАВИАТУРЫ (3.2)*

С помощью этого параметра задание частоты можно регулировать с клавиатуры.

Выходную частоту можно копировать как задание с клавиатуры путем нажатия кнопки останова (Stop) в течение 3 секунд, когда вы находитесь на любой странице меню M3. Дополнительные сведения см. в руководстве пользователя изделия.

# *167 ЗАДАНИЕ ПИД-РЕГУЛЯТОРА 1 57 (3.4)*

Используйте этот параметр для определения значения задания ПИД-регулятора.

Для ПИД-регулятора задание с клавиатуры может быть установлено в пределах от 0 до 100 %. Значением этого задания является активное задание ПИД-регулятора, если параметр ID332 = 2.

# *168 ЗАДАНИЕ ПИД-РЕГУЛЯТОРА 2 57 (3.5)*

Используйте этот параметр для определения значения задания ПИД-регулятора.

Для ПИД-регулятора задание с клавиатуры 2 может быть установлено в пределах от 0 до 100 %. Это задание активно, если функция DIN5 = 13 и контакт DIN5 замкнут.

### *R3.5 ЗАДАНИЕ КРУТЯЩЕГО МОМЕНТА 6 (3.5)*

Здесь указывается задание крутящего момента в диапазоне от -300,0 до 300,0 %.

# **9.2 ФУНКЦИЯ ВЕДУЩЕГО И ВЕДОМОГО ПРИВОДОВ (ТОЛЬКО ДЛЯ NXP)**

Функция ведущего и ведомого приводов предназначается только для тех конфигураций, где в системе используется несколько приводов NXP и где валы двигателя соединены друг с другом посредством распредустройств, цепей, ремней и т. д. Рекомендуется использовать режим управления «Замкнутый контур».

Внешние сигналы пуска/останова подключаются только к ведущему приводу. Задания скорости и крутящего момента, а также режимы управления для каждого привода выбираются отдельно. Ведущий привод управляет работой ведомого привода через шину SystemBus. Для ведущего устройства обычно используется управление по скорости, тогда как остальные приводы следуют за заданием крутящего момента или скорости ведущего устройства.

Управление крутящим моментом ведомого устройства применяется в том случае, если валы двигателей ведущего и ведомого приводов жестко соединены друг с другом посредством, распредустройств, цепей и т. д., т. е. если приводы физически не могут работать на разной скорости. Рекомендуется использовать окна для поддержания скорости ведомого устройства примерно на уровне скорости ведомого устройства.

Управление скоростью ведомого устройства используется в том случае, если нет необходимости в высокой точности регулирования скорости. В таких случаях в целях балансировки нагрузки на всех приводах рекомендуется применять снижение нагрузки.

### 9.2.1 ФИЗИЧЕСКИЕ ПОДКЛЮЧЕНИЯ МЕЖДУ ВЕДУЩИМ И ВЕДОМЫМ УСТРОЙСТВОМ

На следующих рисунках ведущий привод показан слева, а все остальные приводы являются ведомыми. Физическое подключение ведущего и ведомого привода может быть реализовано через дополнительную плату OPTD2. Дополнительную информацию см. в руководстве пользователя плат ввода/вывода VACON® NX.

### 9.2.2 ОПТОВОЛОКОННОЕ ПОДКЛЮЧЕНИЕ МЕЖДУ ПРЕОБРАЗОВАТЕЛЯМИ ЧАСТОТЫ ЧЕРЕЗ ПЛАТУ OPTD2

На плате OPTD2 ведущего устройства перемычки установлены в позиции по умолчанию, т. е. X6:1-2, X5:1-2. На ведомых устройствах следует изменить положение перемычек: X6:1-2, X5:2-3. На этой плате также реализована дополнительная шина связи CAN, которая подойдет для контроля нескольких приводов с помощью программного обеспечения NCDrive с использованием функции «Ведущий/ведомый» или линейных систем.

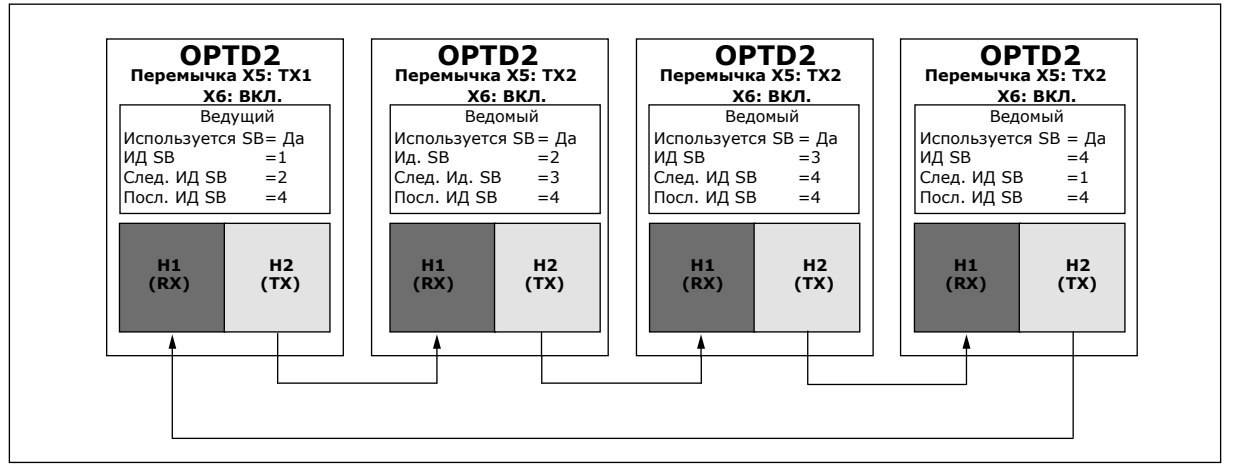

*Рис. 91: Физическое подключение системной шины к плате OPTD2*

Дополнительную информацию о параметрах платы расширения OPTD2 см. в руководстве пользователя плат ввода/вывода VACON® NX.

# **9.3 УПРАВЛЕНИЕ ВНЕШНИМ ТОРМОЗОМ С ДОПОЛНИТЕЛЬНЫМИ ЛИМИТАМИ (ID 315, 316, 346 - 349, 352, 353)**

Управление внешним тормозом, используемым для дополнительного торможения, осуществляется с помощью параметров ID315, ID316, ID346 - ID349 и ID352/ID353. Для эффективного управления торможением потребуется выбор контроля вкл./выкл. тормоза, установка предельных значений частоты или крутящего момента для активации торможения и настройка задержек включения/выключения тормоза.

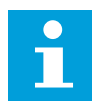

# **ПРИМЕЧАНИЕ!**

Во время выполнения идентификации (см. параметр ID631) управление тормозом отключено.

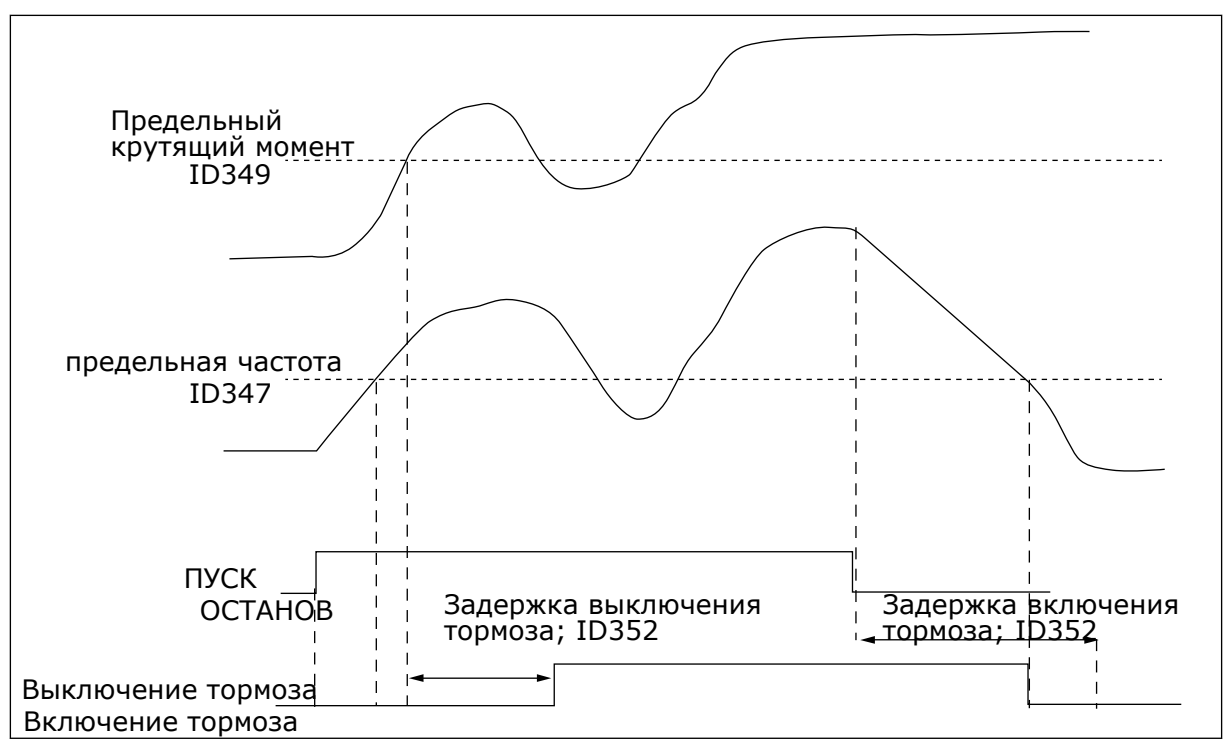

*Рис. 92: Управление тормозом с использованием дополнительных пределов.*

В пункте 21 выше управление тормозом будет реагировать как на предел контроля крутящего момента (параметр ID349), так и на предел контроля частоты (ID347). Кроме того, такой же предел частоты используется для управления выключением и включением тормоза, если для параметра ID346 установить значение 4. Также можно использовать два разных предела частоты. Для этого в параметрах ID315 и ID346 следует установить значение 3.

Выключение тормоза: для снятия тормоза должны быть выполнены три условия: 1) привод должен находиться в состоянии вращения; 2) крутящий момент должен быть выше установленного предела (при наличии); и 3) выходная частота должна быть выше заданного предела (при наличии).

Включение тормоза: Команда останова активирует отсчет задержки торможения. Тормоз активируется, когда выходная частота будет ниже заданного предельного значения (параметр ID315 или ID346). Для страховки тормоз активируется не позднее чем после истечения срока задержки включения тормоза.

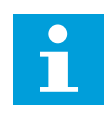

### **ПРИМЕЧАНИЕ!**

В случае неисправности или при возникновении состояния останова тормоз срабатывает немедленно, без задержки.

Для защиты от повреждения тормоза настоятельно рекомендуется, чтобы задержка включения тормоза превышала время разгона/замедления.

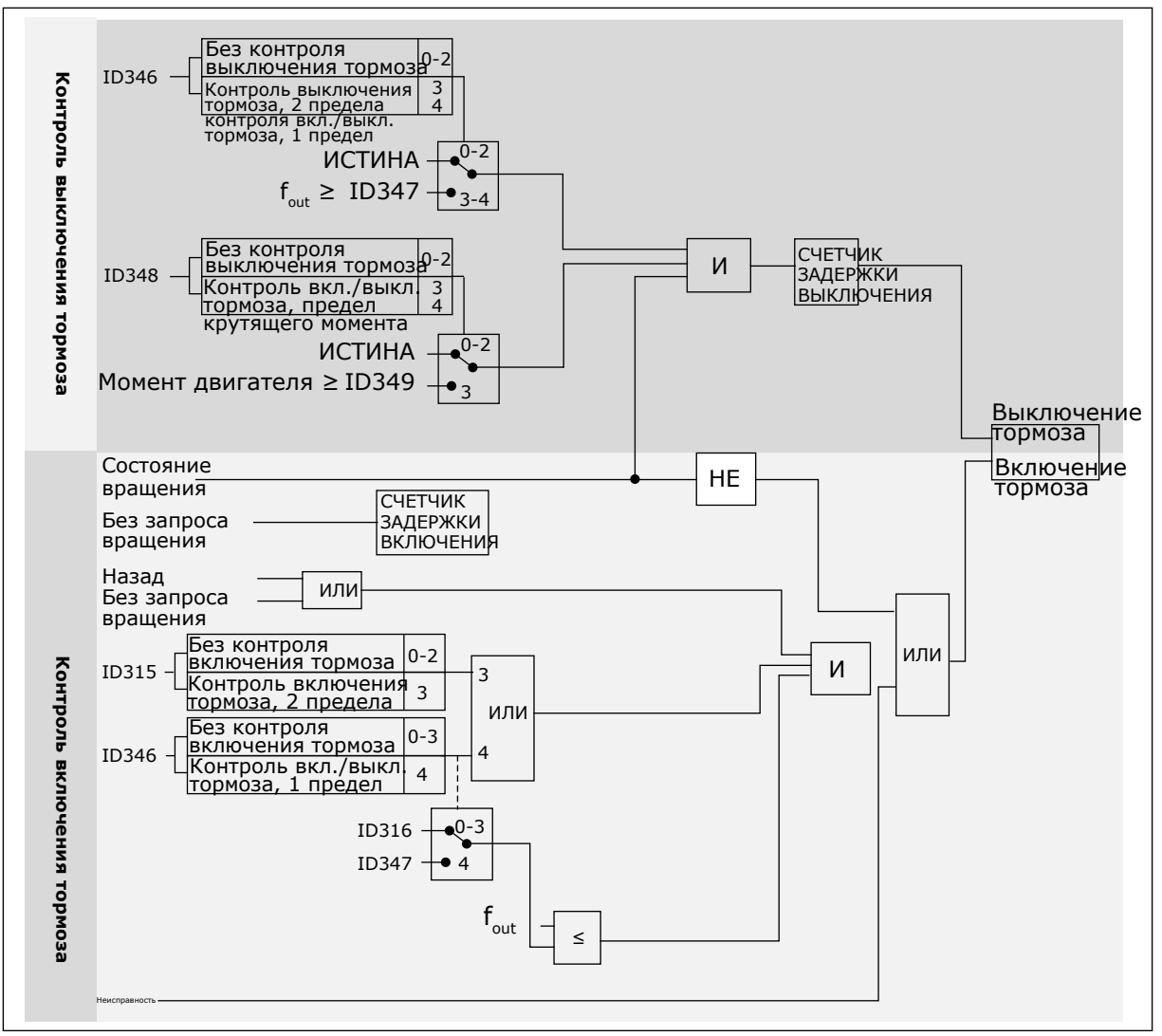

*Рис. 93: Логика управления тормозом*

При использовании функции ведущего и ведомого приводов ведомый привод размыкает тормоз одновременно с ведущим, даже если состояние ведомого не отвечает условиям, необходимым для размыкания тормоза.

# **9.4 ПАРАМЕТРЫ ТЕПЛОВОЙ ЗАЩИТЫ ДВИГАТЕЛЯ (ID 704–708)**

Тепловая защита двигателя предназначена для предотвращения его перегрева.

Привод переменного тока может подавать в двигатель ток, превышающий номинальный. Высокий ток может быть необходим в соответствии с нагрузкой, и он должен обязательно использоваться. В таком случае возникает опасность перегрева. Риск возрастает на низких частотах. На низких частотах снижается эффективность охлаждения, а также эффективность двигателя. Если двигатель имеет принудительное охлаждение (внешний вентилятор), то снижение нагрузки на низких частотах незначительно.

Тепловая защита двигателя основывается на применении расчетной модели. Функция защиты двигателя использует выходной ток привода для определения нагрузки двигателя. Если питание на плату управления не подается, расчеты сбрасываются.

Тепловая защита двигателя может настраиваться с помощью параметров. Тепловой ток IT определяет ток нагрузки, при превышении которого двигатель перегружается. Этот предельный ток является функцией выходной частоты.

Температурная стадия двигателя может контролироваться на дисплее панели управления. См. руководство пользователя для конкретного изделия.

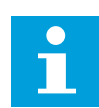

### **ПРИМЕЧАНИЕ!**

Если используются длинные кабели двигателя (макс. 100 м) в сочетании с небольшими приводами (≤1,5 кВт), измеренный приводом ток двигателя может значительно превышать фактический ток двигателя из-за емкостных токов в кабеле двигателя.

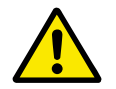

# **ОСТОРОЖНО!**

Убедитесь в том, что поток воздуха к двигателю не заблокирован. В противном случае эта функция не обеспечивает защиту двигателя и он может перегреться. Это может стать причиной повреждения двигателя.

# **9.5 ПАРАМЕТРЫ ЗАЩИТЫ ОТ ОПРОКИДЫВАНИЯ (ID 709–712)**

Функция защиты от опрокидывания двигателя помогает защитить двигатель от кратковременных перегрузок. Перегрузка может быть вызвана, например, заторможенным валом. Время реакции защиты от опрокидывания может быть установлено меньшим, чем времени реакции тепловой защиты двигателя.

Состояние опрокидывания задается двумя параметрами: ID710 (Ток опрокидывания) и ID712 (Предельная частота опрокидывания). Если ток выше установленного предельного значения, а выходная частота ниже установленной предельной, имеет место состояние опрокидывания.

Защита от опрокидывания — это вид защиты от перегрузки по току.

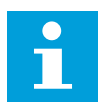

### **ПРИМЕЧАНИЕ!**

Если используются длинные кабели двигателя (макс. 100 м) в сочетании с небольшими приводами (≤1,5 кВт), измеренный приводом ток двигателя может значительно превышать фактический ток двигателя из-за емкостных токов в кабеле двигателя.

# **9.6 ПАРАМЕТРЫ ЗАЩИТЫ ОТ НЕДОГРУЗКИ ДВИГАТЕЛЯ (ID 713–716)**

Защита от недогрузки двигателя гарантирует наличие нагрузки двигателя при работающем приводе. Потеря нагрузки двигателя может указывать на технологическую неисправность. Например, на обрыв ремня или «сухой» насос.

Защиту от недогрузки двигателя можно регулировать посредством настройки кривой недогрузки с помощью параметров ID714 (Нагрузка в зоне ослабления поля) и ID715 (Нагрузка при нулевой частоте). Кривая недогрузки представляет собой квадратичную зависимость, которая задается между нулевой частотой и точкой ослабления поля. Защита не работает на частотах ниже 5 Гц. Если частота меньше 5 Гц, то счетчик времени недогрузки останавливается.

Значения параметров защиты от недогрузки задаются в процентах от номинального момента двигателя. Данные паспортной таблички двигателя, параметр номинального тока двигателя и номинальный ток привода IH используются для определения коэффициента масштабирования внутреннего значения момента. Если значение тока отличается от номинального тока двигателя, точность расчета уменьшается.

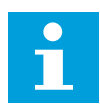

#### **ПРИМЕЧАНИЕ!**

Если используются длинные кабели двигателя (макс. 100 м) в сочетании с небольшими приводами (≤1,5 кВт), измеренный приводом ток двигателя может значительно превышать фактический ток двигателя из-за емкостных токов в кабеле двигателя.

# **9.7 ПАРАМЕТРЫ УПРАВЛЕНИЯ ПО ШИНЕ FIELDBUS (ID 850–859)**

Параметры управления по шине fieldbus используются в том случае, если задание частоты или задание скорости поступает через fieldbus (Modbus, Profibus, DeviceNet и т. д.). Если выбран вывод 1–8 данных по шине fieldbus, контролировать значения можно через шину fieldbus.

### 9.7.1 ВЫВОД ДАННЫХ ПРОЦЕССА (ВЕДОМЫЙ -> ВЕДУЩИЙ)

Главная шина fieldbus может считывать текущие значения преобразователя частоты с использованием переменных данных процесса. Для базового, стандартного, местного/ дистанционного, многоступенчатого управления, а также для ПИД-регулирования и регулирования насосов и вентиляторов используются следующие данные процесса:

| Данные                                 | Значение по умолчанию                | Εд.<br>измер. | Масштаб   | Идент<br>ифик<br>атор |
|----------------------------------------|--------------------------------------|---------------|-----------|-----------------------|
| Выход данных процесса                  | Выходная частота                     | Γц            | $0,01$ Гц | 1                     |
| Выход данных процесса<br>$\mathcal{P}$ | Скорость двигателя                   | об/мин        | 1 об/мин  | $\mathfrak{p}$        |
| Выход данных процесса<br>3             | Ток двигателя                        | A             | 0,1 A     | 45                    |
| Выход данных процесса<br>4             | Момент двигателя                     | $\frac{0}{0}$ | 0.1%      | 4                     |
| Выход данных процесса<br>5             | Мощность двигателя                   | $\%$          | 0.1%      | 5                     |
| Выход данных процесса<br>6             | Напряжение двигателя                 | V             | 0,1 B     | 6                     |
| Выход данных процесса                  | Напряжение звена постоянного<br>тока | V             | 1B        | 7                     |
| Выход данных процесса<br>8             | Код активного отказа                 |               |           | 37                    |

*Табл. 213: Используемые по умолчанию значения для вывода данных процесса по шине Fieldbus.*

В многоцелевом приложении можно выбирать параметры для всех данных процесса. Контролируемые значения и параметры привода можно выбирать по идентификационному номеру. Параметры по умолчанию показаны в таблице ниже.

# 9.7.2 МАСШТАБИРОВАНИЕ ТОКА ДЛЯ РАЗЛИЧНЫХ ТИПОРАЗМЕРОВ

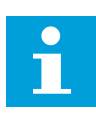

# **ПРИМЕЧАНИЕ!**

Контролируемое значение ID45 (обычно для выхода данных процесса 3) указывается только с одним знаком после запятой.

| Напряжение                      | Размер           | Масштаб        |
|---------------------------------|------------------|----------------|
| 208-240 В переменного<br>тока   | NX 20001-0011    | $100 - 0.01 A$ |
| 208-240 В переменного<br>тока   | NX_2 0012 - 0420 | $10 - 0.1$ A   |
| 380-500 В переменного<br>тока   | NX_5 0003 - 0007 | $100 - 0,01$ A |
| 380-500 В переменного<br>тока   | NX_5 0009 - 0300 | $10 - 0,1 A$   |
| 380-500 В переменного<br>тока   | NX 50385-        | $1 - 1A$       |
| 525 - 690 В переменного<br>тока | NX 6 0004 - 0013 | $100 - 0.01 A$ |
| 252 - 690 В переменного<br>тока | NX 60018-        | $10 - 0,1 A$   |

*Табл. 214: Масштабирование тока для различных типоразмеров*

### 9.7.3 ВВОД ДАННЫХ ПРОЦЕССА (ВЕДУЩИЙ -> ВЕДОМЫЙ)

Использование слова управления, задания и данных процесса в приложениях «Все в одном»:

### *Табл. 215: приложения базового, стандартного, местного/дистанционного, многоступенчатого управления*

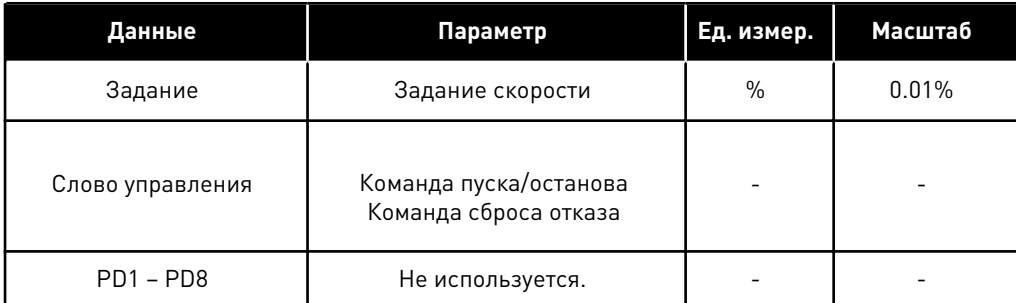

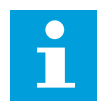

# **ПРИМЕЧАНИЕ!**

В следующей таблице приведены заводские установки по умолчанию. См. также группу параметров G2.9.

| Данные                                   | Параметр                                        | Ед. измер. | <b>Масштаб</b> |
|------------------------------------------|-------------------------------------------------|------------|----------------|
| Задание                                  | Задание скорости                                | $\%$       | 0.01%          |
| Слово управления                         | Команда пуска/останова<br>Команда сброса отказа |            |                |
| Данные процесса, вход<br>IN <sub>1</sub> | Задание момента                                 | $\%$       | 0.1%           |
| Данные процесса, вход<br>IN2             | Свободный аналоговый вход                       | $\%$       | 0.01%          |
| Данные процесса, вход<br>IN <sub>3</sub> | Ввод значений регулировки                       | $\%$       | 0.01%          |
| $PD3 - PD8$                              | Не используется.                                |            |                |

*Табл. 216: Приложение многоцелевого управления*

*Табл. 217: Приложение ПИД-регулирования и управления насосом и вентилятором*

| Данные                                   | Параметр                                        | Ед. измер.    | Масштаб |
|------------------------------------------|-------------------------------------------------|---------------|---------|
| Задание                                  | Задание скорости                                | $\frac{0}{0}$ | 0.01%   |
| Слово управления                         | Команда пуска/останова<br>Команда сброса отказа |               |         |
| Данные процесса, вход<br>IN <sub>1</sub> | Задание ПИД-регулятора                          | $\%$          | 0.01%   |
| Данные процесса, вход<br>IN2             | Фактическое значение 1 для<br>ПИД-регулятора    | $\%$          | 0.01%   |
| Данные процесса, вход<br>IN3             | Фактическое значение 2 для<br>ПИД-регулятора    | $\frac{0}{0}$ | 0.01%   |
| $PD4 - PD8$                              | Не используется.                                |               |         |

# **9.8 ПАРАМЕТРЫ РЕГУЛИРОВАНИЯ С ЗАМКНУТЫМ КОНТУРОМ (ID 612–621)**

Выберите режим управления с замкнутым контуром, установив для параметра ID600 значение 3 или 4.

Режим управления с замкнутым контуром (см. главу *600 Режим управления двигателем 234567 (2.6.1)*) используется в тех случаях, когда требуется достичь высокой эффективности работы на скоростях, близких к нулевым, и большей статической точности на высоких скоростях. Режим управления с замкнутым контуром основывается на управлении вектором тока по магнитному потоку двигателя. В соответствии с этим принципом управления фазные токи подразделяются на токи, создающие крутящий

момент, и токи намагничивания. Таким образом, управлять асинхронным двигателем с короткозамкнутым ротором можно по аналогии с двигателем постоянного тока с независимым возбуждением.

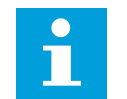

### **ПРИМЕЧАНИЕ!**

Данные параметры используются только с приводами VACON® NXP.

#### ПРИМЕР

Режим управления двигателем = 3 (регулирование скорости в режиме с замкнутым контуром)

Обычно такой режим работы используется в тех случаях, когда требуется короткое время реагирования, высокая точность или управляемая работа на нулевых частотах. Плата энкодера подключается к гнезду С на блоке управления. Настройка параметра P/R для энкодера (P7.3.1.1). Запустите систему в режиме разомкнутого контура и проверьте скорость и направление энкодера (V7.3.2.2). При необходимости поменяйте местами провода энкодера или фазные кабели двигателя. Не используйте систему при неправильной скорости энкодера. Задайте ток без нагрузки в параметре ID612 или выполните идентификационный прогон без нагрузки на вал двигателя, а также установите параметр ID619 (Регулировка скольжения), чтобы напряжение оказалось немного выше линейной кривой U/f при частоте двигателя около 66 % от номинальной. Ключевое значение имеет параметр номинальной скорости двигателя (ID112). Значение предельного тока (параметр ID107) позволяет выполнять линейное управление крутящим моментом в зависимости от номинального тока двигателя.

# **9.9 ПРИНЦИП ПРОГРАММИРОВАНИЯ «ПРОГРАММИРОВАНИЕ КЛЕММ ДЛЯ ФУНКЦИЙ» (TTF)**

Принцип программирования входного и выходного сигнала в приложении многоцелевого управления и в приложении управления насосом и вентилятором (а также частично в других приложениях) отличается от общепринятого метода, используемого в других приложениях VACON® NX.

В традиционном методе программирования — программировании функций для клемм (метод FTT) — для фиксированного входа или выхода определяется некоторая функция. В то же время, в упомянутых выше прикладных программах используется метод программирования клемм для функций (TTF), в котором процесс программирования осуществляется иным путем: Функции фигурируют как параметры, для которых оператор определяет некоторый вход/выход. См. предупреждение в главе *[9.9.2 Определение](#page-431-0)  [клеммы для некоторой функции с помощью сервисной программы NCDrive](#page-431-0)*.

### 9.9.1 ОПРЕДЕЛЕНИЕ ВХОДА/ВЫХОДА ДЛЯ НЕКОТОРОЙ ФУНКЦИИ НА КЛАВИАТУРЕ

Соединение определенного входа или выхода с некоторой функцией (параметром) производится путем присвоения параметру соответствующего значения. Это значение формируется гнездом платы на плате управления VACON® NX (см. руководство пользователя устройства) и соответствующим номером сигнала (см. ниже).

<span id="page-431-0"></span>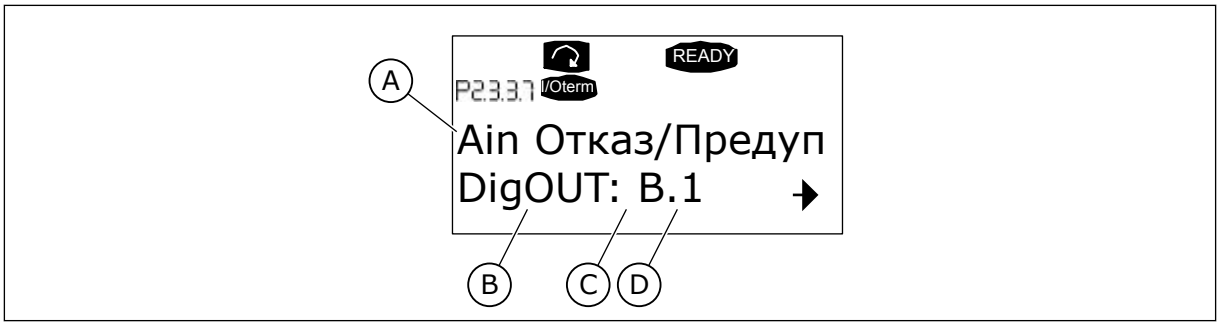

*Рис. 94: Определение входа/выхода для некоторой функции на клавиатуре*

- A. Название функции
- B. Тип клеммы
- C. Гнездо
- D. Номер клеммы

# ПРИМЕР

Нужно подключить функцию цифрового выхода «Отказ/предупреждение задания» (параметр 2.3.3.7) к цифровому выходу DO1 на основной плате OPTA1 (см. Руководство пользователя устройства).

- 1 Задайте на клавиатуре параметр 2.3.3.7. Нажмите один раз кнопку меню "вправо", чтобы ввести режим редактирования. На линии значений слева появится тип клеммы (DigIN, DigOUT, An.IN, An.OUT), а справа — текущий вход/выход, к которому присоединяется функция (B.3, A.2 и т. д.). Если присоединение отсутствует, будет показано значение (0.#).
- 2 Когда значение мигает, нажмите и удерживайте кнопку обозревателя "вверх" или "вниз" чтобы найти нужное гнездо платы и требуемый номер сигнала. Программа будет прокручивать гнезда платы начиная с 0 и далее от A до E и номера входов/выходов от 1 до 10.
- 3 Как только будет установлено нужное значение, нажмите один раз кнопку ввода Enter, чтобы подтвердить изменение.

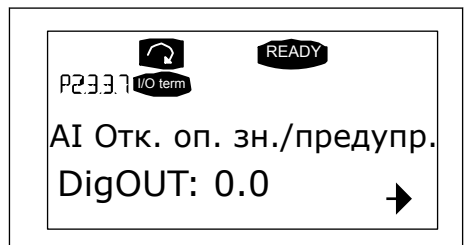

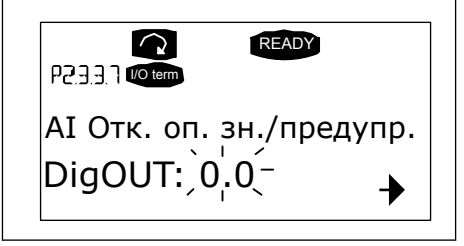

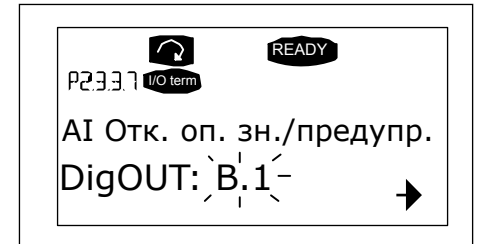

# 9.9.2 ОПРЕДЕЛЕНИЕ КЛЕММЫ ДЛЯ НЕКОТОРОЙ ФУНКЦИИ С ПОМОЩЬЮ СЕРВИСНОЙ ПРОГРАММЫ NCDRIVE

Если для параметризации используется сервисная программа NCDrive, то связь между функцией и входом/выходом устанавливается так же, как и с панели управления. Просто перенесите код адреса из раскрывающегося меню в столбец Value (Значение).
| Parameter Window                                                                                                    |                                          |                                                       |                                                                                                    |                                                                                                    |         |      |     | $ \Box$ $\times$                                                                                                    |
|----------------------------------------------------------------------------------------------------|------------------------------------------|-------------------------------------------------------|----------------------------------------------------------------------------------------------------|----------------------------------------------------------------------------------------------------|---------|------|-----|----------------------------------------------------------------------------------------------------|
| <b>LOADED</b>                                                                                                    |                                          |                                                       |                                                                                                    |                                                                                                    | Compare |      |     |                                                                                                    |
| E- G 2.25 ANALOG INPUT 4<br>G 2.2.6 DIGITAL INPUTS<br>$+$<br>G 2.3 OUTPUT SIGNALS<br>Eŀ<br>G & G 2.3.1 DIG OUT SIGNALS<br>P 2.3.1.1 Ready<br><b>■ P2312Run</b><br>■ P2.3.1.3 Fault<br>P 2.3.1.4 Fault. Inverted<br>P 2.3.1.5 Warning<br>P 2.3.1.6 External Fault<br>P 23.1.7 Al Ref Faul/Warn<br>P 2.3.1.8 OverTemp Warn.<br>P2319 Reserved<br>P 2.3.1.10 Direct Difference<br>P 2.3.1.11 At Ref. Speed<br>P 23.1.12 Jogging Speed<br>P 231.13 ExtControl Place<br>■ P23114 Fxt Brake Contri<br>P 2.3.1.15 ExtBrakeCtrl.Inv<br>P 2.3.1.16 FreqDut SupvLim1<br>P 2.3.1.17 FreqUut SupvLim2<br>P 2.3.1.18 Ref Lim Superv. | $\blacktriangle$<br>$\blacktriangledown$ | Index<br>P2313<br>P 2.3.1.4<br>P 2.3.1.5<br>P 2.3.1.6 | Variable Text<br>Fault<br>Fault, Inverted<br>Warning<br>External Fault<br>P 2.3.1.7 Al Ref Faul/Warn | Value<br>Dig0UT:A.1<br>DigOUT:0.1<br>Dig0UT:0.1<br>DigOUT:0.1<br>DioOUT:B.1<br>$\overline{\phantom{a}}$<br>Dig0UT:A.4<br>Dig0UT:A.5<br>Dig0UT:A.6<br>DigOUT:A.7<br>DigOUT:A.8<br>Dig0UT:A.9<br>Dig0UT:A.10<br>Dig0UT:B.1<br>DigOUT:B.2<br>DigOUT:B.3 | Default | Unit | Min | Max<br>DigOUT:0.1 DigOUT:E.10<br>DigOUT:0.1 )igOUT:E.10<br>DigOUT:0.1 DigOUT:E.10<br>DigOUT:0.1 DigOUT:E.10<br>DigOUT:0.1 DigOUT:E.10 |

*Рис. 95: Экран сервиснной программы NCDrive: ввод кода адреса*

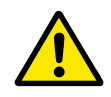

# **ОСТОРОЖНО!**

Чтобы не допустить перегрузки функций и обеспечить бесперебойную работу, НИ В КОЕМ СЛУЧАЕ не подключайте две функции к одному и тому же выходу.

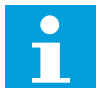

# **ПРИМЕЧАНИЕ!**

В отличие от выходов, входы в состоянии РАБОТА менять нельзя.

# 9.9.3 ОПРЕДЕЛЕНИЕ НЕИСПОЛЬЗУЕМЫХ ВХОДОВ/ВЫХОДОВ

Для всех неиспользуемых входов и выходов должно быть присвоено значение гнезда платы 0 и номер клеммы 1. Также для большинства функций по умолчанию используется значение 0,1. Однако если значения сигнала цифрового входа нужно использовать, например, только в целях тестирования, то можно установить значение гнезда платы 0 и любой номер клеммы от 2 до 10, чтобы задать для входа значение ИСТИНА. Другими словами, значение 1 соответствует разомкнутому контакту, а значения от 2 до 10 соответствуют замкнутому контакту.

Что касается аналоговых входов, если для номера клеммы присвоить значение 1, это соответствует уровню сигнала 0 %. Значение 2 соответствует уровню сигнала 20 %, значение 3 — уровню сигнала 30 %, и т. д. Установка для клеммы значения 10 соответствует уровню сигнала 100 %.

# **9.10 ПАРАМЕТРЫ РЕГУЛИРОВАНИЯ СКОРОСТИ (ТОЛЬКО ПРИЛОЖЕНИЕ 6)**

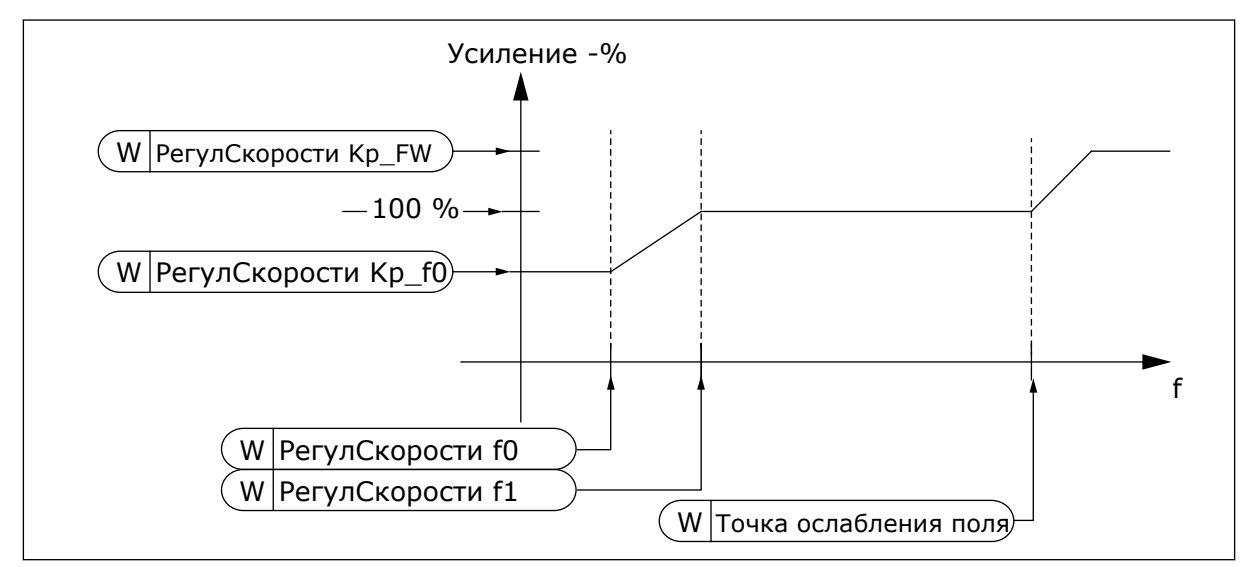

*Рис. 96: Адаптивное усиление регулятора скорости*

# *1295 МИНИМАЛЬНОЕ УСИЛЕНИЕ КРУТЯЩЕГО МОМЕНТА РЕГУЛЯТОРА СКОРОСТИ 6 (2.6.23.30)*

Используйте этот параметр для определения относительного усиления в процентах, если крутящий момент меньше минимального значения крутящего момента SPC.

Относительное значение усиления, выраженное в процентах от значения параметра ID613 регулятора скорости, если задание крутящего момента или выход регулирования скорости ниже значения параметра ID1296. Обычно этот параметр используется для стабилизации регулятора скорости в системе с боковым зазором в шестернях.

# *1296 МИНИМАЛЬНЫЙ КРУТЯЩИЙ МОМЕНТ РЕГУЛЯТОРА СКОРОСТИ 6 (2.6.23.29)*

Используйте этот параметр для определения предела для сниженного усиления регулятора скорости.

Уровень задания крутящего момента, ниже которого усиление регулятора скорости меняется с ID613 на ID1295. Определяется в процентах от номинального момента двигателя. Выполняется фильтрация измененного значения в соответствии с параметром ID1297.

# *1297 МИНИМАЛЬНОЕ ВРЕМЯ ФИЛЬТРАЦИИ МОМЕНТА РЕГУЛЯТОРА СКОРОСТИ 6 (2.6.23.31)*

Используйте этот параметр для определения времени фильтрации для усиления регулятора скорости.

Время фильтрации крутящего момента при изменении усиления регулятора скорости в пределах между ID613 и ID1295 в зависимости от параметра ID1296.

# *1298 УСИЛЕНИЕ РЕГУЛЯТОРА СКОРОСТИ В ЗОНЕ ОСЛАБЛЕНИЯ ПОЛЯ 6 (2.6.23.28)*

Используйте этот параметр для определения конечного усиления регулятора скорости в точке ослабления поля.

Относительное усиление регулятора скорости в зоне ослабления поля в процентом выражении от значения параметра ID613.

# *1299 УСИЛЕНИЕ РЕГУЛЯТОРА СКОРОСТИ F0 6 (2.6.23.27)*

Используйте этот параметр для определения относительного усиления в процентах ниже точки F0 регулятора скорости.

Относительное значение усиления, выраженное в процентах от значения параметра ID613 регулятора скорости, если скорость падает ниже уровня ID1300.

#### *1300 ТОЧКА F0 РЕГУЛЯТОРА СКОРОСТИ 6 (2.6.23.26)*

Используйте этот параметр для определения уровня скорости, ниже которого усиление регулятора скорости равно усилению регулятора скорости F0.

Уровень скорости в Гц, ниже которого усиление регулятора скорости равняется параметру ID1299.

# *1301 ТОЧКА F1 РЕГУЛЯТОРА СКОРОСТИ 6 (2.6.23.25)*

Используйте этот параметр для определения уровня скорости, выше которого усиление регулятора скорости равно усилению P при регулировании скорости.

Уровень скорости в Гц, выше которого усиление регулятора скорости равняется параметру ID613. От значения скорости, заданного параметром ID1300, до значения скорости, заданного параметром ID1301, происходит линейное изменение усиления регулятора скорости от ID1299 до ID613, и наоборот.

#### *1304 ОКНО ПОЛОЖИТ. 6 (2.10.12)*

Используйте этот параметр для определения размера окна в положительном направлении от окончательного задания скорости.

# *1305 ОКНО ОТРИЦАТ. 6 (2.10.11)*

Используйте этот параметр для определения размера окна в отрицательном направлении от окончательного задания скорости.

#### *1306 ОКНО ПОЛОЖИТ., ПРЕДЕЛ ВЫКЛЮЧЕНИЯ 6 (2.10.14)*

Используйте этот параметр для определения положительного предела выключения для регулятора скорости при возвращении скорости в заданное окно.

# *1307 ОКНО ОТРИЦАТ., ПРЕДЕЛ ВЫКЛЮЧЕНИЯ 6 (2.10.13)*

Используйте этот параметр для определения отрицательного предела выключения для регулятора скорости при возвращении скорости в заданное окно.

# *1311 ПОСТОЯННАЯ ВРЕМЕНИ ФИЛЬТРА ОШИБОК СКОРОСТИ 6 (2.6.23.33)*

Используйте этот параметр для определения времени фильтрации для задания скорости и фактической погрешности скорости.

Может использоваться для устранения незначительных помех в сигнале энкодера.

# *1382 ПРЕДЕЛ ВЫХОДА РЕГУЛИРОВАНИЯ СКОРОСТИ 6 (2.10.15)*

Используйте этот параметр для определения максимального предела крутящего момента для выхода регулятора скорости в виде процентного значения от номинального момента двигателя.

# **9.11 АВТОМАТИЧЕСКОЕ ПЕРЕКЛЮЧЕНИЕ ПРИВОДОВ (ТОЛЬКО ДЛЯ ПРИЛОЖЕНИЯ 7)**

Функция автозамены позволяет управлять последовательностью запуска и останова приводов, управляемых автоматикой насосов и вентиляторов, для поддержания требуемых интервалов. Привод, управляемый преобразователем частоты, также можно включить в последовательность автоматической замены и блокировки (P2.9.25). Функция автозамены дает возможность выравнивать время работы двигателей и предотвращать такие события, как срыв насоса в связи со слишком длинными интервалами работы.

- Для активации функции автозамены используется параметр 2.9.24 «Автозамена».
- Автозамена происходит после истечения времени, заданного параметром 2.9.26 «Интервал автозамены», при этом используемая мощность ниже уровня, устанавливаемого параметром 2.9.28 «Предел частоты автозамены».
- Работающие приводы останавливаются и вновь запускаются в другой последовательности.
- Внешние контакторы, управляемые через релейные выходы преобразователя частоты, используются для подключения приводов к преобразователю частоты или к сети электроснабжения. Если двигатель, управляемый преобразователем частоты, включен в последовательность автозамены, он обязательно будет управляться через тот релейный выход, который был активирован первым. Релейные выходы, активированные позднее, управляют работой вспомогательных приводов (см. *[Рис. 98](#page-441-0)  [Пример автозамены в системе с 2 насосами, основная схема](#page-441-0)* и *[Рис. 99 Пример](#page-441-0)  [автозамены в системе с 3 насосами, основная схема](#page-441-0)*).

# *1027 АВТОЗАМЕНА 7 (2.9.24)*

Этот параметр позволяет разрешить или запретить изменять приоритет двигателей и порядок запуска.

#### *Табл. 218: Варианты выбора для параметра ID1027*

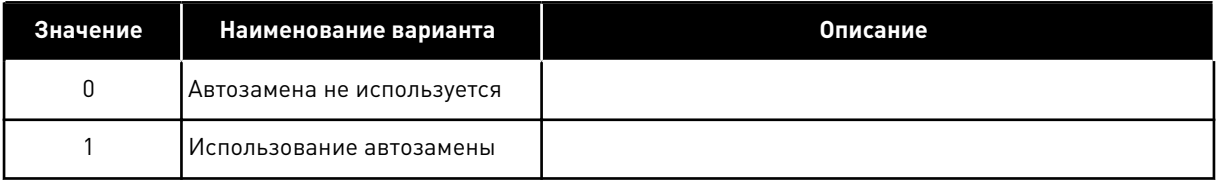

Активируется функция автоматической смены последовательности запуска и останова, которая применяется либо только ко вспомогательным приводам, либо ко вспомогательным приводам и к приводу, управляемым преобразователем частоты в зависимости от значения параметра 2.9.25 «Выбор автоматики». По умолчанию автозамена активирована для двух приводов. См. *[Рис. 19 Пример конфигурации входов/](#page-208-0) [выходов и подключения по умолчанию для приложения управления насосом и вентилятором](#page-208-0)*  *[\(с 2-проводным передатчиком\)](#page-208-0)* и *[Рис. 98 Пример автозамены в системе с 2 насосами,](#page-441-0)  [основная схема](#page-441-0)*.

# *1028 АВТОМАТИЧЕСКИЙ ВЫБОР АВТОЗАМЕНЫ/БЛОКИРОВОК 7 (2.9.25)*

Используйте этот параметр, чтобы выбрать, будет ли автозамена применяться ко вспомогательным приводам или ко всем приводам.

#### *Табл. 219: Варианты выбора для параметра ID1028*

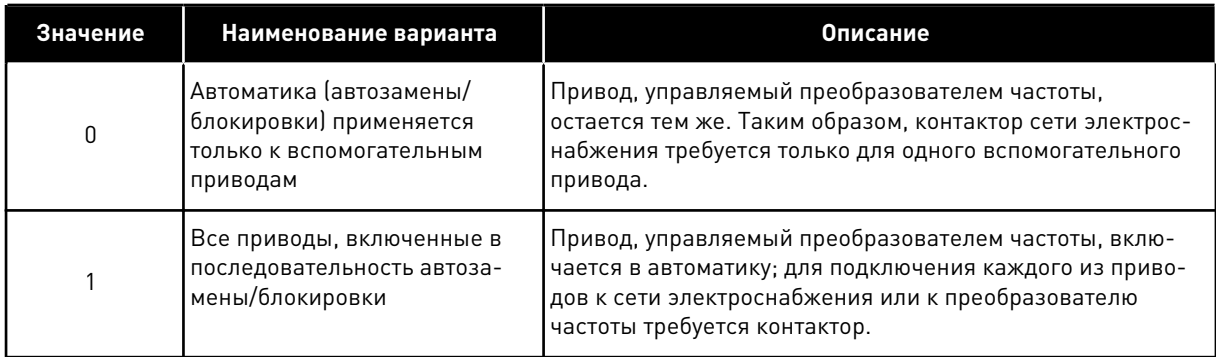

# *1029 ИНТЕРВАЛ АВТОЗАМЕНЫ 7 (2.9.26)*

Используйте этот параметр для регулировки интервалов автозамены.

По истечении времени, определяемого этим параметром, включается автозамена, если требуемая нагрузка ниже уровня, определяемого параметрами 2.9.28 (Предел частоты автозамены) и 2.9.27 (Макс. количество вспомогательных приводов). Если мощность превысит значение, заданное параметром P2.9.28, автозамена будет выполняться только после того, как мощность опустится ниже этого значения.

- Отсчет времени активируется, только если на источнике сигнала управления A выполняется запрос запуска/останова.
- Отсчет времени сбрасывается после выполнения автозамены или при деактивации запроса запуска на источнике сигнала управления А.

# *1030 И 1031 МАКСИМАЛЬНОЕ КОЛИЧЕСТВО ВСПОМОГАТЕЛЬНЫХ ПРИВОДОВ И ПРЕДЕЛ ЧАСТОТЫ АВТОЗАМЕНЫ (2.9.27 И 2.9.28)*

1030: Используйте этот параметр для определения количества используемых вспомогательных приводов.

1031: Используйте этот параметр для определения предела частоты автозамены.

Эти параметры определяют уровень, ниже которого должна оставаться нагрузка, обеспечивая возможность автозамены

Данный уровень определяется следующим образом:

- Функцию автозамены можно использовать, если количество работающих вспомогательных приводов ниже значения, заданного параметром 2.9.27.
- Автозамену можно использовать, если число работающих вспомогательных приводов равняется значению параметра 2.9.27, при этом частота управляемого привода ниже значения параметра 2.9.28.
- Если значение параметра 2.9.28 составляет 0,0 Гц, то автозамена может проводиться только в остановленном положении (режим останова или спящий режим) независимо от значения параметра 2.9.27.

# **9.12 ВЫБОР БЛОКИРОВКИ (P2.9.23)**

Этот параметр используется для активации входов блокировки. Сигналы блокировки поступают от выключателей двигателей. Сигналы (функции) подключены к цифровым входам, которые запрограммированы в качестве входов блокировки путем настройки соответствующих параметров. Автоматика, управляющая работой насосов и вентиляторов, будет управлять только двигателями с активными данными блокировки.

- Данные блокировки можно использовать даже при отключенной функции автозамены.
- Если блокировка вспомогательного привода деактивирована и доступен еще один неиспользуемый вспомогательный привод, то такой привод будет введен в работу без остановки преобразователя частоты.
- Если блокировка управляемого двигателя деактивирована, все двигатели будут остановлены и вновь запущены с новыми настройками.
- При повторной активации блокировки в режиме вращения автоматика будет функционировать в соответствии со значением параметра 2.9.23 «Выбор блокировки»:

*Табл. 220: Варианты выбора блокировки*

| Значение       | Наименование варианта                | <b>Описание</b>                                                                                                    |  |  |  |  |
|----------------|--------------------------------------|----------------------------------------------------------------------------------------------------|--|--|--|--|
| 0              | Не используется.                     |                                                                                                    |  |  |  |  |
|                | Обновление в состоянии оста-<br>нова | Используются блокировки. Новый привод будет поставлен<br>в конец очереди автозамены без остановки системы.<br>Однако если последовательность автозамены примет вид<br>[P1 -> P3 -> P4 -> P2], обновление будет выполнено при<br>следующей остановке (автозамена, спящий режим, режим<br>остановки и т. д.).<br>ПРИМЕР<br>[P1 -> P3 -> P4] -> [P2 ЗАБЛОКИРОВАН] -> [P1 -> P3 -> P4 - |  |  |  |  |
|                |                                      | > P2] -> [СПЯЩИЙ РЕЖИМ] -> [P1 -> P2 -> P3 -> P4]                                                                                                    |  |  |  |  |
|                | Остановка и обновление               | Используются блокировки. Автоматика немедленно оста-<br>навливает все двигатели и затем снова запускает их с<br>новыми настройками.                                                                                                    |  |  |  |  |
| $\mathfrak{p}$ |                                      | ПРИМЕР                                                                                                    |  |  |  |  |
|                |                                      | [P1 -> P2 -> P4] -> [Р3 ЗАБЛОКИРОВАН] -> [STOP] -> [P1 -><br>$P3 - P4 - P2$                                                                                                    |  |  |  |  |

См. главу *9.13 Примеры выбора автозамены и блокировки*.

# **9.13 ПРИМЕРЫ ВЫБОРА АВТОЗАМЕНЫ И БЛОКИРОВКИ**

# 9.13.1 АВТОМАТИКА НАСОСОВ И ВЕНТИЛЯТОРОВ С БЛОКИРОВКАМИ И БЕЗ АВТОЗАМЕНЫ

#### **Ситуация:**

- один управляемый привод и три вспомогательных привода.
- Настройки параметров: 2.9.1=3, 2.9.25=0
- Используются сигналы обратной связи блокировки, автозамена не используется.
- Настройки параметров: 2.9.23=1, 2.9.24=0
- Сигнал обратной связи блокировки поступает с цифровых входов, выбранных с помощью параметров 2.2.6.18 — 2.2.6.21.
- Управление вспомогательным приводом 1 (P2.3.1.27) выполняется через взаимную блокировку 1 (P2.2.6.18), а управление вспомогательным приводом 2 (P2.3.1.28) через блокировку 2 (P2.2.6.19), и т. д.

# **Этапы:**

- 1. Активируется система и двигатель, управляемый преобразователем частоты.
- 2. Вспомогательный привод 1 активируется при достижении основным приводом частоты пуска, заданной параметром P2.9.2.
- 3. Основной привод снижает скорость до уровня частоты останова вспомогательного привода 1 (P2.9.3) и при необходимости начинает увеличение скорости до уровня частоты пуска вспомогательного привода 2.
- 4. Вспомогательный привод 2 активируется при достижении основным приводом частоты пуска, заданной параметром P2.9.4.
- 5. На вспомогательный привод 2 перестает подаваться сигнал обратной связи блокировки. Поскольку вспомогательный привод 3 не используется, он будет запущен вместо вспомогательного привода 2.
- 6. Основной привод увеличивает скорость до максимума, поскольку нет других доступных вспомогательных приводов.
- 7. Отключенный вспомогательный привод 2 подключается вновь и помещается в конец очереди запуска вспомогательных приводов, т. е. последовательность принимает вид 1-3-2. Основной привод сбрасывает скорость до уровня заданной частоты останова. Последовательность запуска вспомогательных приводов обновляется немедленно либо при следующей остановке (автозамена, спящий режим, режим остановки и т. д.) в зависимости от значения параметра P2.9.23.
- 8. Если требуется больше мощности, скорость основного привода повышается до максимальной частоты, выдавая в систему 100 % выходной мощности.

При снижении потребности происходит отключение вспомогательных приводов в обратной последовательности (2-3-1; после обновления 3-2-1).

# 9.13.2 АВТОМАТИКА НАСОСОВ И ВЕНТИЛЯТОРОВ С БЛОКИРОВКАМИ И АВТОЗАМЕНОЙ

Также применимо при использовании функции автозамены. Параметр 2.9.23 определяет не только последовательность изменения и обновления, но также и последовательность замены основных приводов.

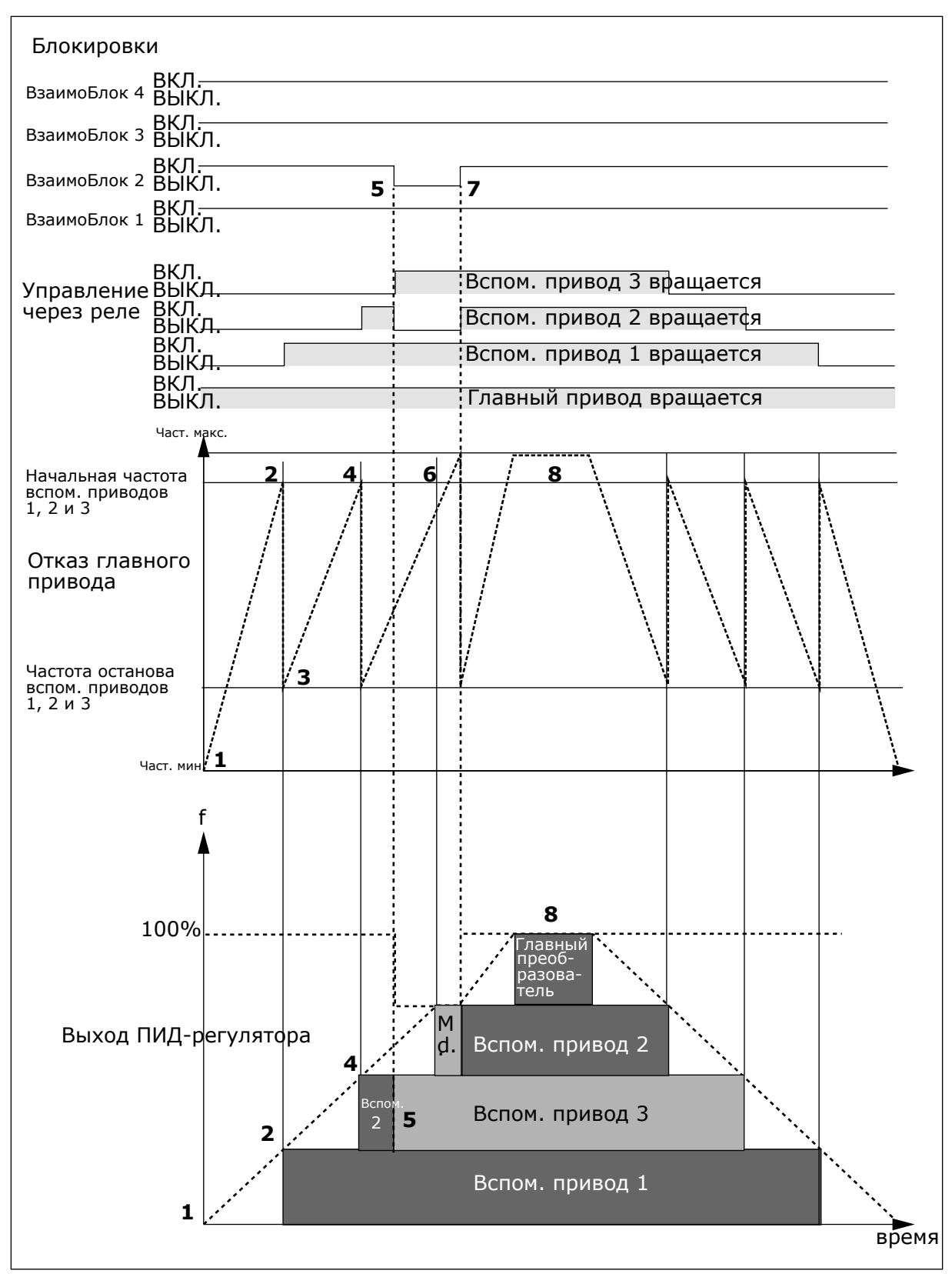

*Рис. 97: Пример приложения PFC с тремя вспомогательными приводами*

<span id="page-441-0"></span>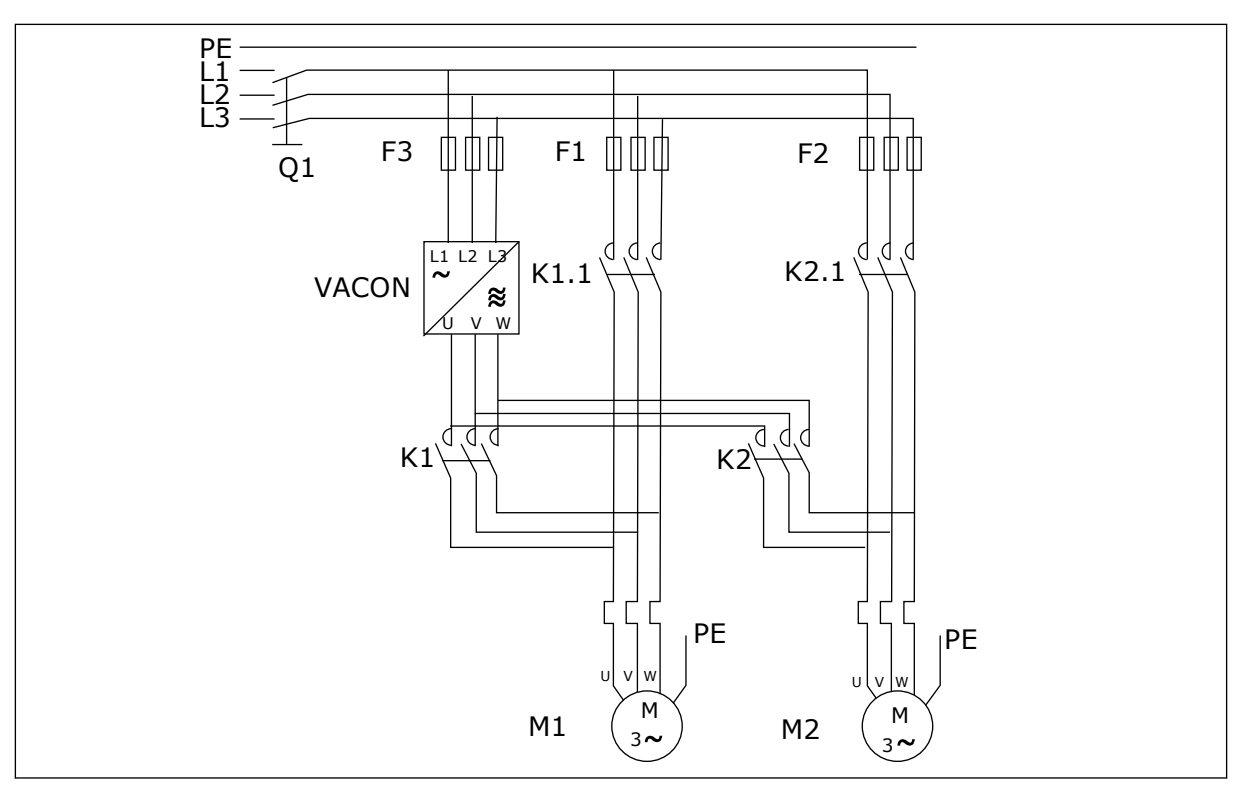

*Рис. 98: Пример автозамены в системе с 2 насосами, основная схема*

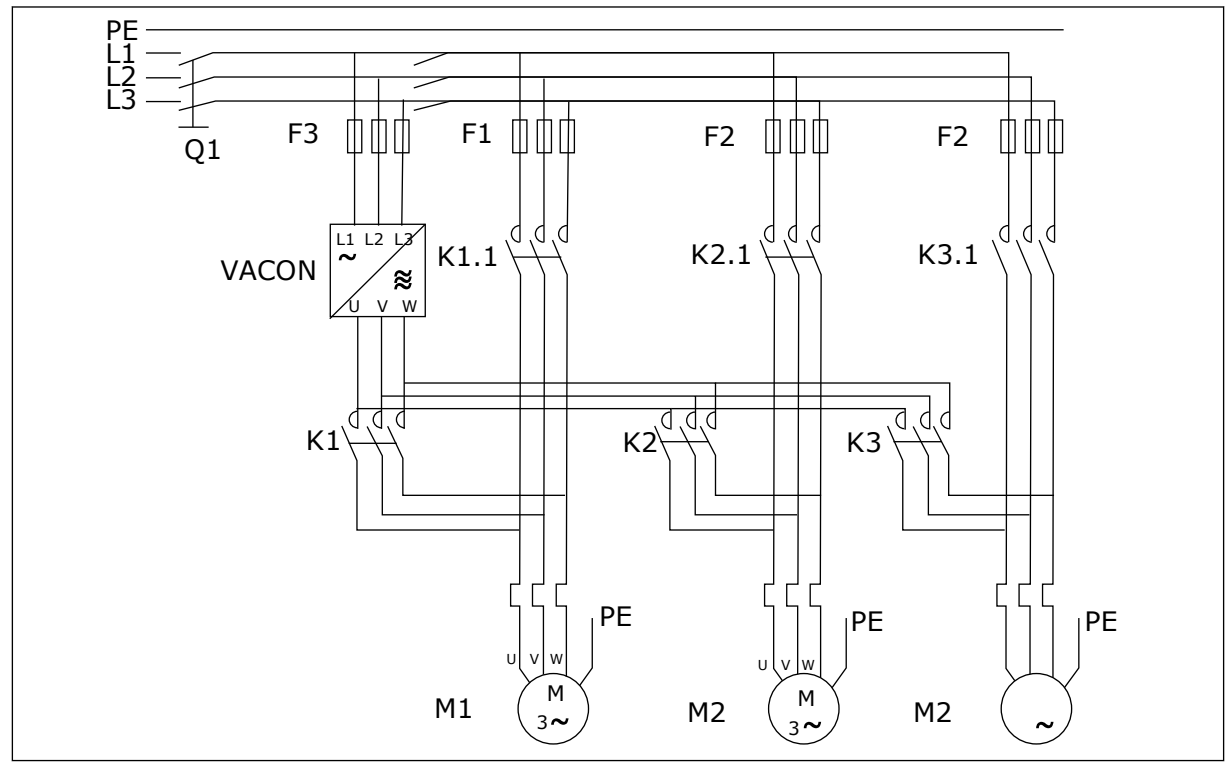

*Рис. 99: Пример автозамены в системе с 3 насосами, основная схема*

# **10 ПОИСК НЕИСПРАВНОСТЕЙ**

# **10.1 КОДЫ ОТКАЗОВ**

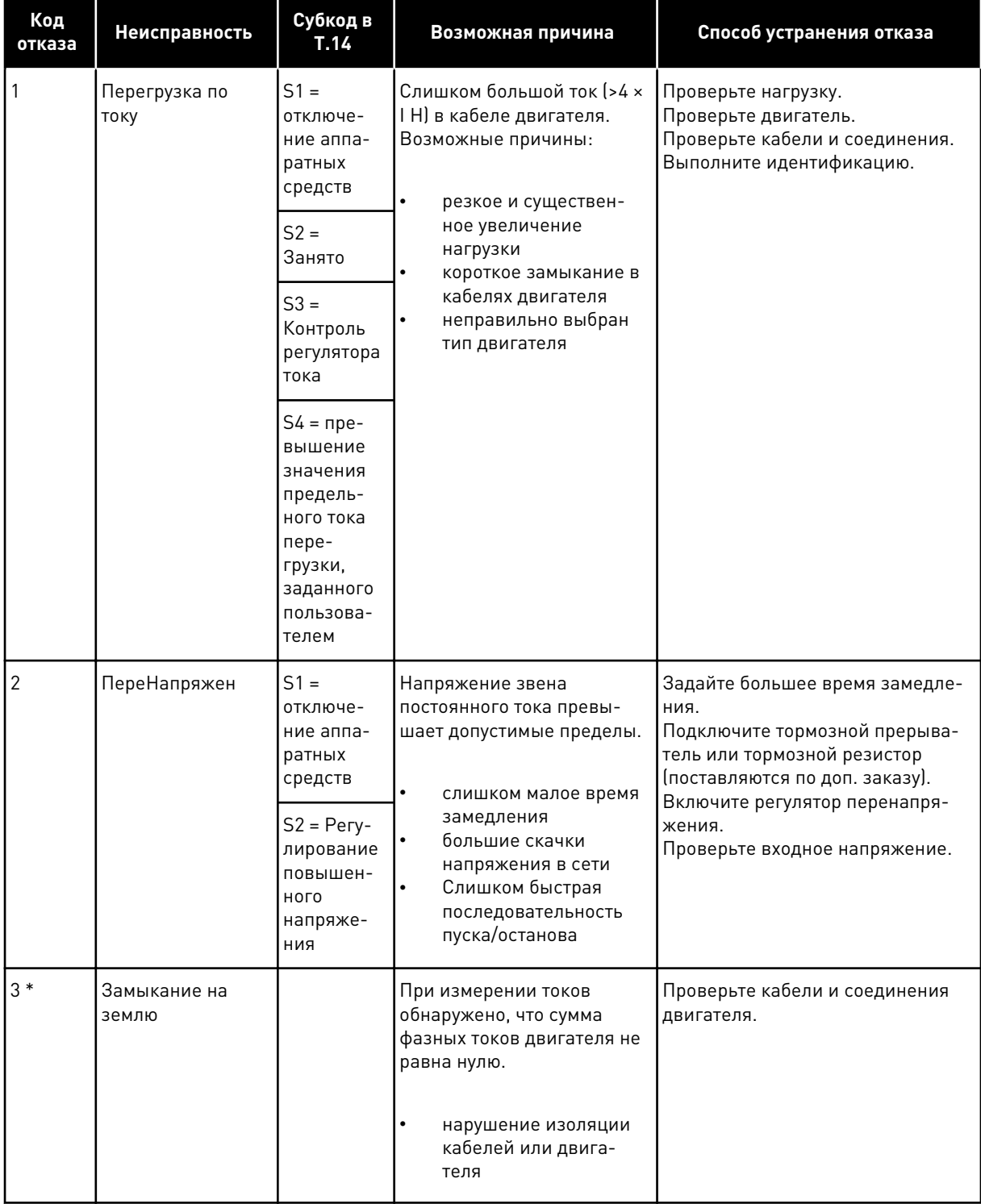

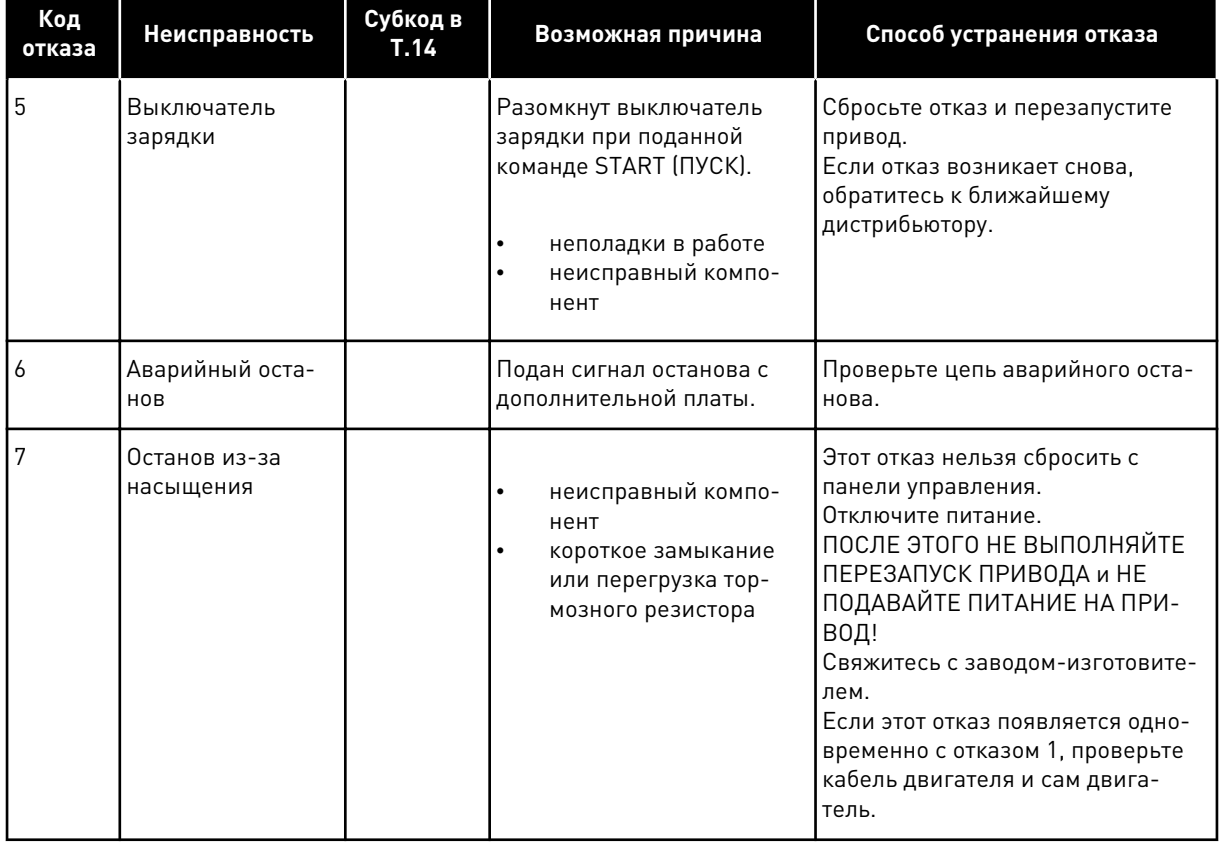

a dhe ann an 1970.<br>Chuir ann an 1970, ann an 1970, ann an 1970.

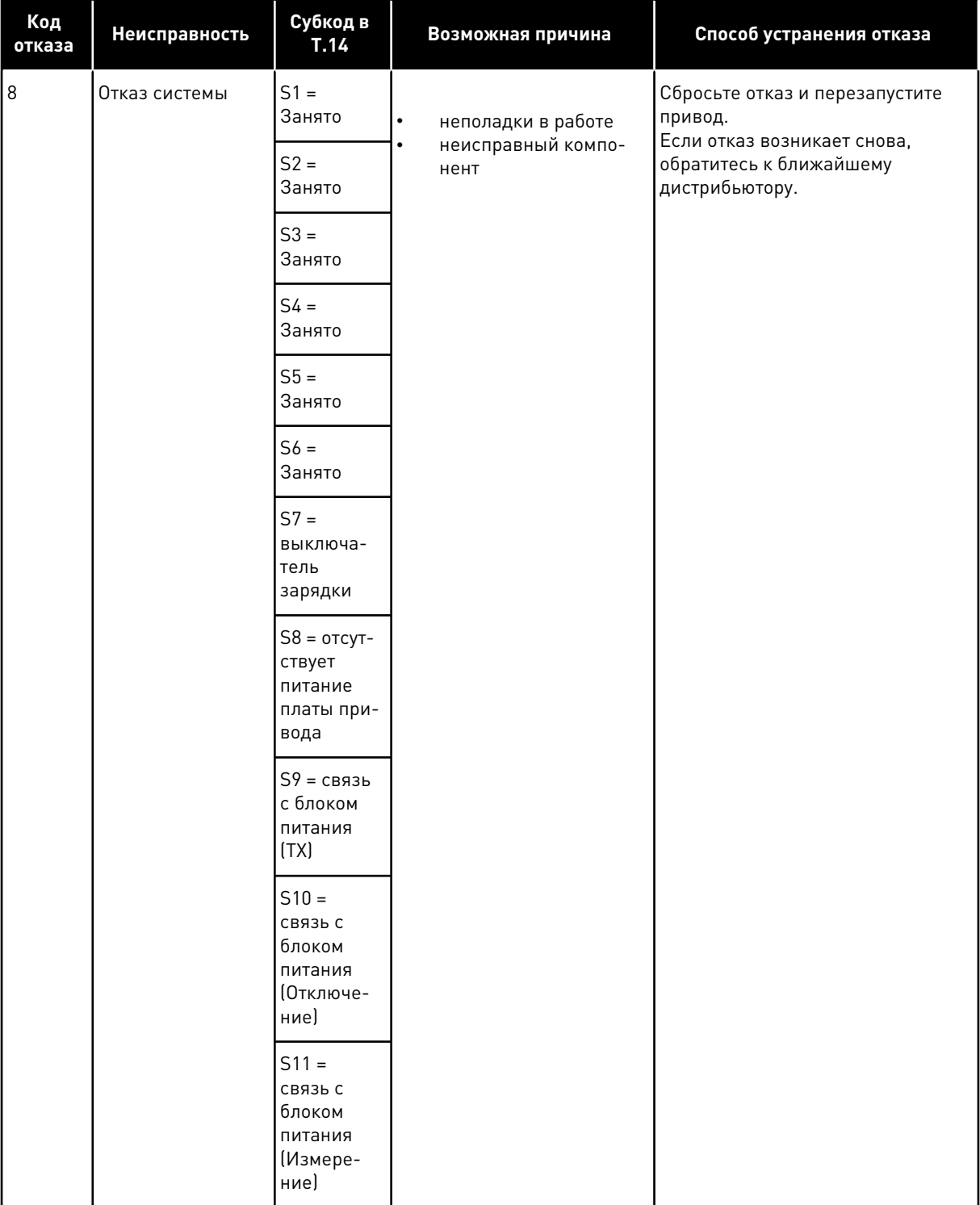

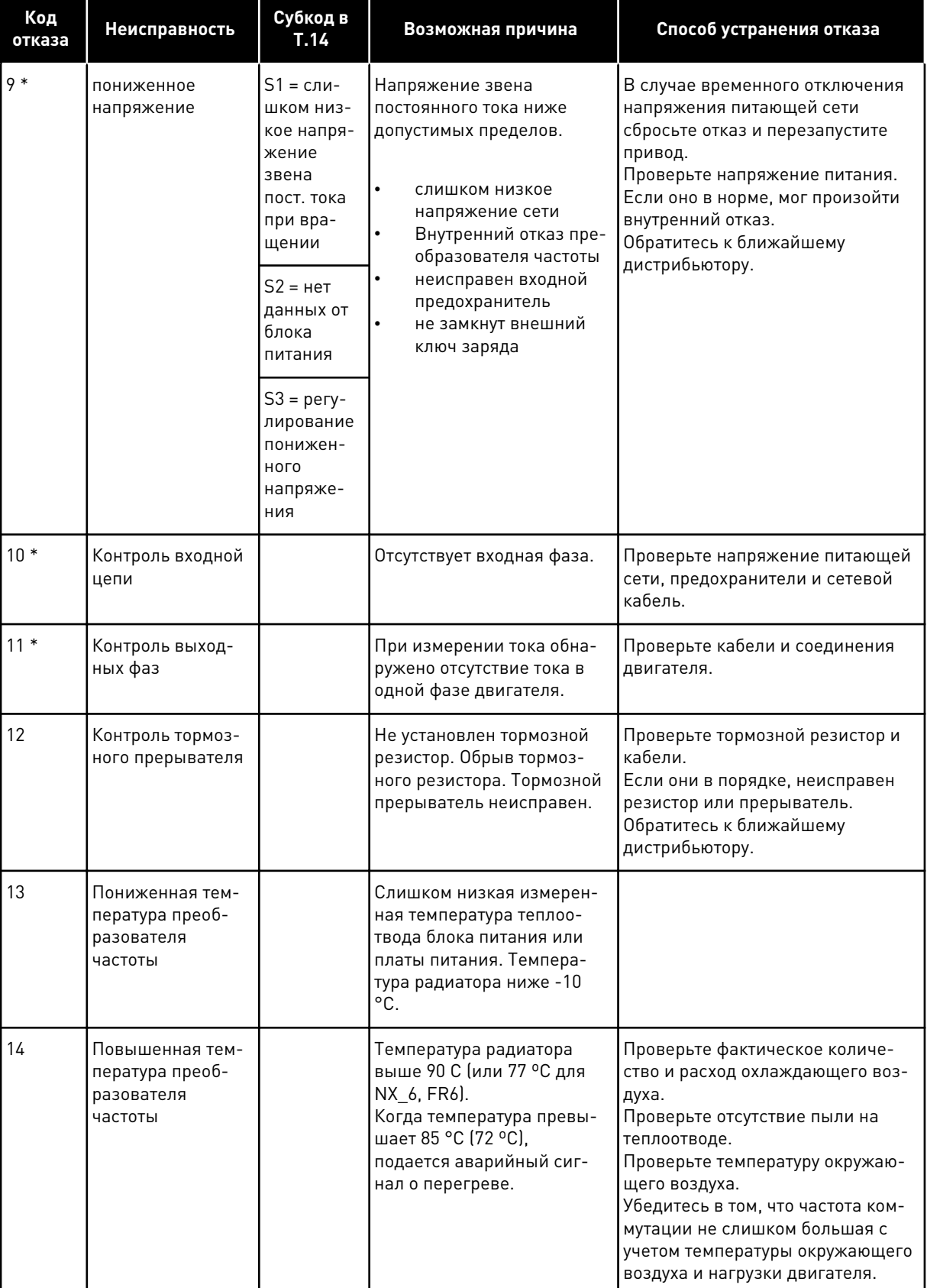

a dhe ann ann an 1970.<br>Tagairtí

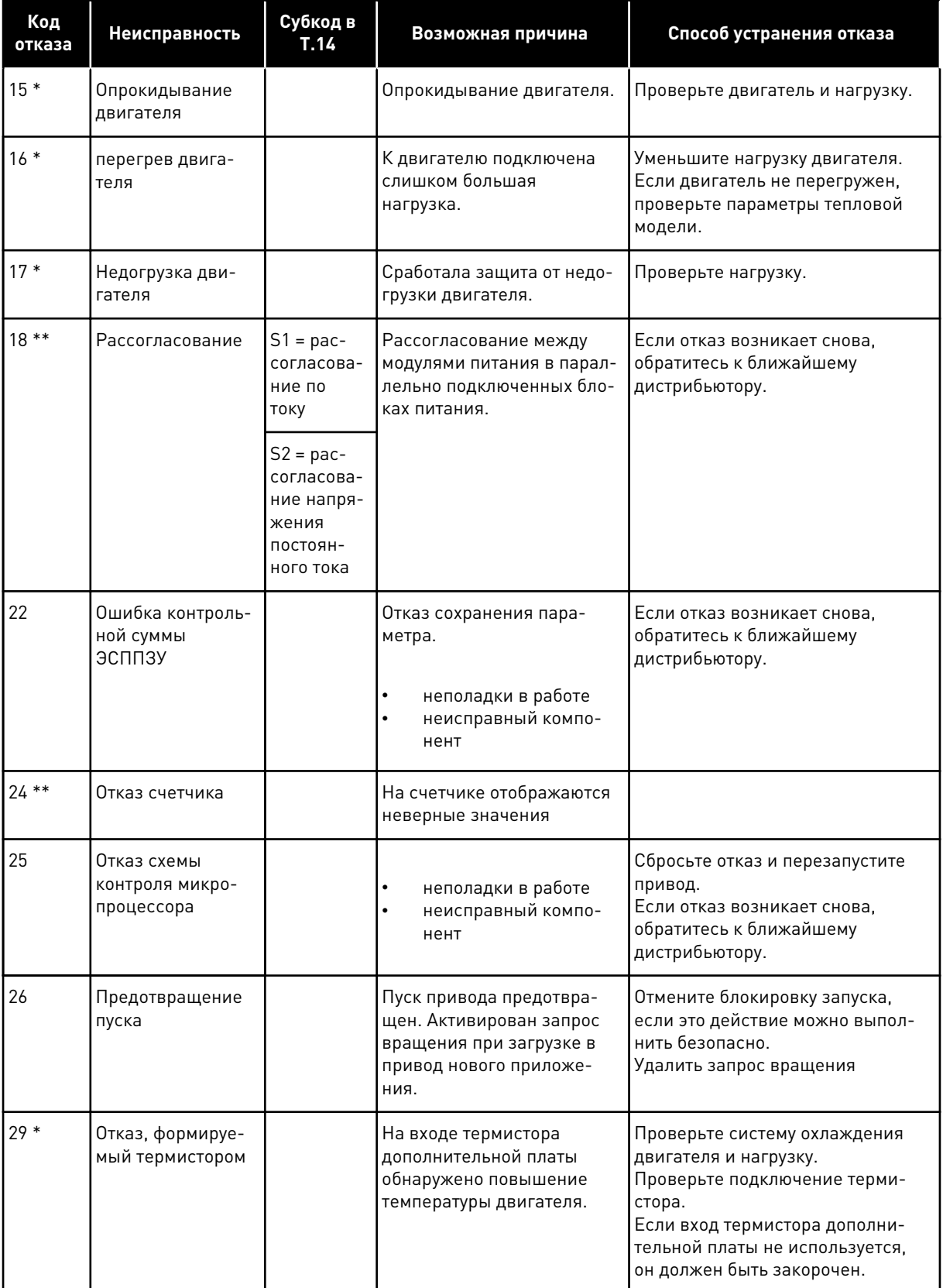

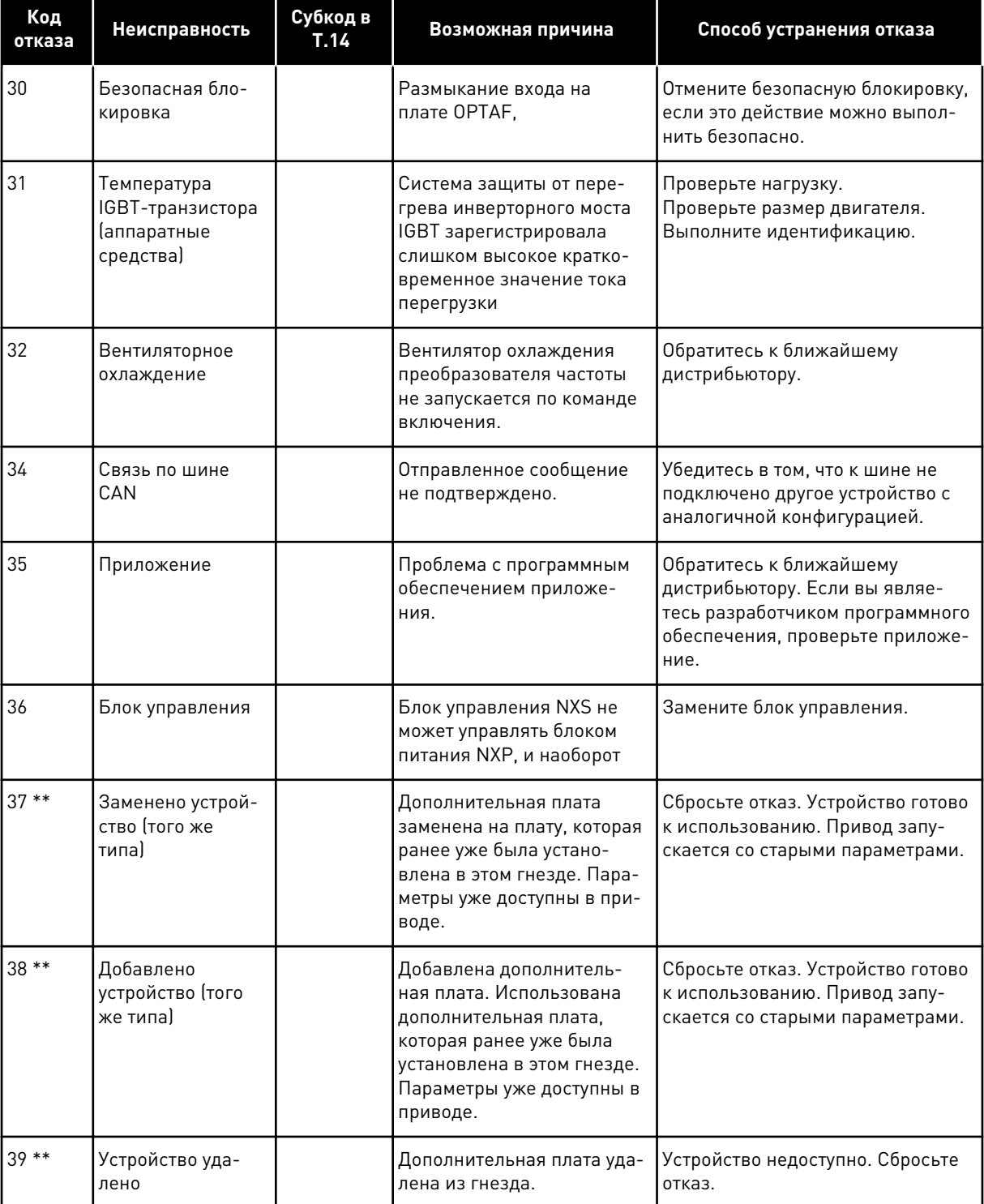

a dheegaal isaa dheegaal isaa dheegaal isaa dheegaal isaa dheegaal isaa dheegaal isaa dheegaal isaa dheegaal i<br>Markooyinka dheegaal isaa dheegaal isaa dheegaal isaa dheegaal isaa dheegaal isaa dheegaal isaa dheegaal isaa

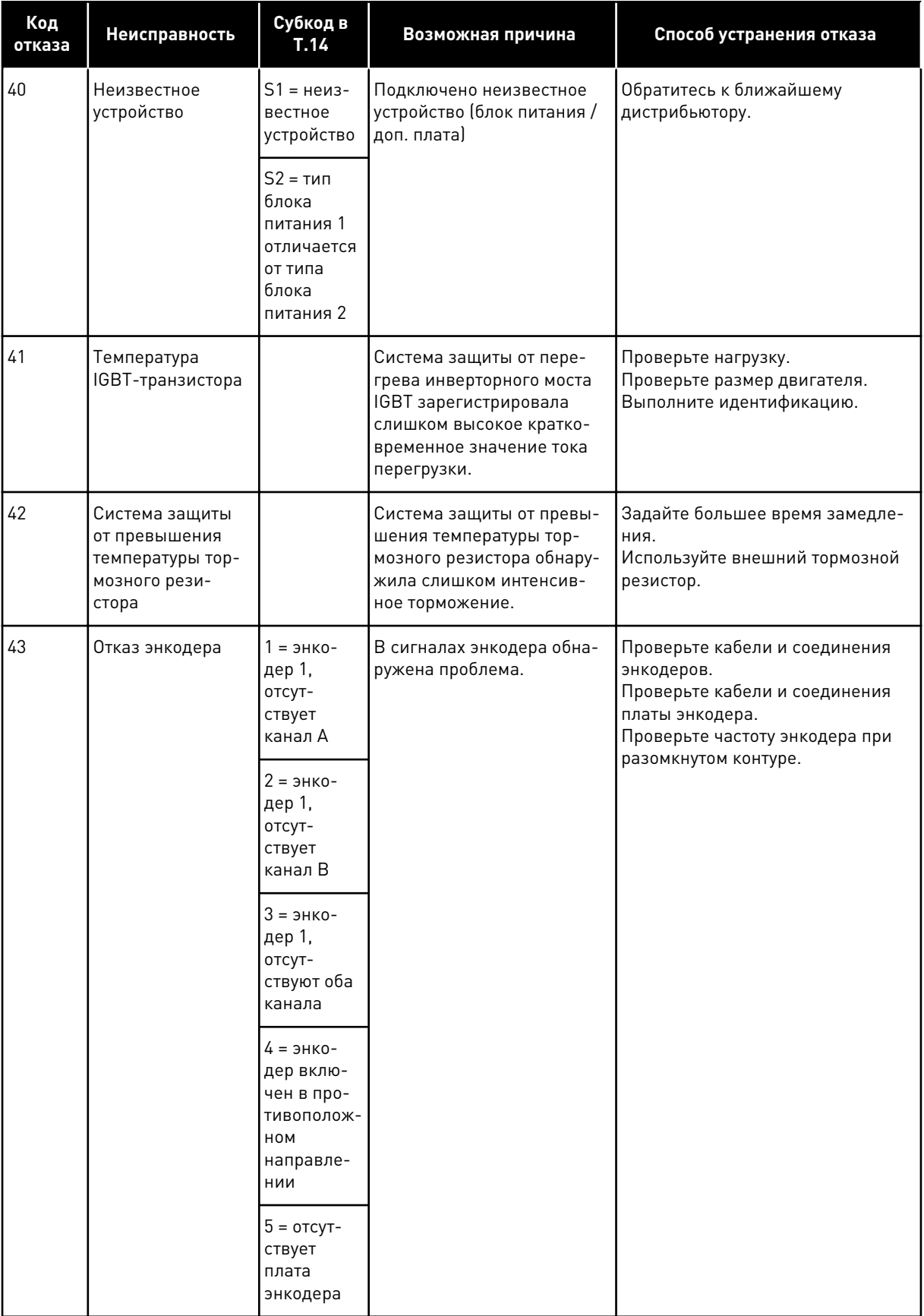

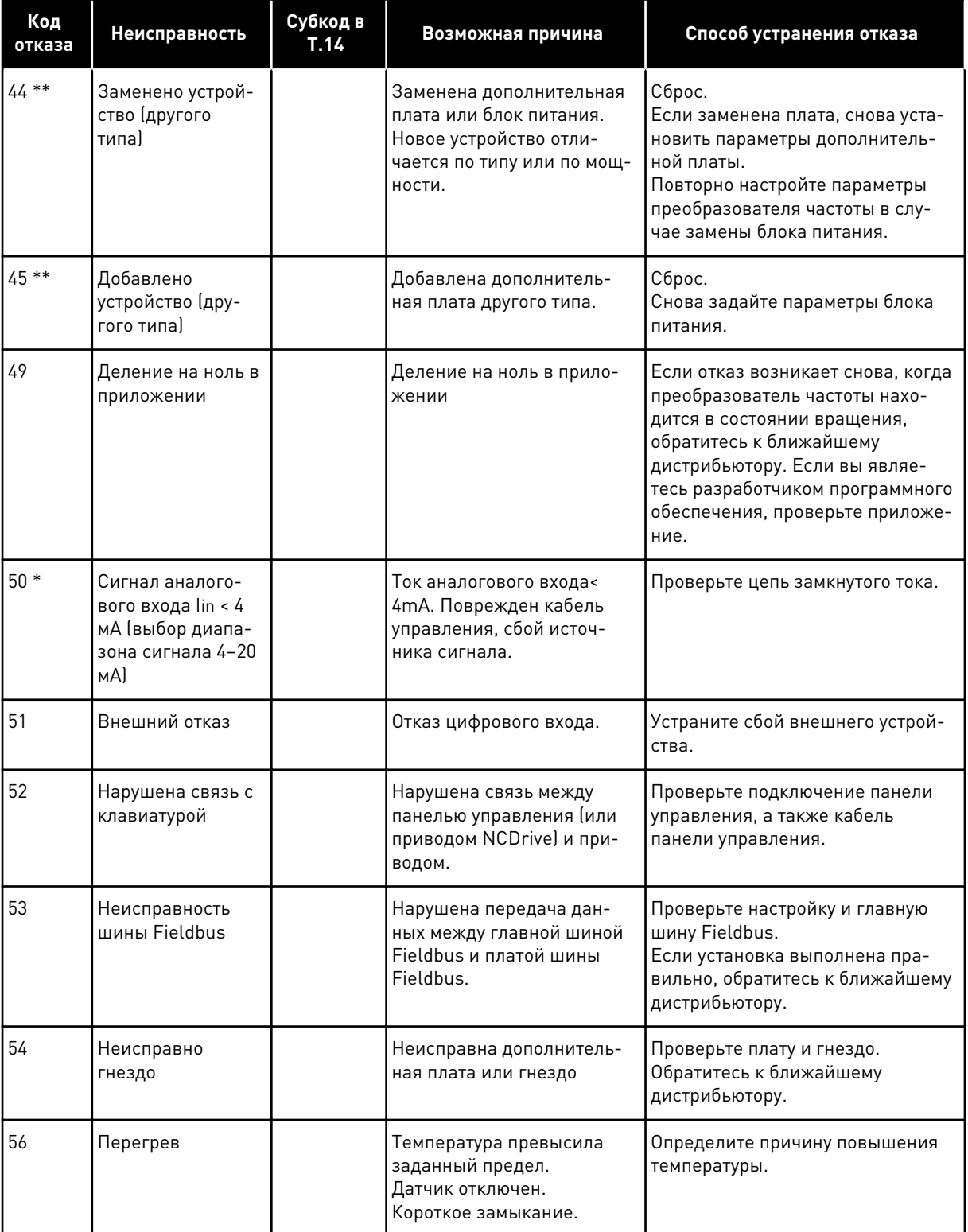

a dhe ann an 1970.<br>Bhuailtean

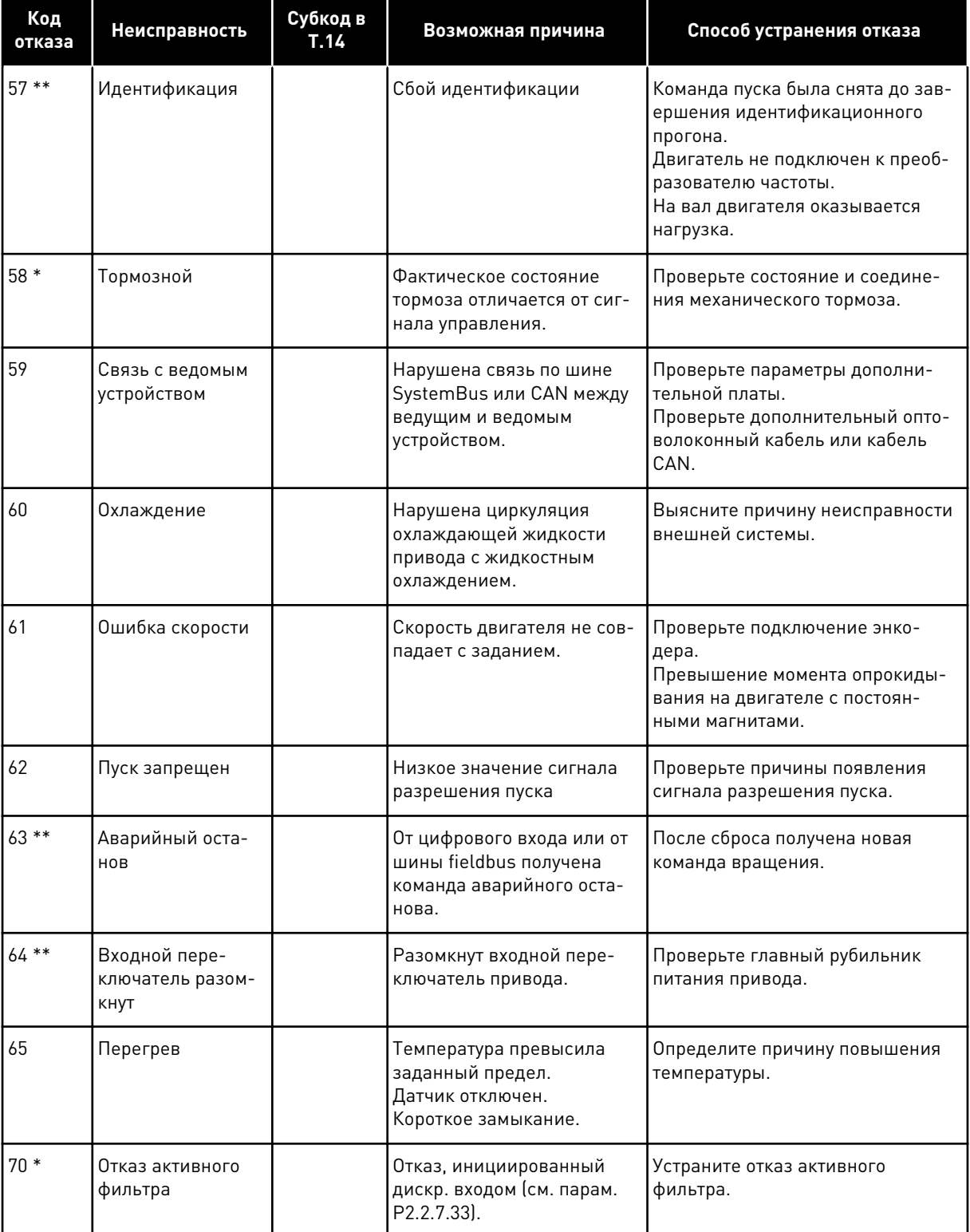

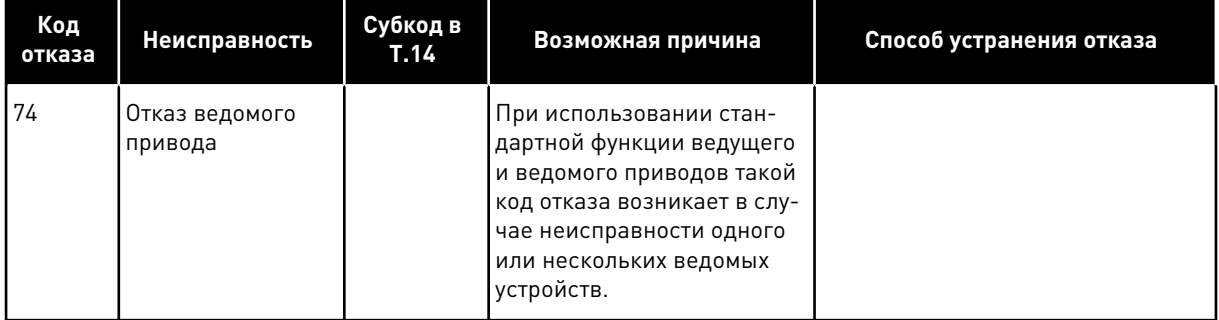

\* = Для этих отказов можно запрограммировать в приложении различные реакции системы. См. группу параметров "Защита".

\*\* = только отказы A (аварийные сигналы).

# VAGON®

www.danfoss.com

Document ID:

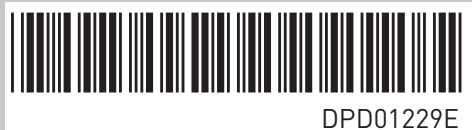

Rev. E

Vacon Ltd Member of the Danfoss Group Runsorintie 7 65380 Vaasa Finland

Sales code: DOC-APPNXALL+DLRU